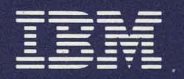

Personal Computer PC jr Hardware Reference Library

# Technical Reference

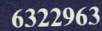

### **Update to the IBM** *PCjr* **Technical Reference**

This update contains information that is pertinent to the IBM PC Compact Printer.

Insert the pages contained in this package into your IBM *PCjr* Technical Reference.

The following pages replace existing pages in your Technical Reference.

- Table of Contents (vii, viii, ix, and x)
- 3-3 and 3-4
- Al and A2
- B1 and B2
- $\bullet$  D-7 and D-8
- Index-1 through Index-24

Add the following pages to your Technical Reference.

- Tab Index xi, xii, xiii, xiv
- 3-133 through 3-150
- B-47

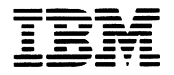

**\_\_\_** -**- ---0-** *Personal Computer* PCjr *Hardware Reference Library* 

# **Technical Reference**

#### **First Edition Revised (November 1983)**

Changes are periodically made to the information herein; these changes will be incorporated in new editions of this publication.

Products are not stocked at the address below. Requests for copies of this product and for technical information about the system should be made to your authorized **IBM** Personal Computer dealer.

A Reader's Comment Form is provided at the back of this publication. If this form has been removed, address comments to **IBM** Corporation, Personal Computer, P.O. Box 1328-C, Boca Raton, Florida 33432. **IBM** may use or distribute any of the information you supply in any way it believes appropriate without incurring any obligations whatever.

© Copyright International Business Machines Corporation 1983

### FEDERAL COMMUNICATIONS COMMISSION RADIO FREQUENCY INTERFERENCE STATEMENT

Warning: This equipment has been certified to comply with the limits for a Class B computing device, pursuant to Subpart J of Part 15 of FCC rules. Only peripherals (computer input/output devices, terminals, printers, etc.) certified to comply with the Class B limits may be attached to this computer. Operation with non-certified peripherals is likely to result in interference to radio and TV reception.

### INSTRUCTIONS TO USER

This equipment generates and uses radio frequency energy and if not installed and used properly, i.e., in strict accordance with the operating instructions, reference manuals, and the service manual, may cause interference to radio or television reception. It has been tested and found to comply with the limits for a Class B computing device pursuant to Subpart J of Part 15 of FCC Rules, which are designed to provide reasonable protection against such interference when operated in a residential installation.

If this equipment does cause interference to radio or television reception, which can be determined by turning the equipment off and on, the user is encouraged to try to correct the interference by one or more of the following measures:

- Reorient the receiving antenna.
- Relocate the equipment with respect to the receiver.
- Move the equipment away from the receiver.
- Plug the equipment into a different outlet so that equipment and receiver are on different branch circuits.
- Ensure that side option mounting screws, attachment connector screws, and ground wires are tightly secured.
- If peripherals not offered by IBM are used with this equipment, it is suggested that you use shielded, grounded cables with in-line filters, if necessary.

If necessary, consult your dealer service representative for additional suggestions.

The manufacturer is not responsible for any radio or TV interference caused by unauthorized modifications to this equipment. It is the responsibility of the user to correct such interference.

### **CAUTION**

This product is equipped with a UL listed and CSA-certified plug for the user's safety. It is to be used in conjunction with a properly grounded 115 Vac receptacle to avoid electrical shock.

### **Preface**

The IBM *PCjr* Technical Reference manual describes the hardware design and provides interface information for the IBM *PCjr.* This publication also has information about the basic input/output system (BIOS) and programming support.

The information in this publication is both descriptive and reference oriented, and is intended for hardware and software designers, programmers, engineers, and interested persons who need to understand the design and operation of the IBM *PCjr* computer.

You should be familiar with the use of the IBM *PCjr,*  and understand the concepts of computer architecture and programming.

This manual has five sections:

Section 1: "Introduction" is an overview of the basic system and available options.

Section 2: "Base System" describes each functional part of the base system. This section also has specifications for power, timing, and interfaces. Programming considerations are supported by coding tables, command codes, and registers.

Section 3: "System Options" describes each available option using the same format as Section 2: "Base System."

Section 4: "Compatibility with the IBM Personal Computer Family" describes programming concerns for maintaining compatibility between the IBM PCir and the other IBM Personal Computers.

Section 5: "System BIOS and Usage" describes the basic input/output system (BIOS) and its use. This section also contains the software interrupt listing, a system memory map, descriptions of vectors with special meanings, and a set of low-storage maps. In addition, keyboard encoding and usage is discussed.

This publication has four appendixes:

Appendix A: "ROM BIOS Listing" Appendix B: "Logic Diagrams" Appendix C: "Characters, Keystrokes, and Color" Appendix D: "Unit Specifications"

Prerequisite Publication:

*Guide to Operations* part number 1502291

*Guide to Operations* part number 1502292

Suggested Reading:

*IBM PCjr Hands on BASIC* part number 1504702 *IBM PCjr BASIC Reference Manual* part number 6182371

*Disk Operating System (DOS)* part number 6024061 *Hardware Maintenance and Service Manual* part number 1502294

*Macro Assembler* part number 6024002

Related publications are listed in "Bibliography."

## **Contents**

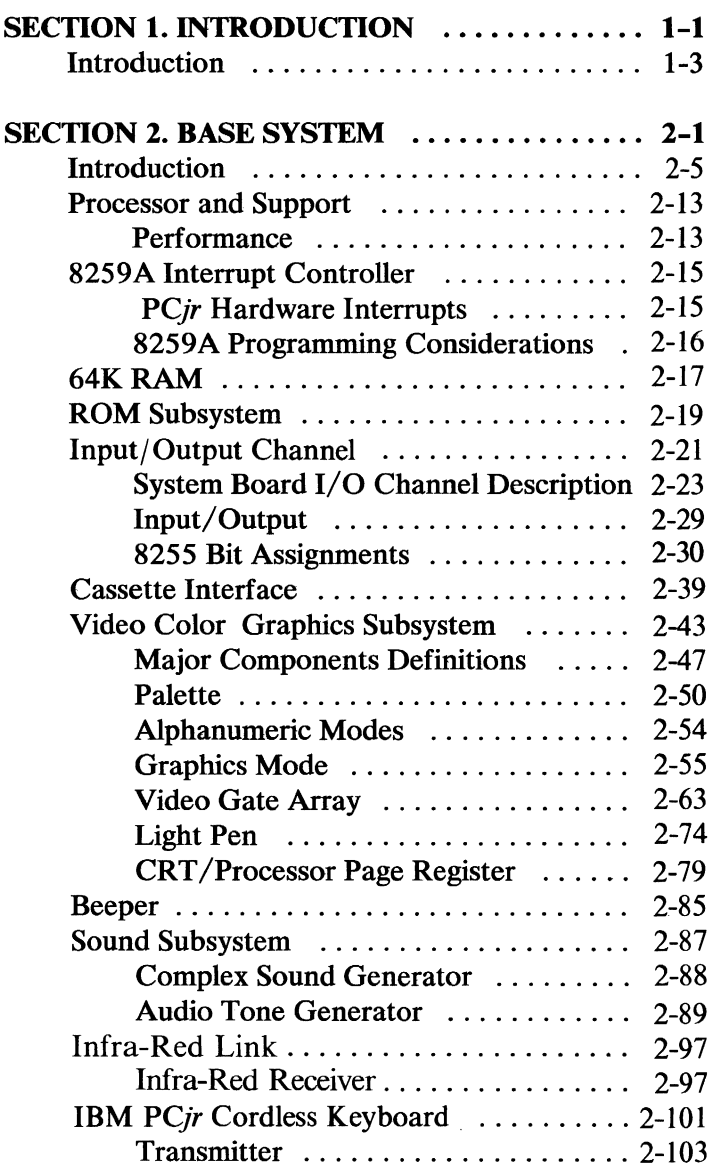

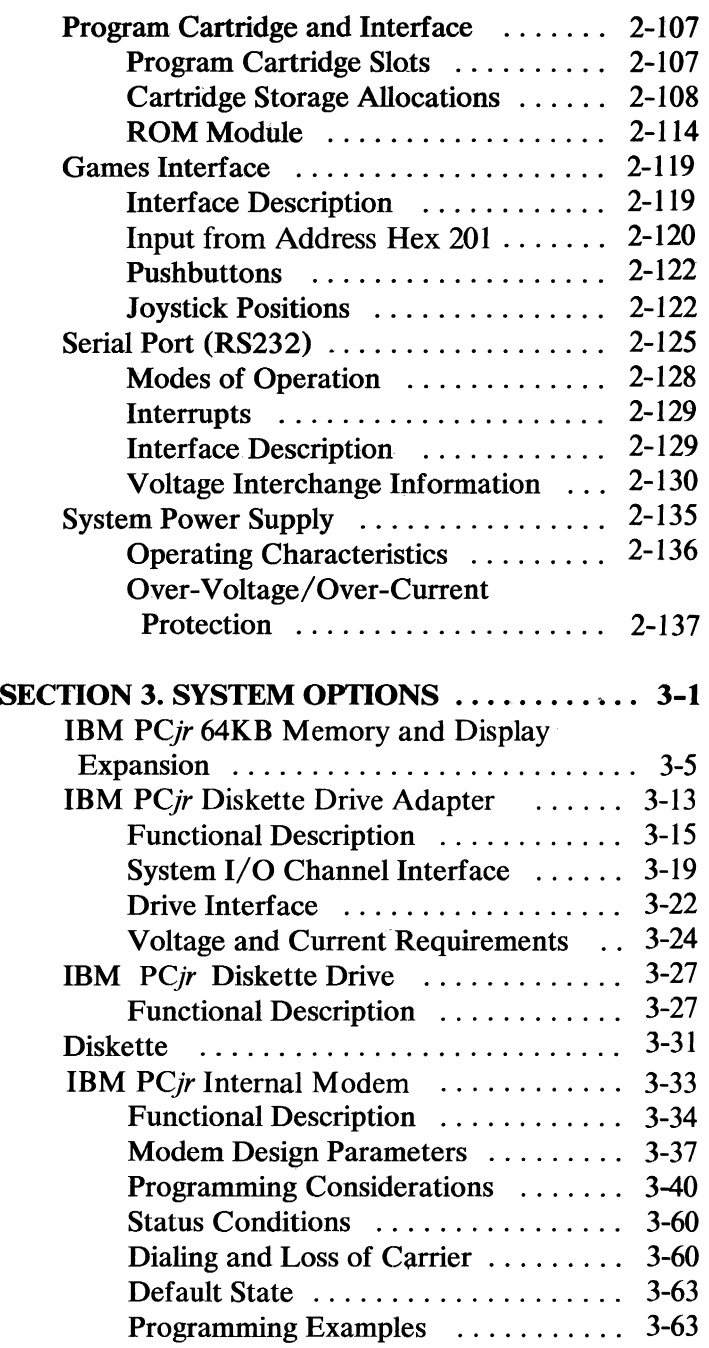

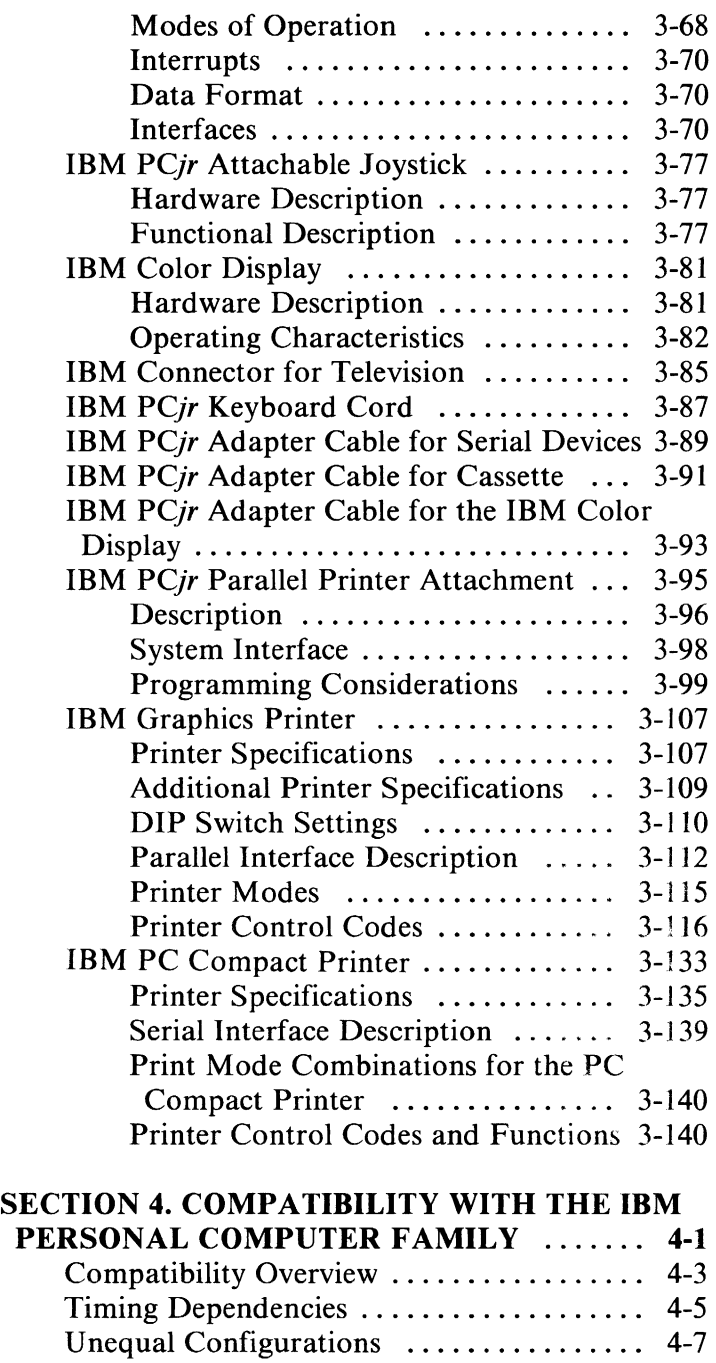

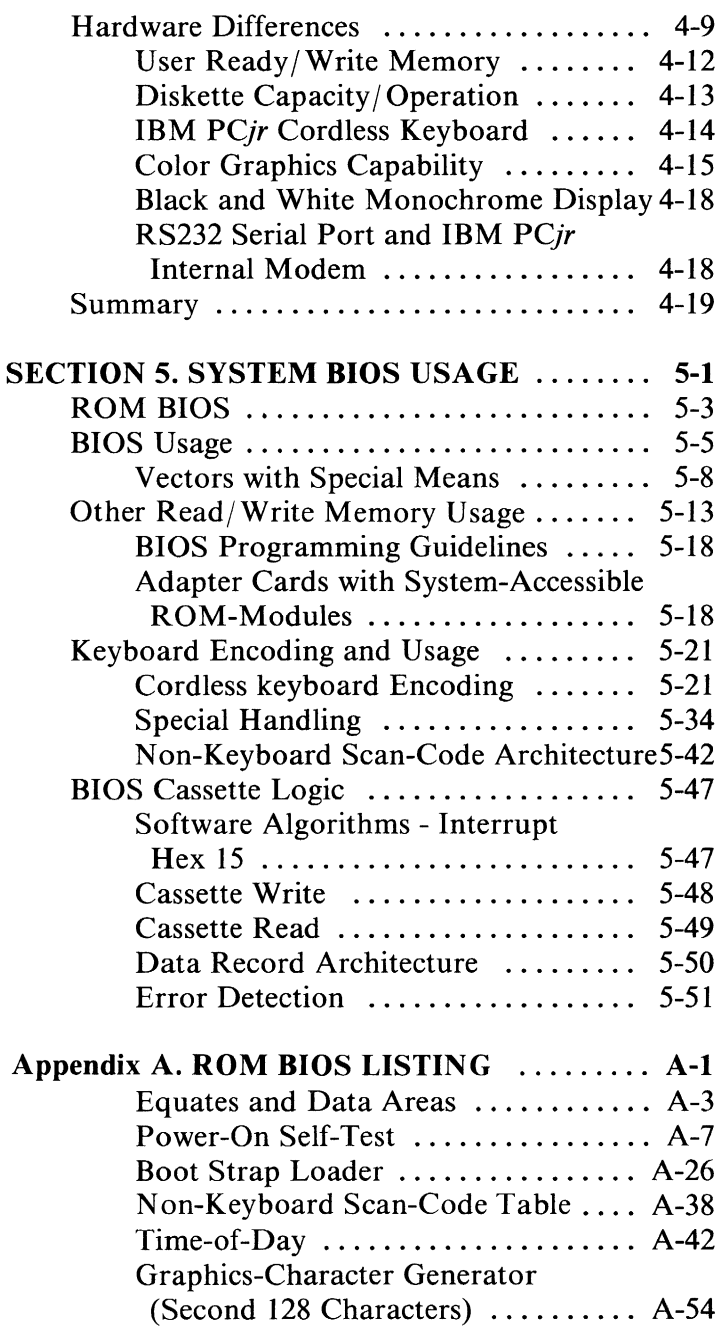

•

•

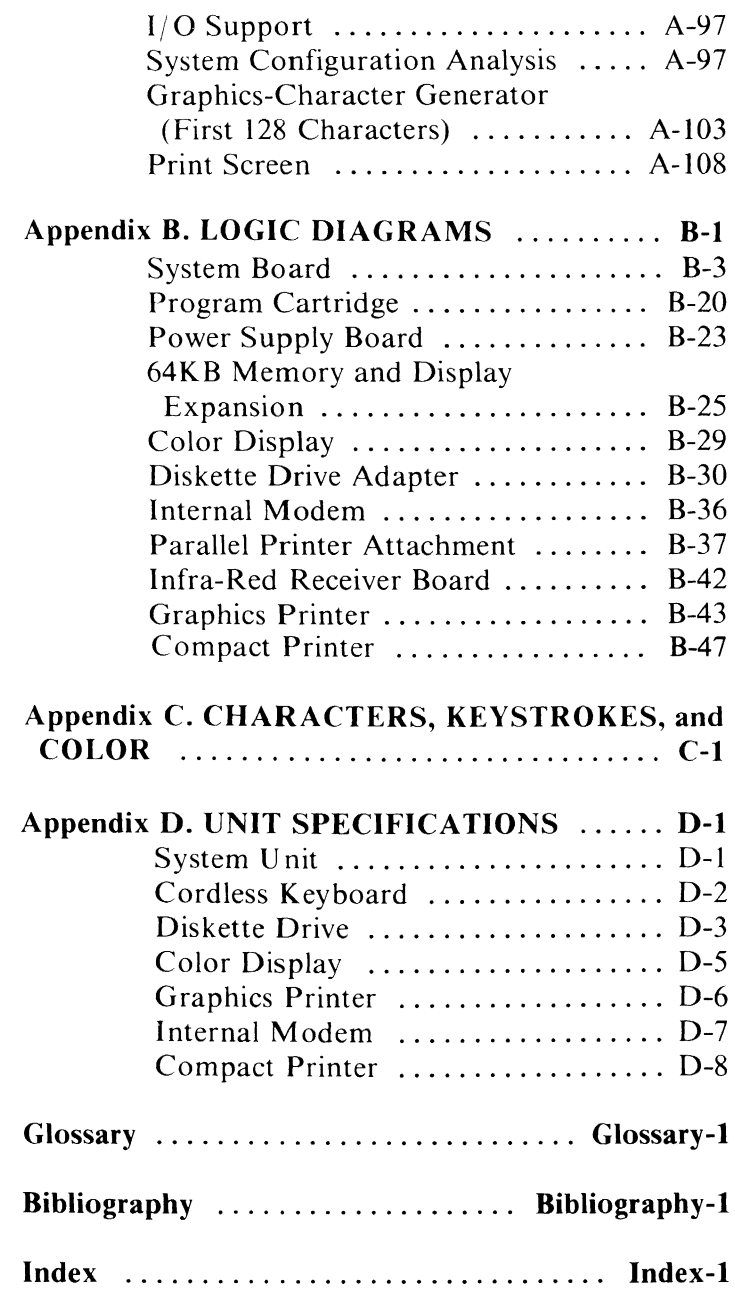

# TAB INDEX

Section 1: Introduction ...............................

Section 2: Base System .............................. .

Section 3: System Options ........................... .

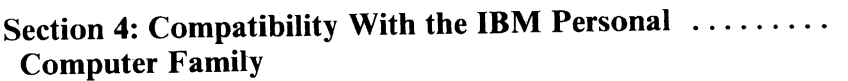

Section 5: System BIOS Usage ....................... .

Appendix A: ROM BIOS Listing .......................

Introduction Base System

System Options

**Compatibility** 

**BIOS Usage** 

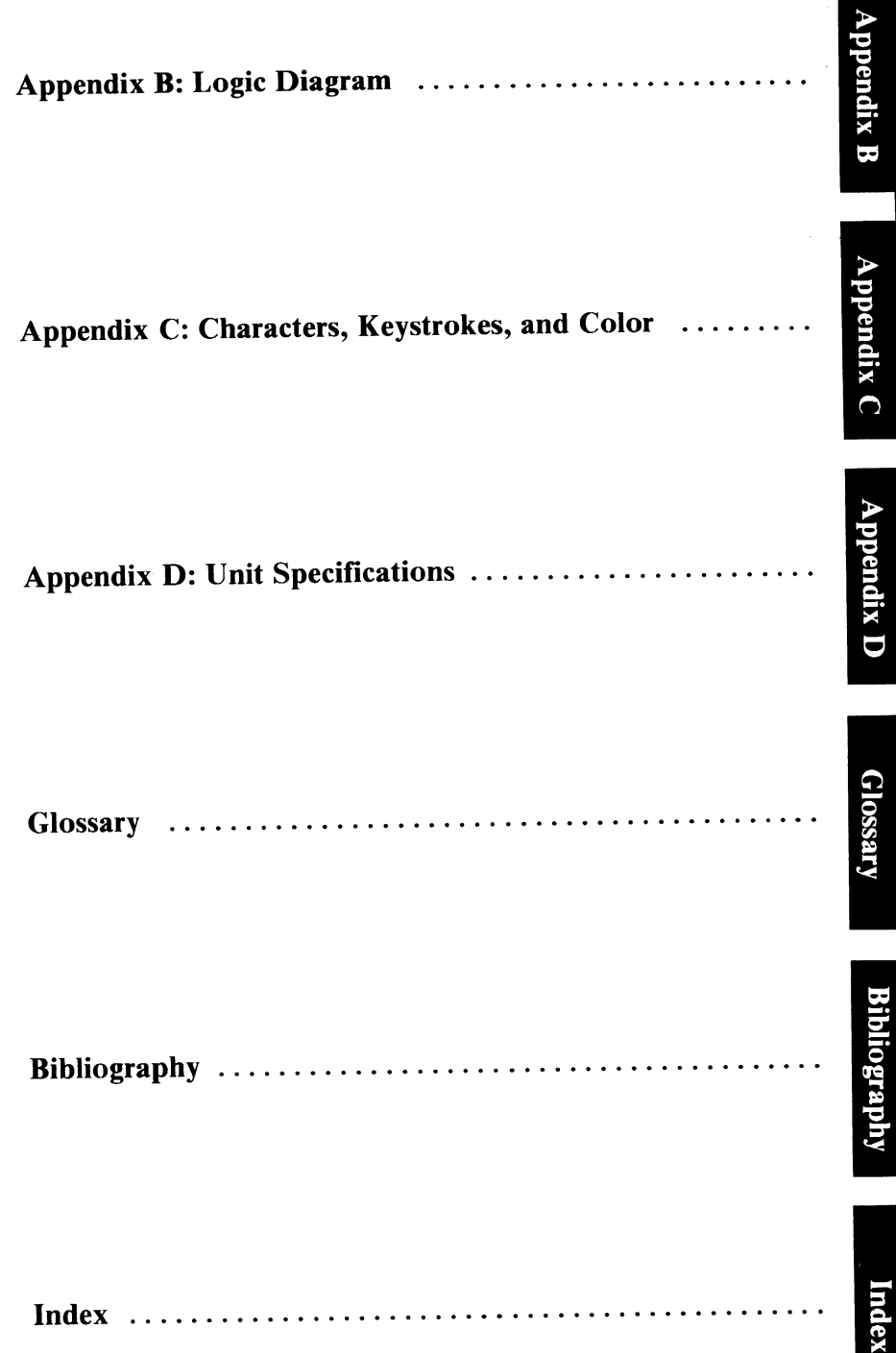

# Introduction

# SECTION 1. INTRODUCTION

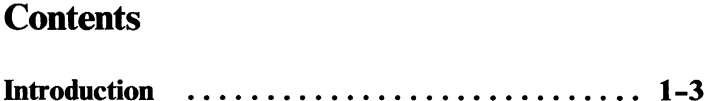

### **Introduction**

The system unit, a desk top transformer, and a cordless keyboard make up the hardware for the *PCjr* base system.

The following options are available for the base system:

- **IBM PC***jr* 64KB Memory and Display Expansion
	- The 64KB Memory and Display Expansion enables the user to work with the higher density video modes while increasing the system's memory size by 64K Bytes to a total of 128K Bytes.
- **IBM PCjr Diskette Drive Adapter** 
	- The IBM *PCjr* Diskette Drive Adapter permits the attachment of the IBM *PCjr* Diskette Drive to the IBM *PCjr* and resides in a dedicated connector on the IBM *PC ir* system board.
- **IBM PC***jr* Diskette Drive
	- The IBM *PC<sub>i</sub>r* Diskette Drive is double-sided with 40 tracks for each side, is fully self -contained, and consists of a spindle drive system, a read positioning system, and a read/write/ erase system.
- IBM  $PCjr$  Internal Modem
	- The IBM PC*jr* Internal Modem is an adapter that plugs into the *PCjr* system board modem connector and allows communications over standard telephone lines.
- **IBM PC***ir* Parallel Printer Attachment
	- The IBM PC *ir* Parallel Printer Attachment is provided to attach various I/O devices that accept eight bits. of parallel data at standard TTL logic levels. It attaches as a feature to the right side of the system unit.
- **IBM Personal Computer Graphics Printer** 
	- $-$  IBM Graphics Printer is an 80 cps (characters-per-second), self-powered, stand-alone, tabletop unit.
- IBM *PCjr* Joystick
	- The IBM *PCjr* Joystick is an input device to provide the user with two-dimensional positioning-control. Two pushbutton switches on the joystick give the user additional input capability.
- **IBM Color Display** 
	- The IBM Color Display is a Red/Green/Blue /Intensity (RGBI) Direct-Drive display, that is independently housed and powered.
- **IBM Connector for Television** 
	- The IBM Connector for Television allows a TV to be connected to the IBM PCir system.
- IBM *PCjr* Keyboard Cord
	- The IBM *PC ir* Keyboard Cord option is used to connect the IBM *PC<sub>i</sub>r* Cordless Keyboard to the system board.
- IBM PCjr Adapter Cable for Serial Devices
	- This option is an adapter cable that allows connection of serial devices to the IBM PC *lr*  system board.
- IBM PCjr Adapter Cable for Cassette
	- This option is an adapter cable that allows a  $\qquad \qquad$ cassette recorder to be connected to the IBM PC *ir*.
- IBM PCjr Adapter Cable for Color Display
	- This adapter cable allows the IBM Color Display to be connected to the IBM PCjr.

The following is a block diagram of the IBM *PCjr* system.

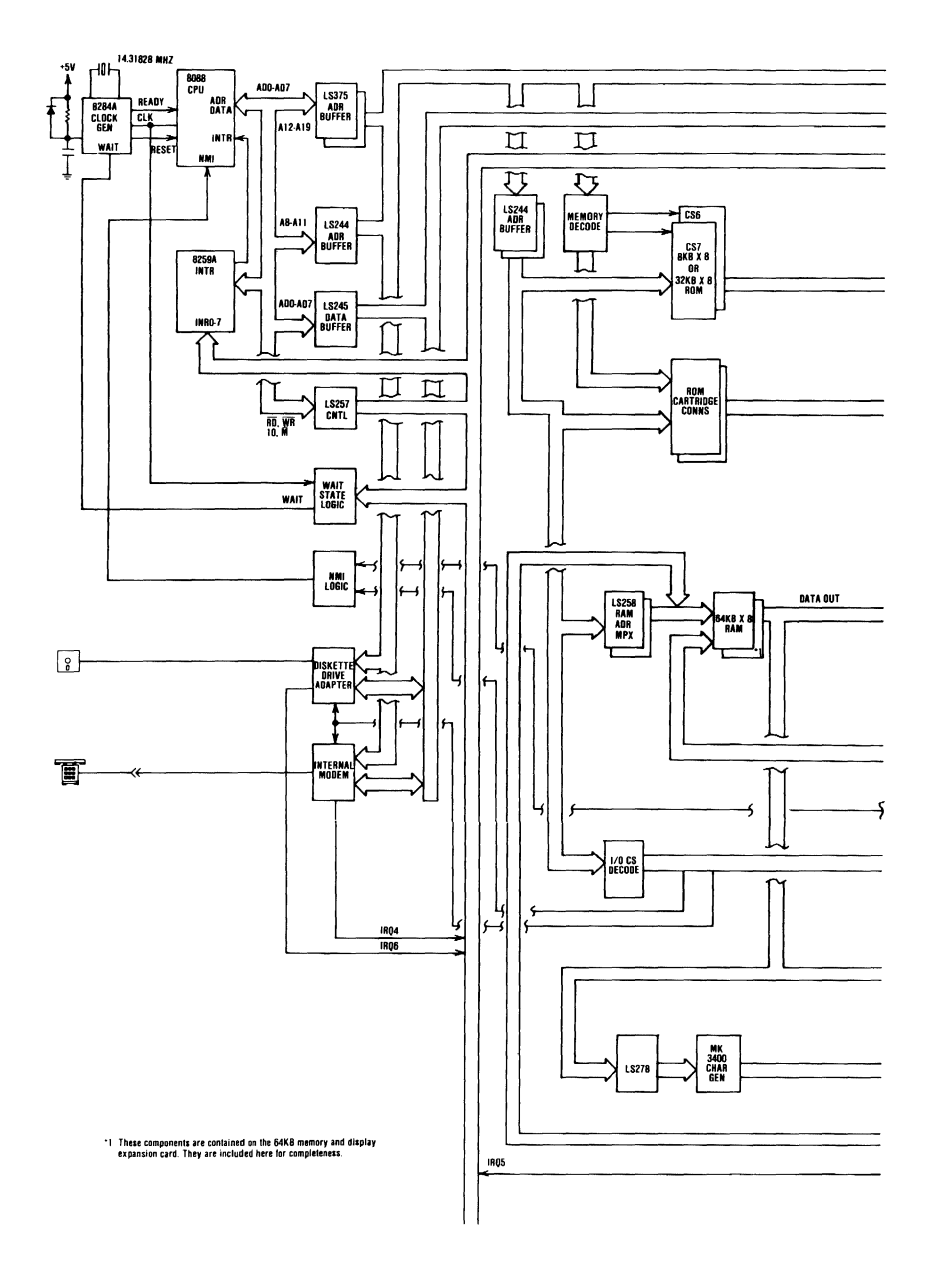

System Block Diagram (Sheet 1 of 2)

### 1-6 Introduction

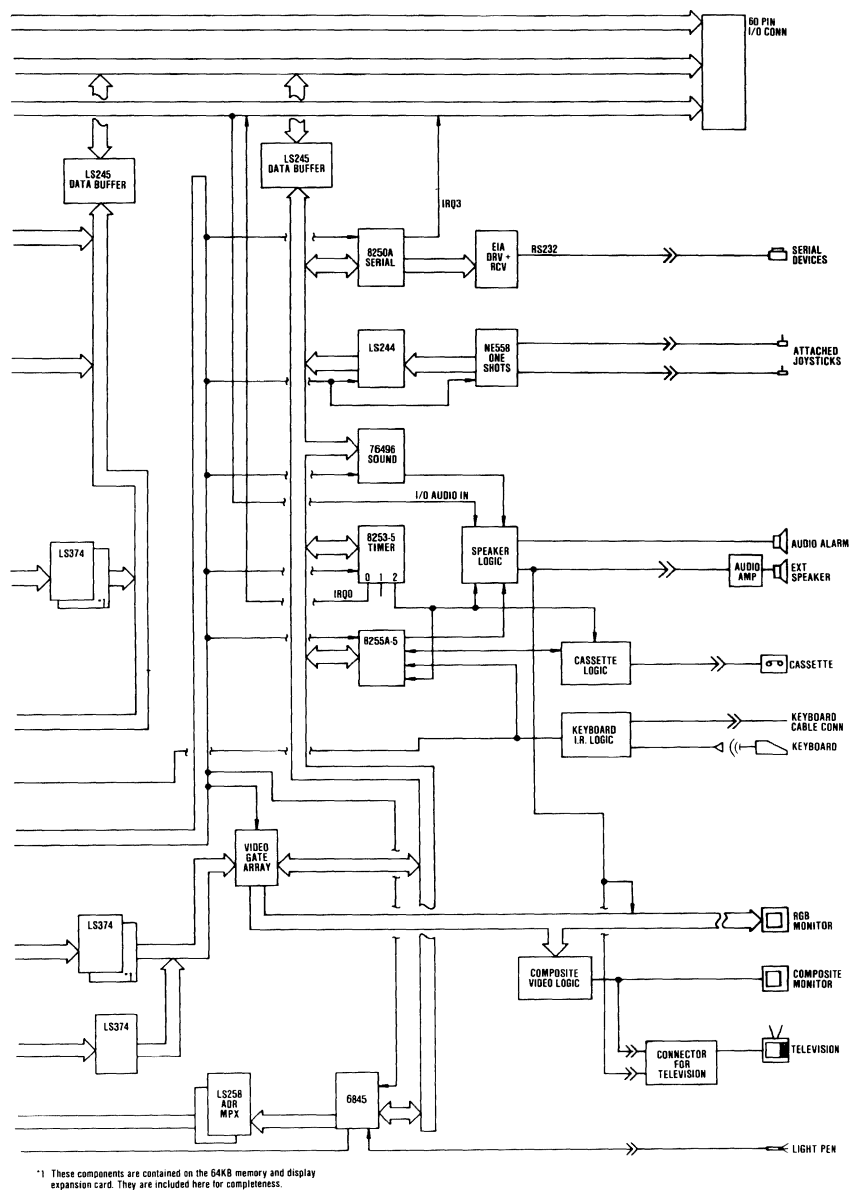

System Block Diagram (Sheet 2 of 2)

### Introduction 1-7

# **SECTION 2. BASE SYSTEM**

### **Contents**

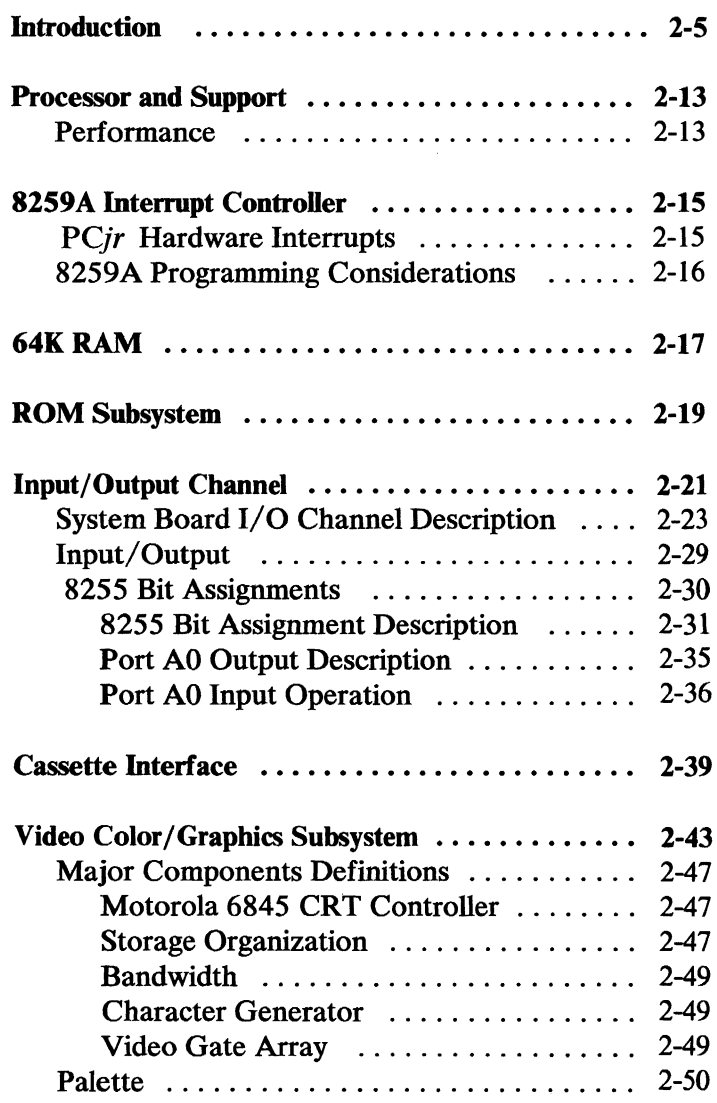

**Base System** 

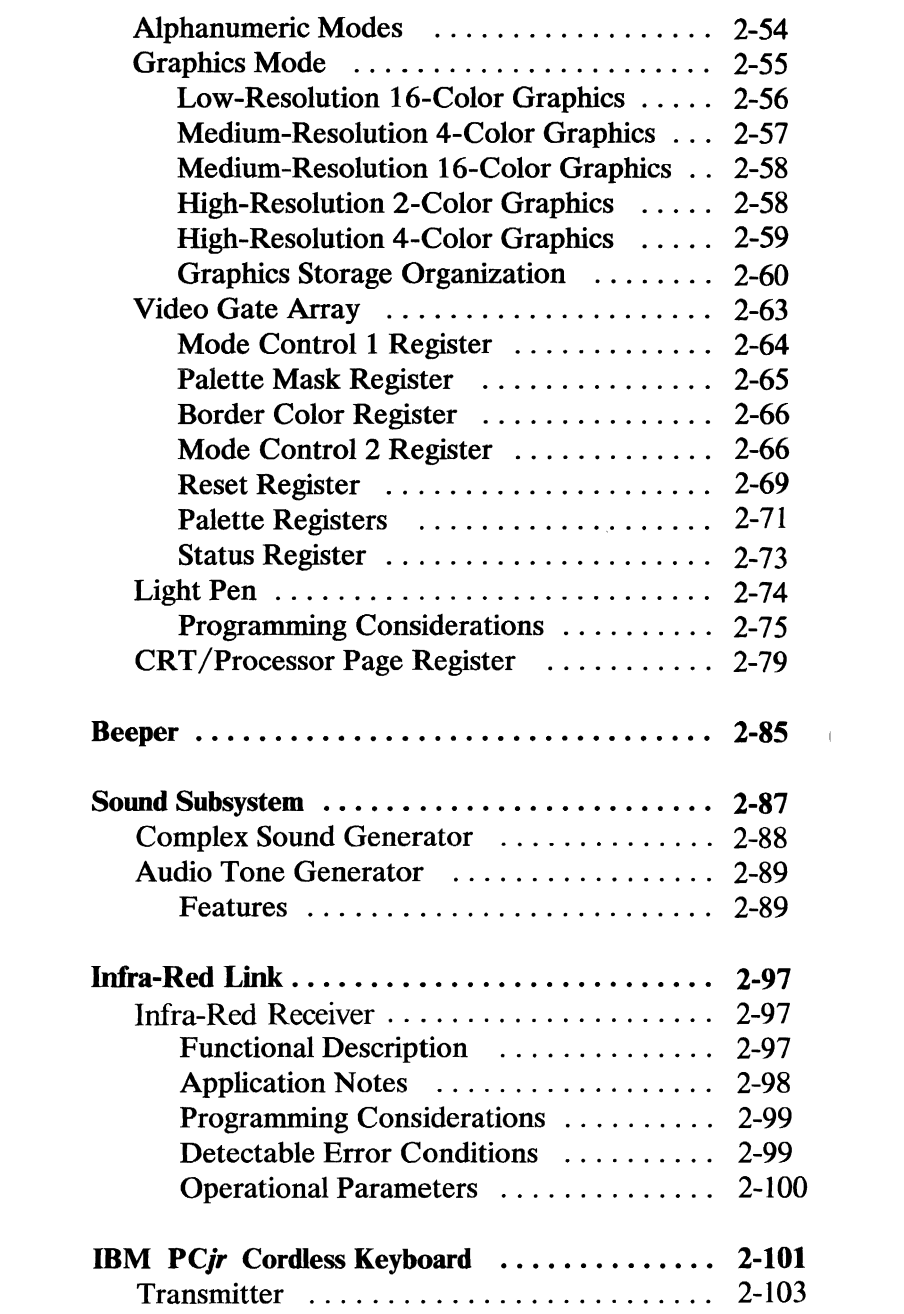

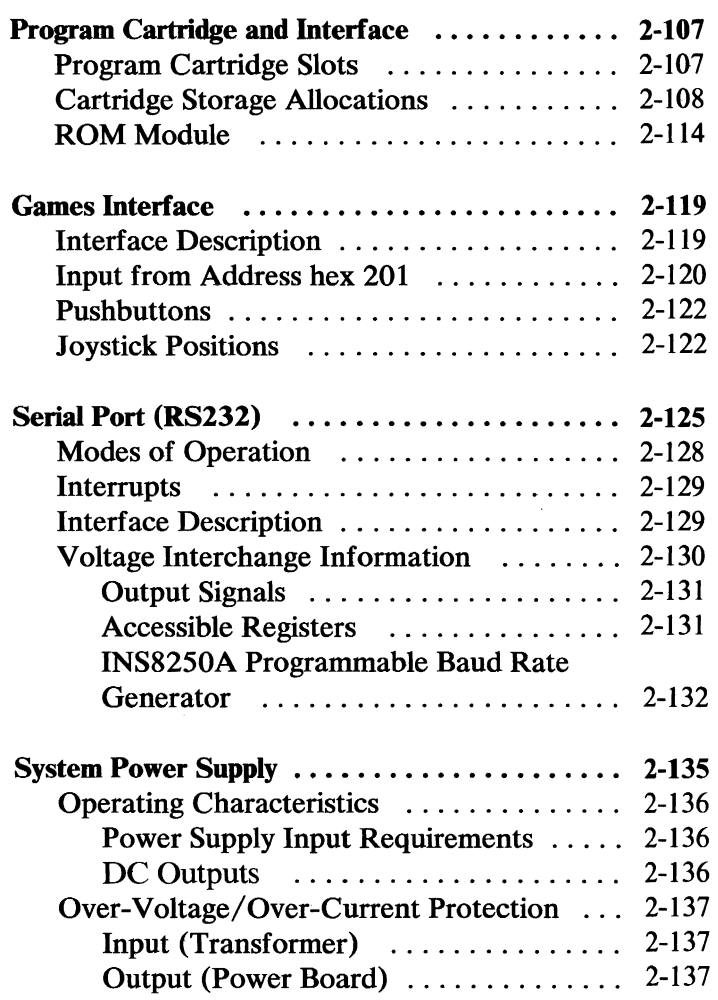

### **Introduction**

The *PCjr* base-system hardware consists of the system unit, a 62-key cordless-keyboard, and a power transformer.

The *PCjr* system board is the center of the *PCjr* system unit. The system board fits horizontally in the base of the system unit and is approximately 255 mm by 350 mm (10 inches by 13.8 inches). It is double-sided, with an internal-power/ground plane. Low voltage ac power enters the power supply adapter, is converted to dc voltage, and enters the system board through the power supply adapter edge-connector. Other system board connectors provide interfaces for a variety of input/output  $(I/O)$  devices and are individually keyed to prevent improper installation. The following is a list of these connectors:

- 64KB Memory and Display Expansion Connector
- Diskette Drive Adapter Connector
- Internal Modem Connector
- Infra-Red (IR) Link Receiver Board Connector
- Program Cartridge Connectors (2)
- I/O Channel Expansion Connector
- Serial Port (RS232) Connector (with optional adapter cable)
- Direct Drive (RGBI) Video Connector
- Composite Video Connector
- IBM Connector for Television Connector (external RF modulator)
- Light Pen Connector
- External Audio Connector
- IBM *PCjr* Keyboard Cord Connector
- Cassette Connector (with optional adapter cable)
- IBM *PCjr* Attachable Joystick Connectors (2)

The system board consists of seven functional subsystems: the processor subsystem and its support elements, the read-only (ROM) subsystem, the read/write (R/W) subsystem, the audio subsystem, the video subsystem, the games subsystem, and the  $I/O$ channel. All are described in this section.

The nucleus of the system board is the Intel 8088 microprocessor. This processor is an 8-bit external bus version of Intel's 16-bit 8086 processor, and is software-compatible with the 8086. The 8088 supports 16-bit operations, including multiplication and division, and supports 20 bits of addressing (1 megabyte of storage). It operates in the minimum mode at 4.77 MHz. This frequency, which is derived from a 14.31818-MHz crystal, is divided by 3 for the processor clock, and by 4 to obtain the 3.58-MHz color-burst signal required for color televisions.

For additional information about the 8088, refer to the publications listed in "Bibliography".

The processor is supported by a set of high-function support-devices providing three 16-bit timer-counter channels, and nine prioritized-interrupt levels.

The three programmable timer/counters are provided by an Intel 8253-5 programmable interval-timer and are used by the system in the following manner: Channel 0 is used as a general-purpose timer providing a constant time-base for implementing a time-of-day clock; Channel 1 is used to deserialize the keyboard data and for time-of-day overflow during diskette operations. Channel 2 is used to support the tone generation for the audio speaker and to write data to the cassette.

Of the nine prioritized levels of interrupt, three are bused to the system's  $I/O$  channel for use by adapters. Five levels are used on the system board. Level 0, the

highest priority, is attached to Channel 0 of the timer/ counter and provides a periodic interrupt for the time-of-day clock; leve13 is the serial-port-access interrupt; level 4 is the modem-access interrupt; level 5 is the vertical-retrace interrupt for the video; and level six is the diskette drive adapter-access interrupt. The non-maskable interrupt (NMI) of the 8088 is attached to the keyboard-interface circuits and receives an interrupt for each scan code sent by the keyboard.

The system board supports both read-only memory (ROM) and R/W memory (RAM). It has space for 64K bytes by 8 bits of ROM. There are two module sockets that accept a 32K byte by 8 bit ROM module. ROM is aligned at the top of the 8088's address space. This ROM contains the Power-On Self-Test, cassette-BASIC interpreter, cassette-operating system, I/O drivers, dot patterns for 256 characters in graphics mode, a diskette bootstrap-loader and user-selectable diagnostic-routines.

The system board contains the following major functional components:

- 8088 Microprocessor
- 64KROM
- 128K ROM Cartridge Interface
- 64K Dynamic RAM
- 64KB Memory and Display Expansion Interface
- Serial Port (RS232)
- Audio Alarm (Beeper)
- Sound Subsystem
- Cassette Interface
- Joystick Interface
- Keyboard Interface
- Modem Interface
- Diskette Interface
- Video/Graphics Subsystem
- Light Pen Interface
- I/O Expansion Bus
- 9-Level Interrupt

The following is a block diagram of the System Board.

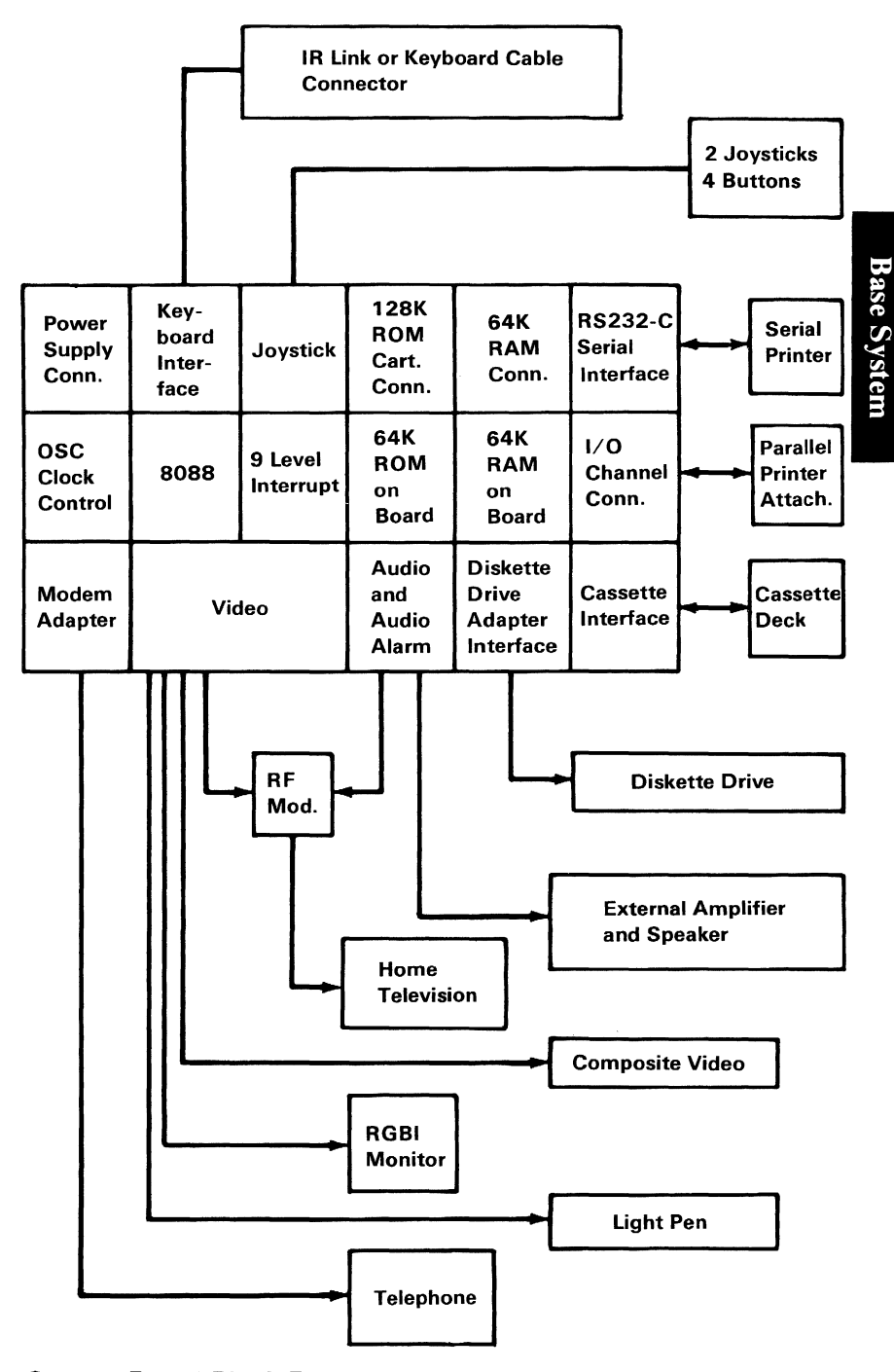

System Board Block Diagram

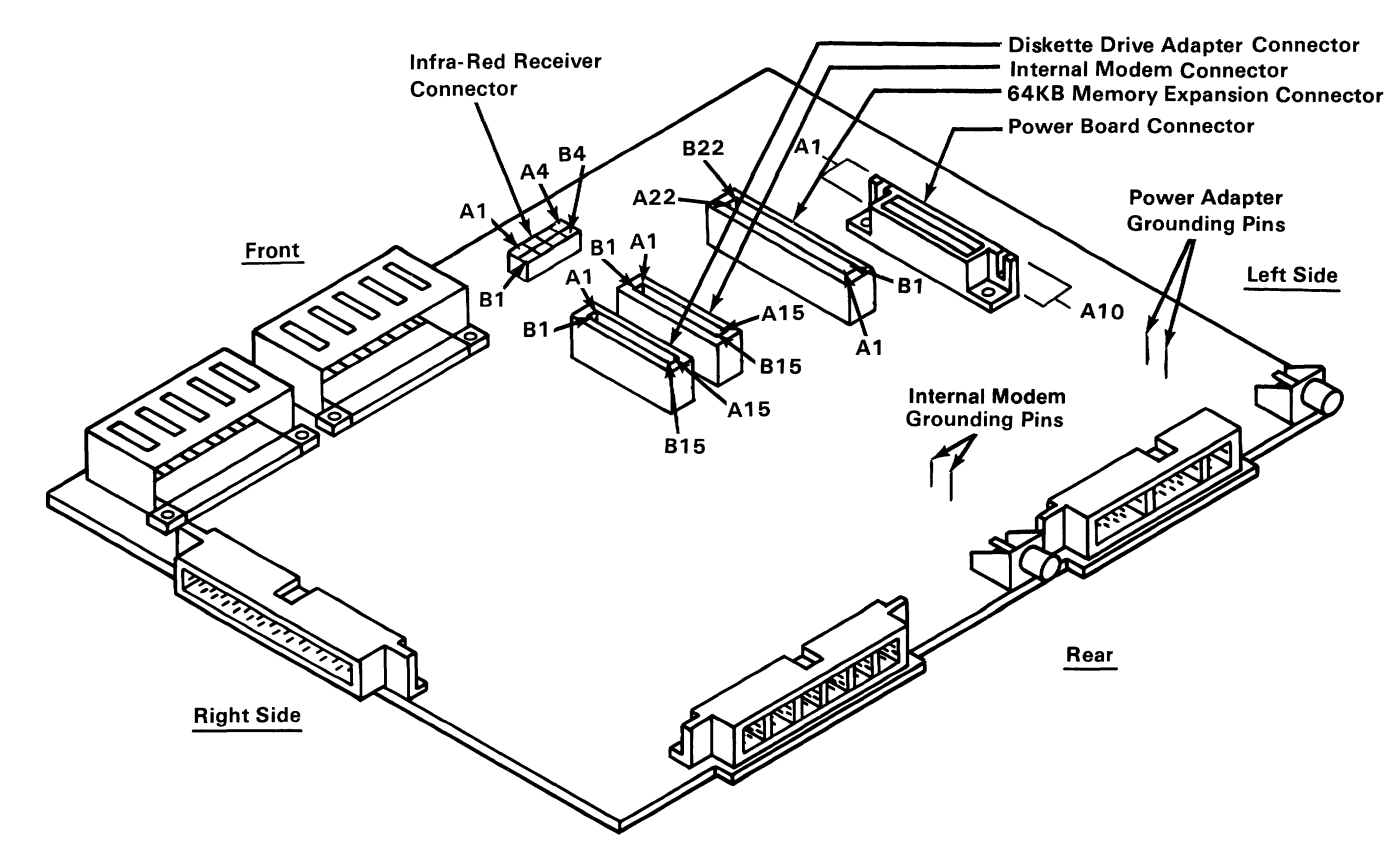

System Board Connector Specifications (Part 1 of 3)
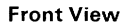

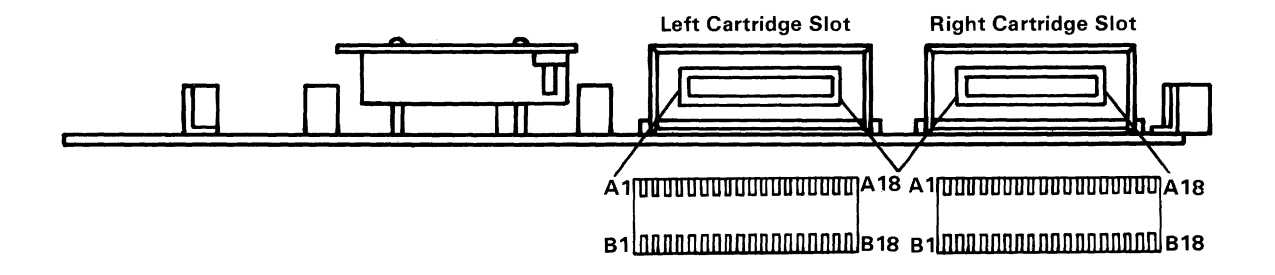

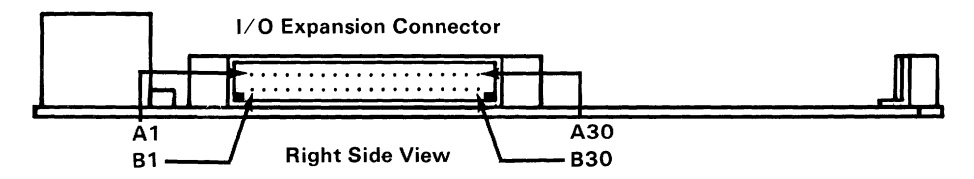

System Board Connector Specifications (Part 2 of 3)

Base System

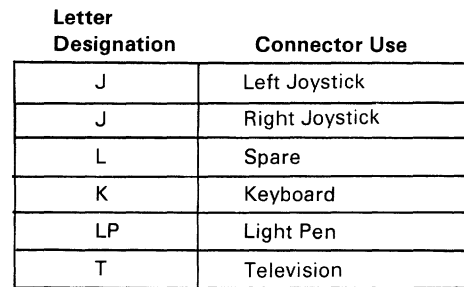

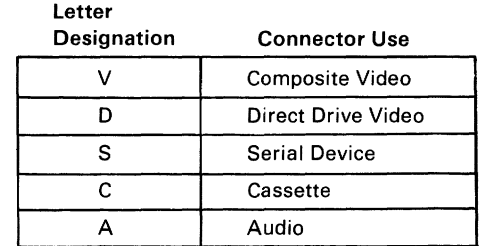

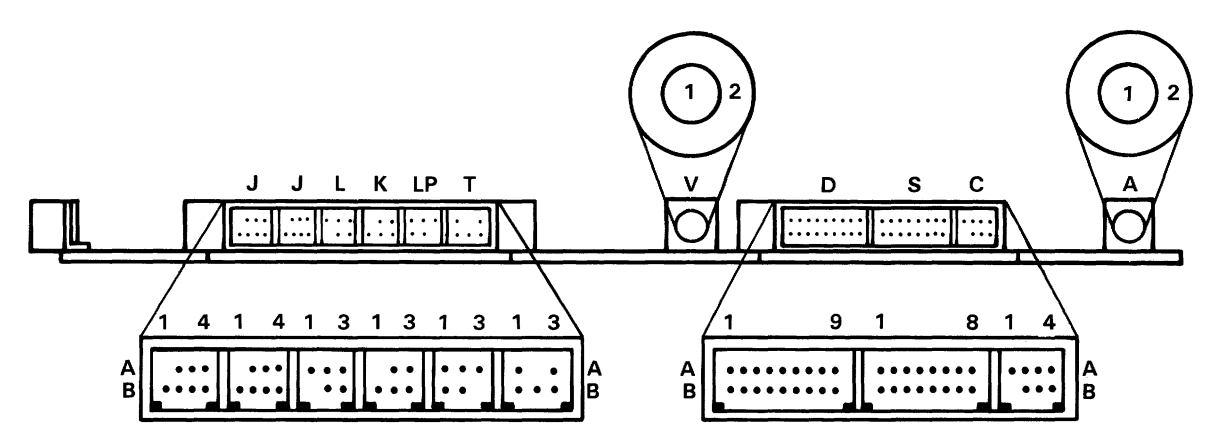

**System Board Connector Specifications (Part 3 of 3)** 

# **Processor and Support**

The (R) Intel 8088 Microprocessor is used as the system's central processor. Some of its characteristics are:

- 4.77 MHz clock
- 20 bit address bus
- 8-bit memory interface
- 16-bit ALU (arithmatic/logic unit) and registers
- **Extensive instruction set**
- DMA and interrupt capabilities
- Hardware fixed-point multiply and divide

The system clock is provided by one Intel 8284A clock chip. The 8088 is operated in the minimum mode.

#### **Performance**

The 8088 is operated at 4.77 MHz which results in a clock cycle-time of 210 ns.

Normally four clock cycles are required for a bus cycle so that an 840 ns ROM memory cycle time is achieved. RAM write and read cycles will incur an average of two wait states because of sharing with video, leading to an average of six clock cycles. I/O reads and writes also take six clock cycles leading to a bus cycle time of 1.260  $\mu$ s.

# **Notes:**

# **8259A Interrupt Controller**

## PCjr **Hardware Interrupts**

Nine hardware levels of interrupts are available for the *PC}r* system. The highest-priority interrupt is the NMI interrupt in the 8088. The NMI is followed by eight prioritized interrupt-levels (0-7) in the 8259A Programmable Interrupt Controller, with IRQ 0 as the highest and IRQ 7 as the lowest. The interrupt level assignments follow:

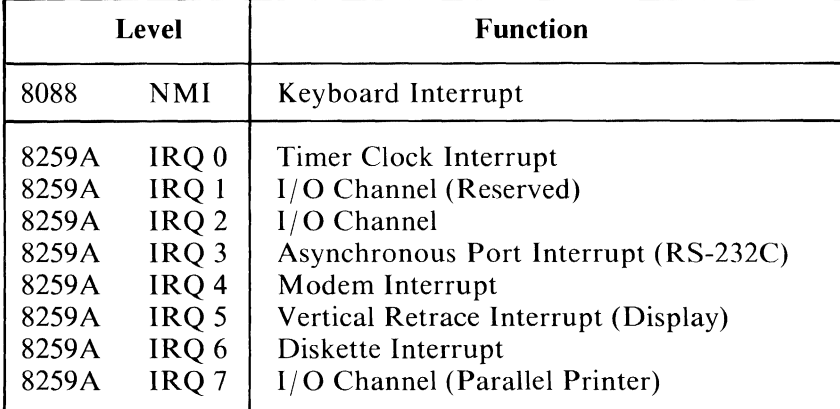

Hardware Interrupts

#### **8259A Programming Considerations**

The 8259A is set up with the following characteristics:

- Buffered Mode
- 8086 Mode
- Edge Triggered Mode
- Single Mode Master (No Cascading is Allowed)

The 8259A I/O is located at I/O address hex 20 and hex 21. The 8259A is set up to issue interrupt types hex 8 to hex F which use pointers to point to memory address hex 20 to hex 3F.

The following figure is an example setup.

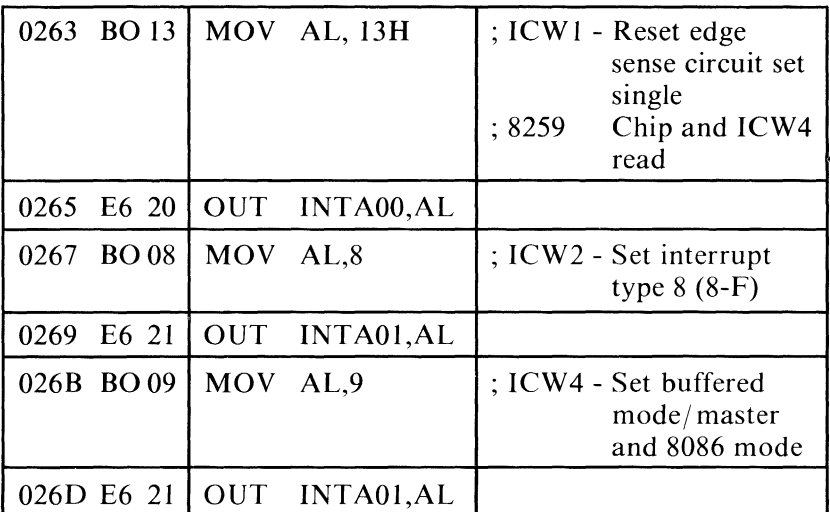

Example Set Up

# **64K RAM**

The 64K bytes of  $R/W$  memory reside on the system board and require no user configuration.

Eight 64K byte by 1,150 ns, dynamic memory modules are used to provide 64K byte of storage. The RAM has no parity. Sources of these memory modules include the Motorola MCM6665AL15 and the Texas Instruments TMS4164-15 or equivalent.

The system board 64K RAM is mapped at the bottom of the 1 MEG address space. The system board 64K RAM is mapped to the next 64K bytes of address space if the 64KB Memory and Display Expansion option is not installed. If read or written to, this higher block of address space will look just like the low-order 64K-byte block. This means the bottom 128K bytes of address space is always reserved for RAM. If the 64KB Memory and Display Expansion option is installed, it is mapped to the 'ODD' memory space within the 128K byte-reserved space while the system board memory is mapped to the 'EVEN' space. Memory refresh is provided by the 6845 CRT Controller and gate array. The gate array cycles the RAM and resolves contention between the CRT and processor cycles.

See "IBM *PCjr* 64KB Memory and Display Expansion" in Section 3 for a detailed description.

# Notes:

# **ROM Subsystem**

The ROM subsystem is made up of 64K bytes of ROM aligned at the top of the 1 MEG address space. The ROM is built using 32K byte by 8 ROM-modules. The ROM has no parity. The general memory specifications for the ROM are:

> Access Time - 250 ns Cycle Time - 375 ns

ROM modules Mk 38000 from Mostek, TMM23256P or equivelent are used. Address A 14 is wired to both pin 1 and pin 27.

The following figure is a map of the sections of memory allocated for use by the system:

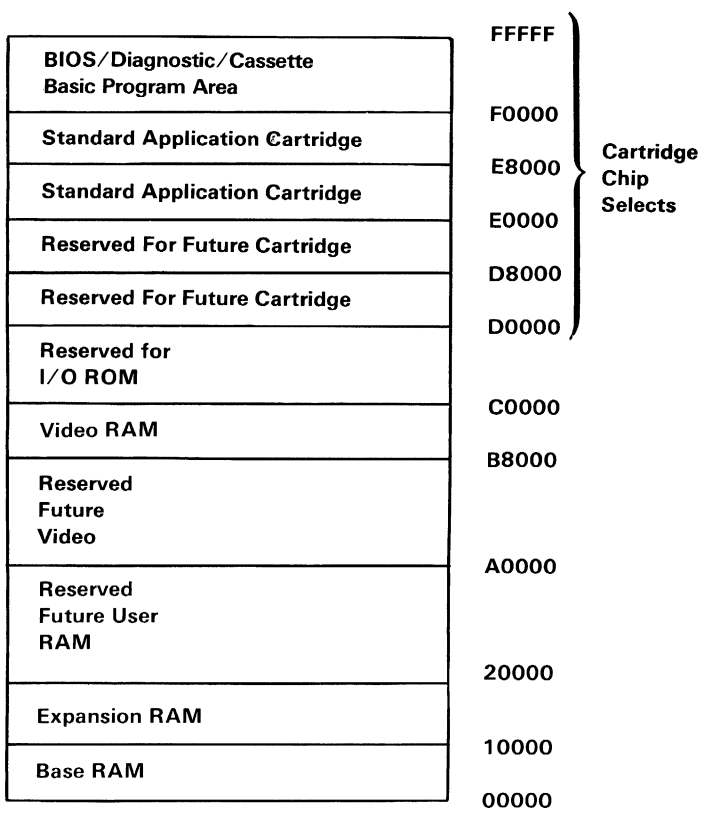

Memory Map

 $\sim$ 

#### I/O Channel 2-21

# **Input Output Channel**

The Input/Out channel  $(I/O)$  is an extension of the 8088 microprocessor bus. It is however, demultiplexed, repowered, and enhanced by the addition of interrupts.

The I/O channel contains an 8-bit bidirectional bus, 20 address lines, 3 levels of interrupt, control lines for memory and I/O read or write, clock and timing lines, and power and ground for the adapters. Voltages of +5 dc and + 12 dc are provided for external adapters. Any additional power needs will require a separate power-module.

All  $1/O$  Channel functions are bused to the right-hand side of the system unit and are provided by a right-angle, 60-pin connector. Each external adapter connects to the I/O bus and passes the bus along for the next attachment.

A 'ready' line is available on the  $I/O$  Channel to allow operation with slow  $I/O$  or memory devices. If the channel's 'ready' line is not activated by an addressed device, all processor-generated memory-read and write cycles take four 210-ns clocks or 840-ns/byte. All processor-generated I/O-read or write cycles require six clocks for a cycle time of  $1.26-\mu s/byte$ .

The I/O Channel also contains the capability to add bus masters to the channel. These devices could be DMA devices or alternate processors.

The I/O Channel signals have sufficient drive to support five I/O Channel expansion-adapters and the internal modem and diskette drive adapter, assuming one standard TTL load per attachment. For information on power available for external adapters, see "System Power Supply", later in this Section.

Signal Name

Signal Name

| D1                | <b>B1</b>  | A1  | D <sub>0</sub>   |
|-------------------|------------|-----|------------------|
| D <sub>2</sub>    |            |     | $+12$ Vdc        |
| D4                |            |     | D <sub>3</sub>   |
| <b>Shield GND</b> |            |     | D5               |
| D7                | <b>B5</b>  | A5  | D6               |
| A0                |            |     | $+5$ Vdc         |
| A2                |            |     | Α1               |
| <b>Shield GND</b> |            |     | A <sub>3</sub>   |
| A <sub>5</sub>    |            |     | A4               |
| Α6                | <b>B10</b> | A10 | <b>GND</b>       |
| A8                |            |     | A7               |
| -DACKO            |            |     | Α9               |
| A11               |            |     | A10              |
| A12               |            |     | DRQ0             |
| <b>Shield GND</b> | <b>B15</b> | A15 | A13              |
| A15               |            |     | A14              |
| <b>Shield GND</b> |            |     | A16              |
| A17               |            |     | <b>GND</b>       |
| A19               |            |     | A18              |
| <b>Shield GND</b> | <b>B20</b> | A20 | $-IOR$           |
| -MEMR             |            |     | -IOW             |
| -MEMW             |            |     | <b>GND</b>       |
| ALE               |            |     | <b>HDLA</b>      |
| <b>Shield GND</b> |            |     | <b>CLK</b>       |
| $IO/-M$           | <b>B25</b> | A25 | <b>RESET</b>     |
| <b>READY</b>      |            |     | $+5$ Vdc         |
| -CARD SLCTD       |            |     | -HRQ             |
| <b>Shield GND</b> |            |     | IRQ1             |
| IRQ7              |            |     | IRQ <sub>2</sub> |
| <b>AUDIO IN</b>   | <b>B30</b> | A30 | Reserved         |
|                   |            |     |                  |

I/O Channel Expansion Connector Specifications

# **Base System**

## **System Board I/O Channel Description**

The following is a description of the I/O Channel. All signals are TTL compatible.

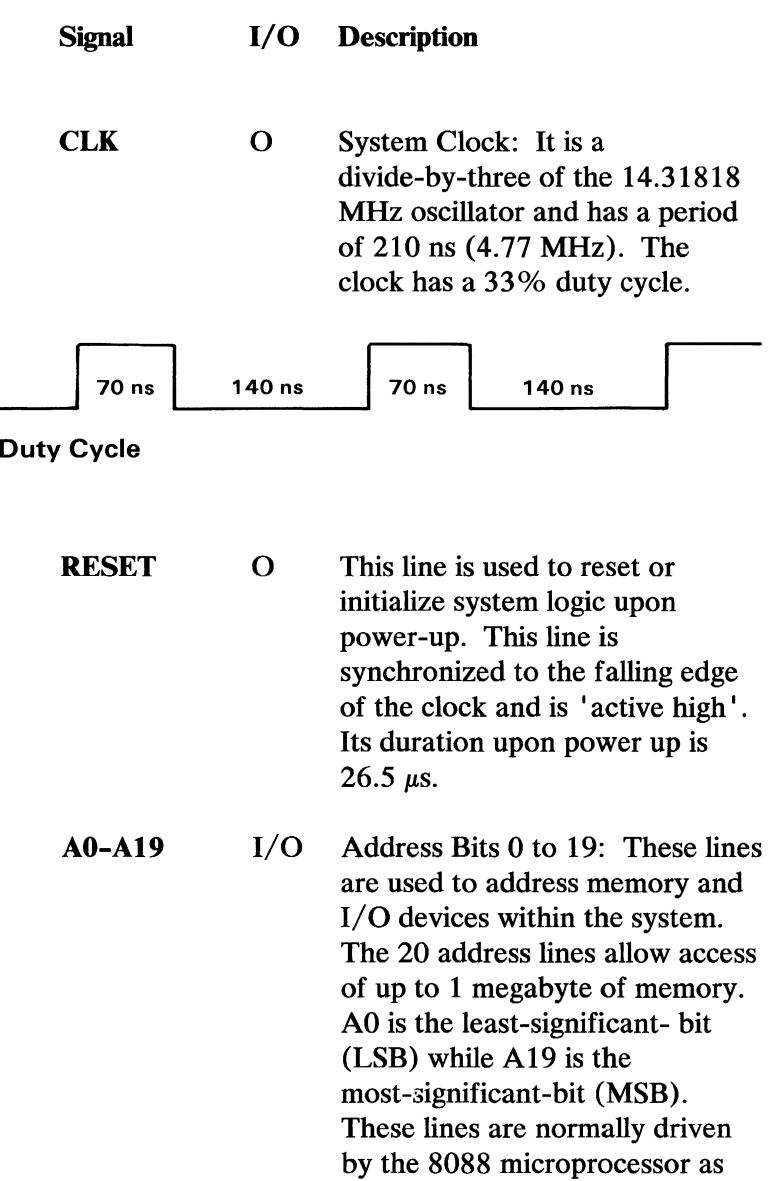

outputs, but can become inputs from an external bus-master by issuing an HRQ and receiving an HLDA.

- DO-D7 I/O Data Bits 0-7: These lines provide data-bus bits 0 to 7 for the processor, memory, and I/O devices. DO is the least-significant-bit (LSB) and D7 is the most-significant-bit (MSB). These lines can be controlled by an external bus-master by issuing an HRQ and receiving an HLDA.
- ALE  $\Omega$ Address Latch Enable: This line is provided to allow the addition of wait states in memory and I/O cycles.
- **READY** I This line, normally 'high' ( 'ready'), is pulled 'low' (' not ready' ) by a memory or I/O device to lengthen I/O or memory cycles. It allows slower devices to attach to the I/O Channel with a minimum of difficulty. Any slow device requiring this line should drive it 'low' immediately upon detecting a valid address and 10/ -M signal. Machine cycles (I/O and memory) are extended by an integral number of CLK cycles (210 ns). Any bus master on the I/O Channel should also honor this 'ready' line. It is pulled 'low' by the system board

on memory read and write cycles and outputting to the sound subsystem.

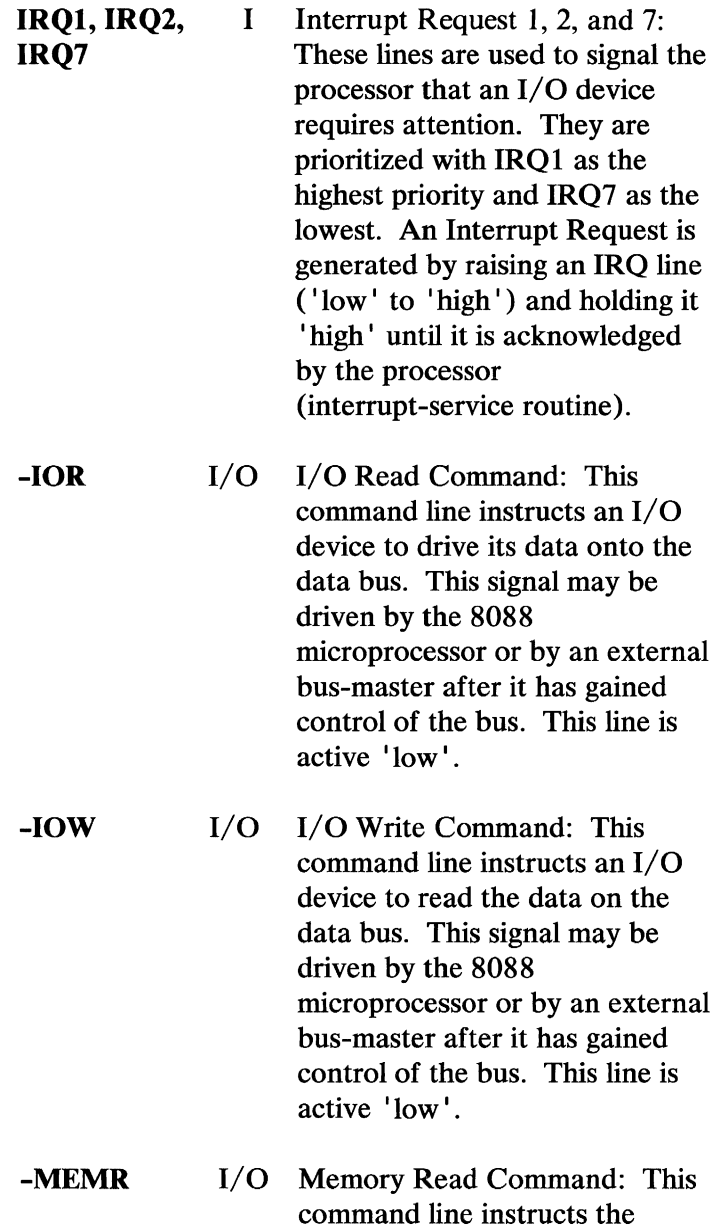

memory to drive its data onto the data bus. This signal may be driven by the 8088 microprocessor or by an external bus-master after it has gained control of the bus. This line is active 'low'.

**-MEMW**  I/O Memory Write Command: This command line instructs the memory to store the data present on the data bus. This signal may be driven by the 8088 microprocessor or by an external bus-master after it has gained control of the bus. This line is active low.

**IO/-M**   $I/O$   $I/O$  or Memory Status: This status line is used to distinguish a memory access from an 1/0 access. This line should be driven by a bus master after it has gained control of the bus. If this line is 'high' it indicates an  $I/O$  Address is on the Address Bus; if this line is 'low', it indicates a memory address is on the Address Bus.

**-HRQ**  I Hold Request: This line indicates that another bus master is requesting the 1/0 Channel. To gain bus-master status, a device on the channel must assert -HRQ (active 'low'). The 8088 will respond to a -HRQ by asserting an HLDA. After receiving an HLDA, the new bus master may

control the bus, and must continue to assert the -HRQ until it is ready to relinquish the bus. A -HRQ is not an asynchronous signal and should be synchronized to the system clock. All channel devices with bus-master capabilities must latch data-bit D4 during any 'Out' instruction to AO-A7. The resulting signal should be used to qualify -HRQ as follows: Latched value  $= 1 -$ > -HRO is inhibited. Latched value  $= 0 -5$ -HRQ is allowed. For more detail, see the explanation of the AO port.

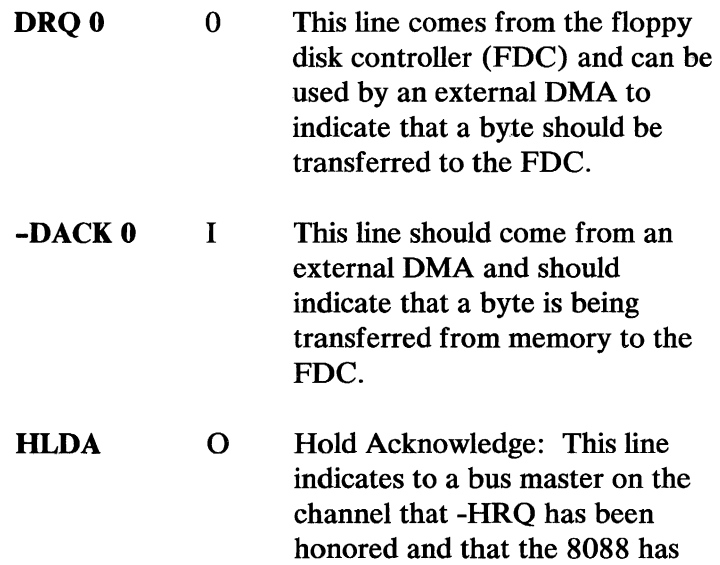

floated its bus and control lines.

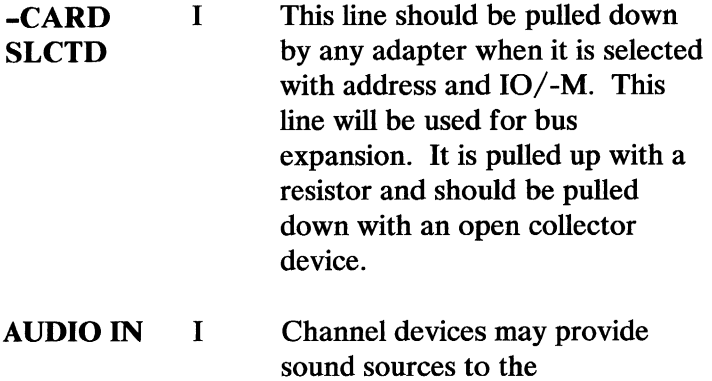

sound sources to the system-board sound-subsystem through this line. It is 1 volt peak-to-peak, dc biased at 2.5 volts above ground.

#### **Input/ Output**

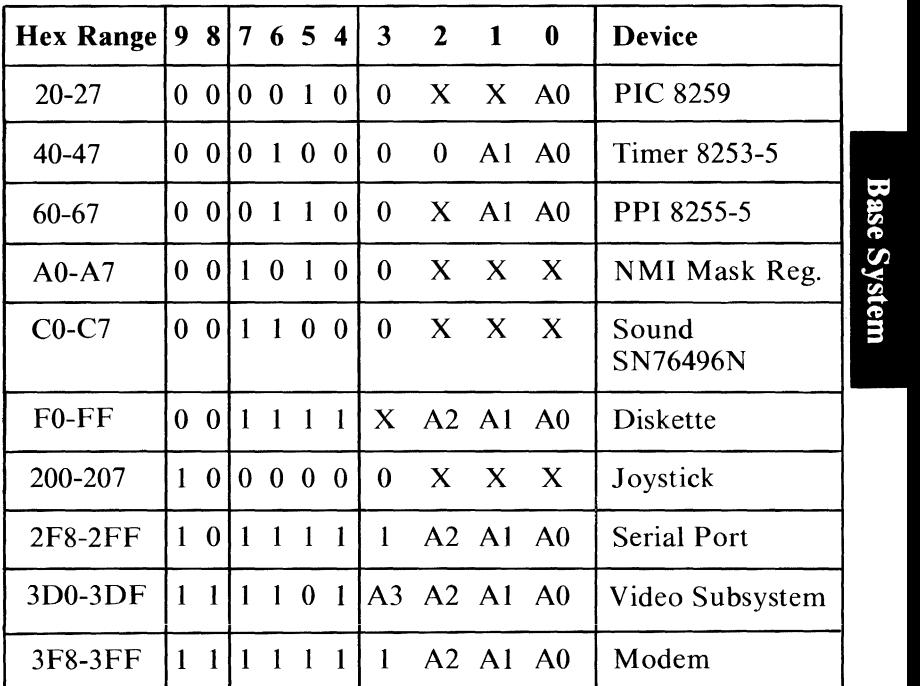

1/0 Map

 $X = Don't care (that is, not in decode.)$ 

- Any  $I/O$  which is not decoded on the system board may be decoded on the I/O Channel.
- At Power-On time the NMI into the 8088 is masked 'off'. This mask bit can be set by system software as follows:

Write to Port A0 D7=ENA NMI D6=IR TEST ENA D5=SELC CLK1 INPUT D4=+Disable HRO

#### **8255 Bit Assignments**

- PA Output
- PA0 Reserved for Keystroke Storage
- PAl Reserved for Keystroke Storage
- PA2 Reserved for Keystroke Storage
- PA3 Reserved for Keystroke Storage
- PA4 Reserved for Keystroke Storage
- PA5 Reserved for Keystroke Storage
- PA6 Reserved for Keystroke Storage
- PA7 Reserved for Keystroke Storage
- PB Output
- PB0 + Timer2 Gate (Speaker)
- PB1 + Speaker Data
- PB2 +Alpha (-Graphics)
- PB3 + Cassette Motor Off
- PB4 + Disable Internal Beeper and Cassette Motor Relay
- PB5 SPKR Switch 0
- PB6 SPKR Switch I
- PB7 Reserved
- PC Input
- PC0 Keyboard Latched
- PCI -Internal MODEM Card Installed
- PC2 -Diskette Drive Card Installed
- PC3 -64KB Memory and Display Expansion Installed
- PC4 Cassette Data In
- PC5 Timer Channel 2 Output
- PC6 + Keyboard Data
- PC7 -Keyboard Cable Connected

# **2-28 8255 Bit Assignment Description**

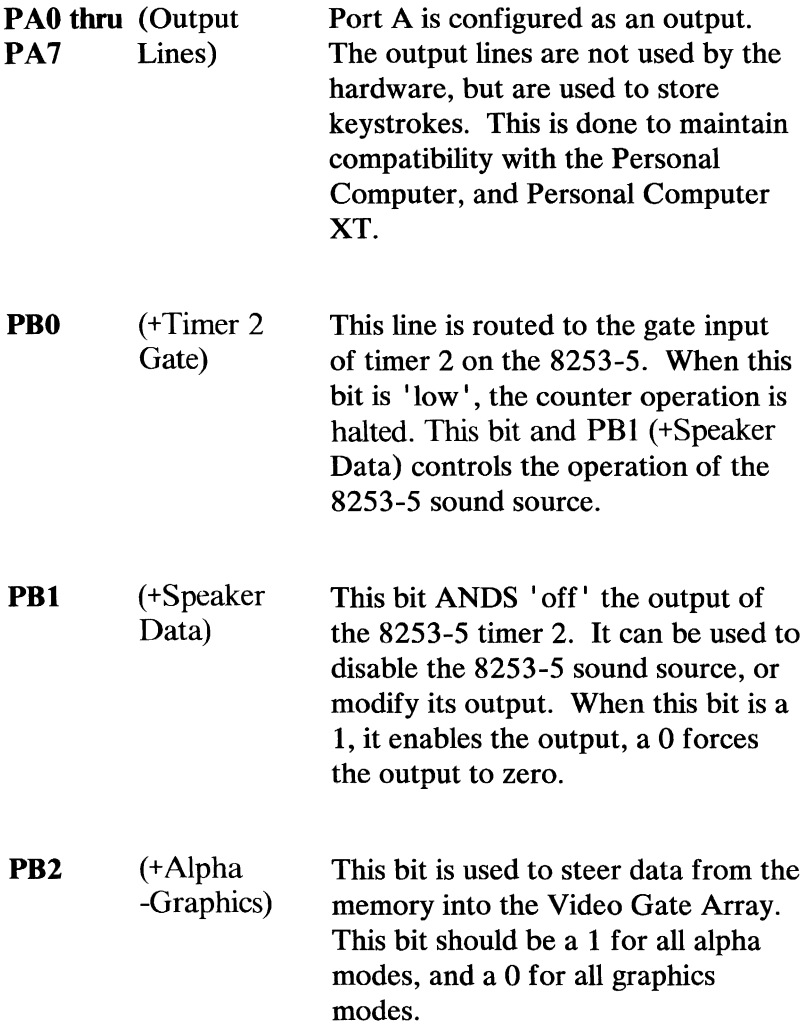

**Base System** 

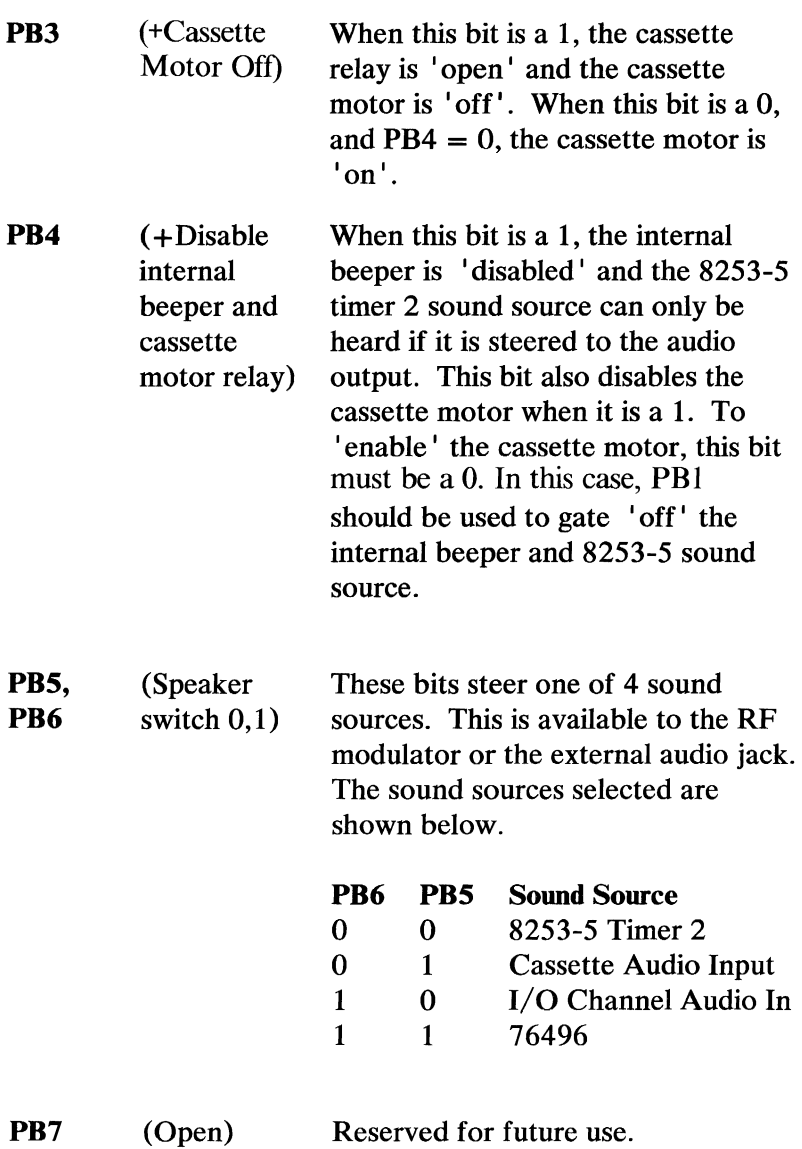

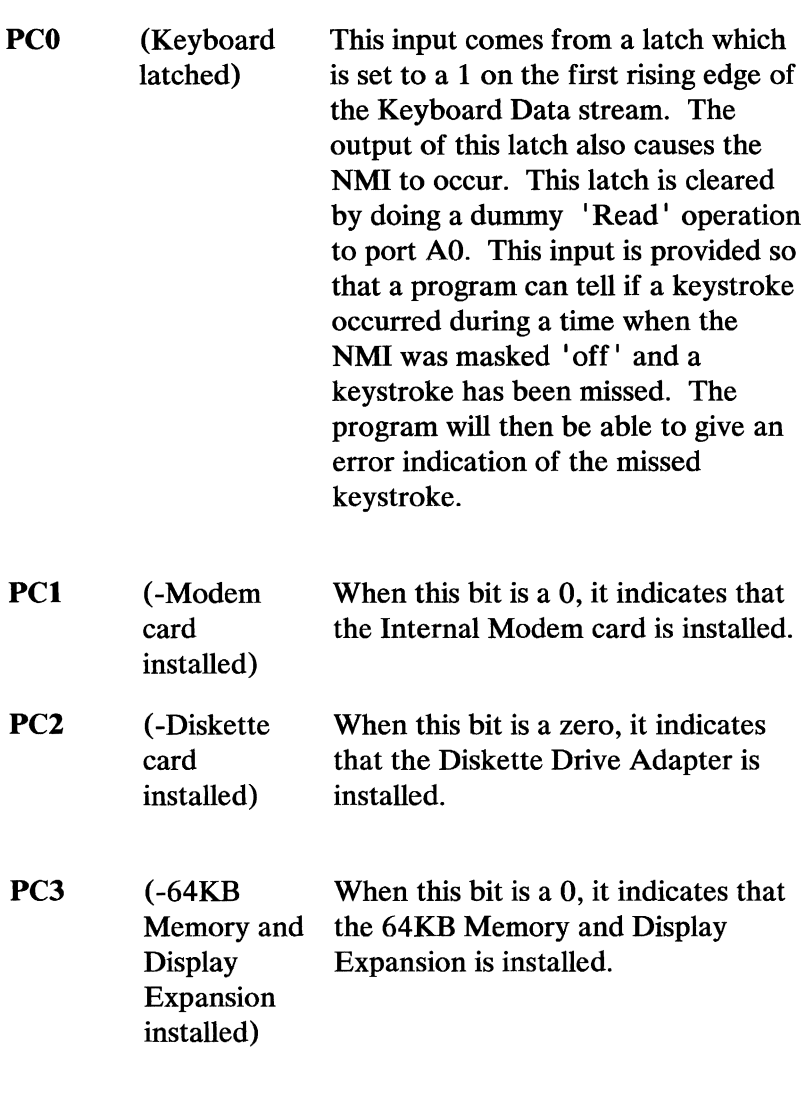

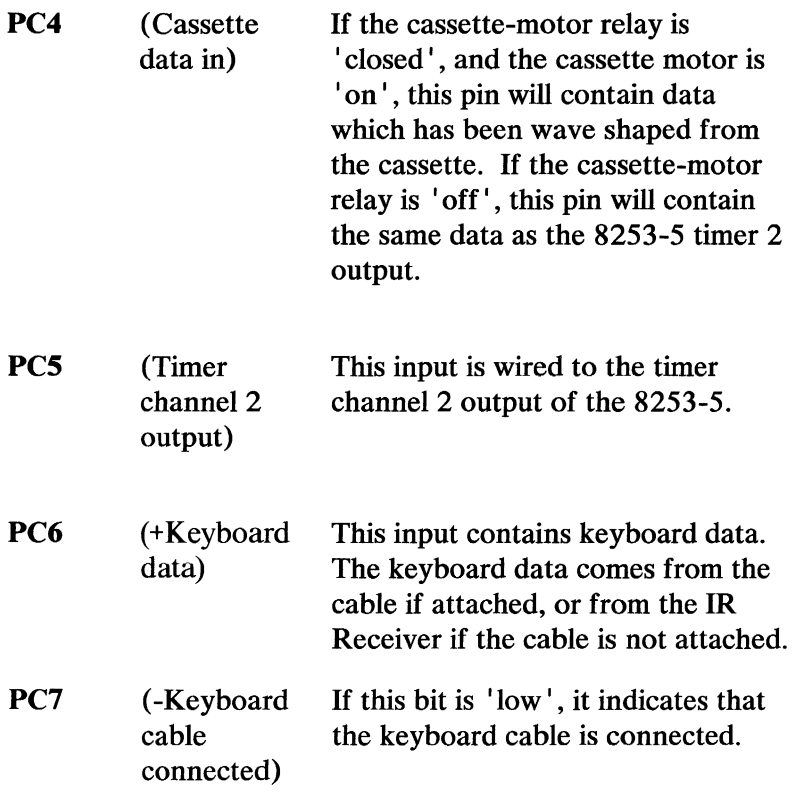

## Port AO Output Description

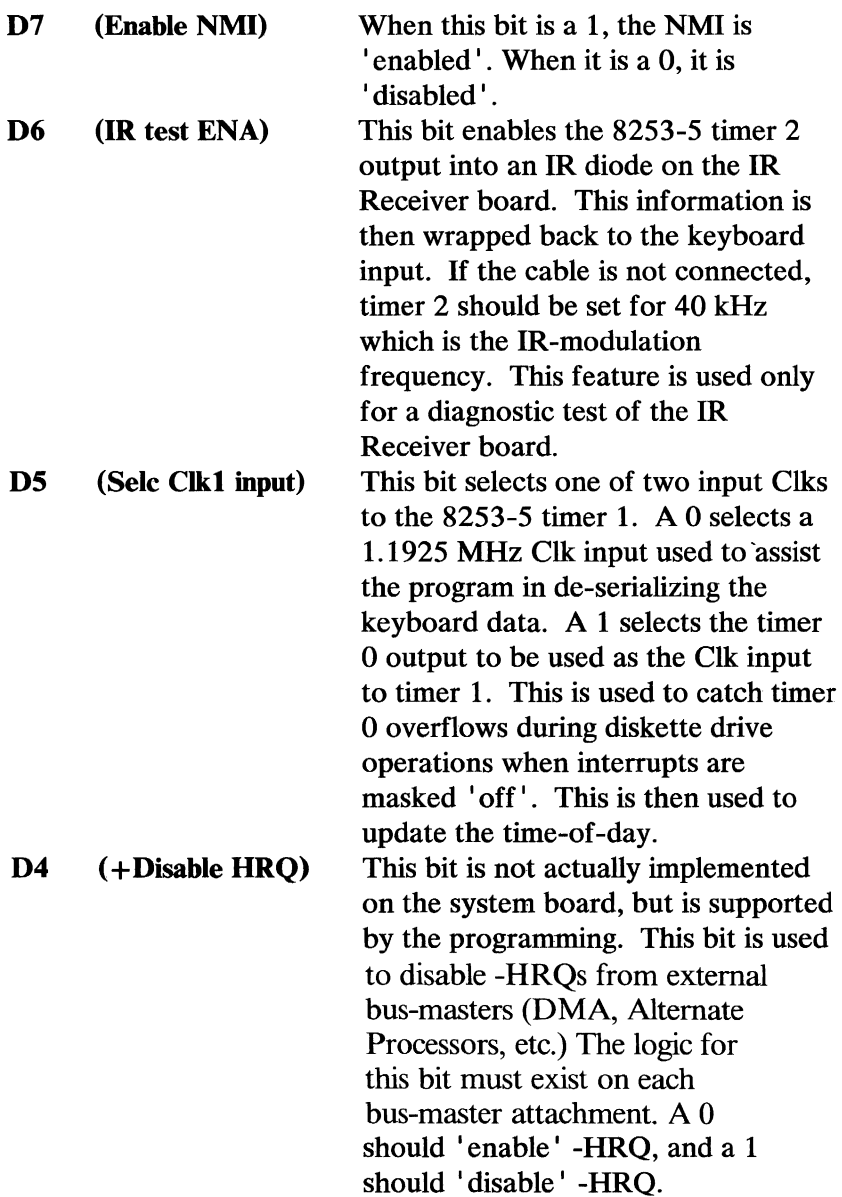

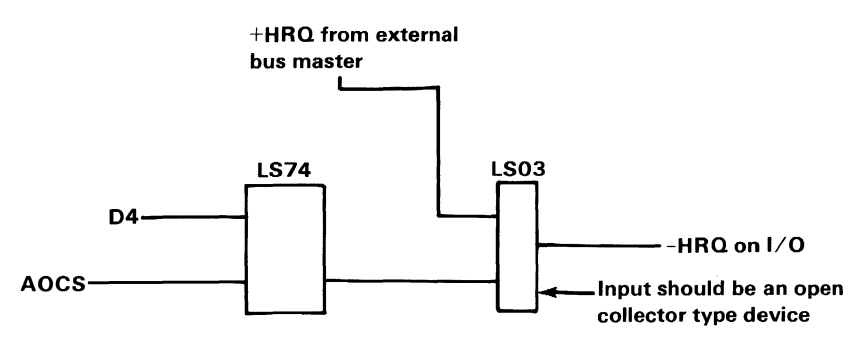

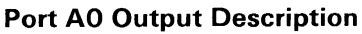

#### **Port AO Input Operation**

A 'read' to  $I/O$  port A0 will clear the keyboard NMI latch. This latch causes an NMI on the first rising edge of the keyboard data if the enable NMI bit (port AO bit D7) is  $\text{I}$  on  $\text{I}$ . This latch can also be read on the 8255 PCO. The program can determine if a keystroke occurred while the NMI was 'disabled' by reading the status of this latch. This latch must be cleared before another NMI can be received.

The System board provides for selection of keyboard data from either a cable or the IR-receiver board. The IR-receiver board is mounted on the system board and can receive data through an IR link. The source of the keyboard's data is determined by the -Cable Connected signal at the keyboard cable connector. Keyboard serial data is available to the 8088 at bit PC6 of the 8255 PPI.

The system board is responsible for the de-serialization of keyboard data. The start bit in the serial stream causes an NMI to be generated. The 8088 then reads the 8253 timer to determine when to interrogate the

serial stream. After de-serialization the NMI service-routine does a 'Read' from hex AO to clear the NMI latch.

During certain time-critical operations, such as diskette I/O, the processor will mask 'off' the NMI interrupt. Keyboard inputs during this time cannot be serviced. A keyboard latch is provided so that at the end of such operations the processor will determine whether any keys were pressed and take appropriate actions. The keyboard latch is 'set' by any key being pressed and is 'reset' by 'Reading' the NMI port. (No data is presented to the microprocessor during this 'Read'.) Keyboard latch data is available to the processor at bit PCO of the 8255 PPI.

## **Notes:**

# **Cassette Interface**

The cassette interface is controlled through software. An output from the 8253 timer controls the data to the cassette recorder through the cassette connector at the rear of the system board. The cassette-input data is read by an input-port bit of the 8255A-5 programmable-peripheral-interface (PPI) (8255A-5 PC4). Software algorithms are used to generate and read cassette-data. The cassette drive- motor is controlled by Bit PB3 of the 8255. Bit PB4, which 'enables' the 7547 relay driver, must be 'low' when the motor is to be turned on. The cassette interface has a wrap feature which connects the output to the input when the motor control is 'off'. See "BIOS Cassette Logic" in Section 5 for information on data storage and retrival.

A mechanism is provided that will direct the cassette input to the audio subsystem. Please see "Sound Subsection" in Section 2.

Circuit block diagrams for the cassette-interface read, write, and motor control are illustrated in the following figures.

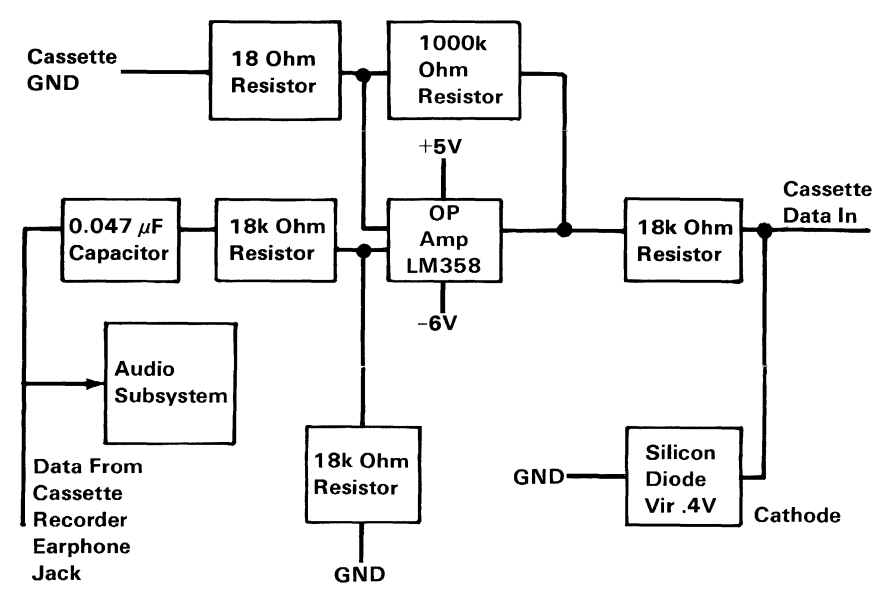

#### Cassette-Interface Read-Hardware Block Diagram

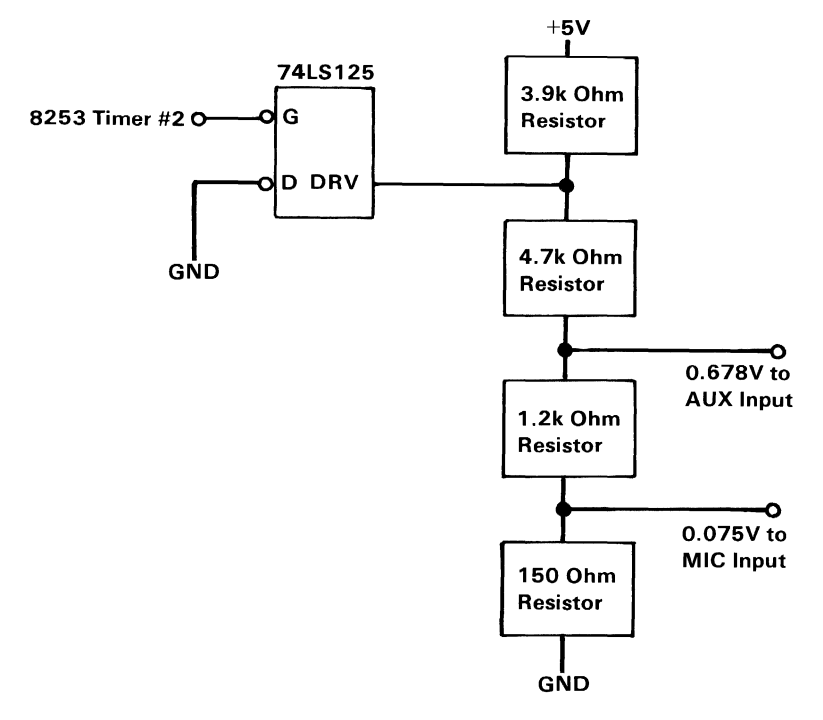

#### Cassette-Interface Write-Hardware Block Diagram

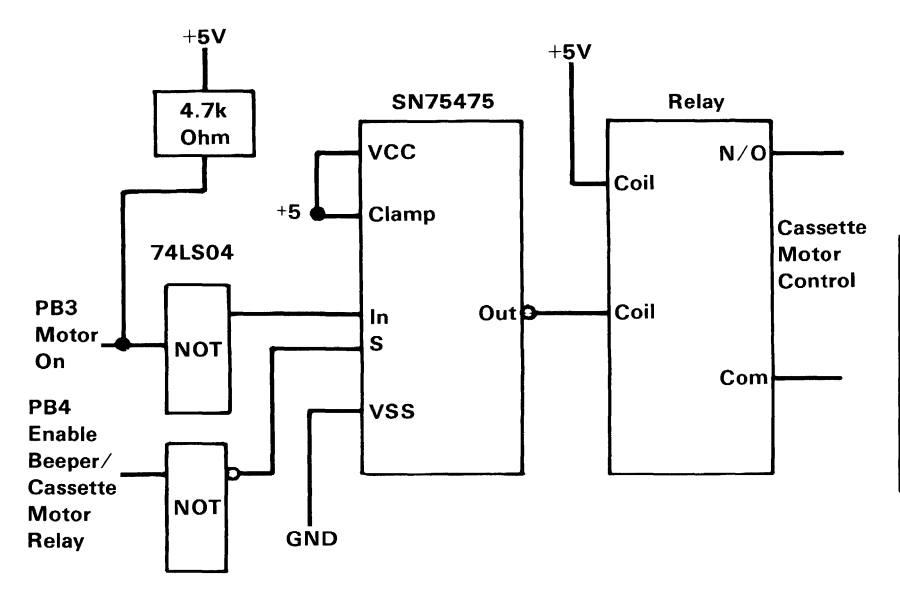

Cassette-Motor Control Block Diagram

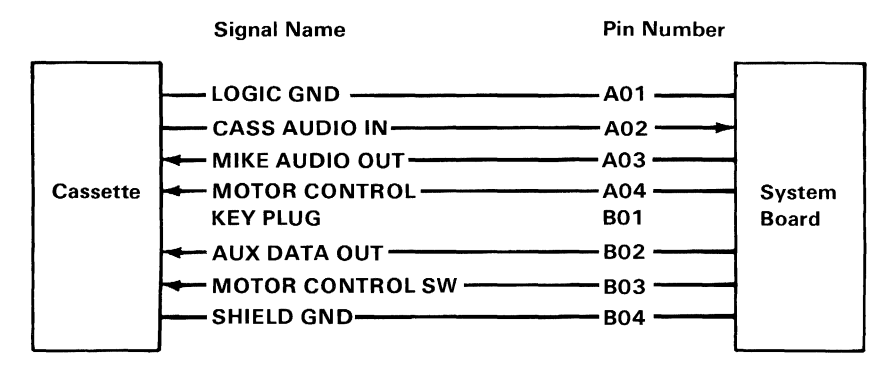

Cassette Connector Specifications

# **Notes:**

# **Video Color/Graphics Subsystem**

The video subsystem is designed so that the IBM Color Display, composite monitors, and a horne television set can be attached. It is capable of operating in blackand-white or color. It provides three video ports: a composite-video, a direct-drive, and a connector for an RF modulator to be used with horne televisions. In addition, it contains a light pen interface.

Note: The IBM Personal Computer Monochrome Display cannot be used with the *PCjr* system.

Note: An IBM Connector for Television option must be obtained to attach a home TV.

The subsystem has two basic modes of operation: alphanumeric  $(A/N)$  and all points addressable graphics (APA). Additional modes are available within the  $A/N$  and  $APA$  modes.

In the  $A/N$  mode, the display can be operated in either a 40-column by 25-row mode for a low-resolution display home television, or an 80-column by 25-row mode for high-resolution monitors. In both modes, characters are defined in an 8-wide by 8-high character box and are 7-wide by 7-high, with one line of descender. Both A/N modes can operate in either color or black-and-white.

In the A/N black-and-white mode, the character attributes of reverse video, blinking, highlighting and gray shades are available.

In the A/N color mode, sixteen foreground-colors and sixteen background-colors are available for each character. In addition, blinking on a per-character basis is available. When blinking is used, only eight background-colors are available. One of 16 colors, or gray shades can be selected for the screen's border in all A/N modes.

In both A/N modes, characters are formed from a ROM character-generator. The character generator contains dot patterns for 256 different characters. The character set contains the following major groupings of characters:

- 16 special characters for game support
- 15 characters for word-processing editing support
- 96 characters for the standard-ASCII-graphics set
- 48 characters for foreign-language support
- 48 characters for business block-graphics (allowing drawing of charts, boxes, and tables using single or double lines)
- 16 selected Greek symbols
- 15 selected scientific-notation characters

In the APA mode, there are three resolutions available: a low-resolution mode (160 PELs [Picture ELements] by 200 rows), a medium-resolution mode (320 PELs by 200 rows), and a high-resolution mode (640 PELs by 200 rows).

Different color modes exist within each of the APA resolutions. Two, four, or sixteen colors are available in APA color, and two, four, or sixteen gray shades are available in APA black-and-white.

**Base System** 

One of sixteen colors, or grey shades can be selected for the screen's border in all APA modes.

The direct drive, composite video and RF Modulator connector are right-angle-mounted connectors extending through the rear of the system unit.

The video color/graphics subsystem is implemented using a Motorola 6845 CRT controller device and a Video Gate Array (VGA) (LSI5220). The video subsystem is highly programmable with respect to raster and character parameters. Thus many additional modes are possible with the proper programming.

The following figure shows a block diagram of the video color/graphics subsystem.

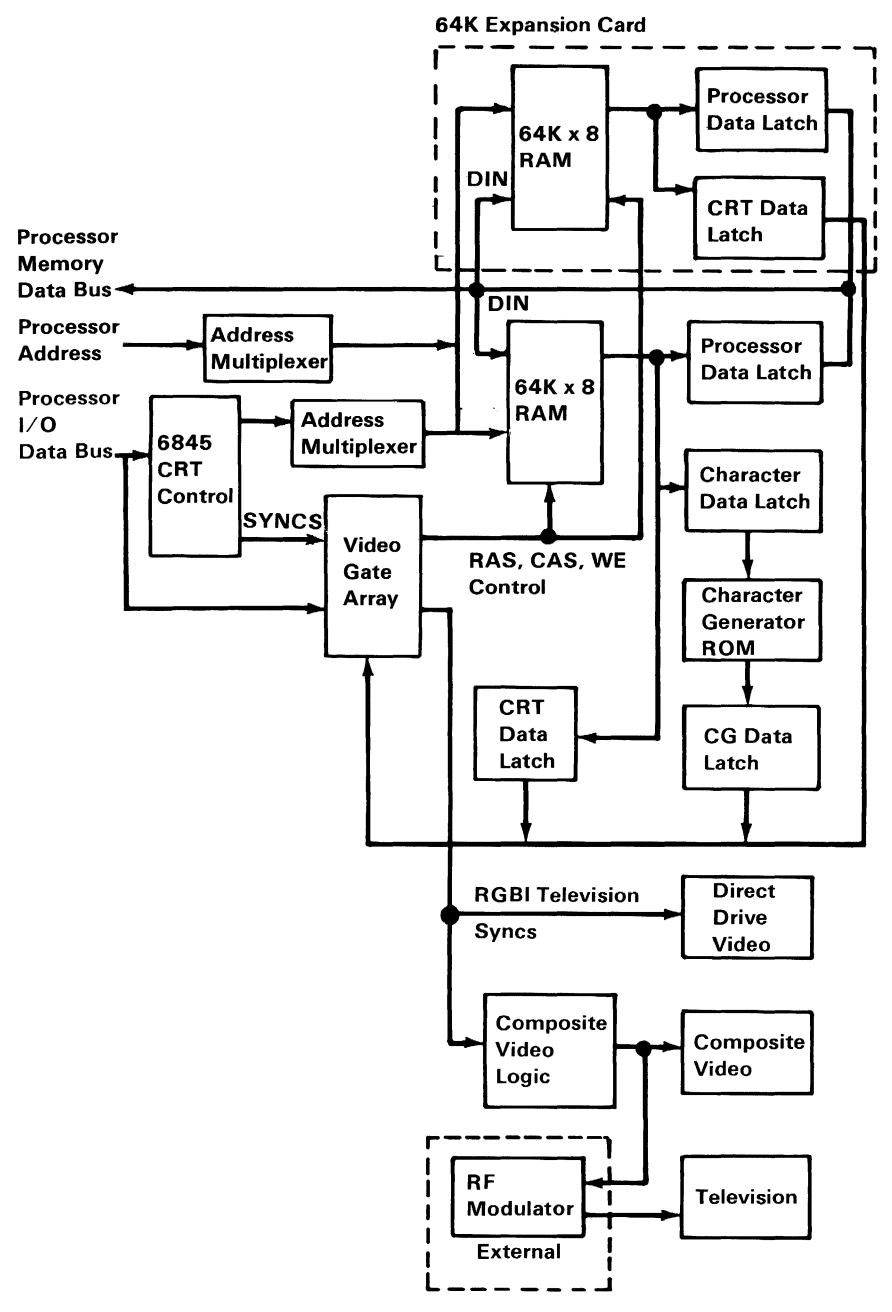

Video Color/Graphic Subsystem Block Diagram
# **Base System**

# Major Components Definitions

#### Motorola 6845 CRT Controller

This device provides the necessary interface to drive a raster-scan CRT. Additional information about this component is provided in publications listed in "Bibliography".

## Storage Organization

The base video-color/graphics-subsystem accesses 64K bytes of read/write memory (RAM). A 64KB Memory and Display Expansion can be added to increase the amount of system RAM to 128K bytes. This memory-storage area serves two functions; as the video-display buffer and as the system processor is (8088) main-RAM.

The RAM is located at address hex 0000 and is either 64K bytes or 128K bytes with the memory expansion option. The 8088 can access the memory by reading from and writing to address locations hex 00000 to IFFFF or by reading from or writing to the 16K-byte region starting at address hex B8000. The page affected by a read or write operation is determined by the processor's page register. The processor can access the RAM at any time in all modes with no adverse effect to the video information. The page that the video information is taken from is determined by the CRT page register.

The processor and CRT page registers are write only registers and can be changed at any time. These registers allow the processor to work in one page while the display is displaying another page. The processor can switch pages at the vertical-retrace time. This will aid animation on the video color/graphics subsystem.

Also, since all 128K bytes of read/write memory are available for display purposes, the application can use as little or as much memory as needed for the display.

The following figure is a map of the video color/ graphics subsystem.

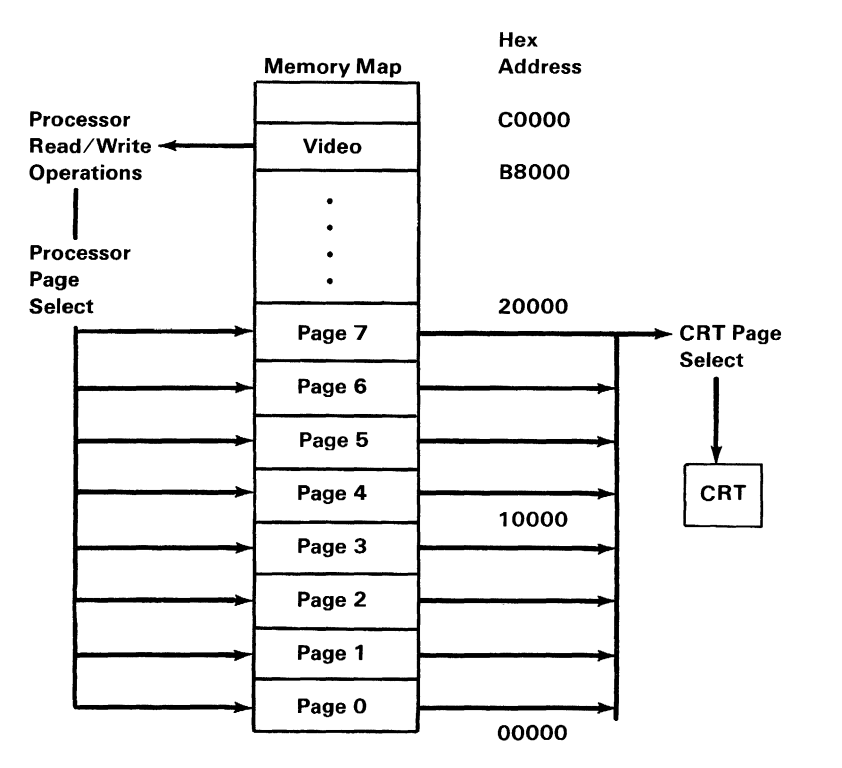

#### Video Color/Graphics Subsystem Memory Map

# **Bandwidth**

The video bandwidth is either 3.5, 7 or 14 MHz depending on the mode of operation. The processor bandwidth is the same for all modes. The processor is allowed one cycle every 1.1 microseconds. An average of two wait states will be inserted in a processor RAM read cycle, because the average latency time for the processor to get a cycle is 560 ns and the cycle time is 350 ns. There is no performance penalty for redirecting processor reads and writes through the B8000 - BFFFF address area.

#### **Character Generator**

The ROM character-generator consists of 2K bytes of storage which cannot be read from, or written to under software control. It is implemented with a MCM68A316E or equivalent. Its specifications are 350 ns access, 350 ns cycle static operation. The device is pin compatible with 2716 and 2732 EPROMS.

## **Video Gate Array**

A CMOS gate array is used to generate storage-timing (RAS, CAS, WE), direct-drive, composite-color and status signals. See "Video Gate Array" later in this section.

# **Palette**

The video color/graphics subsystem contains a 16-word by 4-bit palette in the Video Gate Array which takes PEL (Picture ELement) information from the read/write memory and uses it to select the color to display. This palette is used in all  $A/N$  and  $APA$ modes. Any input to the palette can be individually masked 'off' if a mode does not support the full complement of 16 colors. This masking allows the user to select a unique palette of colors whenever any mode does not support all 16 colors.

In two-color modes, the palette is defined by using one bit (PAO), with the following logic:

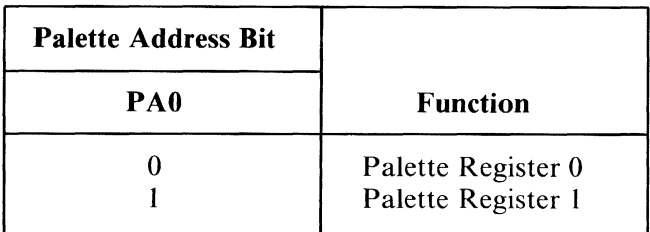

Palette Logic (1 of 3)

In four-color modes, the palette is defined by using two bits (PAl and PAO), with the following logic:

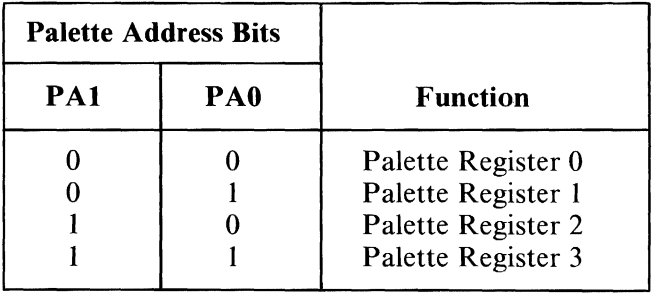

Palette Logic (2 of 3)

In sixteen-color modes, the palette is defined by using four bits (PA3, PA2, PAl, and PAO), with the following logic:

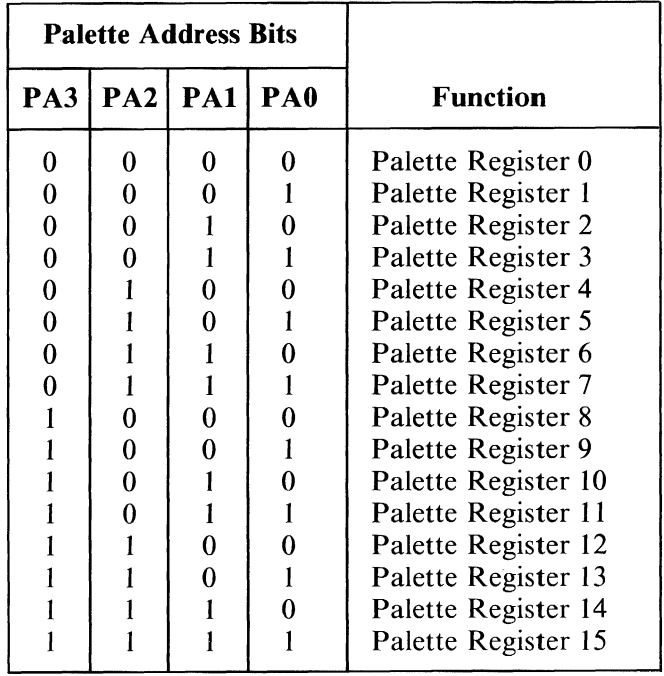

Palette logic (3 of 3)

The sixteen colors available to all  $A/N$  and  $APA$ modes are selected through combinations of the I (Intensity), R (Red), G (Green), and B (Blue) bits. These colors are listed in the following figure:

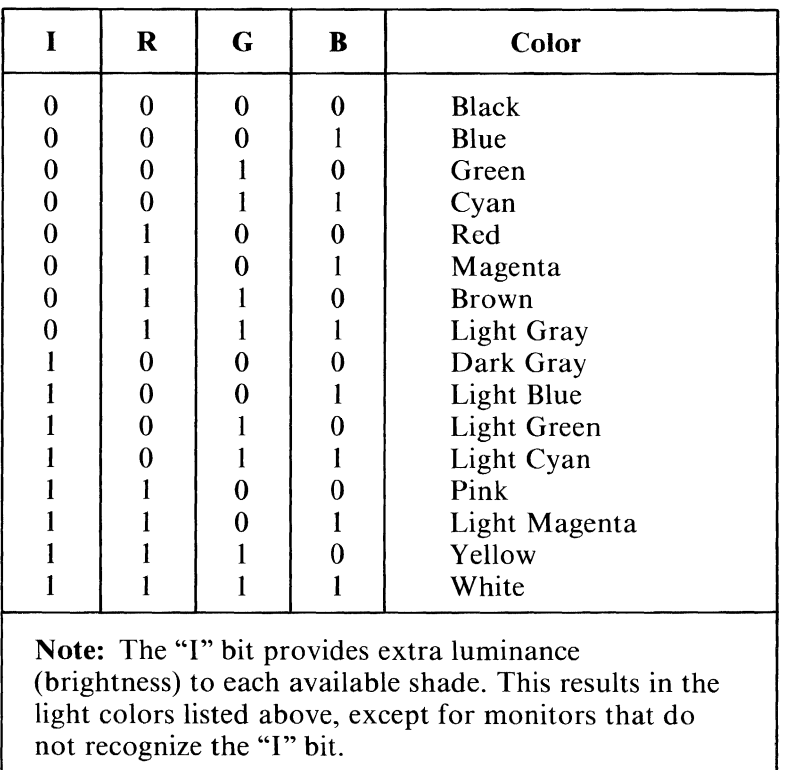

#### Summary of Available Colors

# **Alphanumeric Modes** ...

Every display-character position in the alphanumeric mode is defined by two bytes in the system read/write memory, using the following format:

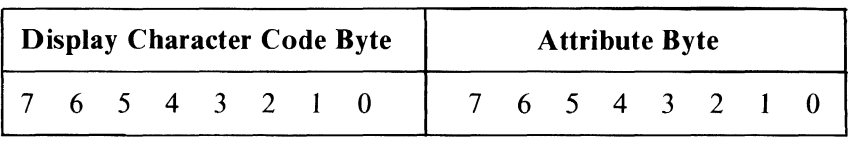

Display Format

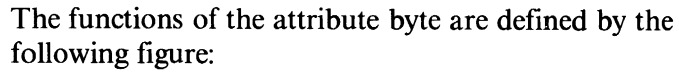

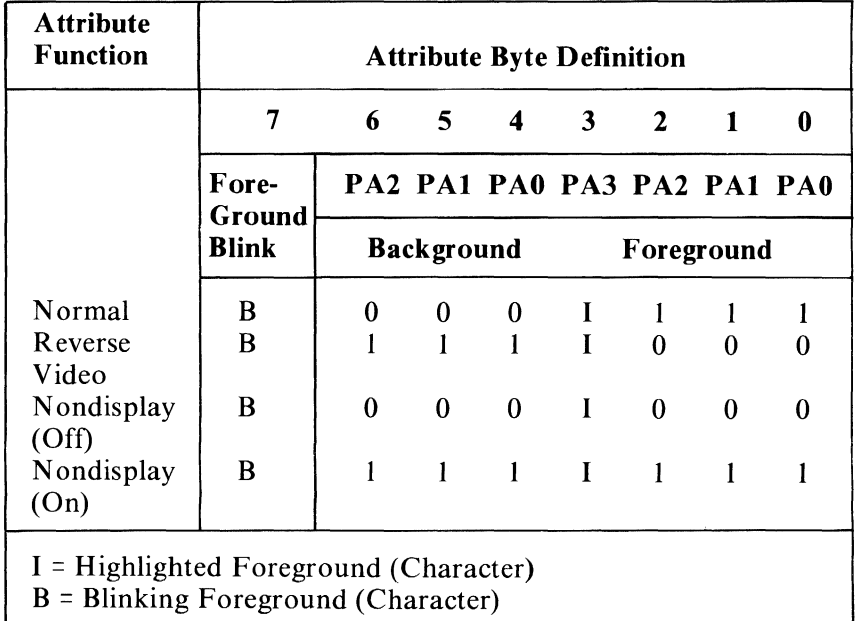

#### Attribute Functions

# **Graphics Mode**

The Video Color/Graphics Subsystem can be programmed for a wide variety of modes within the graphics mode. Five graphics-modes are supported by the system's ROM BIOS. They are low-resolution 16-color graphics, medium-resolution 4-color graphics, medium-resolution 16-color graphics, high-resolution 2-color graphics, and high-resolution 4-color graphics. The table in the following figure summarizes the five modes:

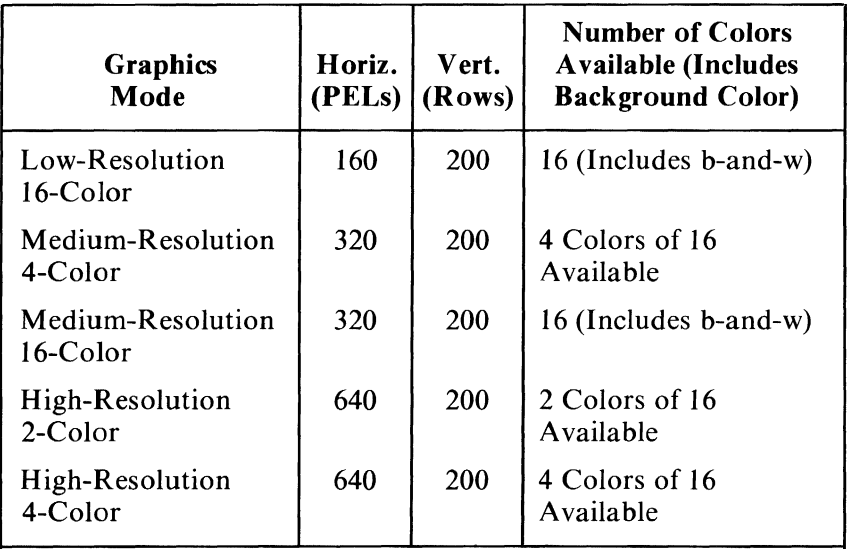

Note: The screen's border color in all modes can be set to any 1 of the 16 possible colors. This border color is independent of the screen's work area colors. In Black and White each color maps to a distinct gray shade.

#### Graphics Modes

#### **Low-Resolution 16-Color Graphics**

The low-resolution mode supports home-television sets, low-resolution displays, and high-resolution displays. It has the following characteristics:

- Contains a maximum of 200 rows of 160 PELs
- Specifies 1 of 16 colors for each PEL by the I, R, G, and B bits
- Requires 16K bytes of read/write memory
- Formats 2 PELs per byte for each byte in the following manner:

|                                       | 6               | 5   |                                 |  | З   |         |  |            |
|---------------------------------------|-----------------|-----|---------------------------------|--|-----|---------|--|------------|
| PA3                                   | PA <sub>2</sub> | PA1 | PA <sub>0</sub>                 |  | PA3 | PA2 PA1 |  | <b>PAO</b> |
| First<br><b>Display</b><br><b>PEL</b> |                 |     | Second<br><b>Display</b><br>PEL |  |     |         |  |            |

Low-Resolution 16-Color Graphics

#### **Medium-Resolution 4-Color Graphics**

The medium-resolution mode supports home-television sets, low-resolution displays, and high-resolution displays. It has the following characteristics:

- Contains a maximum of 200 rows of 320 PELs
- Selects one of four colors for each PEL
- Requires 16K bytes of read/write memory
- Supports 4 of 16 possible colors
- Formats 4 PELs per byte for each byte in the following manner:

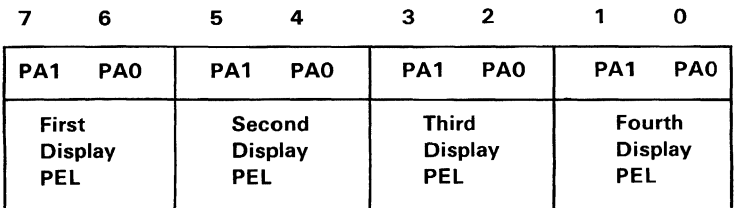

Medium-Resolution 4-Color Graphics

# **Medium-Resolution 16-Color Graphics**

The medium-resolution 16-color graphics mode supports home television sets, low-resolution displays, and high-resolution displays. It has the following characteristics:

- Requires system configuration of 128K bytes of read/write memory
- Requires 32K bytes of read/write memory
- Contains a maximum of 200 rows of 320 PELs.
- Specifies 1 of 16 colors for each PEL
- Formats 2 PELs per byte for each byte in the following manner.

|     | 6            | 5       |            | 3                                      | 2               |                 |                 |  |  |
|-----|--------------|---------|------------|----------------------------------------|-----------------|-----------------|-----------------|--|--|
| PA3 | PA2          | PA1     | <b>PAO</b> | PA <sub>3</sub>                        | PA <sub>2</sub> | PA <sub>1</sub> | PA <sub>0</sub> |  |  |
|     | First<br>PEL | Display |            | Second<br><b>Display</b><br><b>PEL</b> |                 |                 |                 |  |  |

Medium-Resolution 16-Color Graphics

# **High-Resolution 2-Color Graphics**

The high-resolution 2-color mode supports high-resolution monitors only. This mode has the following characteristics:

- Contains a maximum of 200 rows of 640 PELs
- Supports 2 of 16 possible colors.
- Requires 16K bytes of read/write memory.
- Formats 8 PELs per byte for each byte in the following manner:

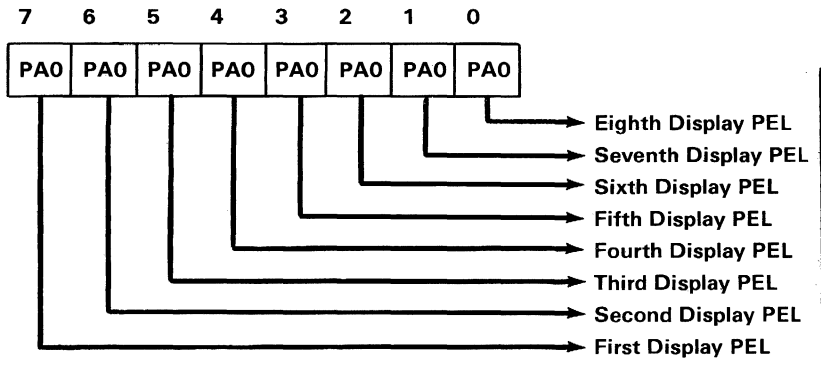

High-Resolution 2-Color Graphics

## **High-Resolution 4-Color Graphics**

The high-resolution mode is used only with high-resolution monitors. This mode has the following characteristics:

- Requires system configuration of 128K Bytes read/write memory
- Requires 32K bytes of read/write memory
- Contains a maximum of 200 rows of 640 PELs
- Selects one of four colors for each PEL
- Supports 4 out of 16 colors
- Formats 8 PELs per two bytes (consisting of one even-byte and one odd-byte) in the following manner:

Even Bytes

|                 | 6               | 5               | 4               | 3               | 2               |                 | 0               |
|-----------------|-----------------|-----------------|-----------------|-----------------|-----------------|-----------------|-----------------|
| PA <sub>0</sub> | PA <sub>0</sub> | PA <sub>0</sub> | PA <sub>0</sub> | PA <sub>0</sub> | PA <sub>0</sub> | PA <sub>0</sub> | PA <sub>0</sub> |
|                 |                 |                 |                 |                 |                 |                 |                 |
| First           | Second          | <b>Third</b>    | Fourth          | Fifth           | Sixth           | Seventh         | Eighth          |
| <b>Display</b>  | <b>Display</b>  | Display         | <b>Display</b>  | <b>Display</b>  | <b>Display</b>  | Display         | Display         |
| PEL             | <b>PEL</b>      | PEL             | <b>PEL</b>      | PEL             | <b>PEL</b>      | PEL             | PEL             |
|                 |                 |                 |                 |                 |                 |                 |                 |
| <b>PA1</b>      | <b>PA1</b>      | PA <sub>1</sub> | <b>PA1</b>      | PA <sub>1</sub> | PA <sub>1</sub> | <b>PA1</b>      | PA <sub>1</sub> |
|                 | 6               | 5               | 4               | 3               | $\mathbf{2}$    |                 | O               |

Odd Bytes

High-Resolution 4-Color Graphics

## Graphics Storage Organization

For the low-resolution 16-color graphics, the medium-resolution 4-color graphics, and the highresolution 2-color graphics, storage is organized into two banks of 8000 bytes each.

The following figure shows the organization of the graphics storage.

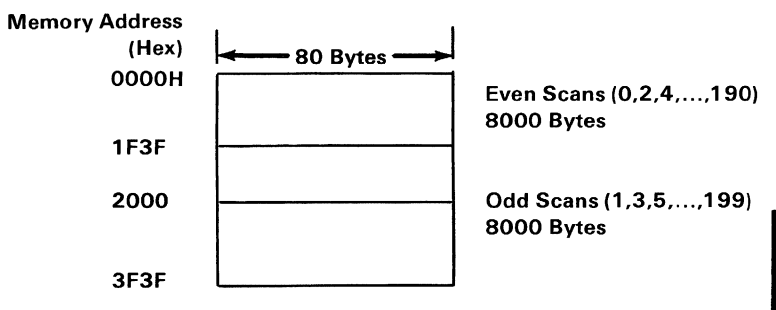

Graphics Storage Organization (Part 1 of 2)

Address 0000 contains PEL information for the upper-left comer of the display area.

For the medium-resolution 16-color graphics, and the high-resolution 4-color graphics modes, the graphics storage is organized into four banks of 8000 bytes each.

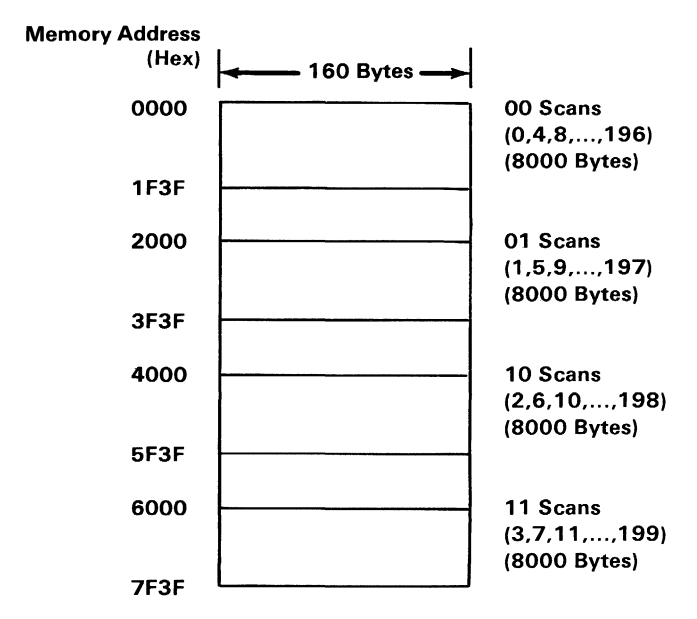

Graphics Storage Organization (Part 2 of 2)

Address 0000 contains PEL information for the upper-left corner of the display.

**Base System** 

Video Gate Array Register Addresses

# **Video Gate Array**

The Video Gate Array is located at  $I/O$  address hex 3DA, and is programmed by first writing a register address to port hex 3DA and then writing the data to port hex 3DA.

Any 1/0 'write' -operations to hex address 3DA continuously toggle an internal address/data flip-flop. This internal flip-flop can be set to the address state by issuing an I/O 'read' instruction to port hex 3DA. An 1/0 'read' instruction also 'reads' the status of the Video Gate Array. A description of each of the registers in the Video Gate Array follows.

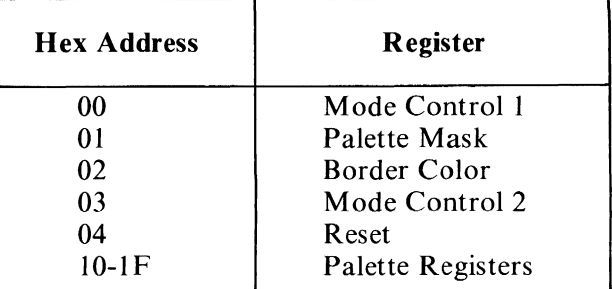

# **Mode Control 1 Register**

This is a 5-bit 'write' -only register, it cannot be 'read'. Its address is 0 within the Video Gate Array. A description of this register's bit functions follows.

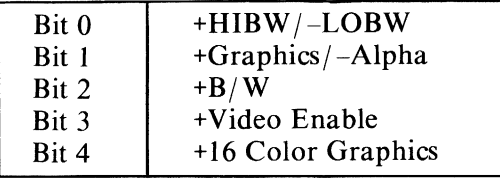

Mode Control 1 Register

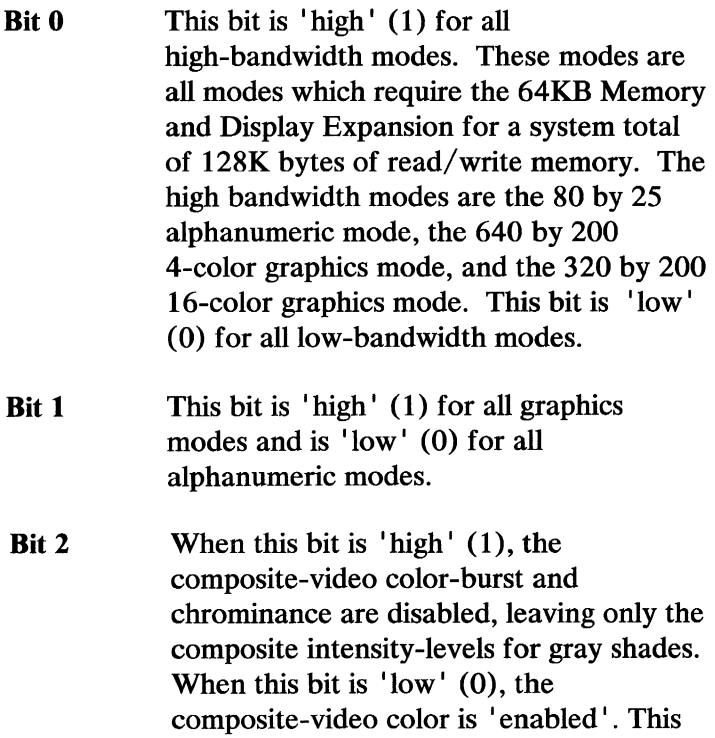

bit should be set 'high' for highresolution black-and-white display applications.

Note: This bit has no effect on direct-drive colors.

**Bit 3** When this bit is  $'$  high  $'$  (1), the video signal is 'enabled'. The video signal should be 'disabled' when changing modes. When the video signal is 'disabled', the screen is forced to the border color.

**Bit 4** This bit must be 'high' (1) for all 16-color graphics-modes. These modes are the 160 by 200 16-color graphics-mode and the 320 by 200 16-color graphics-mode.

#### **Palette Mask Register**

This is a 4-bit write-only register, it cannot be 'read'. Its address in the Video Gate Array is hex 01. A description of this register's bit functions follows.

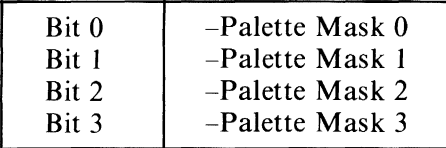

#### Palette Mask Register

When bits 0-3 are 0, they force the appropriate palette address to be 0 regardless of the incoming color

information. This can be used to make some information in memory a 'don't care ' condition until it is requested.

In the 2-color and 4-color modes, the palette addresses should be 'masked' because only 1 or 2 color-lines contain valid information. For 4-color modes, the palette mask register should contain a hex 03 and, for 2-color modes, it should contain a hex 01.

#### Border Color Register

This is a 4-bit 'write'-only register, it cannot be 'read'. Its address in the Video Gate Array is hex 02. The following is a description of the register's bit functions:

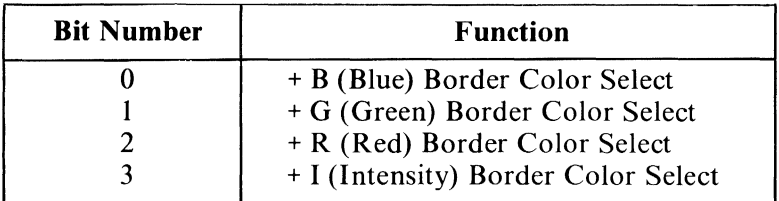

Border Color Register

A combination of bits 0-3 selects the screen-border color as one of 16 colors, as listed in the "Summary of Available Colors" table in this section.

#### Mode Control 2 Register

This is a 4-bit, 'write'-only register, it cannot be 'read'. Its address inside the Video Gate Array is hex

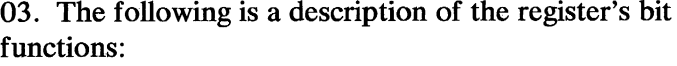

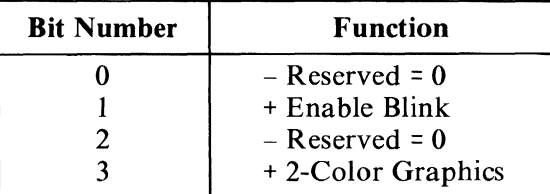

Mode Control 2 Register

Bit 0 This bit is reserved, but should always be programmed as a O. **Bit 1** When this bit is  $'$  high  $'$  (1) in the alphanumeric mode, the attribute byte has the following definition:

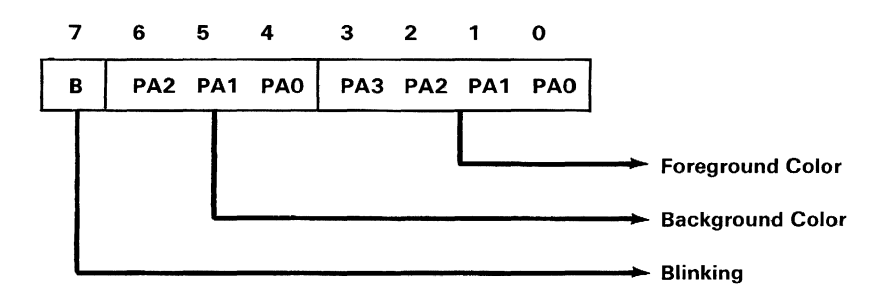

Where PAO to PA3 are palette addresses.

Attribute Byte Definition (Part 1 of 2)

If the enable-blink bit is  $'$  off' in the alphanumeric mode, the attribute byte takes on the following definition:

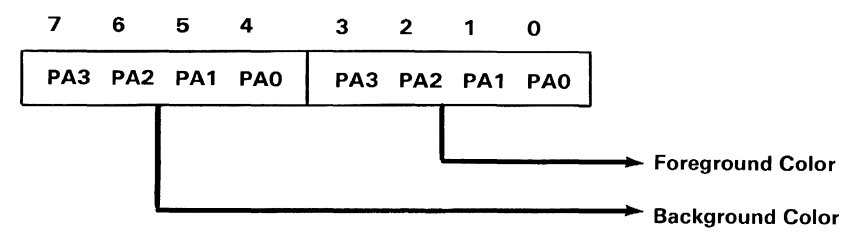

Attribute Byte Definition (Part 2 of 2)

If the enable-blink bit is on in a graphics mode, the high-order address of the palette (PA3) is replaced with the character-blink rate. This causes displayed colors to switch between two sets of colors.

If the colors in the lower half of the palette are the same as in the upper half of the palette, no color changes will occur. If the colors in the upper half of the palette are different from the lower half of the palette, the colors will alternately change between the 2 palette colors at the blink rate.

Only eight colors are available in the 16-color modes when using this feature. Bit 3 of the palette mask has no effect on this mode.

Bit 2 This bit is reserved, but should always be programmed as a O.

**Bit** 3 This bit should be 'high' (1) when in the 640 by 200 2-color graphics-mode. It should be 'low' (0) for all other modes.

#### **Reset Register**

This is a 2-bit 'write' -only register, it cannot be 'read'. Its address inside the Video Gate Array is hex 04. The following is a description of the register's bit functions:

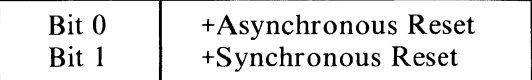

Reset Register

**Bit 0** When 'high' (1), this bit will issue an 'asynchronous reset' to the Video Gate Array. This will cause all memory cycles to stop and all output signals to be tri-stated. The 'asynchronous reset' should only be issued once at the system power-on time. This bit should be 'high' (1), the Video Gate Array and the 6845 programmed, and then it should be ' low' (0).

> The system read/write memory (RAM) will not work until this power-on sequence is finished. After this power-on sequence, subsequent 'resets' should be 'synchronous resets' .

Note: Issuing an 'asynchronous reset' can cause the contents of RAM to be destroyed.

Bit 1 When 'high' (1), this bit will issue a 'synchronous reset' to the Video Gate Array. This will cause all memory cycles to stop and all output signals to stop. Bit 1 should be 'low' (0) before changing modes.

> Before issuing a ' synchronous reset' , the program should read 256 locations in RAM as every other location in 512 locations. The program should then issue the 'synchronous reset' and change the mode. This changes the Video Gate Array mode-control registers and the 6845 registers.

Next, the 'synchronous reset' should be removed and the 256 RAM locations should be 'read' again as above. This procedure will ensure system RAM data-integrity during mode changes. 'Synchronous resets' need only be issued when changing between high-bandwidth, and low- bandwidth modes. (Bit 0 in mode control 1 register)

Note: No accesses to RAM can be made while the video gate array is in a 'reset' state. 'Resets' must be done from code in ROM or EPROM's.

# **Palette Registers**

There are sixteen 4-bit-wide palette-registers. These registers are 'write' -only, they cannot be 'read'. Their addresses in the Video Gate Array are from hex 10 to IF.

Palette address hex 10 is accessed whenever the color code from memory is a hex 0, address hex **11** is accessed whenever the color code from memory is a hex 1, and so forth. A description of the color codes is in "Summary of Available Colors" in this section.

**Note:** The palette address can be 'masked' by using the palette mask register.

The following is a description of the register's bit functions:

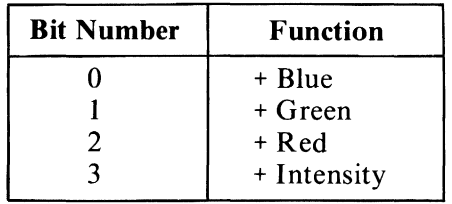

**Palette Register Format** 

When loading the palette, the video is 'disabled' and the color viewed on the screen is the data contained in the register being addressed by the processor.

When the program has completed loading the palette, it must change the hex address to some address less than hex 10 for video to be 'enabled' again.

If a programmer does not wish a user to see the adverse effects of loading the palette, the palette should be loaded during the vertical-retrace time. The program must modify the palette and change the video gate array address to less than hex 10 within the vertical-retrace time. A vertical-retrace interrupt and a status bit are provided to facilitate this procedure.

This is a 5-bit 'read' -only register, it cannot be 'written'. The internal address of the video gate array is a 'don't care' condition for the status-register read-operation. A description of the register's bit functions follows:

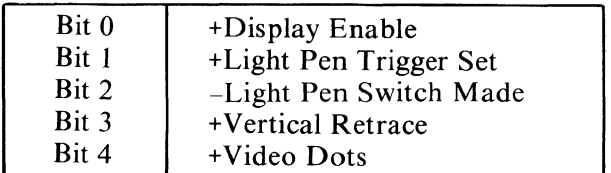

Status Register

- Bit 0 When 'high' (1), this bit indicates video is being displayed.
- Bit 1 When 'high' (1), this bit indicates that a positive- going edge from the light pen input has set the light pen trigger. This trigger is 'low' (0) upon a system power-on, and may also be cleared by performing an I/O 'Out' command to address hex 3DB. No specific data is required, this action is address-activated.
- Bit 2 This bit indicates the status of the light pen switch. The switch is not latched or debounced. When this bit is 'low' (0), the light pen switch is 'on' .
- Bit 3 When 'high' (1), this bit indicates the vertical retrace is 'active'.

Bit 4 When  $\Delta$  ligh' (1), this bit indicates that video-dot information is available. The two low-order bits of the address register determine the video-dot information presented through the following logic:

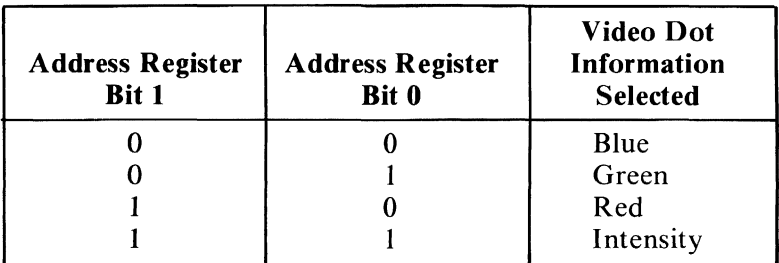

#### Address Register

This bit is provided for testing purposes. It verifies that video is occurring properly, and that the palette registers and all other 'write'-only registers are operating correctly.

#### **Light Pen**

A light pen can be used on the *PCjr* by connecting it to the six-pin connector for light pens on the back of the system board.

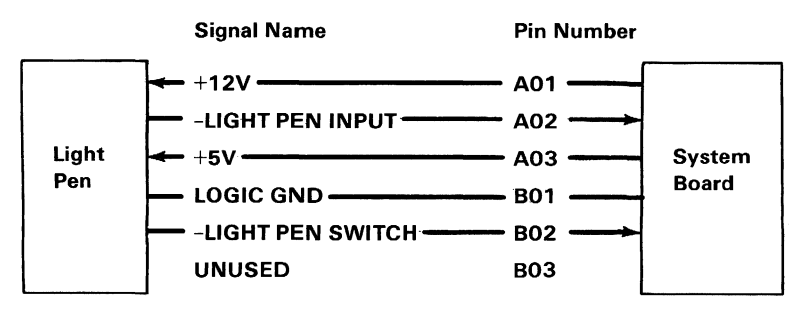

Connector Specifications

Note: The light pen interface is set for RGBI (Red, Green, Blue, Intensity). Due to timing differences between different displays (Different phosphors take longer to turn on, and different circuits take longer to accomplish their task.) the row, column value returned from the CRT can vary. This difference must be compensated for through software.

#### Programming Considerations

#### Programming the 6845 CRT Controller

The 6845 has 19 accessible, internal registers, which are used to define and control a raster-scanned CRT display. One of these registers, the Index Register, is actually used as a pointer to the other 18 registers. It is a 'write'-only register, which is loaded from the processor by executing an 'Out' instruction to  $I/O$ address hex 3D4. The five least-significant-bits of the I/O bus are loaded into the Index Register.

In order to load any of the other 18 registers, the Index Register is first loaded with the necessary pointer; then the Data Register is loaded with the information to be

placed in the selected register. The Data Register is loaded from the processor by executing an 'Out' instruction to I/O address hex 3D5.

The following table defines the values that must be loaded into the 6845-CRT-Controller registers to control the different modes of operation supported by the attachment:

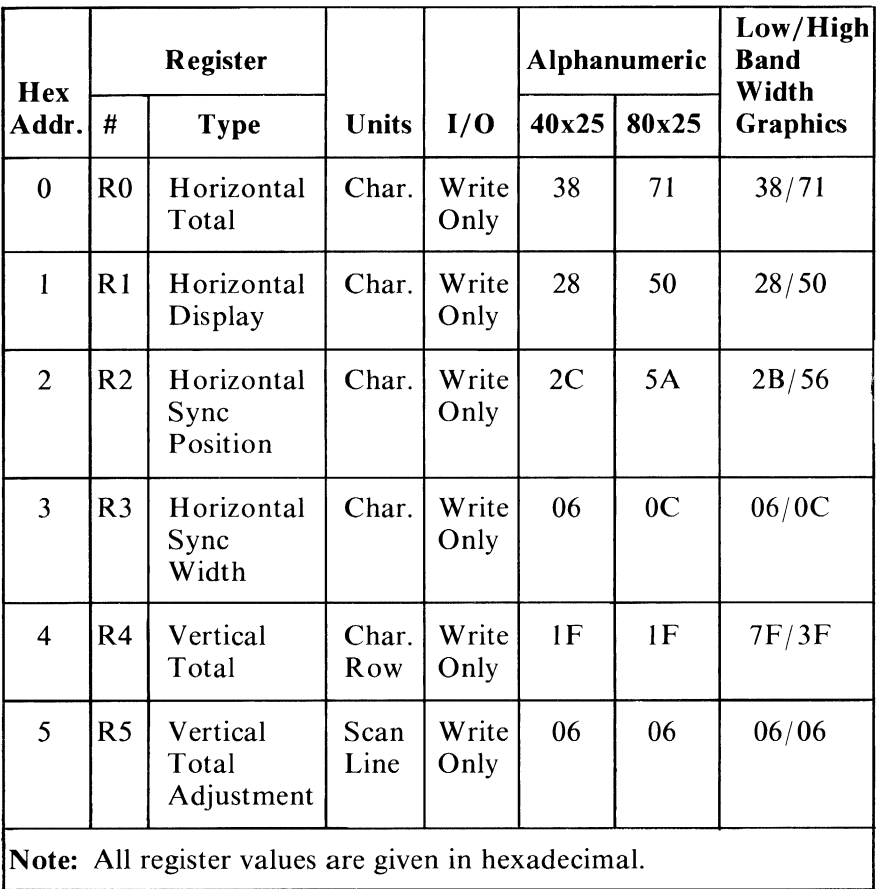

#### 6845 Register Table (Part 1 of 3)

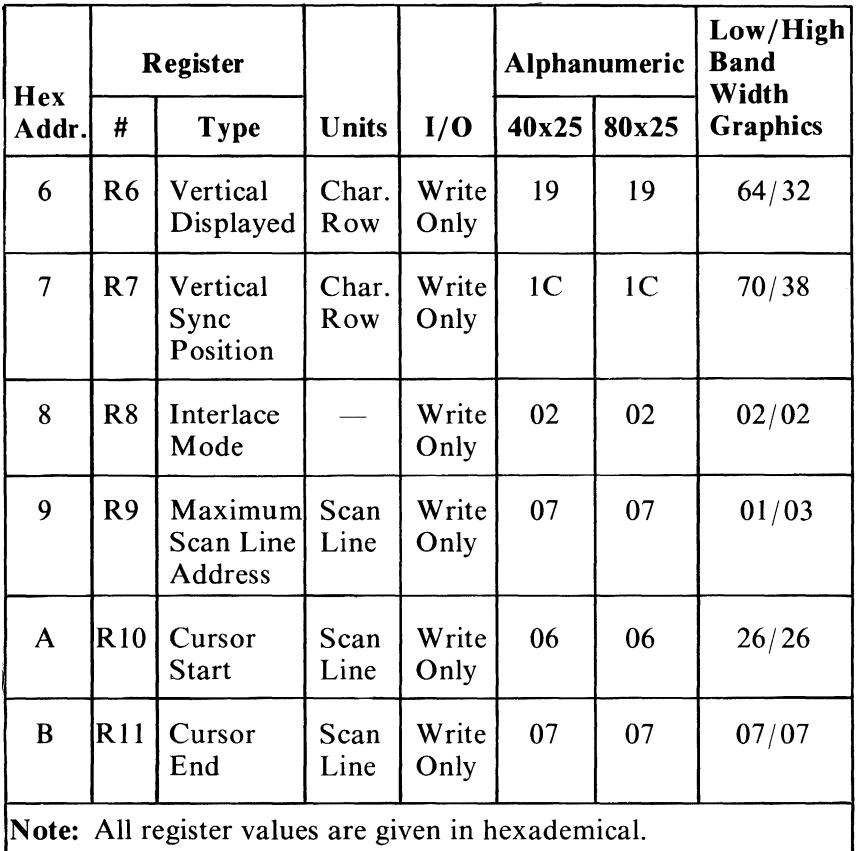

6845 Register Table (Part 2 of 3)

| <b>Register</b>                                     |                 |                           |       | <b>Alphanumeric</b> |       | Low/High<br><b>Band</b><br>Width |                 |  |
|-----------------------------------------------------|-----------------|---------------------------|-------|---------------------|-------|----------------------------------|-----------------|--|
| <b>Hex</b><br>Addr.                                 | #               | <b>Type</b>               | Units | I/O                 | 40x25 | 80x25                            | <b>Graphics</b> |  |
| $\mathbf C$                                         | R <sub>12</sub> | <b>Start</b><br>Addr. (H) |       | Write<br>Only       | 00    | 00                               | 00/00           |  |
| D                                                   | R13             | <b>Start</b><br>Addr. (L) |       | Write<br>Only       | 00    | 00                               | 00/00           |  |
| E                                                   | R <sub>14</sub> | Cursor<br>Addr. (H)       |       | Read/<br>Write      | 00    | 00                               | 00/00           |  |
| F                                                   | <b>R15</b>      | Cursor<br>Addr. (L)       |       | Read/<br>Write      | 00    | 00                               | 00/00           |  |
| 10                                                  | R <sub>16</sub> | Light<br>Pen (H)          |       | Read<br>Only        | NA    | <b>NA</b>                        | NA/NA           |  |
| 11                                                  | R17             | Light<br>Pen $(L)$        |       | Read<br>Only        | NA    | NA                               | NA/NA           |  |
| Note: All register values are given in hexadecimal. |                 |                           |       |                     |       |                                  |                 |  |

6845 Register Table (Part 3 of 3)

# CRT /Processor Page Register

This register is an 8-bit 'write'-only register, that cannot be read. Its address is hex 3DF. The following is a description of the Register functions.

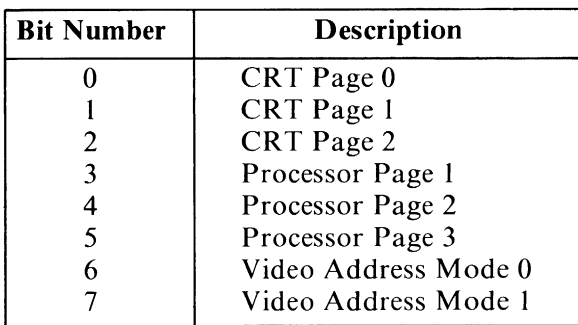

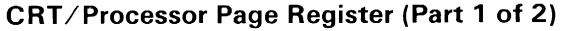

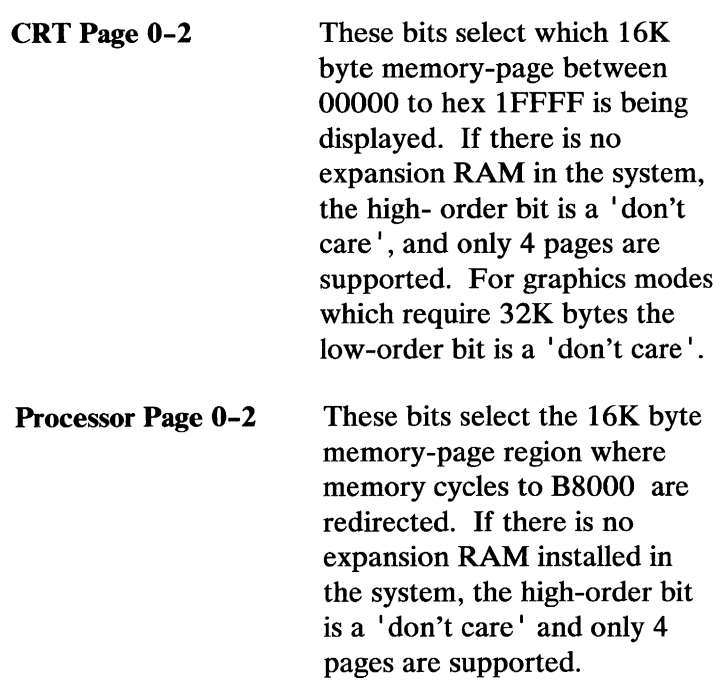

Video Adr Mode 0-1 These bits control whether the row scan addresses are used as part of the memory address. These should be programmed as follows:

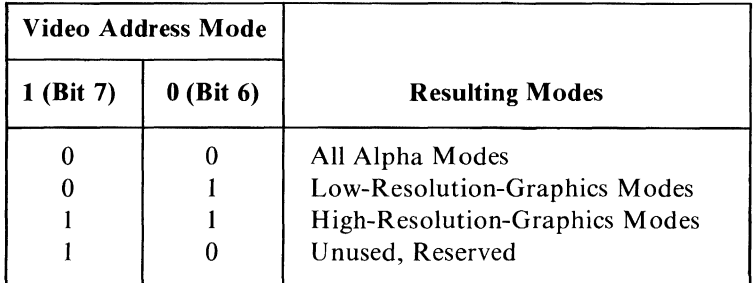

#### CRT/Processor Page Register (Part 2 of 2)

The following I/O devices are defined on the video color / graphics subsystem:

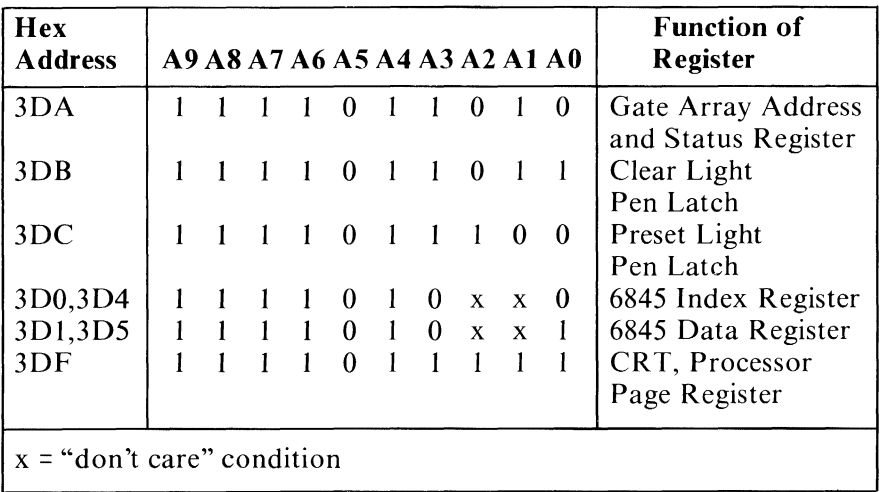

#### Video I/O Devices

#### Mode Selection Summary

Four registers of the Video Gate Array allow the user to access all the alphanumeric and graphics modes supported by the system ROM BIOS. The following table summarizes the modes and their register settings:

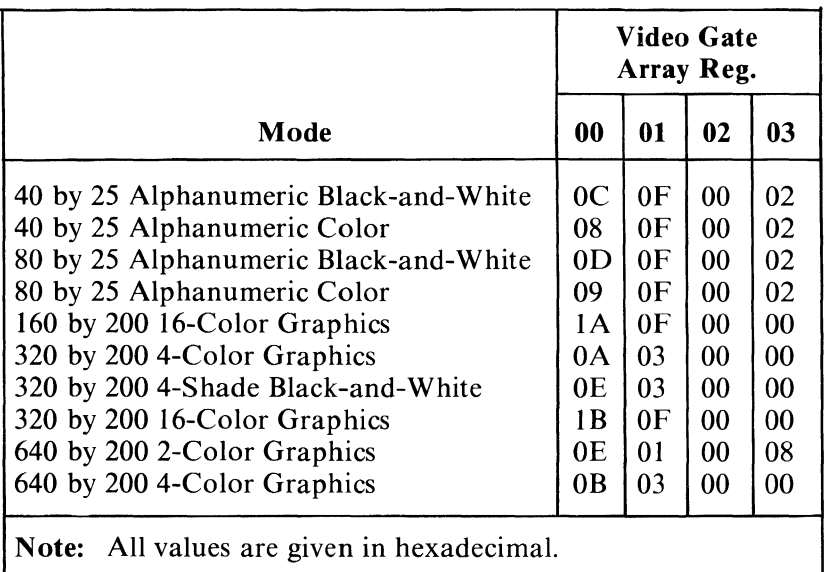

Mode Summary

#### Sequence of Events for Changing Modes

- 1. Determine the mode of operation.
- 2. Reset the 'video enable' bit in the Video Gate Array to disable video.
- 3. Program the 6845 CRT Controller to select the mode. Read 256 bytes of memory

Reset gate array

4. Program the Video Gate Array registers.

Remove gate-array reset Read 256 bytes of memory

5. Re-enable video.

Note: The gate array needs to be reset only when changing the high-bandwidth/low-bandwidth register.

#### Interrupt Information

The Video Gate Array uses interrupt level 5 of the Intel 8259 to provide the vertical retrace interrupt to the system.

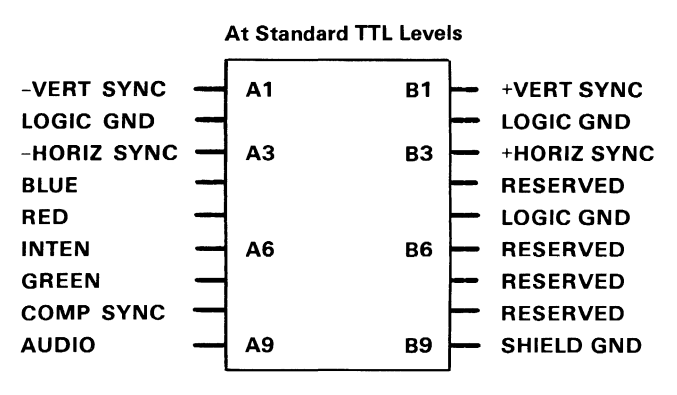

Connector Specifications

The direct-drive signals are standard TTL levels except the audio output which is a IV peak-to-peak signal biased at OV which can drive a 10K ohm or greater input-impedence.
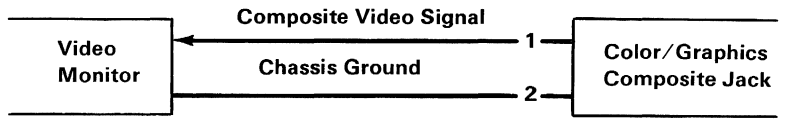

Connector Specifications

The composite-video signal is IV peak to peak biased at .7V with a 75 ohm load.

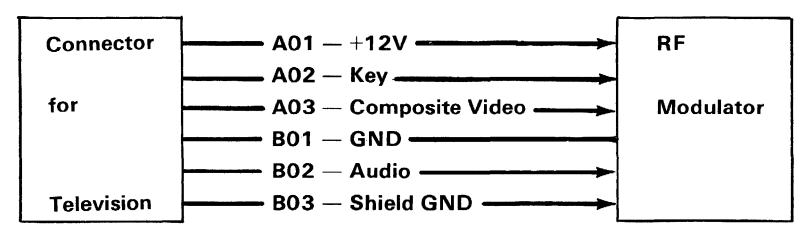

Television Connector Specifications

The Connector for Television connector has the composite-video signal at 1V peak to peak biased at .7V with a 75 ohm load. The connector also has the audio output which is  $1V$  peak-to-peak signal biased at OV which can drive a 10K ohm or greater input impedence.

# **Notes:**

# **Beeper**

The system beeper is a small, piezoelectric- speaker, which can be driven from one or both of two sources. The two sources are:

- The 8255A-5 PPI output-bit PB1
- A timer clock out of an 8253-5 timer which has a 1.19 MHz-clock input. The timer gate is also controlled by an 8255-5 outport bit PBO.

Note: The TI76496 Sound Generator cannot be directed through the beeper.

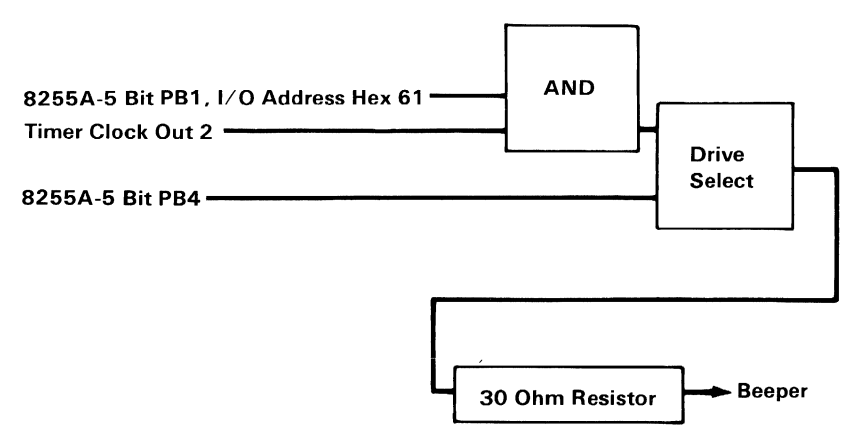

#### Beeper Block Diagram

# **Notes:**

The nucleus of the sound subsystem is an analog multiplexer (mpx) which allows 1 of 4 different sound sources to be selected, amplified, and sent to the audio outputs. The mpx and amplifier are configured so the amplifier's gain is unique to and consistent with each sound source. This provides a consistent level of output with any of the sound sources. The output of the amplifier is supplied to the IBM Connector for Television interface and external-amplifier interface. If an external speaker is used, an external amplifier must be used to drive it. The amplifier is configured as a single-pole low pass filter with a 3 dB cut-off frequency of 4.8 kHz. This filter is used to "round" off the corners of the square-wave signals. BIOS Power-on will initialize the sound subsystem to use the 8253 programmable-timer mode.

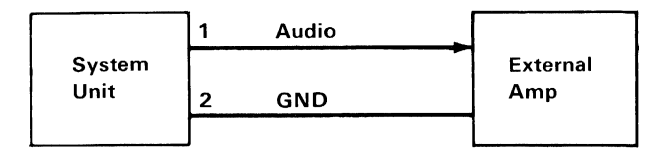

Connector Specifications

The audio output is a IV peak-to-peak signal biased at OV. It can drive a 10k ohm or greater input-impedence.

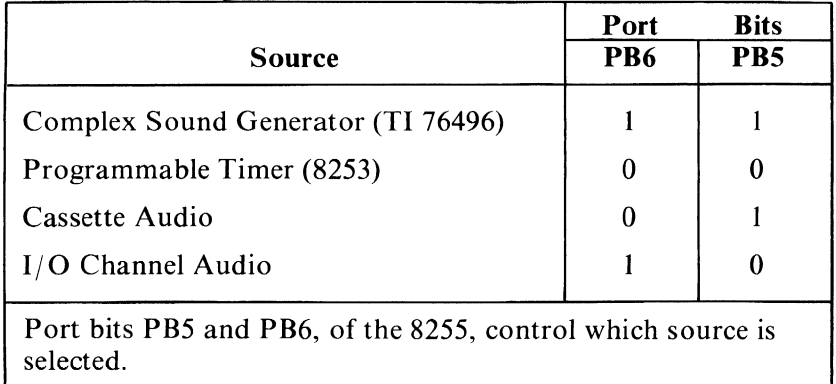

Sound Sources

## **Complex Sound Generator**

The Complex Sound Generator chip (SN76496N) has 3 programmable frequencies which may be mixed to form chords and a white noise generator which may also be mixed for special effects. Each of the 3 channels as well as the white noise generator can be independently attenuated. The processor controls the sound chip by writing to port hex CO.

The Sound Generator is described in greater detail later in this section. More information can be obtained by referring to Texas Instruments' data sheets and application notes.

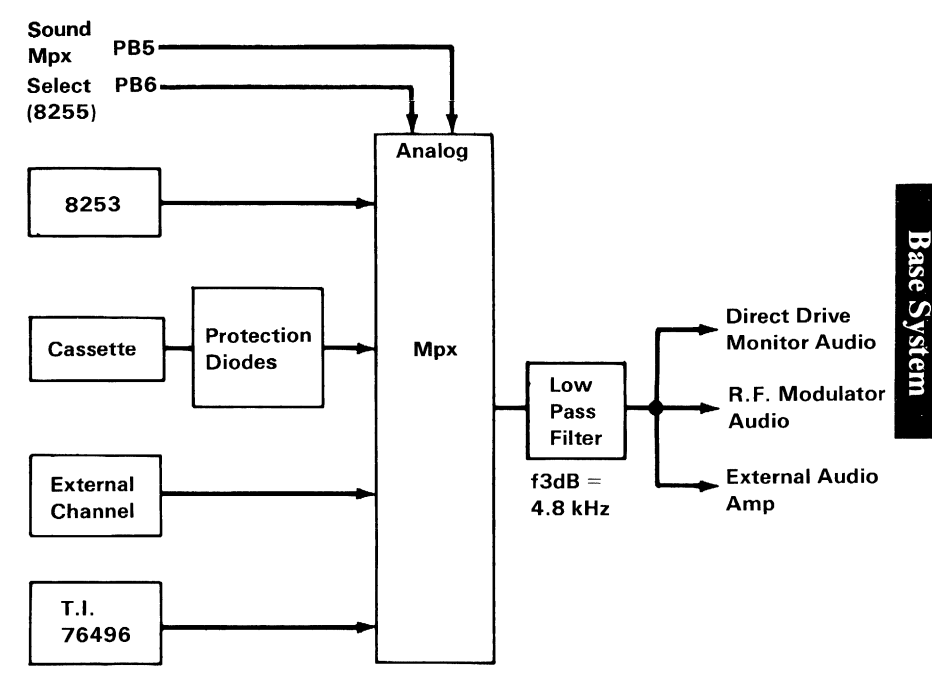

Sound Block Diagram

## **Audio Tone Generator**

### Features

- 3 Programmable Tone-Generators
- Programmable White Noise
- Programmable Attenuation
- Simultaneous Sounds
- TTL Compatible
- 3.579 MHz Clock Input
- Audio Mixer

### Processor to Sound-Generator Interface

The system microprocessor communicates with the SN76496N through the 8 data lines and 3 control lines

(WE, CE and READY). Each tone generator requires 10 bits of information to select the frequency and 4 bits of information to select the attenuation. A frequency update requires a double-byte transfer, while an attenuator update requires a single-byte transfer.

If no other control registers on the chip are accessed, a tone generator may be rapidly updated by initially sending both types of frequency and register data, followed by just the second byte of data for succeeding values. The register address is latched on the chip, so the data will continue going into the same register. This allows the 6 most-significant bits to be quickly modified for frequency sweeps.

### **Control Registers**

The sound generator has 8 internal registers which are used to control the 3 tone generators and the noise source. During all data transfers to the sound generator, the first byte contains a 3-bit field which determines the destination control register. The register address codes are as follows:

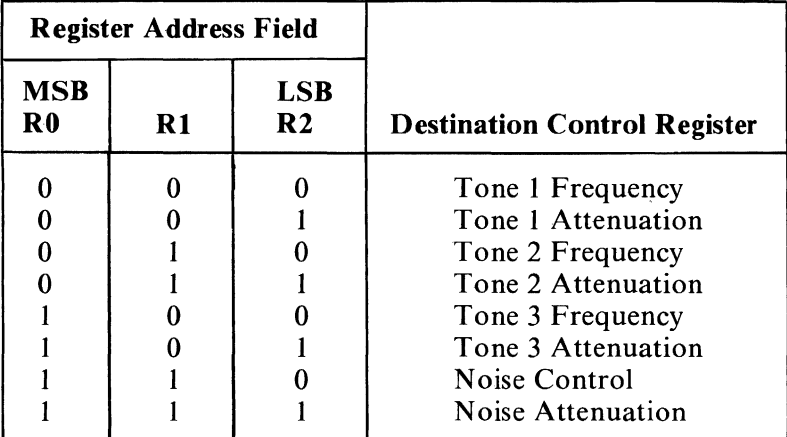

Register Address Field

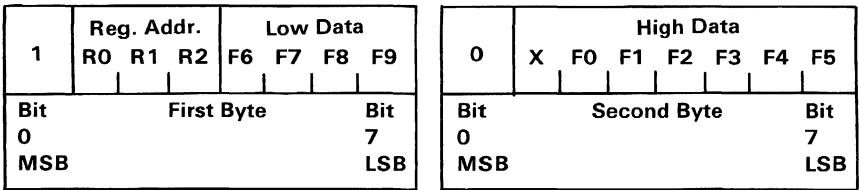

Frequency (Double or Single Byte Transfer)

### Frequency Generation

Each tone generator consists of a frequency-synthesis section and an attenuation section. The frequencysynthesis section requires 10 bits of information (hex FO-F9) to define half the period of the desired frequency (n). Hex FO is the most-significant bit and hex F9 is the least-significant bit. This information is

loaded into a 10-stage tone-counter, which is decremented at an  $N/16$  rate where N is the input-clock frequency. When the tone counter decrements to 0, a borrow signal is produced. This borrow signal toggles the frequency flip-flop and also reloads the tone counter. Thus, the period of the desired frequency is twice the value of the period register.

The frequency can be calculated by the following:

$$
f = \frac{N}{32n}
$$

where  $N = ref$  clock in Hz (3.579 MHz)

n = lO-bit binary-number

### **Attenuator**

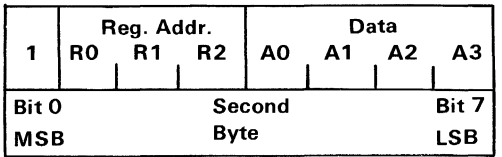

#### Update Attenuation (Single Byte Transfer)

The output of the frequency flip-flop feeds into a four-stage attenuator. The attenuator values, along with their bit position in the data word, are shown in the following figure. Multiple-attenuation control-bits may be 'true' simultaneously. Thus, the maximum theoretical attenuation is 28 dB typically.

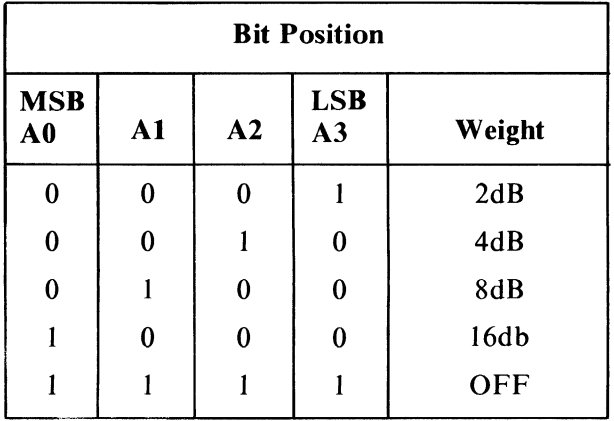

Attenuator Values

### Noise Generator

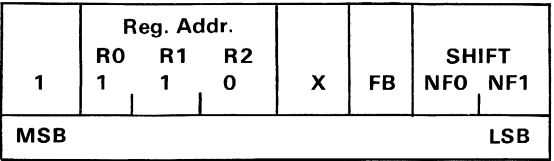

Update Noise Source (Single Byte Transfer)

The noise generator consists of a noise source and an attenuator. The noise source is a shift register with an exclusive-OR feedback-network. The feedback network has provisions to protect the shift register from being locked in the zero state.

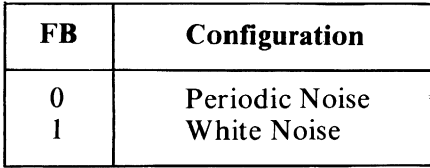

#### Noise Feedback Control

Whenever the noise-control register is changed, the shift register is cleared. The shift register will shift at one of four rates as determined by the two NF bits. The fixed shift-rates are derived from the input clock.

| <b>Bits</b>     |     |                          |
|-----------------|-----|--------------------------|
| NF <sub>0</sub> | NF1 | <b>Shift Rate</b>        |
| 0               |     | N/512                    |
| 0               |     | N/1024                   |
|                 |     | N/2048                   |
|                 |     | Tone Generator #3 Output |

Noise Generator Frequency Control

The output of the noise source is connected to a programmable attenuator.

### Audio Mixer/Output Buffer

The mixer is a conventional operational-amplifier summing-circuit. It will sum the three tone-generator

**Base System** 

outputs, and the noise-generator output. The output buffer will generate up to 10 mA.

### Data Transfer

The sound generator requires approximately 32 clock cycles to load the data into the register. The open collector READY output is used to synchronize the microprocessor to this transfer and is pulled to the false state (low voltage) immediately following the leading edge of CE. It is released to go to the true state (external pull-up) when the data transfer is completed.

This will insert approximately 42 wait states  $(8.9 \,\mu s)$ for each data transfer.

**Warning:** Do not attempt to issue an  $I/O$  read operation to the TI76496 port (COH). Such an operation will cause the system to hang indefinitely.

Note: If DMA is added to the system on the I/O channel, I/O WRITES to the 76496 will increase the latency time.

# **Notes:**

# **Infra-Red Link**

The infra-red link provides cordless communications between the keyboard and the system unit. Two infra-red-emitting diodes, mounted in the keyboard, transmit coded information to the system unit. The keyboard transmitter is fully discussed in "Cordless Keyboard" in this section. The infra-red receiver, which is located in the system unit, has an infra-red-sensitive device that demodulates the signal transmitted from the keyboard and sends it to the system.

## **Infra-Red Receiver**

The receiver card measures 57.15 mm wide by 63 mm (2.25 in. by 2.50 in.) long. The infra-red receiver is mounted on the system board, component-side down, with two snap-in-type standoffs. Signal output and power input is through an 8-pin connector, located at the rear of the infra-red receiver. The infra-red-sensitive device is located on the front of the board and receives its input through an opening in the front of the system unit's cover. There is also an infra-red transmitter mounted on the receiver board for diagnostic purposes.

### **Functional Description**

The following figure is the Infra-Red Receiver Block Diagram. During keyboard operation, the emitted light is modulated, transmitted, and received in the following sequence:

1. A key is pushed.

- 2. The data stream is sent using the infra-red-emitting diodes.
- 3. The receiver amplifies and processes the signal.
- 4. The demodulated signal is sent to the system board.

The signal received consists of an infra-red-light transmission modulated at 40 kHz.

An input is available  $(I/R$  Test Frequency) to the system for receiver-circuit -operational verification.

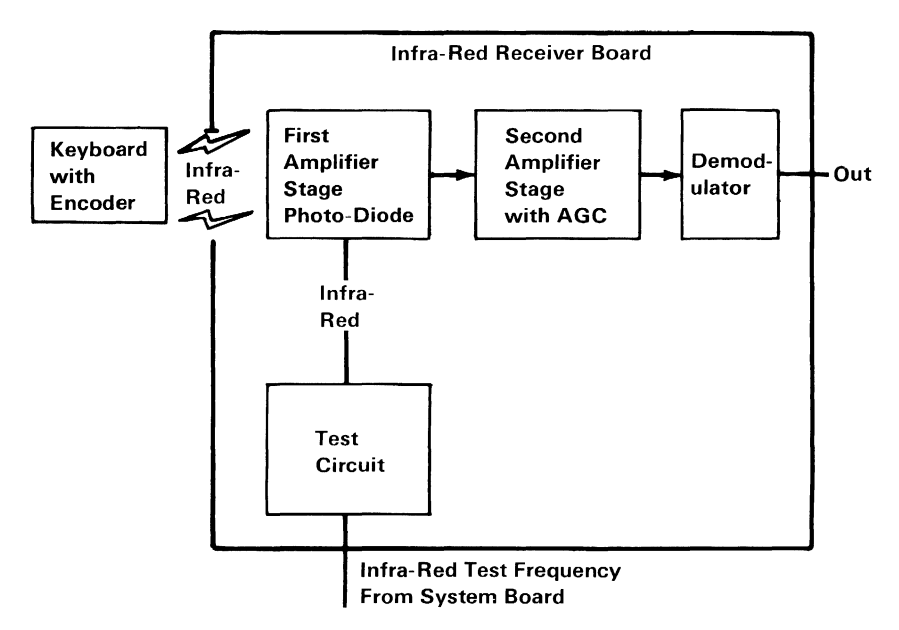

Infra-Red Receiver Block Diagram

## **Application Notes**

The Infra-Red Receiver Board can serve as a general-purpose infra-red-receiver, however, the demodulator timings are tailored to the needs of the system.

### Programming Considerations

The serially-encoded word is software de-serialized by the 8088 processor on the system unit. The leading edge of the start bit will generate a non-maskable interrupt (NMI). Once the processor enters the NMI routine to handle the deserialization, the keyboard-data line is sampled and the processor waits to sample the trailing edge of the start bit. When the trailing edge of the start bit is sampled, the processor will wait for 310  $\mu$ s and sample the first half of the first data bit. This delay causes the processor to sample in the nominal center of the first half of the first data bit. The processor then samples the keyboard data every halfbit cell-time. The sampling interval is 220  $\mu$ s. The processor samples each half-bit-sample 5 times and will determine the logical level of the sample by majority rule. This enables the processor to discriminate against transient glitches and to filter out noise. The 8088 processor utilizes one 8255 PPI bit (PORT C BIT 6) and shares one 8253 timer channel (CHANNEL 1) to do the software de-serialization of the keyboard data. See the "Cordless Keyboard" in this section for more information on the data-transmission protocal.

### Detectable Error Conditions

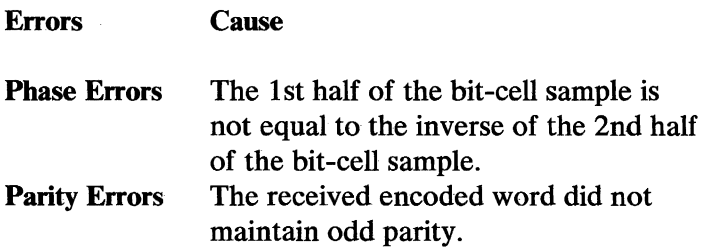

Note: Errors will be signaled by the processor with a short tone from the audio alarm or external speaker.

## **Operational Parameters**

The operational distance from infra-red devices to the system should not exceed 6.1 meters (20 feet) (line-of-sight). Operational efficiency can be impaired by outside sources. These sources are, excessively-bright lights, and high-voltage lines, which include some TV sets. High-energy sources will generally cause an audible alarm within the system unit. These sources may downgrade the operational distance from the keyboard to the system. A keyboard cable is recommended if the above interference conditions are not controllable.

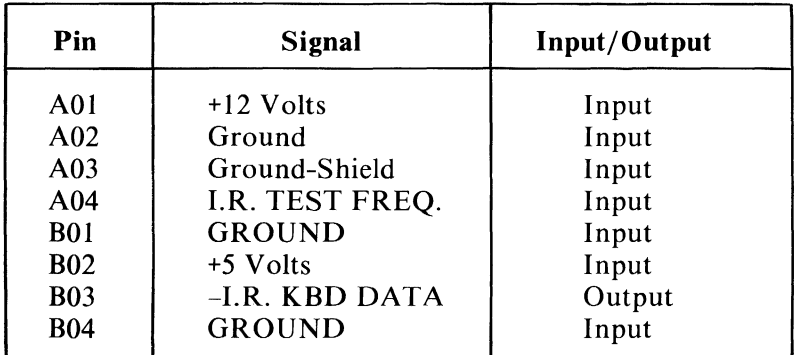

Infra-Red Connector Specifications

# **IBM PCjr Cordless Keyboard**

The keyboard is a low-profile, 62-key, detached keyboard with full-travel keys. The keys are arranged in a standard typewriter layout with the addition of a function key and cursor-control keys. The keybuttons are unmarked; however, an overlay is used to provide the keys' functional descriptions.

The following figure shows the layout of the cordless keyboard.

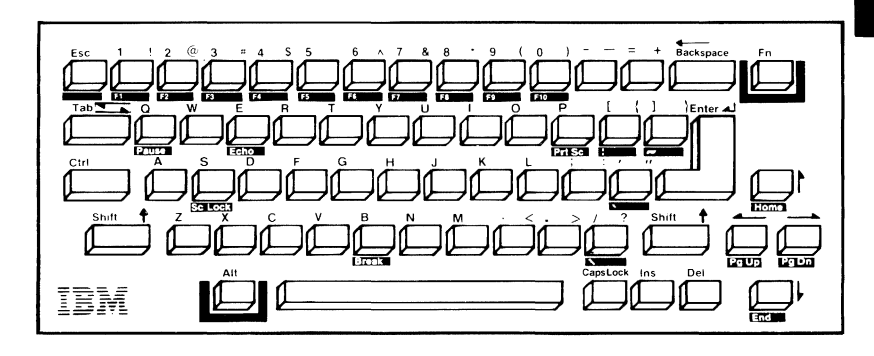

The keyboard is battery powered and communicates to the system unit with an infra-red  $(IR)$  link. The infra-red link makes the remote keyboard a truly portable hand-held device. An optional-cord connection to the system unit is available. Power is sent to the keyboard and serially-encoded data received by the system unit through the optional cord. When connected, the cord's keyboard-connector removes the battery power and the -CABLE CONNECT signal disables the infra-red-receiver circuit. The disabling of the circuit also allows other infrared devices to be used

without interfering with the system. The data which is received through the IR link or by the cord, have the same format.

The keyboard interface is designed to maximize system-software flexibility in defining keyboard operations such as shift states of keys, and typematic operation. This is accomplished by having the keyboard return scan codes rather than American National Standard Code for Information Interchange (ASCII) codes. The scan codes are compatible with Personal Computer and Personal Computer XT scan codes at the BIOS interface level. All of the keys are typematic and generate both a make and a break scancode. For example, key 1 produces scan code hex 01 on make and code hex 81 on break. Break codes are formed by adding hex 80 to the make codes. The keyboard  $I/O$  driver can define keyboard keys as shift keys or typematic, as required by the application.

The microprocessor in the keyboard performs keyboard scanning, phantom-key detection, key debounce, buffering of up to 16 key-scan-codes, and transfer of serially-encoded data to the system unit. The keyboard microprocessor is normally in a standby power-down mode until a key is pressed. This causes the microprocessor to scan the keyboard. The microprocessor then transmits the scan code, and re-enters the power-down mode if its buffer is empty and no keys are pressed.

The keyboard electronics is designed with low-power CMOS integrated-circuitry for battery power operation. Four AA-size batteries are required. Because the keyboard is normally in the standby power-down mode, which uses very little power, no on/off switch is needed.

Unlike other keyboards in the IBM Personal Computer family, the IBM *PCjr* Cordless Keyboard has phantom-key detection. Phantom-key detection occurs when invalid combinations of three or more keys are pressed simultaneously, causing a hex 55 scan-code to be sent to the keyboard's processor. The phantom-key scan-code instructs the keyboard's processor to ignore all of the keys that were pressed at that time. BIOS ignores the resulting scan-code that is sent to it.

The keyboard-cord connector provides a batterydisconnect function and also disables the infra-redtransmission circuitry when the mating plug for the modular jack is connected.

Note: See "Keyboard Encoding and Usage" in Section 5, for scan codes and further information.

## **Transmitter**

Serially encoded words are transmitted to the system unit using the Infra-Red Link or the cable link. Encoded words are sent to the system unit with odd parity. Both the Infra-Red Link and the cable link use biphase serial-encoding and each is a simplex link.

The 80C48 microprocessor does the biphase serial encoding with a bit cell of  $440 \mu s$ . A biphase logically-encoded 1 is transmitted as logical 1 for the first half of the bit cell time and as a logical 0 for the second half of the bit cell. A biphase logically-encoded o is transmitted as a logical 0 for the first half of the bit cell time and as a logical 1 for the second half of the bit cell.

Each logical 1 transmission for the Infra-Red Link consists of a 40 kHz carrier burst at a 50% duty cycle.

| <b>First Bit</b>  | <b>Start Bit</b>                   |
|-------------------|------------------------------------|
| Second Bit        | Data Bit 0 (Least Significant Bit) |
| <b>Third Bit</b>  | Data Bit 1                         |
| <b>Fourth Bit</b> | Data Bit 2                         |
| <b>Fifth Bit</b>  | Data Bit 3                         |
| Sixth Bit         | Data Bit 4                         |
| Seventh Bit       | Data Bit 5                         |
| Eight Bit         | Data Bit 6                         |
| Ninth Bit         | Data Bit 7 (Most Significant Bit)  |
| <b>Tenth Bit</b>  | Parity Bit                         |
| Eleventh Bit      | Stop Bit                           |

Data Stream Sequence

Eleven stop bits are inserted after every scan-code transmission. This is to allow some processor bandwidth between keystrokes to honor other types of interrupts, such as serial and time-of-day.

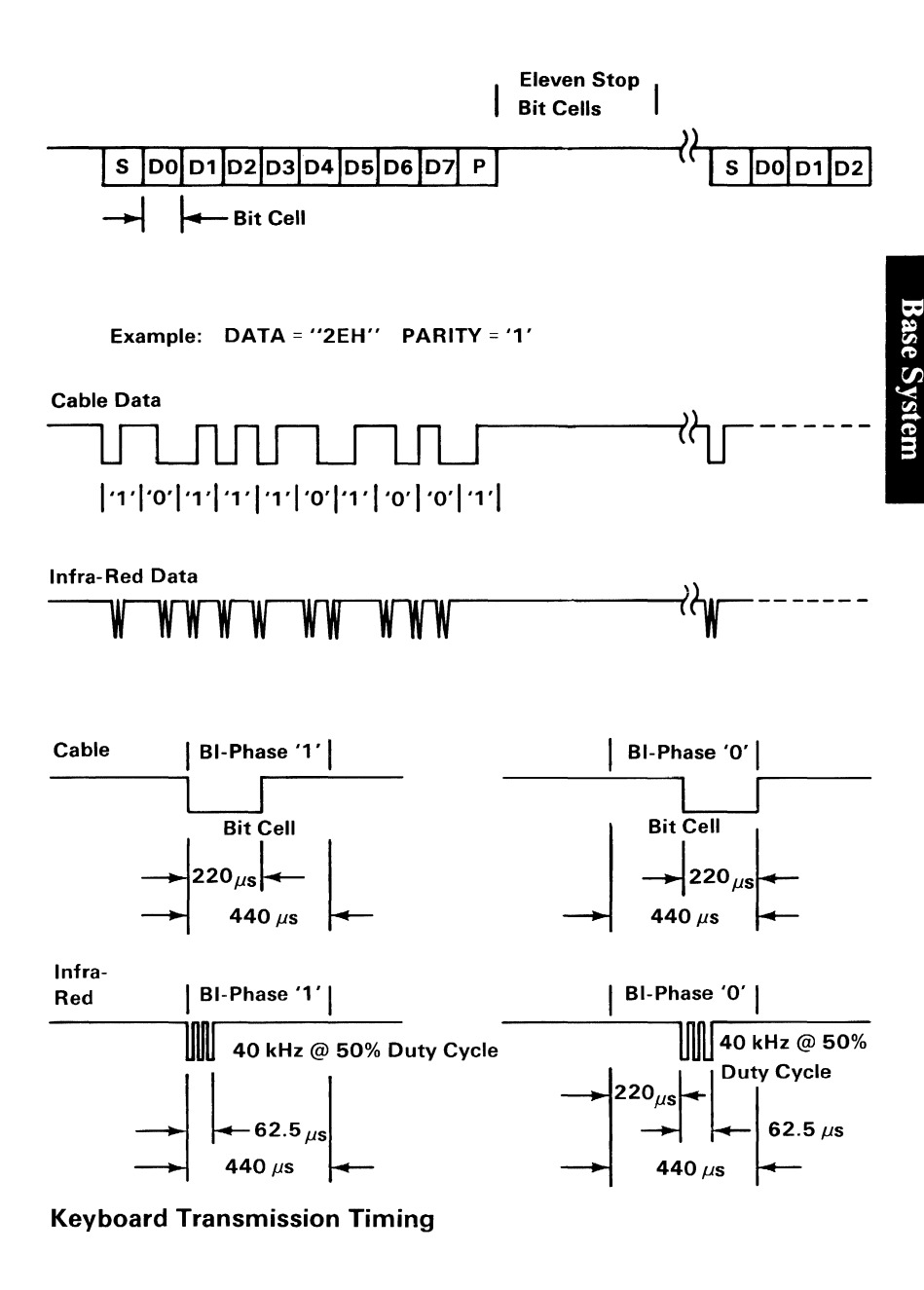

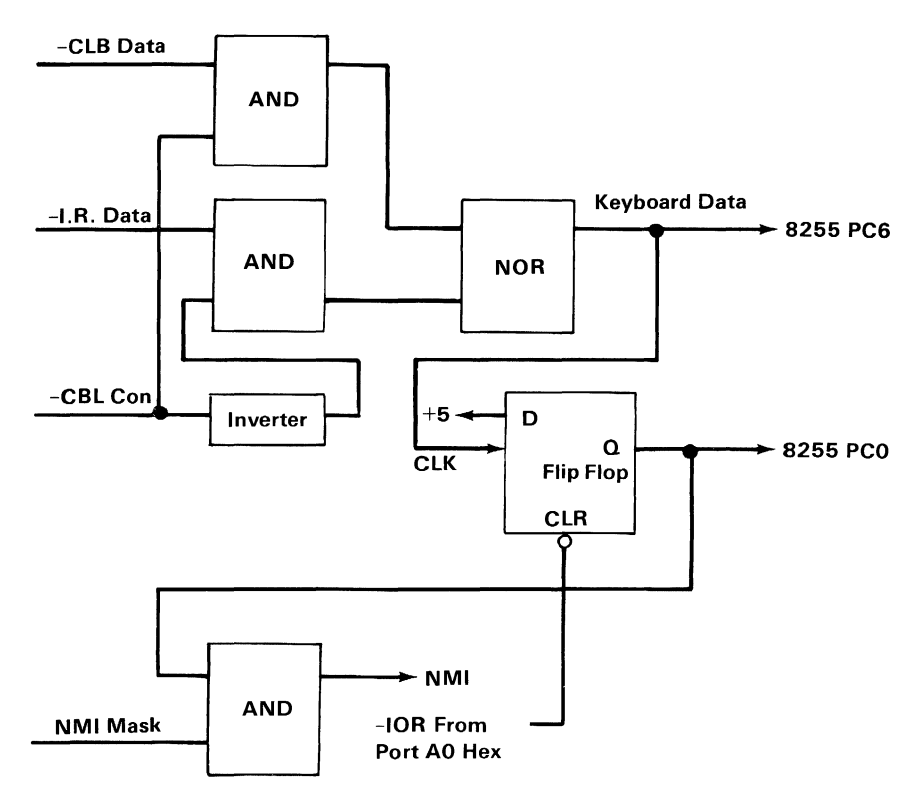

Keyboard Interface Logic

# **Program Cartridge and Interface**

The Program Cartridge allows the addition of ROM to the system without removing the cover by plugging it , into either of two slots in the front of the machine.

The 48 by 72 mm (2 by 3 inch) cartridge can hold one or two 32K byte by 8 ROMS (64K bytes total) of program storage. Smaller ROMS such as the 8K byte by 8 modules can be used in the cartridge. When a smaller module is used, the higher address lines are not used. To allow two smaller modules to be mapped to adjacent memory segments, each module's contents is addressed to multiple adjacent-memory segments, within the addressable range of the module's socket (32k).

## **Program Cartridge Slots**

The Program Cartridge is designed to plug into either of two identical slots in the front of the machine. Each slot has 15 address signals, 8 data signals, 6 chip selects, 2 control signals, and power. Cartridge selection is accomplished by the chip selects, each of which addresses one of the high 32K memory-blocks. Each cartridge uses up to two of the six chip selects. Selection is determined on the basis of the intended use of the cartridge. This is done at the factory.

Two of the chip selects are used by the internal system-ROM. These two signals can be used to allow the internal ROM to be replaced by a Program Cartridge. This allows the machine to assume a different personality from the standard machine. To use this option of mapping the internal-ROM space to a cartridge, the Base-ROM-in-Cartridge function must be inserted. This function is a factory-installed

signal-jumper manufactured into particular program-cartridges that are intended to replace the system ROM.

Note: When the cartridge is inserted or removed with the system turned on, the system will 'reset' and go through a warm power-up. Any data in the system RAM will be lost.

## Cartridge Storage Allocations

A. The following conventions will be followed for "Initial Program Loadable" program cartridges:

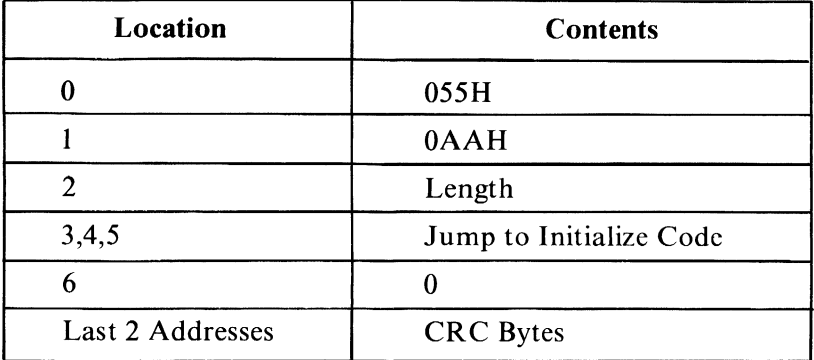

Storage Conventions

- Locations 0 and 1 contain the word hex 55AA. This is used as a test for the presence of the cartridge during the configuration- determination portion of the power-on routines.
- Location 2 contains a length indicator representing the entire address space taken by the ROM on the cartridge. The algorithm for determining the

contents of this byte is (length/512). The contents of this byte is used by the CRC (cyclic-redundancy-check) routine to determine how much ROM to check.

- Location 3 contains the beginning of an initialization routine that is reached by a 'Long' call during the power-on sequence. For cartridges that are 'IPL-able' (BASIC or assembler program) this routine should set the INT hex 18 vector to point to their entry points. Other types of cartridges (BASIC or whatever) should merely  $'$ return $'$  to the caller. Setting the INT hex 18 vector will enable transfer of control to the cartridge program by the IPL routine.
- This location 6 should be 00.
- CRC bytes: The last two locations of the address space used by the cartridge must be blank. CRC characters will be placed in these bytes when the cartridge is built. See the routine at label "CRC Check", in the BIOS listing for the CRC algorithm.

B. The following conventions will be followed for cartridges that wish to be recognized by DOS 2.1 as containing code associated with DOS command words:

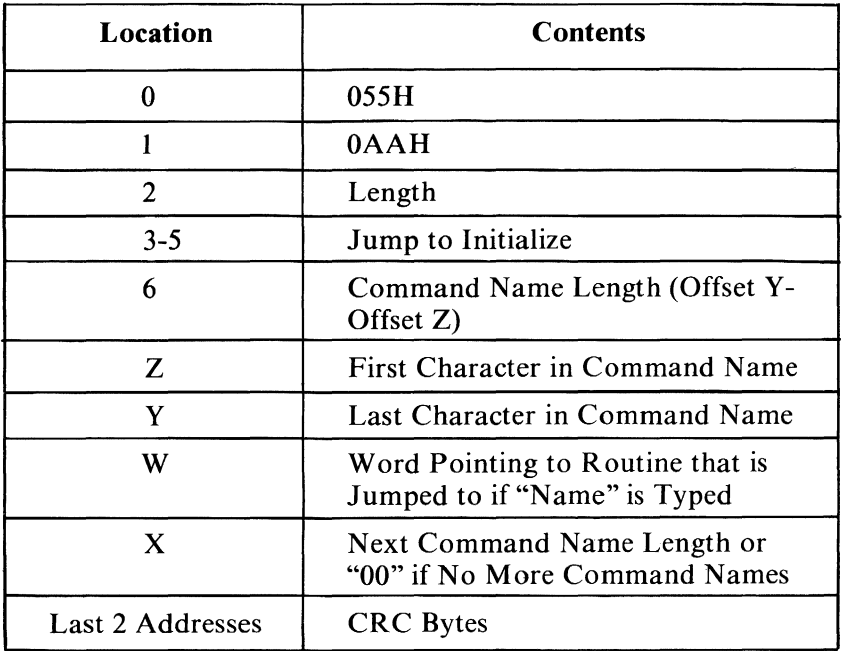

#### DOS Conventions

- Locations 0 and I contain the word hex 55AA. This is used as a test for the presence of the cartridge during the configuration- determination portion of the power-on routines.
- Location 2 contains a length indicator representing the entire address space taken by the ROM on the cartridge. The algorithm for determining the contents of this byte is (length/512). The contents of this byte is used by the CRC routine to determine how much ROM to check.
- Location 3 contains a  $'$  jump $'$  to the initialization code for this ROM. (May just be a 'Far Return')
- Starting at location 6 may be a sequence of command name pointers consisting of 1: Count of length name, 2: Name in ASCII, and 3: Word

containing offset within this segment to the code that is entered when this name is called. There can be as many names as desired, providing that a hex 00 is placed in the count field following the last name pointer. If a cartridge has a routine called 'TEST' at location hex 0FB5 (offset from start of segment that the cartridge is in) that needs to be executed when 'test' is entered as a DOS command the entry at location 6 would be hex 04,54,45,53,54,B5,OF.

• CRC bytes: The last two locations of the address space used by the cartridge must be blank. CRC characters will be placed in these bytes when the cartridge is built. See the routine at label "CRC Check", in the BIOS listing for the CRC algorithm.

C. The following conventions will be followed for cartridges that wish to be recognized by "Cartridge BASIC" as containing interpretable-BASIC Code:

- The cartridge-chip selects must address hex D0000 since the BASIC cartridge addresses hex EOOOO. When "Cartridge BASIC" is activated, it will check for a second cartridge program at hex DOOOO. If the second cartridge is present and formatted properly, then the BASIC code is loaded into RAM and run.
- The format for this interpretable-BASIC code must be as follows:

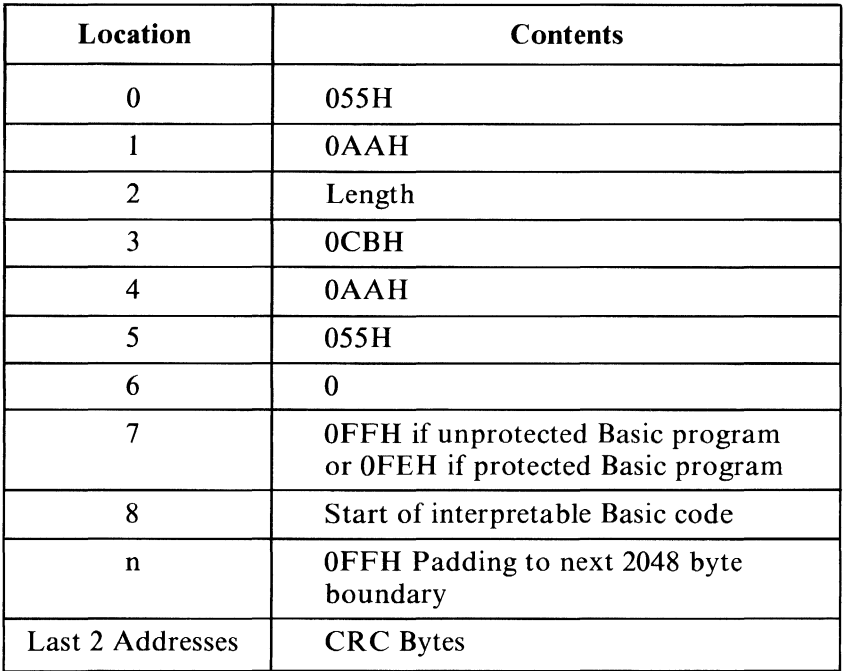

#### **Cartridge Format**

1. Locations 0 and 1 contain the word hex 55AA. This is used as a test for the presence of the cartridge during the configuration-deterrnination portion of the power-on routines.

 $\overline{1}$ 

- 2. Location 2 contains a length indicator representing the entire address space taken by the **ROM** on the cartridge. The algorithm for determining the contents of this byte is (length/512). The contents of this byte is used by the CRC routine to determine how much **ROM** to check.
- 3. Location 3 must be hex OCB for a 'far return' instruction.
- 4. Locations 4 and 5 contain the word hex AA55. This is used as a test for the presence of the second cartridge by "Cartridge Basic".
- 5. Location 6 must be a 0 to follow the DOS conventions.
- 6. Location 7 can be either hex FF to indicate an unprotected BASIC program, or hex FE to indicate a protected program.
- 7. Location 8 must be the start of the BASIC program. It must be interpretable Basic and not compiled. Also, at the end of the program PAD to the next 2048 byte boundary with hex OFF.
- 8. CRC bytes: The last two locations of the address space used by the cartridge must be blank. CRC characters will be placed in these bytes when the cartridge is built. See the routine at label "CRC Check", in the BIOS listing for the CRC algorithm.

## ROM Module

The ROM modules used are 250 ns devices. Typical modules are the Mostek MK37000 and MK38000, the TMM 23256, the SY23128, and other compatible devices.

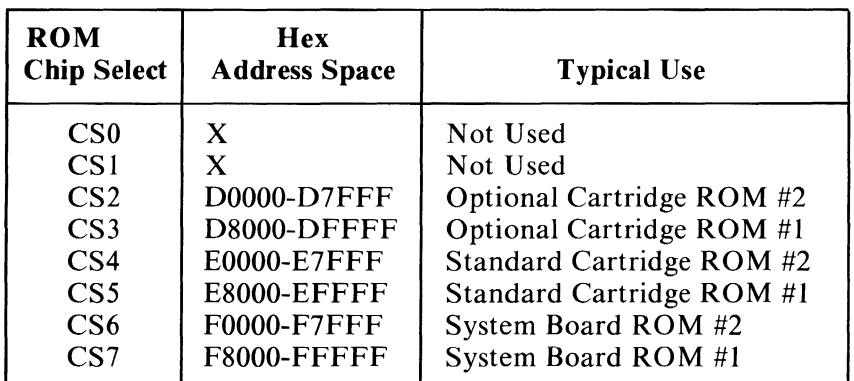

ROM Chip Select Table

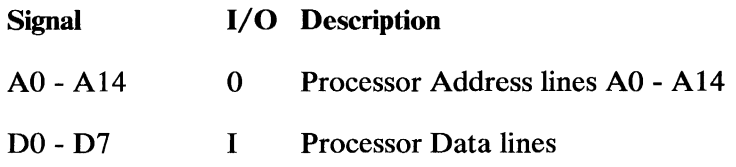

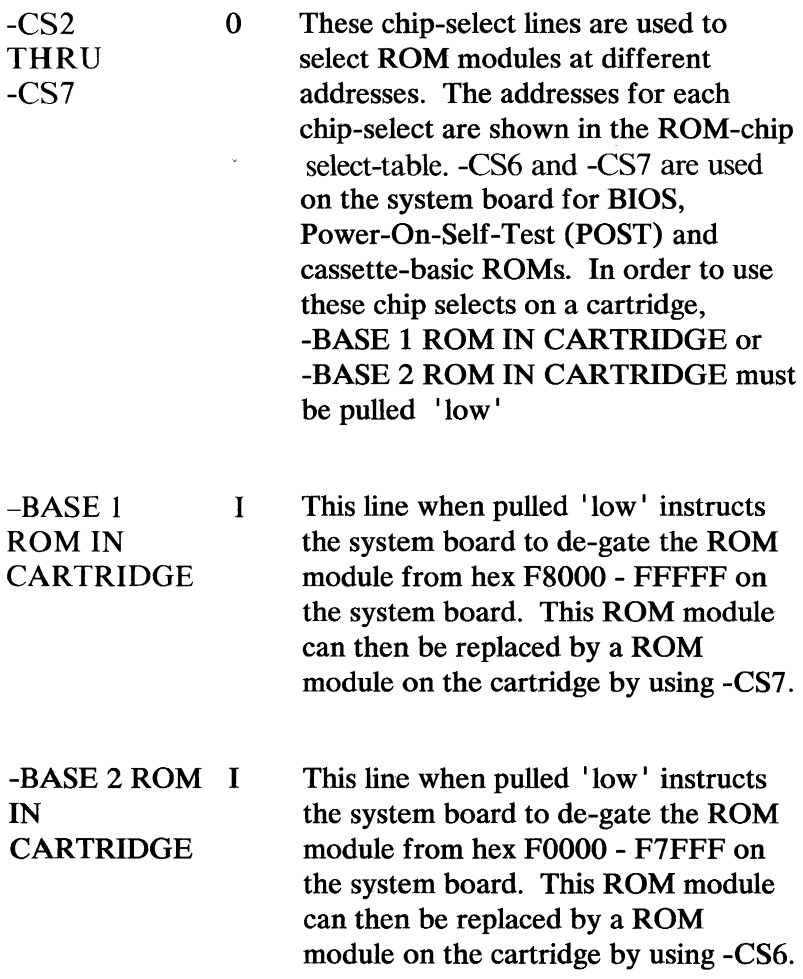

Program Cartridge **2-115** 

Cartridge Reset I Tab

This input when 'low' causes a 'reset' to the system. The system will remain 'reset' until this line is brought back 'high'. This tab is usually wired with an L shaped land pattern to the GND at A02 which provides a momentary 'reset' when a cartridge is inserted or removed.

#### Momentary Reset Land

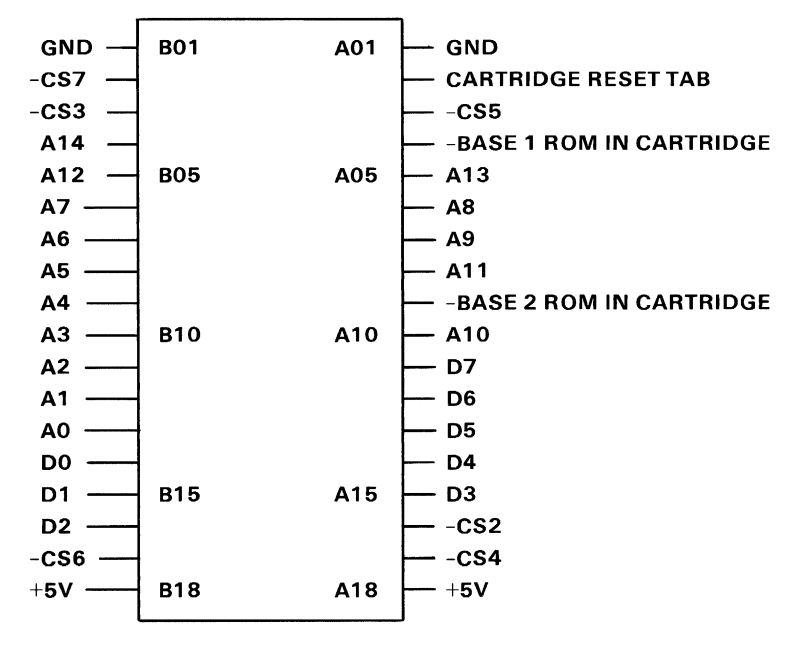

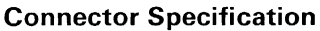

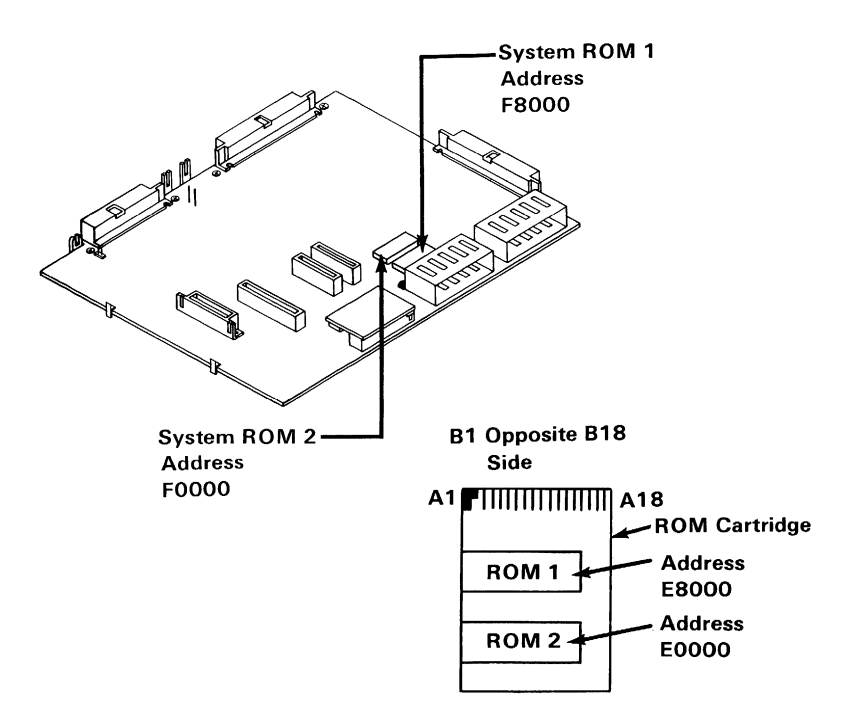

#### Cartridge ROM Locations
## **Games Interface**

## **Interface Description**

The Game Interface has two connectors located at the rear of the System unit for four paddles (two per connector) or two joysticks. Each connector has four input lines: two digital inputs and two resistive inputs. All the inputs are  $'$  read  $'$  with one  $'$  IN $'$  from address hex 201. The interface, plus system software, converts the present resistive value to a relative paddle or joystick-position. On receipt of an output signal, four timing circuits are started. By determining the time required for the circuit to time out (a function of the resistance), the paddle or joystick position can be determined.

The four digital inputs each have a 1K ohm resistor to pull the voltage up to  $+5V$ . With no drive on these inputs, a 1 is read. For a 0 reading, the inputs must be pulled to ground.

The four resistive inputs are converted to a digital pulse with a duration proportional to the resistive load, according to the following equation:

> Time = 24.2  $\mu$ s + 0.011 (r)  $\mu$ s Where r is the resistance in ohms

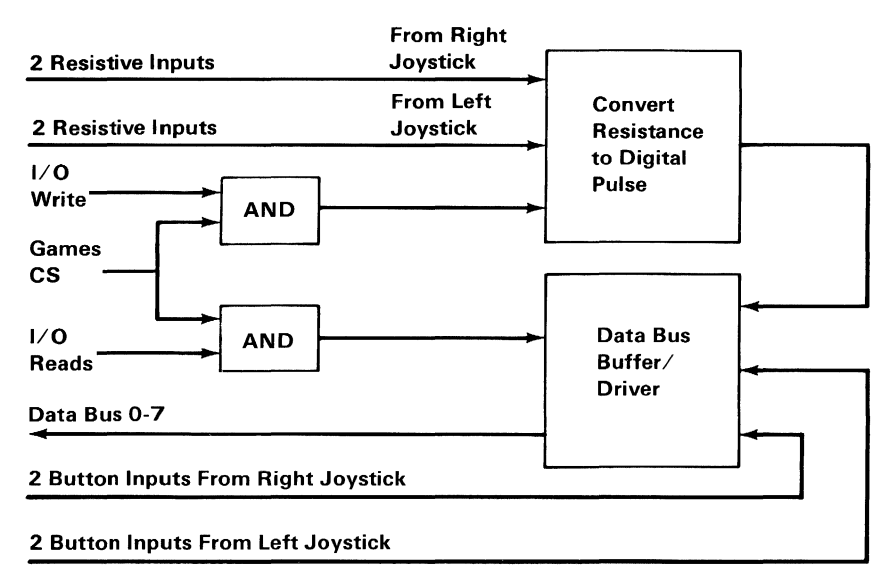

#### Games Interface Block Diagram

Any program application must first begin the conversion by an 'OUT' to address hex 201. An 'IN' from address hex 201 will show the digital pulse go 'high' and remain 'high' for the duration according to the resistance value. All four bits (Bit 3 through Bit 0) function in the same manner. Each bits digital pulse goes high simultaneously and resets independently according to the input resistance value.

## **Input from** Address Hex **201**

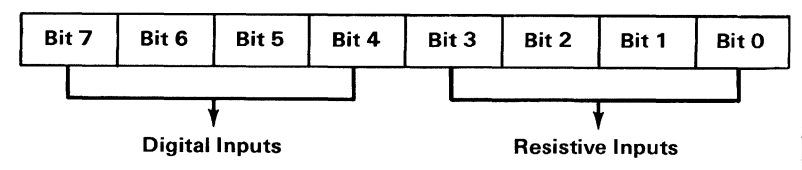

Input From Address Hex 201

Joysticks typically have one or two buttons and two variable resistances each. The variable resistances are mechanically linked to have a range from 0 to lOOk ohms. One variable resistance indicates the X coordinate and the other variable resistance indicates the Y coordinate. The joysticks are attached to give the following input data:

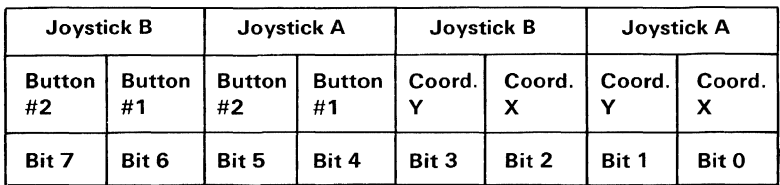

Joystick Input Data

The game paddles have one button each and one variable resistance each. The variable resistance is mechanically linked to have a range from 0 to lOOk ohms. The paddles are attached to give the following input data.

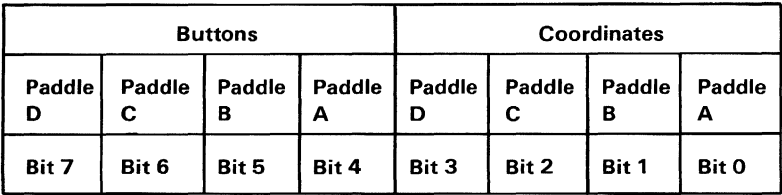

Paddle Input Data

#### **Pushbuttons**

The pushbutton inputs are 'read' by an 'IN' from address hex 201. These values are seen on data bits 7 through 4. These buttons default to an 'open' state and are 'read' as 1. When a button is pressed, it is 'read' as O.

Note: Software should be aware that these buttons are not debounced in hardware.

#### **Joystick Positions**

The joystick position is indicated by a potentiometer for each coordinate. Each potentiometer has a range from o to lOOk ohms that varies the time constant for each of the four one-shots. As this time constant is set at different values, the output of the one-shot will be of varying durations.

All four one-shots are fired simultaneously by an 'OUT' to address hex 201. All four one-shot outputs will go 'true' after the fire pulse and will remain 'high' for varying times depending on where each potentiometer is set.

These four one-shot outputs are 'read' by an 'IN' from address hex 201 and are seen on data bits 3 through 0.

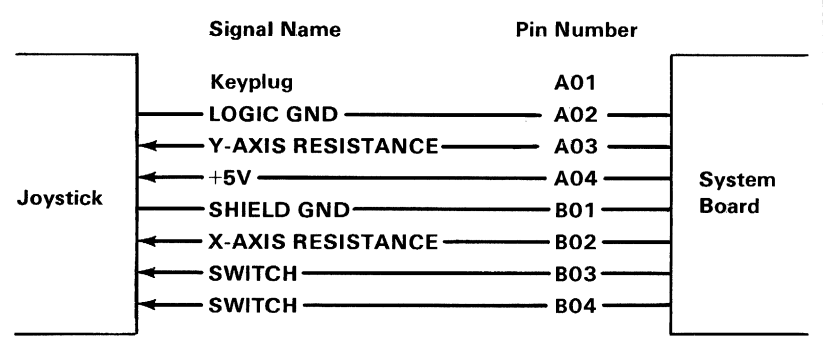

Connector Specification

# **Notes:**

# **Serial Port (RS232)**

The *PCjr* serial port is fully programmable and supports asynchronous communications only. It will add and remove start bits, stop bits, and parity bits. A programmable baud-rate generator allows operation from 50 baud to 4800 baud. Five, six, seven or eight bit characters with 1,  $1-1/2$ , or 2 stop bits are supported. A fully-prioritized interrupt-system controls transmit, receive, line status and data-set interrupts. Diagnostic capabilities provide loopback functions of transmit/ receive and input/output signals.

The nucleus of the adapter is a 8250A LSI chip or functional equivalent. Features in addition to those previously listed are:

- Full double-buffering eliminates the need for precise synchronization
- Independent receiver clock input
- Modem control functions: clear to send (CTS), request to send (RTS), data set ready (DSR), data terminal ready (DTR)
- Even, odd, or no-parity-bit generation and detection
- False start bit detection
- Complete status reporting capabilities
- Line-break generation and detection
- Break, parity, overrun, and framing error simulation
- Full prioritized interrupt system controls

All communications protocol is a function of the system ROM and must be loaded before the adapter is operational. All pacing of the interface and controlsignal status must be handled by the system software. It should be noted that Asynchronous (Async) receive operations cannot overlap diskette operation since all but the Diskette Interrupt are masked 'off' during diskette operations. If Async receive

operations are going to be overlapped with keyboard receive operations, the Async Receiver rate cannot exceed 1200 baud. This is due to the processor deserialization of the keyboard. See IBM PC *ir* Cordless Keyboard in this section for more information.

Programming Note: Due to the read/write cycle-time of the 8250A, it is recommended that back-to-back I/O operations to the 8250A be avoided. A good Programming Technique would be to insert a short  $'jump'$  between every consecutive 8250 I/O instruction. This action will flush the queue and provide 15 clock periods between I/O operations.

Note: This note only applies to programmers using the 8250A directly. It is STRONGLY suggested that the user not communicate directly with the physical hardware, but use the system BIOS instead.

Note: It is important to note that when the IBM *PCjr* has the Internal Modem installed it is logically COMI and the RS232 serial port is logically COM2 in BIOS, DOS, and BASIC. Without the Internal Modem installed the RS232 serial port is logically addressed as COMl in BIOS, DOS ,and BASIC even though its address is still hex 2F8 using Interrupt level 3.

The following figure is a Serial Port Block Diagram:

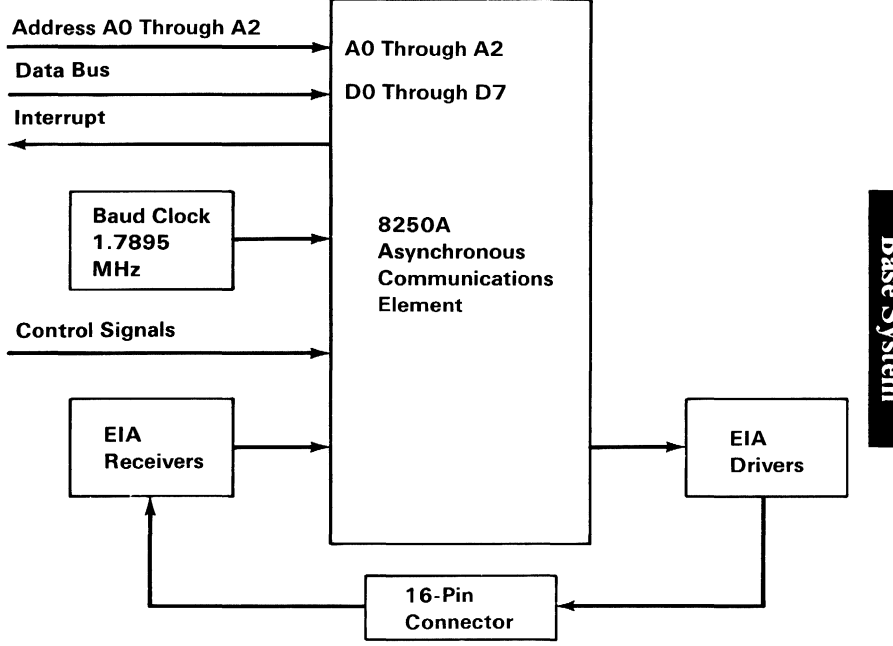

Serial Port Block Diagram

## **Modes of Operation**

The different modes of operation are selected by programming the 8250A asynchronous communications element. This is done by selecting the I/O address (hex  $2F8$  to  $2FF$ ) and 'writing' data out to the card. Address bits AO, At, and A2 select the different registers that define the modes of operation. Also, the divisor-latch access-bit (bit 7) of the line-control register is used to select certain registers.

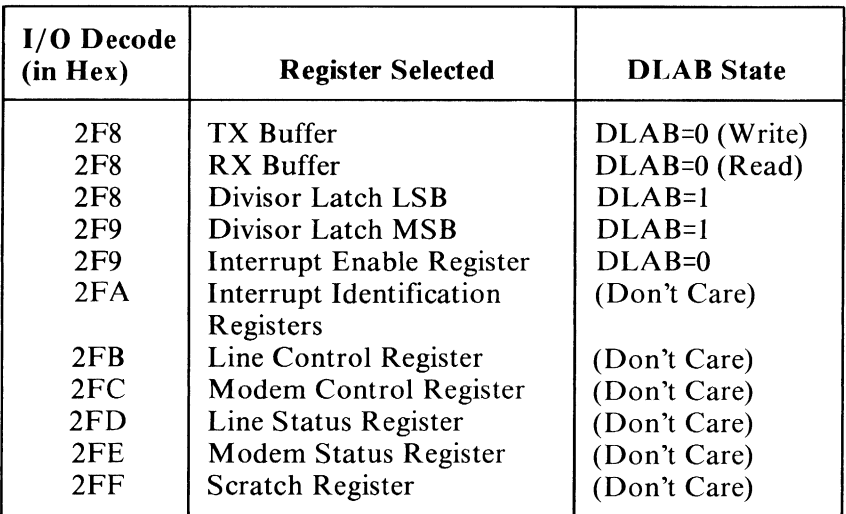

1/0 Decodes

Address Range hex 2F8 - 2FF

Note: The state of the divisor-latch access-bit (DLAB), which is the most-significant bit of the line-control register, affects the selection of certain 8250A registers. The DLAB must be set 'high' by the system software to access the baud-rate-generator divisor latches.

# **Base System**

## **Interrupts**

One interrupt line is provided to the system. This interrupt is IRO3 and is 'positive active'. To allow the serial port to send interrupts to the system, bit 3 of the modem control register must be set to  $1$  'high'. At this point, any of the following interrupt types 'enabled' by bits in the interrupt-enable register will cause an interrupt: Receiver-line status, Received Data available, Transmitter-Holding-Register empty, or Modem Status.

## **Interface Description**

The communications adapter provides an EIA RS-232C electrically-compatible interface. One 2 by 8-pin Berg connector is provided to attach to various peripheral devices.

The voltage interface is a serial interface. It supports data and control signals as follows:

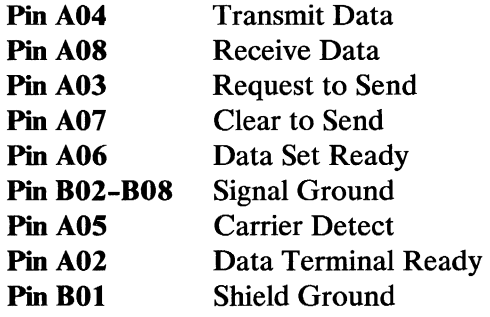

The adapter converts these signals to/from TTL levels to EIA voltage levels. These signals are sampled or generated by the communications-control chip. These

signals can then be sensed by the system software to determine the state of the interface or peripheral device.

Note: The above nomenclature describes the communications adapter as a DTE (Data Terminal Equipment) device. Suitable adapters must be used to attach other devices such as serial printers.

Note: Ring Indicate is not supported on the *PCjr.* 

## **Voltage Interchange Information**

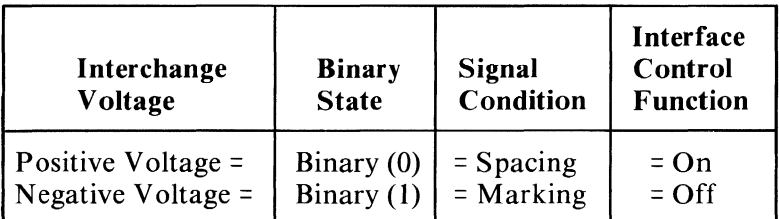

Voltage Interchange Information

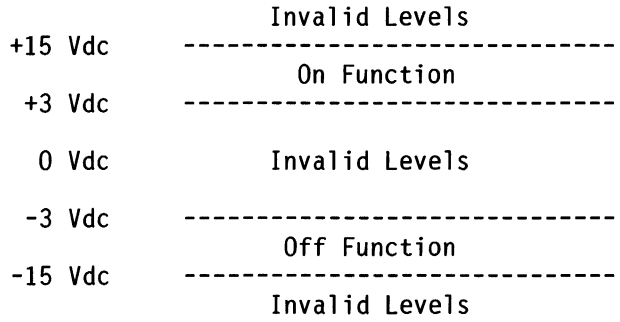

The signal will be considered in the 'marking' condition when the voltage on the interchange circuit, measured at the interface point, is more negative than -3 Vdc with respect to signal ground. The signal will be considered in the 'spacing' condition when the voltage is more positive than  $+3$  Vdc with respect to signal ground. The region between +3 Vdc and -3 Vdc is defined as the transition region, and considered an invalid level. The voltage which is more negative than  $-15$  Vdc or more positive than  $+15$  Vdc will also be considered an invalid level.

During the transmission of data, the 'marking' condition will be used to denote the binary state 1, and the 'spacing' condition will be used to denote the binary state O.

For interface control circuits, the function is 'on' when the voltage is more positive than  $+3$  Vdc with respect to signal ground and is 'off' when the voltage is more negative than -3 Vdc with respect to signal ground.

For detailed information regarding the INS8250A Communications Controller, refer to "Bibliography".

#### **Output** Signals

Output 1 (OUT 1), Pin 34: Output 1 of the 8250A is not supported in *PCjr* hardware.

Output 2 (OUT 2), Pin 31: Output 2 of the 8250A is not supported in *PCjr* hardware.

#### Accessible Registers

The INS8250A has a number of accessible registers. The system programmer may access or control any of the INS8250A registers through the processor. These registers are used to control INS8250A operations and to transmit and receive data. For further information regarding accessible registers, refer to "Bibliography".

#### INS82S0A Programmable Baud Rate **Generator**

The INS8250A contains a programmable baud rate generator that is capable of taking the clock input (1.7895 MHz) and dividing it by any divisor from 1 to (65535). The output frequency of the Baud Rate Generator is 16 x the baud rate [divisor number  $=$ (frequency input) / (baud rate x 16)]. Two 8-bit latches store the divisor in a 16-bit binary- format. These divisor latches must be loaded during initialization in order to ensure desired operation of the baud rate generator. Upon loading either of the divisor latches, a 16-bit baud-counter is immediately loaded. This prevents long counts on initial load.

The following figure illustrates the use of the baud rate generator with a frequency of 1.7895 MHz. For baud rates of 4800 and below, the error obtained is minimal.

Note: The maximum operating frequency of the baud generator is 3.1 MHz. In no case should the data rate be greater than 4800 baud.

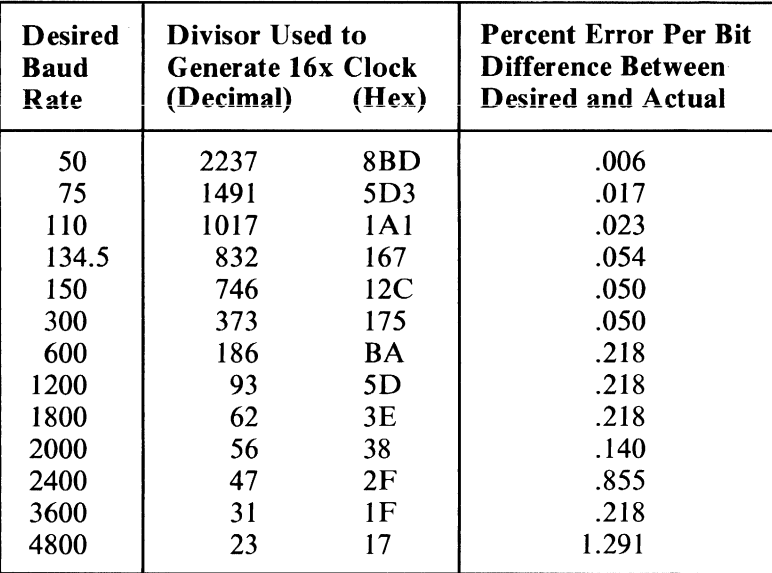

#### Baud Rate at 1 .7895 MHz

Note: These divisions are different than that used in the IBM Personal Computer. For portability, all initialization should be done through the system BIOS.

Note: Receive rates should not exceed 1200 baud if the receive operation is overlapped with keyboard keystrokes.

The following Assembly language sample program initializes the 8250. The baud rate is set to 1200 baud. It's data word is defined: 8 bits long with 1 stop bit odd parity.

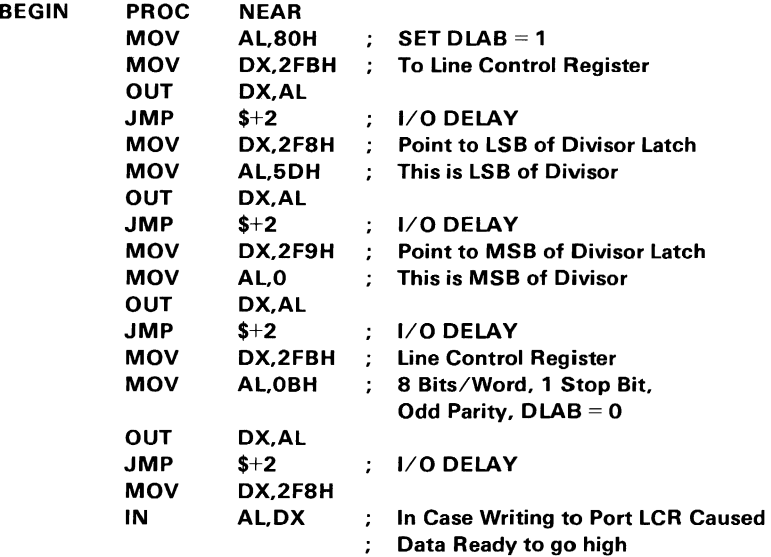

ENDP

BEGIN

#### Assembly Language Sample Program

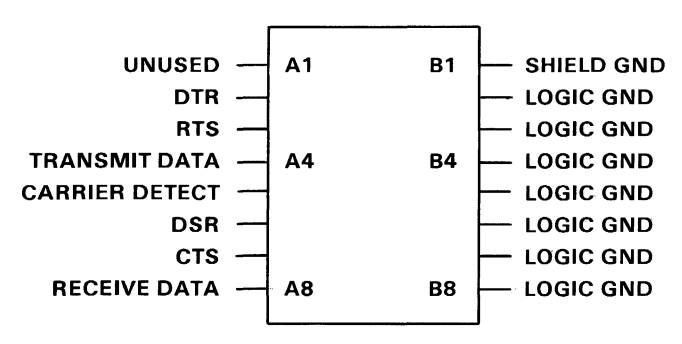

Connector Specifications

# **System Power Supply**

The system power supply is a 33 Watt, three voltage-level, two-stage supply. The first stage is an external power transformer that provides a single-fuse protected, extra low, ac-voltage output. The power cord is 3.08 meters (10.16 feet) long. The second stage is an internal, printed-circuit board, which is vertically mounted into the system board. The second stage converts the transformer's ac-output into three dc-output levels.

The amount of power available on the I/O connector for a machine that is fully configured with internal features is 400 mA of  $+5$  Vdc, 0 mA of  $+12$  Vdc and 0 mA of -6 Vdc.

Power is supplied to the system board through a printed-circuit-board edge-connector. The diskette drive is powered through a separate four-pin connector mounted on the front edge of the Power Board. The power for the diskette drive fan is provided by a three-pin Berg-type connector mounted directly below the diskette-drive connector. Power is removed from the system board and diskette drive by a switch mounted on the rear of the Power Board. Both the switch and the transformer connector are accessible from the rear of the system.

## **Operating Characteristics**

#### **Power Supply Input Requirements**

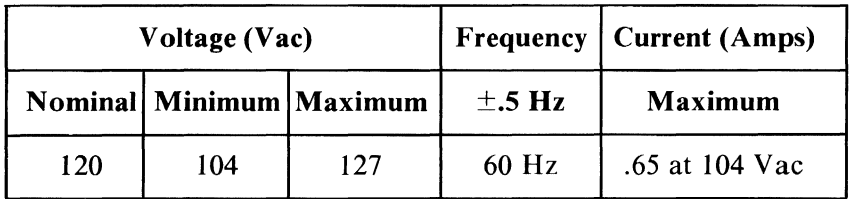

Voltage ae

#### **D.C Outputs**

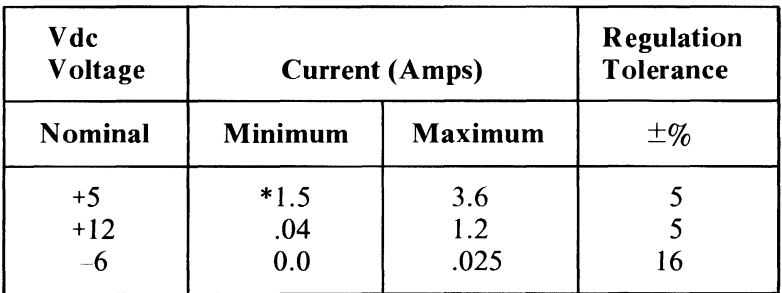

Voltage de

\* There must be a minimum of a 1.5 Amp load on the +5 Vdc output for the -6 Vdc to be present.

## Over-Voltage/ Over-Current Protection

#### Input (Transformer)

The following table describes the transformer input protection:

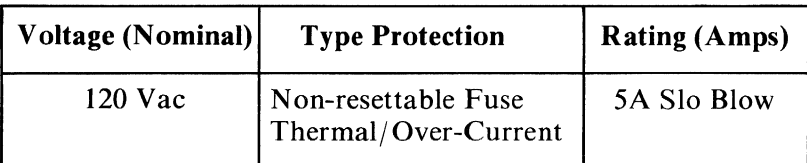

Input Protection

#### Output (Power Board)

The following table describes the Power Board's output protection:

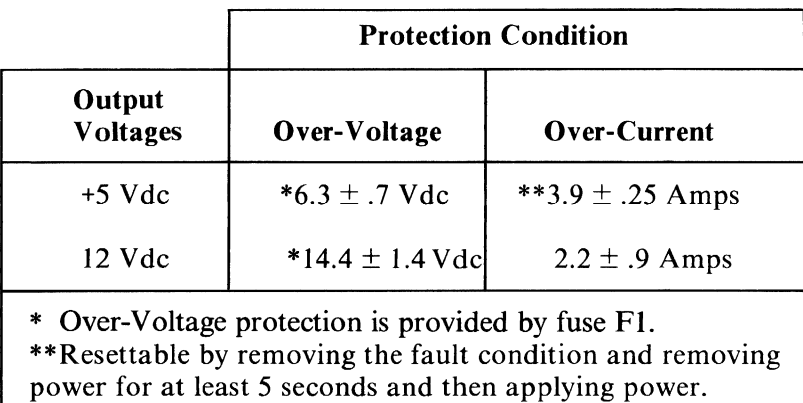

#### Output Protection

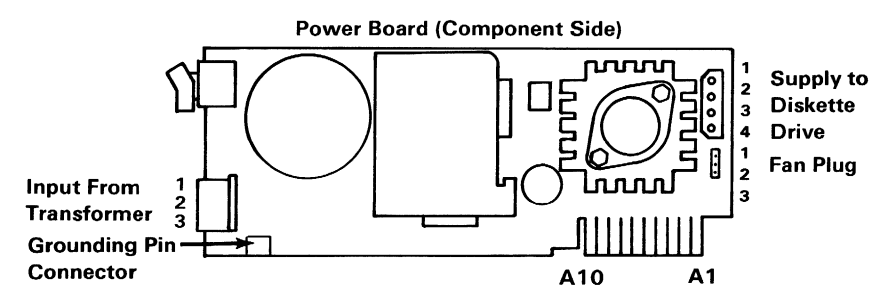

Connector Specifications

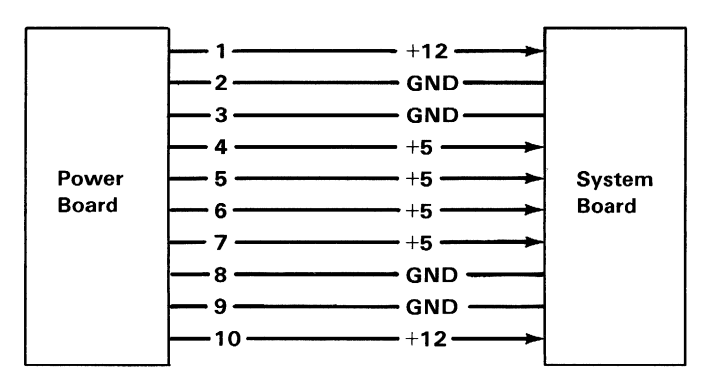

#### Connector Specifications

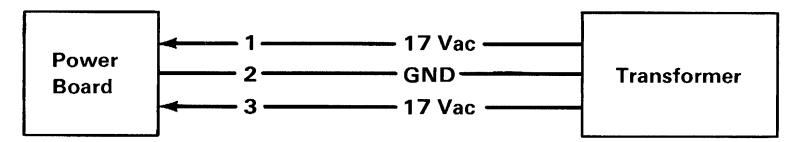

Connector Specifications

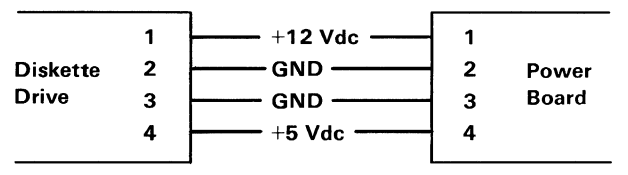

Connector Specifications

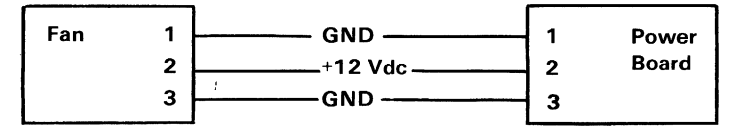

#### Fan Connector Specifications

# **Notes:**

# SECTION 3. SYSTEM OPTIONS

#### **Contents**

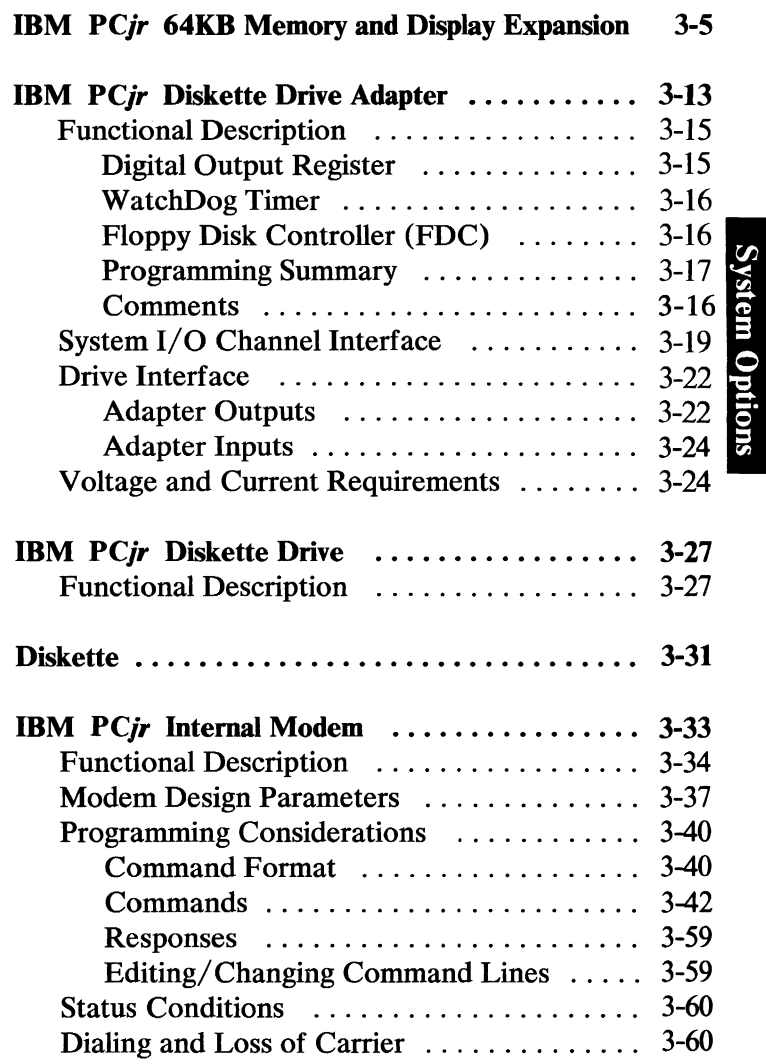

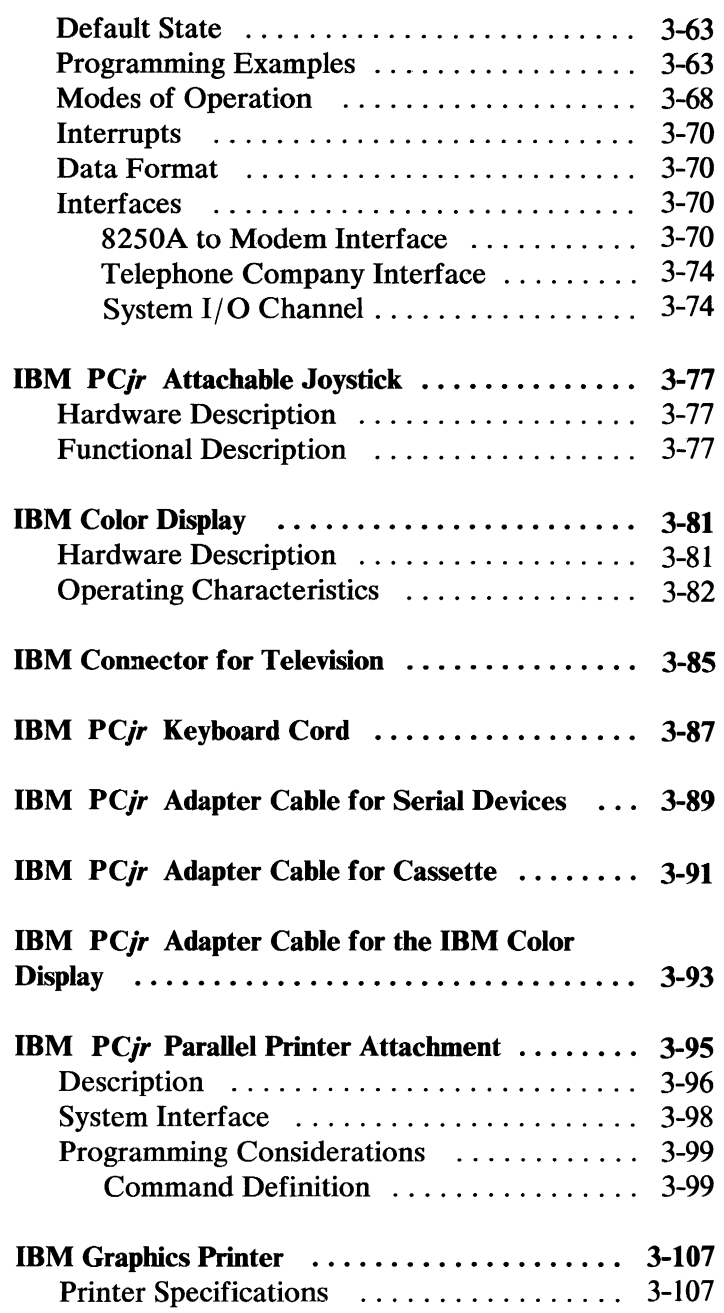

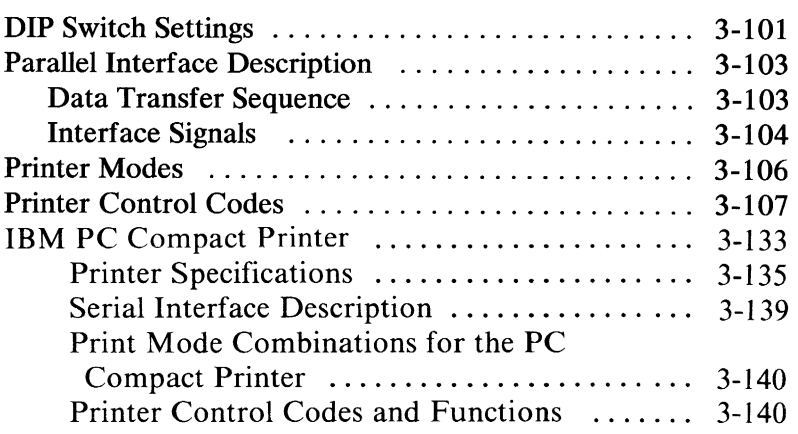

# **Notes:**

# **IBM PCjr 64KB Memory and Display Expansion**

The 64KB Memory and Display Expansion option enables the user to work with the higher density video modes while increasing the system's memory size by 64K bytes to a total of 128K bytes. The memory expansion option plugs into the 44-pin memory expansion connector on the system board. Only one memory expansion is supported.

The Memory Expansion Option does not require the user to reconfigure the system to recognize the additional memory.

Eight 64K-by-l, 150 ns, dynamic memory modules provide 64K bytes of storage. The memory modules are Motorola's MCM6665AL15, and Texas Instrument's TMS4164-15, or equivalent.

When inserted, the memory expansion option uses the ODD memory space, while the system memory is decoded as the EVEN memory. Thus, when used as video memory, the memory expansion option has the video attributes while the on-board system memory has the video characters. This arrangement provides a higher bandwidth of video characters.

In addition to the eight memory modules, the expansion card has logic to do the EVEN/ODD address decoding, video data multiplexing, and a CARD PRESENT wrap.

Dynamic-refresh timing and address generation are done on the system board and used by the memory expansion option.

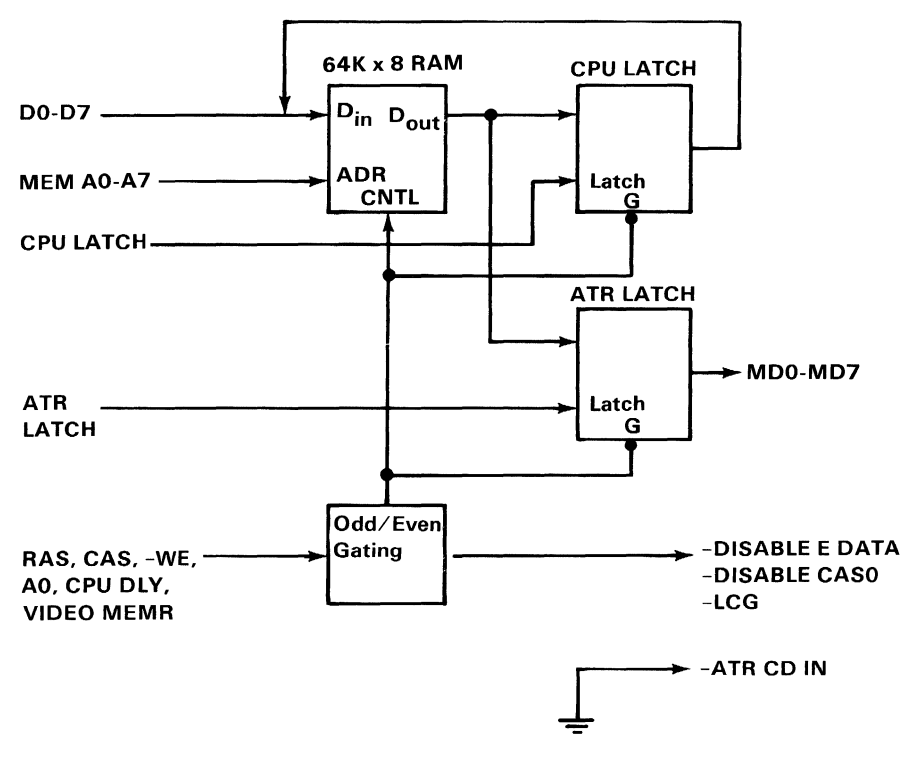

The following is a block diagram of the IDM *PCjr*  64KB Memory and Display Expansion.

Memory Expansion Block Diagram

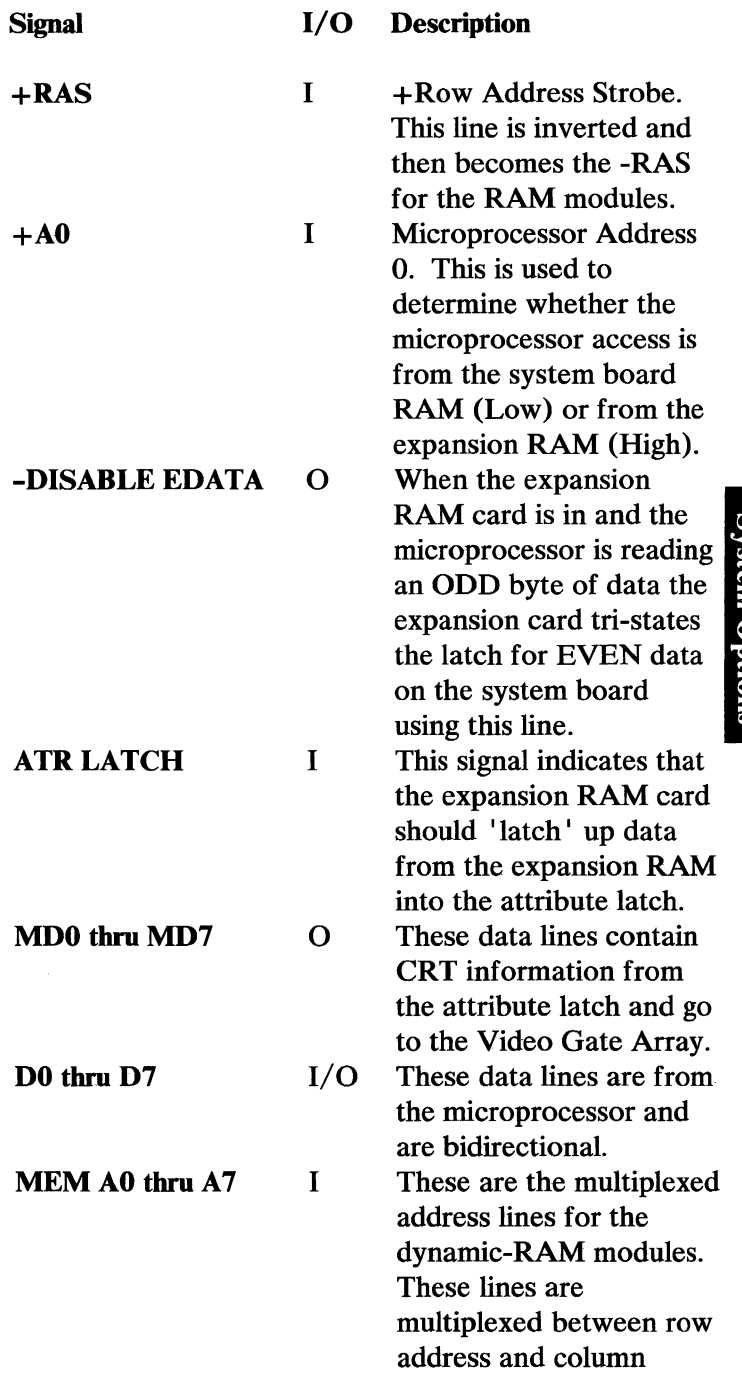

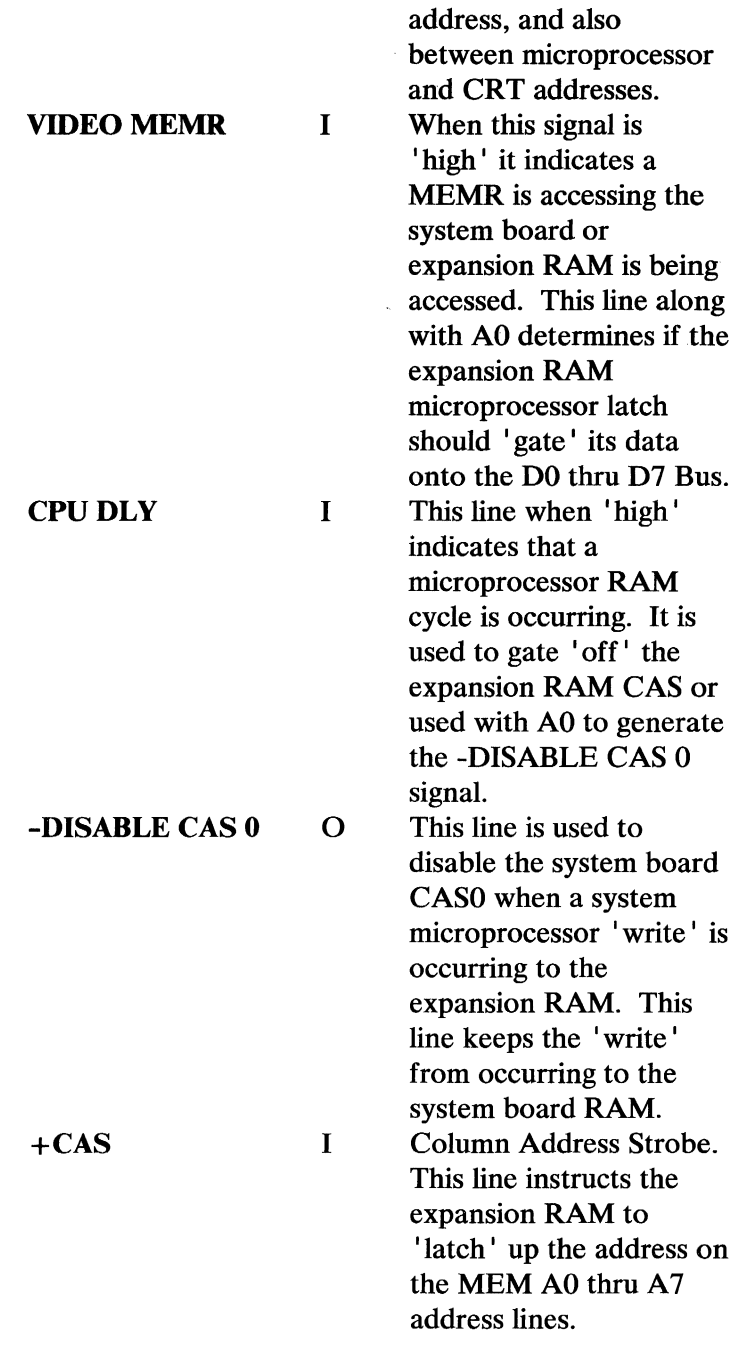

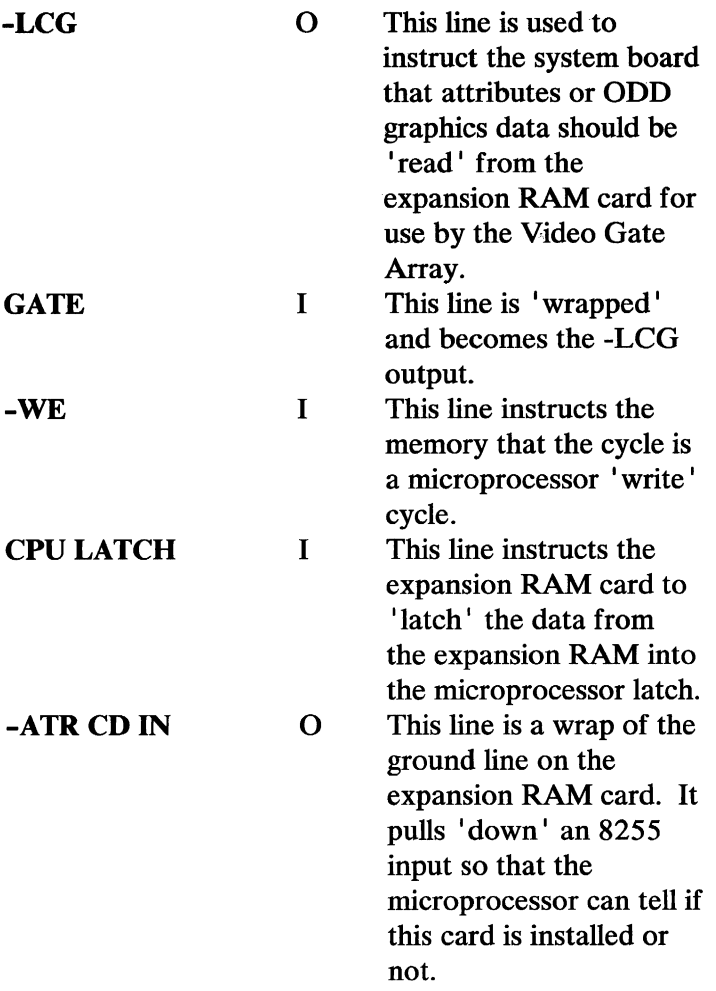

The following is the connector specifications for the IBM *PC}r* 64KB Memory and Display Expansion.

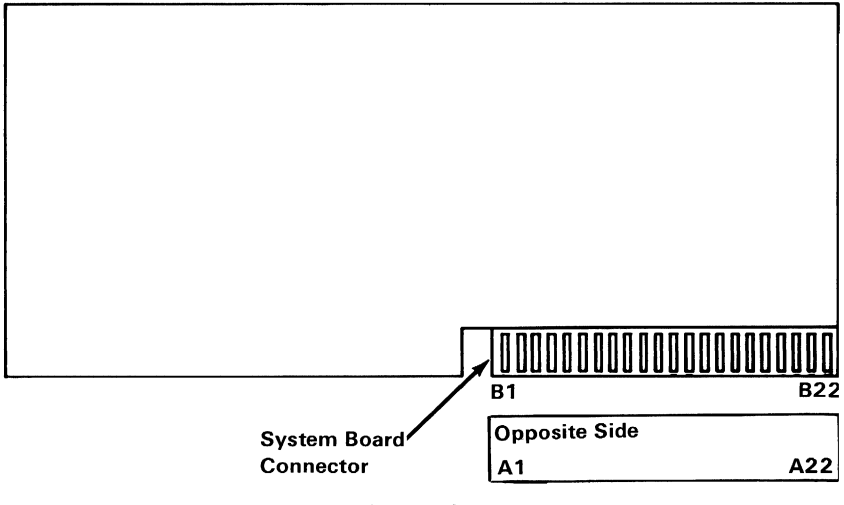

**64KB** Memory and Display Expansion

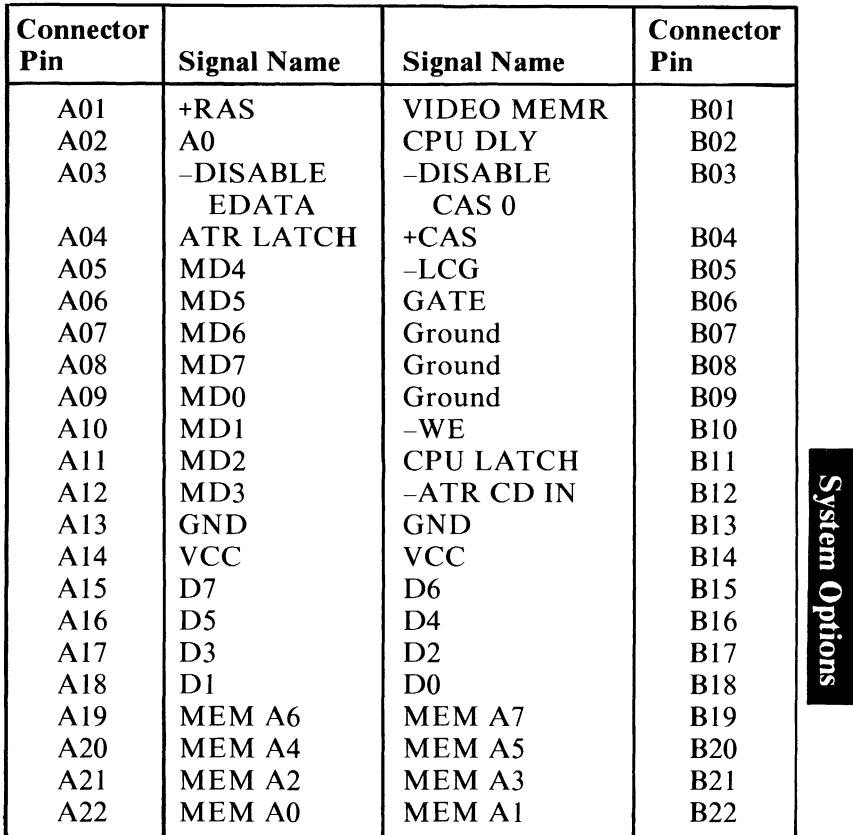

Connector Specifications

# **Notes:**

# **IBM PCjr Diskette Drive Adapter**

The diskette drive adapter resides in a dedicated connector on the IBM *PCjr* system board. It is attached to the single diskette drive through a flat, internal, 60-conductor, signal cable.

The general purpose adapter is designed for a double-density, Modified Frequency Modulation (MFM)-coded, diskette drive and uses write precompensation with an analog phase-lock loop for clock and data recovery. The adapter uses the NEC  $\mu$ PD765 or compatible controller, so the  $\mu$ PD765 characteristics of the diskette drive can be programmed. In addition, the attachment supports the diskette drive's write-protect feature. The adapter is buffered on the I/O bus and uses the system ROM BIOS for transferring record data. An interrupt level is also used to indicate an error status condition that requires processor attention.

A block diagram of the diskette drive adapter follows.

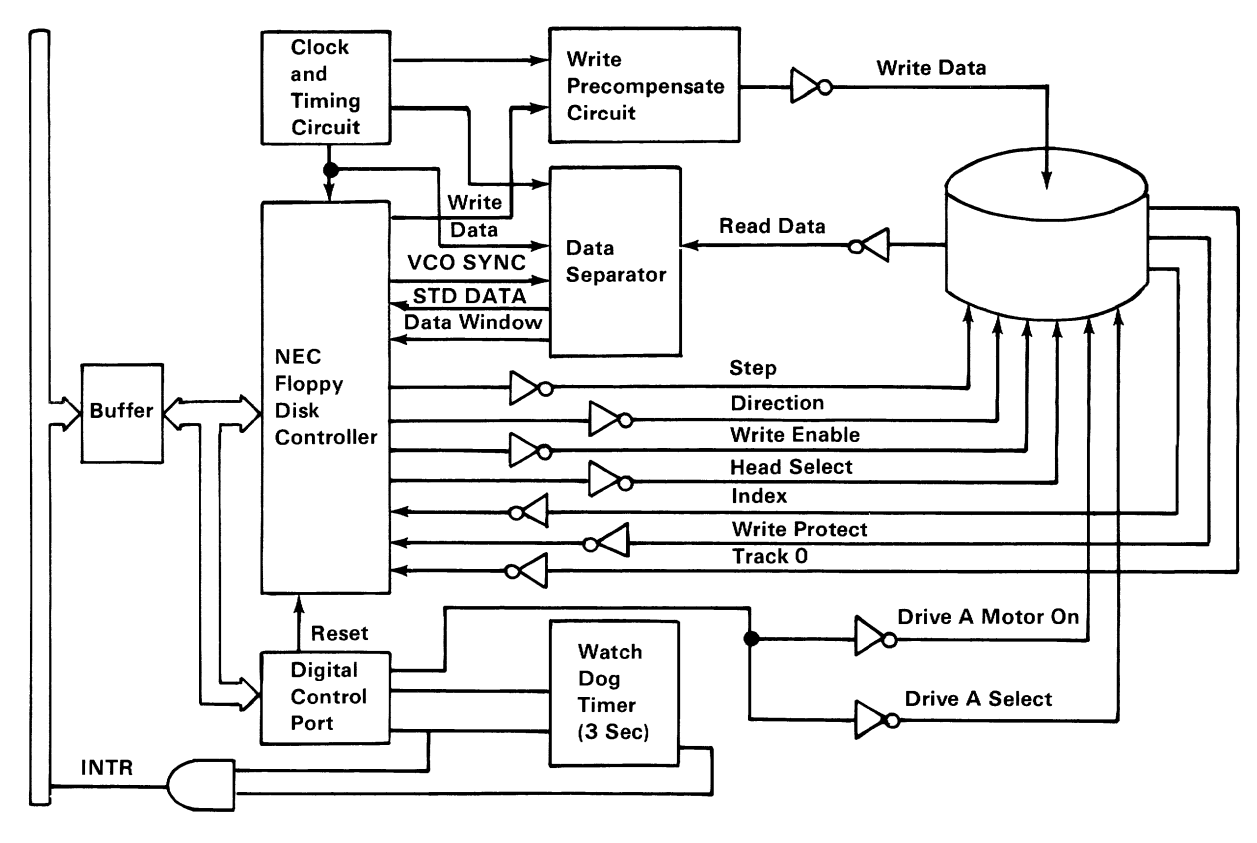

Diskette Drive Adapter Block Diagram
# **Functional Description**

From a programming point of view, the diskette drive adapter consists of a 4-bit digital output register (DOR) in parallel with a NEC  $\mu$ PD765 or equivalent floppy disk controller (FDC).

## **Digital Output** Register

The digital output register (DOR) is an output-only register used to control the drive motor and selection. All bits are cleared by the I/O interface reset line. The bits have the following functions:

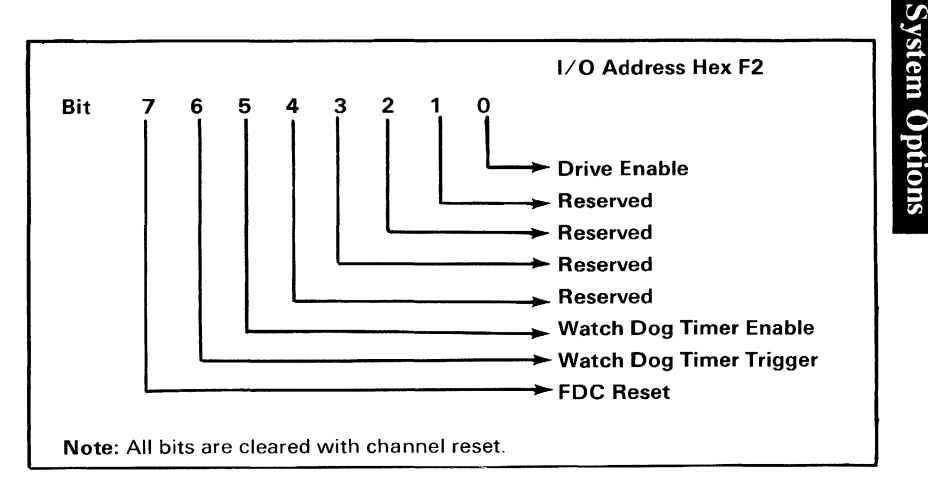

#### Digital Output Register

Bit 0 This bit controls the motor and enable lines to the drive. When 'high' (1), this bit will turn 'on' the drive motor and 'enable' the drive. When 'low' (0), this bit will turn 'off' the drive motor and 'disable' the drive.

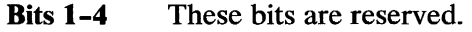

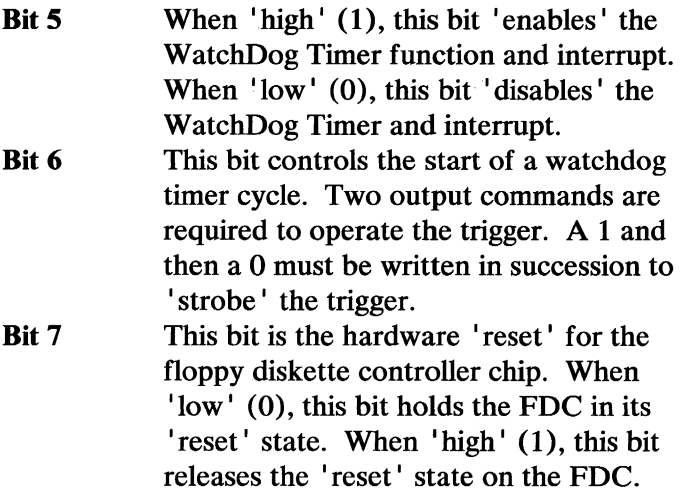

## WatchDog Timer

The WatchDog Timer (WDT) is a one to three-second timer connected to interrupt request line 6 (IRQ6) of the 8259. This timer breaks the program out of data transfer loops in the event of a hardware malfunction. The WatchDog Timer starts its cycle when 'triggered.'

## Floppy Disk Controller (FDC)

The floppy disk controller (FDC) contains two registers that can be accessed by the system microprocessor: a status register and a data register. The 8-bit main-status register contains the status information of the FDC and can be accessed at any time. The 8-bit data register consists of several registers in a stack with only one register presented to the data bus at a time. The data register stores data, commands, parameters, and provides floppy disk drive (FDD) status information. Data bytes are read from or written to the data register in order to program or obtain results after

a particular command. The main status register can only be read and is used to facilitate the transfer of data between the system microprocessor and FDC.

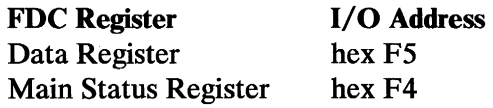

## Programming Summary

The FDC is set up with the following Parameters during system power up:

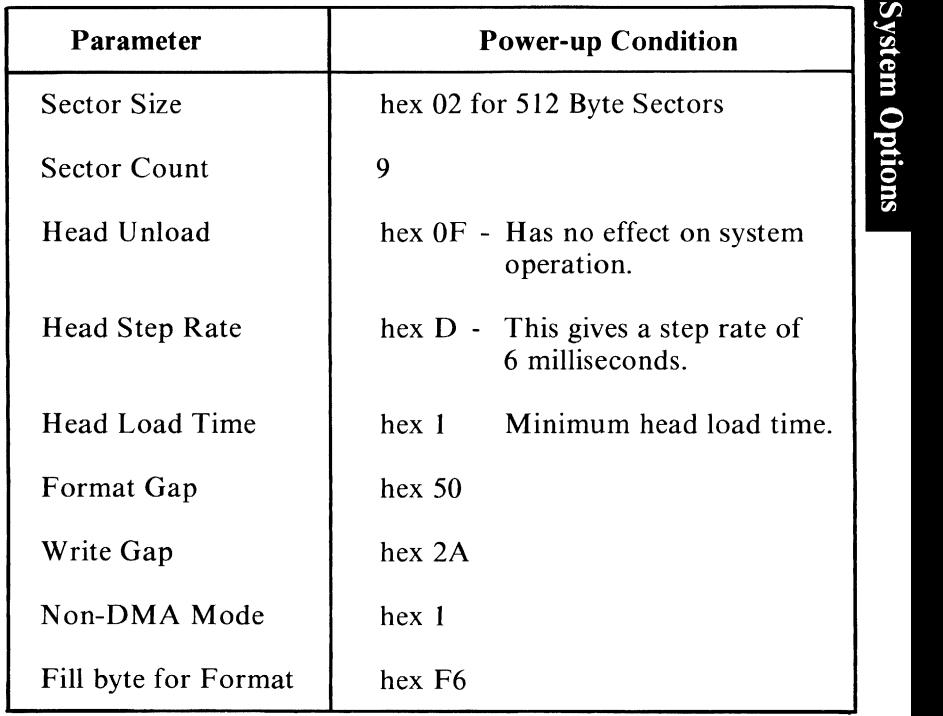

FDC Power-up Parameters Settings

The IBM  $PC$ *ir* Diskette Drive Adapter and BIOS use and support the following FDC commands:

- Specify
- Recalibrate
- Seek
- Sense interrupt status
- Sense Drive status
- Read data
- Write data
- Format a track

Note: Please refer to the Diskette section of the BIOS listing for details of how these commands are used.

The following FDC hardware functions are not implemented or supported by the IBM  $PCjr$  Diskette Drive Adapter.

- DMA data transfer
- FDC interrupt
- Drive polling and overlapped seek
- FM data incoding
- Unit select status bits

2 Heads (1 per side) 40 Cylinders (Tracks) / Side 9 Sectors/Track 512 Bytes/ Sector Modified Frequency Modulation (MFM)

Diskette Format

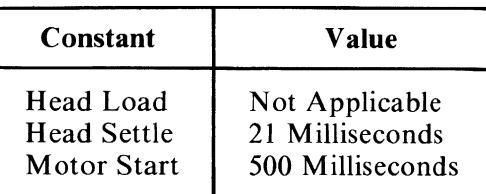

#### Drive Constants

## **Comments**

- 1. Head loads when diskette is clamped.
- 2. Following access, wait Head Settle time before RD/WR.
- 3. Drive motor should be 'off' when not in use. Wait Motor Start time before RD/WR.
- 4. All system interrupts except IRQ6 must be 'disabled' during diskette data transfer in order to prevent data under-run or over-run conditions from occurring.

# **System I/O Channel Interface**

All signals are TTL-compatible:

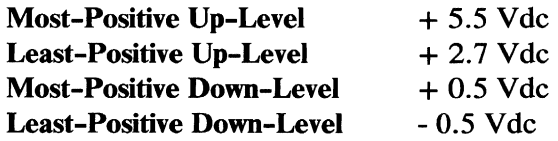

The following lines are used by this adapter:

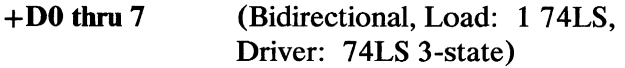

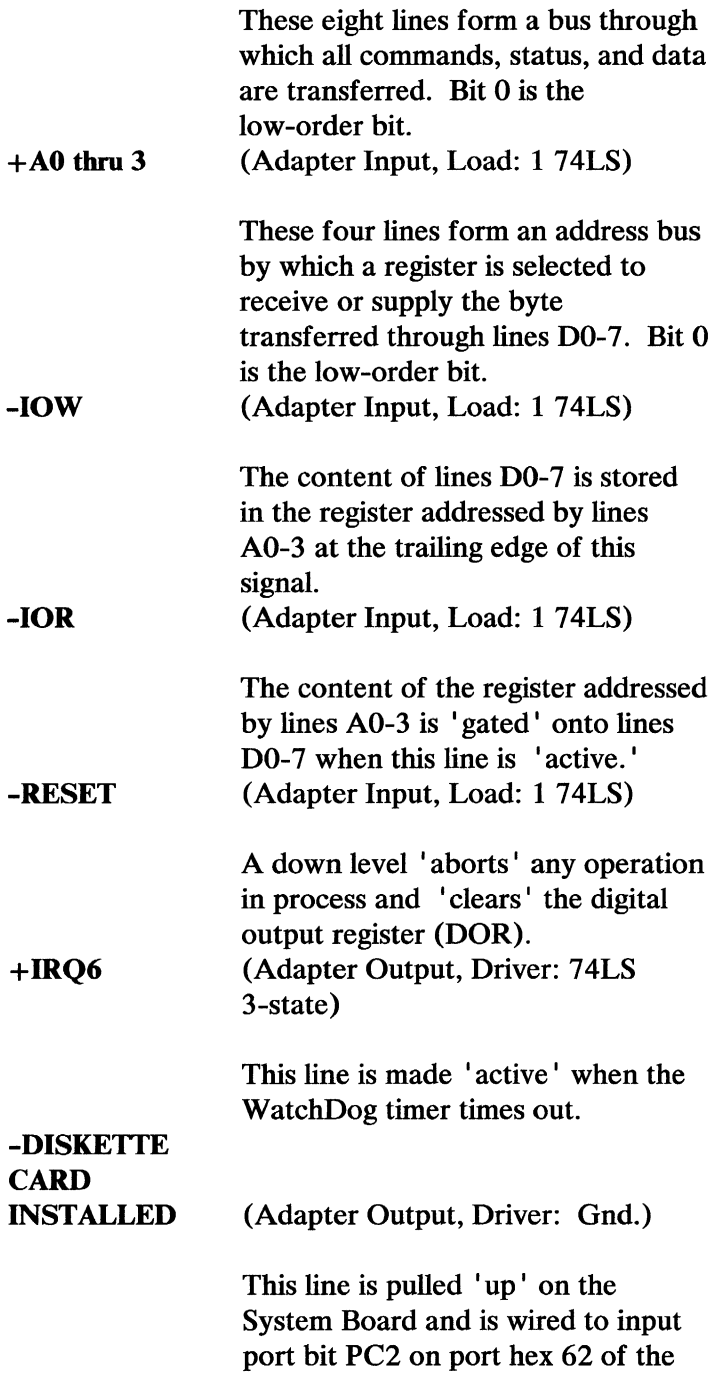

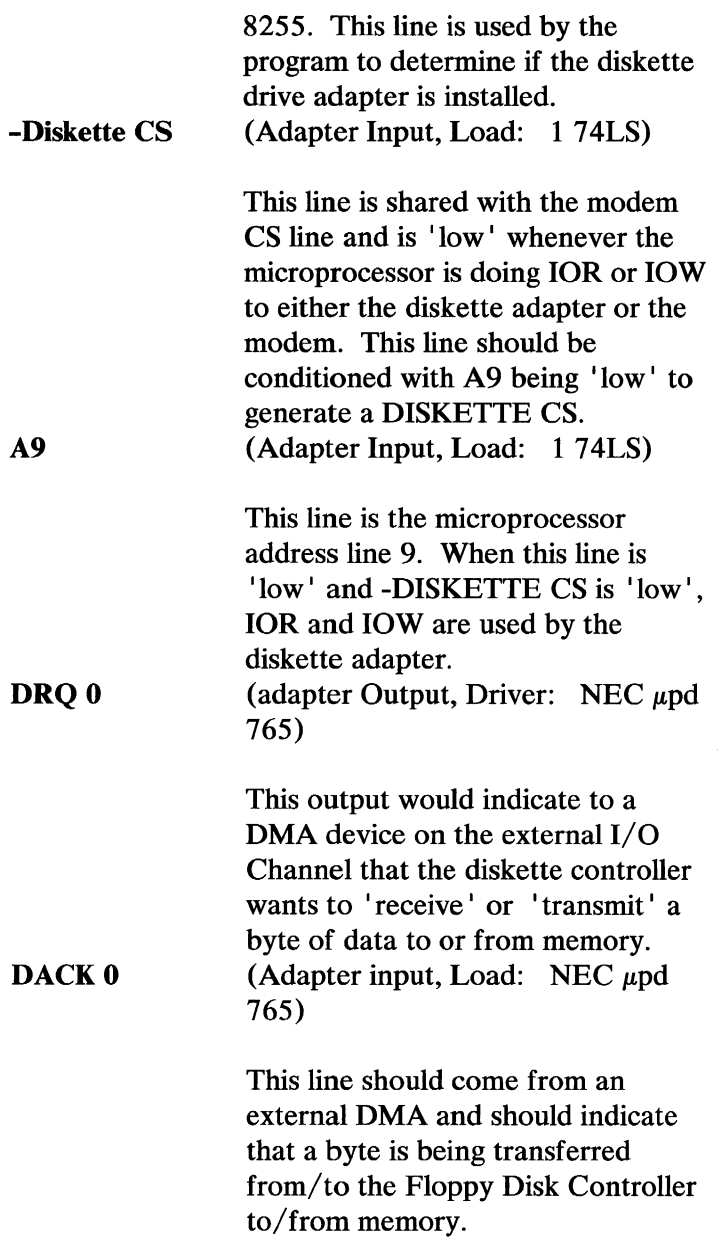

# Drive Interface

All signals are TTL-compatible:

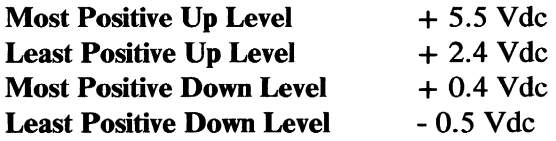

All adapter outputs are driven by active collector gates. The drive should not provide termination networks to Vcc (except Drive Select which has a 2,000 ohm resistor to Vcc).

Each attachment input is terminated with a 2,000 ohm resistor to Vcc.

## Adapter Outputs

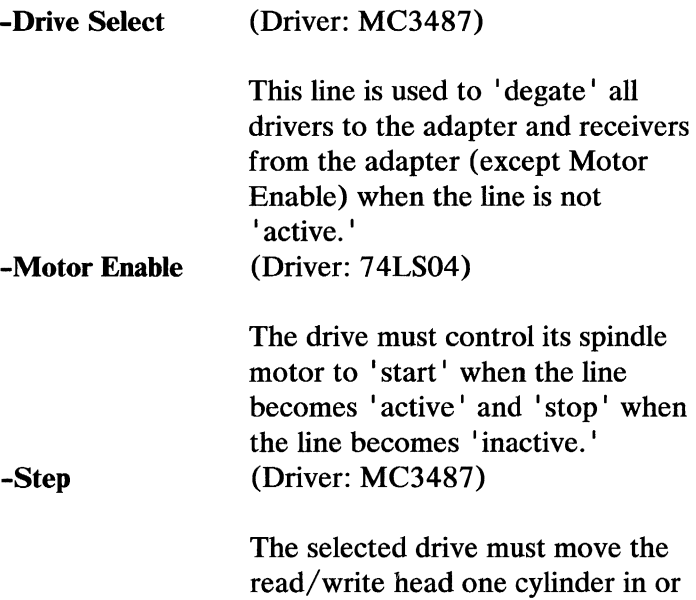

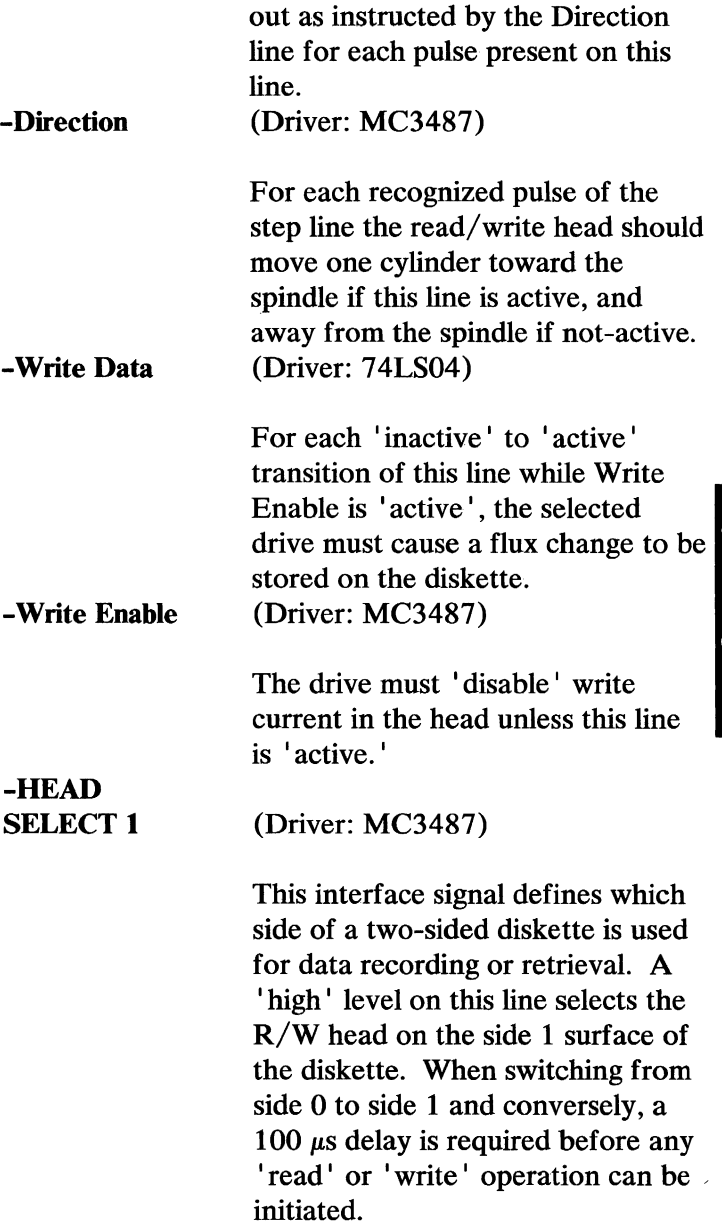

## **Adapter Inputs**

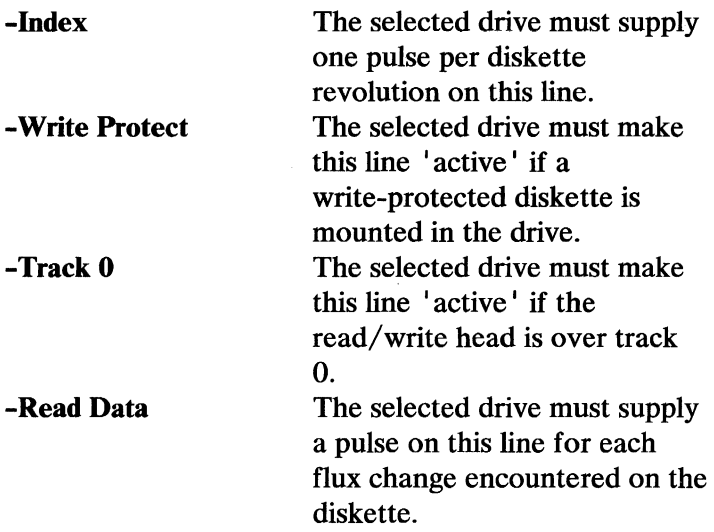

# **Voltage and Current Requirements**

The diskette drive adapter requires a voltage supply of  $+5$  Vdc  $+/-5\%$  and draws a nominal current of 525  $mA$  and a maximum current of 700 mA.

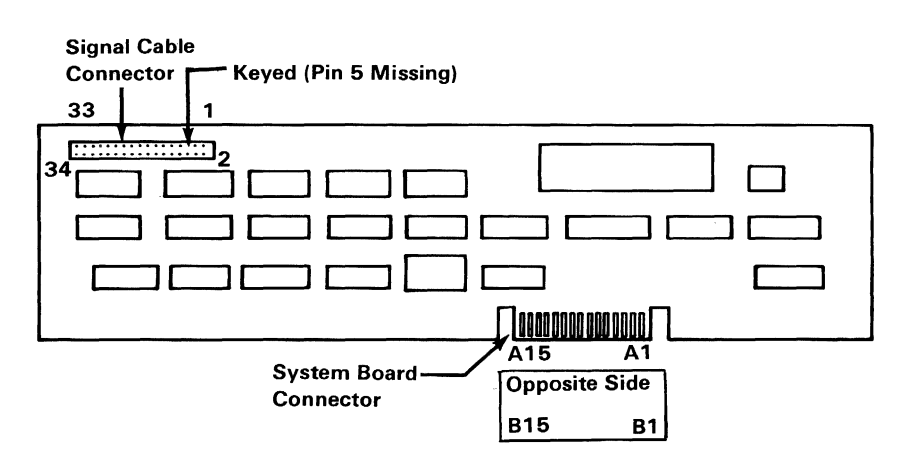

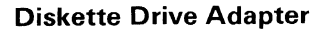

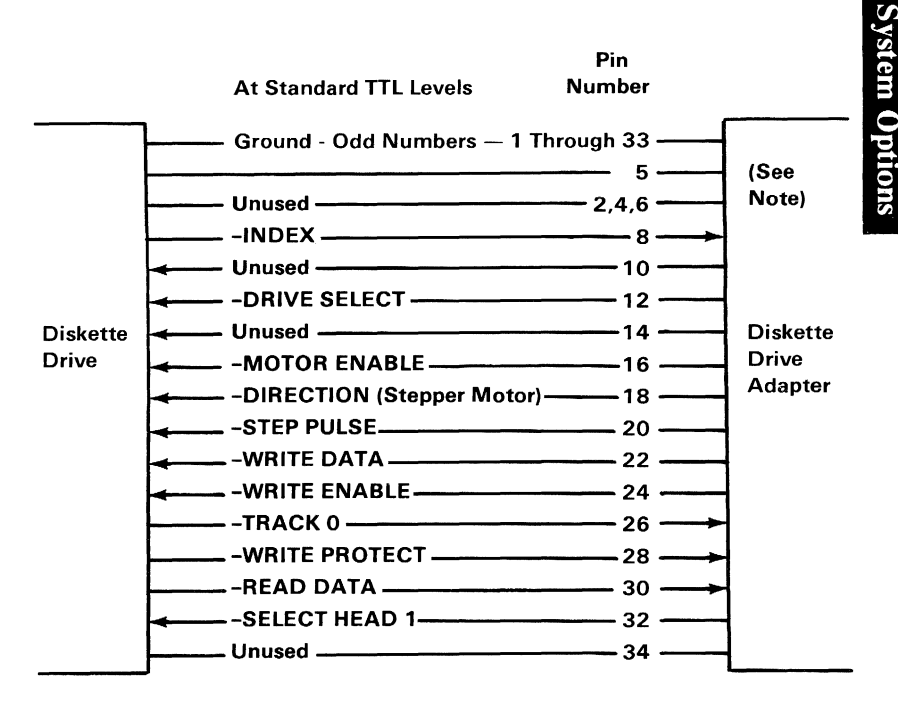

Note: Pin 5 is missing to match the key plug on the signal cable.

### Connector Specifications (Part 1 of 2)

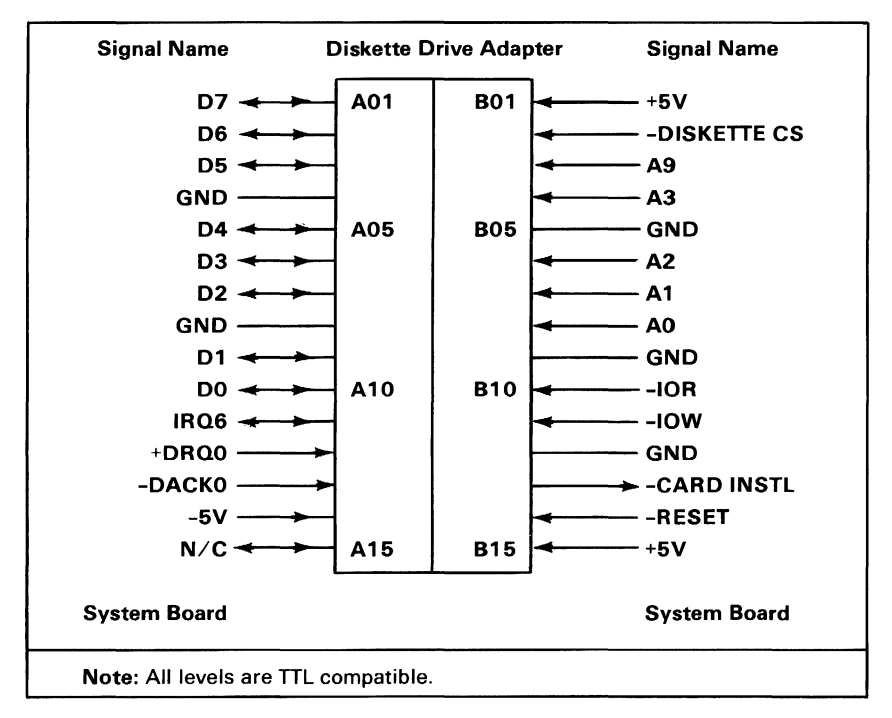

Connector Specifications (Part 2 of 2)

# **System Options**

# **IBM PCjr Diskette Drive**

The system unit has space and power for one diskette drive. The drive is double-sided with 40 tracks for each side, is fully self -contained, and consists of a spindle-drive system, a read- positioning system, and a read/write/ erase system.

# **Functional Description**

The diskette drive uses modified frequency modulation (MFM) to read and write digital-data, with a track-to-track access time of 6 milliseconds.

To load a diskette, the operator rotates the load lever at the front of the diskette drive clockwise and inserts the diskette into the slot. Plastic guides in the slot ensure the diskette is in the correct position. Closing the load lever centers the diskette and clamps it to the drive hub. This same action also loads the Read/Write heads against the surfaces of the diskette. The load lever is mechanically interlocked to prevent closing of the lever if a diskette is not installed.

The head-positioning system moves the magnetic head to come in contact with the desired track of the diskette. Operator intervention is not required during normal operation. If the diskette is write-protected, a write-protect sensor 'disables' the drive's circuitry, and an appropriate signal is sent to the interface.

Data is read from the diskette by the data-recovery circuitry, which consists of a low-level read-amplifier, differentiator, zero-crossing detector, and digitizing circuits. All data decoding is done by the adapter card. The IBM *PCjr* Diskette Drive is equipped with a media cooling fan, which gets its power from the power supply board.

The diskette drive also has the following sensor systems:

- The track 00 sensor, senses when the head/carriage assembly is at track 00.
- The index sensor, which consists of an LED light source and phototransistor. This sensor is positioned so that when an index hole is detected, a digital signal is generated.
- The write-protect sensor 'disables' the diskette drive's electronics whenever it senses a write-protect tab on the diskette.

The drive requires power within the following specifications:

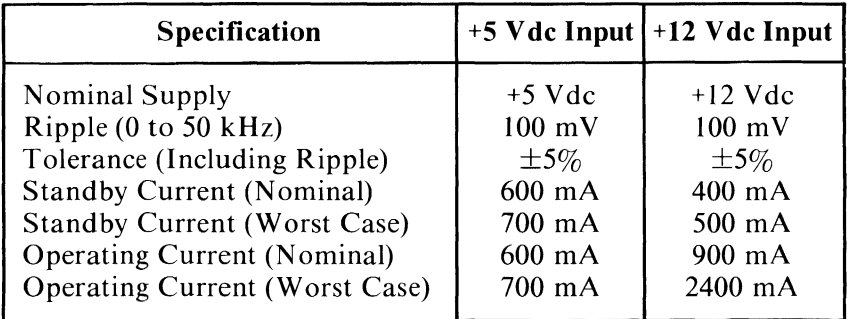

Diskette Drive Power Specifications

For interface information refer to "Diskette Drive Adapter" in this section.

For mechanical and electrical specifications see Appendix D.

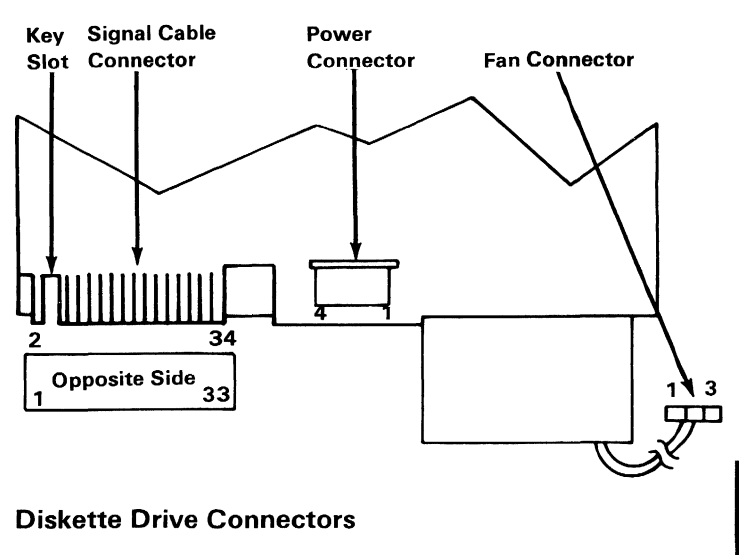

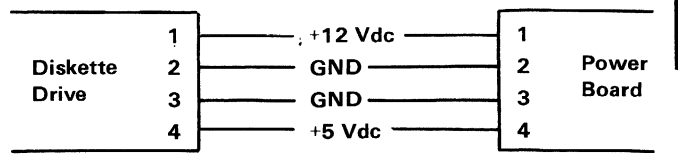

Connector Specifications (Part 1 of 2)

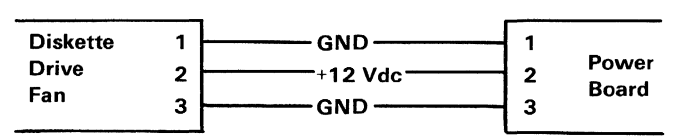

Connector Specifications (Part 2 of 2)

# **Notes:**

 $\sim 10$ 

3-30 Diskette Drive

# **Diskette**

The IBM *PCjr* Diskette Drive uses a standard 133.4 mm (5.25 in.) diskette. For programming considerations, single-sided, double-density, soft-sectored diskettes are used for single-sided drives. Double-sided drives use double-sided, double-density, soft-sectored diskettes. The figure below is a simplified drawing of the diskette used with the diskette drive. This recording medium is a flexible magnetic disk enclosed in a protective jacket. The protected disk, free to rotate within the jacket, is continuously cleaned by the soft fabric lining of the jacket during normal operation. Read/write/erase head access is through an opening in the jacket. Openings for the drive hub and diskette index hole are also provided.

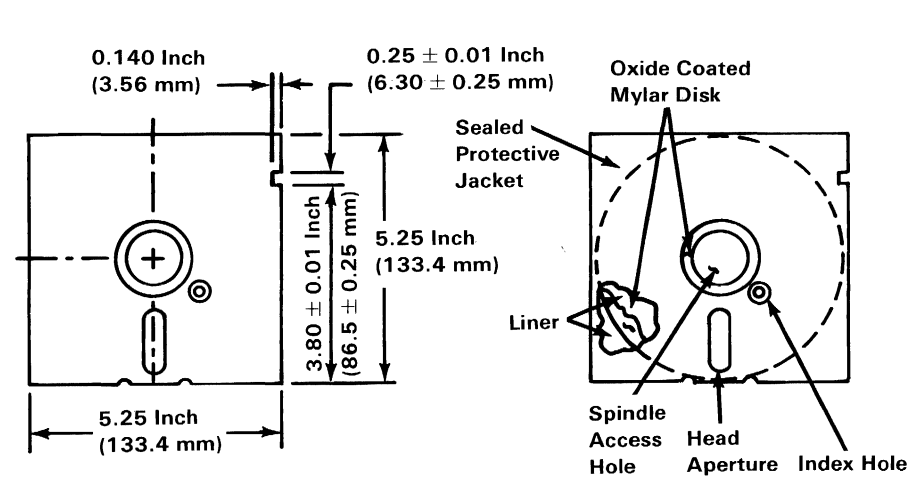

Recording Medium

# **Notes:**

# **IBM PCjr Internal Modem**

The IBM *PCjr* Internal Modem is a 65 mm (2.5 inch) by 190 mm (7.5 inch) adapter that plugs into the *pejr*  system board modem connector. The modem connector is an extension of the system  $I/O$  bus. All system control signals and voltage requirements are provided through a 2 by 15 position card-edge tab with 0.254 cm (0.100-inch) spacing on the modem adapter.

## **Functional Description**

The Internal Modem consists of two major parts: (1) the INS8250A Asynchronous Communication Element, and (2) the Smart 103 Modem. Therefore, the programming must be considered in two parts. The INS8250A communications protocol is a function of the system ROM BIOS, and is discussed later in this section. All 'pacing' of the interface and control-signal status must be handled by the system software. After the INS8250A is initialized, the modem is controlled by ASCII. characters transmitted by the INS8250A.

Key features of the INS8250A used in the modem adapter are:

- Adds or deletes start bits, stop bits, and parity bits to or from the serial data stream
- Full double-buffering eliminates the need for precise synchronization
- Independently-controlled transmit, receive, line status, and data-set interrupts
- Programmable baud-rate-generator allows division of the baud clock by 373 (hex 175) for a 300-bps transmission-speed or 1017 (hex 3F9) for a 1l0-bps transmission-speed to generate the internal 16 x clock
- Modem-control functions: Clear to Send (CTS), Data Set Ready (DSR), Data Terminal Ready (DTR), Ring Indicator (RI), and Data Carrier Detect (DCD)
- Fully-programmable serial-interface

characteristics:

- 7, or 8-bit characters
- Even, odd, or no-parity bit generation and detection
- $-1$  stop-bit generation
- Baud-rate generation
- False-start bit detection
- Complete status reporting capabilities
- Line-break generation and detection
- Internal-diagnostic capabilities
	- Loopback controls for communications-link fault-isolation
	- Break, parity, overrun, framing-error simulation
- Fully prioritized-interrupt system-controls

Key features of the Smart 103 Modem used on the IBM *PCjr* Internal Modem are:

- Direct connection to a telephone company line through an FCC Part-68-approved permissive connection
- Compatible to Bell Series 100 originate/answer for modulation and handshaking
- All functions controlled by ASCII characters and INS8250A modem-control lines
- Uses modular phone-jack (USOC RJ11)
- Data rate is either 300 or 110 bits-per-second
- Auto/manual originate
- Auto/manual answer
- Communication mode is full duplex on two-wire, switched-network channels
- Auto dialer; either DTMF ([dual-tone modulated-frequency] touch-tone) or pulse-dialing (rotary dial) by software command
- Tandem dialing
- Call-progress reporting
- Dial-tone, ring-back tone, and busy-tone detection

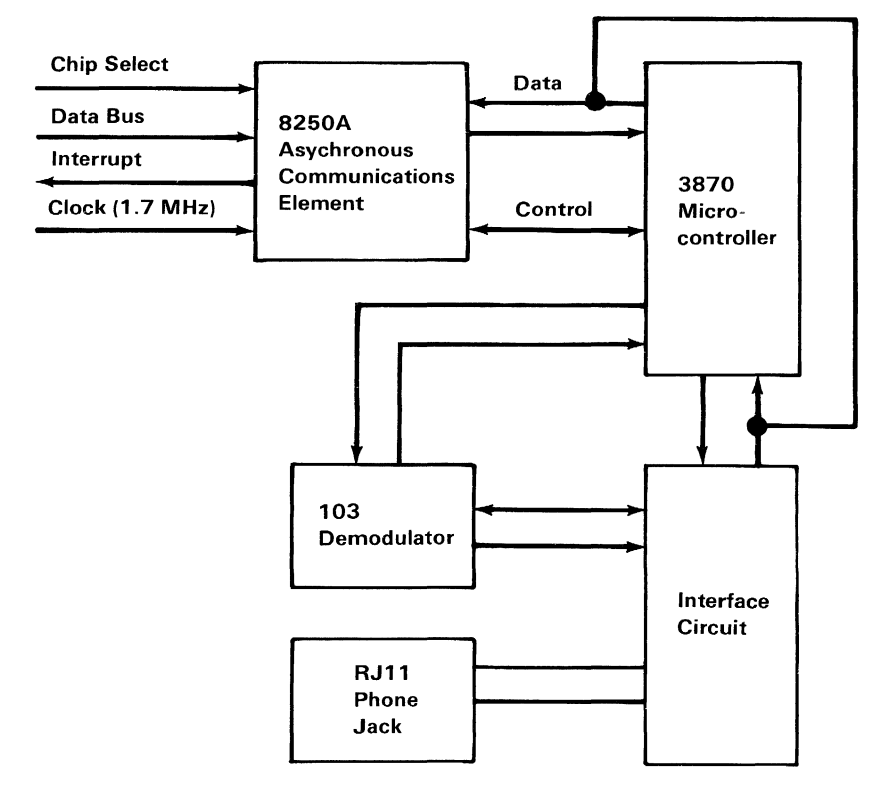

**IBM** *PCjr* **Internal Modem Block Diagram** 

# **Modem Design Parameters**

The following tables describe the design parameters of the Smart 103 Modem.

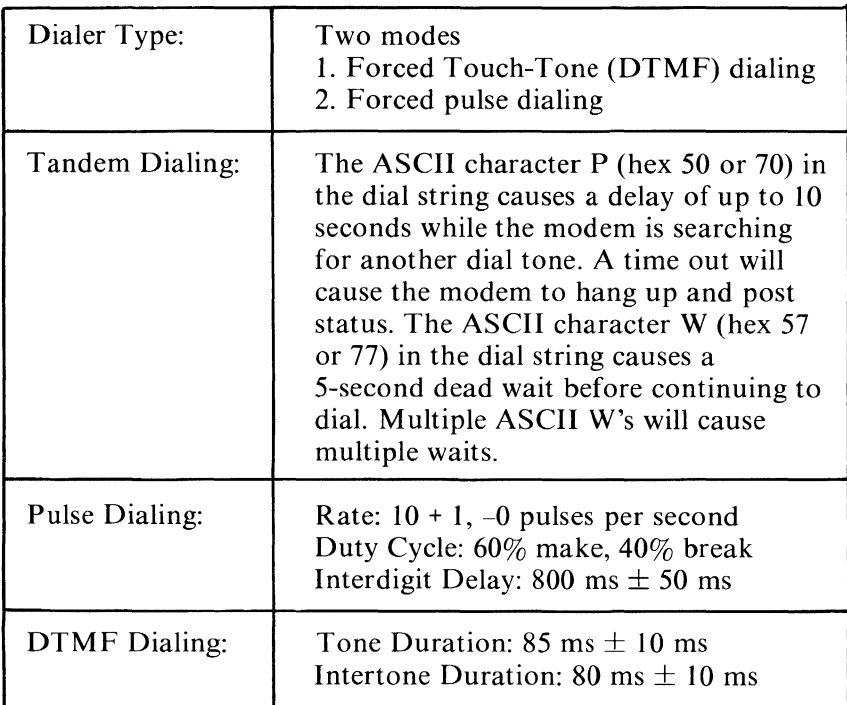

**Dialer Parameters (Part 1 of 2)** 

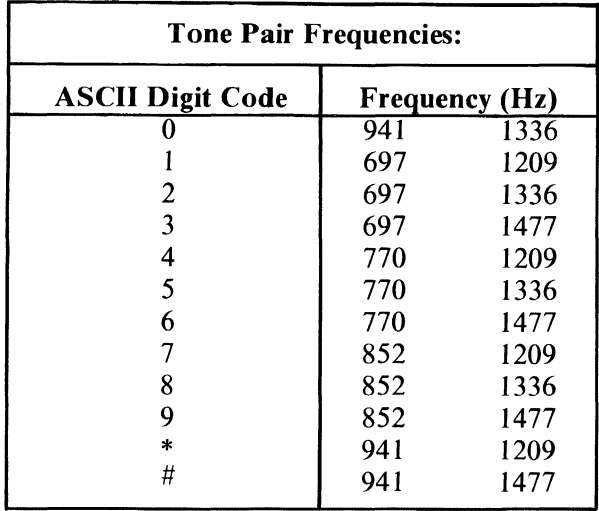

## **Dialer Parameters (Part 2 of 2)**

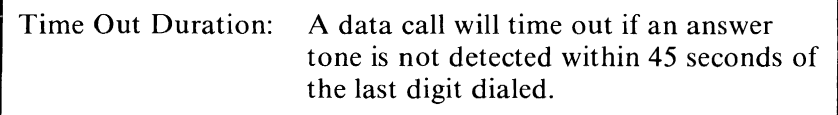

### **Failed Call Time Out Parameter**

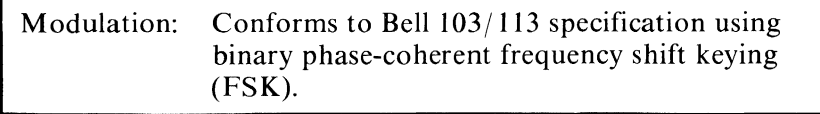

#### **Modulation Parameter**

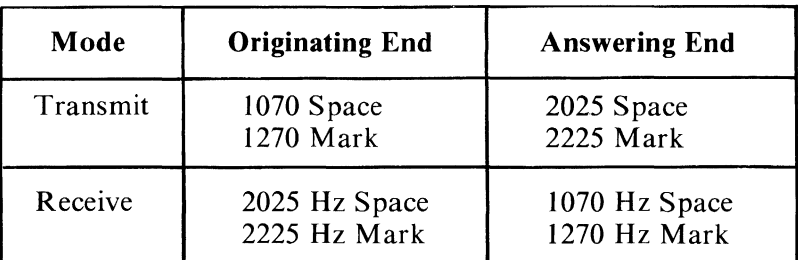

## **Transmitter/Receiver Frequency Parameters**

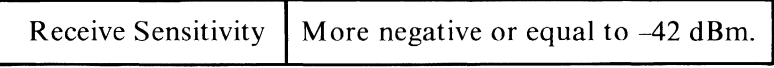

## **Receive Sensitivity Parameters**

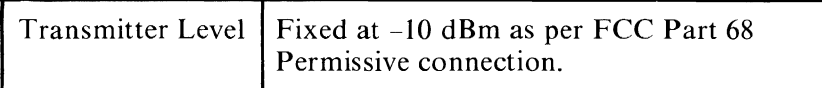

#### **Transmitter Level Parameter**

# Programming Considerations

The modem and the IBM *PC ir* system can communicate commands or data between each other. Any commands sent to the modem from the IBM *PC ir* are stripped from the data stream and executed but are not transmitted to the receiving station. The data is transparent to the modem. The modem is capable of causing hardware interrupts as the result of certain conditions, and in response to queries for its status.

Commands to the modem are a sequence of characters preceded by a single command character. The command character tells the modem that the following character sequence, until a carriage return, is a command. The carriage return completes the command sequence and causes the modem to execute the commands. The command character (represented by [ee] in the following text) is programmable (with the NEW command) to any ASCII character (hex 00 thru 7F). The default for the command character is Ctrl N (ASCII hex OE).

Commands can occur anywhere in the data stream if properly formatted but are not to be executed by the modem until a carriage return is received.

Multiple commands are allowed if separated by commas and preceded by a single command character.

## Command Format

The following is the command format that all commands must follow.

[ee][ eommand word] [ delimiter ][arguments] [,more][ CR]

where:

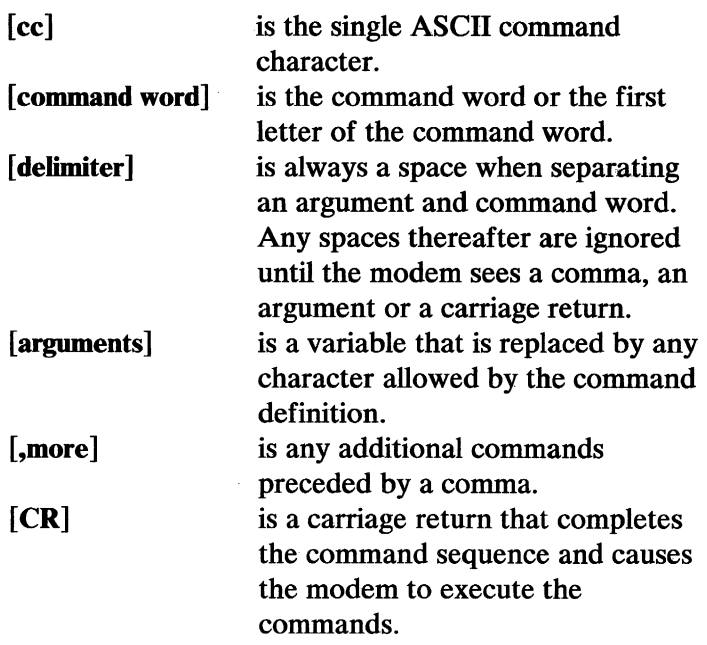

The following are two examples of command format.

[ee] COUNT 5 [CR] sample test [cc] VOICE, D (408) 555-1234,QUERY [CR]

## Format Guidelines

- 1. Commands can occur anywhere in the data stream if properly formatted but are not be executed by the modem until a carriage return is received.
- 2. Multiple commands are allowed if separated by commas and preceded by a single command-character.
- 3. Only the first character of the command word is significant. All remaining characters are ignored up to the first space following the command word. In other words, the DIAL command and DUMMY are treated identically.
- 4. The modem does not discriminate between upper-case and lower-case characters.
- 5. There are three ways to send the current command-character as data to a receiving station:
	- a. Consecutively sending it twice: **[ee][ee]** 
		- This would send the character a single time.
	- b. Change the command character (with the **NEW**  command) to another ASCII character and then transmit the previous command-character.
	- c. Place the modem in the Transparent mode and then transmit the character.

## **Commands**

The commands that are used with the integrated modem are listed on the following pages in alphabetical order.

Each of the commands has its syntax described according to the following conventions:

- 1. Words in capital letters are keywords. Only the first letter of the keyword is required, the others are optional.
- 2. You must supply any arguments which are in lower-case letters. Valid characters for arguments are defined as:
	- m ASCII decimal digits 0 to 9,  $*, \#$ , I, P, and W
	- n ASCII hexadecimal digits 0 to F
	- 0 ASCII hexadecimal digits 0 to 9
	- p any ASCII character
- 3. All arguments are examined for validity. If extra characters are used in an argument, the extra characters are ignored. If the argument is invalid, the command is ignored.
- 4. An ellipsis (...) indicates an item may be repeated as many times as you wish.
- 5. All command lines must begin with a command character. The default command-character is (CONTROL N).
- 6. Multiple commands separated by commas can follow a single command-character.

An example of the DIAL command is given below:

Command format - DIAL m...m

Command line - DIAL 1 800555 1234

If an invalid argument or no argument is given, the command is not executed. Also, a question mark (?) is given as the error response and the command line is aborted.

The commands are as follows:

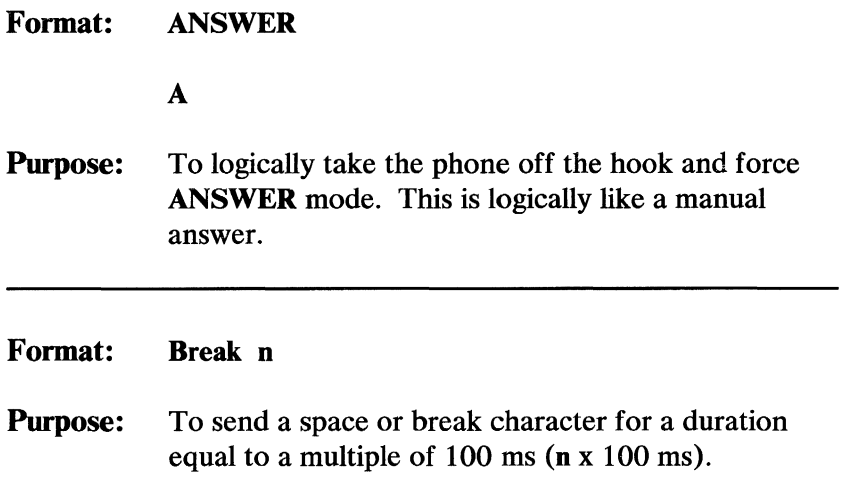

# **System Options**

### **Format: COUNT n**

 $C<sub>n</sub>$ 

Where  $\bf{n}$  is the number of complete rings in the range of hex 0 to hex F.

When answering an incoming call, the modem answers the phone after **n** complete incoming rings, where  $n$  is any value from hex 0 to F.

A value of zero specifies that the modem not answer an incoming call, but still carry out any instructions from the host.

When dialing, the modem waits  $n + 3$  complete ringbacks before cancelling the call.

If n exceeds 4, the 45-second abort timer cancels an outgoing call with an "UNSUCCESSFUL" response, as more than seven ringbacks exceeds 45 seconds.

**Purpose:** Sets the ring count when the modem is answering an incoming call or dialing a call.

**Default: 0** 

Format: DIAL m...m

 $D$  m...m

Where  $m...m$  is a dial string of ASCII decimal digits 0 through  $9, *, #, I, P, and W. A maximum of 33$ characters are allowed in the dial string. The first character of the string defaults to P (a lO-second delay while searching for the dial tone). W causes the modem to delay five seconds, then continue dialing.

W or P must start a string, can also occur anywhere within a string, and causes the digits to be tone dialed.

The characters \* and # represent the two extra buttons on a push-button phone, but may be used for other things.

I causes the next digits to be pulse dialed. The I stays in effect until a (P,), (W,),or end of command. The modem then searches for line busy, ringing, or incoming carriers while posting the status.

- Purpose: To cause the modem to dial.
- **Default:**  $P(10\text{-second timeout})$ . (If this command is used without an argument, the last number dialed is redialed once.)

## Format: FORMAT<sub>n</sub>

#### F<sub>n</sub>

Where  $n$  is one of the following:

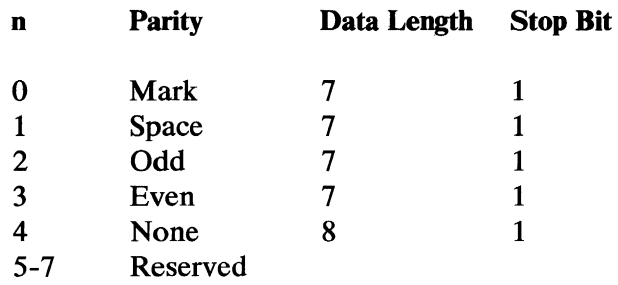

The 8250A line control register (LCR) must specify the same format as defined in the **FORMAT**  $n$ command to  $'$ enable $'$  data/command communication.

Do not combine this command with any other commands except the SPEED command on a single command line.

Note: If programming in BASIC, this command must be used in addition to specifying the same parity and data length in the BASIC 'open' statement.

- Purpose: To change the parity and number of stop-bits being transmitted at either end, to a new format.
- Default: 3

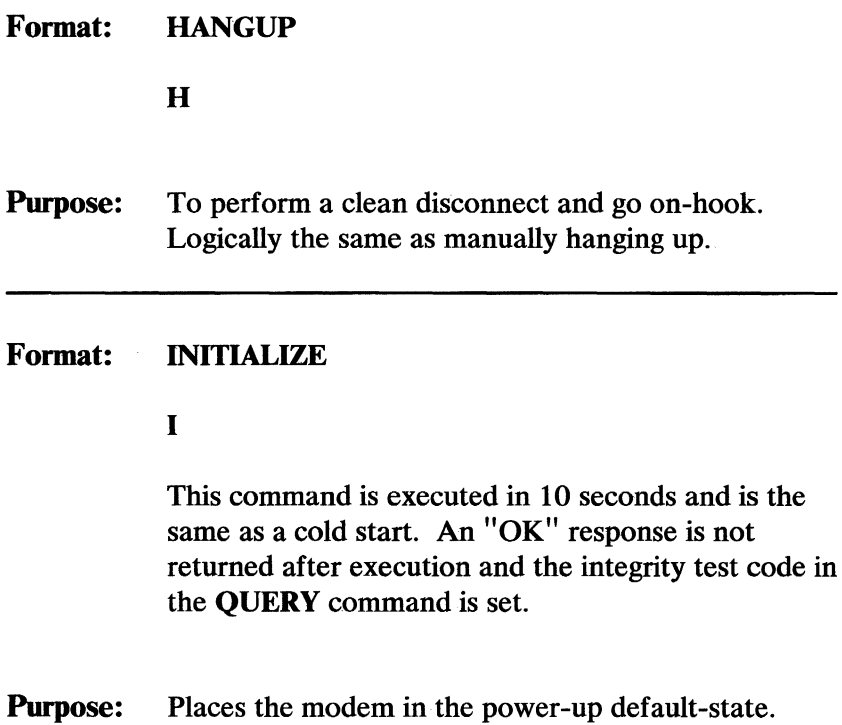

### Format: LONG RESPONSE o

Lo

Where **o** is one of the following:

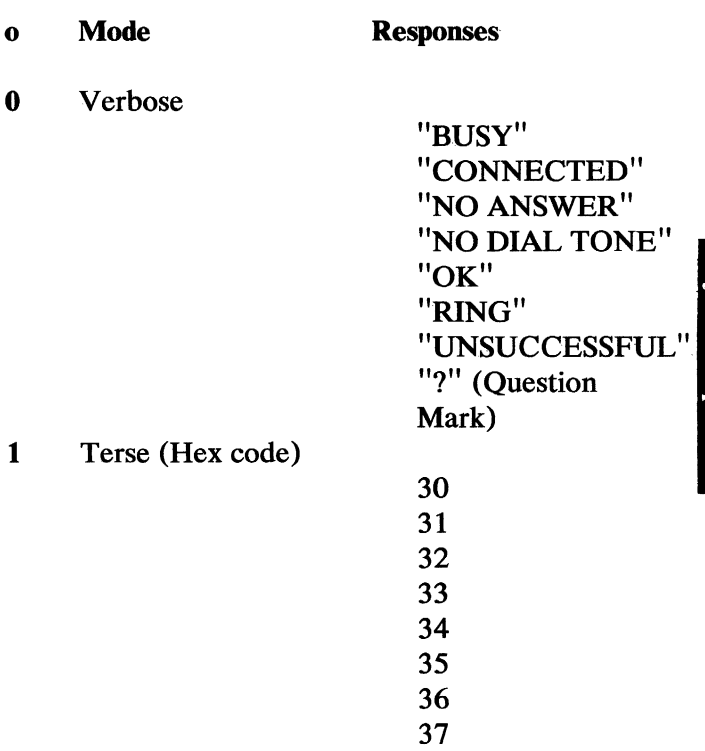

Note: The dial string is not echoed in the terse mode.

- Purpose: Modifies message feedback. Information is posted in the status area.
- Default: 0 (Verbose mode)

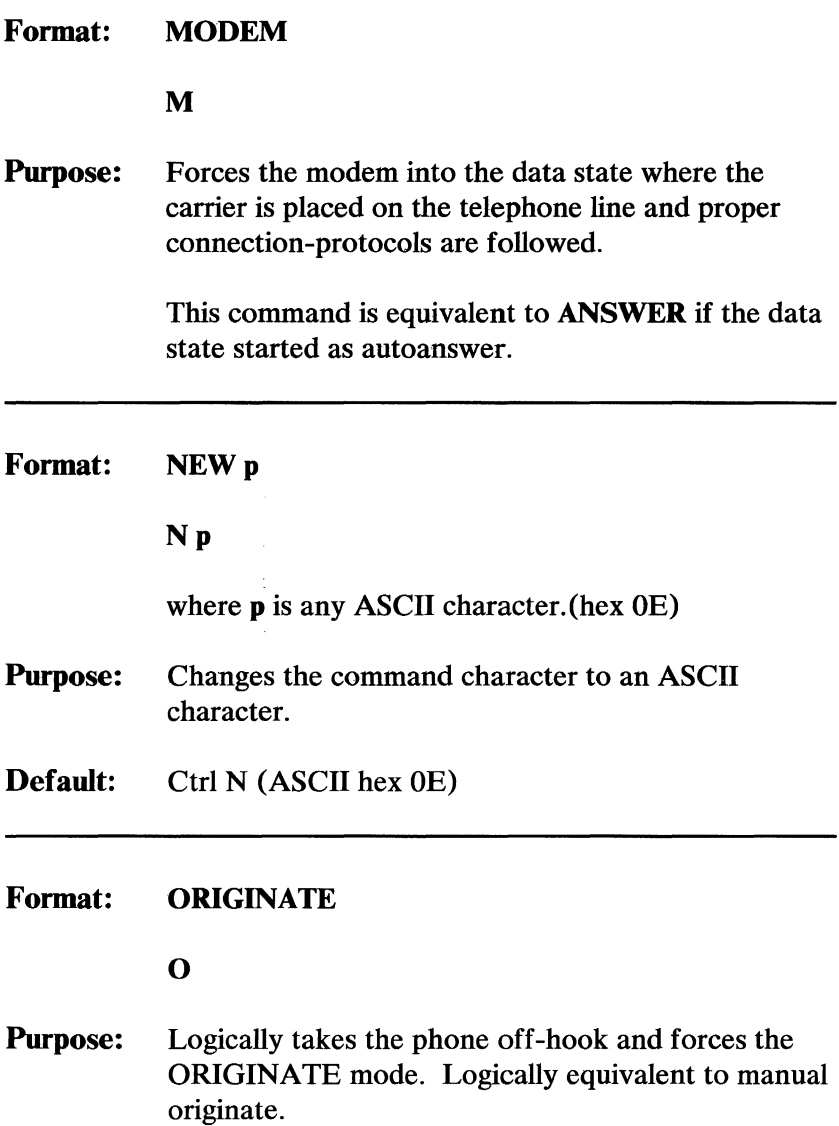
### **Format: PICKUP**

P

**Purpose:** Logically takes the phone off-hook and puts the modem in the voice state.

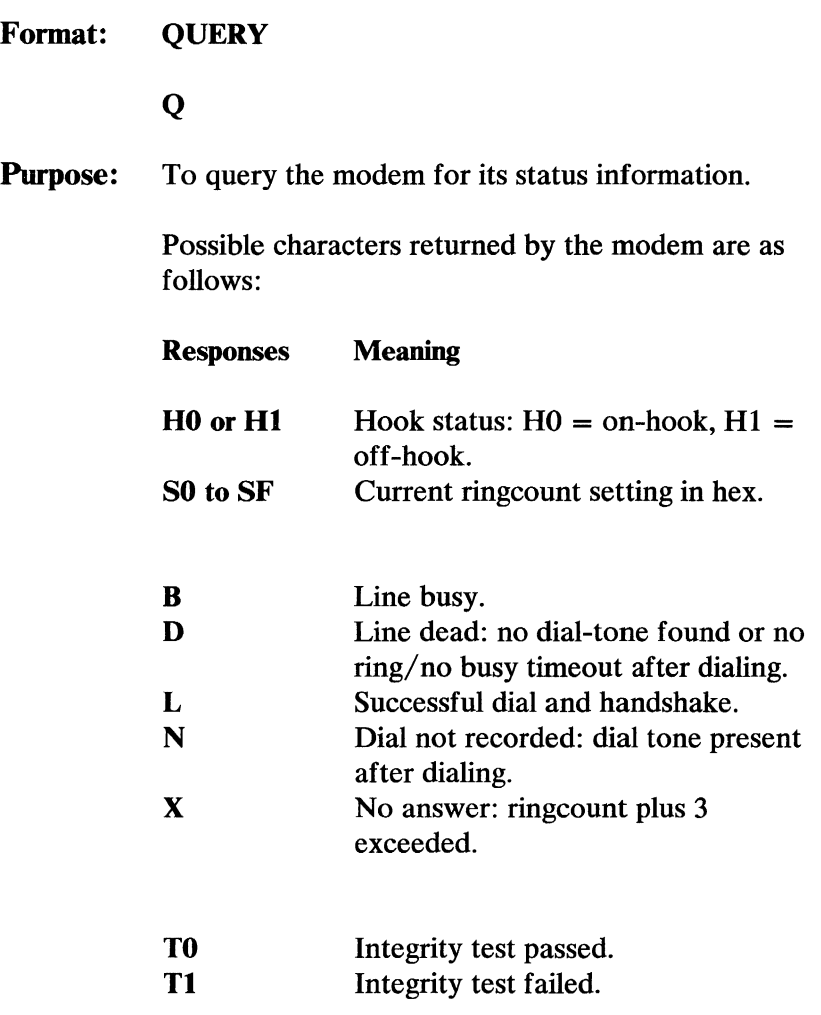

The first group of characters is always returned for a QUERY command. The second group of characters is returned only after a dialing sequence has been started or a change has occurred in the dialing status. The third group of characters is returned when a TEST command has occurred. All characters except the first group are erased by being read and do not appear in response to the next QUERY unless the

condition has recurred in the interim. The QUERY response overrides any incoming data from the telephone line.

#### Format: **RETRY**

R

Purpose: When placed after a DIAL command, it causes the modem to execute up to 10 redials at a rate of one per 40 seconds. The redials are triggered by a busy detection after dialing.

#### Format: SPEED 0

#### So

Where **o** is one of the following:

- o bps
- 
- $0 110$ <br> $1 300$
- $\frac{1}{2}$  -**Reserved**

Note: Do not combine this command with other commands except the FORMAT command on a single command line.

The SPEED command must be issued before the 8250A baud rate is changed.

Note: If programming in BASIC, this command must be used in addition to specifying the same bps rate in the BASIC 'open' statement.

Purpose: Sets the baud rate.

Default: 1 (300 bps)

#### Format: TRANSPARENT n...n

 $T$  n...n

Where n...n is the number of bytes to transmit in the range of hex 0 to hex FFFF.

Purpose: Places the modem in the transparent mode for the next **n**...**n** bytes.

> The modem does not look for command sequences but instead transmits every character it receives.

> The argument can be up to four ASCII-coded hex digits long. This provides a range of 65,536 bytes.

If an argument is not included with the TRANSPARENT command, the command is ignored because it has no default.

The transparent mode is terminated when:

- 1. **n...** n characters have been transmitted.
- 2. Loss of carrier timeout.
- 3. INS8250A OUT 1 pin goes 'active.' (The INS8250A -OUT 1 signal should remain 'active' until the transparent mode is requested again.)

The modem exits the transparent mode before processing the next complete character from the host.

To re-enter the transparent mode, the sequence is:

- 1. The INS8250A -OUT 1 pin changes to, or remains in the 'inactive' state.  $\mathcal{L}_{\rm{in}}$
- 2. The command string containing the TRANSPARENT command is issued.

 $\approx$  An argument of 0 causes a permanent transparent mode which can be exited by the INS8250A -OUT 1 pin going 'active.'

#### Format: **VOICE**

V

**Purpose:** Forces the modem to the voice state where no tones or carriers are placed or searched for on the telephone line.

> This state is used for voice communication, when the modem is an autodialer or answering device only. It is also necessary to be in the voice state to transmit DTMF tone-pairs.

This command 'disables' the autoanswer function.

The status responses are:

1. If a busy signal is detected "BUSY OK".

2. Any other condition "OK...(16 dots)....CONNECTED".

# Format: WAIT W Purpose: Causes the modem to take no action, including autoanswer, until the next command is received from the host. All commands following the WAIT command in a single command-line are ignored. Format: XMIT m...m Xm ... m Purpose: Instructs the modem to transmit the DTMF tone-pairs found in the argument string m...m. This Instructs the modem to transmit the DTMF<br>tone-pairs found in the argument string **m...m.** This<br>is only valid in the voice state. Delays between digits<br>can be caused by inserting W's in the string. can be caused by inserting W's in the string.

Each W causes a five-second delay.

Format: ZTESTo

#### Zo

Where **o** is one of the following:

- o Test
- o Hardware Integrity Test
- 1 Analog Loop Back Test
- Purpose: Places the modem in the test mode specified by the argument.

For modes other than the integrity test, the modem stays in the test mode until any other command is received.

For the integrity test, the test is performed, status posted, and then the modem returns to service immediately. The integrity test takes eight to 10 seconds to execute and its completion is signaled by an "OK" message.

All commands following the ZTEST command in a single command-line are ignored.

### **Responses**

#### **Autoanswer**

If -DTR is 'active', the modem goes off-hook and proper connection protocols including the two-second billing delay are followed. If connection is made, the modem sends "CONNECTED" to the host and posts the status in the status area.

### **Editing/ Changing Command Lines**

Corrections to the command line can be performed by aborting current-command lines and typing a new line or by entering the correct command later on in the current-command line.

The last command entered on a single command-line supersedes any previously entered command that performs an opposite function.

A Control X or backspace received by the modem immediately aborts the entire command line.

### Opposite Commands

The command line is scanned after its completion (after [CR] is entered). Commands which cause an action during the scan (for example, DIAL) are not candidates for opposite treatment. Only commands which 'preset' a static condition can be opposites.

They include:

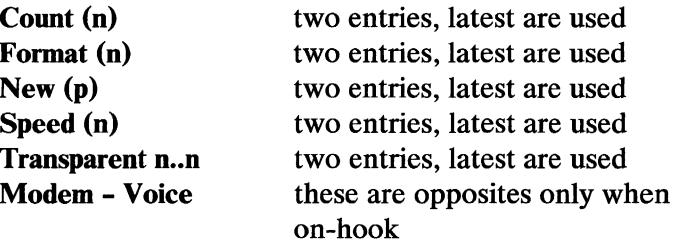

Note: Answer and originate are not opposites; each of these causes an action when scanned.

### Status Conditions

The modem sends the host messages as defined in the LONG RESPONSE command for dialing success or failure. Hardware interrupts for carrier loss and detecting incoming rings are provided on the 8250A.

### Dialing and Loss of Carrier

The dialing process begins with the modem searching for a dial tone if it is not in the blind dialing mode. If a dial tone is not detected, the modem hangs up, the appropriate status characters are posted, and the "NO DIAL TONE" message is returned to the host.

If a dial tone is found, the modem continues to dial. When a P is encountered in the dial string, the modem

delays for up to 10 seconds to search for another dial tone and returns the "NO DIAL TONE" message to the host if a dial tone is not detected. When a W is encountered in the dial string, the modem delays for five seconds before continuing to dial. Consecutive W's are allowed in a dial string.

Anytime a P or W is not followed with an I in a dial string, the next digits are tone-dialed. When an I follows a P or W, all following digits are pulse-dialed until a P, W, or end of command  $(\mathbf{[CR]})$  is detected.

The modem ignores any character except 0 through 9, \* , #, I, P, or W while dialing. This allows the user to place parentheses and dashes in the dial string for greater legibility.

The modem checks the telephone line again after it has dialed the digits in the dial string. If a dial tone is found immediately, the dialed digits are not recorded and the modem posts this to the status characters, hangs up, and sends the "UNSUCCESSFUL" message to the host. If the line is busy, this is also posted to the status characters and the modem hangs up and returns the "BUSY" message to the host. If the line is ringing, the modem begins counting the number of rings. If this count exceeds the value of **COUNT**  $+ 3$ , the modem hangs up and takes the same actions as above. If no answer tone is detected within 45 seconds after completion of dialing, the modem hangs up and takes the same actions as above.

Finally, if the call is answered, the modem either looks for a carrier and begins the handshake sequence (if it is in the data or modem state) or remains silent (if it is in the voice state). In the voice state, the modem looks for busy, and transmits a response (1) when the line is

found not busy, or (2) if it is found busy, in which case it also hangs up and possibly dials again. In voice state, ringback count and abort time out are not used.

If, during the process of establishing the data link after dialing, the modem receives any character from the host or - DTR goes 'inactive', the modem aborts the call with a clean disconnect, clears the balance of the command line, and sends an "OK" message. Also, the modem does not carry out the instruction sent from the host, even if the character is a command character.

In the data state, the modem transmits a message after successful completion of the handshake, or after it has determined that the handshake failed. An unsuccessful handshake is evidenced by absence of carrier at the proper time.

If a carrier drops out for more than two seconds in the data state, the modem begins a timeout lasting approximately 17 seconds. At the end of the timeout, the modem hangs up. Any command received during the 17 seconds resets the timer.

The modem does not automatically reestablish the connection if the carrier returns after this dropout interval. This allows the user or software to intercede by commanding the modem to go into the voice state, to hang up immediately, or to take some other action. The data connection may also be terminated by a HANGUP command while carriers are still present. A voice connection is always terminated by a HANGUP command.

## **Default State**

Upon power up or after an INITIALIZE command is given, the modem returns to the default state as follows:

- A verification of hardware integrity is performed and the result posted to the status characters.
- The remaining status characters cleared.
- The modem is placed in the data state awaiting a dialing request or incoming ring.
- The Transparent mode is cleared.
- All loopback modes are cleared.
- The wait mode is cleared.
- The command character is set to Control-N.
- The data format is set to 7 data bits, even parity, and one stop bit.
- Ringcount is set to  $0$  (auto answer 'disabled')
- The modem is set to on-hook.
- The message mode is set to verbose.

### **Programming Examples**

Call progress reporting is done in two modes, verbose messages or terse messages as defined in LONG RESPONSE command to the Serial In (SIN) pin of the 8250A. The power-up default is the verbose messages mode, and these messages from the modem are in capital letters. Also, in call progress reporting, the status area is updated.

The following examples are representative of real-time call-progress reporting. The italicized entries are user entries.

#### Example 1:

OK *[cc]Dial* 555-1234 *[CR]* NO DIAL TONE OK

In this example, no dial tone is detected within the time out period.

#### Example 2:

**OK** *[cc]Dial 555-1234 [CR]* 

5551234....................... RING .................................. CONNECTED OK

In this example, a modem answer tone is detected.

### Example 3:

**OK** *[cc]Dial 1(301)555-1234 [CR]* 13015551234 ..... BUSY **OK** 

In this example, busy is detected.

#### Example 4: OK *[cc]DiaI555-1234 fCR]*  5551234 ....... . RING............................. RING ............................ . RING ................... NO ANSWER **OK**

In this example, ring count is exceeded before ringing stops.

#### Example 5: OK

*[cc]DiaI555-J234 fCR]*  5551234 ........ . RING ........................................ . ......................... UNSUCCESSFUL **OK** 

#### In this example, a failed-call time-out occurred because an answer tone was not detected within the allotted time.

#### Example 6:

**OK** *{cclDial 99P555-1234 [CR]*  99 .......................................................... . ............... NO DIAL TONE **OK** 

In this example, the second dial-tone is not detected within the time out period.

### Example 7:

**OK** *{cclDial 99P421-7229 [CR]*  99..............BUSY OK

In this example, busy is detected within the time-out period.

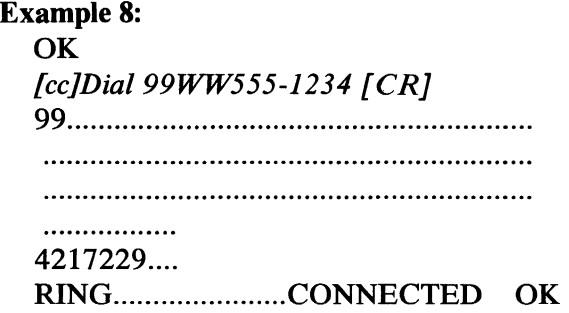

In this example, the access code is dialed and two dead waits are performed. Then, the second number is dialed and a modem answers.

#### Example 9:

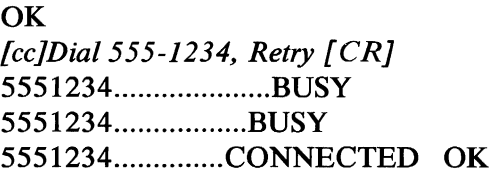

In this example, the modem dials a number with auto redial. The first two times, the number is busy. The third time, a modem answers.

## **Modes of Operation**

The different modes of operation are selected by programming the 8250A Asynchronous Communication Element. This is done by selecting the I/O address (hex 3F8 to 3FF) and writing data out to the card.

The 8250A is externally programmed to provide asynchronous, ASCII, 10 bit character length including start, stop, and parity on the serial-output pin (SOUT, pin 11). The data rate is 110 or 300 bits-per-second. The commands can be either upper-case or lower-case characters. See the command, Format  $[n]$ , earlier in this section for additional information.

For further information refer to "Bibliography."

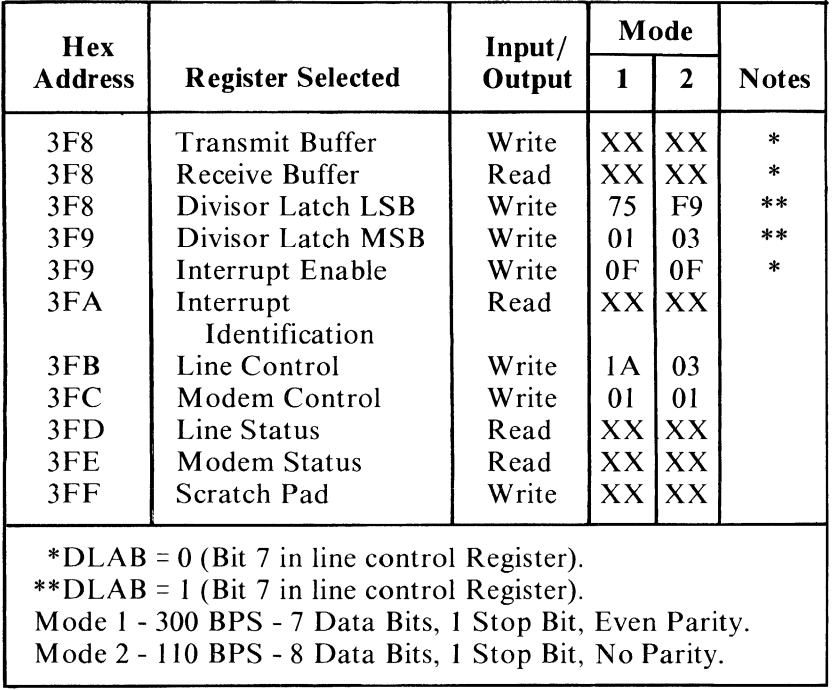

8250A Register Description

### **Interrupts**

One interrupt line is provided to the system. This interrupt is IRQ4 and is 'positive active.' The interrupt enable register must be properly programmed to allow interrupts.

### **Data Format**

The data format is as follows:

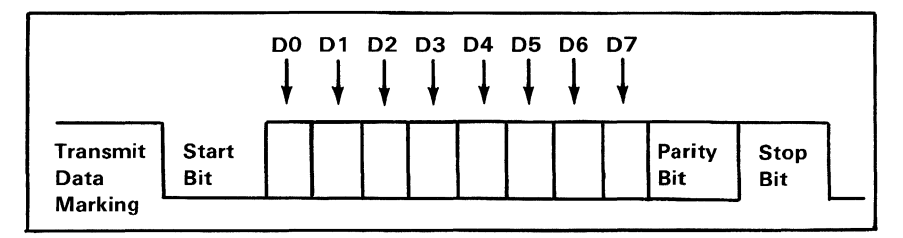

Transmitter Output and Receiver Input Data Format

Data bit 0 is the first bit to be transmitted or received. The attachment automatically inserts the start bit, the correct parity-bit if programmed to do so, and the stop bit.

### **Interfaces**

### **8250A to Modem Interface**

The following describes the 8250A to 103 modem interface:

Signal Description

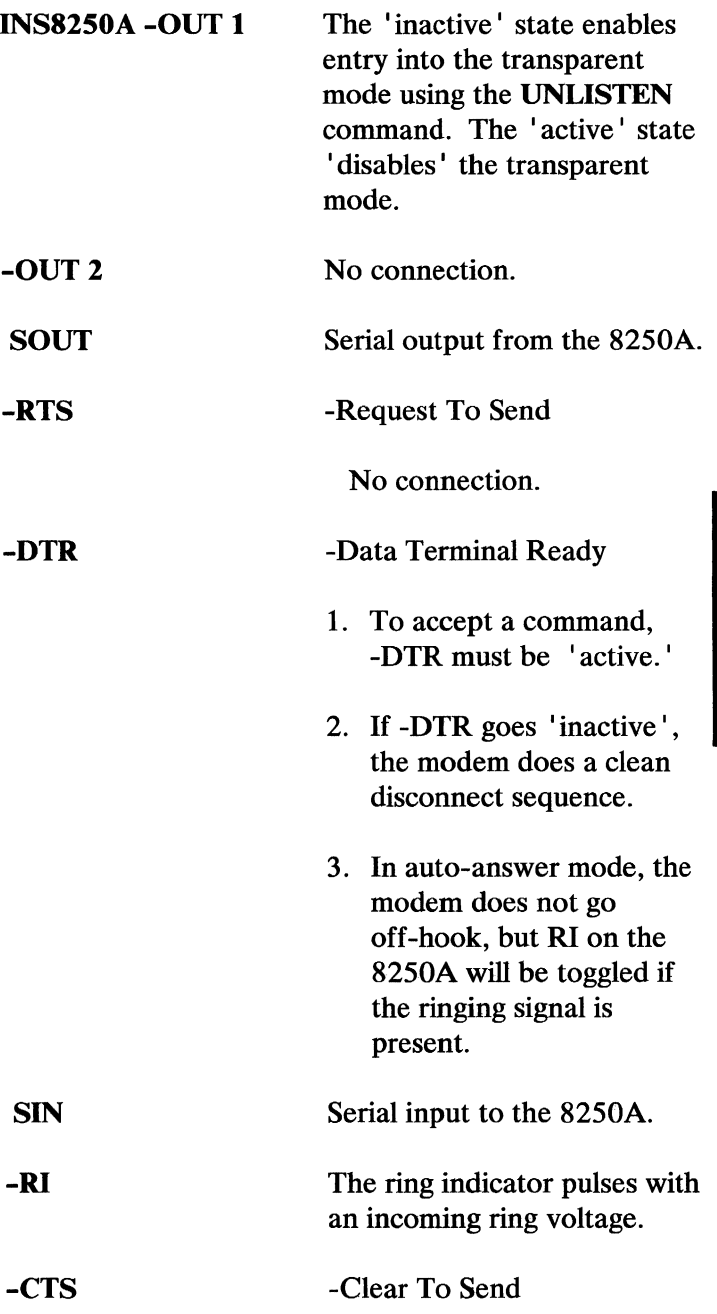

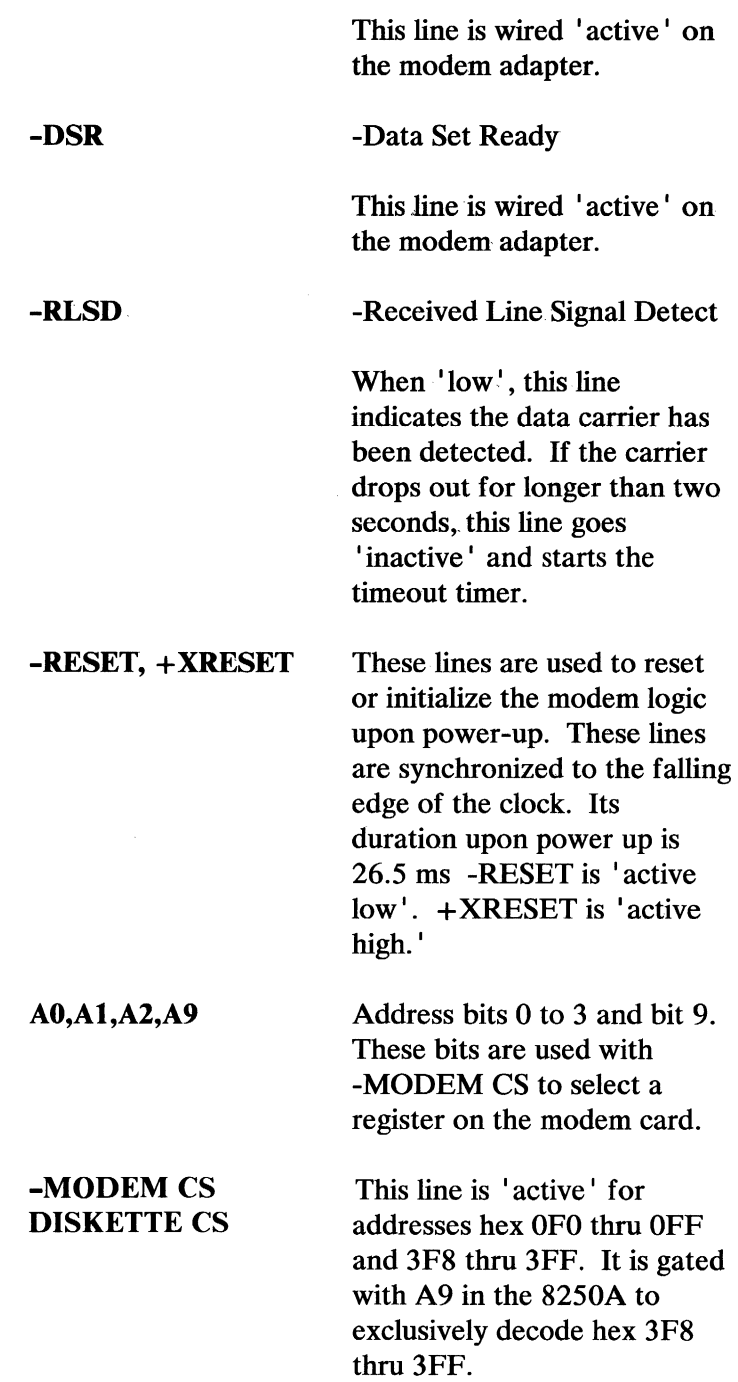

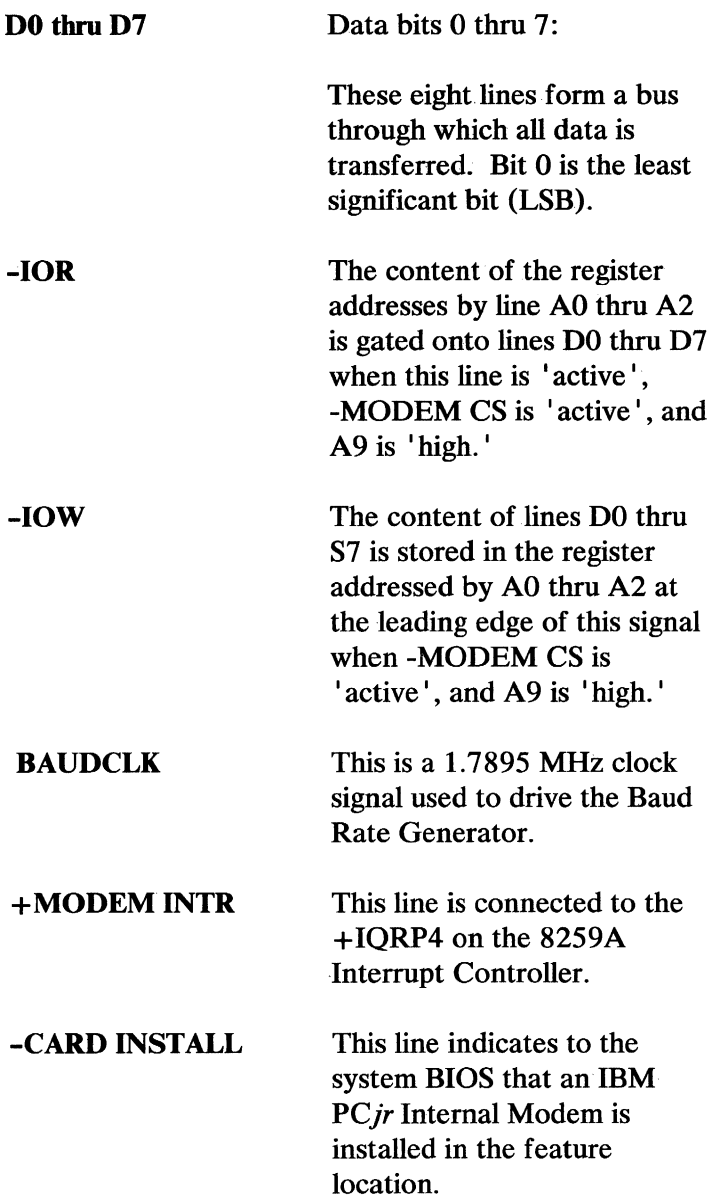

### **Telephone Company Interface**

The telephone company interface is a 600 Ohm, balanced, two-wire telephone-interface design that meets the FCC Part 68 rules. A 2.13 meter (7 foot) modular telephone cord is included with the modem adapter.

Line-status detection of dial tone, ringback tone, busy, and incoming ring is provided along with automated routines which react to detected conditions.

The modem card has one USOC RJll jack.

### **System I/O Channel**

The following shows pin assignments for the system board modem connector. Pins Al to Al5 are on the component side.

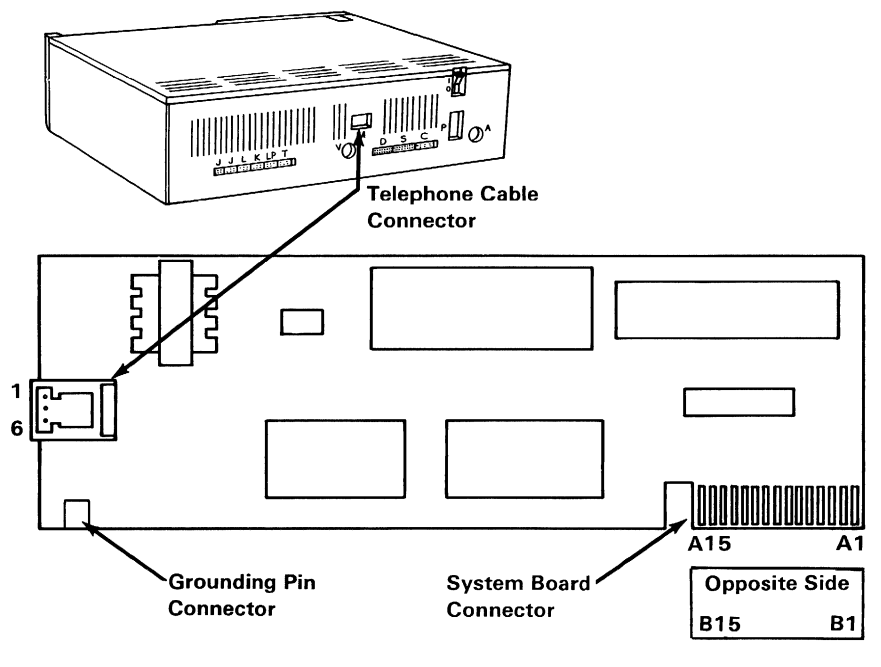

#### Internal Modem Connectors

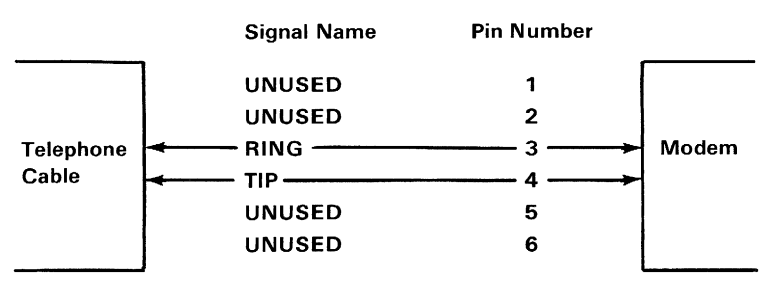

Connector Specifications (Part 1 of 2)

**System Options** 

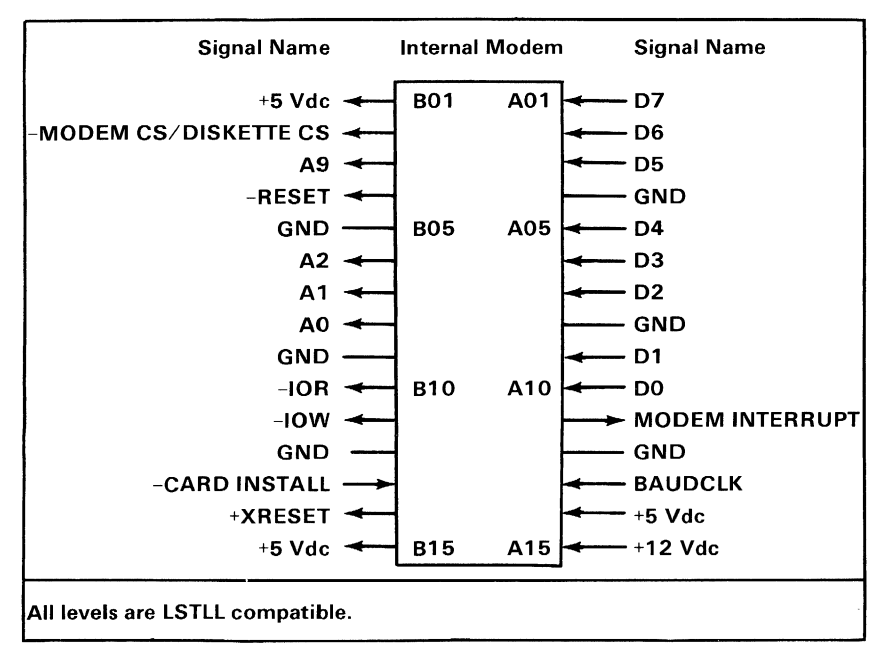

Connector Specifications (Part 2 of 2)

# **IBM PCjr Attachable Joystick**

The Attachable Joystick is an input device intended to provide the user with two-dimensional positioning-control. Two pushbutton switches on the joystick give the user additional input capability.

### **Hardware Description**

Two modes of operation of the joystick are available. In the "Spring Return" mode the control stick returns to the center position when released. The "Free Floating" mode allows smooth, force free operation with the control stick remaining in position when released. Selection of these modes can be made for each axis independently. Two controls are provided for individual adjustment to the electrical center of each axis.

### **Functional Description**

Positional information is derived from two potentiometers Rx and Ry. The resistance of these potentiometers will vary from 0 to lOOK ohms nominally as the position of the control stick moves from left to right (X-axis) and from top to bottom (Y-axis). A linear taper is used on the potentiometers so that a linear relationship exists between angular displacement of the stick and the resulting resistance. Electrical centering for each axis is accomplished with the controls by mechanically rotating the body of the potentiometer. Adjustment in this manner has the effect of varying the minimum and maximum resistance relative to the extremes of the angular displacement. The two pushbuttons provided on the joystick are single-pole, single-throw, normally-open pushbuttons.

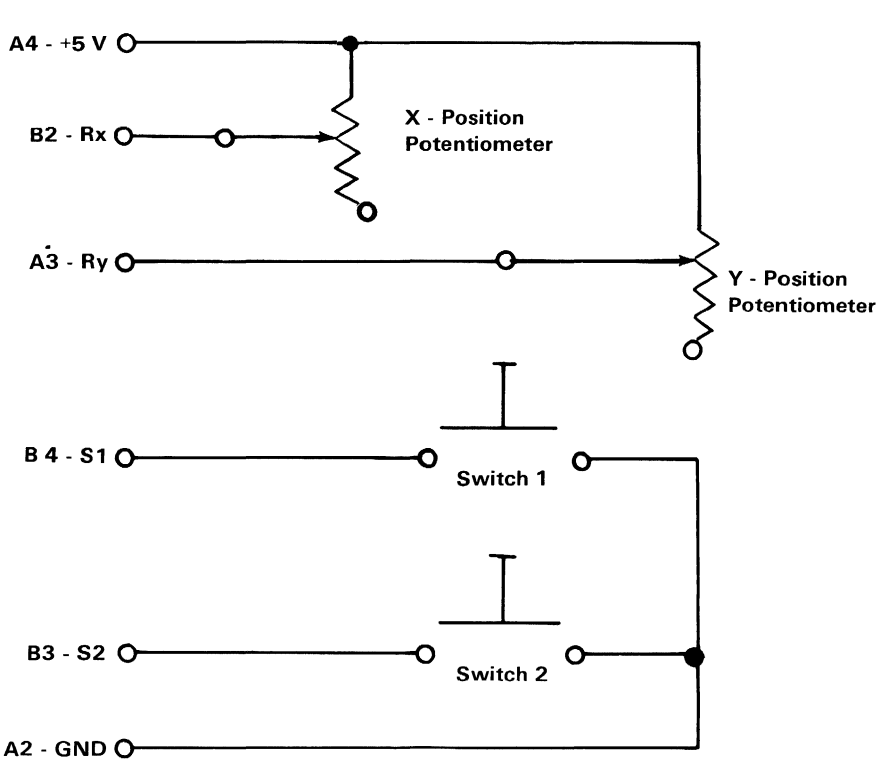

The following are the logic diagram and specifications for the two Attachable Joystick connectors.

Attachable Joystick Logic Diagram

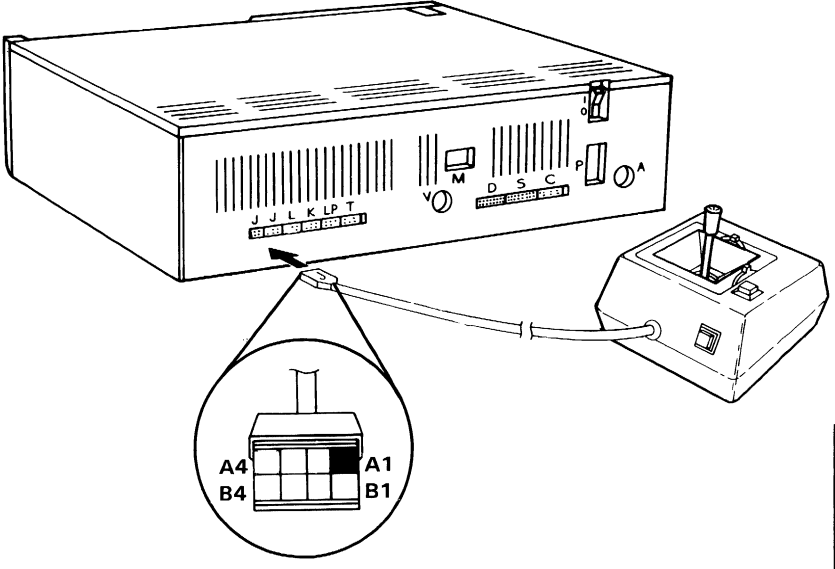

Attachable Joystick Connector

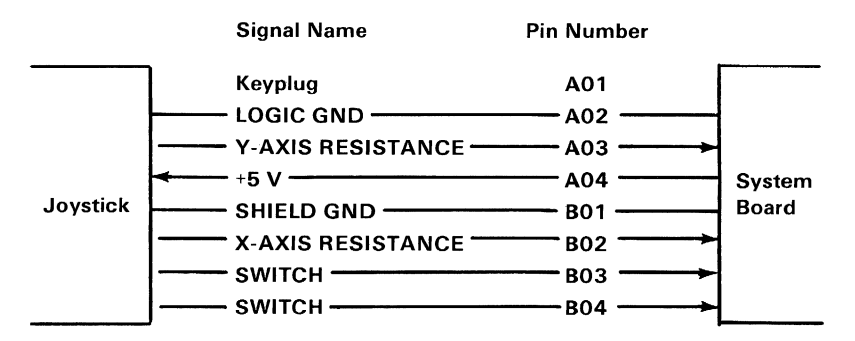

Connector Specifications

# **Notes:**

# **IBM Color Display**

The IBM Color Display is a Red/Green/Blue/Intensity (RGBI)-Direct-Drive display, that is independently housed and powered.

### **Hardware Description**

The IBM Color Display's signal cable is approximately 1.5 meters (5 feet) in length. This signal cable must be attached to the IBM *PCjr* with the IBM *PCjr* Adapter Cable for the IBM Color Display which provides a direct-drive connection from the IBM *PCjr* 

A second cable provides ac power to the display from a standard wall outlet. The display has its own power control and indicator. The display will accept either 120-volt 60-Hz power or 220-volt 50-Hz power. The power supply in the display automatically switches to match the applied power.

The display has a 340 mm (13 in.) CRT. The CRT and analog circuits are packaged in an enclosure so the display may be placed separately from the system unit. Front panel controls and indicators include: Power-On control, Power-On indicator, Brightness and Contrast controls. Two additional rear-panel controls are the Vertical Hold and Vertical-Size controls.

# **Operating Characteristics**

Screen

- High contrast (black) screen.
- Displays up to 16 colors.
- Characters defined in an 8-high by 8-wide matrix.

### Video Signal

- Maximum video bandwidth of 14 MHz.
- Red, green, and blue video-signals, vertical sync, horizontial sync, and intensity are all independent. All input signals are TTL compatible.

### Vertical Drive

• Screen refreshed at 60 Hz with 200 vertical lines of resolution.

### Horizontal Drive

• The horizontal drive frequency is 15.75 kHz.

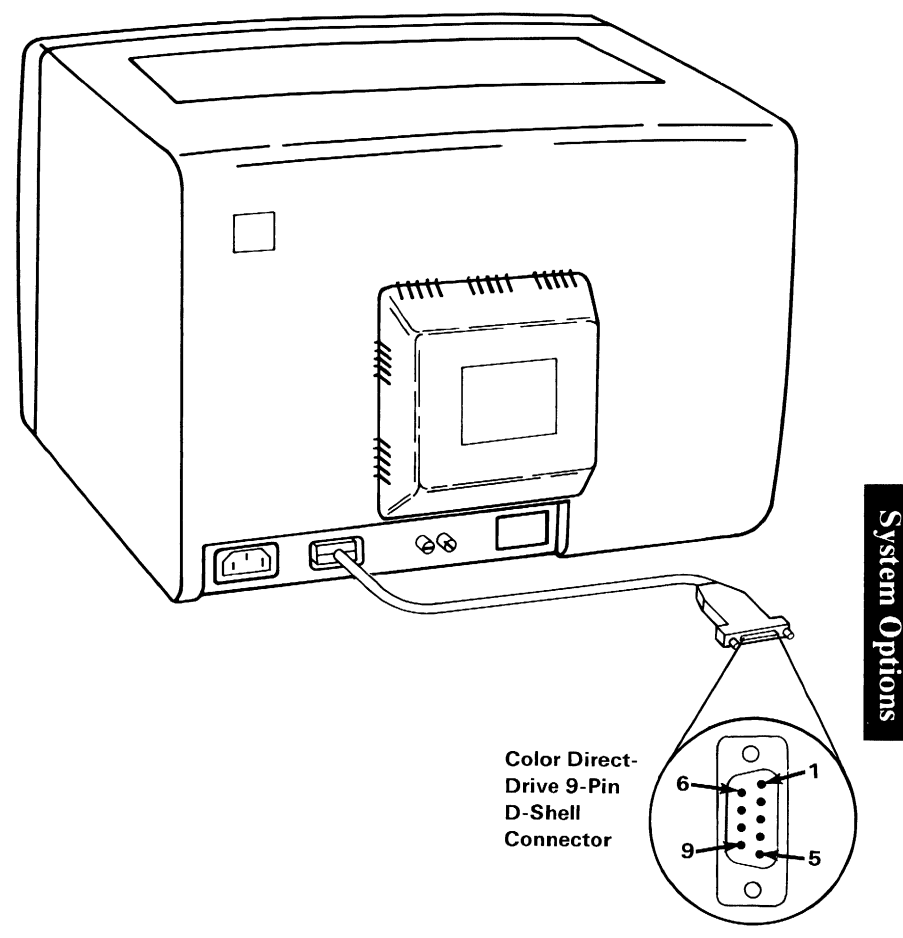

#### Color-Display Connector

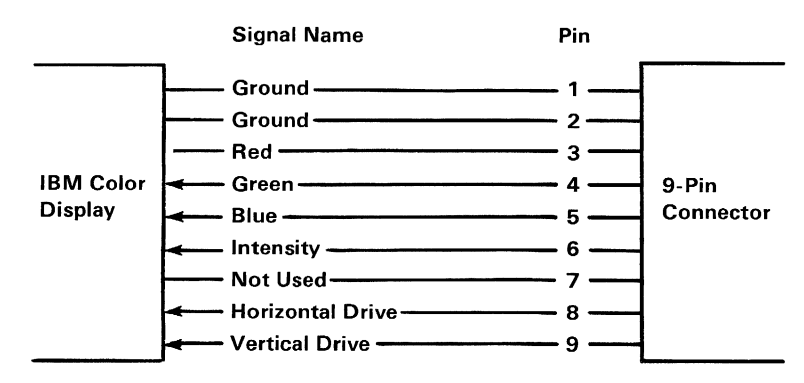

Connector Specifications

# **Notes:**

# **IBM Connector for Television**

The Connector for Television is a sealed Radio Frequency (RF) Modulator that imposes the composite video and audio signals onto the RF carrier-wave supplied by the modulator. The connector unit has two two-position switches. One switch selects between the computer's signal or the standard-TV signal from an antenna as the input to the TV. The other switch selects either channel 3's or channel 4's carrier-wave frequency for input to the TV. This allows users to select the weaker TV channel for their area reducing the amount of interference with the computer's input signal. Signal input from the computer is provided by a five-conductor cable with a six-pin IBM PC *ir*-dedicated connector. Two spade-lug terminals provide for TV -antenna-cable connection. One twin-lead flat-type TV-cable provides input to the TV.

The following is the connector specifications for the **IBM Connector for Television.** 

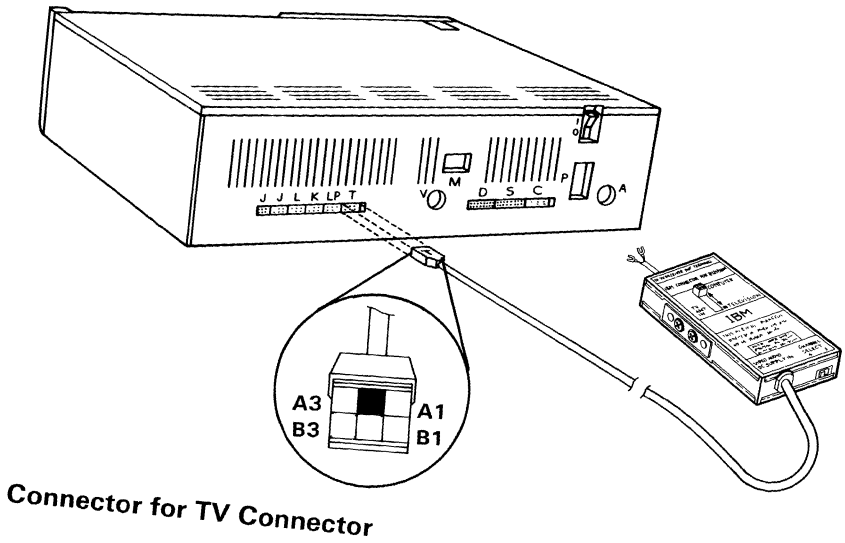

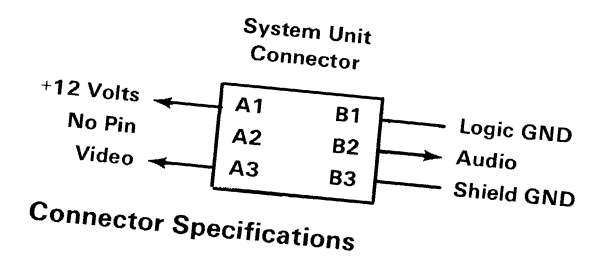
# **IBM PCjr Keyboard Cord**

The IBM *PCjr* Cordless Keyboard can be attached to the *PCjr* using the optional Keyboard Cord. The Keyboard Cord is a 1.8 meter (6 foot), two twisted-pair cable, with a six-position RJll-type connector for the keyboard and a six-position Berg-type connector for the system unit.

The Keyboard Cord option should be used in an environment that is unfavorable for use of the infra-red link. For instance, brightly lit high-intensity light areas, or multiple IBM *PCjr* areas where keyboards can conflict with one another.

Insertion of the cord's keyboard connector into the keyboard actuates switches internal to the keyboard. The switches 'deactivate' the IR transmitter by removing the power supplied by the keyboard's batteries. The system unit's infra-red (IR) receiver circuit is 'disabled' by the -CABLE CONNECT signal, supplied when the system-unit end of the cord is connected.

The following figures show the connector specifications for the Keyboard Cord.

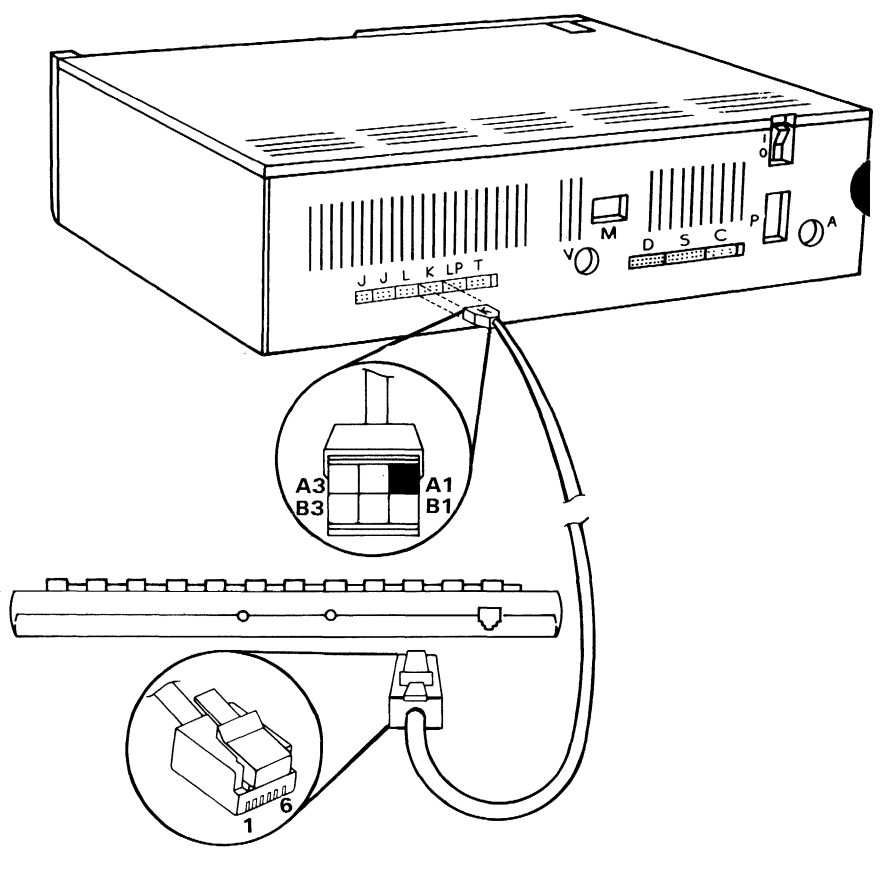

**Keyboard Cord Connectors** 

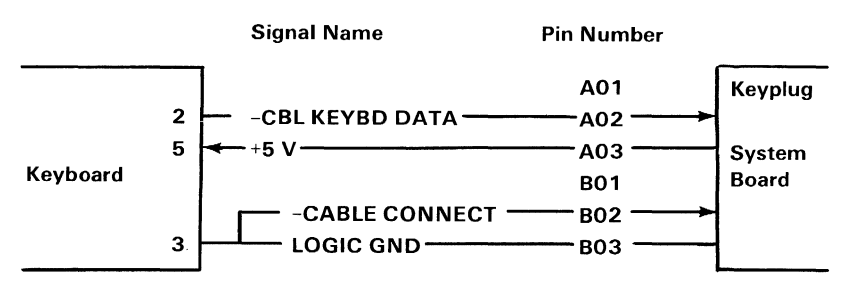

**Connector Specifications** 

# **IBM PCjr Adapter Cable for Serial Devices**

The Adapter Cable for Serial Devices is a 72 mm  $(3$ -inch) long, nine-conductor cable terminated with a 16-position Berg-type connector and a 25-pin "D"-shell connector. This cable allows serial devices that terminate with a standard EIA-RS232C 25-pin "D"-shell connector to be connected to the IBM *PCjr*.

The following figures show the connector specifications for the Adapter Cable for Serial Devices.

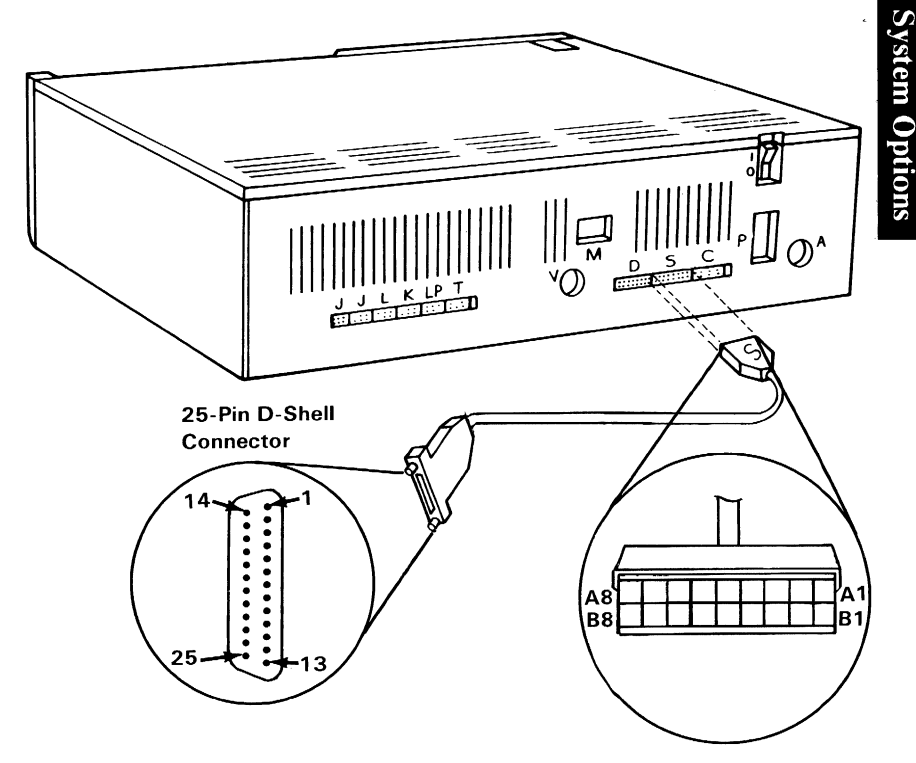

Adapter Cable for Serial Devices

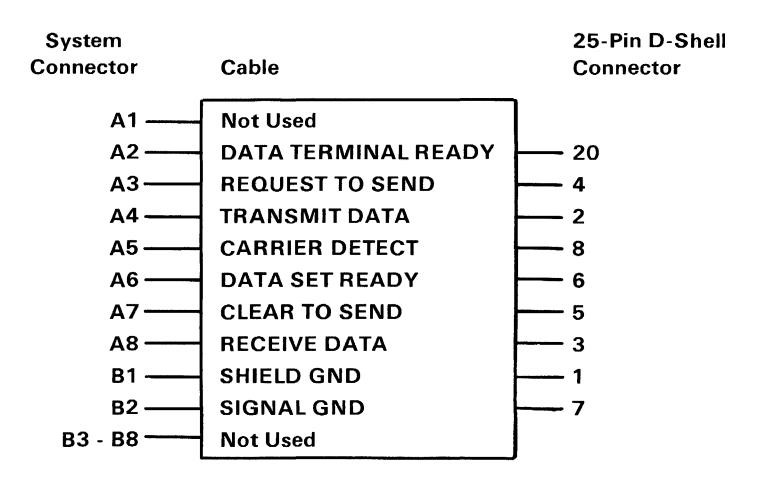

Connector Specifications

# **IBM PCjr Adapter Cable for Cassette**

This option is an adapter cable that allows connection of a cassette recorder to the IBM PC ir cassette connector.

The cassette recorder to be connected must use the following type connectors:

- Belden Style-51 miniture phone-plug (Auxiliary)
- Belden Style-51 miniture phone-plug (Earphone)
- Belden Style-56 subminiture phone-plug (Remote)

The following figures show the connector specifications for the Adapter Cable for Cassette.

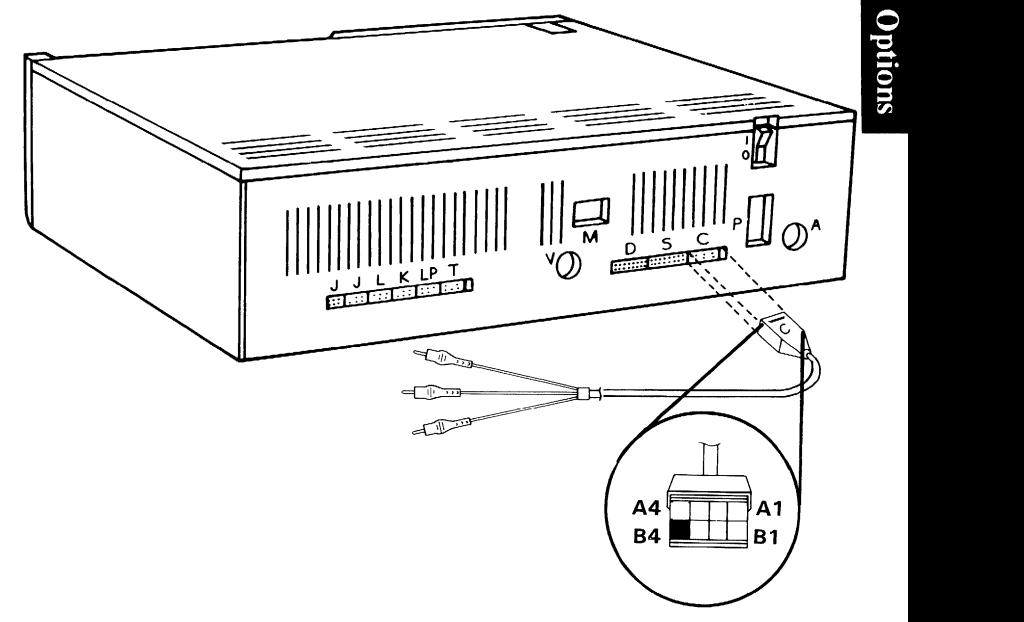

#### Adapter Cable for Cassette Connectors

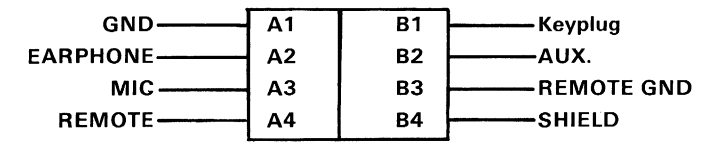

Connector Specifications (System End) (Part 1 of 2)

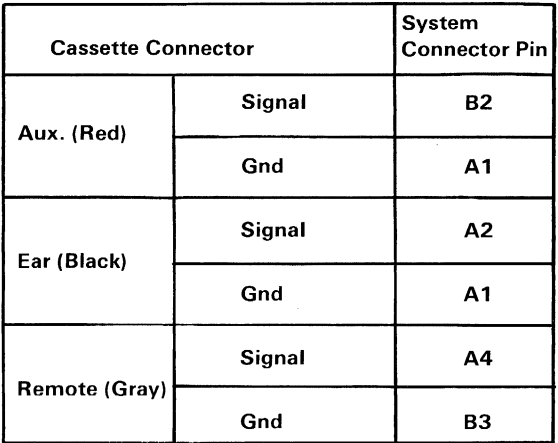

Connector Specifications (Recorder End) (Part 2 of 2)

# **IBM PCjr Adapter Cable for the IBM Color Display**

This adapter cable allows the **IBM** Color Display to be connected to the **IBM** *PCjr.* 

The following figures show the connector specifications for the adapter cable for the **IBM** Color Display.

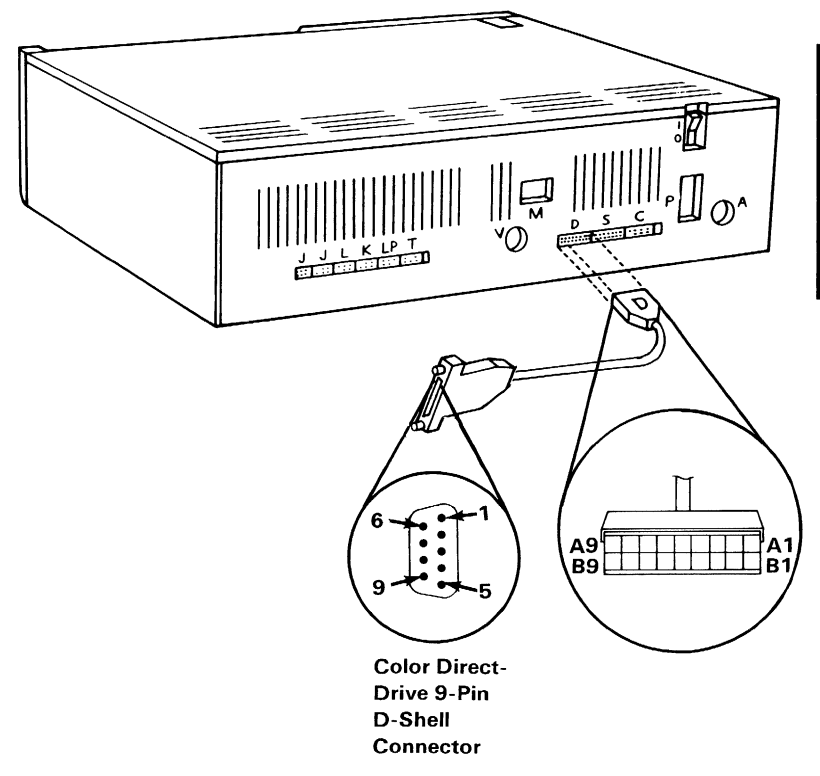

#### **Adapter Cable for IBM Color Display Connectors**

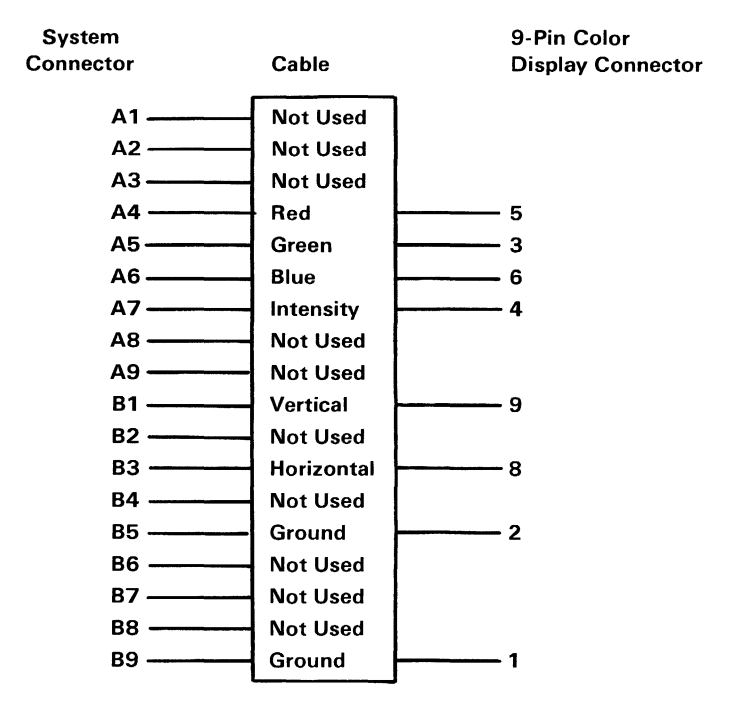

Connector Specifications

# **IBM PCjr Parallel Printer Attachment**

The Parallel Printer Attachment is provided to attach various  $I/O$  devices that accept eight bits of parallel data at standard TTL-logic levels. The card measures 76mm (3 inches) high by 244mm (9.6 inches) long.

The Parallel Printer Attachment attaches as a feature to the right-hand side of the system unit. It connects to the 60-pin Input/Output (I/O) connector where power and system-input signals are received. A parallel printer attaches to the Parallel Printer Attachment through a 25-pin female "D" -shell connector located on the rear edge of the attachment, where a cable and shield can be attached. The logic design is compatible with the IBM Personal Computer printer adapter.

The attachment card has 12 TTL buffer-output points which are latched and can be 'written' and 'read' under program control using the processor  $'IN'$  or 'Out' instructions. The attachment card also has five steady-state input-points that may be 'read' using the processors' 'IN' instructions.

In addition, one input can also be used to create a processor interrupt. This interrupt can be 'enabled' and 'disabled' under program control. 'Reset' from the power-on circuit is also ORed with a program-output point allowing a device to receive a power-on 'reset' when the processor is 'reset.'

When the Parallel Printer Attachment is used to attach a printer, data or printer commands are loaded into an 8-bit latched output-port, then the strobe line is 'activated' to 'write' data to the printer. The program can then 'read' the input ports for printer

status indicating when the next character can be written or it may use the interrupt line to indicate **not busy** to the software.

The output ports can also be 'read' at the card's interface for diagnostic-loop functions. This allows fault-isolation determination between the printer. attachment and the attached printer.

## **Description**

During a system  $I/O$  'read' or 'write', with the proper address selection, data may be 'written' to or 'read' from the Parallel Printer Attachment. The data and Control Registers must be manipulated by the system software to be consistent with the attaching hardware. The following is a block diagram of the Parallel Printer Attachment card.

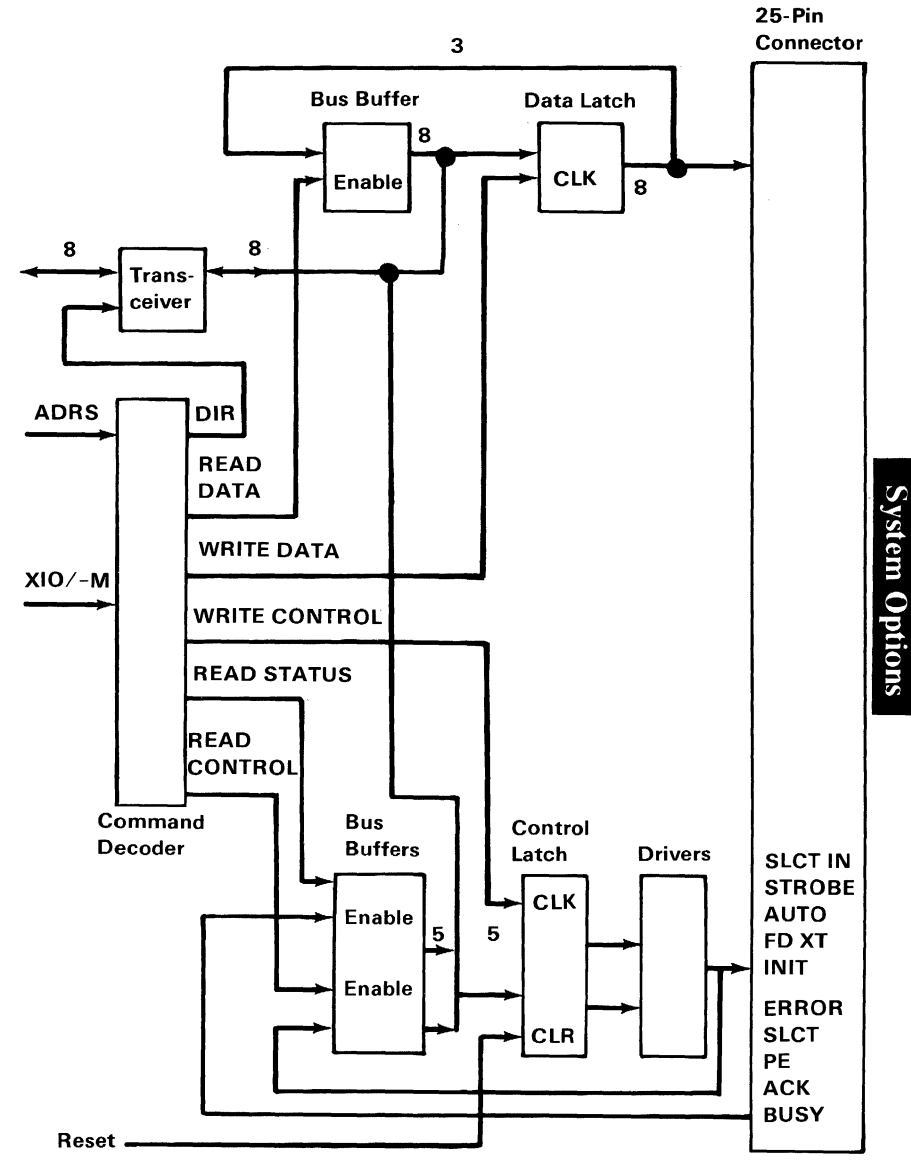

Parallel Printer Interface Block Diagram

## System **Interface**

The Parallel Printer Attachment reserves addresses hex 378, through hex 37F. IO/-M must also be 'active high' when addressing the Parallel Printer Attachment.

A card selected signal (-CARD SLCTD) is provided to the system I/O when the above addresses are used, and the  $IO/-M$  bit is 'active high.'

Specific commands are decoded from A0, A1, RD, and WR per the following table. Input A2 is not used.

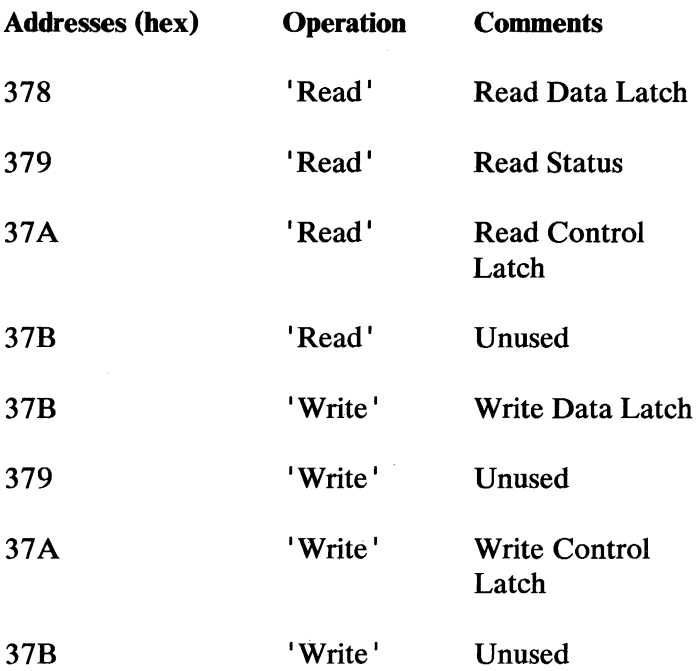

All data transfers take place over the 8-bit I/O data-bus with timing provided by the 8088 microprocessor. (lOR, lOW, 10/-M)

An interrupt is provided to the system through the I/O connector of the Parallel Printer Attachment. This

interrupt is 'positive active' , Interrupt Level 7  $(+IRO7)$ . Bit 4 of the control latch must be 'written high' to allow interrupts. When the -ACKnowledge signal ( 'low active' signal goes ' high ') the I/O device causes a level 7 interrupt. See the following figure.

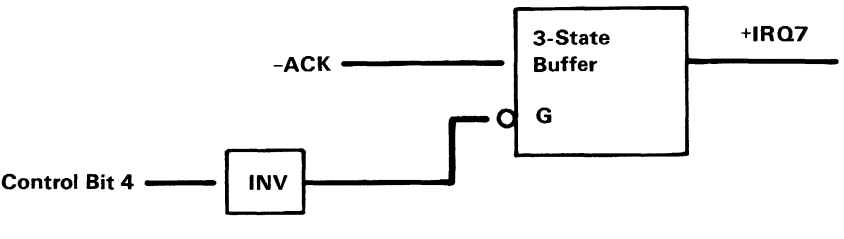

+IQR7 / -ACK Logic Diagram

## **Programming Considerations**

The Parallel Printer Attachment can serve as a general purpose peripherial driver. This section describes a configuration which supports attachment to the IBM Graphics Printer.

## **Command Definition**

For the parallel-printer application, the following bit definitions apply.

## Data Latch - Address hex 378

A 'write' to this address causes data to be latched onto the printer data bits. A 'read' from this address presents the contents of the data latch to the processor.

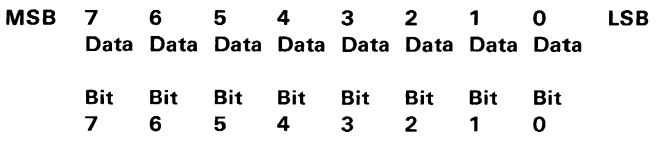

Data Latch Format

### Printer Status - Address hex 379, hex 7D, Input Only

This port provides real-time feedback and status to the system from the printer.

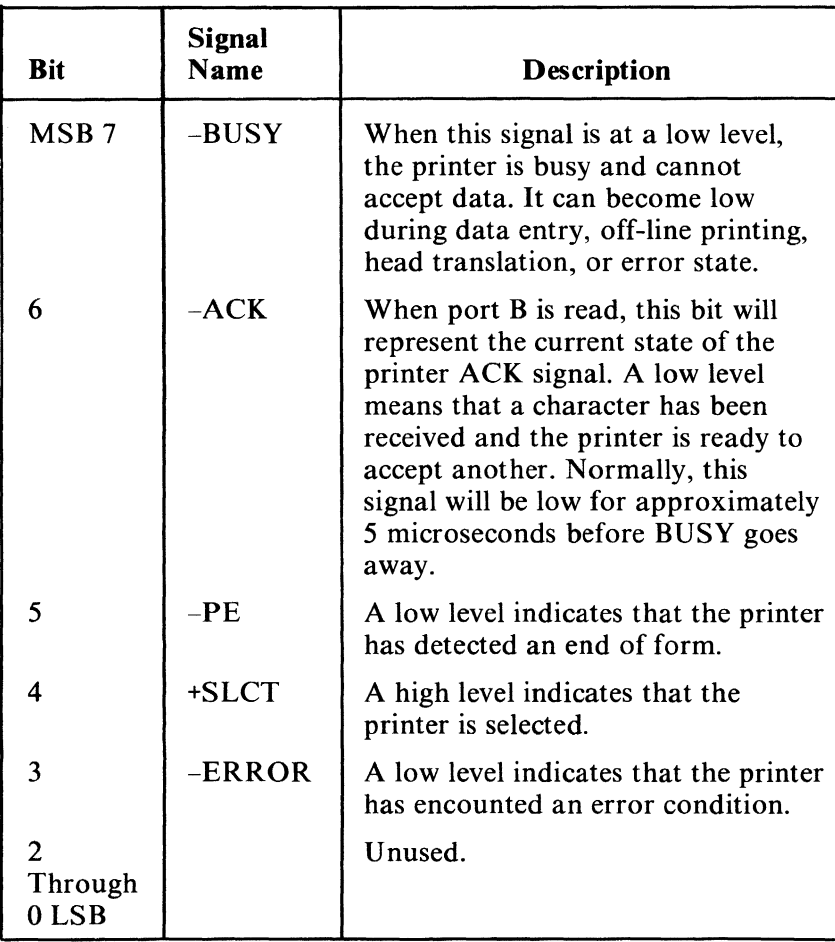

#### Printer Status

## Printer Control - Address hex 37 A

This port contains printer control signals. A 'write' latches control bits to the printer; a 'read' presents the contents of the latches to the processor. See the following timing diagram:

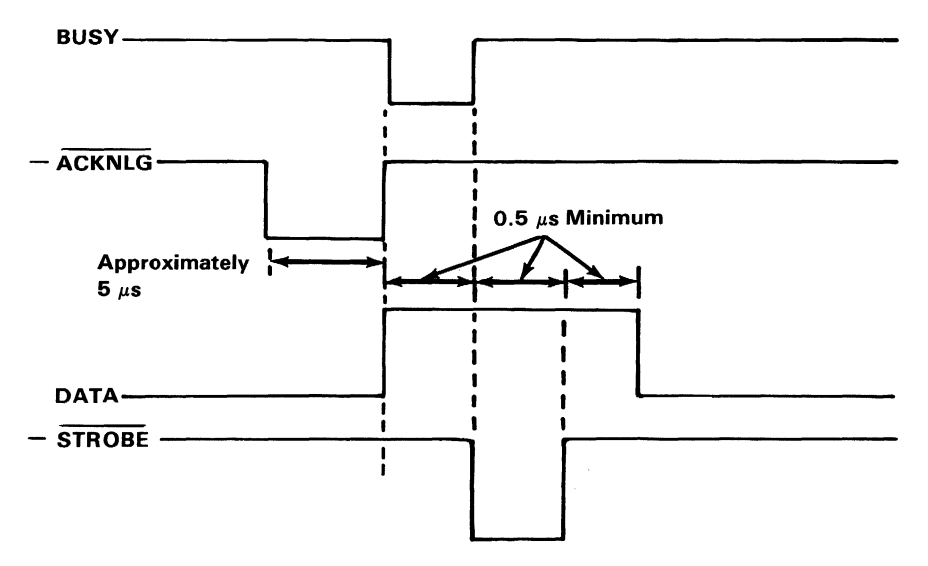

Parallel Interface Timing Diagram

The following figure describes the printer control signals.

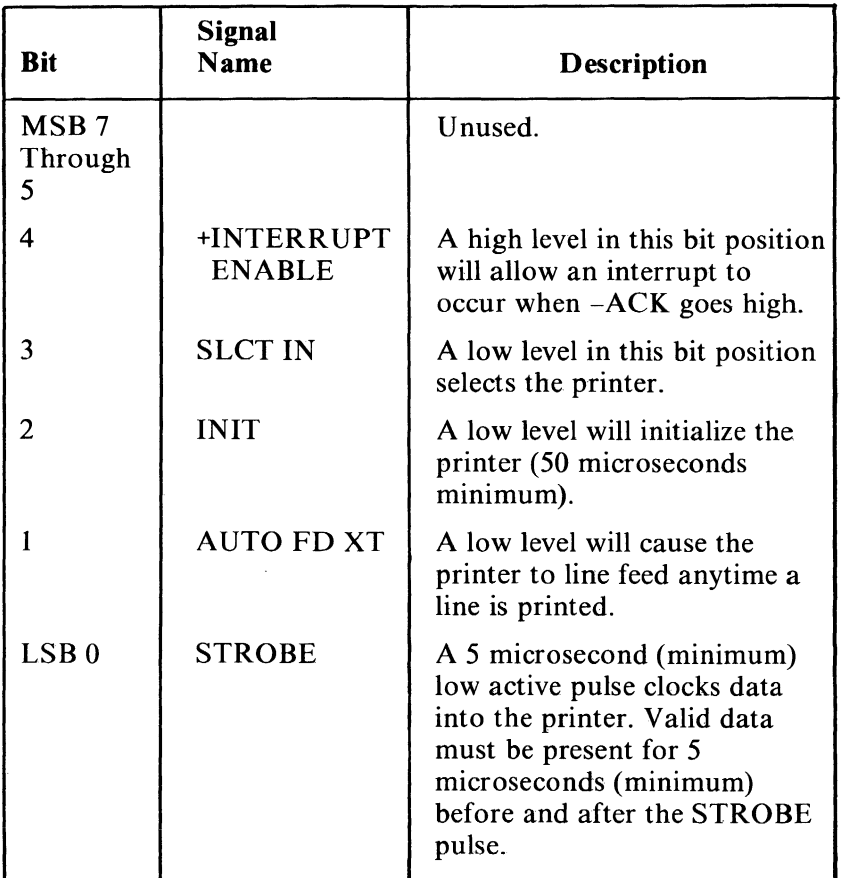

Printer Control Signal

The following are the connector specifications for the IBM *PCjr* Parallel Printer Attachment.

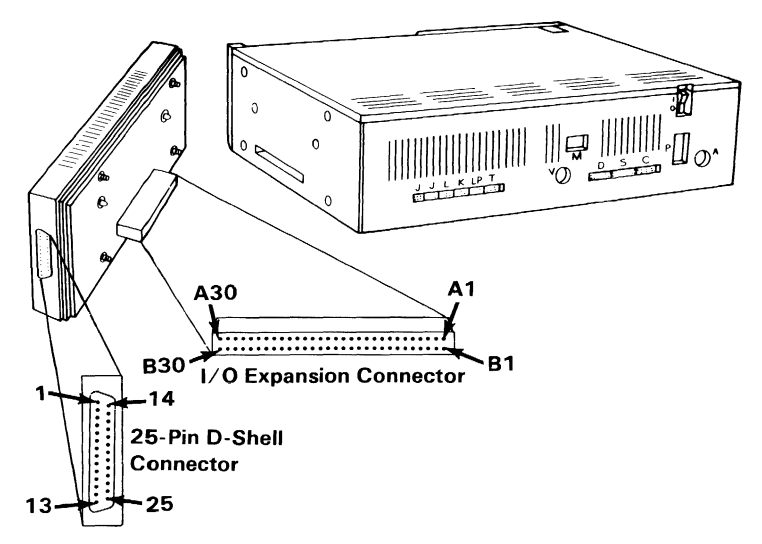

Parallel Printer Attachment Connectors

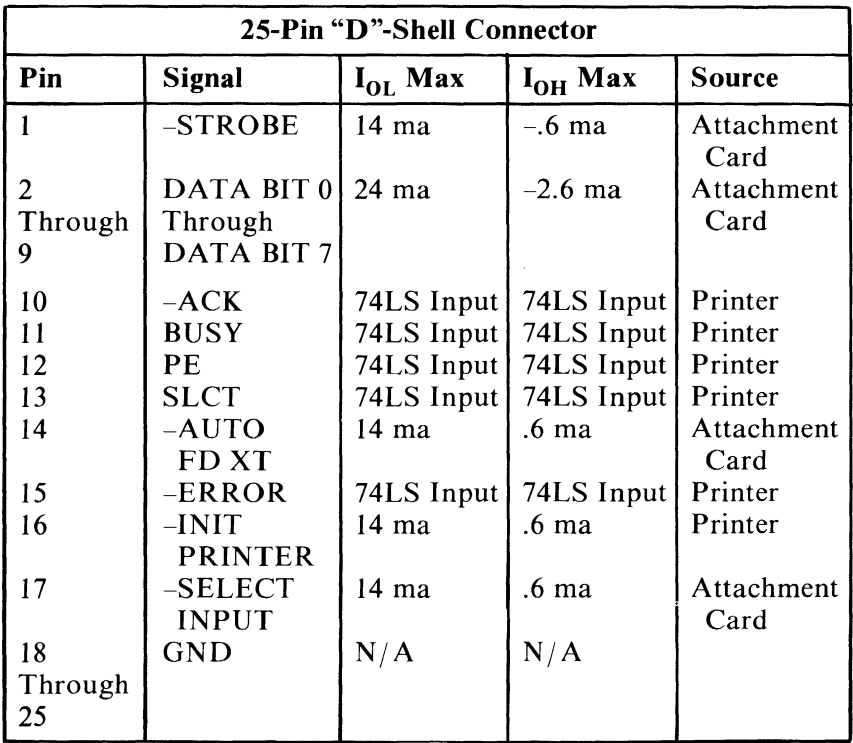

Connector Specifications (Part 1 of 2)

## 3-104 Parallel Printer Attachment

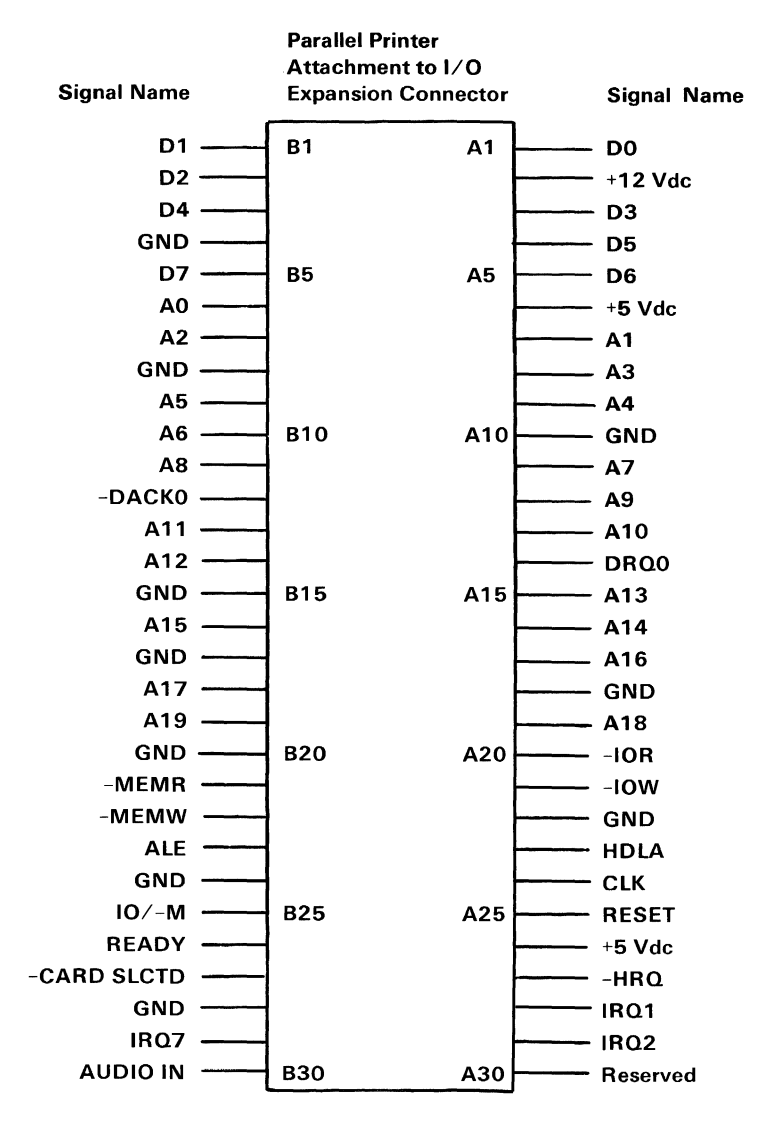

Connector Specifications (Part 2 of 2)

# **Notes:**

3-106 Parallel Printer Attachment

# **IBM Graphics Printer**

The IBM Graphics Printer is a self-powered. stand-alone, tabletop unit which attaches to the system unit through a 6-foot parallel-signal cable, and obtains 120 Vac power from a standard wall outlet through a seperate cable. It is an 80 CPS (characters per second), bidirectional, wire-matrix device that can print in a compressed mode of 132 characters per line, in a standard mode of 80 characters per line, in a double width-compressed mode of 66 characters per line, and in a double width mode of 40 characters per line. It can also print double-size and double-strike characters. It prints the standard ASCII, 96-character, uppercase and lowercase character sets and also has a set of 64 special block characters. It has an extended character set for international languages, subscript, superscript, an underline mode, and programmable graphics. The Graphics printer accepts commands that set the line-feed control desired for the application.

It attaches to the system unit through the IBM *PC ir* Parallel Printer Attachment. The cable is a 25-conducter, shielded cable with a 25-pin "D"-shell connector at the system unit end, and a 36-pin connector at the printer end.

## **Printer Specifications**

Print Method: Serial-impact dot matrix

Print Speed: 80 CPS

**Print Direction:** Bidirectional with logic seeking

Number of Pins in Head: 9

Line Spacing:  $1/16$  inch (4.23 mm) or programmable

Matrix Characteristics: 9 by 9

Character Set: Full 96-character ASCII with descenders plus 9 international characters/symbols

Graphic Characters: See" Additional Printer Specifications"

### Printing Sizes:

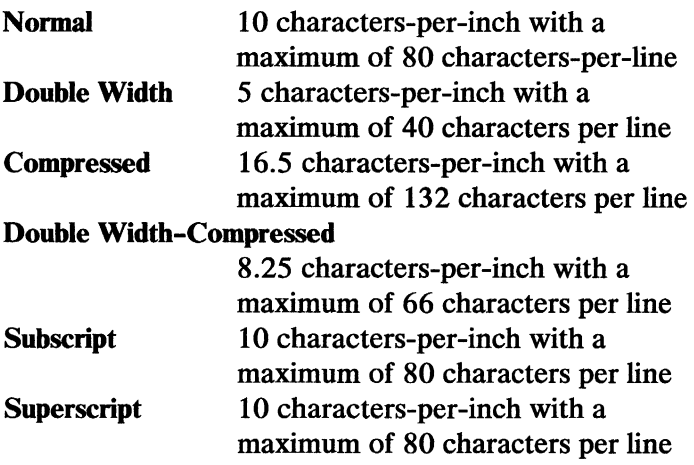

Media Handling: Adjustable sprocket-pin-feed with 4-inch (101.6 mm) to lO-inch (254 mm) width paper, one original plus two carbon copies (total thickness not to exceed 0.012 inch (0.3 mm)), minimum paper thickness of 0.0025 inch (0.064 mm)

Interface: Parallel 8-bit data and control lines

Inked Ribbon: Black, cartridge type with a life expectancy of 3 million characters

Environmental Conditions: Operating temperature is 5 to 35 degrees centigrade (41 to 95 degrees Fahrenheit), operating humidity is 10 to 80% non-condensing

Power Requirements: 120 Vac, 60 Hz, 1 A maximum with a power consumption of 100 VA maximum

### Physical Characteristics:

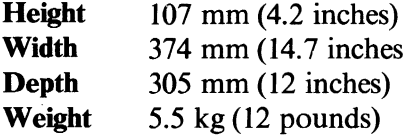

## **Additional Printer Specifications**

### Printing Characteristics

#### Extra Character Set

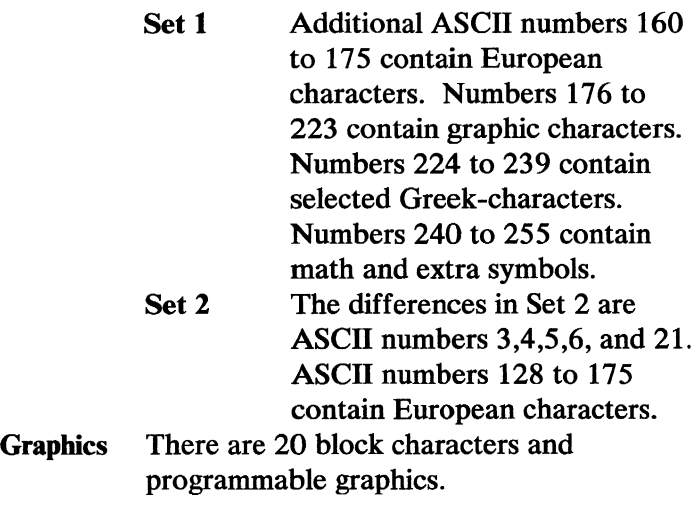

## **DIP** Switch Settings

There are two Dual-Inline-Package (DIP) switches on the control circuit-board. In order to satisfy the user's specific requirements, desired control modes are selected by the DIP switches. The functions of these switches and their preset conditions at the time of shipment are shown in the following figures.

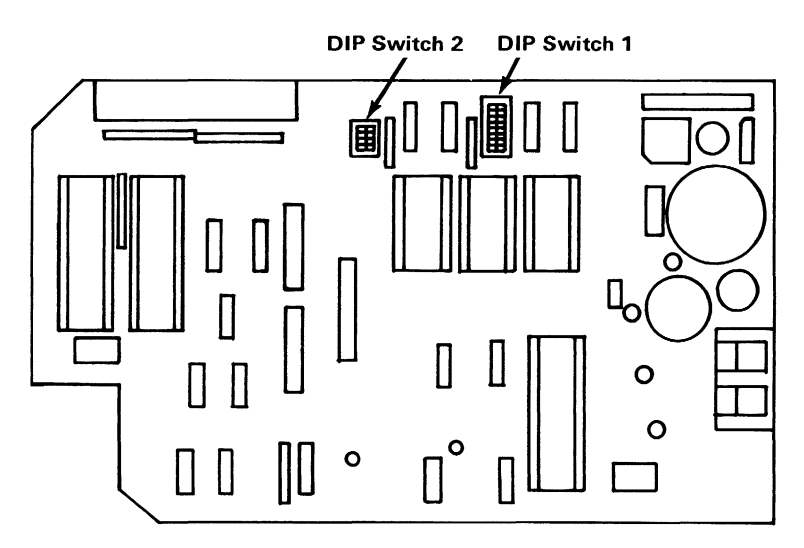

Location of DIP Switches

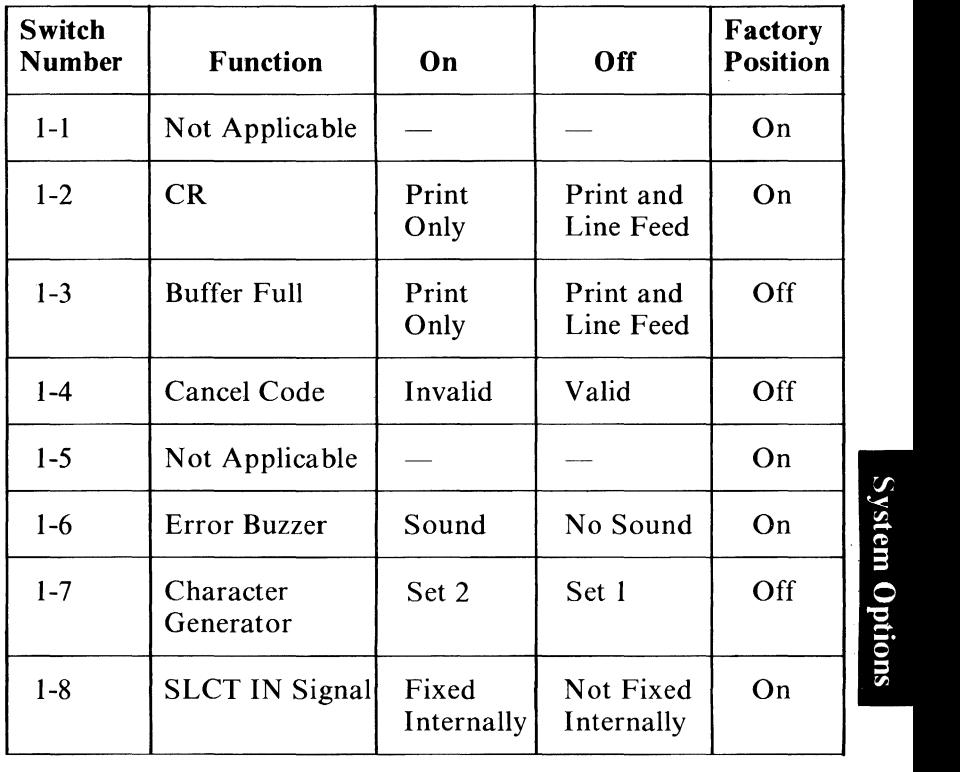

**Functions and Conditions of DIP Switch 1** 

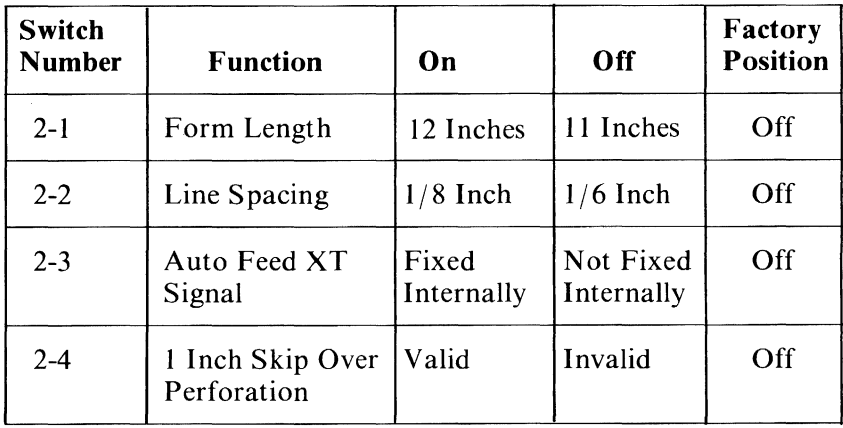

### **Functions and Conditions of DIP Switch 2**

## Parallel Interface Description

### Specifications

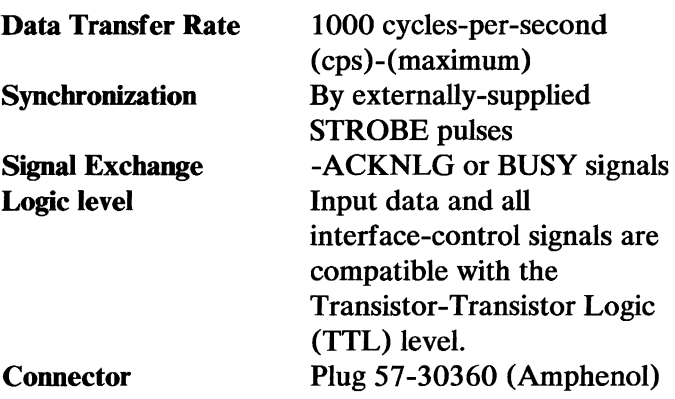

Connector-pin assignments and descriptions of respective interface-signals are provided in the following figures.

## Data Transfer Sequence

The following figure shows the Parallel Interface Timing.

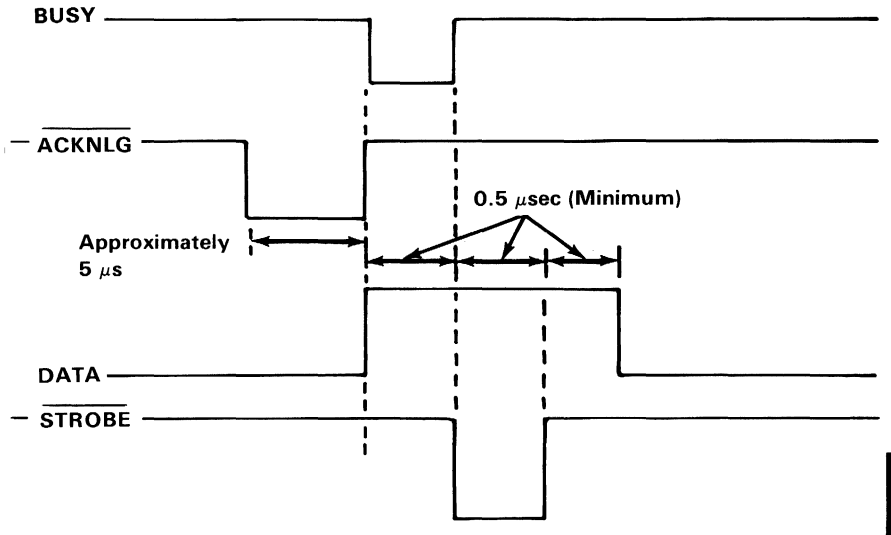

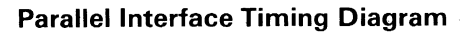

## Interface Signals

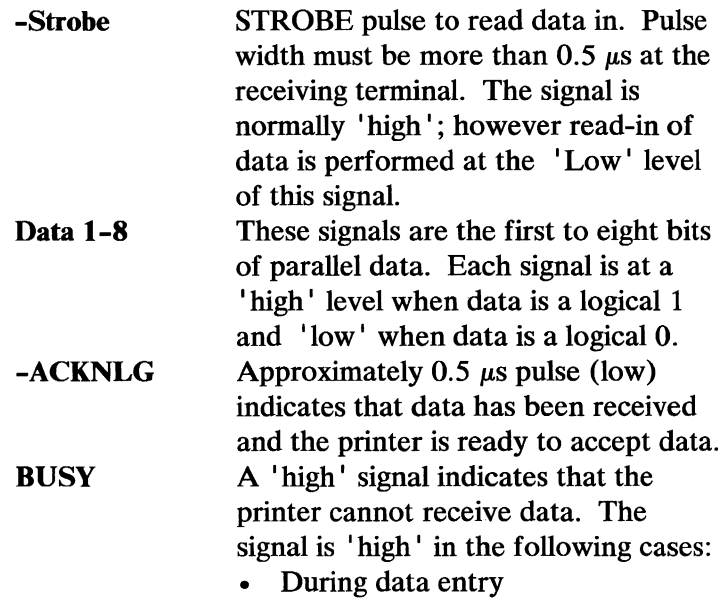

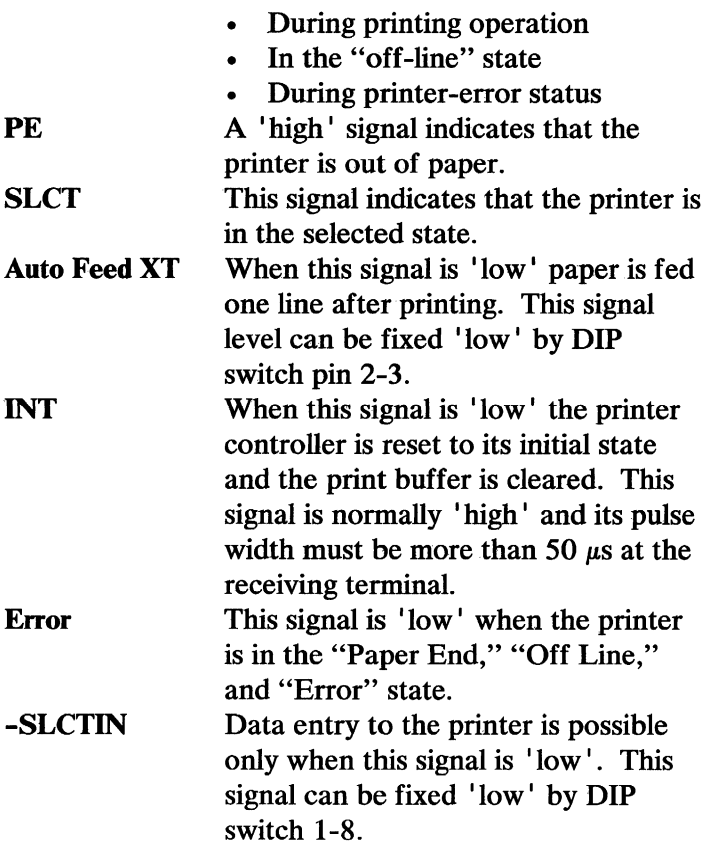

#### Notes:

- 1. All interface conditions are based on TTL level. Both the rise and fall times of each signal must be less than  $0.2 \mu s$ .
- 2. Data transfer must not be carried out by ignoring the -ACKNLG or BUSY signal. Data transfer can only occur after confirming the -ACKNLG signal or when the BUSY signal is 'low'.

The following figure shows the pin assignment and direction of each signal.

| <b>Signal</b>       | <b>Signal</b><br>Pin#                      | <b>Return</b><br>Pin#    | <b>Direction</b> |
|---------------------|--------------------------------------------|--------------------------|------------------|
| -STROBE             | 1                                          | 19                       | In               |
| DATA 1              |                                            | 20                       | In               |
| DATA <sub>2</sub>   | $\begin{array}{c} 2 \\ 3 \\ 4 \end{array}$ | 21                       | In               |
| DATA <sub>3</sub>   |                                            | 22                       | In               |
| DATA4               | 5                                          | 23                       | In               |
| DATA <sub>5</sub>   | 6                                          | 24                       | In               |
| DATA6               | $\overline{\mathcal{U}}$                   | 25                       | In               |
| DATA <sub>7</sub>   | 8                                          | 26                       | In               |
| DATA 8              | 9                                          | 27                       | In               |
| $-ACKNLG$           | 10                                         | 28                       | Out              |
| <b>BUSY</b>         | 11                                         | 29                       | Out              |
| PE                  | 12                                         | 30                       | Out              |
| <b>SLCT</b>         | 13                                         |                          | Out              |
| <b>AUTO FEED XT</b> | 14                                         |                          | In               |
| NC                  | 15                                         |                          |                  |
| OV                  | 16                                         |                          |                  |
| <b>CHASSIS GND</b>  | 17                                         | $\overline{\phantom{0}}$ |                  |
| NC                  | 18                                         | $\overline{\phantom{0}}$ |                  |
| <b>GND</b>          | $19 - 30$                                  |                          |                  |
| <b>INT</b>          | 31                                         |                          | In               |
| <b>ERROR</b>        | 32                                         |                          | Out              |
| <b>GND</b>          | 33                                         |                          |                  |
| NC                  | 34                                         |                          |                  |
|                     | 35                                         |                          |                  |
| -SLCT IN            | 36                                         |                          | In               |

Pin Assignments

## **Printer Modes**

The IBM Graphics Printer can use any of the combinations listed in the following table and the print mode can be changed at any place within the line.

Modes can be selected and combined if they are in the same vertical column.

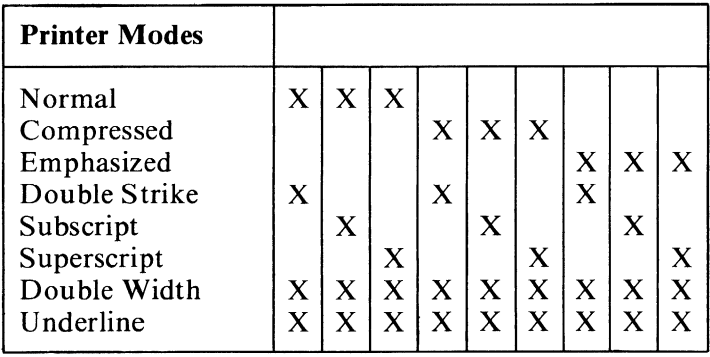

Printer Modes

## **Printer Control Codes**

On the following pages are complete codes for printer characters, controls, and graphics. You may want to keep them handy for future reference. The printer codes are listed in ASCII-decimal numeric-order (from NUL which is 0 to DEL, which is 127). The examples given in the Printer-Function descriptions are written in the BASIC language. The "input" description is given when more information is needed for programming considerations.

ASCII decimal values for the printer control codes can be found under "Printer Character Sets."

The Descriptions that follow assume that the printer DIP switches have not been changed from their factory settings.

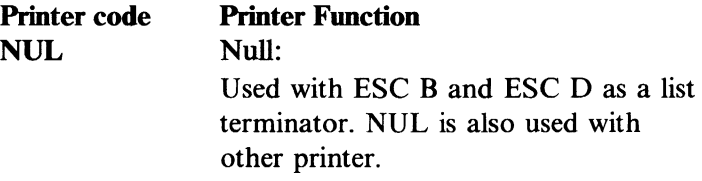

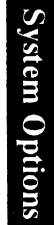

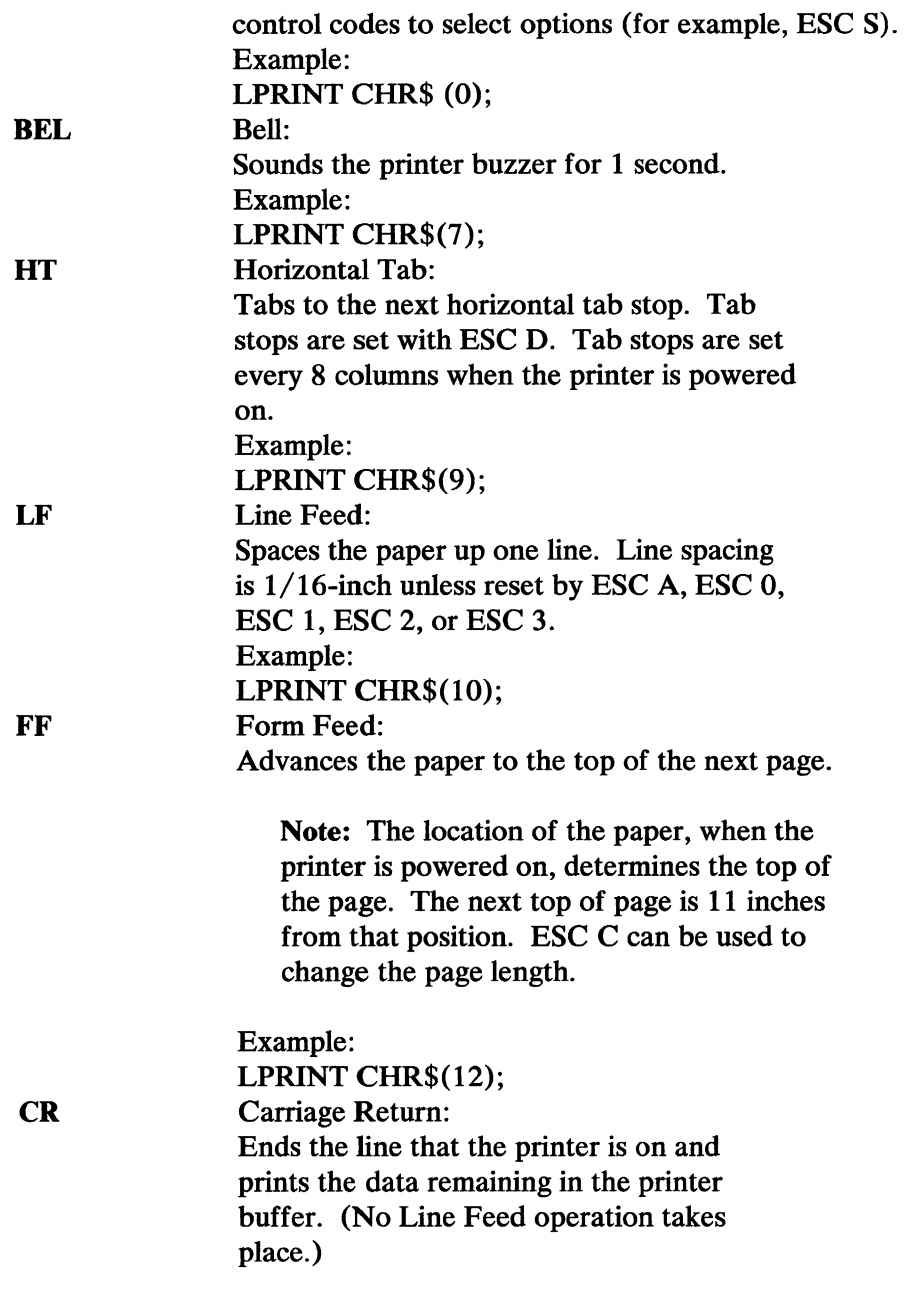

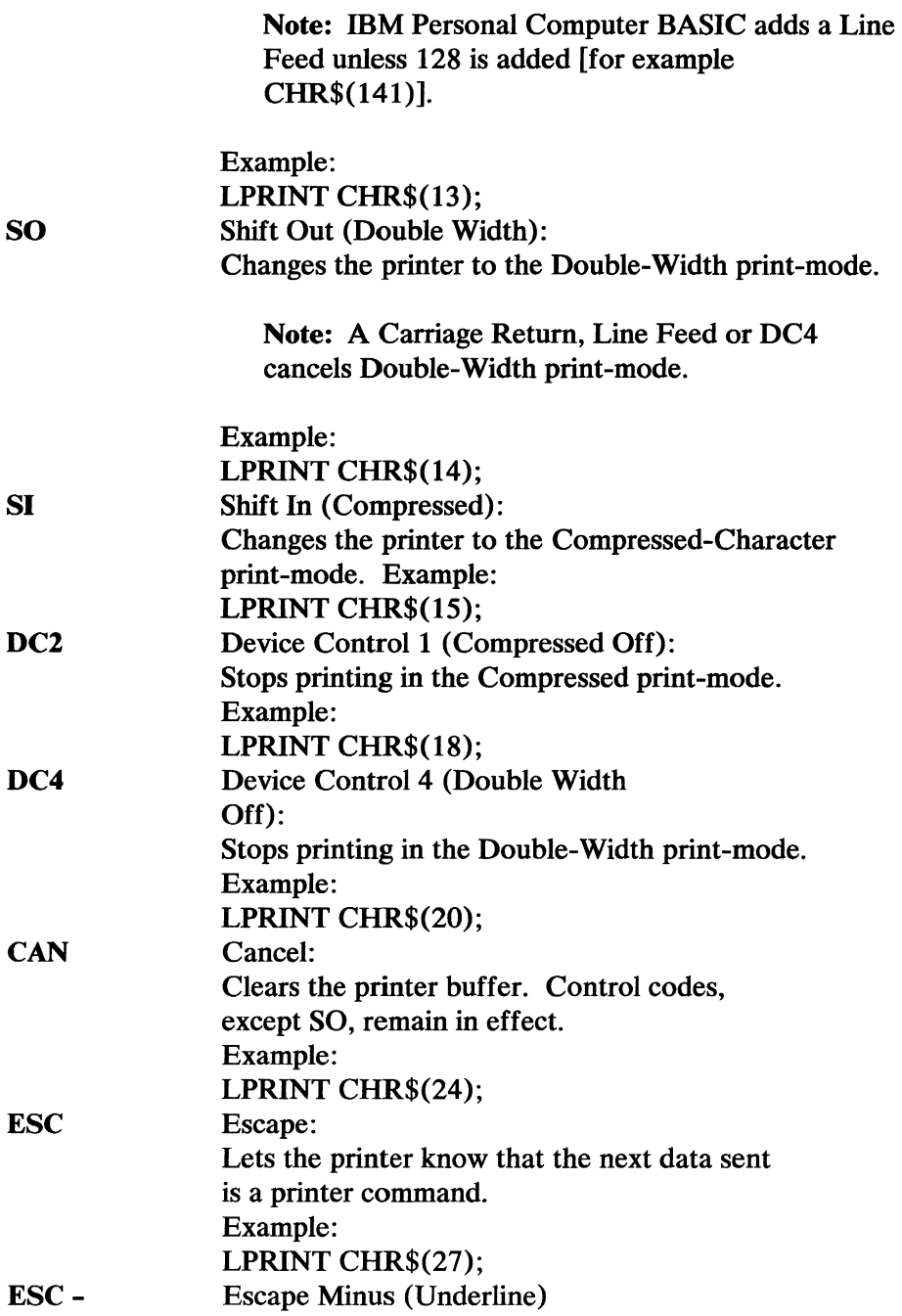

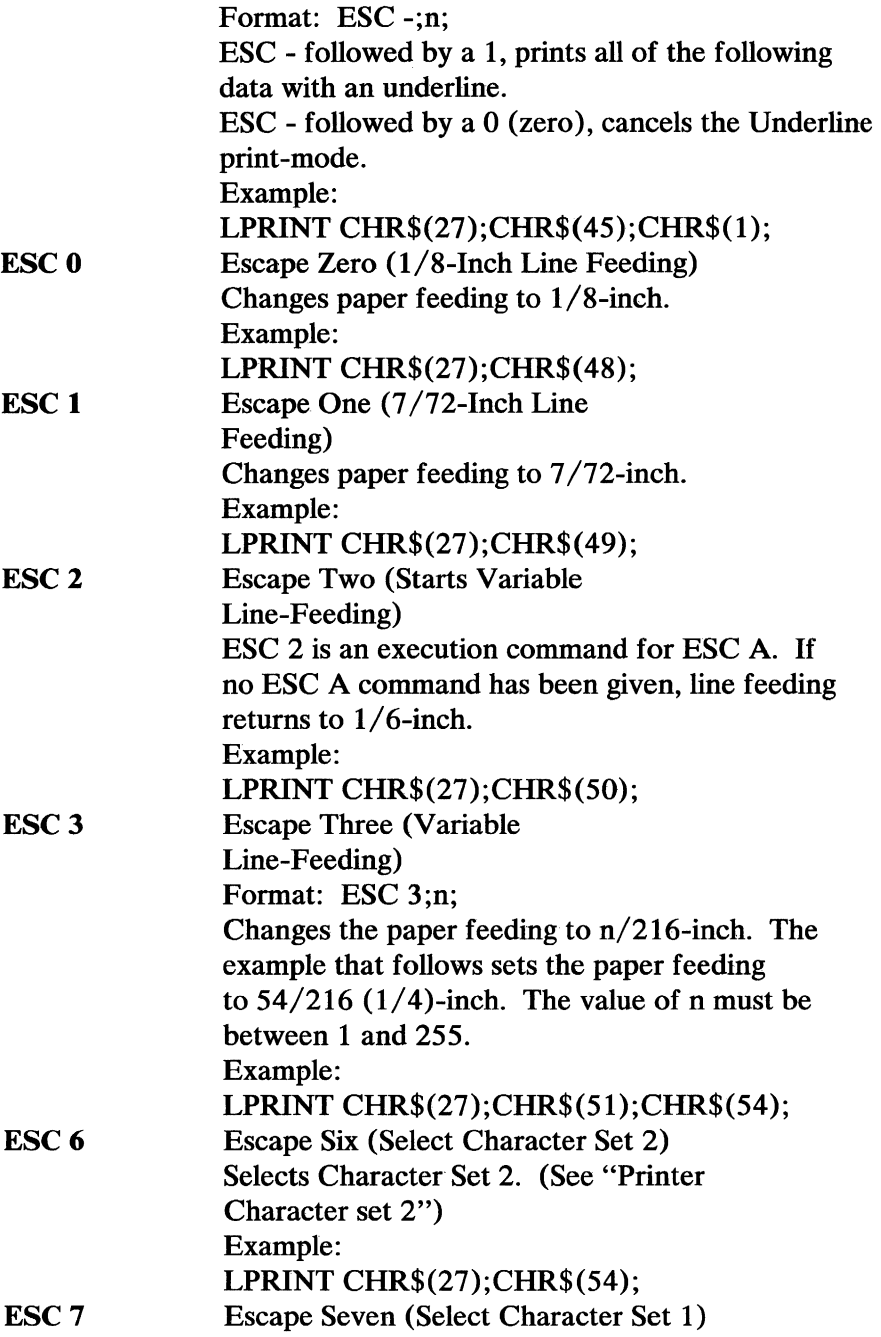

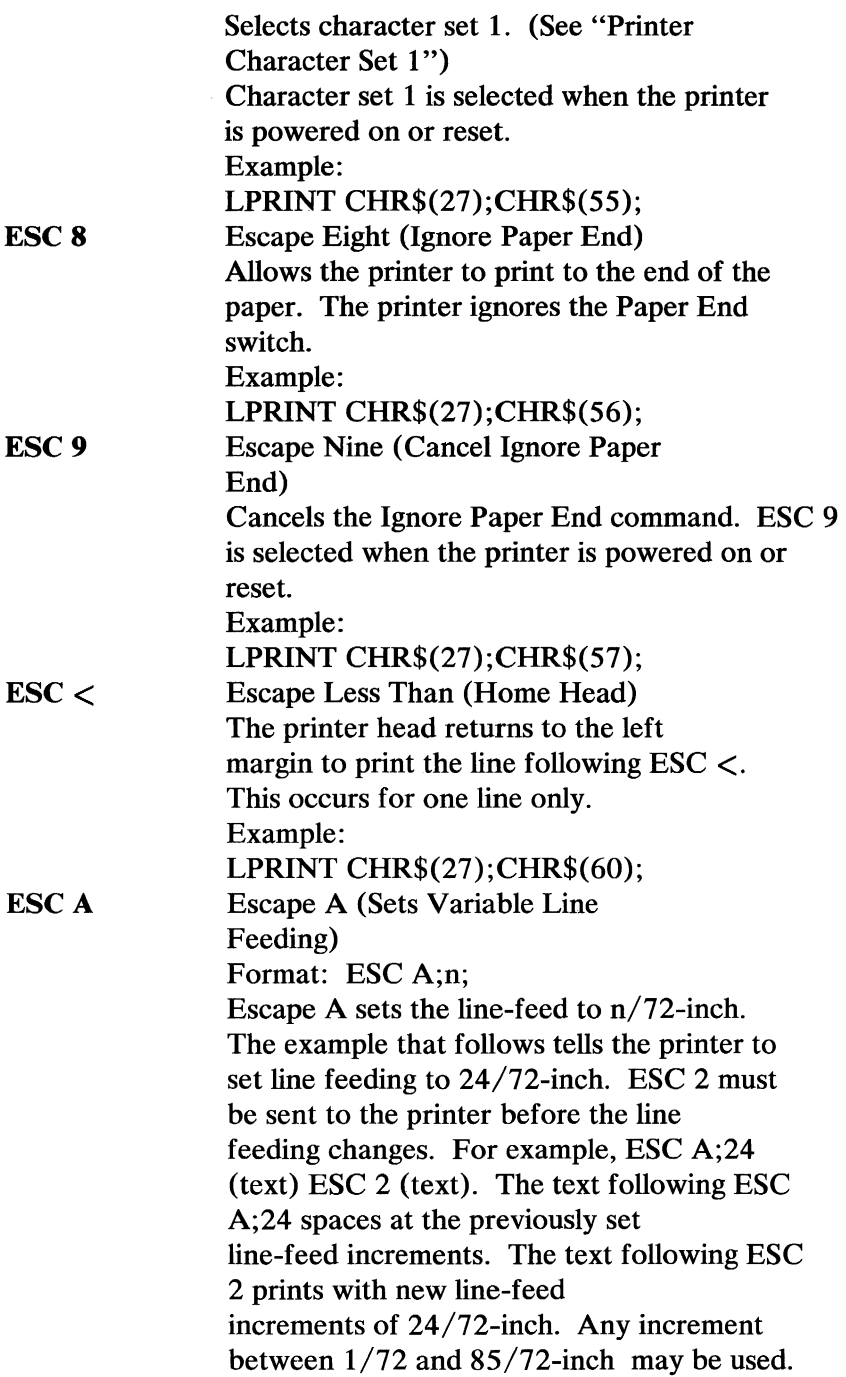

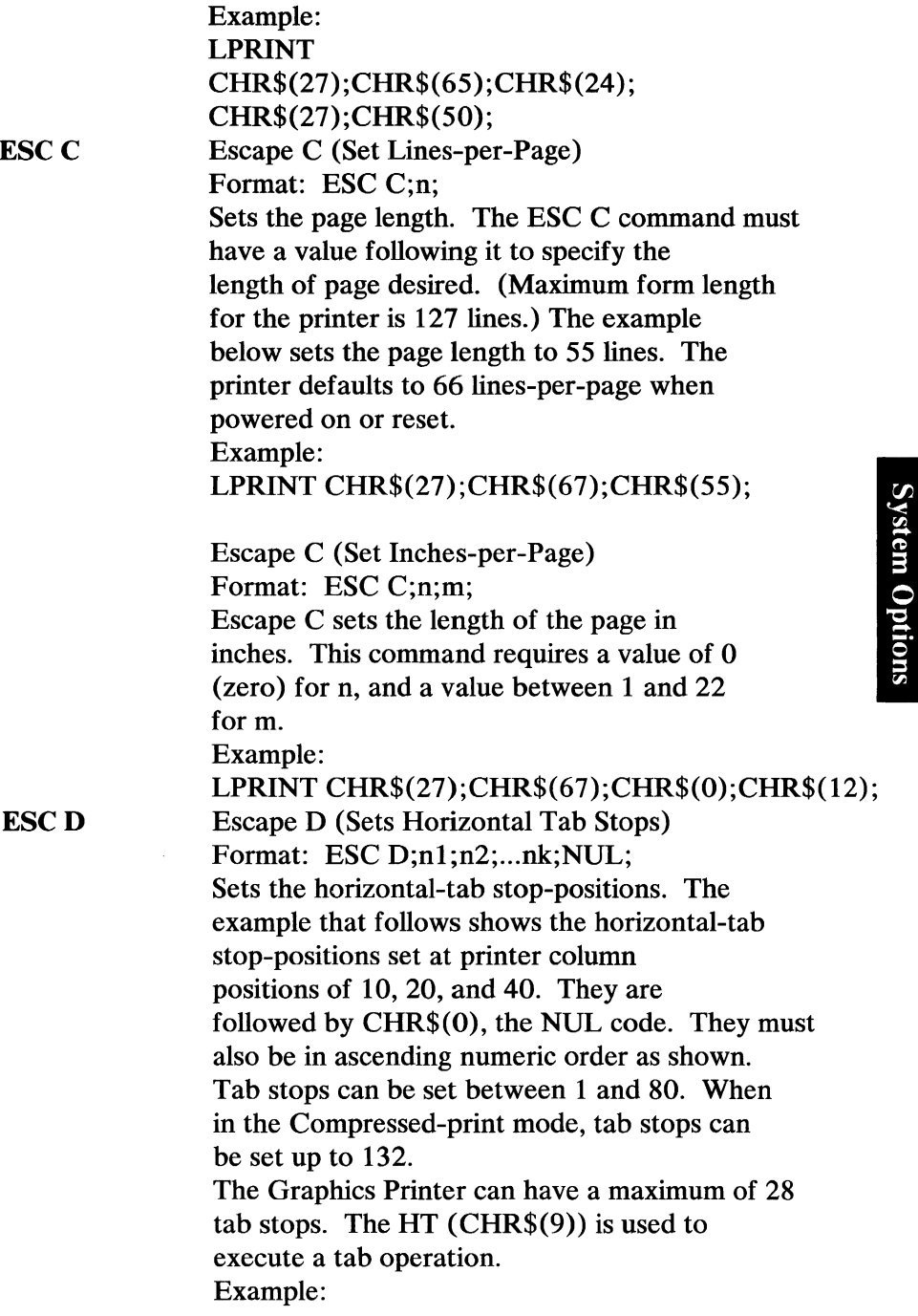

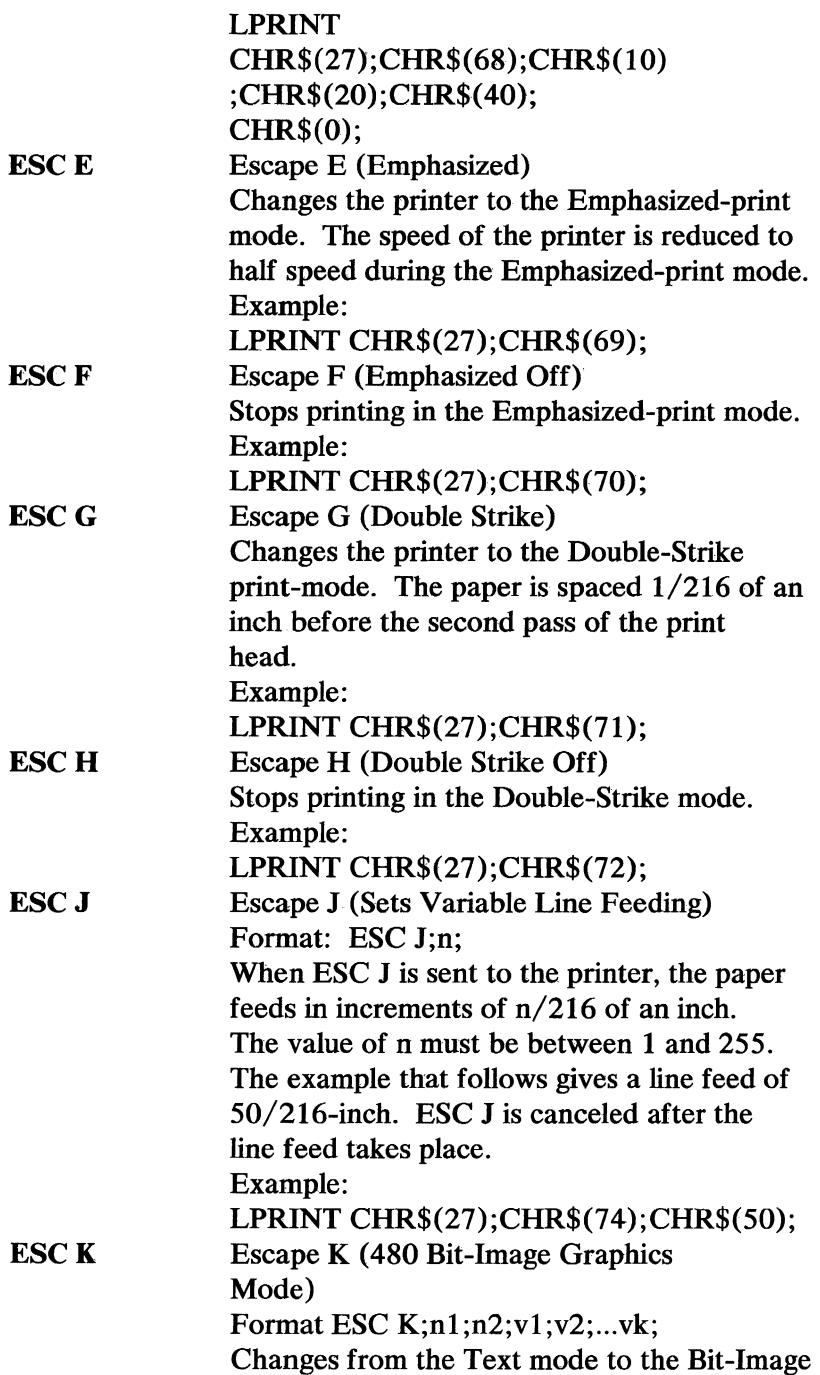
Graphics mode. nl and n2 are one byte, which specify the number of bit-image data bytes to be transferred. vI through vk are the bytes of the bit-image data. The number of bit-image data bytes (k) is equal to nl + 256n2 and cannot exceed 480 bytes. At every horizontal position, each byte can print up to 8 vertical dots. Bit-image data may be mixed with text data on the same line.

Note: Assign values to n1 and n2 as follows: nl represents values from 0 - 255. n2 represents values from 0 - I x 256.

MSB is most-significant bit and LSB is least -significant bit.

The following figures show the format.

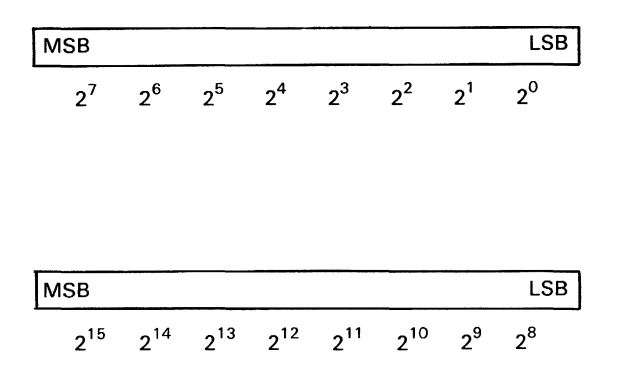

Data sent to the printer.

Text (20 characters) ESC K n=360 Bit-image data Next data

In text mode, 20 characters in text mode correspond to 120 bit-image positions  $(20 \times 6 = 120)$ . The printable portion left in Bit-Image mode is 360 dot positions (480 - 120  $= 360$ ).

Data sent to the printer.

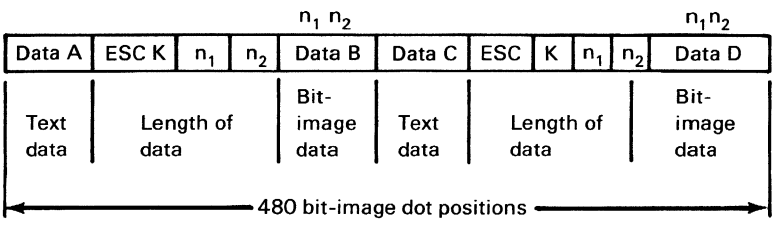

```
Example: 1 'OPEN PRINTER IN RANDOM MODE 
WITH LENGTH OF 255
```
- 2 OPEN "LPTl:"AS #1
- 3 WIDTH "LPTl:",255
- 4 PRINT #1,CHR\$(13)+CHR\$(1O);
- 5 SLASH\$=CHR\$(1)+CHR\$(02)
- $+CHR$(04) + CHR$(08)$
- 6 SLASH\$=SLASH\$+CHR\$(16)+CHR\$(32)

```
+CHR&(64)+$CHR$(128)+CHR$(0)
```

```
7 GAP$=CHR$(O)+CHR$(O)+CHR$(O)
```
8 NDOTS=480

```
9 'ESCKNI N2
```

```
10 PRINT #1,CHR$(27);"K";CHR$(NDOTS 
MOD 256);CHR$ (FIX(NDOTS/256));
```

```
11 'SEND NDOTS NUMBER OF BIT
```

```
IMAGE BYTES
```

```
12 FOR 1=1 TO NDOTS/12 'NUMBER
```

```
OF SLASHES TO
```

```
PRINT USING GRAPHICS
```

```
13 PRINT #1,SLASH$;GAP$;
```
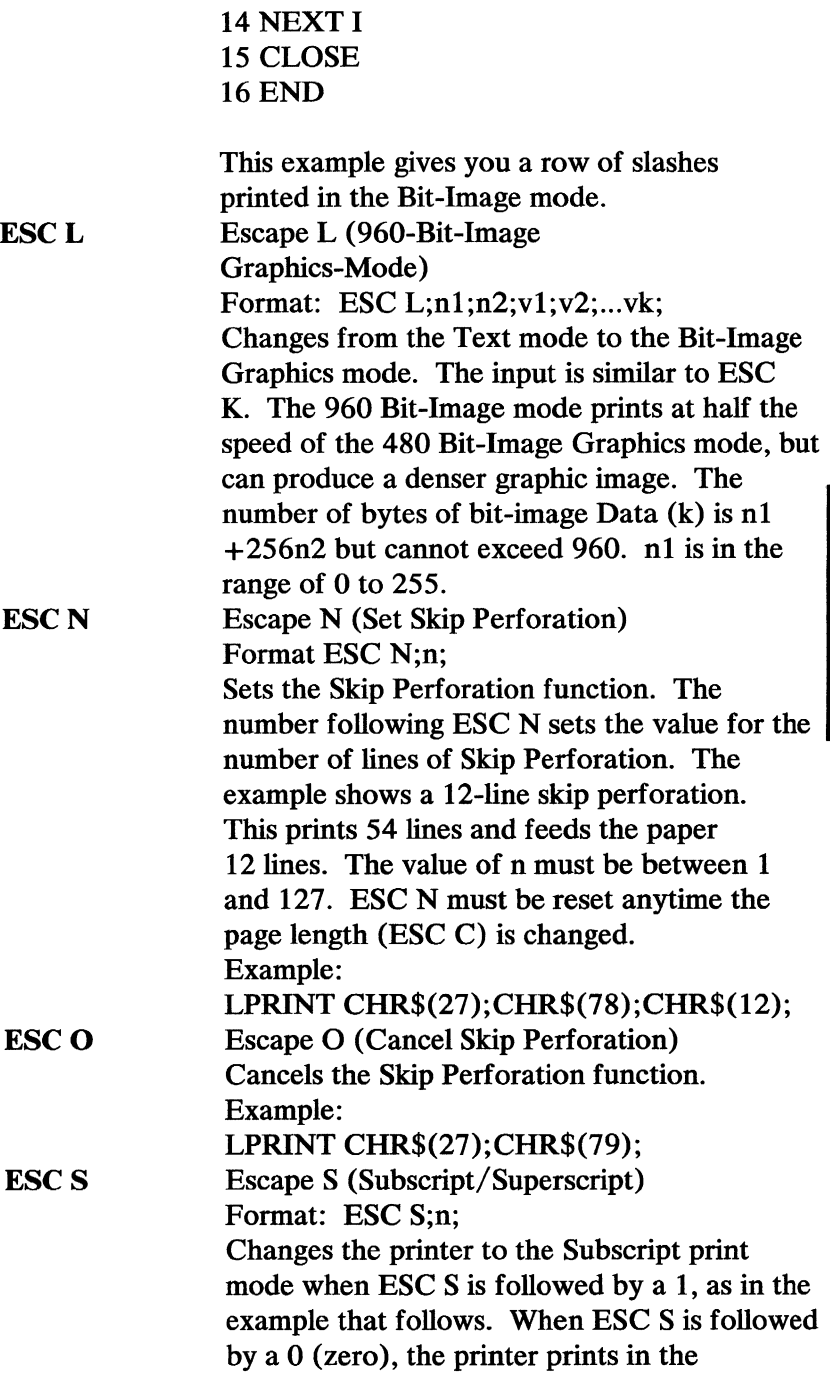

**System Options** 

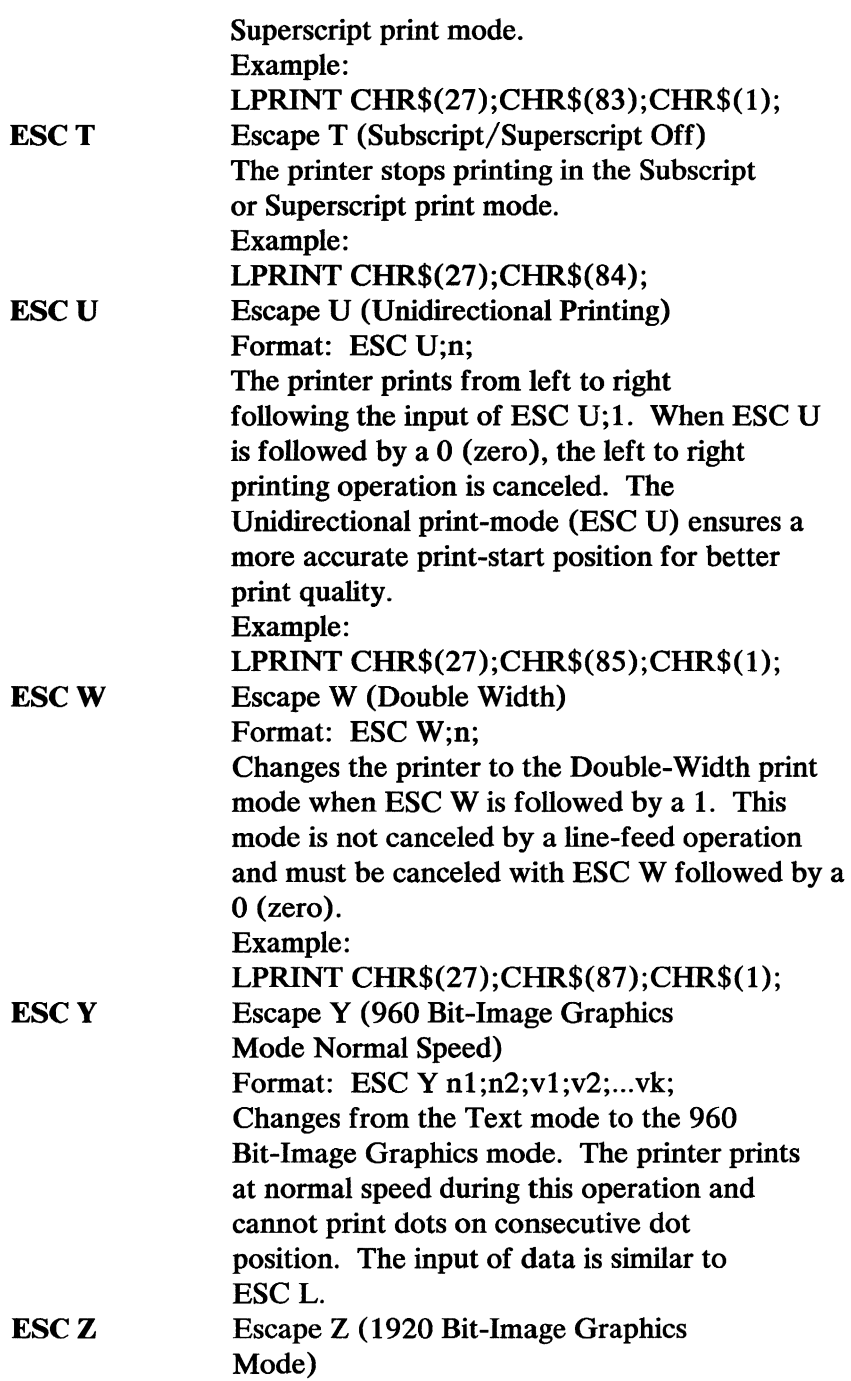

Format: ESC Z;n1;n2;v1;v2;...vk; Changes from the Text mode to the 1920 Bit-Image Graphics mode. The input is similar to the other Bit-Image Graphics modes. ESC Z can print only every third dot position.

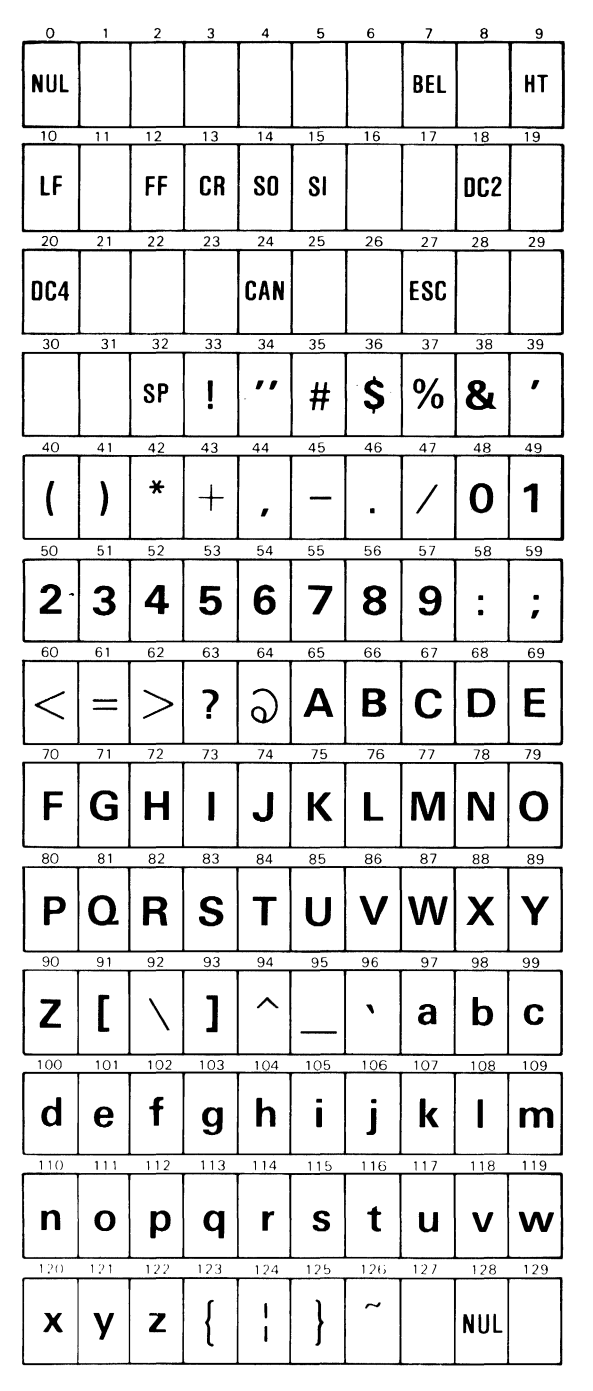

Printer Character Set 1 (Part 1 of 2)

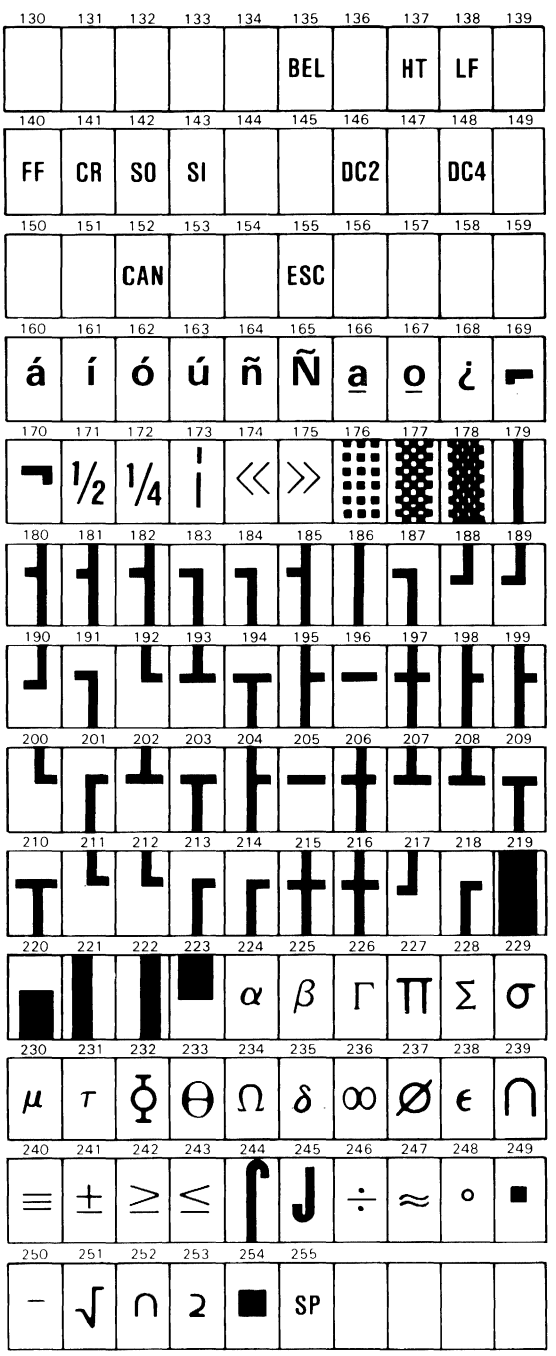

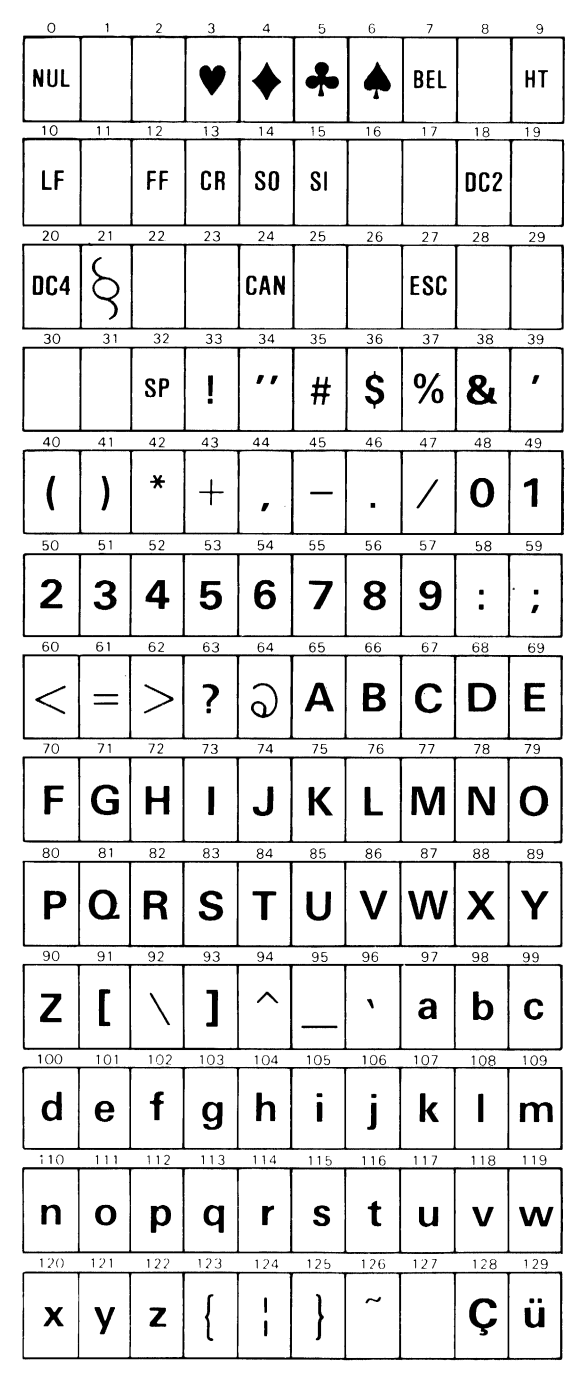

Printer Character Set 2 (Part 1 of 2)

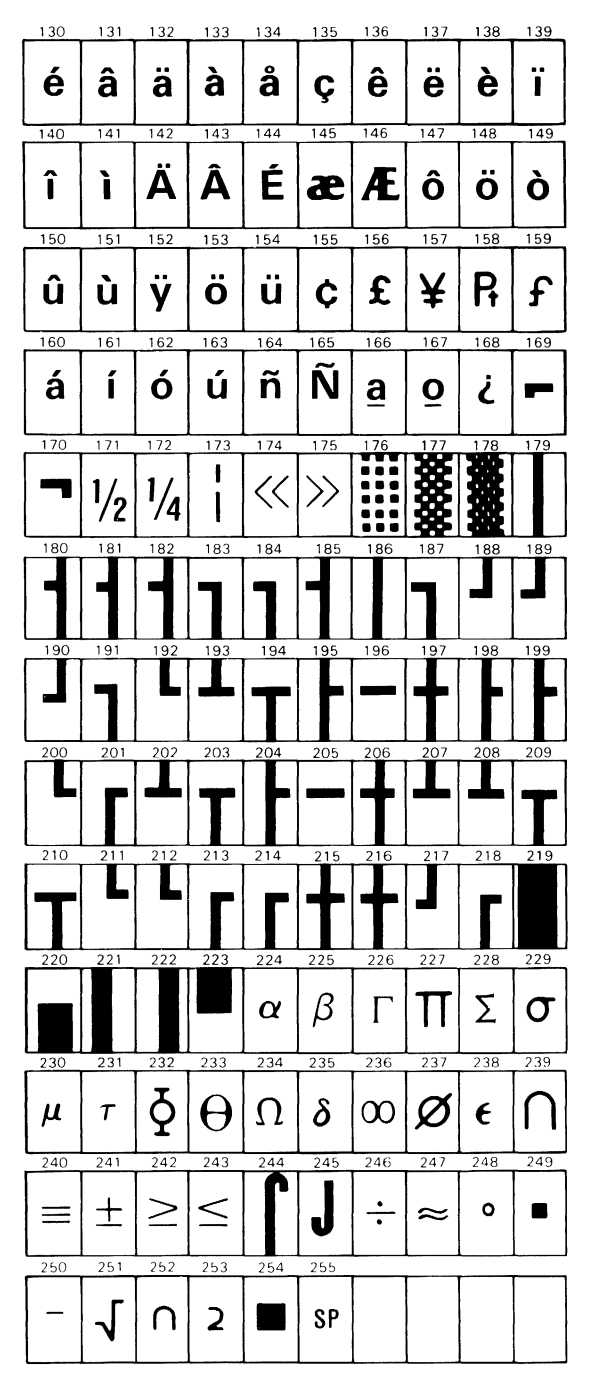

## **Notes:**

### **IBM PC Compact Printer**

The PC Compact Printer is a stand-alone, tabletop unit that plugs into a standard wall outlet. Using an eight-wire print head, the printer can print characters from the standard ASCII, 96-character, uppercase and lowercase character sets, and prints the characters in a 5-by-7 dot matrix at 56 characters-per-second (cps). It prints in one direction (left-to-right) and has four print modes. In the standard mode, the printer prints 80 characters-per-line; in the compressed mode, 136 characters; in the double-width mode, 40 characters, and in the compressed double-width mode, 68 characters-per-line. The PC Compact Printer can also underline characters, has an extended character-set for international languages, and can accept special characters programmed by the user.

The printer has a 1.89 meter (6-foot), 16-lead, printer cable that connects, through an Amphenol connector, to the serial port (RS-232-C) at the rear of the system unit.

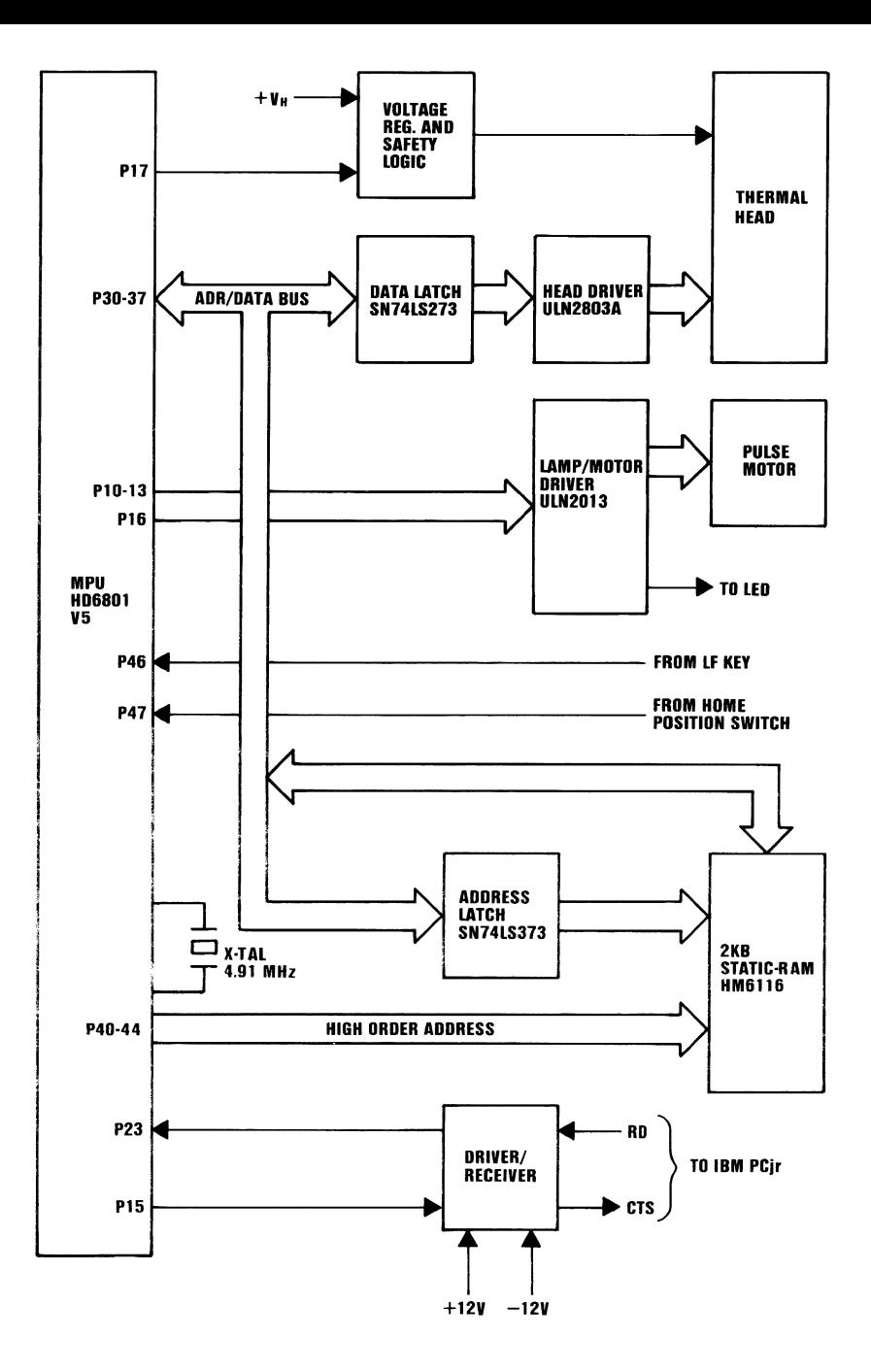

### **Printers** 3-135

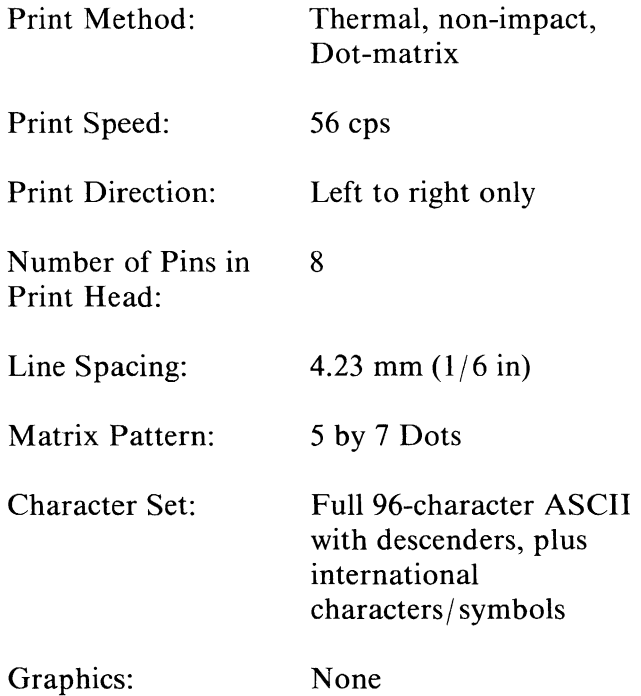

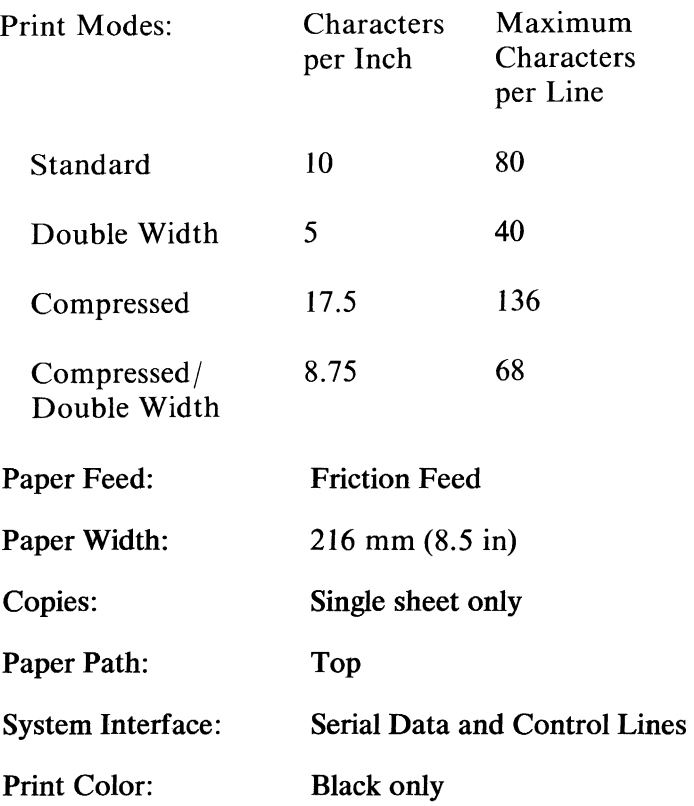

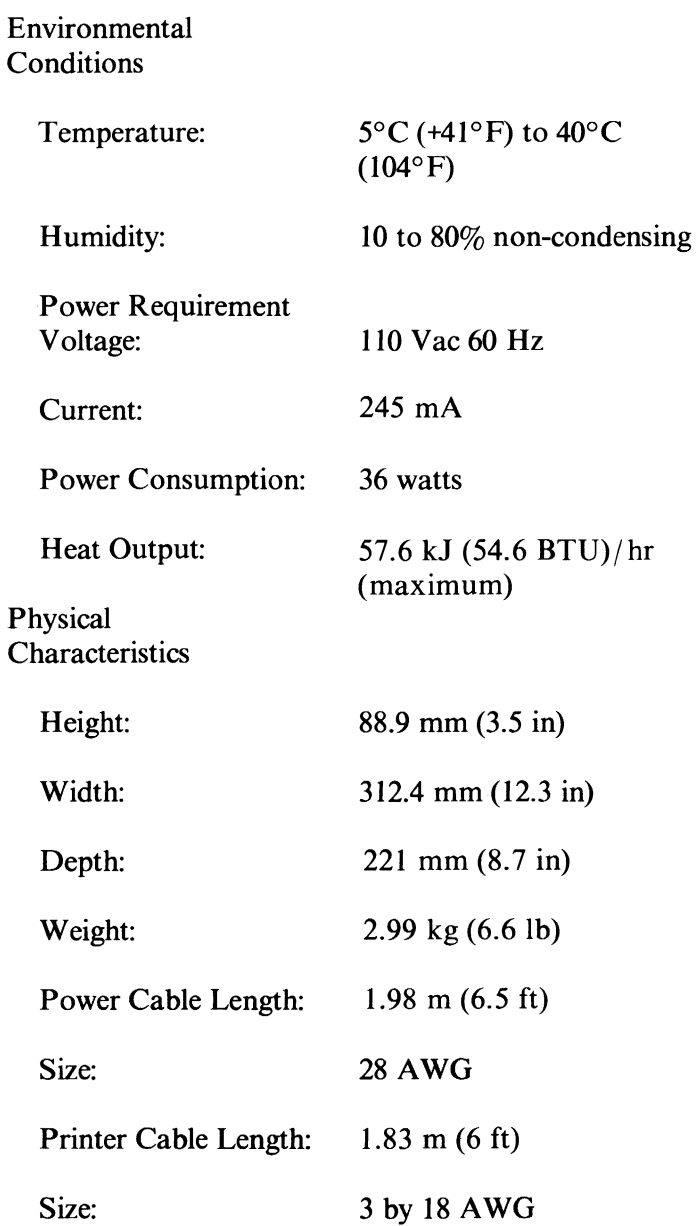

### Character Set:

ASCII numbers 0 to 31 contain control codes and special characters. ASCII numbers 32 to 127 contain the standard printable characters. ASCII numbers 128 to 175 contain European characters. ASCII numbers 224 to 255 contain math and extra symbols.

### Serial Interface Description

Specifications:

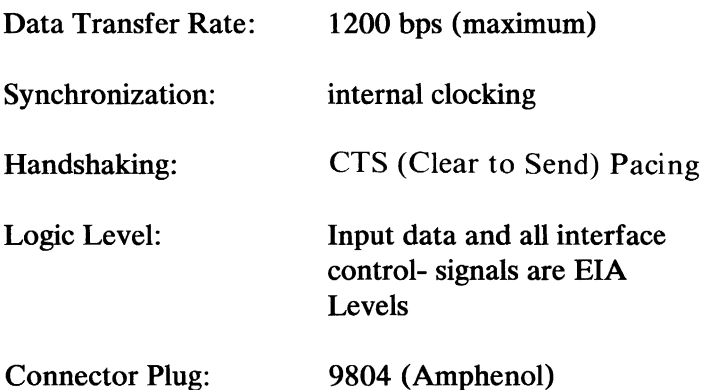

The following figure shows the timing of the Serial Interface .

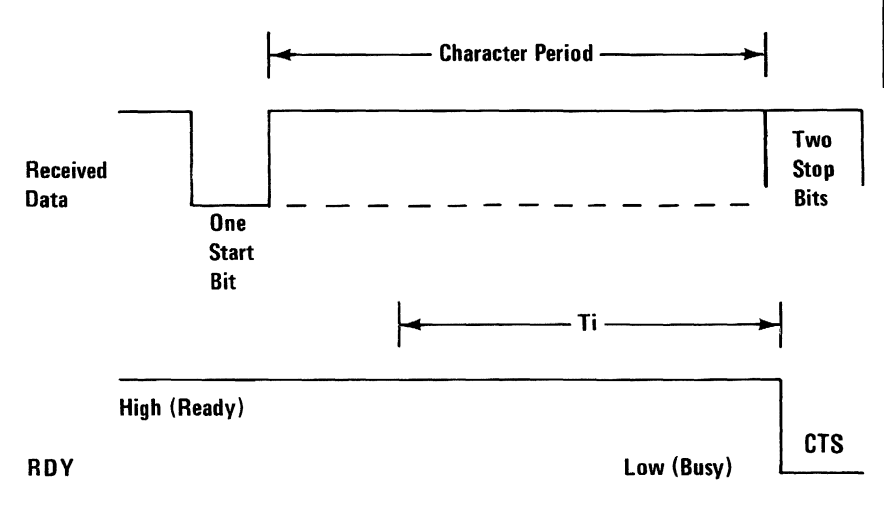

#### Serial Interface Timing Diagram

### **Print Mode Combinations for the PC Compact Printer**

The following figure shows the print-mode combinations possible with the PC Compact Printer. Modes shown in the same column can be combined. A print mode can be changed at any time within a line: however, the double-width mode effects the entire line.

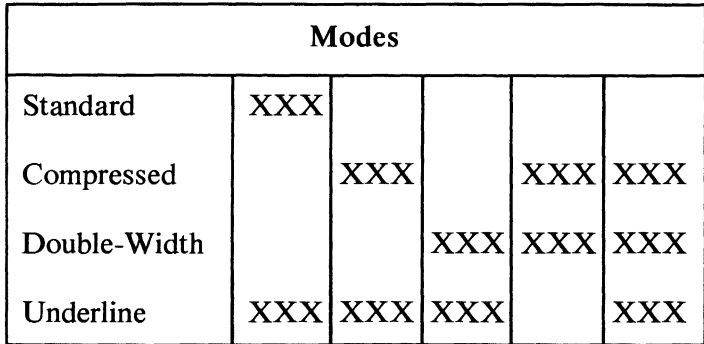

### **Printer Control Codes and Functions**

On the following pages you will find a detailed list of the printer control codes and functions. This list also includes descriptions of the functions and examples of the printer control codes.

The examples (LPRINT statements) given in the detailed descriptions of the printer control codes and functions list, are written in BASIC. Some knowledge of BASIC programming is needed to understand these codes. Some of the printer control codes also show a "Format" description when more information is needed for programming considerations.

#### **CODE** PRINTER FUNCTION

**CAN Cancel** Clears the printer buffer. Control codes, except SO, remain in effect. Reinitializes the printer to the power on defaults. LPRINT CHR\$(24);

CR Carriage Return Ends the line the printer is on and prints any data remaining in the printer buffer. The logical character position is moved to the left margin. (No Line Feed operation takes place.) Note: IBM Personal Computer BASIC adds a Line Feed unless 128 is added. LPRINT CHR\$(13);

- DC2 Device Control 2 (Compressed Off) Stops printing in the Compressed mode. LPRINT CHR\$(18);
- DC4 Device Control 4 (Double Width Off) Stops printing in the Double Width mode. LPRINT CHR\$(20);

ESC Escape Informs the printer that the following data is a printer command. (See the following ESC commands.) LPRINT CHR\$(27);

#### ESCB Escape B (Set Vertical Tabs)

Sets vertical tab stop positions. Up to 64 vertical tab stop positions are recognized by the printer. Tab stop positions must be received in ascending numeric order. The tab stop numbers do not become valid until you type the NUL code. Once vertical tab stops are established, they are valid until new tab stops are specified. (If the printer is reset or switched Off, set tab stops are cleared.) If no tab stop is set, the Vertical Tab command acts as a Line Feed command. ESC B followed only by NUL cancels tab stops. The form length must be set by the ESC C command prior to setting tabs.

#### LPRINT

### CHR\$(27);CHR\$(66);CHR\$(10);CHR\$(20); CHR\$(40);CHR\$(O);

#### **ESC C** Escape C (Set lines per page)

Format: ESC C;n; Sets the page length. The ESC C command must be followed by a value to specify the length of page desired. (Maximum form length for the printer is 127 lines.) The following example sets the page length to 55 lines. The printer default is 66 lines per page when switched On or reset.

LPRINT CHR\$(27);CHR\$(67);CHR\$(55);

ESC<sub>D</sub> Escape D (Set Horizontal Tab Stops) Sets the horizontal tab stop positions. The following example shows the horizontal tab stop positions set at printer column positions of 10, 20 and 40. The horizontal tab stops are followed by CHR\$(O), the NUL code. They must also be in ascending numeric order as shown. You can set tab stops between 1 and 80. When in the

Compressed print mode, you can set tabs up to column 136. The maximum number of tabs that can be set is  $112.$  HT (CHR\$(9)) is used to execute a tab operation. LPRINT

CHR\$(27);CHR\$(68);CHR\$(10)CHR\$(20) CHR\$(40);CHR\$(0);

**ESCK** Escape K (480 Bit-Image Graphics Mode) Format: ESC K;n1;n2; v1; v2;.....vk; Changes the printer to the Bit-Image Graphics mode. Dot density is 82.5 by 82.5 dots per inch. If the graphics data exceeds the space remaining on the line, the printer ignores the excess data. Only the excess data is lost.

> The numbers n1 and n2 specify, in binary form, the number of bit image data bytes to be transferred. Assign values to n1 to represent values from zero to 255 and assign values to n2 to represent values from 0-1 x 256. The total number of bit image data bytes cannot exceed 480.  $(n1 + (n2)X)$  $256)$ ).

The bit-image data bytes are vI through vk.

All eight of the print head wires are used to print Bit-image graphics. Each bit of a bit-image data byte represents a dot position within a vertical line. The least significant bit (LSB) represents the bottom dot position, and the most significant bit (MSB) represents the top dot position. For example, if vX is hex 80, the top dot will print only in that vertical position; if vX is hex 01, the bottom dot will print; and if vX is hex FF, all eight dots will print.

 $\mathcal{F}_\Sigma$ 

#### Dot Bit Number

Top  $Q$  - - - 8  $O - - -7$  $Q = -6$  $O - - - 5$  $O - - - 4$  $O - - -3$  $O - - - 2$ Bottom 0 - - - 1

#### LPRINT CHR\$(27);CHR\$(75);nl ;n2

**ESCN** Escape N (Set Skip Perforation) Format: ESC N;n; Sets the Skip Perforation function. The number following ESC N sets the number of lines to be skipped. The example shows a 12-line skip perforation. This command will print 54 lines and feed the paper 12 lines. The value of n must be between 1 and 127. ESC N must be reset anytime the page iength (ESC C) is changed. The default for skip perforation is 25.4 mm (1 inch). LPRINT CHR\$(27);CHR\$(78);CHR\$(12);

- ESC 0 Escape 0 (Cancel Skip Perforation) Cancels the Skip Perforation function. LPRINT CHR\$(27);CHR\$(79);
- ESC R Escape R (Clear Tabs) Resets all tab stops,both horizontal and vertical to the powered-on defaults. LPRINT CHR\$(27);CHR\$(82);
- ESC W Escape W (Double Width) Format: ESC W;n; Changes the printer to the Double Width mode when ESC W is followed by 1. This mode is not canceled by a line feed operation. It is canceled when ESC W is followed by 0 (zero). LPRINT CHR\$(27);CHR\$(87);CHR\$(l);
- ESC 0 Escape Zero (l/9-Inch Line Feed) Changes the line feed to 2.82 mm (1/9 inch). LPRINT CHR\$(27);CHR\$(48);
- ESC 1 Escape One (1/9-inch Line Feed) Changes the line feed to  $2.82$  mm  $(1/9)$ inch). ESC 1 functions the same as ESC O. LPRINT CHR\$(27);CHR\$(49);
- ESC 2 Escape Two (Start Variable Line Feeding) Resets line spacing to  $4.23$  mm  $(1/6$  inch). This is the powered-on default for vertical line spacing. LPRINT CHR\$(27);CHR\$(50);
- ESC 5 Escape Five (Sets Automatic Line Feed) With automatic line feed on, when a CR code is received, a line feed automatically follows after the carriage return. ESC 5 (1) sets auto line feed; ESC 5 (0) resets it. LPRINT CHR\$(27);CHR\$(53);

ESC-Escape Minus (Underline) Format: ESC -;n; ESC - followed by 1, prints all of the following data with an underline. ESC - followed by 0 (zero), cancels the Underline print mode. LPRINT CHR\$(27);CHR(45);CHR\$(1); [or CHR\$(O);]

ESC < Escape Less Than (Home Head) The print head returns to the left margin to print the line following  $\text{ESC}$  <. This occurs for one line only. LPRINT CHR\$(27);CHR\$(60);

**FF** Form Feed

Advances the paper to the top of the next page. Note: The location of the paper, when the printer power switch is set to the On position, determines the top of the page. The next top-of-page is 279 mm (11 inches) from that position. ESC C can be used to change the page length. Always separate multiple Form Feed commands with spaces. LPRINT CHR\$(12);

HT Horizontal Tab Tabs to the next horizontal tab stop. Tab stops are set with ESC D. (Tab stops are automatically set at every 8 columns when the printer power switch is set to the On position.) LPRINT CHR\$(9);

LF Line Feed Advances the paper one line. Line spacing is 4.23 mm (1/6 inch) unless reset by ESC 0, ESC 1, ESC 2. LPRINT CHR\$(10);

NUL Null Used with ESC B and ESC D as terminator for the tab set and clear commands. LPRINT CHR\$(O);

- SI Shift In (Compressed On) Changes the printer to the Compressed Character mode. This command is canceled by a DC2 code (Compressed Off). LPRINT CHR\$(15);
- SO Shift Out (Double Width) Changes the printer to the Double Width mode. Note: A Carriage Return, Line Feed or DC4 code cancels Double Width mode. LPRINT CHR\$(14);

VT Vertical Tab

Spaces the paper to the next vertical tab position. VT are set by the ESC B sequence. The VT command is the same as the LF command, if no tabs are set. The paper is advanced one line after printing or advanced to the next vertical tab stop. LPRINT CHR\$(11):

The following charts list the printer control codes and characters in ASCII decimal numeric order, (for example, NUL is 0 and ESC W is 87).

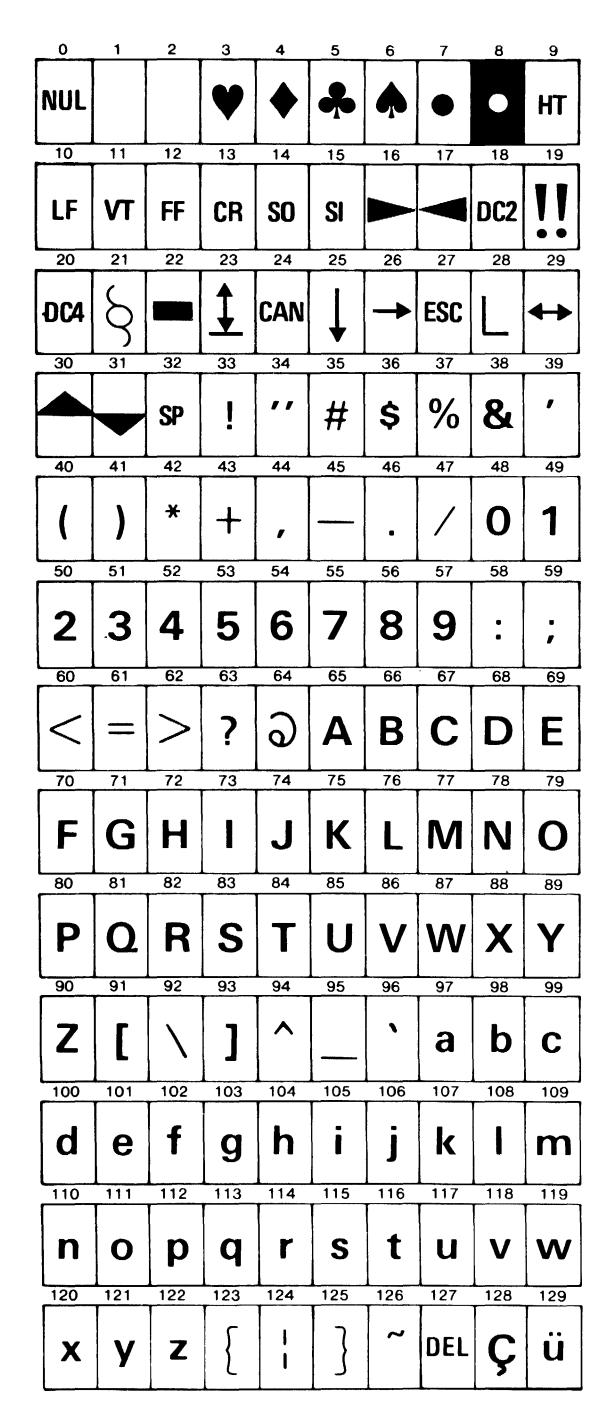

Character Set (Part 1 of 2)

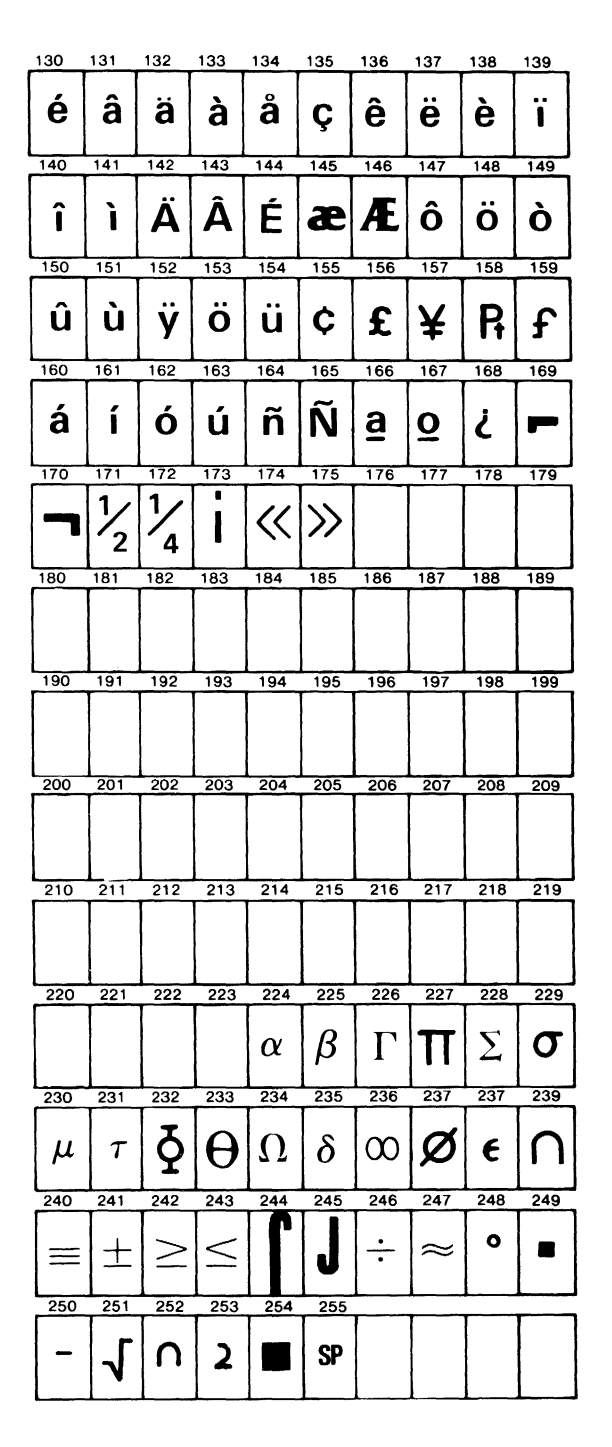

Character Set (Part 2 of 2)

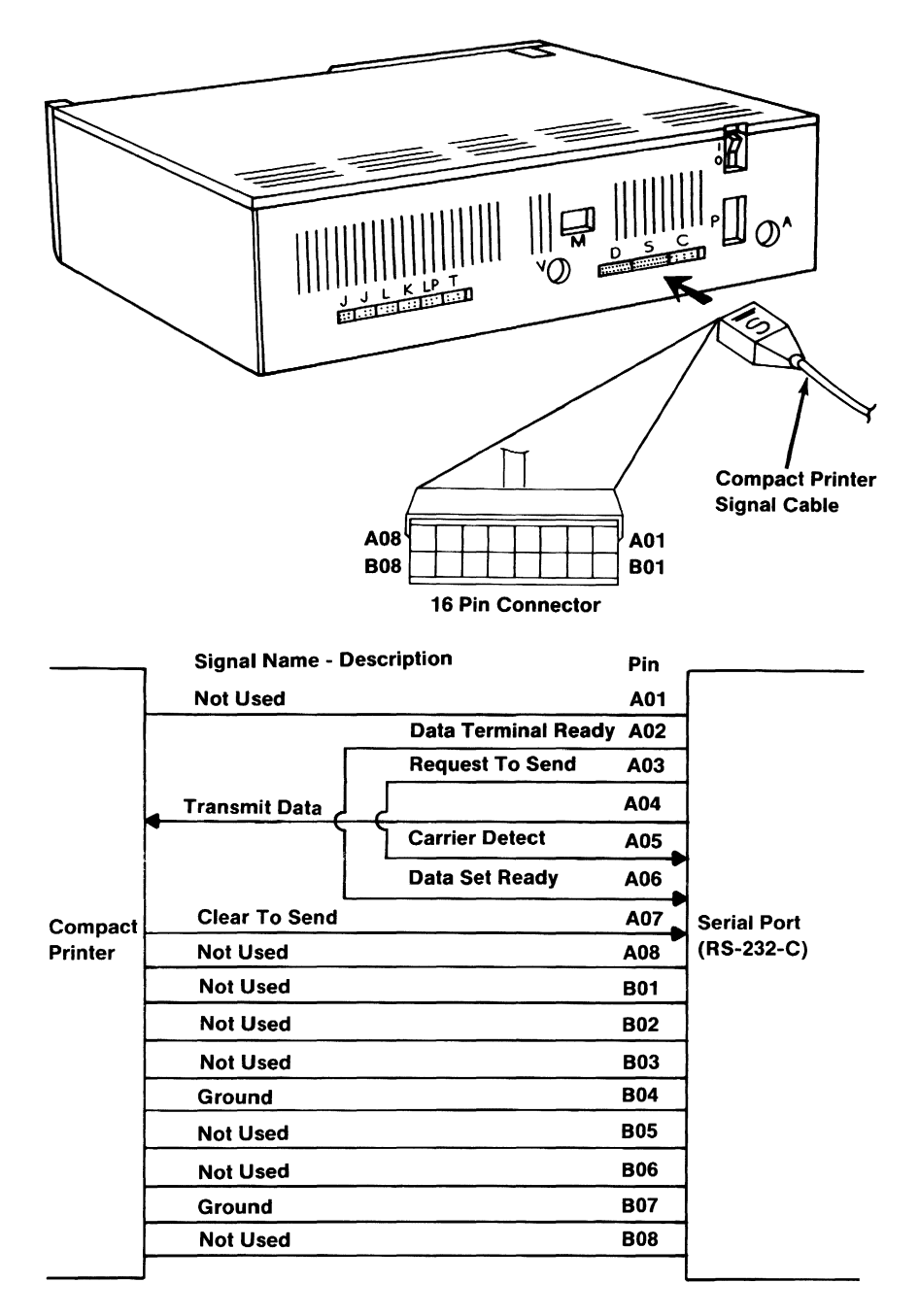

Data Terminal Ready Looped in Cable to Data Set Ready Request to Send Looped in Cable to Carrier Detect

#### **Connector Specifications**

# **SECTION 4. COMPATIBILITY WITH THE IBM PERSONAL COMPUTER FAMILY**

### **Contents**

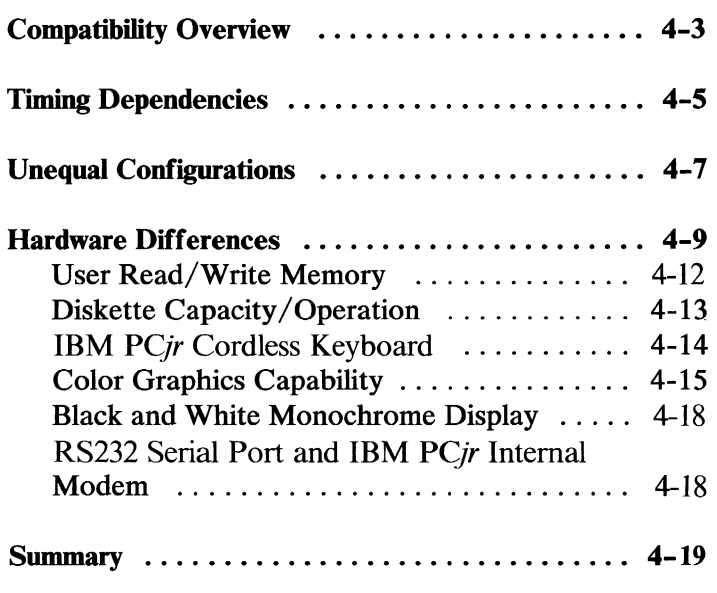

Compatibility

## **Notes:**

### Compatibility Overview

The IBM PC*ir* is a different Computer than the IBM Personal Computer and IBM Personal Computer XT. Even though it is different, the IDM *PC}r* has a high level of programming compatibility with the IBM Personal Computers. It is possible to create *PC}r*  software applications that can run without modification on other IBM Personal Computers. In order to create such programs or to assess if a current program is compatible, you must understand the differences between the Personal Computers in the IDM family and know the proper way to communicate with them.

Normally, it would be impossible for a program written for one computer to run on a different computer since the microprocessors would be different; and the language of the application could not be executed by different processors. In this case, the application would have to be re-written entirely in the language of the other processor. Since the IDM *PC}r* and the other IBM Personal Computers use exactly the same microprocessors (lnte18088), most assembler language programs need not be modified.

This alone is not enough, since applications normally take advantage of a computers device services (BIOS) and operating system (IBM DOS 2.1). In order to allow for maximum program compatibility, the IDM *PC}r* has maintained all BIOS system interrupts and utilizes the same IDM DOS. This means that applications which use the BIOS and the IBM DOS interrupts on the IDM Personal Computers operate the same on the IBM PCir.

Note: The BIOS micro-code of the IBM *PC}r* is not identical to that of the IBM Personal Computers. If an application bypasses the BIOS interrupt calls and

directly accesses routines and/or storage locations in one system, it may not run in the other system. Some routines may be similar and some BIOS storage locations may be the same. It is strongly recommended that applications use only the BIOS and DOS interrupt interfaces in order to achieve compatibility in the IBM Personal Computer family.

Using the same language and the BIOS and DOS interfaces go a long way in achieving application compatibility. However, there are still several factors which need to be taken into consideration:

- Timing Dependencies
- Unequal Configurations
- Hardware Differences

### **Timing Dependencies**

Programs running in user read/write memory normally run slower on the *PCjr* than on the IBM Personal Computers. Programs running in read-only memory (ROM) normally run a little faster on the *PCjr* than on the IBM Personal Computers. This mayor may not cause a difference depending upon the application. Most applications are very I/O dependent in which case the execution time is not the critical factor and may not be noticeable. In other cases, the application runs the same but merely take a different amount of time.

If an application has very critical timing dependencies, any timing differences (faster or slower) may adversely affect its usability. Using an application's program execution speed to achieve a desired timing can effect the application. In these cases, the application may need to be modified.

Note: It is strongly recommended not to depend on instruction execution speed to achieve specific application timing. The system timer can provide short interval timing for assembly language programs. Similar timing functions are available in BASIC.

Performance of specific I/O devices (such as diskette or printer) may also differ between the *PCjr* and the other IBM Personal Computers. You should· also avoid using timing of any I/O device as a dependency for the application.

# **Notes:**

4-6 Timing Dependencies

### **Unequal Configurations**

In designing an application to run on both the IBM *PCjr* and the IBM Personal Computers, you need to make sure that the required hardware configuration is available on all machines. This means the application's minimum requirements are met by all IBM Personal Computers.

# **Notes:**
## **Hardware Differences**

To be able to run on either computer without change, an application utilizing a specific I/O device must have access to identical devices (or devices with identical operating characteristics and interfaces). The IBM **PC***ir* and the IBM Personal Computers have very compatible I/O device capabilities.

The following table lists the hardware features and I/O devices supported by the IBM *PCjr* and the IBM Personal Computers and summarizes the differences:

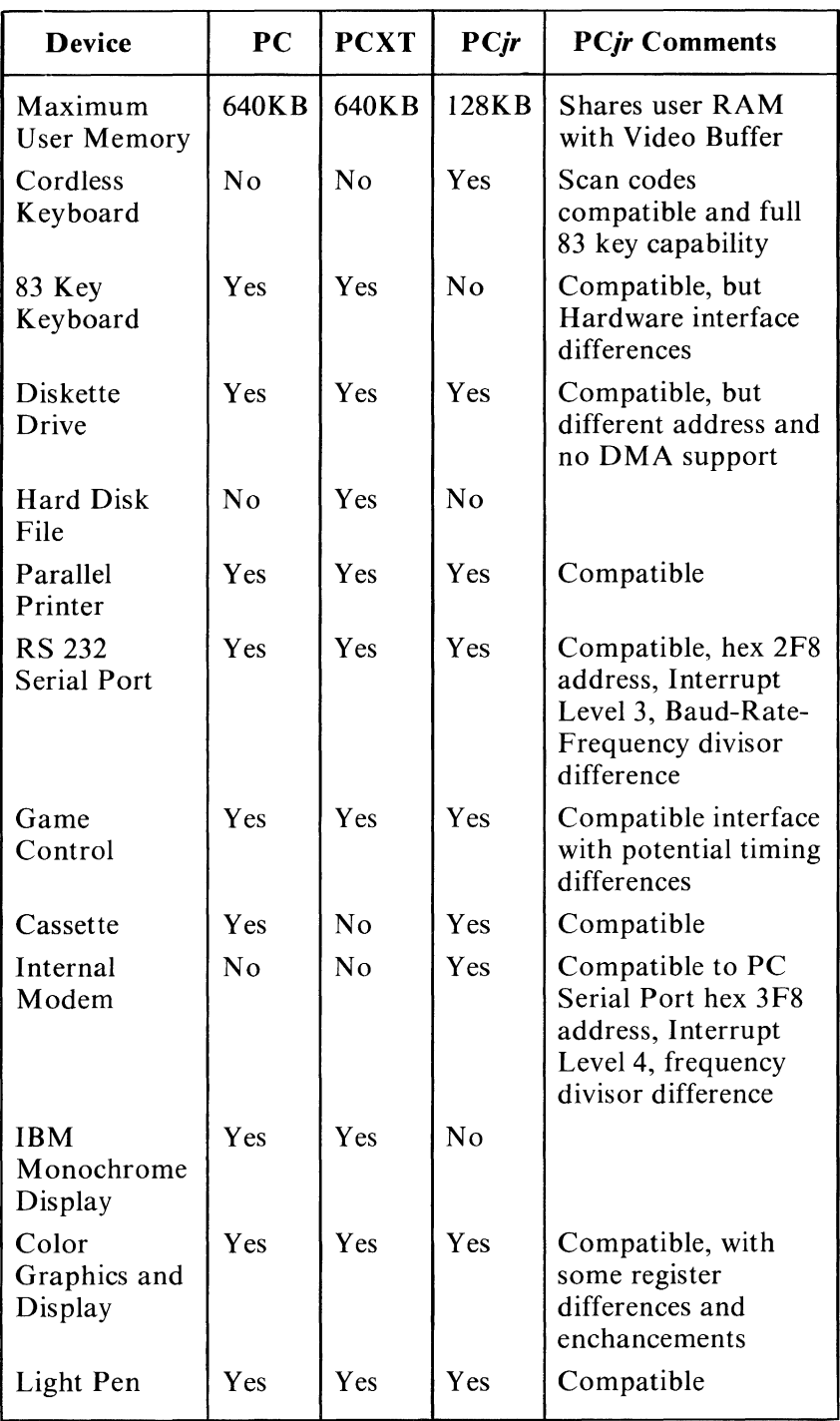

*PCjr* **and Personal Computers Comparison (Part 1 of 2)** 

#### **4-10 Hardware Differences**

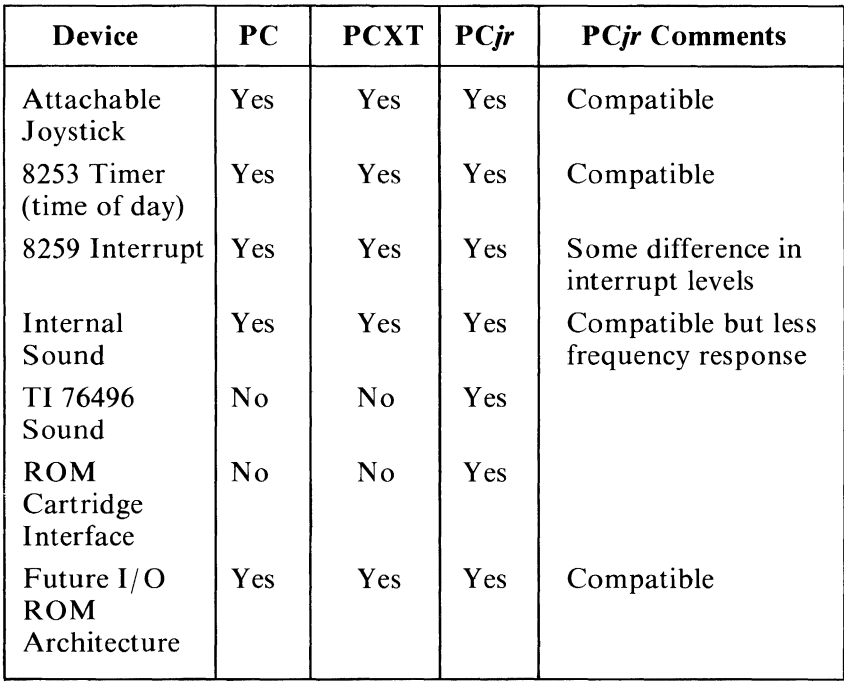

#### *PCjr* and Personal Computers Comparison (Part 2 of 2)

The hardware differences between the IBM *PCjr* and the IBM Personal Computers may lead to incompatibilities depending upon the specific application. Once again; if your application maintains an interface to the Personal Computer Family at the BIOS and DOS interrupt levels, then all hardware differences are handled transparently to your application. If your application goes below the BIOS level and directly addresses the hardware, then there could be an incompatibility.

### User Read/Write Memory

Memory difference can be a problem even with programs written for the same computer, if the available memory is not the same from one machine to the next. Thus, the deciding factor is to state what the minimum memory requirement is for the application, and require that amount on the computer in question.

It is important to understand the memory aspects of the IBM *PCjr* in relationship to that of the IBM Personal Computers. The IBM *PCjr* can be configured for 64K bytes or 128K bytes (with memory expansion). However, this user memory is not all available to the application. The IBM *PCjr* video architecture utilizes a minimum of 16K bytes (in graphic mode) and 2K bytes (in alpha numeric mode) for the screen buffer. Therefore (in graphics mode), the IBM *PCjr* really has 48K bytes or 112K bytes (with memory expansion) available for system software. This is not the case with the IBM Personal Computers, since the color graphics adapter contains a separate 16K byte screen buffer. Thus, a 64K bytes Personal Computer with color graphics (extra 16K bytes) is an 8DK byte system compared to a 64K byte IBM *PCjr.* The IBM *PCjr* also has graphic enhancements which allow more than the 16K bytes to be utilized for video screen buffers. If these enhanced features are used in an application, then even less is available for user memory.

Another aspect of available memory is the amount taken away by operating systems and language interpreters. In the case of the IBM DOS, both the IBM *PCjr* and the IBM Personal Computers support the same DOS. If your application requires the BASIC interpreter, then there may be a difference. The IBM Personal Computer Cassette BASIC resides entirely in the system ROM; taking no user memory. However, Disk BASIC or Advanced BASIC utilizes

approximately 10K bytes and 14K bytes respectively from user memory. In the IBM *PCjr,* Advanced BASIC capabilities (cartridge BASIC) reside in ROM, taking no user memory.

As you can see, many items factor into user available memory requirements. The most frequent comparison is for the assembler language or compiled application using a 16K-byte screen buffer operating under DOS 2.1. In this case, an application requiring 64K bytes of user memory on an IBM Personal Computer cannot run on the IBM *PCjr* without its expansion memory (128K byte capability). This is because of the IBM *PCjr* video usage of 16K bytes. Also, any application requiring more than 112K bytes of user memory with DOS 2.1 on the IBM Personal Computers cannot run on an IBM *PCjr.* 

### **Diskette Capacity/Operation**

Since the IBM *PCjr* maximum stand-alone configuration is one diskette drive with a maximum capacity of 360K bytes diskette storage, an IBM *PCjr*  application is either limited by this diskette capacity or is impacted by the user having to change diskettes more frequently. The IBM Personal Computers can have multiple diskette drives with a capacity of 360K bytes diskette storage each or even possess hard files with a much larger disk storage capacity. This capacity difference may or may not be a concern depending upon the specific application.

In terms of diskette interfacing, the IBM *PCjr* and the IBM Personal Computers both utilize the NEC  $\mu$ PD765 floppy diskette controller, but with different hardware addresses, and the IBM *PCjr* does not operate through direct memory access (DMA). Since the IBM *PCjr*  does not have DMA capability, application programs

cannot overlap diskette I/O operations. When diskette I/O takes place, the entire system is masked (operator keystrokes and asynchronous communications cannot take place). Therefore, the application must insure that asynchronous operations do not take place while diskette I/O is active.

### **IBM PCjr Cordless Keyboard**

The Cordless Keyboard is unique to the IBM *PC ir.* Even though it does not possess all 83 keys of the IBM Personal Computers' keyboards, it does have the capability to generate all of the scan codes of the 83-key keyboard.

The following shows the additional functions available on the  $PCir$ .

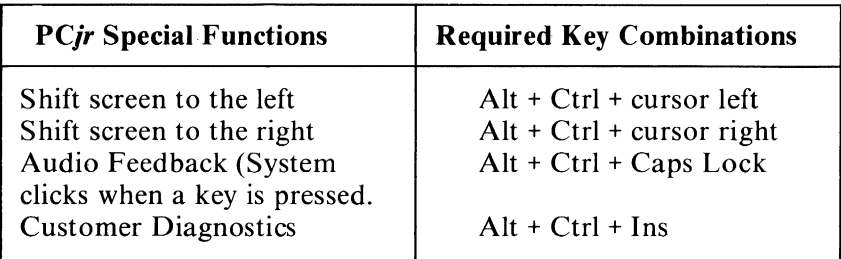

*PCjr* Special Functions

For more detail see "Keyboard Encoding and Usage" in Section 5.

Since all scan codes can be generated, any special application requirements can be met on the Cordless Keyboard.

The highest level of compatibility to interface to keyboards is through BIOS Interrupt hex 16 (read keystroke). Below that level is risky since there are hardware differences between the *PCjr* keyboard and the IBM Personal Computers' keyboards. The *PCjr*  system utilizes the non-maskable (NMI) Interrupt to deserialize the scan codes and pass it to Interrupt hex 48 for compatible mapping to 83-key format. Interrupt level 9 remains a compatible interface for 83-key scan-code handling. It is not recommended to replace Interrupt level 9 even though a high degree of compatibility is maintained. If necessary, analyze this architecture carefully.

### **Color Graphics Capability**

The IBM *PCjr* color graphic architecture is quite different from that of the IBM Personal Computers. The main difference (as previously discussed) is that the video buffer is taken from main user memory rather than having separate memory for video (as in the IBM Personal Computers). Normally, this would be an incompatibility since applications directly address the color graphics buffer at hex B8000. However, the IBM *PCjr* has special hardware to redirect hex B8000 addressing to any specific 16K-byte block of its user memory. The IBM *PCjr* defaults the video buffer to the high end 16K-byte block of user memory and applications can continue to address the video buffer at hex B8000. In addition all IBM Personal Computers' color graphics adapter modes are BIOS compatible and memory structure (bit map) compatible. These modes are:

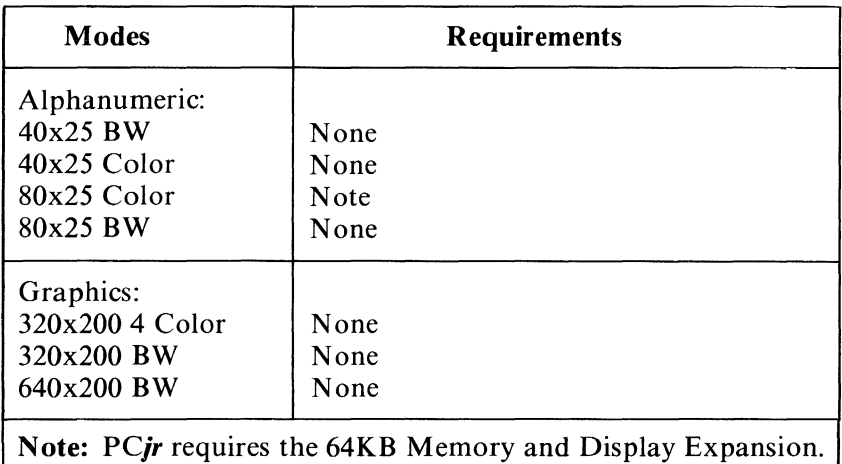

#### Modes Available on the IBM Personal Computers and *PCjr*

In addition the IBM PC *jr* provides some new enhanced graphic modes which are not available to the IBM Personal Computers.

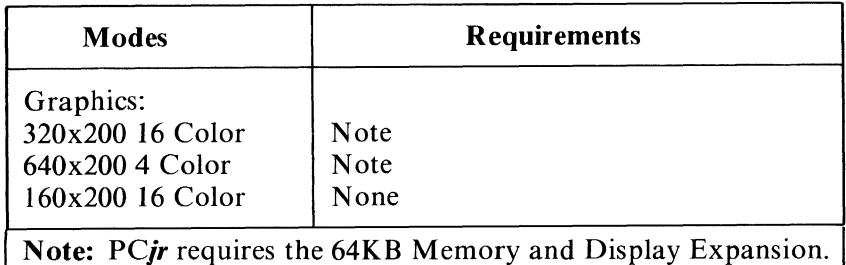

Modes Available Only on *PCjr* 

The IBM *PCjr* and IBM Personal Computers utilize the 6845 controller, but the hardware interface is not completely the same. Hardware addresses hex 3D8 and hex 3D9 are not supported by the IBM *PCjr* video interface. Requests using these two addresses are not honored.

Also there are differences in the actual video used by the hardware. BIOS maintains compatibility by using the appropriate *PCjr* video parameters (addressed through Interrupt hex ID) and maintains all video calls (through Interrupt hex 10). Application can still specify video parameter overrides by modifying Interrupt hex ID to address their own parameters; however, since there are hardware differences the recommended approach is as follows:

- 1. Copy the original parameters from the BIOS of the system.
- 2. Change only those parameters desired.
- 3. Consider the specific video differences between systems.

Other differences to be aware of are:

- The IBM PCjr defaults the colorburst mode to be off, whereas the IBM Personal Computers default colorburst to on. Thus applications should not assume either default but set colorburst mode (through BIOS call) to the desired setting.
- The IBM PC*jr* video supports a full gray scale capability which the IBM Personal Computers do not.
- There can be some color differences between the IBM Personal Computers and the IBM *PCjr;*  especially when color mixing techniques are used.

### **Black and White Monochrome Display**

The IBM PC*ir* does not support the IBM Personal Computers black and white monochrome display. Programs which directly address the IBM Personal Computers monochrome display are not compatible. For example, any direct addressing of the B&W video buffer at hex B8000 is not redirected by the IBM PCjr. Applications should support Personal Computer video capabilities through BIOS, and the video buffer address is either transparent to the application or the address is provided indirectly in the BIOS data area.

## **RS232 Serial Port and IBM** *PCjr* **Internal Modem**

The IBM *PCjr* serial port address is hex 2F8 and is associated with hardware Interrupt level 3. This is compatible with a second Asynchronous Communications Adapter on the IBM Personal Computers. The Internal Modem address is hex 3F8 and is associated with Interrupt level 4. This is compatible with the first Asynchronous Communications Adapter on the IBM Personal Computers. It is important to note that when the IBM *PCjr* has the Internal Modem installed it is logically COM1 and the RS232 serial port is logically COM2 in BIOS, DOS, and BASIC. Without the Internal Modem installed the RS232 serial port is logically addressed as COM1 in BIOS, DOS, and BASIC even though its address is still hex 2F8 using Interrupt level 3. Other hardware differences on the *PCjr* serial devices are:

- A different frequency divisor is needed to generate baud rate. This is transparent to applications using BIOS to initialize the devices (Interrupt Hex 14).
- No ring indicate capability on the RS232 serial port.

• Asynchronous communications input cannot be overlapped with IDM *PCjr* diskette I/O. Since diskette I/O operates in a non-DMA mode any asynchronous data received during diskette activity may be overrun (and lost). Thus, applications must insure that no diskette activity is active while receiving asynchronous communication data. This can be done by pacing the asynchronous device (tell it to hold from sending). The ASCII characters XOFF and XON are frequently used by some host computers for this purpose.

### **Summary**

In summary, the IDM *PCjr* is a member of the IDM Personal Computer family by way of its strong architecture compatibility. The highest degree of application compatibility can be achieved by using a common high level language, and/ or accessing the system only through BIOS and DOS interrupts. It's not recommended to go below the BIOS level even though there are other hardware compatibilities. When it is necessary to design for particular computer differences, the application should determine at execution time which particular computer it is running on. This can be done by inspecting the ROM memory location at segment address hex FOOO and offset hex FFFE for the following values

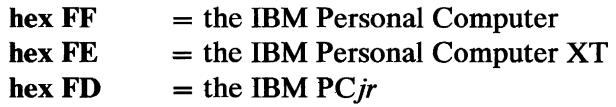

Once determined, dual paths would handle any differences.

## **Notes:**

4-20 Hardware Differences

 $\mathcal{L}(\mathcal{A})$  and  $\mathcal{L}(\mathcal{A})$ 

# SECTION 5. SYSTEM BIOS USAGE

#### **Contents**

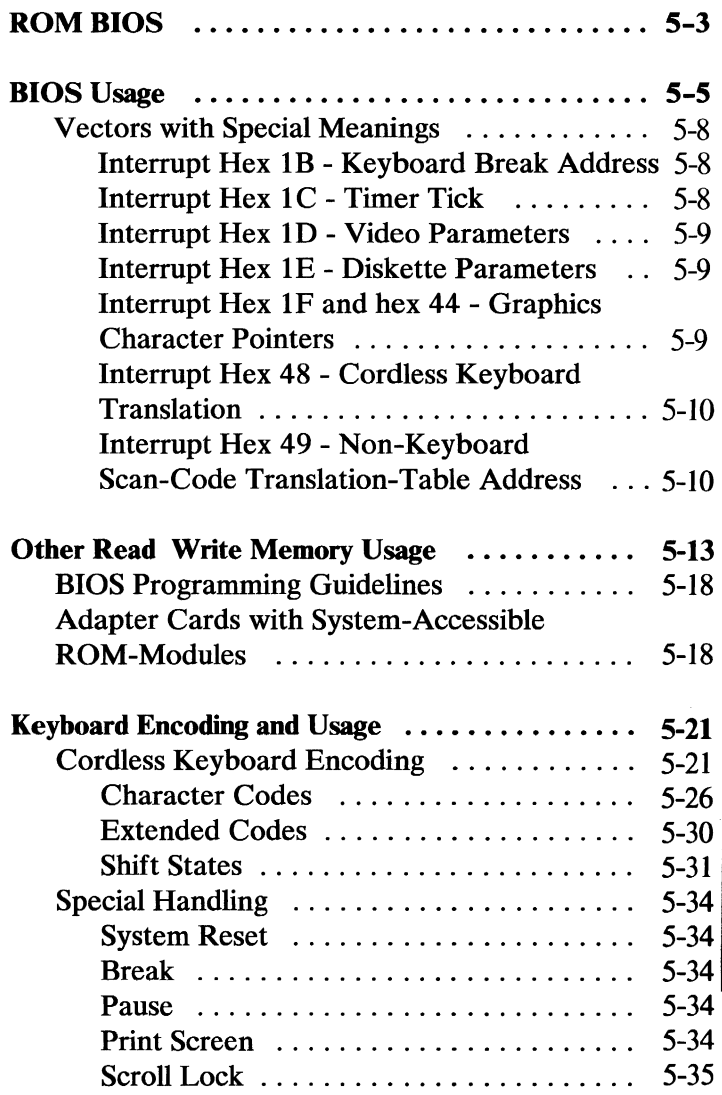

**BIOS Usage** 

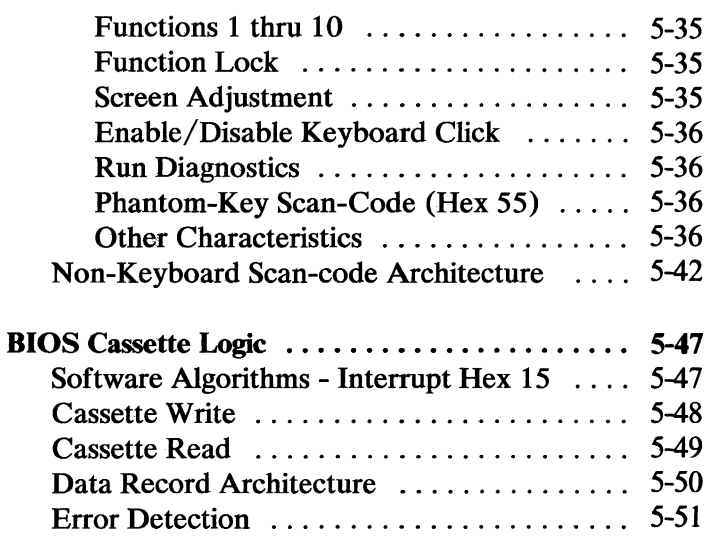

 $\label{eq:2.1} \frac{1}{2} \int_{\mathbb{R}^3} \left| \frac{1}{2} \left( \frac{1}{2} \right) \left( \frac{1}{2} \right) \right| \, d\mu = \frac{1}{2} \int_{\mathbb{R}^3} \left| \frac{1}{2} \left( \frac{1}{2} \right) \left( \frac{1}{2} \right) \right| \, d\mu = \frac{1}{2} \int_{\mathbb{R}^3} \left| \frac{1}{2} \left( \frac{1}{2} \right) \right| \, d\mu = \frac{1}{2} \int_{\mathbb{R}^3} \left| \frac{1}{2} \left($ 

 $\mathcal{A}^{\mathcal{A}}_{\mathcal{A}}$  and  $\mathcal{A}^{\mathcal{A}}_{\mathcal{A}}$ 

# ROM BIOS

The basic input/output system (BIOS) resides in ROM on the system board and provides device-level control for the major I/O devices in the system. Additional ROM modules may be located on option adapters to provide device level control for that option adapter. BIOS routines enable the assembly-language programmer to perform block (diskette) or character-level I/O-operations without concern for device address and operating characteristics. System services, such as time-of -day and memory-size determination, are provided by the BIOS.

The goal is to provide an operational interface to the system and relieve the programmer of the concern about the characteristics of hardware devices. The BIOS interface insulates the user from the hardware, allowing new devices to be added to the system, yet retaining the BIOS-level interface to the device. In this manner, user programs become transparent to hardware modifications and enhancements.

The IBM Personal Computer *Macro Assembler* manual and the IBM Personal Computer *Disk Operating System*  (DOS) manual provide useful programming information related to this section.

# **Notes:**

## BIOS Usage

Access to BIOS is through the software interrupts. Each BIOS entry-point is available through its own interrupt, which can be found in "Personal Computer BIOS Interrupt Vectors", later in this section.

The software interrupts, hex 10 through hex lA, each access a different BIOS-routine. For example, to determine the amount of memory available in the system,

INT hex 12

invokes the BIOS routine for determining memory size and returns the value to the caller.

All parameters passed to and from the BIOS routines go through the 8088 registers. The prologue of each BIOS function indicates the registers used on the call and the return. For the memory size example, no parameters are passed. The memory size, in lK byte increments, is returned in the AX register.

If a BIOS function has several possible operations, the AH register is used at input to indicate the desired operation. For example, to set the time-of-day, the following code is required: MOV AH,1 ; function is to set time-of-day. MOV CX, HIGH COUNT ;establish the current MOV DX,LOW\_COUNT INT 1AH ;set the time.

To read time-of-day:

MOV AH,O INT lAH ;function is to read time of day. ;read the timer.

Generally, the BIOS routines save all registers except for AX and the flags. Other registers are modified on return, only if they are returning a value to the caller. The exact register usage can be seen in the prologue of each BIOS function.

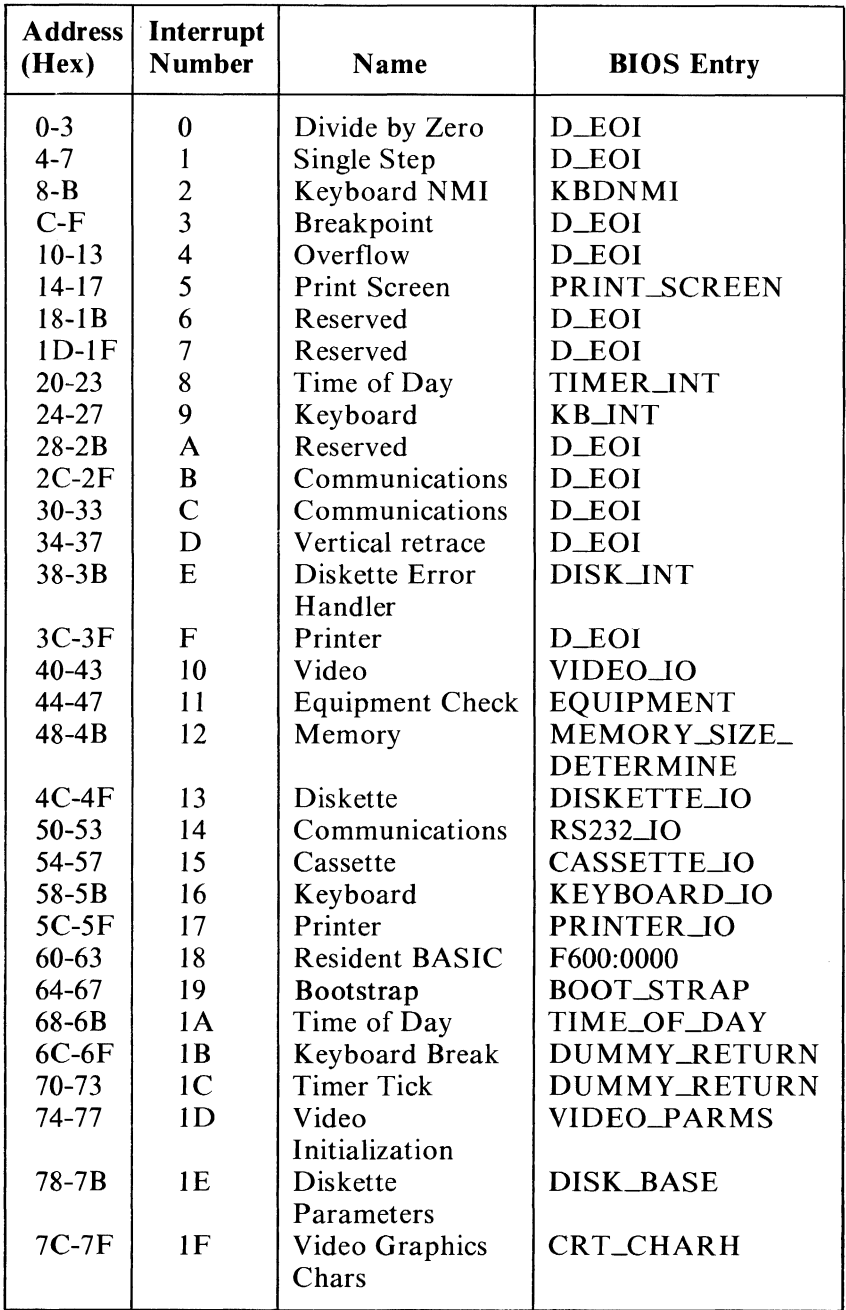

Personal Computer BIOS Interrupt Vectors

### Vectors with Special Meanings

The following are vectors with special meanings.

#### Interrupt Hex IB - Keyboard Break Address

This vector points to the code to be executed when Break is pressed on the keyboard. The vector is invoked while responding to the keyboard interrupt, and control should be returned through an IRET instruction. The POWER-ON routines initialize this vector to an IRET instruction, so that nothing occurs when Break is pressed unless the application program sets a different value.

Control may be retained by this routine, with the following problem. The 'Break' may have occurred during interrupt processing, so that one or more 'End of Interrupt' commands must be issued in case an operation was underway at that time.

#### Interrupt Hex 1C - Timer Tick

This vector points to the code to be executed on every system-clock tick. This vector is invoked while responding to the 'timer' interrupt, and control should be returned through an IRET instruction. The POWER-ON routines initialize this vector to point to an IRET instruction, so that nothing occurs unless the application modifies the pointer. It is the responsibility of the application to save and restore all registers that are modified.

#### **Interrupt Hex ID - Video Parameters**

This vector points to a data region containing the parameters required for the initialization of the 6845 CRT Controller. Note that there are four separate tables, and all four must be reproduced if all modes of operation are to be supported. The POWER-ON routines initialize this vector to point to the parameters contained in the ROM video-routines. It is recommended that if a programmer wishes to use a different parameter table, that the table contained in ROM be copied to RAM and just modify the values needed for the application.

#### **Interrupt Hex IE - Diskette Parameters**

This vector points to a data region containing the parameters required for the diskette drive. The POWER-ON routines initialize the vector to point to the parameters contained in the ROM DISKETTE-routine. These default parameters represent the specified values for any IBM drives attached to the machine. Changing this parameter block may be necessary to reflect the specifications of the other drives attached. It is recommended that if a programmer wishes to use a different parameter table, that the table contained in ROM be copied to RAM and just modify the values needed for the application. The motor start-up-time parameter (parameter  $10$ ) is overridden by BIOS to force a 500-ms delay (value 04) if the parameter value is less than 04.

### **Interrupt Hex IF and hex 44 - Graphics Character Pointers**

When operating in the graphics modes, the

read/write-character interface forms the character from the ASCII code-point, using a table of dot patterns where each code point is comprised of 8 bytes of graphics information. The table of dot patterns for the first 128 code-points contained in ROM is pointed to by Interrupt Hex 44 and the second table of 128 code-points contained in ROM is pointed to by Interrupt Hex IF. The user can change this vector to point to his own table of dot patterns. It is the responsibility of the user to restore these vectors to point to the default code-point-tables at the termination of the program.

### **Interrupt Hex 48 - Cordless Keyboard Translation**

This vector points to the code responsible for translating keyboard scan-codes that are specific to the Cordless Keyboard. The translated scan-codes are then passed to the code pointed to by Interrupt Hex 9 which then handles the 83-key Keyboard scan codes.

### **Interrupt Hex 49 - Non-Keyboard Scan-Code Translation-Table Address**

This interrupt contains the address of a table used to translate non-keyboard scan-codes (scan codes greater than 85 excluding 255.) If Interrupt hex 48 detects a scan code greater than 85 (excluding 255) it translates it using the table pointed to by Interrupt Hex 49. The address that Interrupt Hex 49 points to can be changed by users to point to their own table if different translations are required.

Note: **It** is recommended that a programmer save default pointers and restore them to their original values when the program has terminated.

# **Notes:**

5-12 BIOS USAGE

## **Other Read Write Memory** Usage

The IBM BIOS routines use 256 bytes of memory starting at absolute hex 400 to hex 4FF. Locations hex 400 to 407 contain the base addresses of any RS-232C attachments to the system. This includes the optional IBM *PCjr* Internal Modem and the standard RS232 serial-port. Locations hex 408 to 40F contain the base addresses of any parallel printer attachments.

Memory locations hex 300 to 3FF are used as a stack area during the power-on initialization, and bootstrap, when control is passed to it from power-on. If the user desires the stack in a different area, the area must be set by the application.

The following is a list of the interrupts reserved for BIOS, DOS, and BASIC.

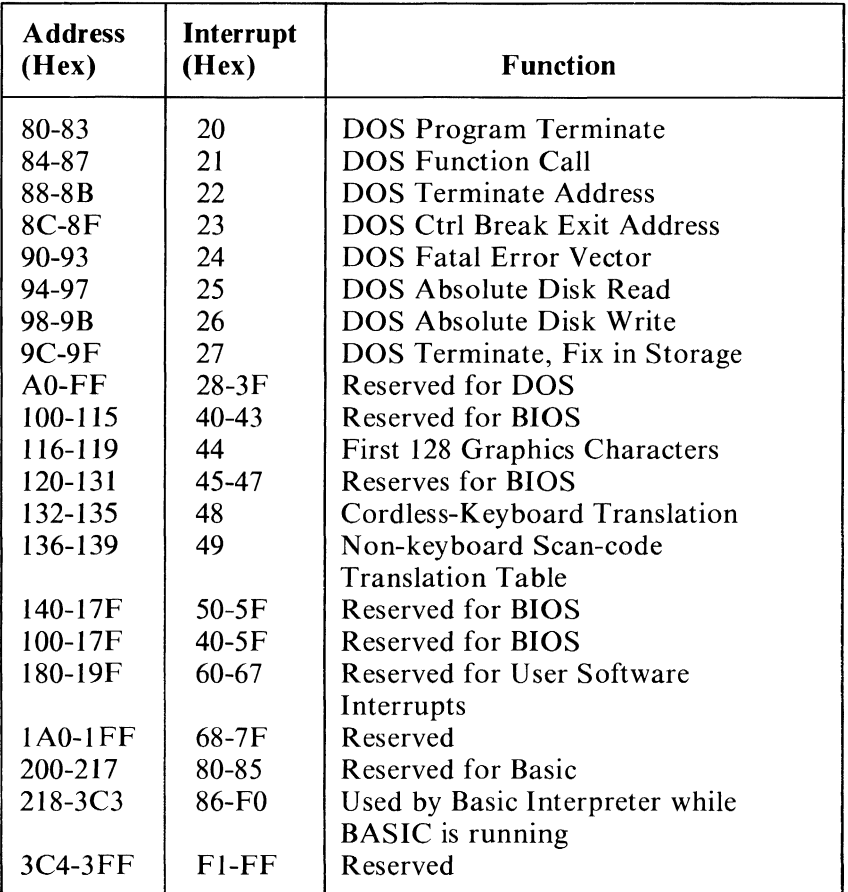

#### **BIOS, BASIC, and DOS Reserved Interrupts**

The following is a list of reserved memory locations.

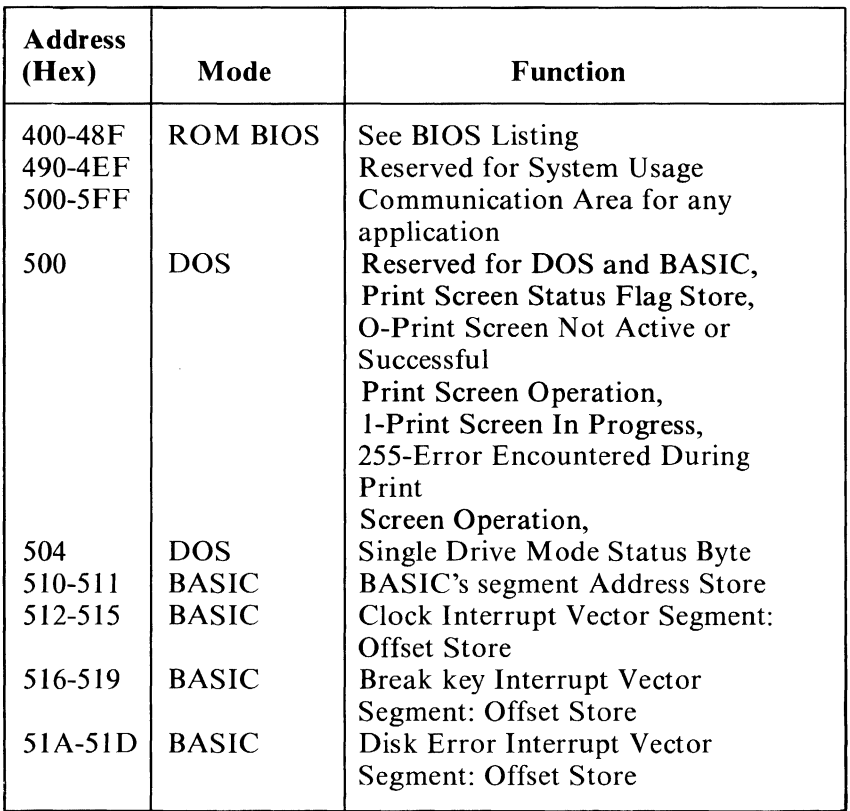

Reserved Memory locations

The following is a list of the BASIC workspace variables.

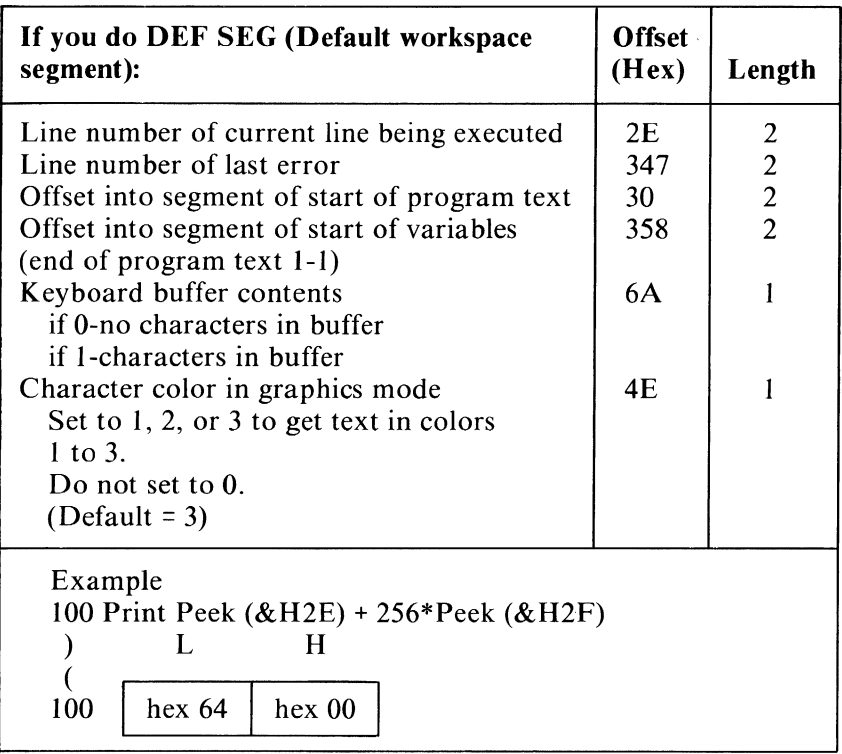

#### BASIC Workspace Variables

The following shows the mapping of the BIOS memory

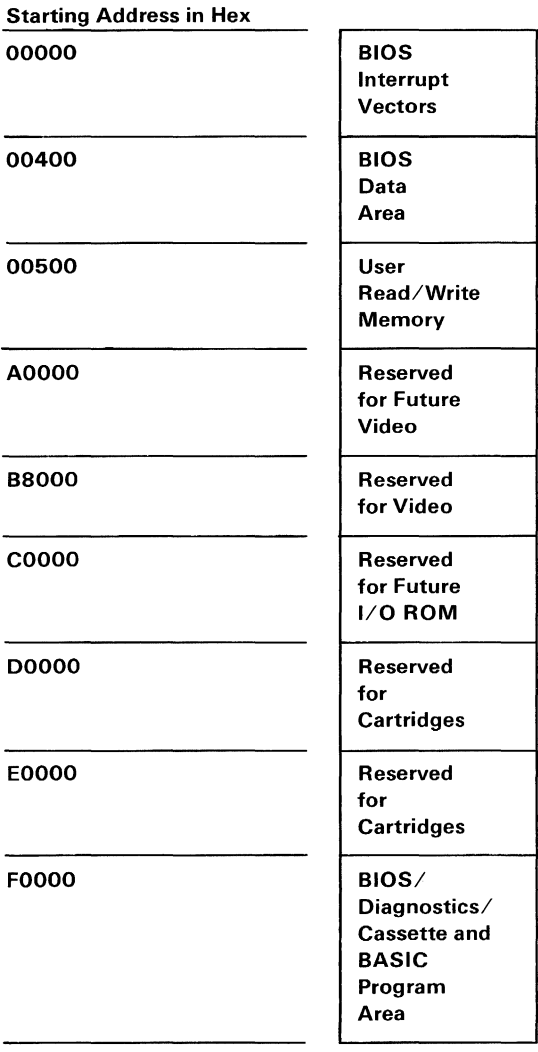

#### BIOS System Map

## BIOS Programming Guidelines

The BIOS code is invoked through software interrupts. The programmer should not 'hard code' BIOS addresses into applications. The internal workings and absolute addresses within BIOS are subject to change without notice.

If an error is reported by the diskette code, you should 'reset' the drive adapter and retry the operation. A specified number of retries should be required on diskette 'reads' to insure the problem is not due to motor start-up.

When altering I/O-port bit-values, the programmer should change only those bits which are necessary to the current task. Upon completion, the programmer should restore the original environment. 'Failure to adhere to this practice may be incompatible with present and future systems.

### Adapter Cards with System-Accessible ROM-Modules

The ROM BIOS provides a facility to integrate adapter cards with on-board ROM-code into the system. During the Power-On Self-Test (POST), interrupt vectors are established for the BIOS calls. After the default vectors are in place, a scan for additional ROM modules takes place. At this point, a ROM routine on the adapter card may gain control. The routine may establish or intercept interrupt vectors to hook themselves into the system.

The absolute addresses hex COOOO through hex DOOOO are scanned in 2K-byte blocks in search of a valid adapter card ROM. A valid ROM is defined as follows:

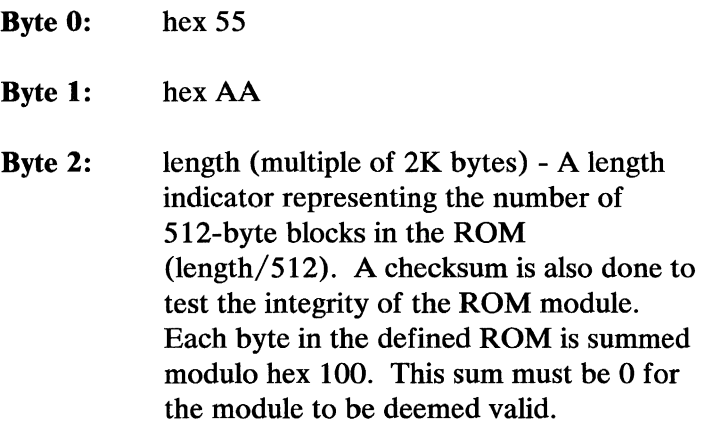

When the POST identifies a valid ROM, it does a 'far call' to byte 3 of the ROM (which should be executable code). The adapter card may now perform its power-on initialization-tasks. The feature ROM should return control to the BIOS routines by executing a 'far return'.

## **Notes:**

## **Keyboard Encoding and Usage**

The following explains how the keyboard interacts with BIOS and how 83-key-keyboard functions are accomplished on the Cordless Keyboard.

### **Cordless Keyboard Encoding**

The KEYBOARD routine provided by IBM in the ROM BIOS is responsible for converting the keyboard scan-codes into what is termed "Extended ASCII. "

Extended ASCII encompasses one-byte character-codes with possible values of 0 to 255, an extended code for certain extended keyboard-functions, and functions handled within the KEYBOARD routine or through interrupts.

The following is the physical layout of the IBM *PCjr*  Cordiess Keyboard.

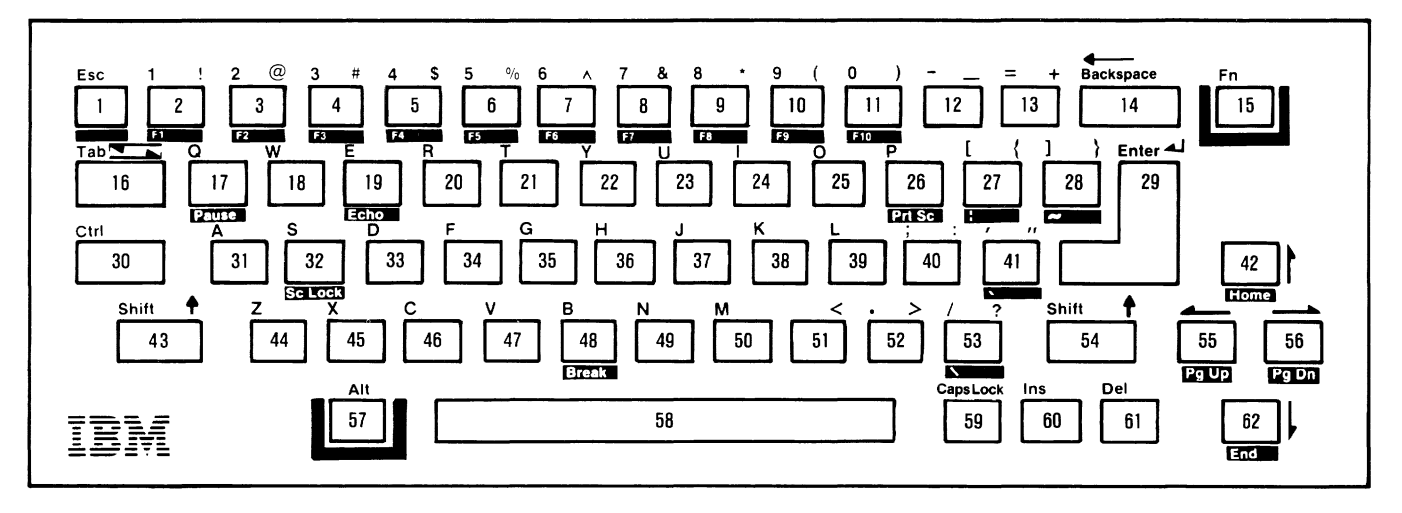

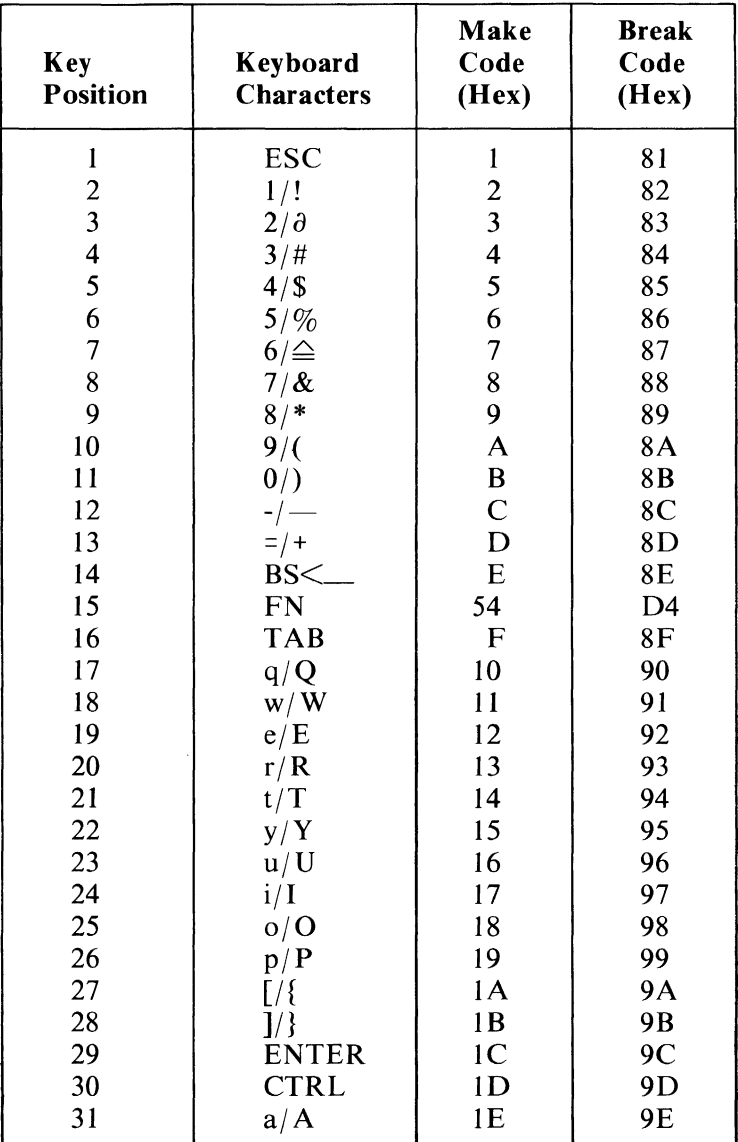

The following are charts of the scan codes for the IBM *PC}r* Cordless Keyboard.

Cordless Keyboard Maxtrix Scan Codes (Part 1 of 2)

| <b>Key</b><br><b>Position</b> | Keyboard<br><b>Characters</b> | Make<br>Code<br>(Hex) | <b>Break</b><br>Code<br>(Hex) |
|-------------------------------|-------------------------------|-----------------------|-------------------------------|
| 32                            | s/S                           | 1F                    | 9F                            |
| 33                            | d/D                           | 20                    | A <sub>0</sub>                |
| 34                            | f/F                           | 21                    | A1                            |
| 35                            | g/G                           | 22                    | A2                            |
| 36                            | h/H                           | 23                    | A <sub>3</sub>                |
| 37                            | j/J                           | 24                    | A <sub>4</sub>                |
| 38                            | k/K                           | 25                    | A <sub>5</sub>                |
| 39                            | 1/L                           | 26                    | A <sub>6</sub>                |
| 40                            | $;$ $\mathcal{L}$             | 27                    | A7                            |
| 41                            | $^{\prime}$ ) $^{\prime}$     | 28                    | A8                            |
| 42                            | <b>CUR.UP</b>                 | 48                    | C8                            |
| 43                            | <b>LF.SHIFT</b>               | 2A                    | AA                            |
| 44                            | z/Z                           | 2 <sub>C</sub>        | <b>AC</b>                     |
| 45                            | x/X                           | 2D                    | <b>AD</b>                     |
| 46                            | c/C                           | 2E                    | AE                            |
| 47                            | v/V                           | 2F                    | AF                            |
| 48                            | b/B                           | 30                    | B <sub>0</sub>                |
| 49                            | n/N                           | 31                    | B1                            |
| 50                            | m/M                           | 32                    | B2                            |
| 51                            | , / <                         | 33                    | <b>B3</b>                     |
| 52                            | $.$ / $>$                     | 34                    | <b>B4</b>                     |
| 53                            | 1/2                           | 35                    | <b>B5</b>                     |
| 54                            | RT.SHIFT                      | 36                    | <b>B6</b>                     |
| 55                            | CUR.LF.                       | 4B                    | CB                            |
| 56                            | CUR.RT.                       | 4D                    | CD                            |
| 57                            | ALT.                          | 38                    | <b>B8</b>                     |
| 58                            | <b>SP.BAR</b>                 | 39                    | <b>B9</b>                     |
| 59                            | <b>CAPS LOCK</b>              | 3A                    | <b>BA</b>                     |
| 60                            | <b>INSERT</b>                 | 52                    | D2                            |
| 61                            | <b>DELETE</b>                 | 53                    | D3                            |
| 62                            | CUR.DWN.                      | 50                    | D <sub>0</sub>                |
| Phantom-Key Scan Code         |                               | 55                    |                               |

Cordless Keyboard Matrix Scan Codes (Part 2 of 2)
The Cordless Keyboard is unique to the *PCjr.* Even though it does not possess all 83 keys of the IBM Personal Computer keyboard, it does have a way in which you can cause all of the scan codes of the 83-key keyboard. The following chart shows the mapping of functions between both keyboards:

| <b>IBM Personal Computers</b><br><b>83-key Keyboard Function</b> | <b>IBM PCjr</b><br><b>Cordless Keyboard Mapping</b> |
|------------------------------------------------------------------|-----------------------------------------------------|
| $F1-F10$                                                         | Function key $+1-0$ (F1-F10)                        |
| <b>Ctrl Break</b>                                                | Function key + B (Break)                            |
| Ctrl PrtSc (Echo Print)                                          | Function key + $E$ (Echo)                           |
| Shift PrtSc (Print Screen)                                       | Function key + P (PrtSc)                            |
| Ctrl NumLock (Pause)                                             | Function key + $Q$ (Pause)                          |
| Scroll Lock                                                      | Function key + S (ScLock)                           |
| Numeric keypad region:                                           |                                                     |
| Num Lock (Number                                                 | Alt + Function key + N $(1$                         |
| keypad 1 through 10                                              | through 0 becomes numeric-key                       |
| becomes key scan codes.)                                         | scan-codes)                                         |
| PgUp key                                                         | Function key + cursor left                          |
|                                                                  | (PgUp)                                              |
| PgDn key                                                         | Function key + cursor right                         |
|                                                                  | (PgDn)                                              |
| Home key                                                         | Function key + cursor up                            |
|                                                                  | (Home)                                              |
| End key                                                          | Function key + cursor down                          |
|                                                                  | (End)                                               |
| Numeric keypad – sign                                            | Function key plus the - sign                        |
| Numeric keypad + sign                                            | Function key $+$ = sign                             |
| $\setminus$ key                                                  | $Alt + /$                                           |
| ' key                                                            | Alt + $'$                                           |
| ! key                                                            | $Alt + \lceil$                                      |
| $\sim$ key                                                       | Alt $+$ ]                                           |
| * with PrtSc                                                     | $Alt + .$                                           |
| Numeric keypad.                                                  | Shift + Del                                         |
| All 256 extended codes:                                          | NumLock then Alt + numeric                          |
| Alt + numeric value                                              | value (1 through 0)                                 |
| from numeric keypad                                              |                                                     |

83-key-Keyboard Function to Cordless-Keyboard Mapping

# **Character Codes**

The following character codes are passed through the BIOS KEYBOARD-routine to the system or application program. A **-1** means the combination is suppressed in the KEYBOARD routine. The codes are returned in AL. See Appendix C, "Characters, Keystrokes,and Color" for the exact codes.

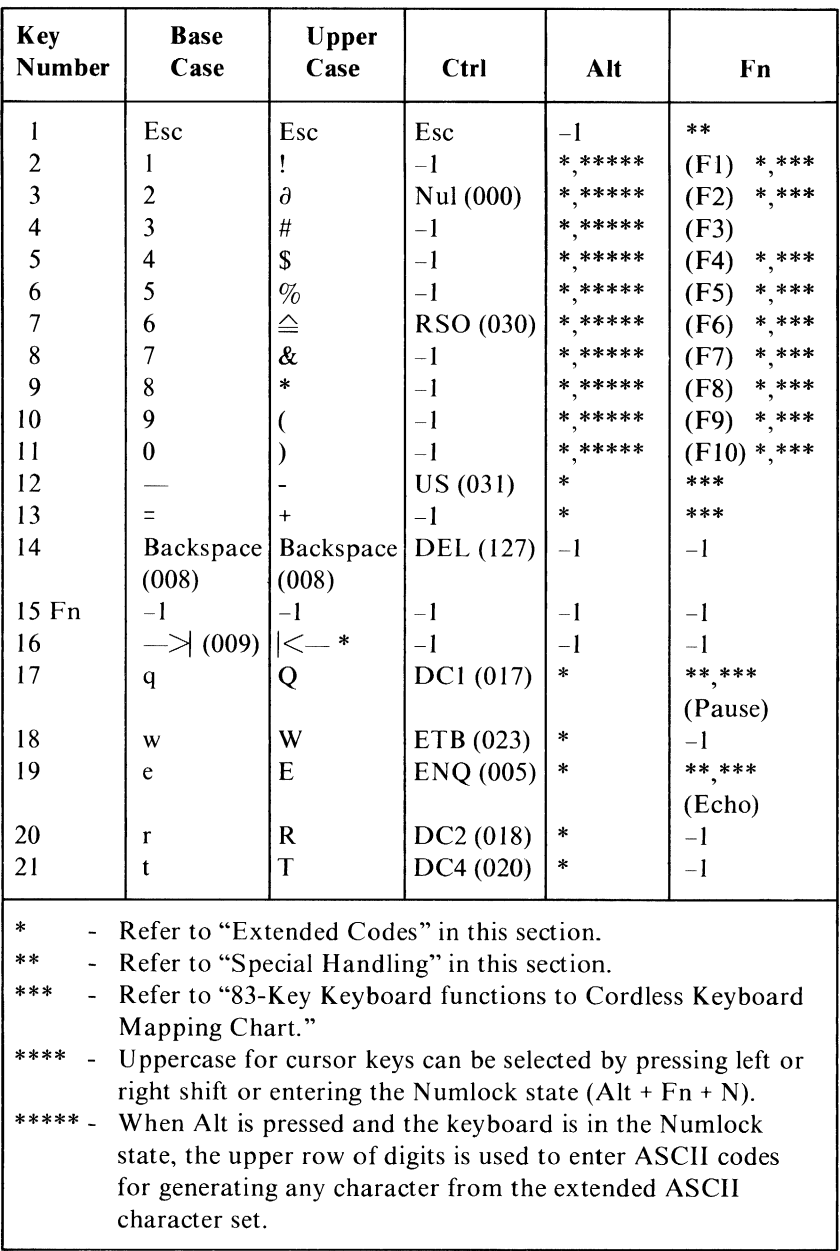

**Cordless-Keyboard Character Codes (Part 1 of 4)** 

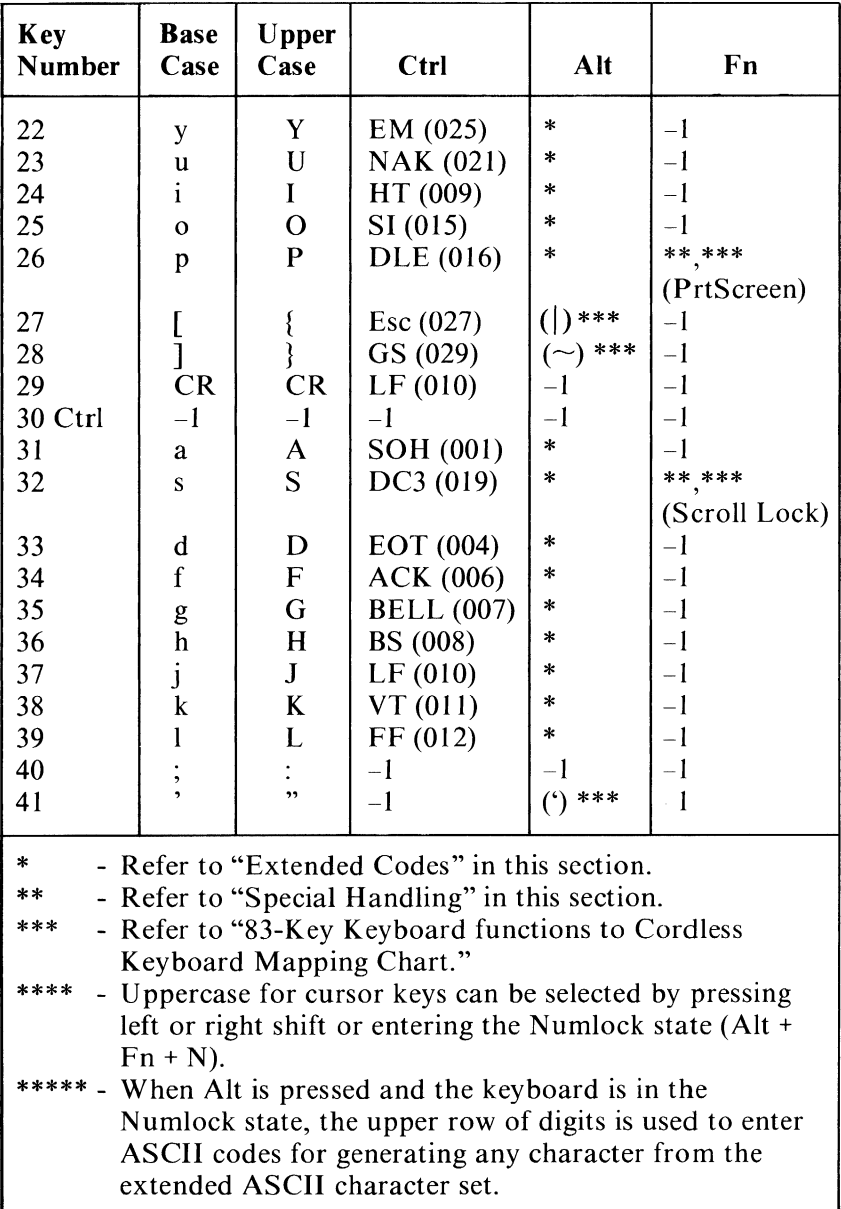

Cordless-Keyboard Character Codes (Part 2 of 4)

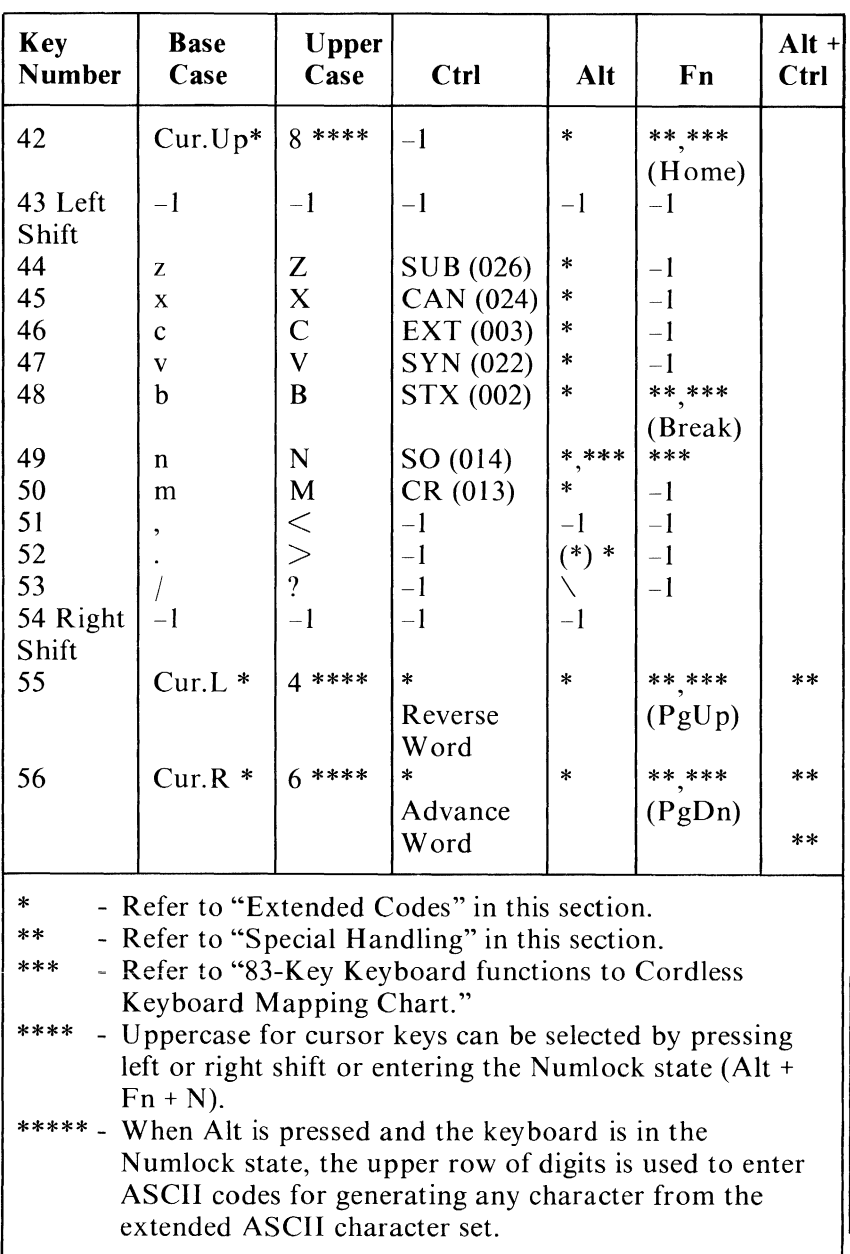

Cordless-Keyboard Character Codes (Part 3 of 4)

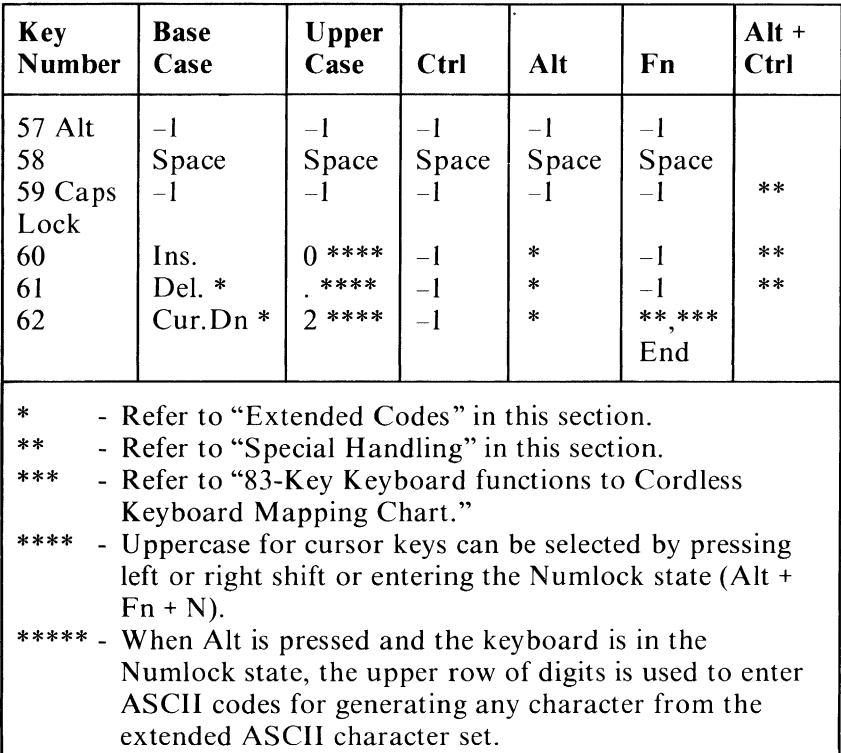

Cordless-Keyboard Character Codes (Part 4 of 4)

## Extended Codes

An extended code is used for certain functions that cannot be represented in the standard ASCII code. A character code of 000 (Nul) is returned in AL. This indicates that the system or application program should examine a second code that indicates the actual function. This code is returned in AH. This is the same for both the Cordless Keyboard and 83-key keyboard.

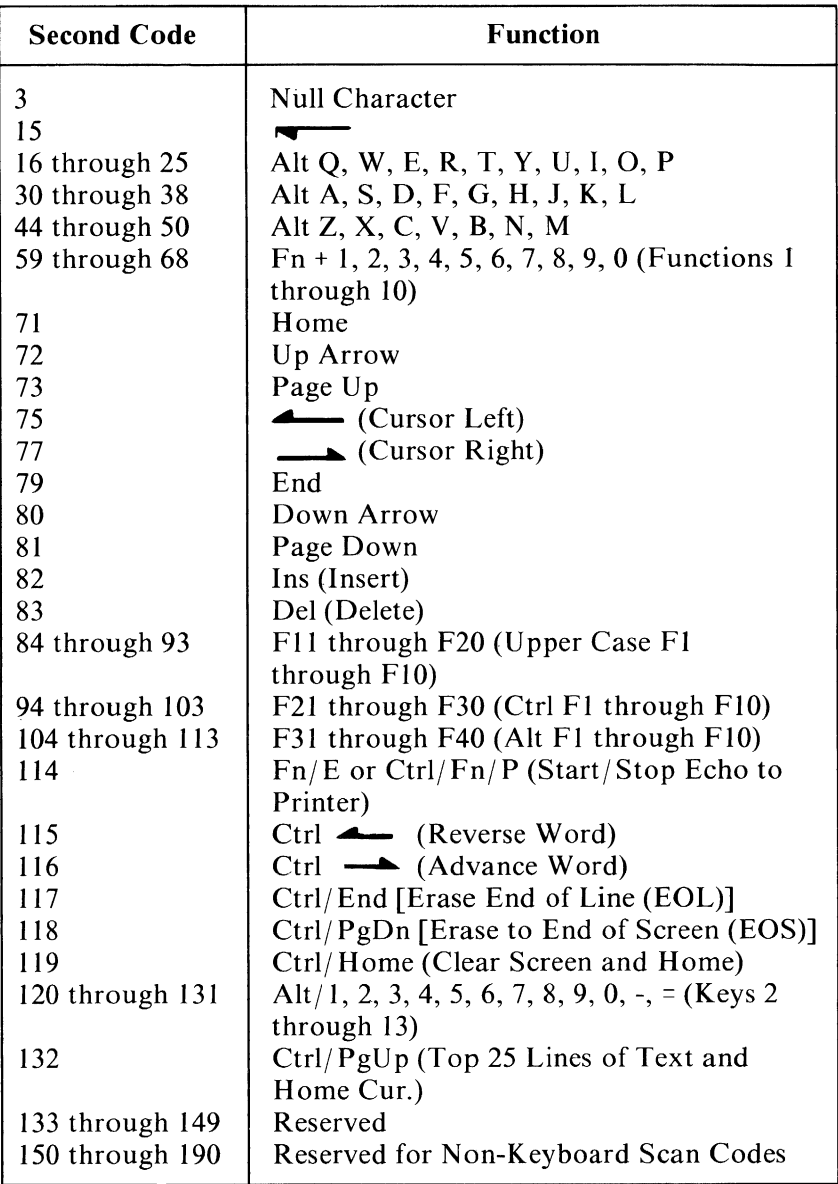

Cordless Keyboard Extended Functions

## **Shift States**

Most shift states are handled within the KEYBOARD routine, transparent to the system or application

program. The current set of active shift states is available by 'calling' an entry point in the ROM KEYBOARD-routine. The following keys result in altered shift-states:

#### Shift

This key temporarily shifts keys 2 thru 13, 16 thru 28, 31 thru 41, and 44 thru 53 to upper case (base case if in Caps Lock state). The Shift key temporarily reverses the 'Num Lock' or 'non-Num-Lock' state of keys 42, 55,56, and 60 thru 62.

#### **Ctrl**

This key temporarily shifts keys 3, 7, 12, 14, 16 thru 28, 30 thru 38, 42, 44 thru 50, 55, and 56 to the Ctrl state. The Ctrl key is used with the Alt and Del keys to cause the 'System Reset' function, with the Scroll Lock key to cause the 'Break' function, with the Num Lock key to cause the 'Pause' function, with the Alt and Cursor Left or Right for 'screen adjustment', with Alt and Ins to 'activate diagnostics', and with Alt and CapsLock to 'activate keyboard clicking'. These functions are described in "Special Handling" on the following pages.

#### Alt

The Alt key temporarily shifts keys 2 thru 13, 17 thru  $26, 31$  thru 39, and 44 thru 50 to the 'Alternate state'. The Alt key is used with the Ctrl and Del keys to cause the 'System Reset' function described in "Special" Handling" on the following pages. The Alt key is also used with keys 27, 28, 41, and 53 to produce the characters under the key.

The Alt key has another use. This key allows the user to enter any character code from 0 to 255 into the system from the keyboard. The user must first put the keyboard in the 'Num Lock' state (concurrently press, first Alt then  $Fn + n$ ). Then while holding down the Alt key type the decimal value of the character desired using keys 2 thru 11. The Alt key is then released. If more than three digits are typed, a modulo-256 result is created. These three digits are interpreted as a character code and are transmitted through the KEYBOARD routine to the system or application program. Alt is handled internal to the KEYBOARD routine.

#### Caps Lock

This key shifts keys 17 thru 25,31 thru 39, and 44 thru 50 to 'upper case'. A second press of the Caps Lock key reverses the action. Caps Lock is handled internal to the KEYBOARD routine.

#### Shift-Key Priorities and Combinations

The following keys are listed in descending priority for translation in Interrupt Hex 48 and Interrupt hex 9 respectively:

- 1. Interrupt Hex 48
	- a. Alt key
	- b. Ctrl key
	- c. Shift key
- 2. Interrupt Hex 9
	- a. Ctrl
	- b. Alt
	- c. Shift

Of the three keys listed, only Alt and Ctrl are a valid combination. If any other combination of the three keys is used, only the key with the higher priority is recognized by the system.

## Special Handling

### System Reset

The combination of the Alt, Ctrl, and Del keys causes the KEYBOARD routine to initiate the equivalent of a 'System Reset'.

#### Break

The combination of the Fn and B keys results in the KEYBOARD routine signaling Interrupt Hex lA. The extended characters  $(AL = hex\ 00, AH = hex\ 00)$  are returned.

#### Pause

The combination of the Fn and Q keys causes the KEYBOARD-interrupt routine to loop, waiting for any key to be pressed. This provides a system or application-transparent method of temporarily suspending an operation such as list or print and then resuming the operation by pressing any other key. The key pressed to exit the 'Pause' mode is unused otherwise.

## Print Screen

The combination of the Fn and P keys results in an interrupt, invoking the PRINT SCREEN routine. This routine works in the alphanumeric or graphics mode, with unrecognizable characters printing as blanks.

### Scroll Lock

The combination of the Fn and S key is interpreted by appropriate application programs to indicate that the cursor-control keys should cause 'windowing' over the text rather than cursor movement. Pressing the 'Scroll Lock <sup>I</sup> combination a second time reverses the action. The KEYBOARD routine simply records the current shift state of 'Scroll Lock'. It is the responsibility of the system or application program to perform the function.

## Functions 1 thru 10

The combination of the Fn key (15) and one of keys 2 thru 11 results in the corresponding 'Function' with key 2 being  $'F1'$  up to key 11 being  $'F10'$ .

# Function Lock

Concurrently pressing first the Fn key and Shift key, and then pressing the Esc key causes keys 2 thru 11 to shift to their 'Function' states and remain there until the same combination is pressed again.

## Screen Adjustment

The combination of the Alt key, Ctrl key, and either the Left or Right cursor movement key causes the screen to shift one character in the corresponding direction, up to a maximum of four.

## Enable/Disable Keyboard Click

The combination of the Alt, Ctrl, and Caps Lock keys causes the keyboard audio feedback (click) to shift between 'on' and 'off'. The Power-On default is 'off'.

## Run Diagnostics

The combination of the Alt, Ctrl, and Ins keys causes the system diagnostics stored in ROM to be initiated.

# Phantom-Key Scan-Code (Hex 55)

The Phantom-Key scan-code is generated by the keyboard when an invalid combination of three or more keys is pressed. The keys pressed that caused the Phantom-Key scan-code are not put into the keyboard buffer, and are ignored by the keyboard microprocessor. The Phantom-Key scan-code is transmitted to BIOS where it is ignored.

## Other Characteristics

The keyboard buffer is large enough to support a fast typist. If a key is pressed when the buffer is full, the character generated is ignored and the 'bell' is sounded. A larger buffer can be specified by modifying words at labels 'Buffer-Start' (hex 480) and 'Buffer-End' (hex 482) to point to another offset within segment hex 40.

The KEYBOARD routine suppresses the typematic action of the following keys: CtrI, Shift, Alt, Caps Lock, Insert, and Function.

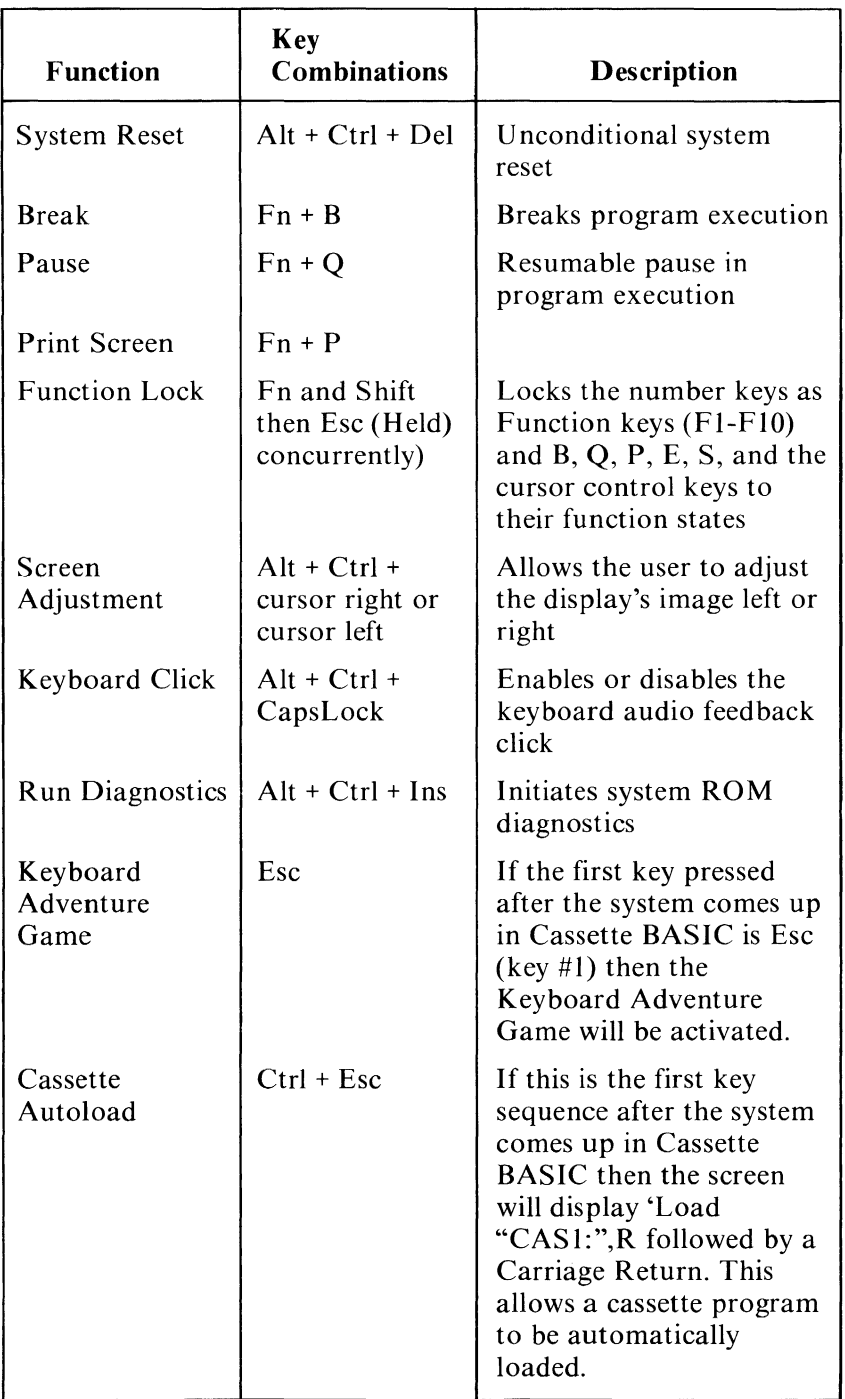

#### **Cordless Keyboard Special Handling**

#### **Keyboard** Usage

"Keyboard Usage" is a set of guidelines of key-usage when performing commonly-used functions.

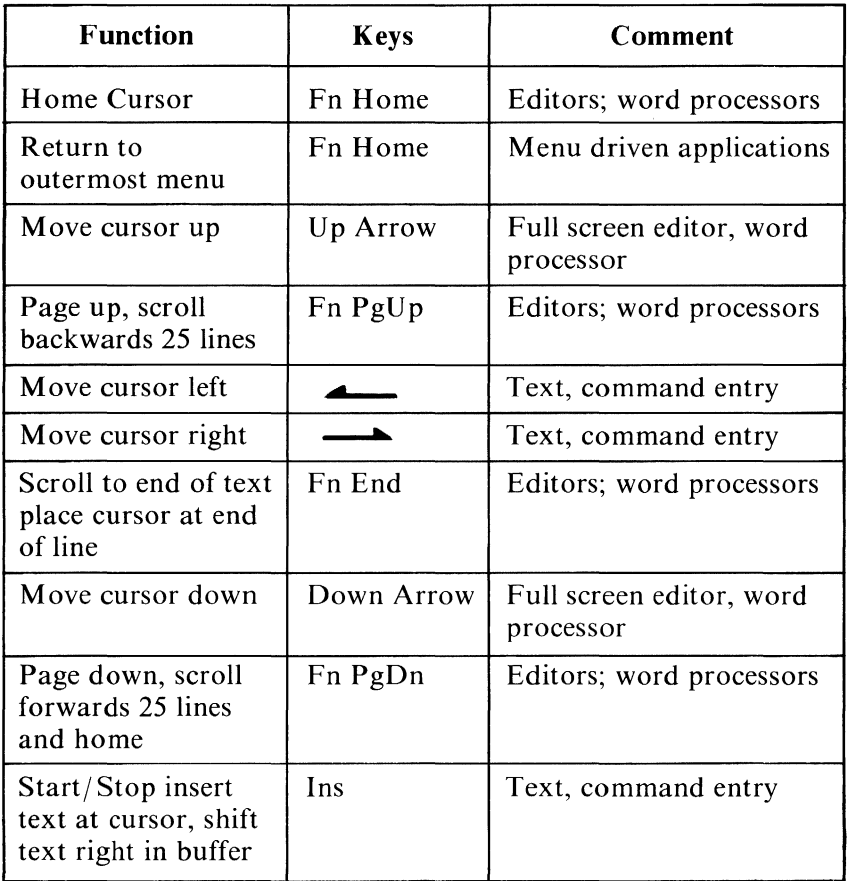

Keyboard - Commonly Used Functions (Part 1 of 3)

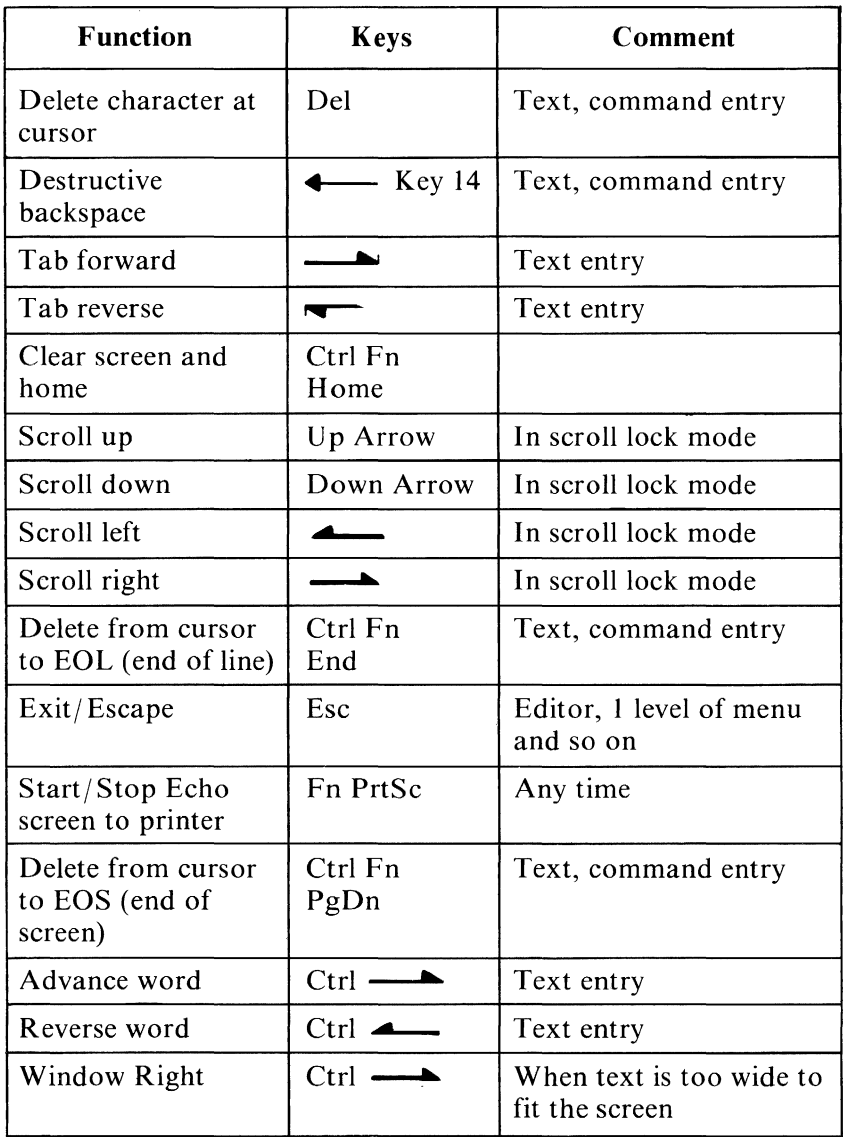

**BIOS Usage** 

Keyboard - Commonly Used Functions (Part 2 of 3)

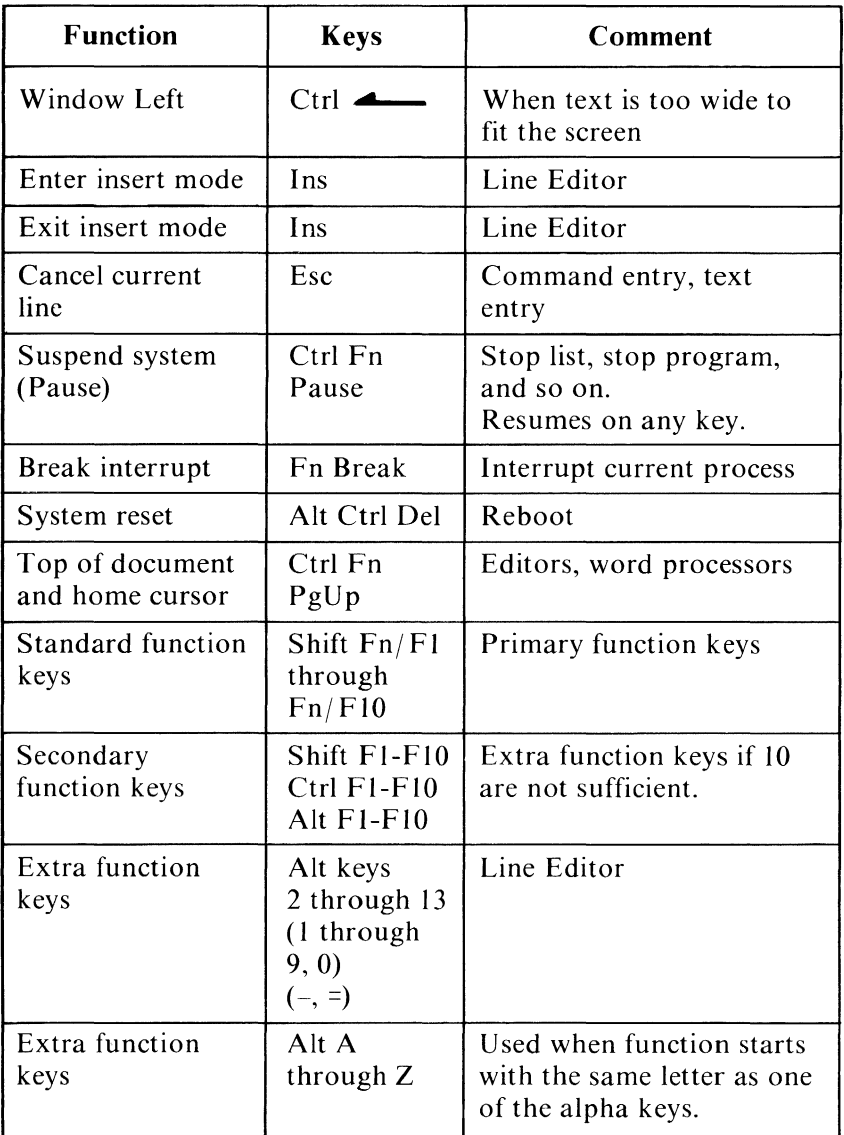

#### **Keyboard - Commonly Used Functions (Part 3 of 3)**

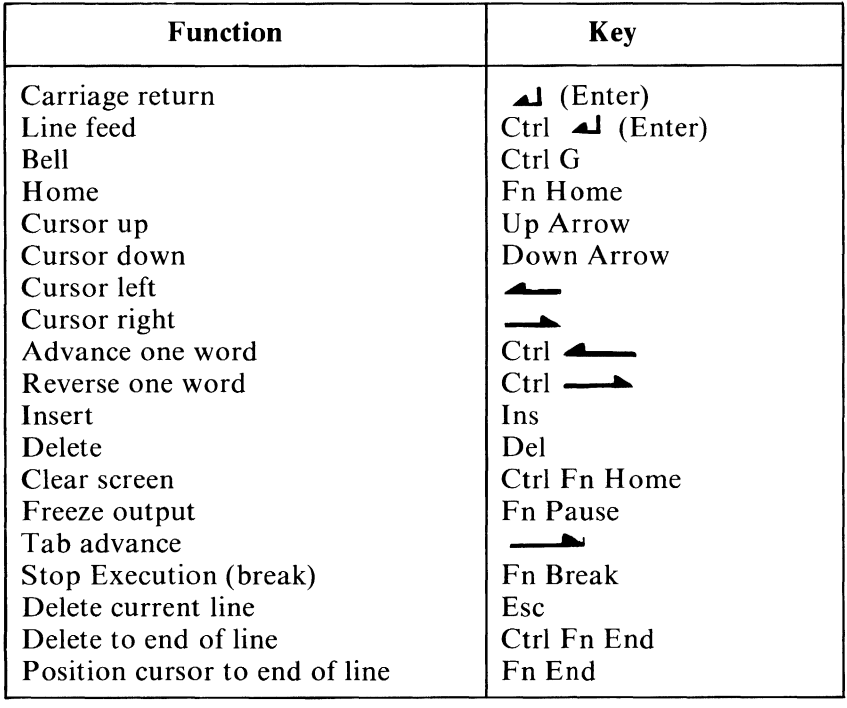

#### **BASIC Screen Editor Special Functions**

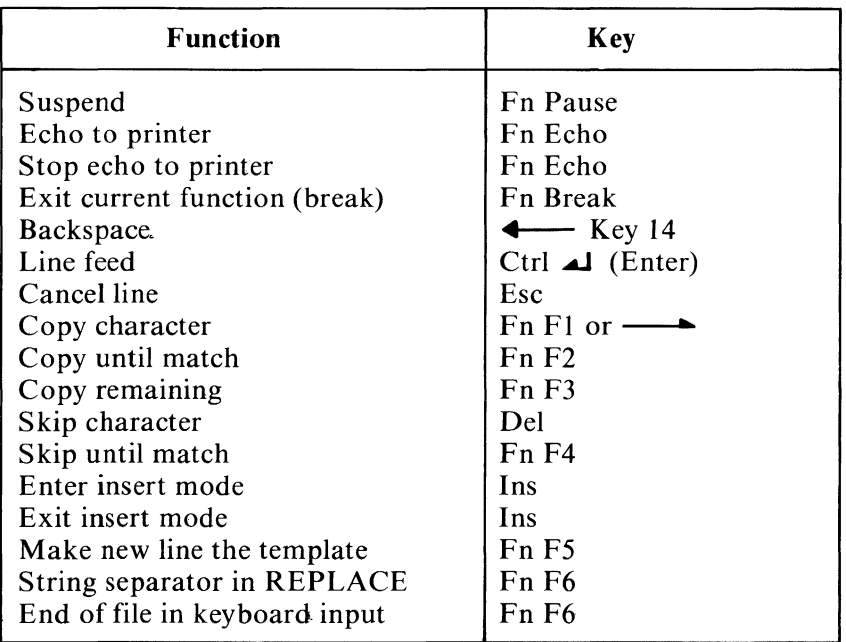

#### DOS Special Functions

## **Non-Keyboard Scan-code Architecture**

The architecture of the IBM *PCjrBIOS* is designed to also receive scan codes above those generated by the keyboard to accommodate any future device.

The keyboard generates scan codes from hex 1 to 55 and FF. Any scan codes above hex 55 (56 thru 7E for 'make' codes and D6 thru FE for 'break' codes) are processed by BIOS in the following manner:

1. If the incoming 'make' scan code falls within the range of the translate table, whose address is pointed to by BIOS Interrupt Hex 49, it is translated into the corresponding scan code. Any incoming 'break' codes above hex D5 are ignored.

- 2. If the new translated scan code is less than hex 56, it is processed by BIOS as a keyboard scan-code and the same data is placed in the BIOS keyboard buffer.
- 3. If the translated scan-code is greater than hex 55 or the incoming scan-code is outside the range of the translate table, hex 40 is added, creating a new extended-sean-code. The new extended-sean-code is then placed in the BIOS keyboard buffer with the character code of OO(null). This utilizes the range hex 96 thru BE for scan codes hex 56 thru  $7E$ respectively.

The default translate-table maps scan codes hex 56 thru 6A to existing keyboard-values. Scan codes hex 6B thru BE are mapped (by adding hex 40) to extended codes of hex AB thru FE, since these are out side the range of the default translate-table.

Users can modify Interrupt Hex 49 to address their own translate table if mapping differences are desired.

The translate table format is:

#### **Description**

o Length - The number of non-keyboard scan-codes that are mapped within the table (from 1 to n). 1 to n Word with low-order byte representing the scan-code-mapped values relative to the input values in the range of hex 56 thru 7E.

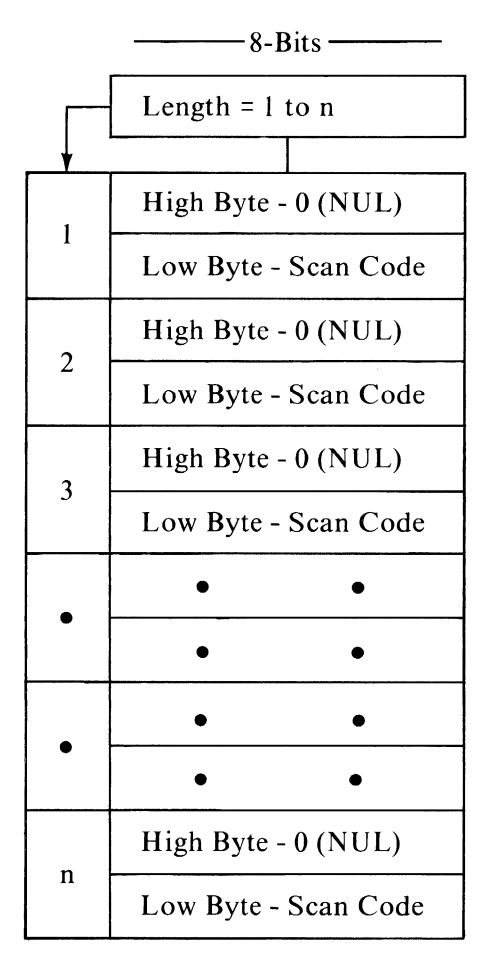

Translate Table Format

With this architecture, all keyboard scan-codes can be intercepted thru Interrupt Hex 9 and all non-keyboard scan-codes can be intercepted thru Interrupt Hex 48.

The following is a chart showing the default values of the translate table in BIOS.

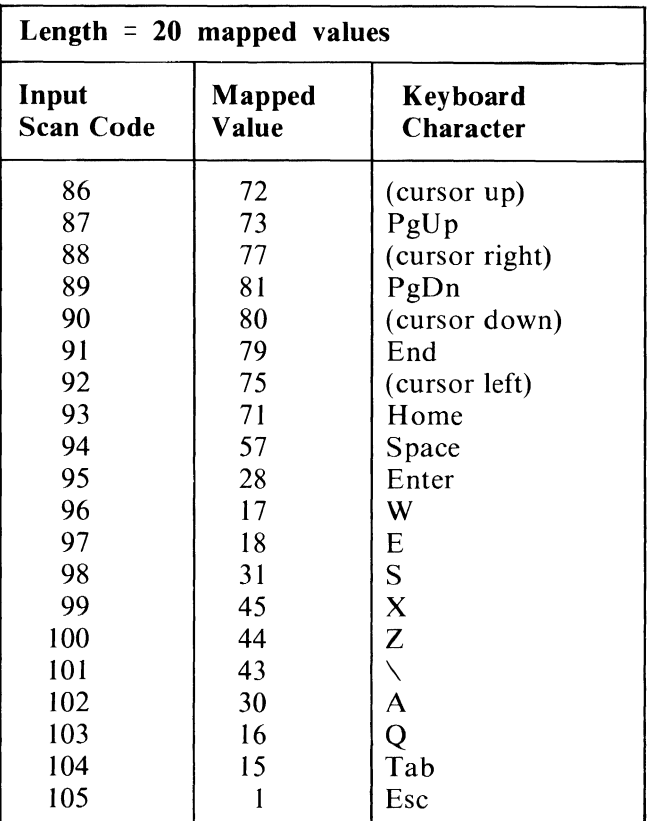

### Translate Table Default Values

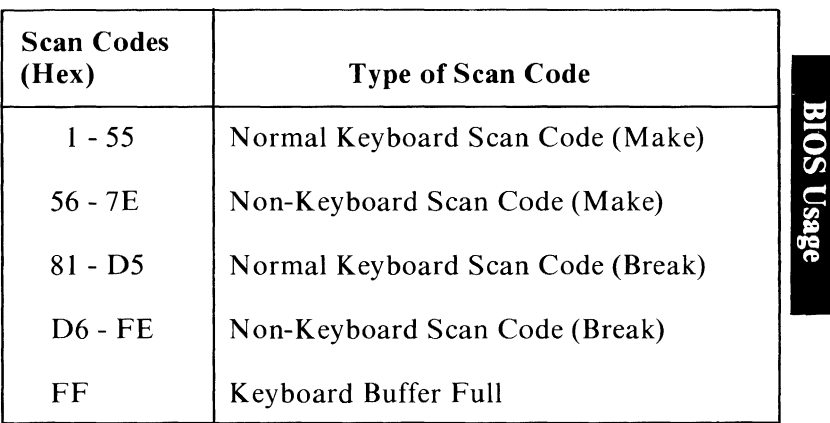

# Notes:

# BIOS Cassette Logic

## Software Algorithms - Interrupt Hex 15

The CASSETTE routine is called by the request type in AH. The address of the bytes to be 'read' from or 'written' to the tape is specified by DS:BX and the number of bytes to be 'read' or 'written' is specified by CX. The actual number of bytes 'read' is returned in DX. The read block and write block automatically tum the cassette motor on at the start and off at the end. The request types in AH and the cassette status descriptions follow:

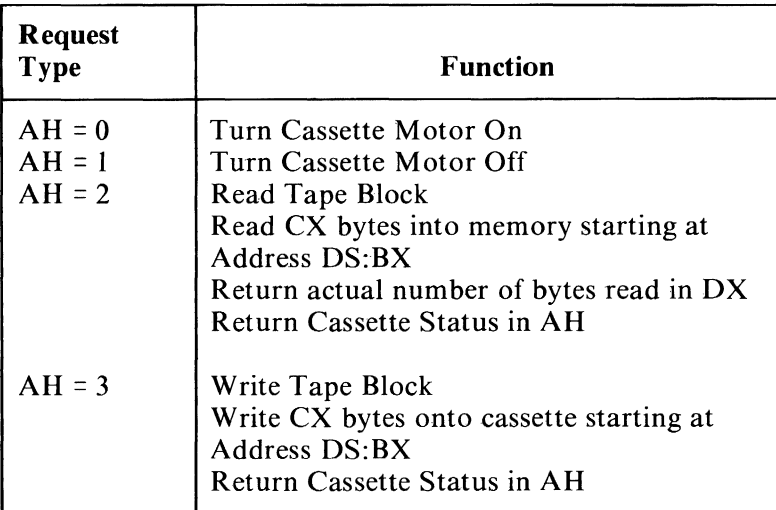

AH Request Types

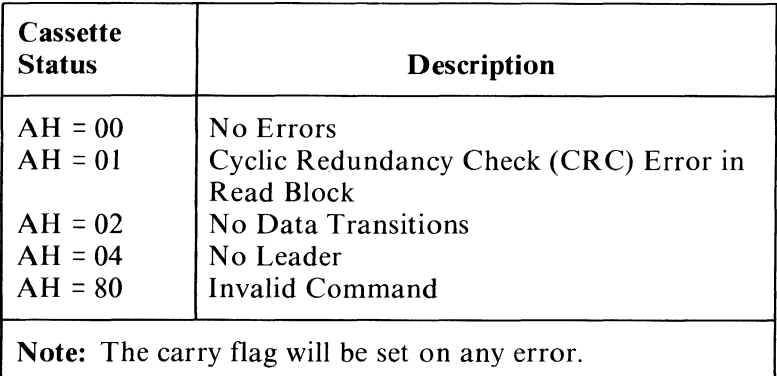

#### **AH** Cassette Status

## **Cassette Write**

The WRITE-BLOCK routine 'writes' a tape block onto the cassette tape. The tape block is described in "Data Record Architecture" later in this section.

The WRITE-BLOCK routine 'turns on' the cassette drive motor and' writes' the leader (256 bytes of all l's) to the tape, 'writes' a synchronization bit (0), and then 'writes' a synchronization byte (ASCII character hex 16). Next, the routine 'writes' the number of data bytes specified by CX. After each data block of 256 bytes, a 2-byte cyclic redundancy check (CRC) is 'written'. The data bytes are taken from the memory location 'pointed' at by DS:BX.

The WRITE-BLOCK routine 'disassembles' and 'writes' the byte a bit-at-a-time to the cassette. The method used is to 'set' Timer 2 to the period of the desired data bit. The timer is 'set' to a period of 1.0 millisecond for a 1 bit and 0.5 millisecond for a 0 bit. The timer is  $'$ set $'$  to mode 3, which means the timer outputs a square wave with a period given by its count register. The timer's period is changed on the fly for each data byte 'written' to the cassette. If the number of data bytes to be  $'$ written $'$  is not an integral multiple of 256, then, after the last desired data byte from memory has been 'written', the data block is extended to 256 bytes of writing multiples of the last data byte. The last block is closed with two CRC bytes as usual. After the last data-block, a trailer consisting of four bytes of all 1 bits is 'written'. Finally, the cassette motor is 'turned off', if there are no errors reported by the routine. All 8259 interrupts are 'disabled' during cassette-write operations.

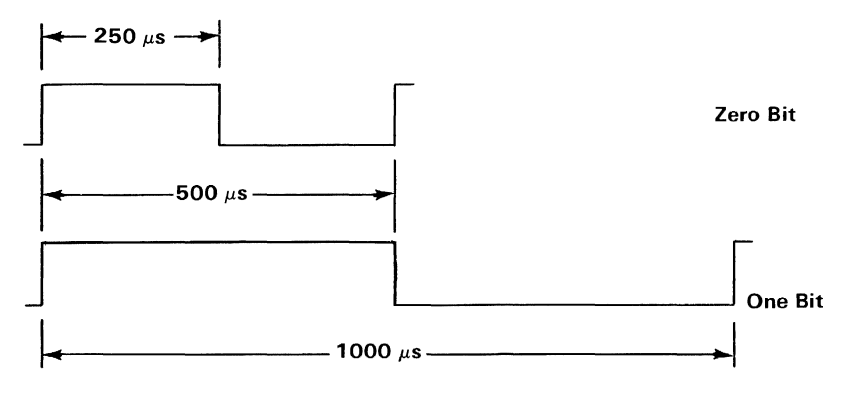

Cassette-Write Timing Chart

# Cassette **Read**

The READ-BLOCK routine 'turns on' the cassette drive motor and then delays for approximately 0.5 second to allow the motor to come up to speed.

The READ-BLOCK routine then searches for the leader and must detect all 1 bits for approximately 1/4 of the leader length before it can look for the sync (0) bit. After the sync bit is detected, the sync byte

(ASCII character hex 16) is 'read'. If the sync byte is 'read' correctly, the data portion can be 'read'. If a correct sync byte is not found, the routine goes back and searches for the leader again. The data is 'read' a bit-at-a-time and 'assembled' into bytes. After each byte is 'assembled', it is 'written' into memory at location DS:BX and BX is incremented by 1.

After each multiple of 256 data bytes is 'read', the CRC is 'read' and 'compared' to the CRC generated. If a CRC error is detected, the routine exits with the carry flag 'set' to indicate an error and the status of AH 'set' to hex 01. DX contains the number of bytes 'written' into memory.

All 8259 interrupts are 'disabled' during the cassette- ' read' operations.

# **Data Record Architecture**

The WRITE-BLOCK routine uses the following format to record a tape block onto a cassette tape:

#### (CASSETTE TAPE BLOCK)

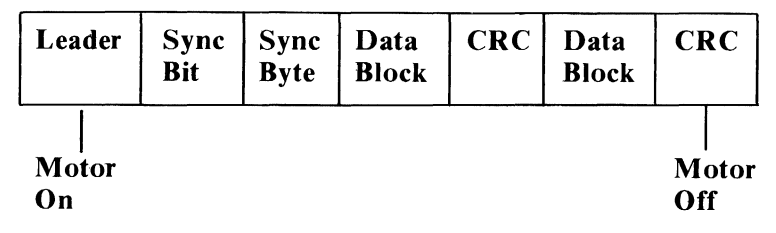

Cassette Write- Block Format

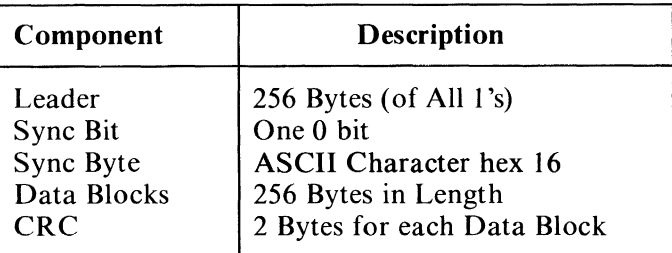

Data Record Components

## **Error Detection**

Error detection is handled through software. A CRC is used to detect errors. The polynomial used is  $G(X)$  =  $X^{16} + X^{12} + X^5 + 1$ , which is the polynomial used by the synchronous data link control interface. Essentially, as bits are 'written' to or 'read' from the cassette tape they are passed through the CRC register in software. After a block of data is 'written', the complemented value of the calculated CRC register is 'written' on the tape. Upon reading the cassette data, the CRC bytes are 'read' and 'compared' to the generated CRC value. If the read CRC does not equal the generated CRC, the processor's carry flag is 'set' and the status of  $AH$  is 'set' to hex 01, which indicates a CRC error has occurred. Also, the routine is exited on a CRC error.

# **Notes:**

# **Appendixes**

## **Contents**

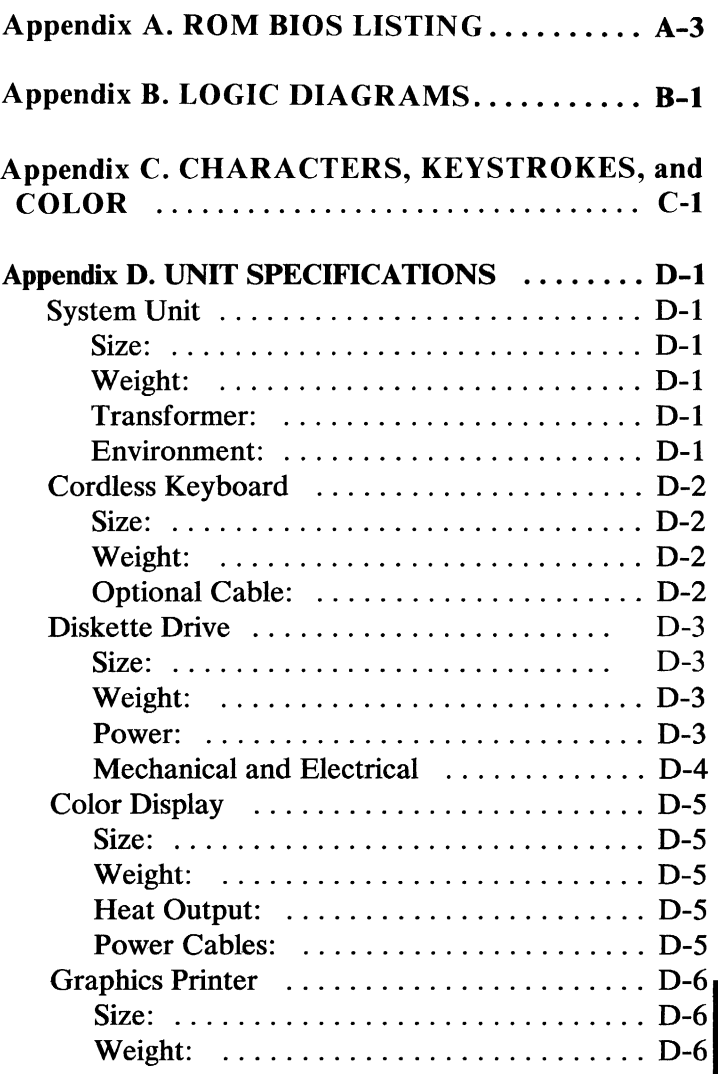

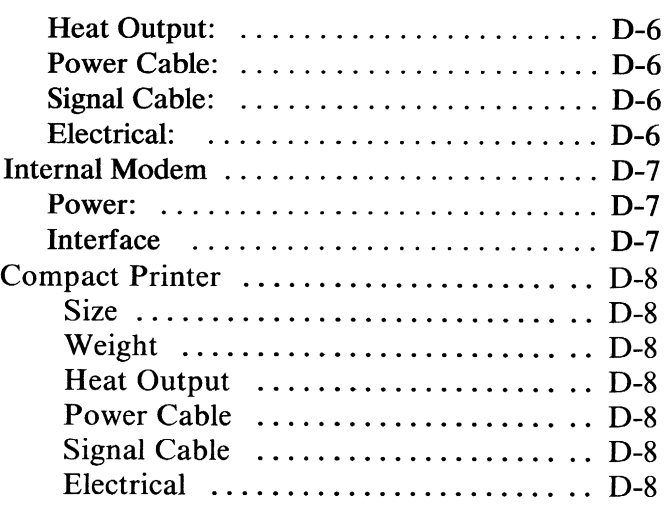

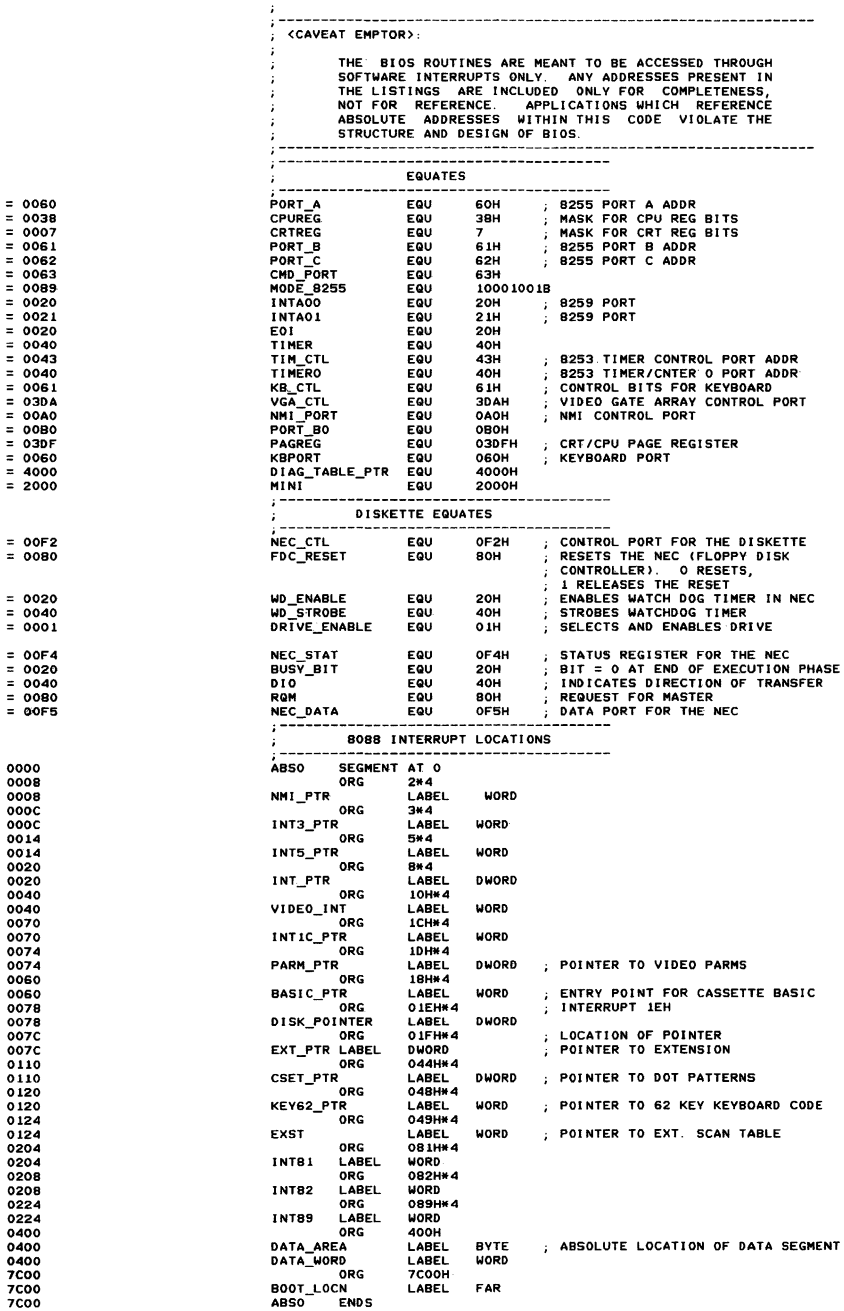

Appendix A

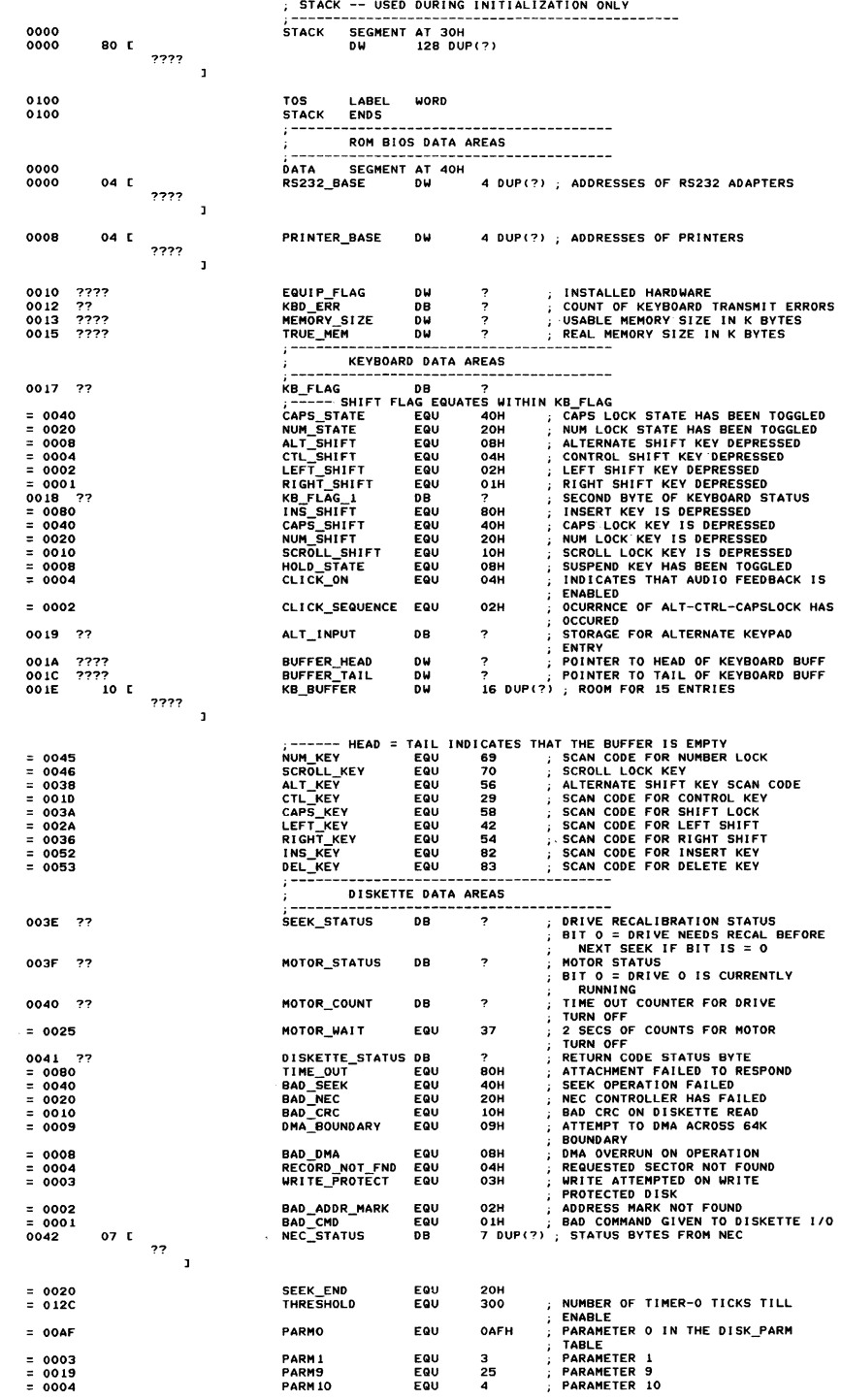

------------------

÷

\_\_\_\_\_\_\_\_\_\_\_\_\_\_\_\_\_\_

 $\sim 10^{-1}$ 

#### A-4 ROM BIOS

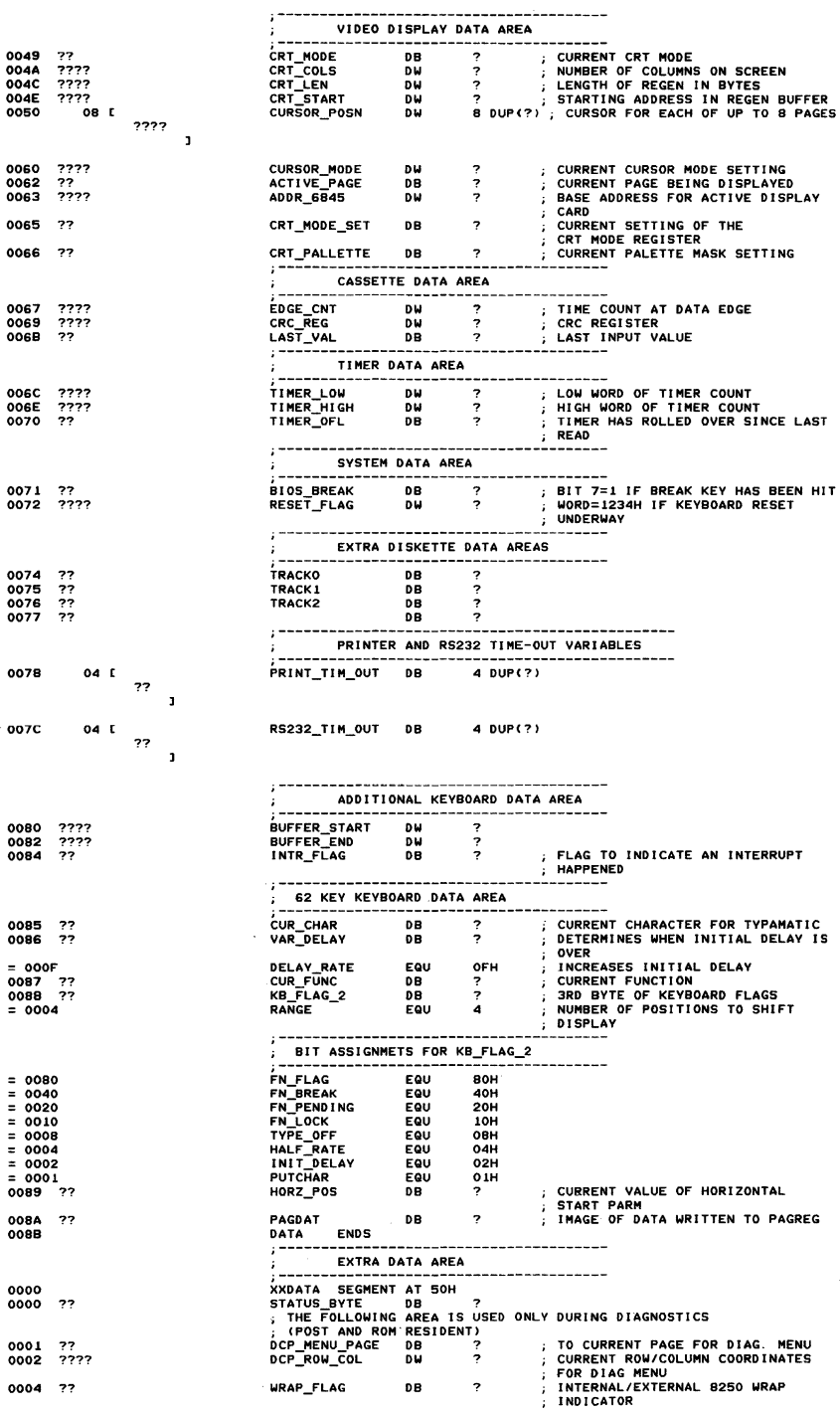

ROM BIOS A-5

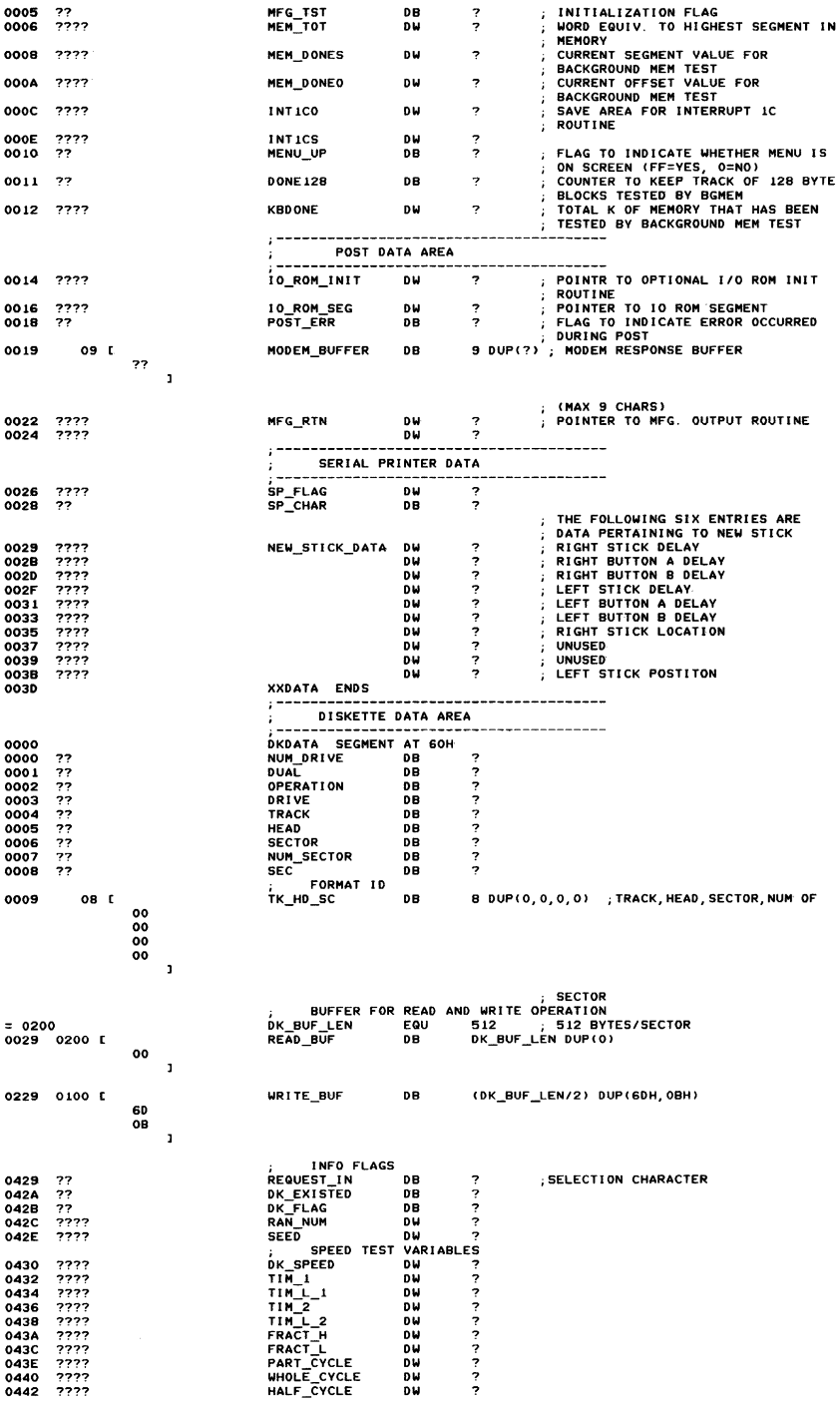

### A-6 ROM BIOS

 $\sim$ 

 $\sim$  $-$  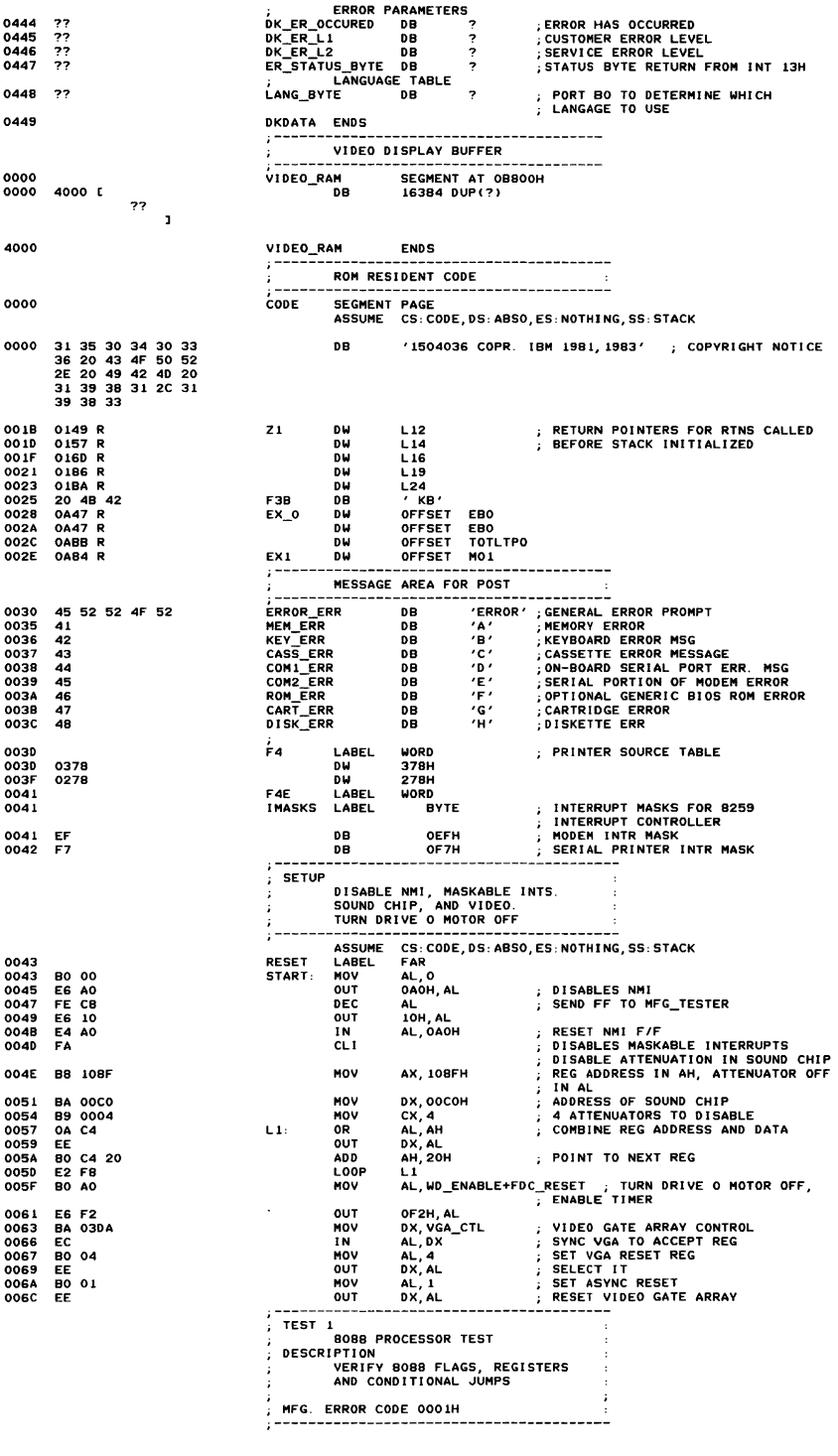

**ERROR PARAMETERS** 

 $Appendix A$ 

ROM BIOS A-7

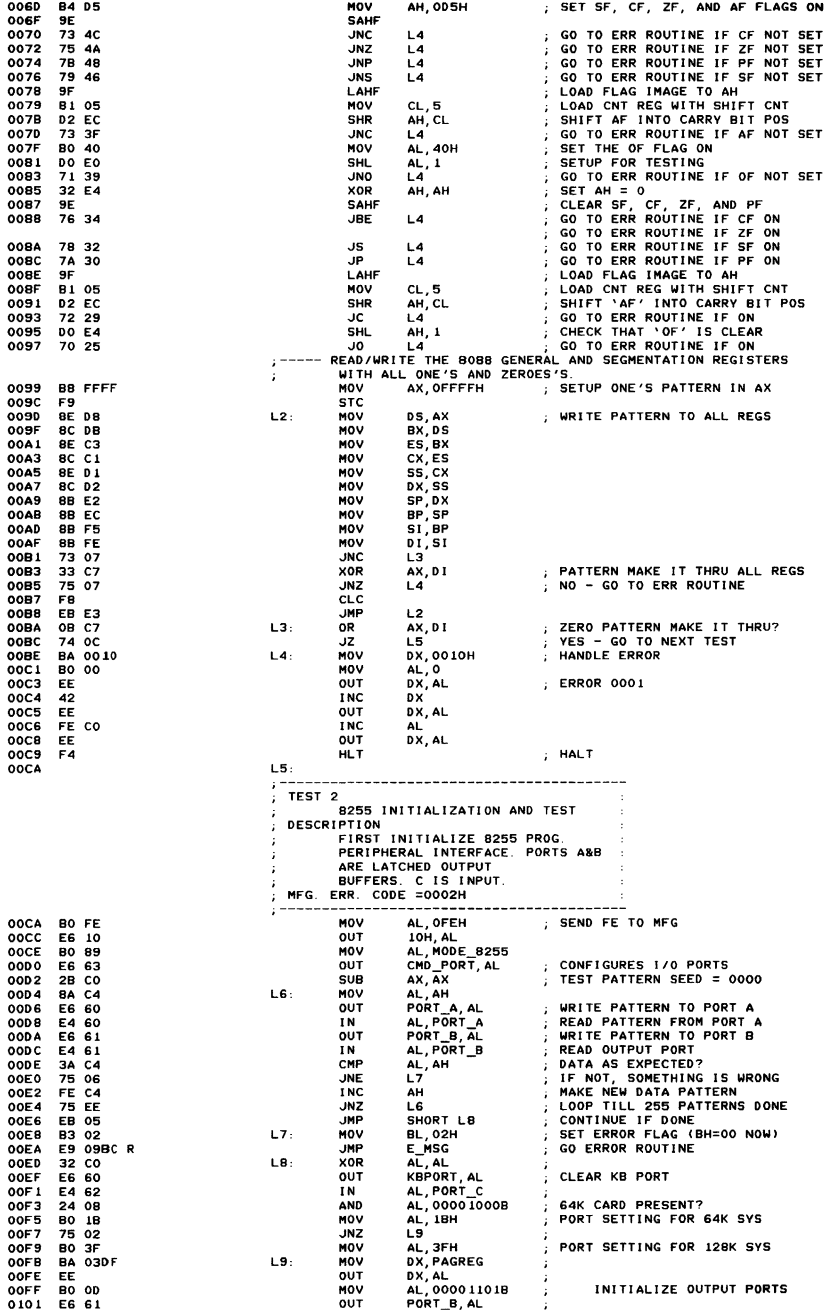
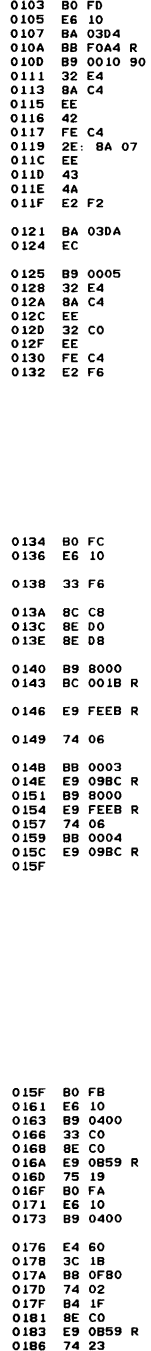

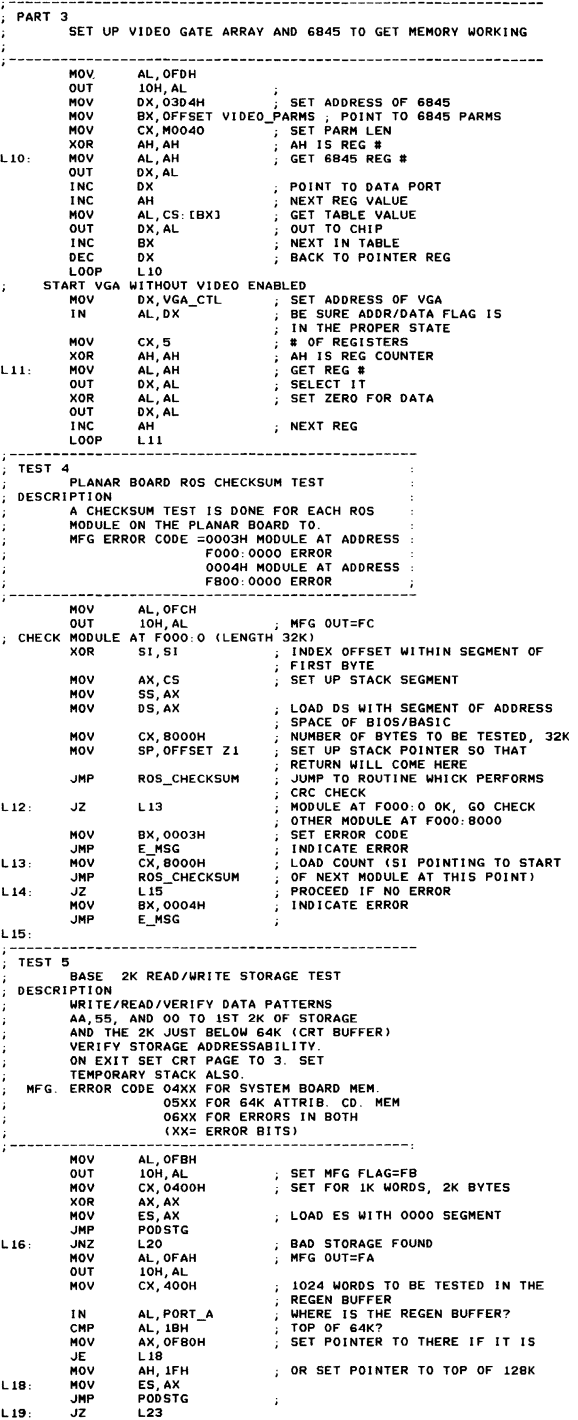

ROM BIOS A-9

Appendix A

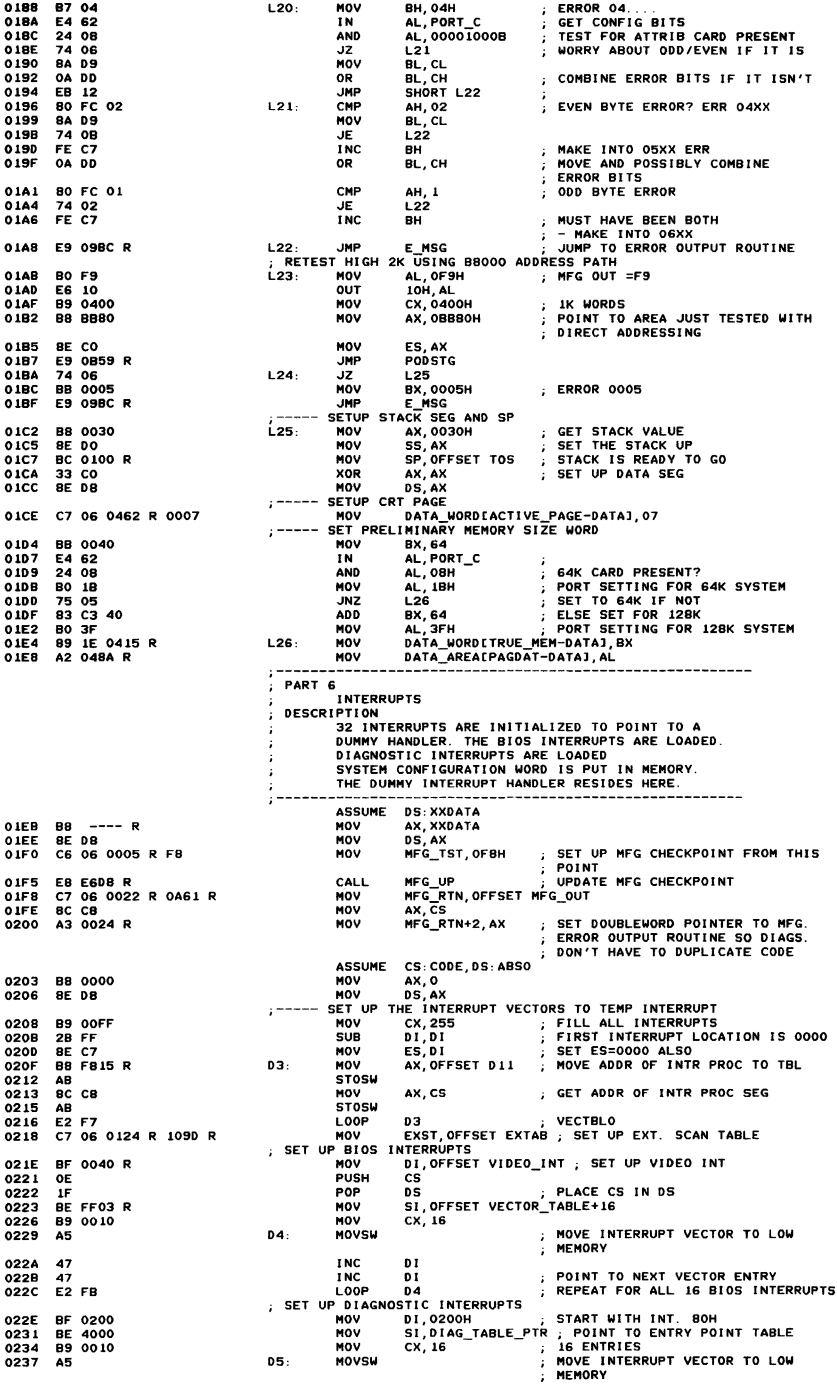

#### A-10 ROM BIOS

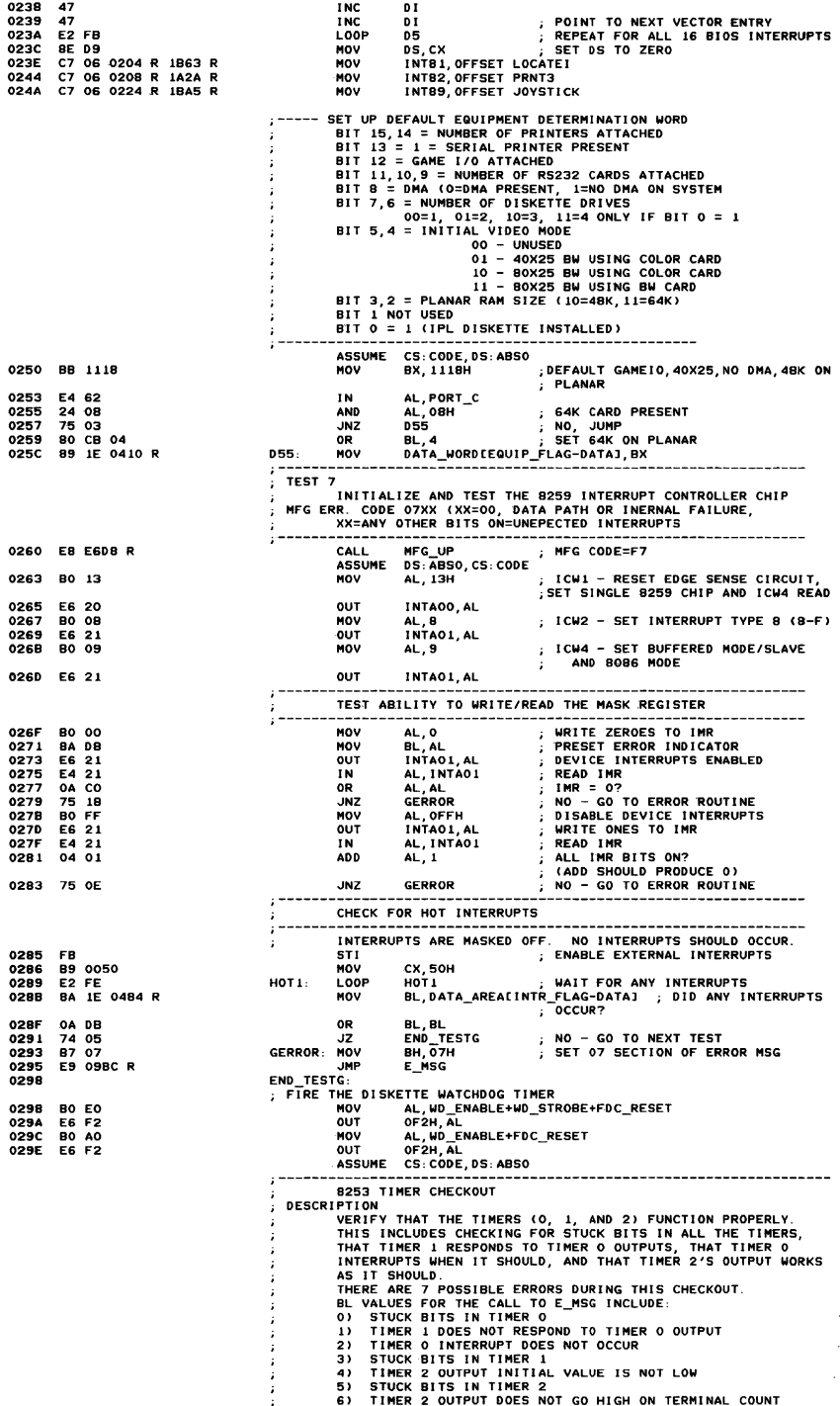

Appendix A

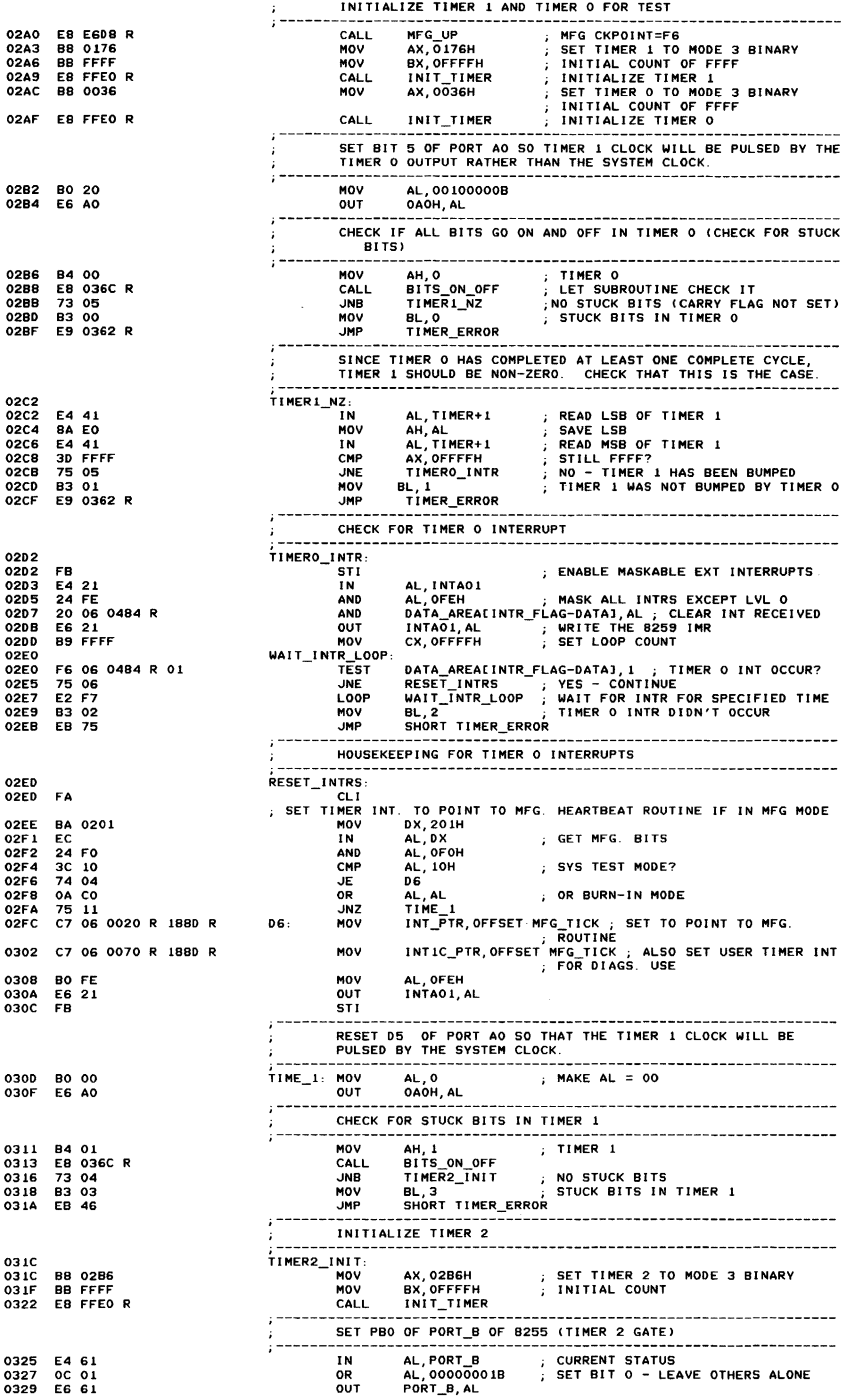

#### A-12 ROM BIOS

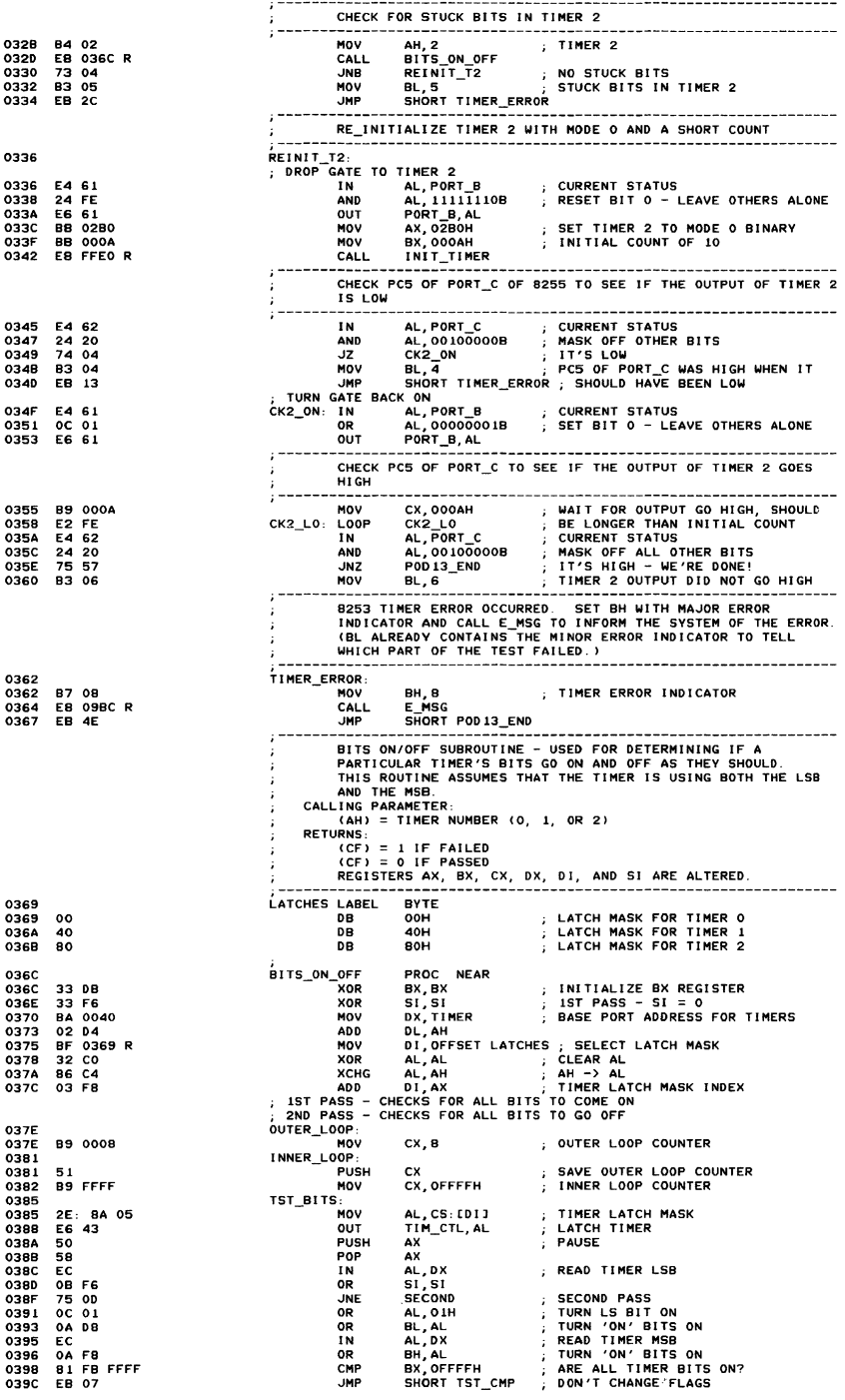

 $\Delta$  penus  $\Delta$ 

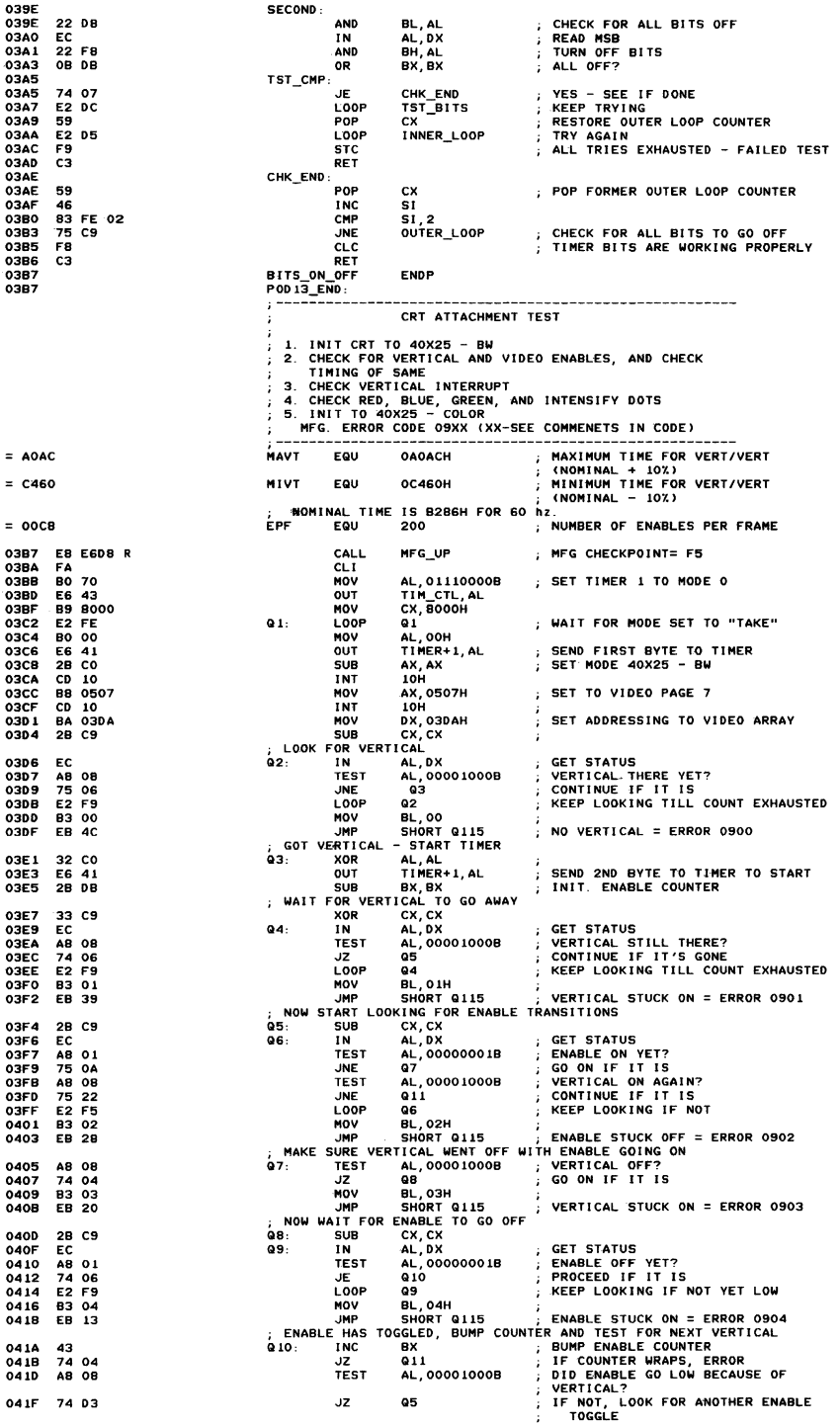

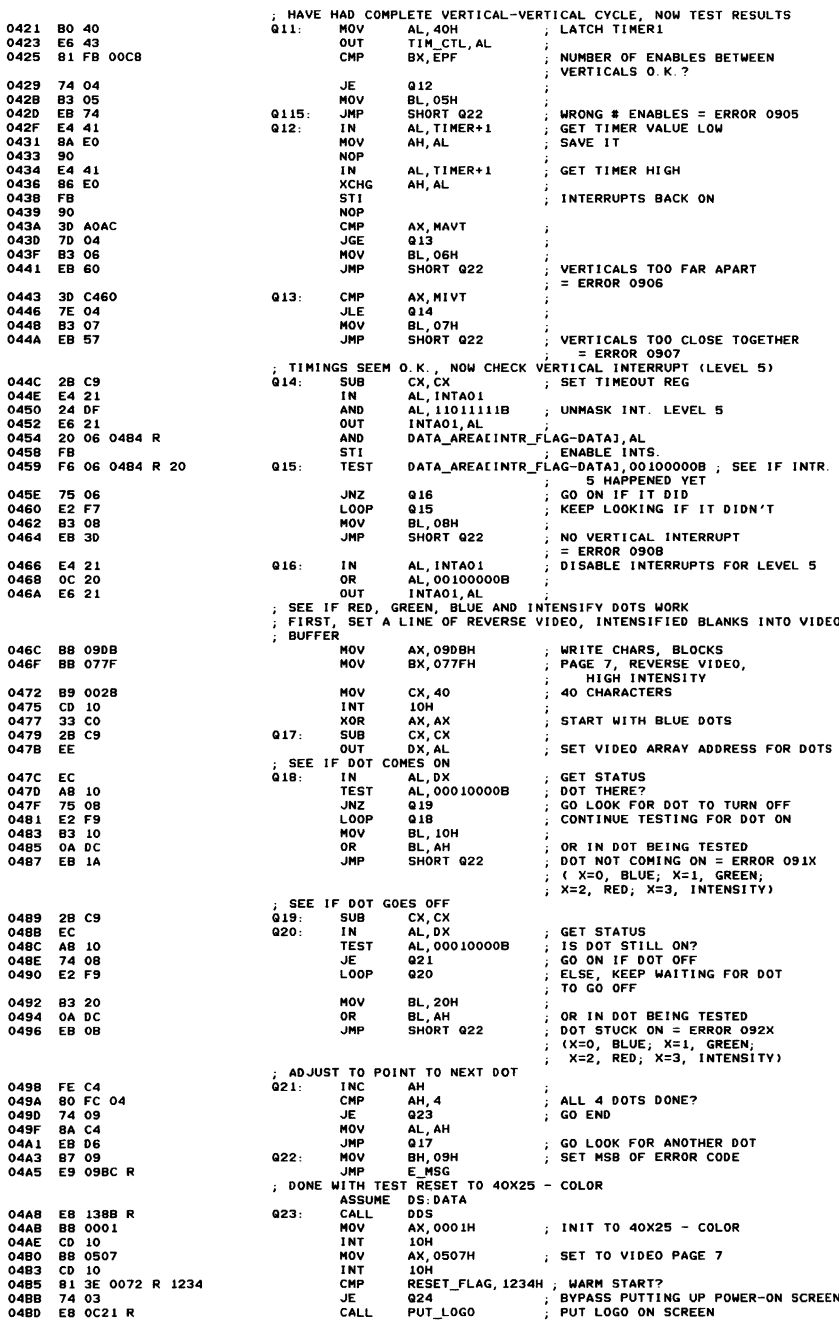

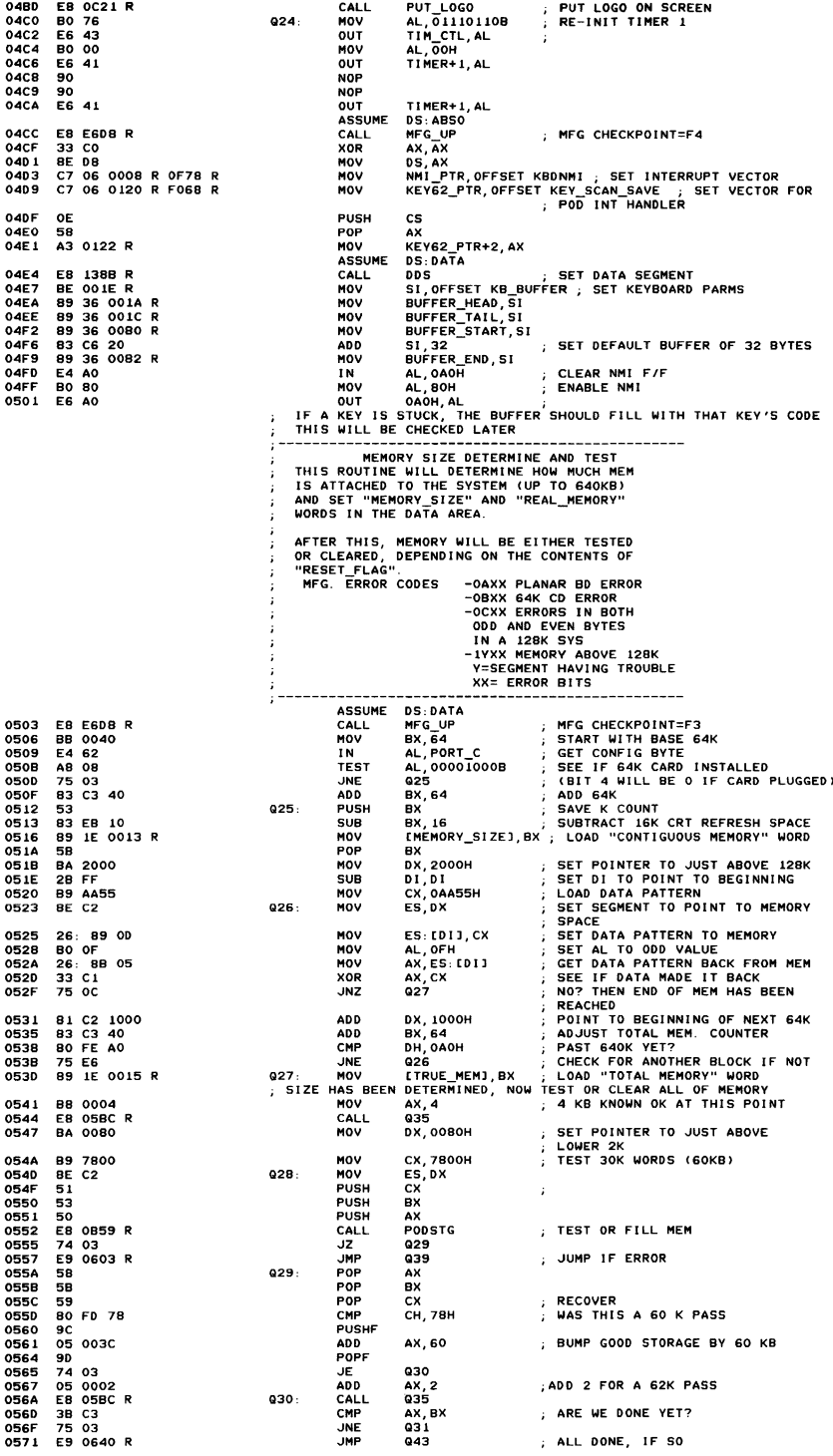

## A-16 ROM BIOS

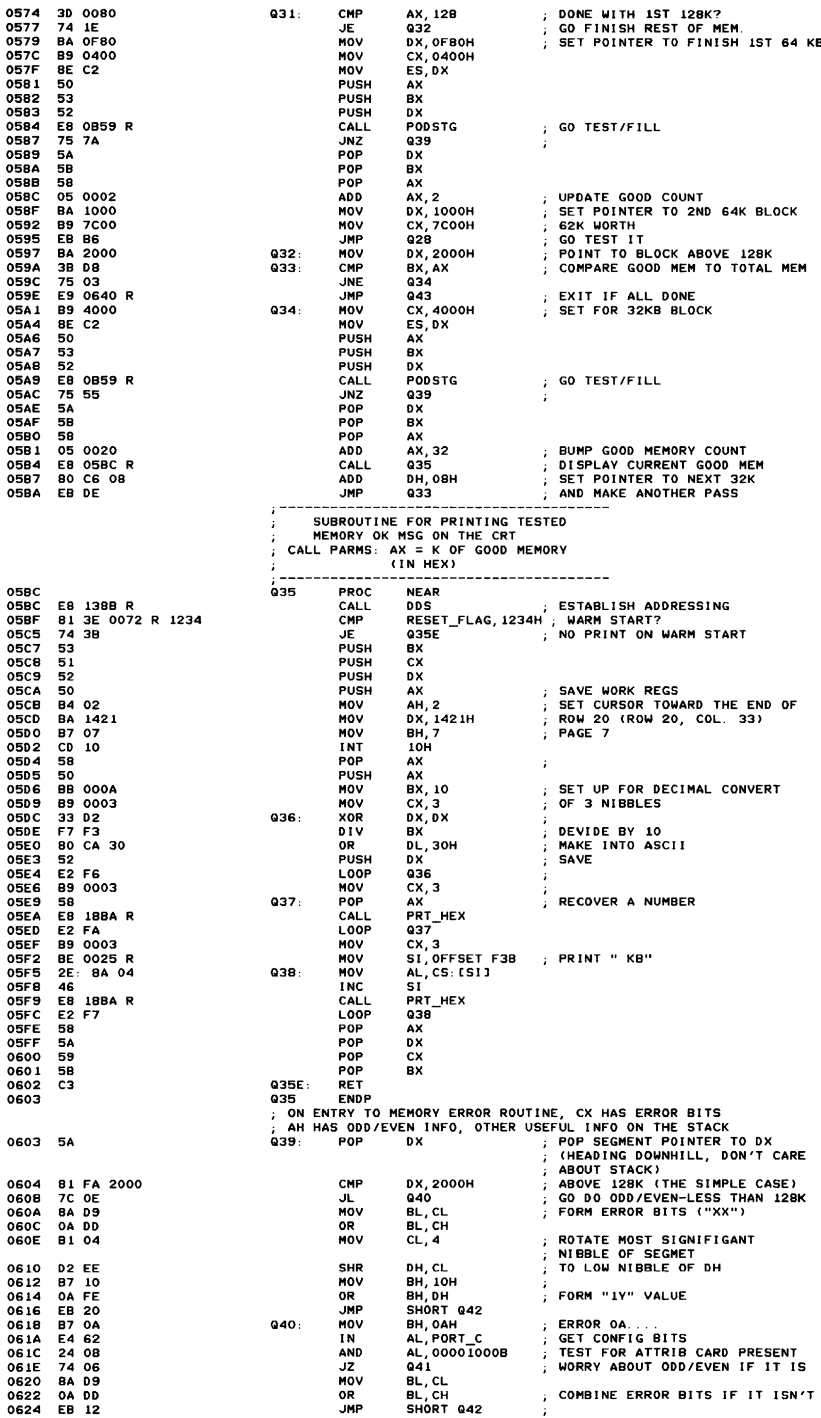

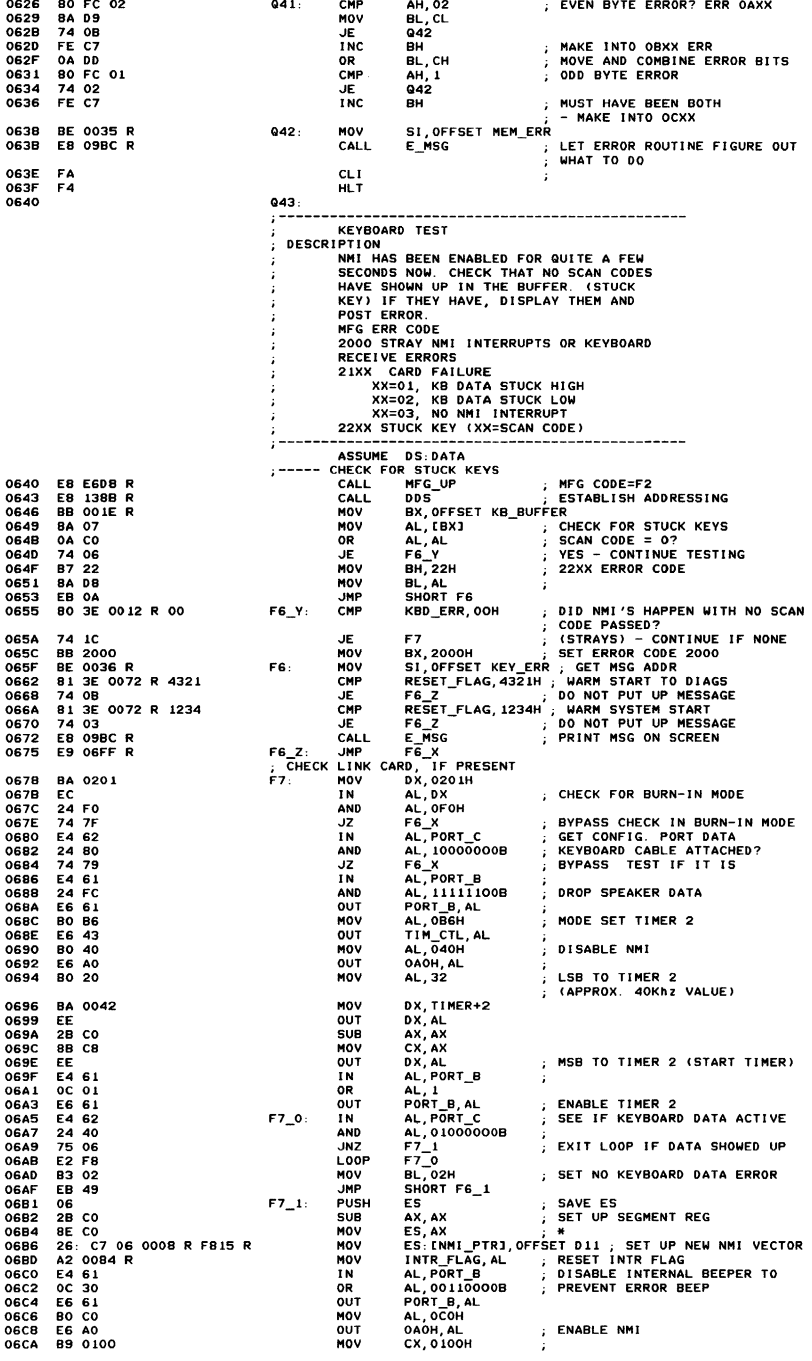

# A-18 ROM BIOS

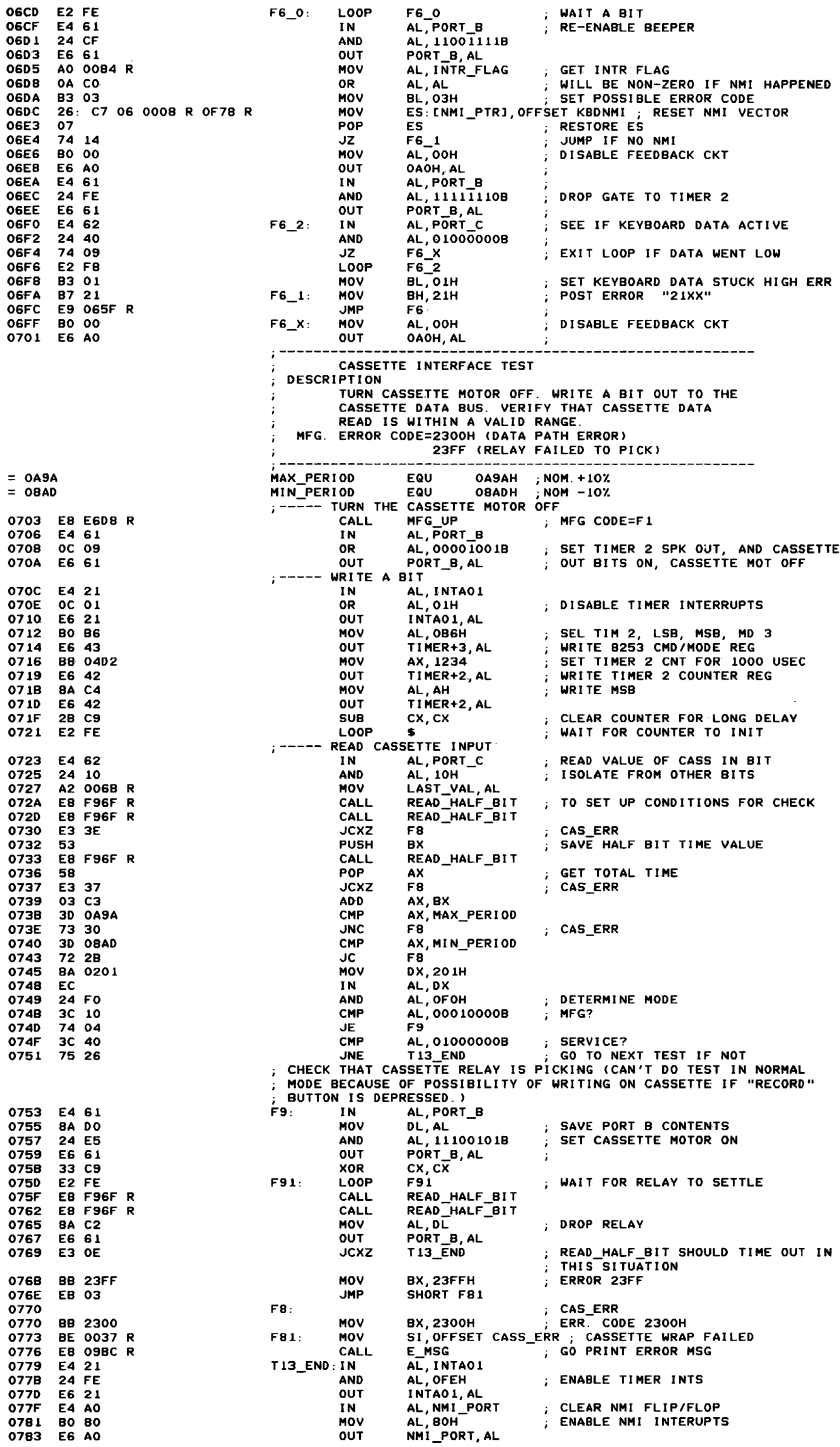

Appendix A

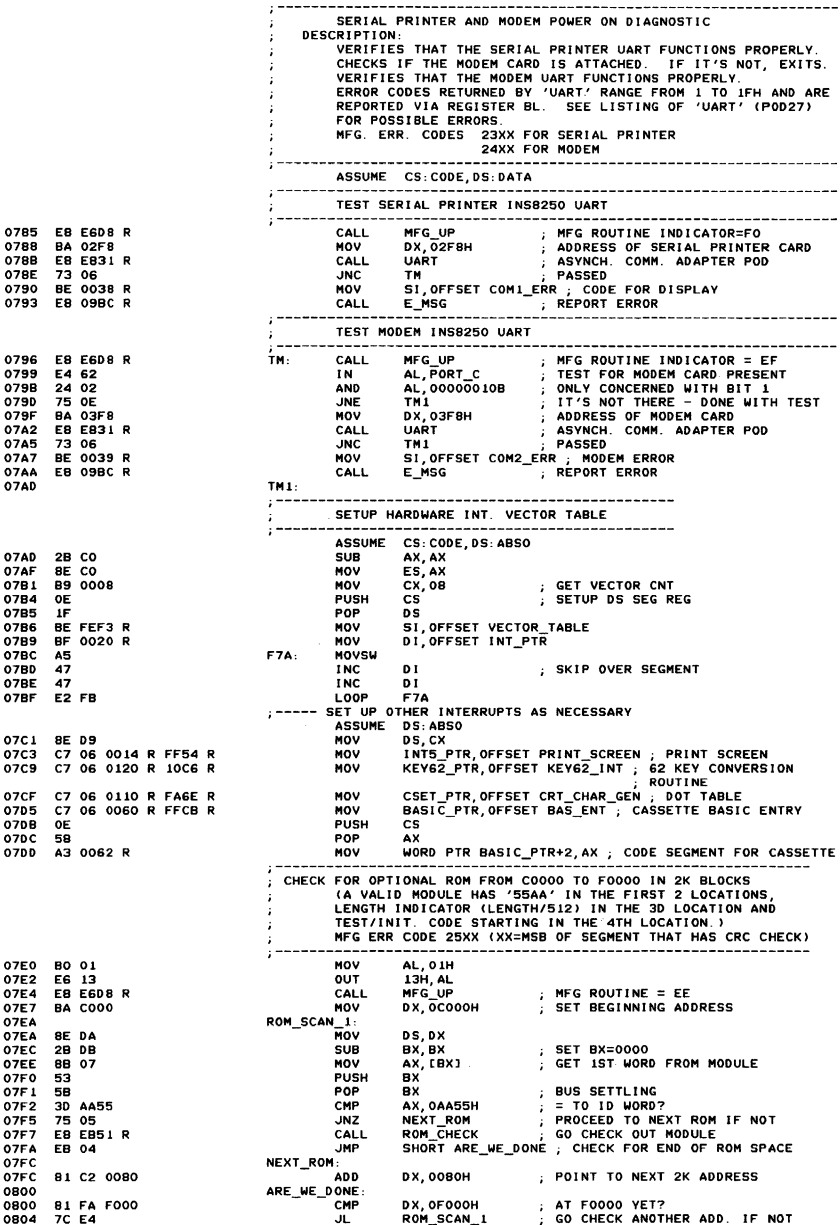

# A-20 ROM BIOS

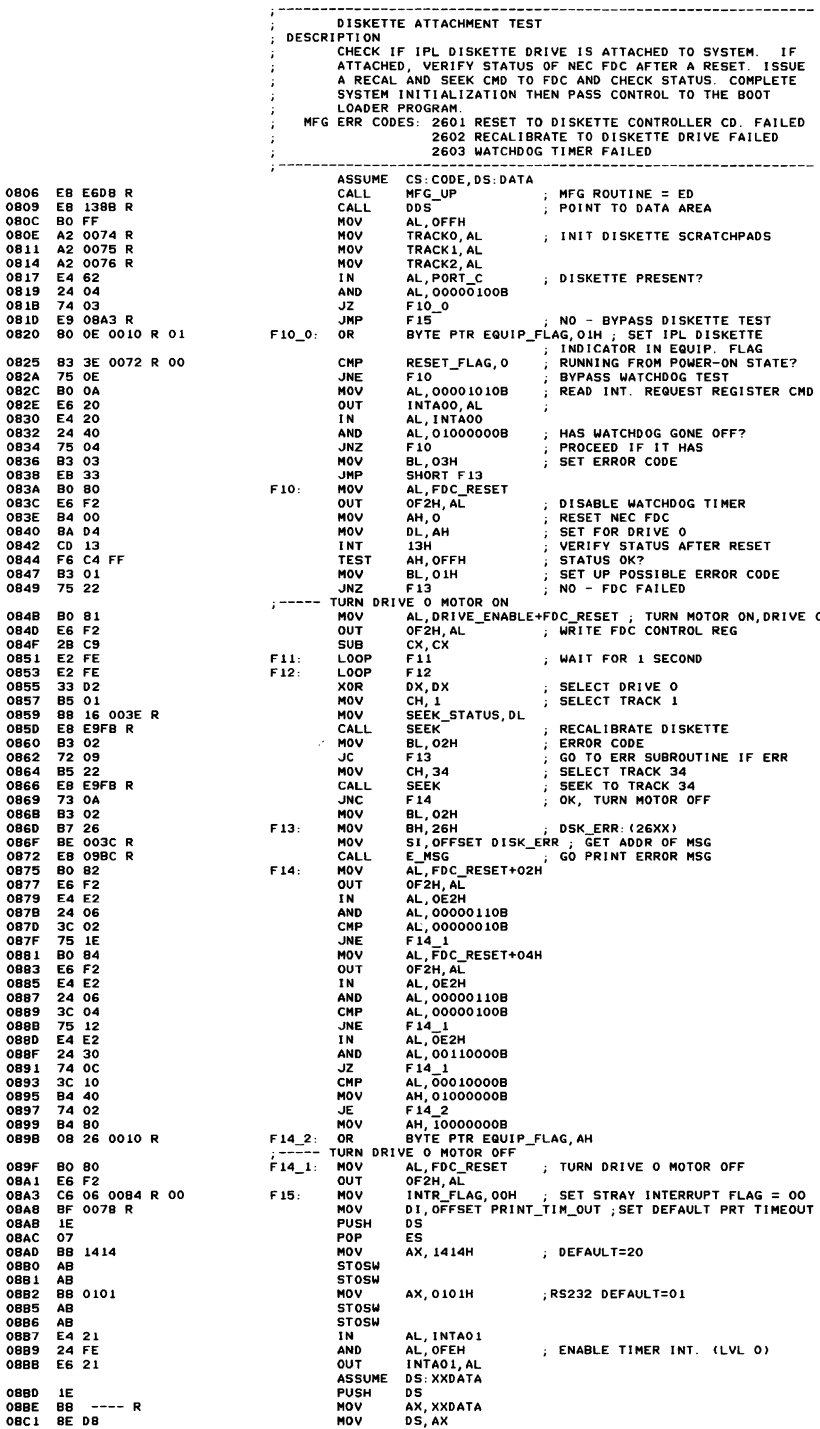

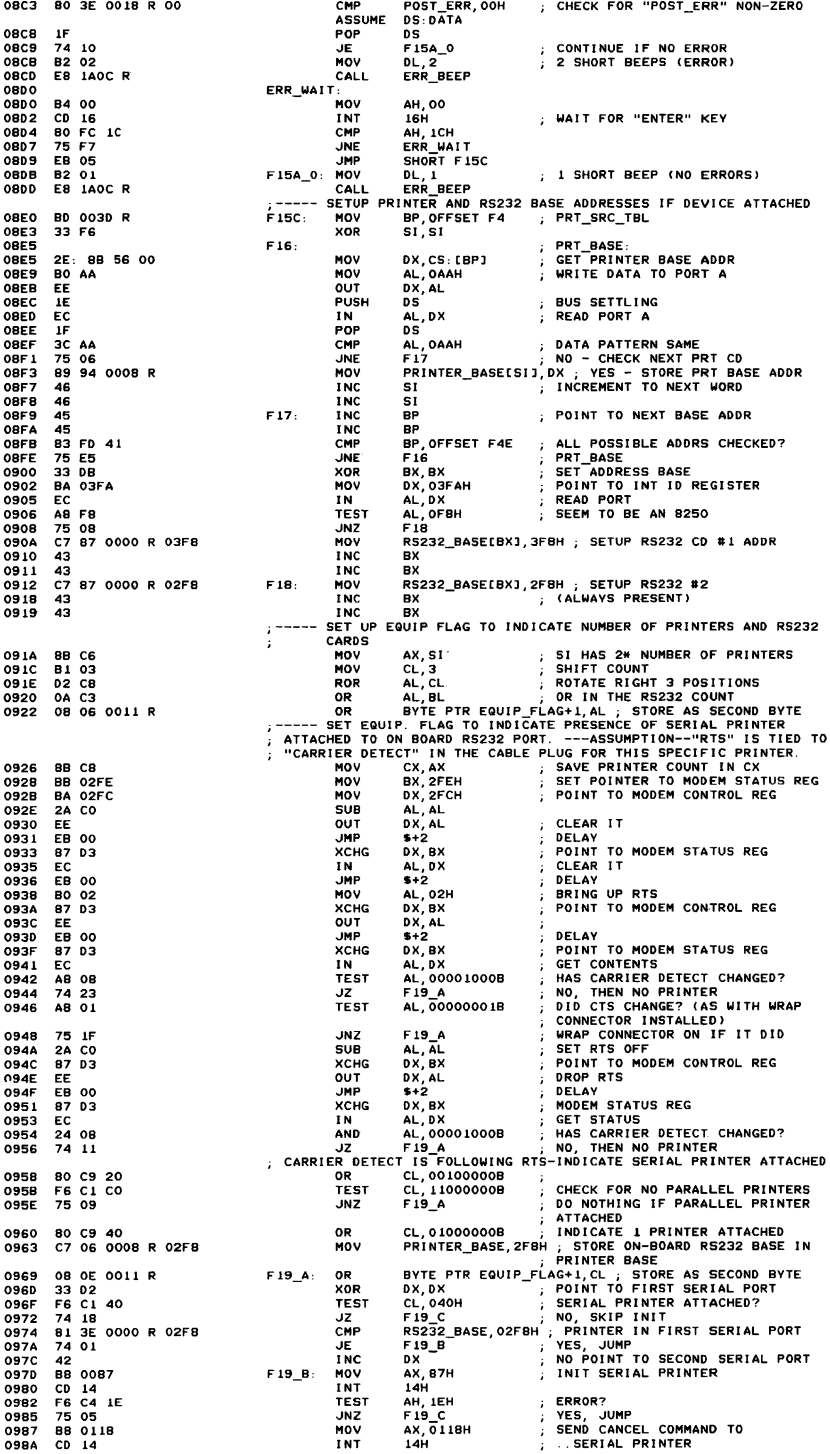

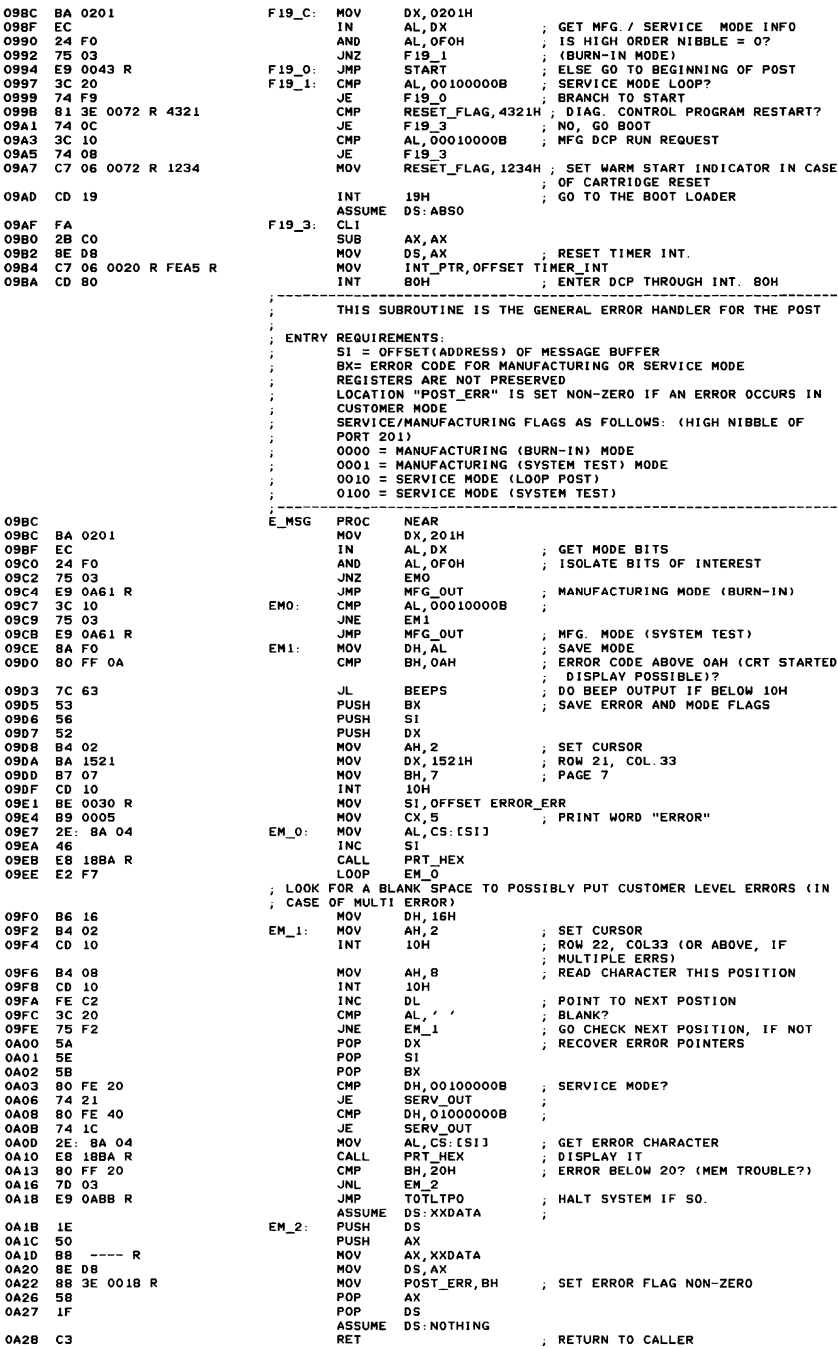

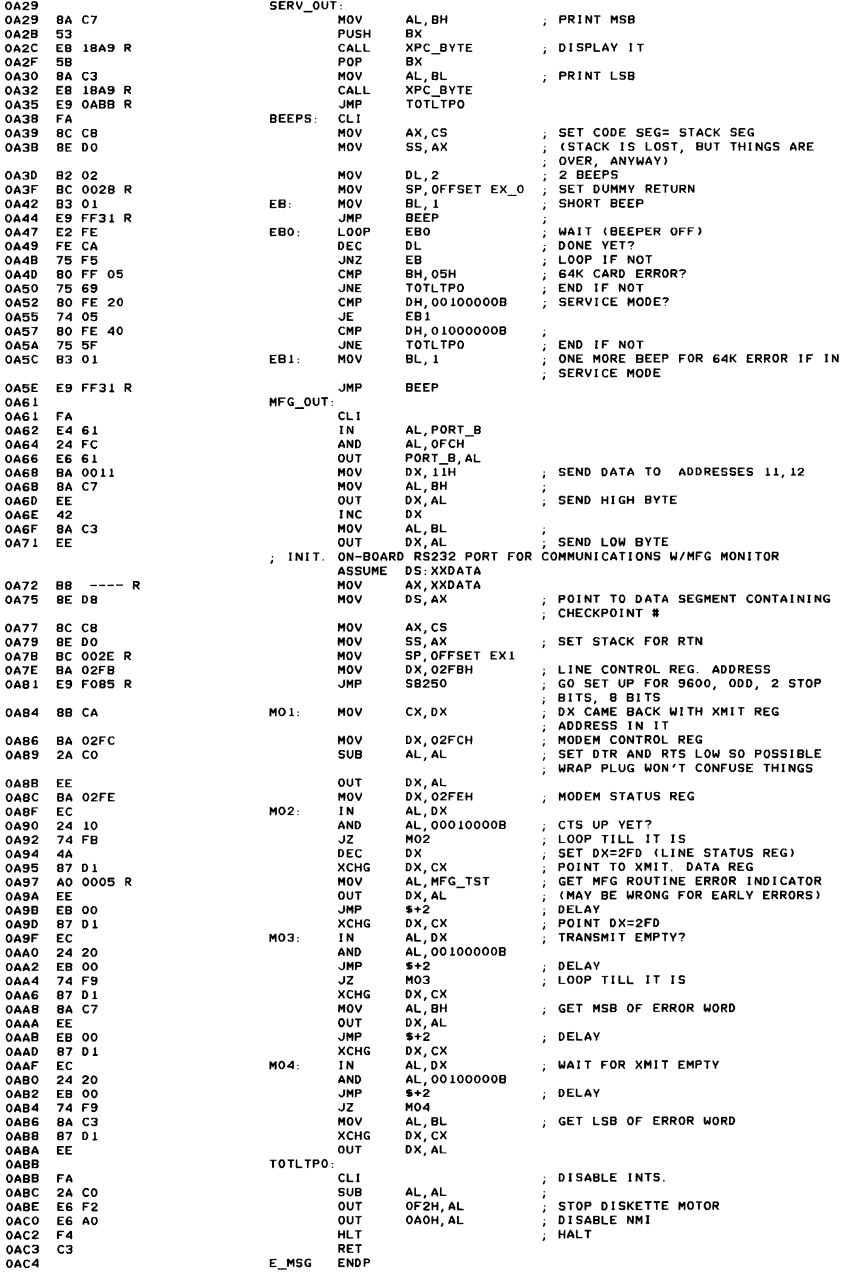

A-24 ROM BIOS

SUBROUTINE TO INITIALIZE INSB250 PORTS TO THE MASTER RESET STATUS. THI S ROUT! NE ALSO TESTS THE PORTS' PERMANENT ZERO BITS.<br>EXPECTS TO BE PASSED:<br>(DX) = ADDRESS OF THE 8250 TRANSMIT/RECEIVE BUFFER UPON RETURN:  $(CF) = 1$  IF ONE OF THE PORTS' PERMANENT ZERO BITS WAS NOT ZERO (ERR) (OX) = PORT ADDRESS THAT FAILED TEST (AL) = MEANINGLESS (BL) = 2 INTR ENBL REG BITS NOT 0<br>3 INTR ID REG BITS NOT 0<br>4 MODEM CTRL REG BITS NOT 0<br>5 LINE STAT REG BITS NOT 0<br>0 IF ALL PORTS' PERMANENT ZERO 91TS WERE ZERO<br>(DX) = TRANSMIT/RECEIVE BUFFER ADDRESS (AL) = LAST VALUE READ FROM RECEIVER BUFFER<br>(BL) = 5 (MEANINGLESS) PORTS SET UP AS FOLLOWS ON ERROR-FREE RETURN:<br>XFA - INTR ENBL REG :::: 00000018 NO INTERRUPTS DISABLED<br>XFA - INTR 10 REG :::: 00000018 NO INTERRUPTS PENDING<br>XFB - LINE CTRL REG ::: 0 "XTC - MODEM CTRL REG = 0<br>XFD - LINE STAT REG = 01100000B TRANSMITTER HOLDING<br>XFD - LINE STAT REG = REGISTER AND TRANSMITTER EMPTY ON<br>XFE - MODEM STAT REG = XXXX0000B WHERE X '5 REPRESENT INPUT SIGNALS<br>REGISTERS DX, AL, AND BL ARE ALTERED. NO OTHER REGISTERS USED. B250 PRoe NEAR Al, ox IN READ RECVR BUFFER BUT IGNORE CONTENTS MOV 8l,2 ERROR INDICATOR<br>READ INTR ENBL REG<br>BITS 4<mark>-7 OFF?</mark>  $R<sub>2</sub>$ CALL AND AL, 11110000B JNE AT<sub>20</sub> NO - ERROR  $\cdot$ CALL. RR1<br>AL,11111000B READ INTR 1D REG<br>BITS 3-7 OFF? AND<br>INE AT20 NO JNE INC DX LI NE CTRL REG  $RR1$ CALL AND  $\cdot$ READ MODEM CTRL REG<br>BITS 5-7 OFF? AL, 111000008 JNE AT20  $\sqrt{10}$ **CALL** RR1 READ LINE STAT REG BIT 7 OFF? AND AL, 10000000B AT20 NO JNE MOV AL,60H OX, Al OUT JMP  $\frac{1}{2}$ I/O DELAV MODEM STAT REG INC DX<sup>1</sup> XOR Al, AL OUT DX, AL WIRED BITS WILL BE HIGH<br>CLEAR BITS 0-3 IN CASE THEY'RE ON<br>AFTER WRITING TO STATUS REG RR3 CALL OX,6 SUB RECEIVER BUFFER<br>IN CASE WRITING TO PORTS CAUSED<br>DATA READY TO GO HIGH! IN Al, OX CLe RET<br>STC AT20: STC ERROR RETURN **RET** 8250 ENDP SUBROUTINE TO TEST A PARTICULAR 8250 INTERRUPT. PASS IT THE<br>
(BIT # + 1) OF THE STATUS REGISTER THAT IS TO BE TESTED.<br>
THIS ROUTINE SETS THAT BIT AND CHECKS TO SEE IF THE CORRECT<br>
BZSO INTERRUPT IS GENERATED.<br>
IT EXPECTS T TEST (BH) = BITS WHICH DETERMINE WHICH INTERRUPT IS TO BE **CHECKED**  $(0)$  = MODEM STATUS (2) = TRANSMITTER HOLDING REGISTER EMPTY<br>(4) = RECEIVED DATA AVAILABLE<br>(6) = RECEIVER LINE STATUS<br>(CX) = VALUE TO SUBTRACT AND ADO IN ORDER TO REFERENCE THE<br>INTERRUPT IDENTIFICATION REGISTER (3) = RECEIVED DATA AVAILABLE, TRANSMITTER HOLDING<br>REGISTER AND RECEIVER LINE STATUS INTERRUPTS<br>(4) = MODEM STATUS INTERRUPT<br>(DX) = ADDRESS OF THE LINE STATUS OR MODEM STATUS REGISTER IT RETURNS:<br>(AL) = OFFH IF TEST FAILS - EITHER NO INTERRUPT OCCURRED OR THE WRONG INTERRUPT OCCURRED OR (AL) = CONTENTS OF THE INTERRUPT ID REGISTER FOR RECEIVED<br>DATA AVAILABLE AND TRANSMITTER HOLDING REGISTER<br>EMPTY INTERRUPTS -OR-CONTENTS OF THE LINE STATUS OR MODEM STATUS REGISTER<br>DEPENDING ON WHICH ONE WAS TESTED.<br>(DX) = ADDRESS OF INTERRUPT ID REGISTER FOR RECEIVED DATA<br>AVAILABLE OR TRANSMITTER HOLDING REGISTER EMPTY INTERRUPTS OR (OX) = ADDRESS OF THE LINE STATUS OR DATA SET STATUS REGISTER (DEPENDING ON WHICH INTERRUPT WAS TESTED) NO OTHER REGISTERS ARE ALTERED

OAC5 B3 02<br>OAC7 E8 FE<br>OACA 24 FO OAC7 EB FE9F R OACA 24 FO **OACC** 75 28 OACE E8 FE9A R<br>OAD1 24 F8 0AD1 24 F8<br>0AD3 75 21  $7521$ <br> $42$ 0AD5<br>0AD6 OAD6 EB FEBA R 24 EO<br>75 19 OADB OADD E8 FE9A R<br>OAEO 24 80 OAEO 24 80<br>OAE2 75 12 OAE2 75 12 OAE4 BO 60 OAES  $\overline{EB}$  00<br>42 OAE9 32 CO<br>EE OAEC<br>OAED EB FEAO R OAFO 83 EA OB<br>OAF3 EC 0AF3 OAF4 F8<br>OAF5 C3  $\frac{c}{f}$ OAF6 F9<br>OAF7 C3

OAF7 OAFB

OAC4 OAC4 EC

Appenaix A

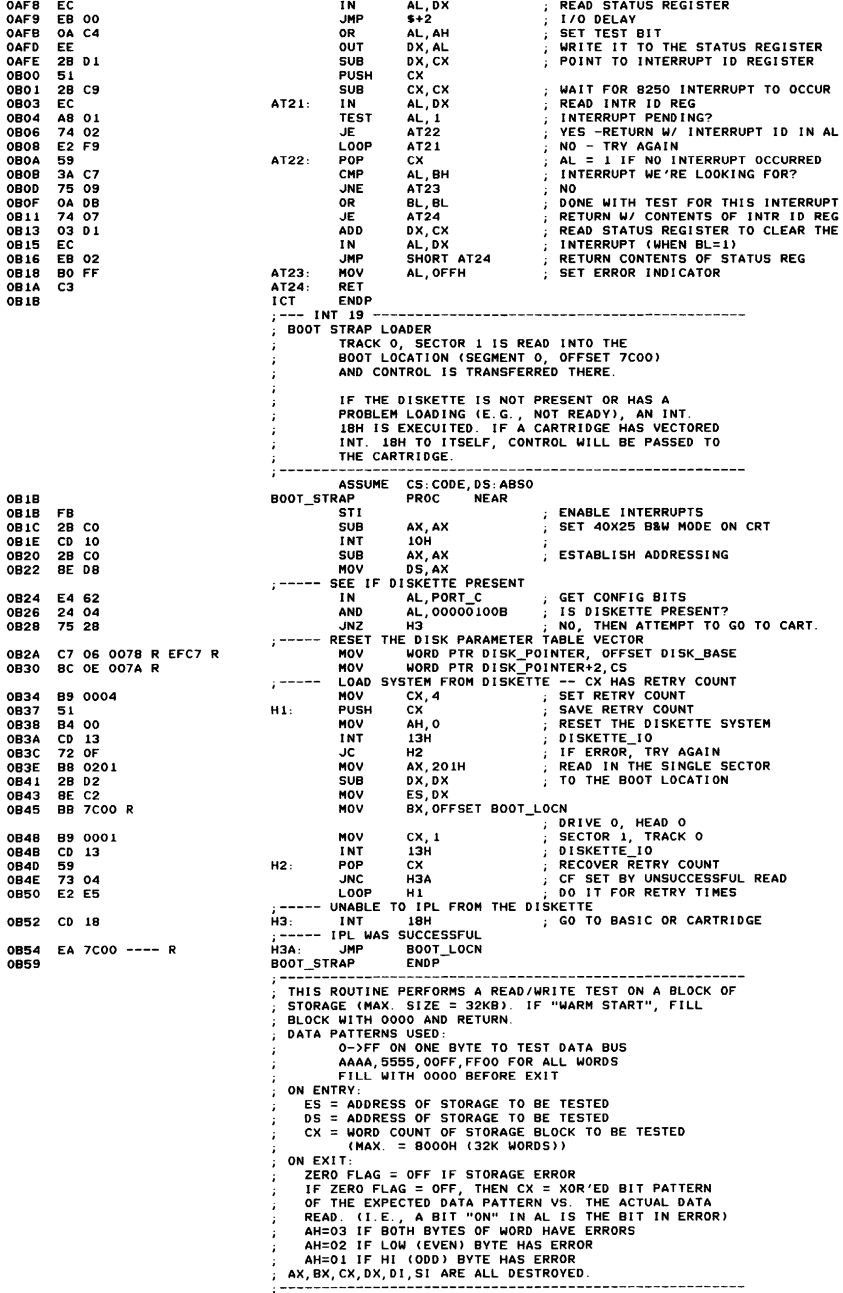

OAFS

ieT

PRoe

NEAR

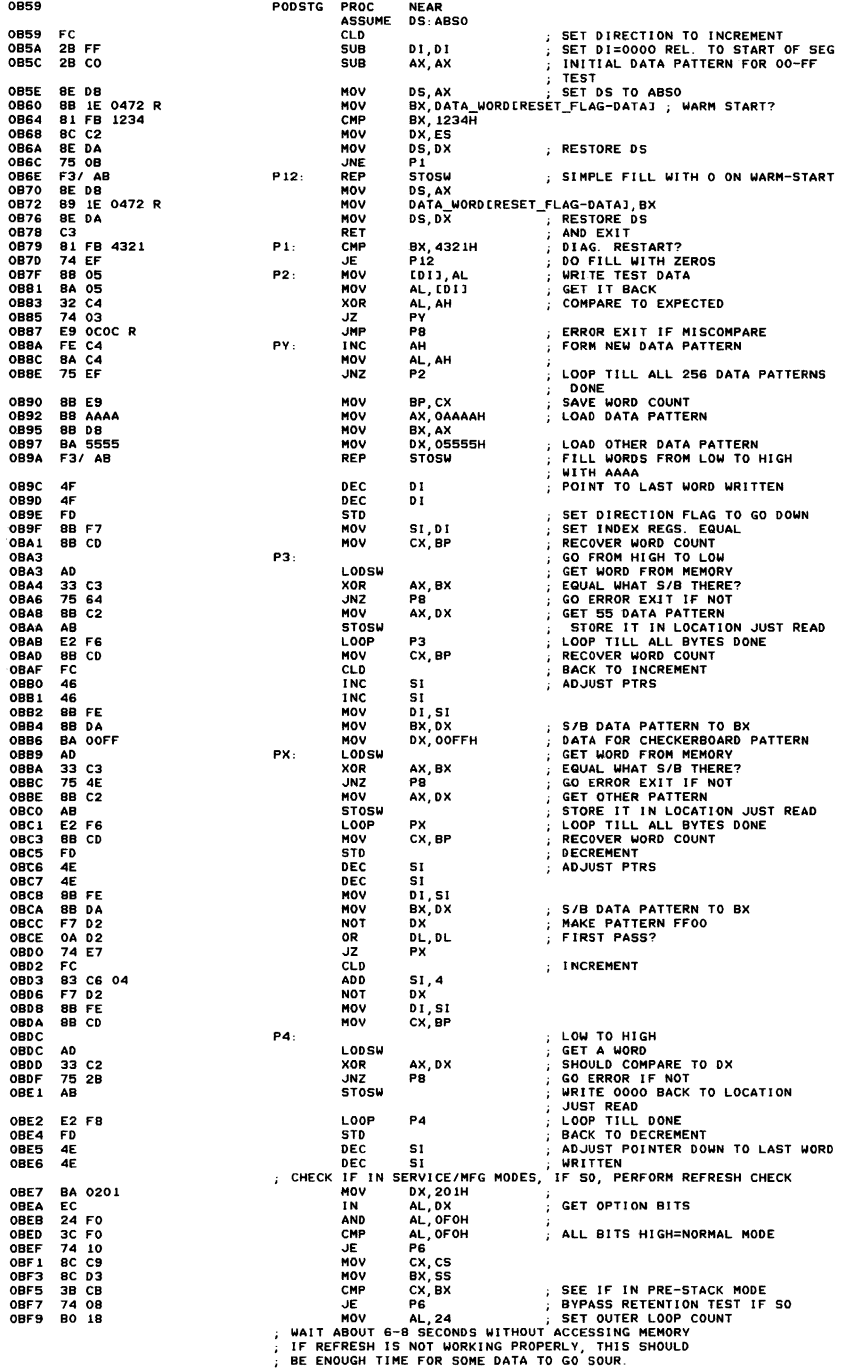

 $\sim$ 

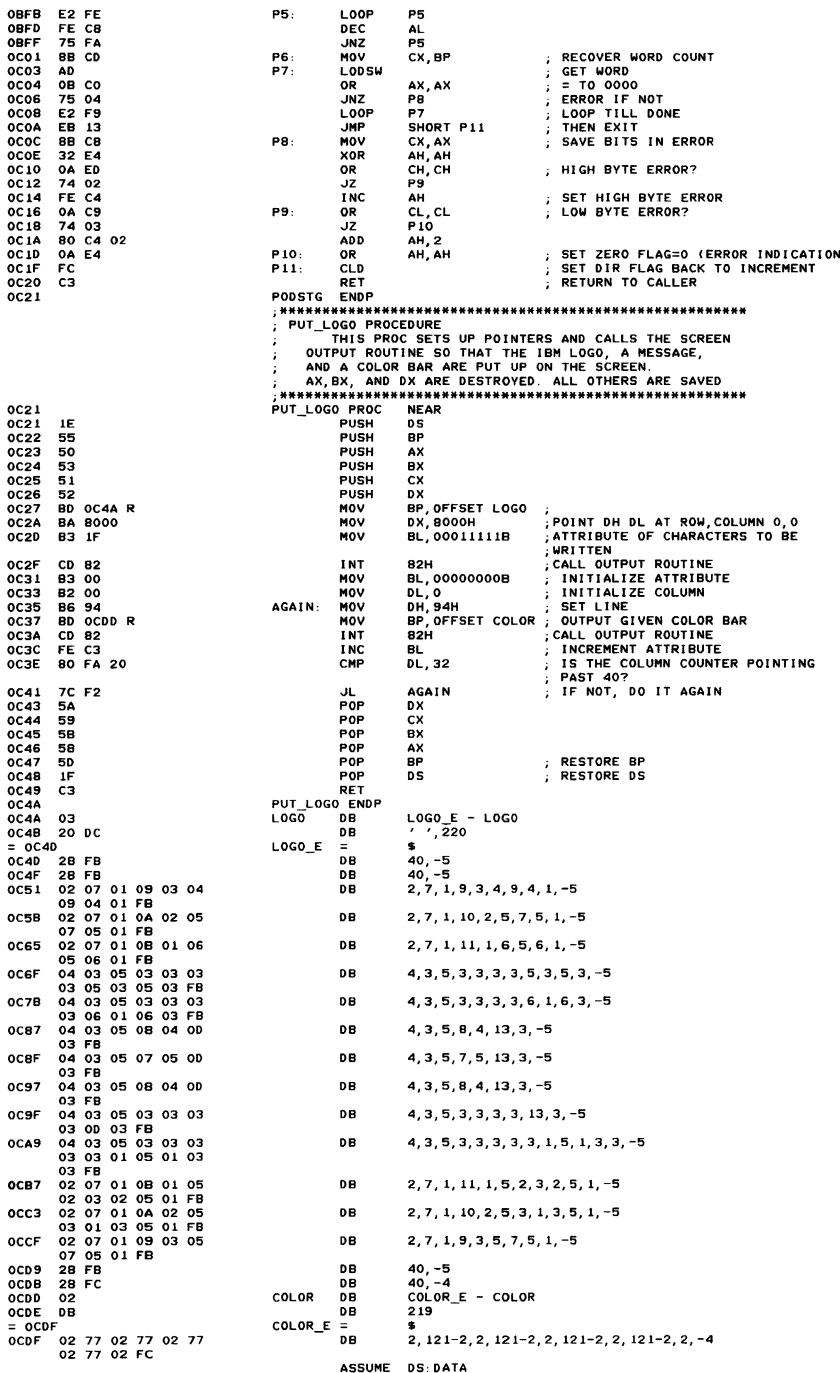

```
INT 10
VIDEO 10<br>THESE ROUTINES PROVIDE THE CRT INTERFACE
            THE FOLLOWING FUNCTIONS ARE PROVIDED:<br>(AH)=0 SET MODE (AL) CONTAINS MODE VALUE
                               SET MODE (AL) CONTAINS MODE VALUE<br>(AL)=0 40X25 BW (POWER ON DEFAULT)<br>(AL)=1 40X25 COLOR<br>(AL)=2 80X25 COLOR<br>(AL)=3 80X25 COLOR
                               GRAPHICS MODES
                                AL = 4320X200 4 COLOR
                                              320X200 BW 4 SHADES<br>640X200 BW 2 SHADES
                                (A) \rightarrow = 5
                               (AL) = 6(AL) = 7NOT VALID
              **** EXTENDED MODES ***
                               (AL)=8 160X200 16 COLOR<br>
(AL)=9 320X200 16 COLOR<br>
(AL)=9 320X200 16 COLOR
                               ALLY A GUING OF A CULTAR AND A SET OF SAME AS COLOR MODES OF SAME SAME AS COLOR MODES, BUT<br>KAN MOTE BW MODES OPERATE SAME AS COLOR MORES<br>KAN NOTE IF HIGH ORDER BIT IN AL IS SET, THE REGEN
                                                 BUFFER IS NOT CLEARED.
                               SET CURSOR TYPE
            (AH)=1SET CURSOR TYPE 4-0 = START LINE FOR CURSOR<br>
** HARBUARE WILL ALWAYS CAUSE BLINK<br>
** SETTING BIT 5 OR 6 WILL CAUSE ERRATIC<br>
** SETTING BIT 5 OR 6 WILL CAUSE ERRATIC<br>
** IN GRAPHICS MODES, BIT 5 IS FORCED ON TO<br>
10 ISABLE T
             (AH)=2(AH)=2 SET CURSOR POSITION<br>(BH) = PAGE NUMBER (MUST BE O FOR GRAPHICS MODES)<br>(AH)=3 READ CURSOR POSITION<br>(BH) = PAGE NUMBER (MUST BE O FOR GRAPHICS MODES)<br>(BH) = PAGE NUMBER (MUST BE O FOR GRAPHICS MODES)<br>ON EXIT (DH), DL)
                               ON EXIT:
            ON EXIT:<br>
(AH) = 0 -- LIGHT PEN SWITCH NOT DOWN/NOT TRIGGERED<br>
(AH) = 1 -- VALID LIGHT PEN VALUE IN REGISTERS<br>
(CH) = RASTER LINE (O-199)<br>
(CH) = RASTER LINE (O-199)<br>
(SX) = PIXEL COLUMN (O-319, 639)<br>
(AH) =5 SELECT ACTIVE
                               (AL)=NEW PAGE VALUE (0-7 FOR MODES 0&1, 0-3 FOR
                                               MODES 283)
                               IF BIT 7 (BOH) OF AL=1<br>READ/WRITE CRT/CPU PAGE REGISTERS
                               EXECUTE CATTLE CATTLE AND CRIP PAGE REGISTERS<br>
(AL) = 80H READ CRIVCPU PAGE REGISTER<br>
(BL) = VALUE TO SET
                              (AL) = B2H SET CRT PAGE REGISTER<br>(AL) = B2H SET CRT PAGE REGISTER<br>(AL) = B3H SET BOTH CRT AND CPU PAGE REGISTERS<br>(BL) = VALUE TO SET IN CRT PAGE REGISTER<br>(BH) = VALUE TO SET IN CRT PAGE REGISTER<br>IF BIT 7 (BOH) OF AL=1<br>ALWA
                              (AH) = 6INPUT LINES BLANKED AT
                                (CH, CL) = ROW, COLUMN OF UPPER LEFT CORNER OF
                                                      sceni i
                               (DH, DL) = ROW, COLUMN OF LOWER RIGHT CORNER OF<br>SCROLL<br>(BH) = ATTRIBUTE TO BE USED ON BLANK LINE
                               SCROLL ACTIVE PAGE DOWN<br>SCROLL ACTIVE PAGE DOWN<br>(AL) = NUMBER OF LINES, INPUT LINES BLANKED AT TOP<br>OF WINDOW, AL=O MEANS BLANK ENTIRE WINDOW<br>(CH, CL) = ROW, COLUMN OF UPPER LEFT CORNER OF
             (AH) = 7SCROLL
                               (DH, DL) = ROW, COLUMN OF LOWER RIGHT CORNER OF
                               SCROLL<br>(BH) = ATTRIBUTE TO BE USED ON BLANK LINE
            CHARACTER HANDLING ROUTINES
                      = 8 READ ATTRIBUTE/CHARACTER AT CURRENT CURSOR POSITION<br>= 8 READ ATTRIBUTE/CHARACTER AT CURRENT CURSOR POSITION<br>(BH) = DISPLAY PAGE (VALID FOR ALPHA MODES ONLY)
                               ON EXIT:
                               (AL) = CHAR READ<br>(AL) = CHAR READ<br>(AH) = ATTRIBUTE OF CHARACTER READ (ALPHA MODES
                                               ONLY)
            (AH) = 9 WRITE ATTRIBUTE/CHARACTER AT CURRENT CURSOR
                             POSITION
                               OBITY - DISPLAY PAGE (VALID FOR ALPHA MODES ONLY)<br>(CX) = COUNT OF CHARACTERS TO WRITE<br>(AL) = CHAR TO WRITE<br>(AL) = CHAR TO WRITE
            (AL) = CHAR TO WRITE<br>(BL) = ATTRIBUTE OF CHARACTER (ALPHA)/COLOR OF<br>CHARACTER (GRAPHICS), SEE NOTE ON WRITE<br>(OOT FOR BIT 7 OF BL = 1,<br>(AH) = 10 (OAH) WRITE CHARACTER ONLY AT CURRENT CURSOR
                                                 POSITION
                               (BH) = DISPLAY PAGE (VALID FOR ALPHA MODES ONLY)<br>(CX) = COUNT OF CHARACTERS TO WRITE<br>(AL) = CHAR TO WRITE<br>(BL) = COLOR OF CHAR (GRAPHICS)
                                                  SEE NOTE ON WRITE DOT FOR BIT 7 OF BL = 1.
```
Appendix У

```
FOR READVANITE CHARACTER INTERFACE WHILE IN GRAPHICS MODE,<br>
CENERATOR IMAGE MAINTAIRED FROM A CHARACTER<br>
CENERATOR IMAGE MAINTAIRED IN THE SYSTEM ROM.<br>
INTERRUPT 44H (LOCATION OOIIOH) IS USED TO<br>
POINT TO THE IK BYTE TABLE
               FOR WRITE CHARACTER INTERFACE IN GRAPHICS MODE, THE<br>PRODUCE VALID RESULTS ONLY FOR CHARACTERS<br>PRODUCE VALID RESULTS ONLY FOR CHARACTERS<br>CONTAINED ON THE SAME ROW. CONTINUATION TO<br>SUCCEDING LINES WILL NOT PRODUCE CORRECTLY.
               GRAPHICS INTERFACE<br>(AH) = 11 (OBH) SET COLOR PALETTE<br>(BH) = PALETTE COLOR ID BEING SET (0-127)<br>(BL) = COLOR ID = 0 SELECTS THE BACKGROUND<br>COLOR ID = 0 SELECTS THE BACKGROUND
                                                                 COLOR (0-15)<br>COLOR ID = 1 SELECTS THE PALETTE TO BE
                                                                        USED:<br>2. COLOR MODE:
                                                                          2 COLOR MODE: 
o = WHITE FOR COLOR 1 
1= BLACK FOR COLOR 1
                                                                         4 COLOR MOOES, 
                                                                                         O = GREEN, RED, BROWN FOR<br>
COLORS 1,2,3<br>
1 = CYAN, MAGENTA, WHITE FOR<br>
COLORS 1,2,3
                                                                          16 COLOR MODES:<br>
ALWAYS SETS UP PALETTE AS:<br>
BLUE FOR COLOR 1<br>
GREEN FOR COLOR 2<br>
CYAN FOR COLOR 3<br>
RED FOR COLOR 4<br>
MAGENTA FOR COLOR 5<br>
BROWN FOR COLOR 5<br>
LIGHT GRAY FOR COLOR 7<br>
LIGHT GREEN FOR COLOR 9<br>
LIGHT GREEN FOR 
                IN 40X25 OR BOX25 ALPHA MODES, THE VALUE SET<br>
FOR PALETTE COLOR O INDICATES THE BORDER<br>
FOR PALETTE COLOR TO BE USED. IN GRAPHIC MODES, IT<br>
INDICATES THE BORDER COLOR<br>
INDICATES THE BORDER COLOR AND THE<br>
(AH) = 12 (OCH) WR
                                        (CX) = COLUMN NUMBER<br>(AL) = COLOR VALUE
                                                 IF BIT 7 OF AL = 1, THEN THE COLOR VALUE IS 
EXCLUSIVE OR '0 WITH THE CURRENT CONTENTS OF 
                                                THE DOT 
               (AH) = 13 (ODH) READ DOT<br>(OX) = ROW NUMBER<br>(CX) = COLUMN NUMBER<br>(AL) RETURNS THE DOT READ
ASCII TELETYPE ROUTINE FOR OUTPUT<br>(AH) = 14 (OEH) WRITE TELETYPE TO ACTIVE PAGE<br>(AL) = CHAR TO WRITE<br>(BL) = FOREGROUND COLOR IN GRAPHICS MODE
                                       NOTE -- SCREEN WIDTH IS CONTROLLED BV PREVIOUS 
MODE SET 
               (AH) 15 (OFH) CURRENT VIDEO STATE 
RETURNS THE CURRENT VIDEO STATE 
CAL) =: MODE CURRENTL V SET (SEE AH=O FOR 
               EXPLANATION)<br>
(AH) = NUMBER OF CHARACTER COLUMNS ON SCREEN<br>
(BH) = CURRENT ACTIVE DISPLAY PAGE<br>
(AH) = IG (AU) SET PALETTE REGISTER<br>
(AL) = O SET PALETTE REGISTER<br>
(BH) = PALETTE REGISTER<br>
(BH) = PALETTE REGISTER<br>
(BH) = P
             NOTE: 
                                        (AL) = 1 SET BORDER COLOR REGISTER<br>
(BH) = VALUE TO SET<br>(AL) = 2 SET ALL PALETTE REGISTERS AND BORDER
                                                                 REGISTER
                                                                ES:DX POINTS TO A 17 BYTE LIST<br>BYTES 0 THRU 15 ARE VALUES FOR PALETTE<br>REGISTERS 0 THRU 15<br>BYTE 16 IS THE VALUE FOR THE BORDER
                                                                                       REGISTER 
              IN MODES USING A 32K REGEN (9 AND A), ACCESS THROUGH THE CPU<br>REGISTER BY USE OF BBOOH SEGMENT VALUE ONLY REACHES THE<br>FIRST 16K. BIOS USES THE CONTENTS OF THE CPU PAGE REG<br>(BITS 3,4, & 5 OF PAGOAT IN BIOS DATA AREA) TO DERI
               CS,SS,DS,ES,BX,CX,DX PRESERVED DURING CALL<br>ALL OTHERS DESTROYED
```

```
A-30 ROM BIOS
```
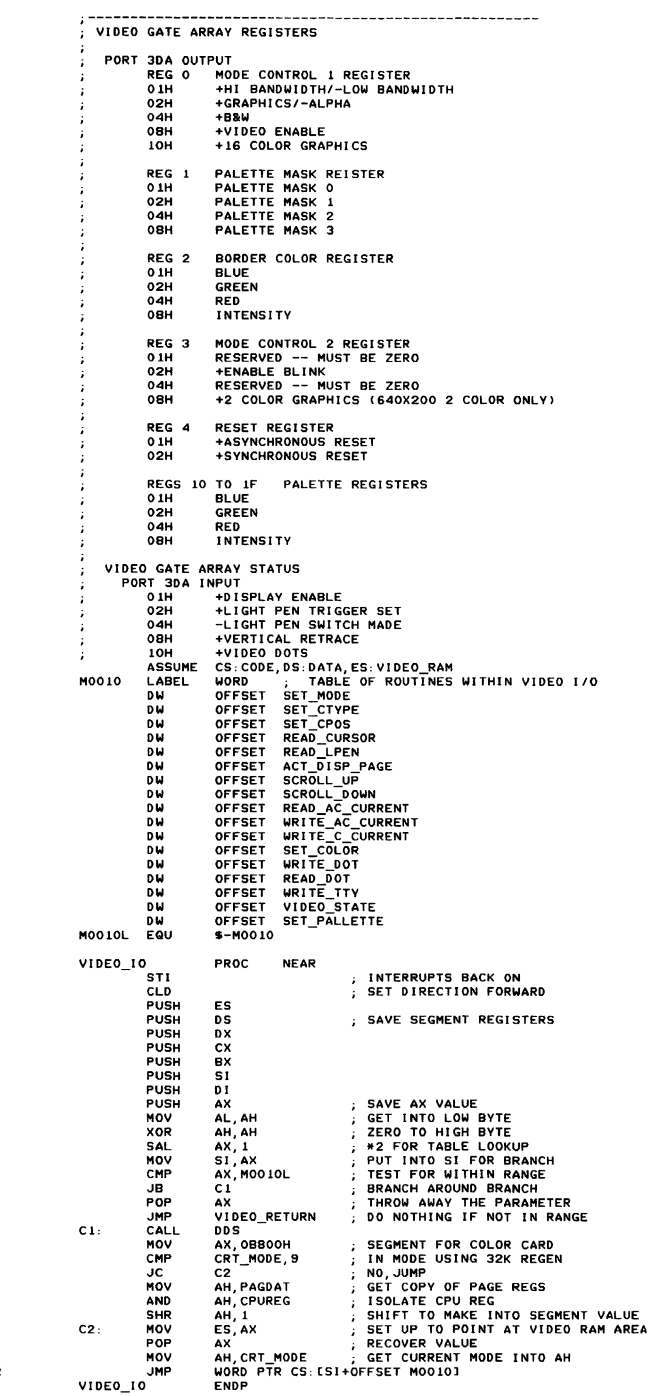

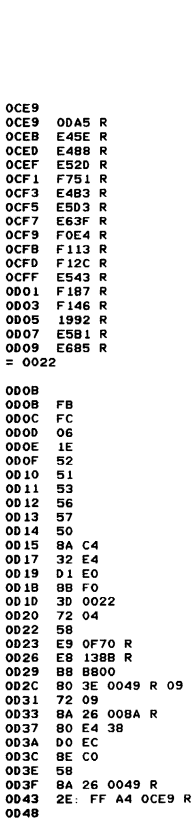

, SET\_MODE THIS ROUTINE INITIALIZES THE ATTACHMENT TO THE SELECTED MODE. THE SCREEN IS BLANKED. **INPUT** Ŧ. (AL) = MODE SELECTED (RANGE 0-B) , OUTPUT **NONE** 0048 LABEL ; TABLE OF REGEN LENGTHS **MOO50 WORD** MODE 0 40X25 BW<br>MODE 1 40X25 COLOR<br>MODE 2 80X25 BW 0048  $0800$ DW 2048  $\mathcal{L}$ **DM** 0044 0800 **OD4C** 1000 DW 4096  $\mathbf{r}$ MODE 3 80X25 COLOR<br>MODE 4 320X200 4 COLOR<br>MODE 5 320X200 4 COLOR  $004F$  $0000$ ñы 4096  $54$ 16384 0050 4000  $\pm$ OD 52 4000 ñй 16384 MODE 6 640X200 BW 0054 4000 **DM** 16384 DW  $0$ <br>16384 **OD 56** 0000 MODE 8 160X200 16 COLOR<br>MODE 9 320X200 16 COLOR  $0058$ 4000 **DM** 32768 **0054** 8000  $\overline{D}$  $\overline{1}$ MODE A 640X200 4 COLOR nu.  $72768$ **005C** 9000 -- COLUMNS ODSE **MOO60** LABEL **BYTE OD5E** 28 28 50 50 28 28 **DR** 40, 40, 80, 80, 40, 40, 80, 0, 20, 40, 80  $5000142850$ ------- TABLE OF GATE ARRAY PARAMATERS FOR MODE SETTING -<br>-- LABE<br>--- SET .<br>Mooza **BYTE**  $0069$ LAREL. UP FOR 40X25 BW MODE 0  $1 -$ GATE ARRAY PARMS 0069  $OC$   $OF$   $OO$   $O2$ **DB OCH, OFH, 0, 2**<br>\$-MO070 MOO7OL EQU \$-MOO7O<br>;------ SET UP FOR 40X25 COLOR MODE 1<br>.------ SET UP FOR 40X25 COLOR MODE 1<br>OBH.OFH.O.2 ; GATE ARRAY PARMS  $= 0004$ 0060 08 OF 00 02 ;------ SET UP FOR BOX25 BW MODE 2 GATE ARRAY PARMS 0071 00 0E 00 02 GAT<br>MODE  $\frac{1}{2}$ <br> $\frac{1}{2}$ <br>0075 09 0F 00 02 GATE ARRAY PARMS MODE 4  $\overline{DB}$  OAH, 03H, 0, 0<br>  $\overline{SE}$  OAH, 03H, 0, 0<br>  $\overline{SE}$  UP FOR 320X200 BW GATE ARRAY PARMS 0079 0A 03 00 00 MODE 5 **OEH, 03H, 0, 0** GATE ARRAY PARMS 0070 0E 03 00 00 **DB** ;------ SET UP FOR 640X200 BW<br>DB OEH, 01H, 0, 8 MODE 6 GATE ARRAY PARMS ODB1 OF 01 00 08 ;------ SET UP FOR **INVALID** MODE 7 DB 00H,00H,0,0<br>DB 00H,00H,0,0<br>------ SET UP FOR 160X200 GATE ARRAY PARMS 0085 00 00 00 00 16 COLOR MODE 8 DB 14H, 0FH, 0, 0<br>DB 14H, 0FH, 0, 0<br>------ SET UP FOR 320X200 0089 1A OF 00 00 **ELECTRON CONTRACT PARMS**<br>16 COLOR MODE 9 DB IBH, OFH, 0, 0<br>DB IBH, OFH, 0, 0<br>------ SET UP FOR 640X200 1B OF 00 00 0080 0091 08 03 00 00 بالمستنادي ——<br>————— 0095 M0072 00 OF 00 00 0,0FH,0,0<br>\$-M0072 0095 M0072L EQU ; ENTRY LENGTH  $= 0004$ 2 COLOR, SET 1<br>DB 0FH, 0, 0, 0 ; -----0099 OF 00 00 00 SET 0 00.90 M0074  $\overline{OB}$ 00 02 04 06  $0, 2, 4, 6$ **OD 9D** 4 COLOR, SET ÷, M0075  $00A1$  $0, 3, 5, 0$ FH<br>PROC N ODA1 00 03 05 OF  $\overline{DB}$ NEAR SET\_MODE **ODA5 SAVE INPUT MODE ON STACK,**<br>REMOVE CLEAR REGEN SWITCH:  $00A5$ 50 .<br>PUSH AX<br>AL, 7FH **ODA6** 24 7F **AND** SWITCHE CLEAR REGEN SWITCHE<br>SCHECK FOR VALID MODES<br>SMODE 7 IS INVALID CMP  $AL, 7$  $00A8$  $3C$  07 ODAA  $7404$ JE<br>CMP  $c3$ AL, OBH 3C 0B<br>72 02 OD AC ;GREATER THAN A IS INVALID<br>;DEFAULT TO MODE O<br>;CHECK FOR MODES NEEDING 128K ODAE JC  $\overline{c}$ 80 00 **MOV AL, 0** ODBO  $C3$ CMP  $CA$  $AL, 2$ ODB<sub>2</sub> OD B4 74 08 JE. C5 CMP  $3C$  03<br>74 04  $AL, 3$ **ODB6** OD B8 ĴΕ ... CMP AL, 09H ODBA  $3C$  09<br>72 0A JC C6 ODBC ,DO WE HAVE 128K?<br>,YES, JUMP<br>,NO, DEFAULT TO MODE O<br>, ADDRESS OF COLOR CARD ODBE 81 3E 0015 R 0080<br>73 02  $CS:$ CMP TRUE\_MEM, 128 **JNC** ODC4 C6 OD C6 **BO 00** MOV AL, O **DX, 03D4H** ODCB<br>ODCB BA 03D4  $C6:$ MOV SAVE MODE IN AH<br>
; SAVE IN GLOBAL VARIABLE<br>
; SAVE ADDRESS OF BASE 8A EO AH, AL MOV  $00CD$ A2 0049 R MOV CRT\_MODE, AL<br>ADDR 6845, DX 89 16 0063 R **MOV**  $0000$ SAVE MODE IN DI<br>POINT TO CONTROL REGISTER  $0004$  $88F8$ MOV  $DI, A\overline{X}$ MOV DX, VGA\_CTL<br>AL, DX  $0006$ **BA 03DA**  $\ddot{i}$ SYNC CONTROL REGISTER<br>SET VGA REG 0<br>SELECT IT  $0009$  $\overline{EC}$ IN ODDA 32 CO **VOD** AL, AL OUT DX, AL ODDC EE  $0000$ A0 0065 R MOV AL, CRT\_MODE\_SET; GET LAST MODE SET<br>TURN OFF VIDEO AL, OF7H  $0.50$ 24 F7 **AND** SET IN GATE ARRAY ODE<sub>2</sub> EE OUT ż

----------------------------------

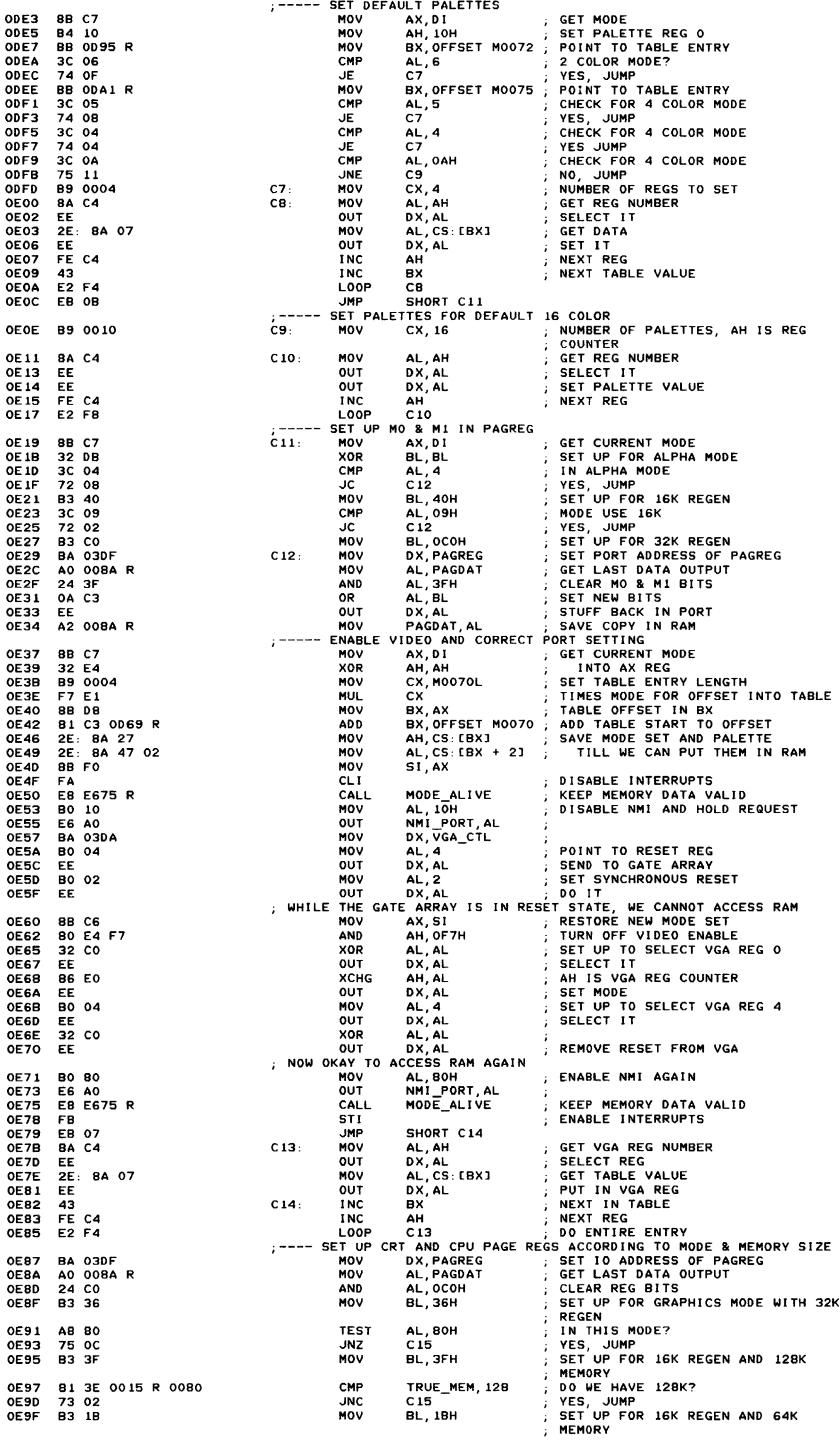

 $A$ ppenuix  $A$ 

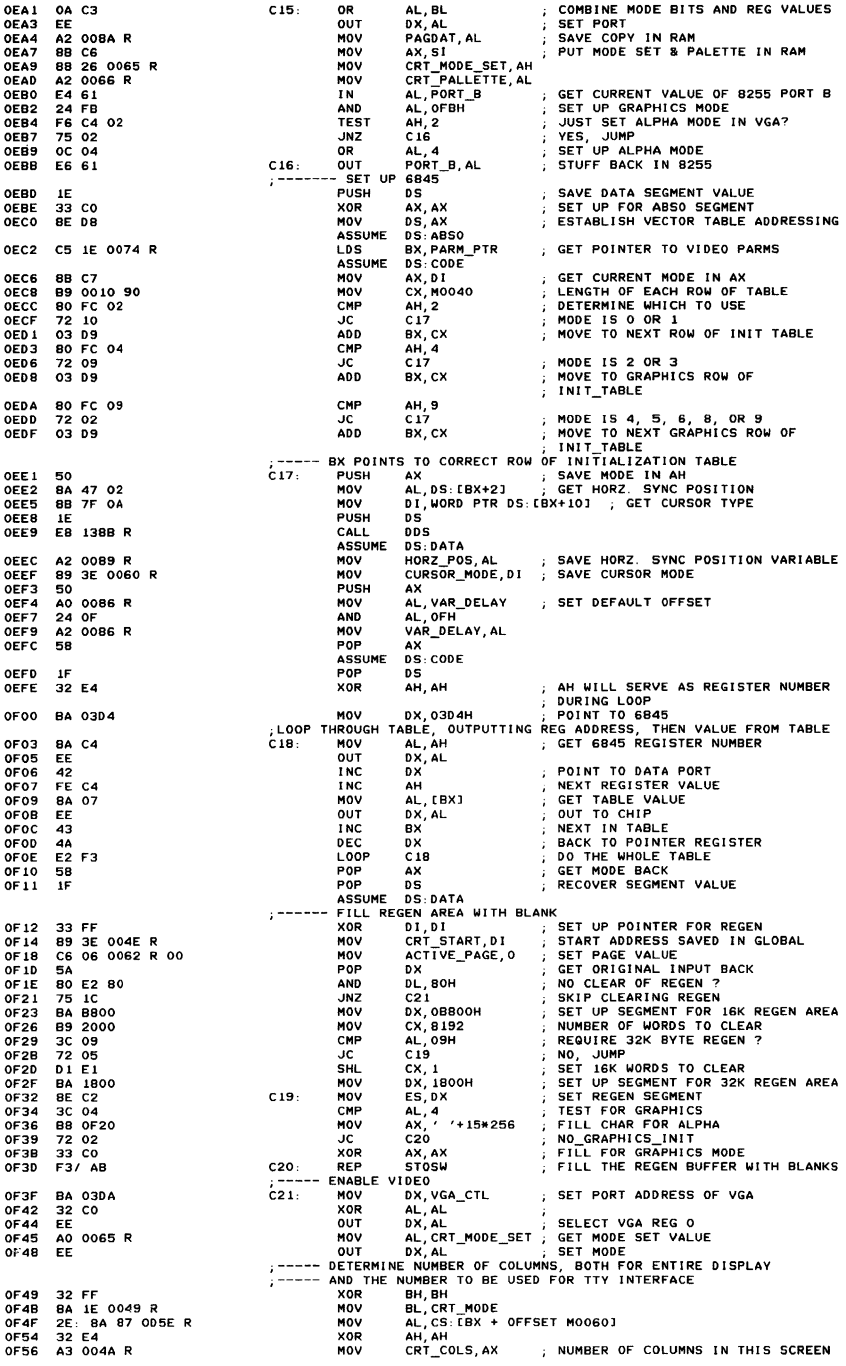

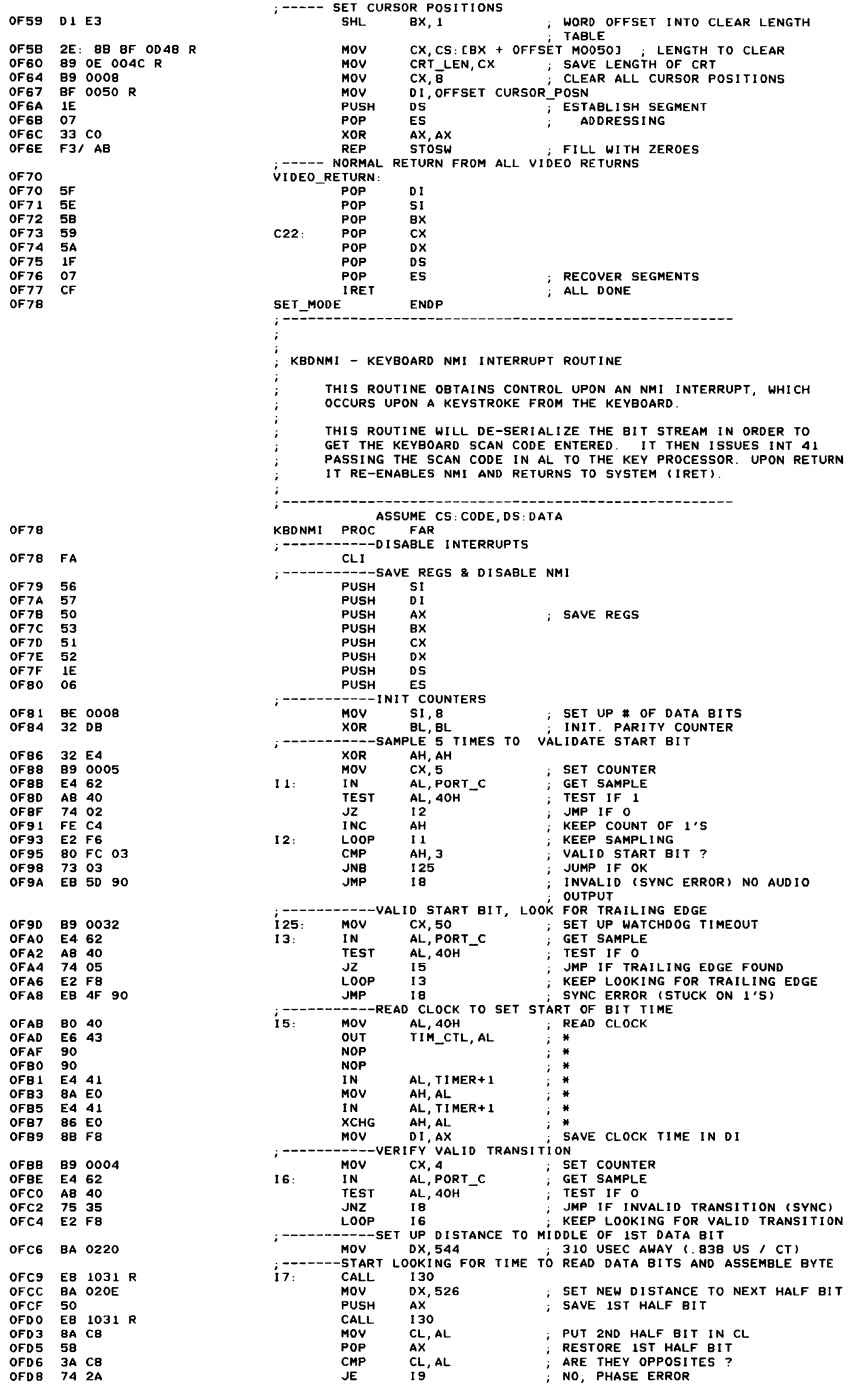

 $\overline{V}$  viniadd $\overline{V}$ 

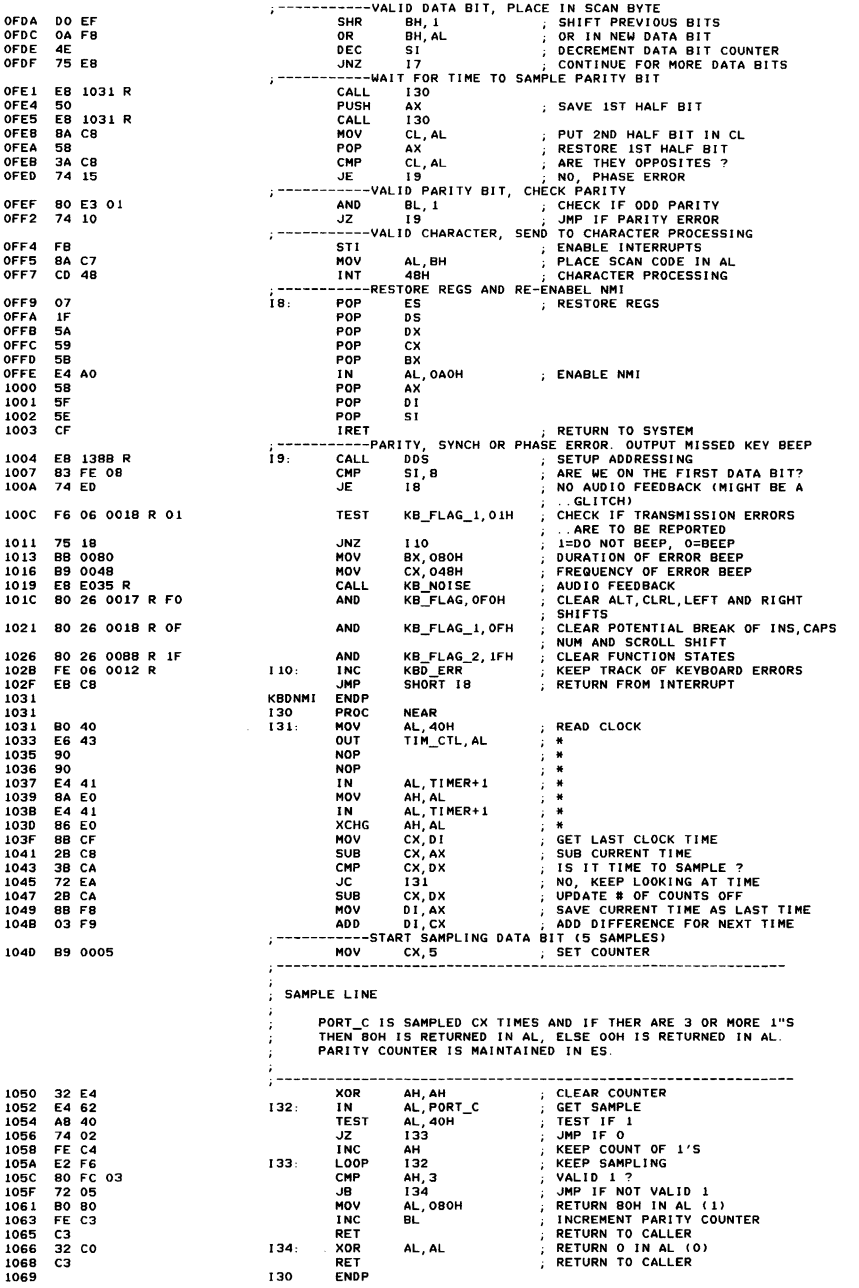

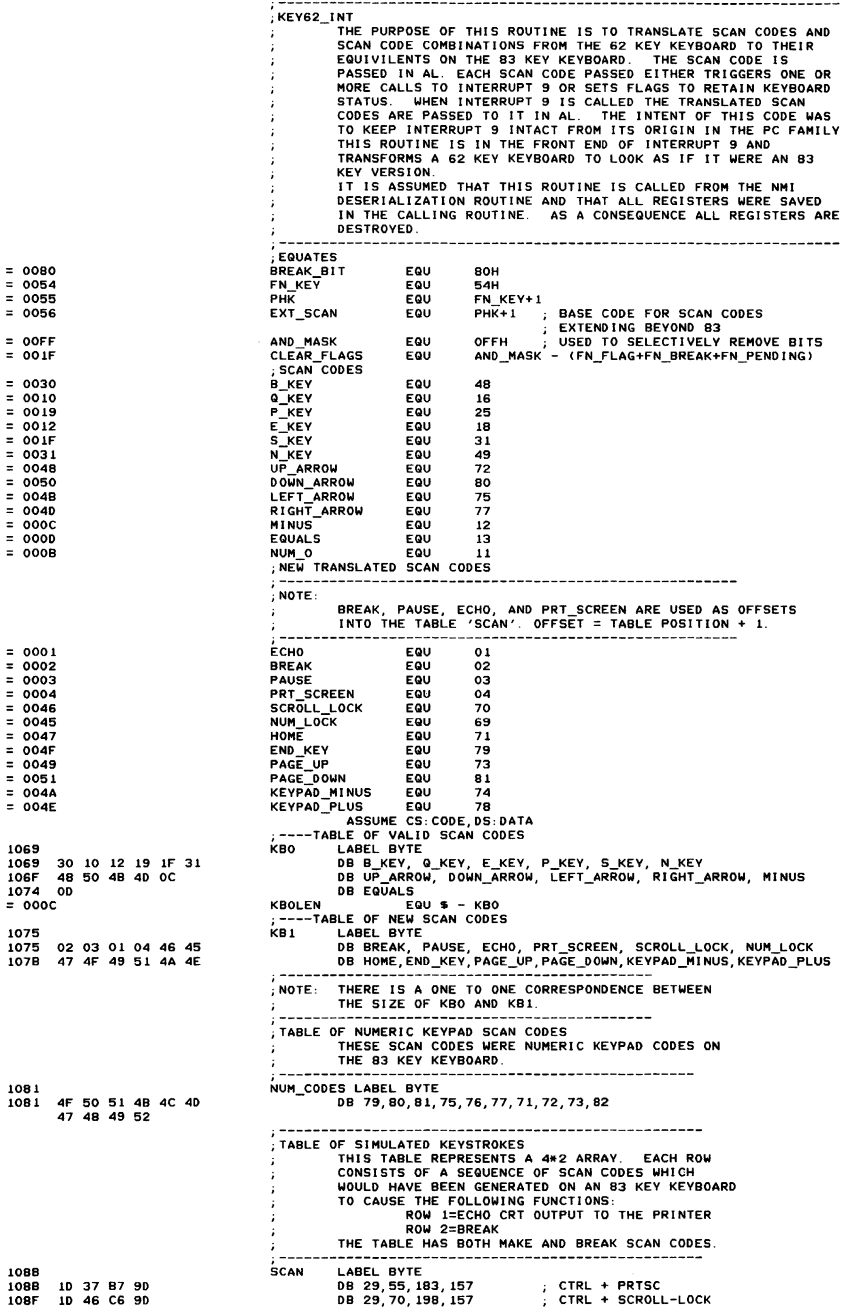

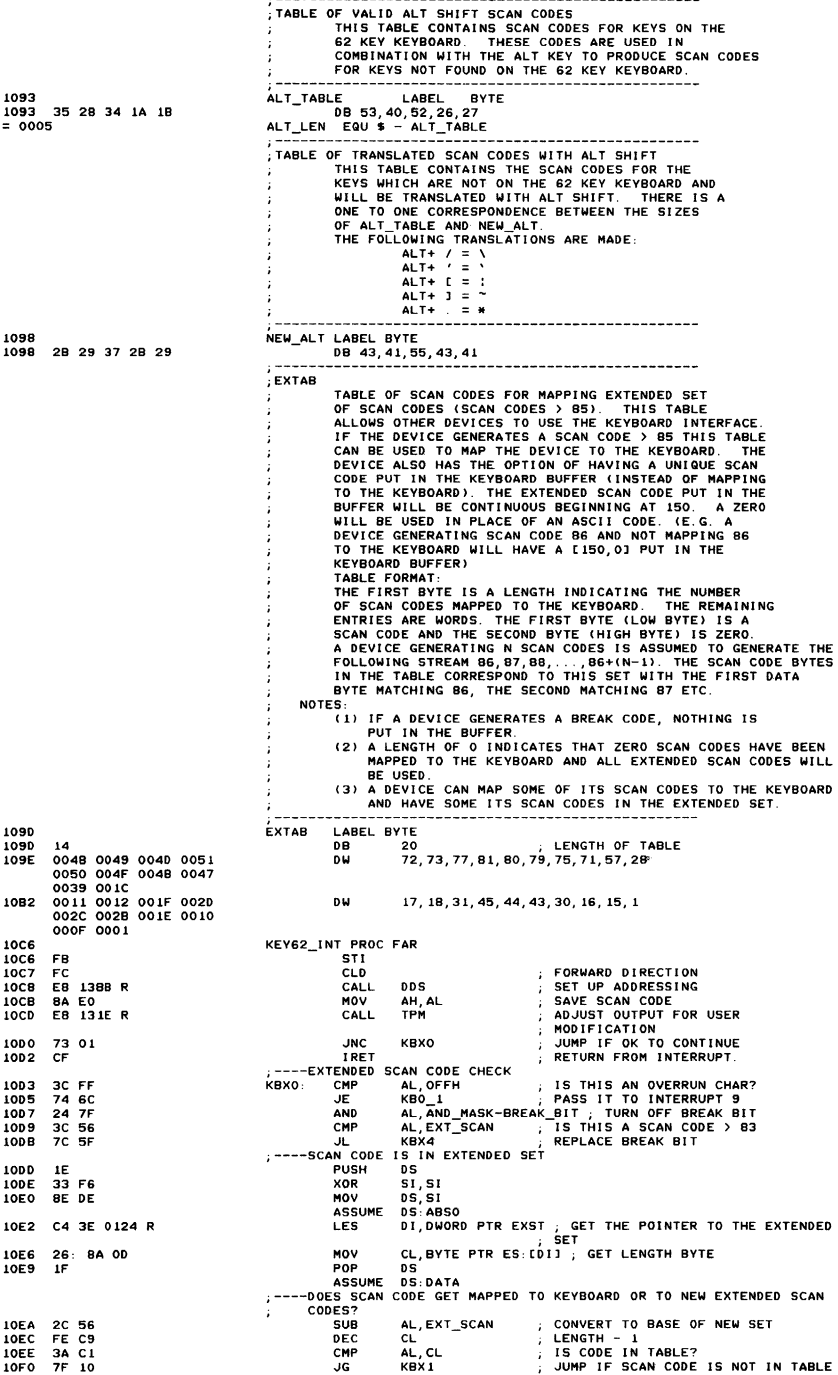

# *A-38* ROM BIOS

10F2 47 **10F3** 88 DB 10F5 32 FF 10F7 **DI E3** 10E9 03 FB 10FB  $26:$ 8A 05  $3C$  56 10FF  $7C$   $3A$ 1100  $1102$ F6 C4 80 1105  $7401$ 1107 èś 1108 80 C4 40 1108 32 CO 1100 88 IE OOIC R  $88F3$ 1111 E8 144F R  $1113$ 1116 38 IF 001A P  $75$ 111A  $15$ 111C **BB** 0080 89 0048<br>E8 E035 R  $1115$ 1122 80 26 0017 R FO 1125 112A 80 26 0018 R OF 80 26 0088 R 1F 112F  $1134$ CF 1135 89 04 89 IE 001C R 1137 1138 CF **80 F4 B0** 1130 04 C4 1135 1141 **BA FO** 1143 3C 45 1145 75  $14$ 1147 F6 06 0017 R 04 1140 **74 0A**  $114E$ F6 06 0017 R 08 1153 75 03 E9 12EB R 1155 E9 125C R 1158 3C 37 1158 1150  $7511$ <br>F6 06 0017 R 03 1155 1164 74 F<sub>2</sub> F6 06 0017 R 04<br>75 EB 1166 1168  $\frac{7}{5}$  $1301R$ 1160 1170 **BA FO**  $\frac{1}{24}$  $75$ 1172 1174 F6 06 0017 R 08  $74.39$ 1175 1178 OE 117C 1170 BF 1093 R **B9 0005**  $1100$  $F2I$  AE 1183 1185 --- --<br>75 20 89 1094 R<br>28 F9 1187 118A 1180 2E: 8A 85 1098 R 8A 1E 0017 R<br>80 36 0017 R 08<br>F6 C4 80 1191 1195 119A 1190 74.02  $0C$  80 119 83 FF 03 1141  $7C$  05 11A4 1146 80 OE 0017 R 02 11AB E6 60 11AD  $CD$  09 88 IE 0017 R 1145 1183 CF 1184 3C 54 1186 75 23 F6 C4 80 1188  $750B$ 11BB 11BD 80 26 0088 R 1F 1102 80 OE 0088 R AO 11C7 CE 1108 **F6 06 0088 R 20**  $7506$  $11CD$ 11CF 80 26 0088 R 1F  $1104$ CF OE 0088 R 40 1105 80 110A cF

--GET SCAN CODE FROM TABLE  $\mathbf{r}$ ; POINT DI PAST LENGTH BYTE **INC** D.I. MOV BX, AX XOR вн, вн : PREPARE FOR ADDING TO 16 BIT REGISTER **SHL** BX.1 **PA, A CORRECT TO CORRECT TABLE ENTRY<br>AL,BYTE PTR ES: [DI], TRANSLATED SCAN CODE IN AL<br>AL,EXT\_SCAN [15 CODE IN KEYBOARD SET?<br>KBX4<br>CER MAGGED TO EVITABLE COARD SET, CHECK FOR BREAK<br>CER MAGGED TO EVITABLE COARD SET, CHECK FO ADD** MOV  $CMP$ JU KBX4<br>
TEST AN BREAK LITTING SCAN CODES<br>
TEST AN BREAK LITTING SCAN CODES<br>
TEST AN BREAK LITTING PREAK CODE, RETURN FROM INTERRUPT<br>
TRET KBX2<br>
TREAK CODE, RET IN BUFFER<br>
TAD AN AL ALL ZERO OUT ASCIL VALUE (NUL)<br>
NOV BIZ, JL. **VBY1-**KBX2: INCREMENT TAIL VALUE CALL K4 BX, BUFFER\_HEAD CMP PUT CONTENTS OF AX IN BUFFER JNE квхэ BEEP AND CLEAR FLAGS FREQUENCY OF BEEP CX, 48H<br>KB NOISE DURATION OF BEEP<br>BUFFER FULL BEEP MOV CALL KB\_FLAG, OFOH CLEAR ALT, CTRL, LEFT AND RIGHT AND **SHIFTS** KB\_FLAG\_1, OFH CLEAR MAKE OF INS. CAPS LOCK, NUM **AND** AND SCROLL<br>CLEAR FUNCTION STATES **AND** KB\_FLAG\_2, IFH **CLEAR FUNCTION STATES<br>PONE WITH INTERRUPT<br>PUT CONTENTS OF AX IN BUFFER<br>ADVANCE BUFFER TAIL IRET** квхз. **HOV** ESIJ.AX MOV<br>IRET BUFFER\_TAIL, BX BUFFER\_TAIL, BX ADVANCE BUFFER TAIL, BY AREN'T HAS REAK BIT ON ORIGINAL SCAN<br>
AH, BREAK\_BIT ; MASK BREAK BIT ON ORIGINAL SCAN<br>
AH, AL
 ; UPDATE NEW SCAN CODE<br>
KEYBOARD FUNCTIONS SHIFT-FRTSC AND CTRL-HUMLOCK<br>
AL, NUM\_KEY<br>
A AND KBX4-0R MOV -83 **KEY**  $KBO_1$ : CMP JNE TEST **HOHLOCK WITHOUT CTRL, CONTINUE**<br>; IS ALT KEY HELD CONCURRENTLY?<br>PASS IT ON  $17$ TEST KB\_FLAG, ALT\_SHIFT  $J<sub>N</sub>$ KBO<sub>2</sub> ....<br>JMP  $KB161$ PUT KEYBOARD IN HOLD STATE KBO\_2 **JMP** CONT\_INT CONTINUE WITH INTERRUPT 48H -CHECK FOR PRTSC IS THIS A PRTSC KEY?<br>NOT A PRTSC KEY<br>T+RIGHT\_SHIFT ; EITHER SHIFT KBO 3 CMP AL, 55 .....<br>..NZ **VR1**  $\mathbf{I}$ KB\_FLAG, LEFT\_SHIF **TEST** ACTIVE? ÷ **KBO** PROCESS SCAN IN INTS JZ KBU\_Z<br>KB\_FLAG, CTL\_SHIFT<br>KBO\_2<br>PRTSC ; FT, IS THE CIRL NEW INTIPESSED?<br>TT, IS THE CIRL NEY PRESSED?<br>; NOT A VALID PRTSC (PC COMPATIBLE) TEST **JNZ** JMP ----ALTERNATE SHIFT TRANSLATIONS marrich method<br>AH, AL<br>AL, AND\_MASK - BREAK\_BIT ; MASK BREAK BIT<br>KB\_FLAG,ALT\_SHIFT ; IS THIS A POTENTIAL TRANSLATION  $KB1_1$ : MOV **AND TEST** υž KBZ  $:$  ----TABLE LOOK  $\overline{\phantom{0}}$ **PUSH**  $\tilde{c}$ s : INITIALIZE SEGMENT FOR TABLE LOOK POP ES  $11P$ MOV DI, OFFSET ALT\_TABLE CX, ALT\_LEN GET READY FOR TABLE LOOK UP MOV REPNE SERACH TABLE NE POR BEAM SOLUTION CONTRACT AND THAT AND CY,<br>HOW CY, OFFICIAL TABLE + UPDATE DITO INDEX SCAN CODE<br>SUB DI, CX<br>SUB DI, CX<br>SUB DI, CS NEW ALTIDII ; TRANSLATE SCAN CODE<br>-----CHECK FOR BREAK CODE MOV<br>XOR TEST -17 KB1\_2<br>AL, BREAK\_BIT SET BREAK BIT **OR** -MAKE CODE, CHECK FOR SHIFT SEQUENCE ; IS THIS A SHIFT SEQUENCE  $01.3$ KB1 2: CMP KBL\_3<br>KBL\_3 : JUMP IF NOT SHIFT SEQUENCE<br>KB\_FLAG,LEFT\_SHIFT ; TURN ON SHIFT FLAG JL<br>OR KBPORT, AL  $KB1_3$ OUT ; ISSUE INT TO PROCESS SCAN CODE<br>; RESTORE ORIGINAL FLAG STATES INT  $9H$ KB\_FLAG, BL MOV **IRET** -FUNCTION KEY HANDLER AL, FN\_KEY<br>KB4 ,<br>КВ2: CMP CHECK FOR FUNCTION KEY ÷. **EXAMPLE AND STATE OF THE REAL PROPERTY OF SPEAK LIST CONSUMPLY AND SEAR ALL PREAK REAL PREACTION BECAK**<br>**ABS**<br>**KB3** CALCE AND THE FUNCTION BREAK<br>RE\_FLAG\_2, CLEAR\_FLAGS ... CLEAR ALL PREVIOUS **JNZ** TEST JNZ **AND** FUNCTIONS KB\_FLAG\_2, FN\_FLAG + FN\_PENDING<br>RETURN FROM INTERRUP ;  $\theta$ **TRET** -FUNCTION BREAK ќвз. KB\_FLAG\_2, FN\_PENDING **TEST** KB3\_1<br>KB3\_1<br>KB\_FLAG\_2, CLEAR\_FLAGS ; CLEAR ALL FLAGS JNZ AND **TRET** квз .<br>EAK , <mark>SET BREAK FLAG</mark><br> RETURN FROM INTERRUPT **OR** KB\_FLAG\_2, FN\_BREAK KB3 2: **IRET** 

-CHECK IF FUNCTION FLAG ALREADY SET NUT THE STATE OF THE SA PHANTOM KEY?<br>
KB3\_2 : JUMP IF PHANTOM SEQUENCE<br>
KB\_FLAG\_2,FN\_FLAG+FN\_LOCK; ARE WE IN FUNCTION 1108 30 55 KB4-CMP  $74 \overline{18}$ ΰž 1100 F6 06 0088 R 90 TEST 11DF KB4 0: ; STATE? 11E4 75 21 **JNZ** KB5 FOR THE MUNITE IS ACTIVE  $R\overline{B}$   $\overline{A}$   $\overline{B}$   $\overline{C}$   $\overline{C}$   $\overline$ F6 06 0017 R 20 11E6 11EB  $74$  $16$ ĴZ  $3C$  0B<br> $77$  12 CMP  $11ED$ 11EF ĴÄ  $11F1$ FE CB DEC 74 OE 11F3 .17  $--TRANSLATE$ FE C8<br>BB 1081 R<br>2E: D7<br>80 E4 80 1165 **DEC** BX, OFFSET NUM\_CODES<br>CS: NUM\_CODES ; N<br>AH, BREAK\_BIT ; I  $11F7$ MOV **TIFA** --<br>NEW SCAN CODE IS IN AL<br>ISOLATE BREAK BIT ON ORIGINAL **VIAT** AND  $11FC$ **SCAN CODE** UPDATE KEYPAD SCAN CODE ۵P 11FF OA CA AL AH SHORT CONT\_INT CONTINUE WITH INTERRUPT<br>GET BACK BREAK BIT IF SET EB 59 1201 **JMP** AL, AH<br>SHORT CONT INT 1203 **8A C4**  $KB4_1:$ MOV FR 55 **JMP** 1205 ----CHECK FOR<br>B5: CMP VALID FUNCTION KEY EY<br>; CHECK FOR RANGE OF INTEGERS<br>; JUMP IF NOT IN RANGE<br>; CHECK FOR ESC KEY (=1)<br>; NOT ESCAPE KEY, RANGE OF INTEGERS AL, NUM\_0  $KBS:$ 1207 3C OF  $7720$  $1209$ ەت 1208 ....  $nF$  $\overline{M}$  $KBS$ **JNZ 1200** 75 25 ;----ESCAPE KEY, LOCK KEYBOARD IN FUNCTION LOCK<br>TEST AH, BREAK\_BIT ; IS THIS A BRE. IS THIS A BREAK CODE? 120F **F6 C4 80** NO PROCESSING FOR ESCAPE BREAK<br>; TOGGLES ONLY WHEN FN HELD 75 30<br>75 30<br>F6 06 0088 R 80 **JN7**  $1212$ KB8 KB\_FLAG\_2, FN\_FLAG  $1214$ **TEST** CONCURRENTLY  $\cdot$ KBB<br>FLAG\_2,FN\_BREAK; HAS THE FUNCTION KEY BEEN<br>HELD CONCURRENTLY<br>HELEASED?<br>HELEASED?  $17$ 1219 74 29 F6 06 0088 R 40 TEST 1218 KB8 CONTINUE IF RELEASED. PROCESS AS 1220 75 22 **JNZ** ESC F6 06 0017 R 03<br>74 18 1222 **TEST** No FLAN, LETT\_SHIFTPRIGHT\_SHIFT;<br>KBB<br>KB\_FLAG\_2, FN\_LOCK;; TOGGLE STATE<br>KB\_FLAG\_2, CLEAR\_FLAGS;; TURN OFF OTHER STATES<br>KB\_FLAG\_2, CLEAR\_FLAGS;; TURN OFF OTHER STATES JZ 1227 1229 80 36 0088 R 10  $202$ 122F 80 26 0088 R 1F **AND** , RETURN FROM INTERUPT **TRET** 1233 CI.  $---SCAN CODE IN RANGE 1 -> 0$ SCAN COUP IN RAINGE I "7", GENERATE CORRECT SCAN CODE<br>JUP SHORT KBI22 ; CLEAN-UP BEFORE RETURN TO KB\_INT<br>CHECK TABLE FOR OTHER VALID SCAN CODES ќв6:  $1234$ 04 3A 1236 EB 3E **PUSH** cs 1238 OF  $KB7$ ; ESTABLISH ADDRESS OF TABLE<br>; BASE OF TABLE<br>; LENGTH OF TABLE<br>; SEARCH TABLE FOR A MATCH<br>; JUMP IF MATCH  $1239$  $rac{07}{BF}$ POP FS. **MOV DI, OFFSET KBO**<br>CX. KBOLEN 1069 R 123A 1230 **B9 0000** MOV CX, KB<br>SCASB 1240  $F2/AE$ **REPNE KB10** 1242  $74.10$ ĴΕ CHARACTER -TLLEGAL F6 06 0088 R 40 KB8: KB\_FLAG\_2, FN\_BREAK ; HAS BREAK OCCURED? 1244 **TEST** FUNCTION KEY HAS NOT BEEN  $740F$ üz KR9 1249 IS THIS A BREAK OF AN ILLEGAL<br>DON'T RESET FLAGS ON ILLEGAL 1248 F6 C4 80 **TEST** AH, BREAK\_BIT 75.04  $124E$ JNZ квэ **BREAK** 80 26 0088 R 1F<br>C6 06 0087 R 00 NO KB\_FLAG\_2, CLEAR\_FLAGS<br>MOV CUR\_FUNC, O ; RETR<br>-FUNCTION BREAK IS NOT SET 1250 **KB85** NORMAL STATE RETRIEVE ORIGINAL SCAN CODE 1255 ; RETRIEVE ORIGINAL SCAN CODE AL, AH 1254 **BA C4** ква. MOV 1250 CONT INT **OUT** KBPORT, AL 1250 E6 60 ; ISSUE KEYBOARD INTERRUPT **125F** CD 09 INT 9H RET\_INT: 1260 **IPFT** 1260 CF TRANSLATION CHECK FOR ALT+FN+N\_KEY AS NUM LOCK<br>
AL, N\_KEY [IS THIS A NUMEY, TRANSLATE IT<br>
KBIO\_I<br>
KBELAG, ALT\_SHIFT ; ALT HELD DOWN ALSO?<br>
THIS ELAG, ALT\_SHIFT ; ALT HELD DOWN ALSO?<br>
RBB<br>
REAG, ALT\_SHIFT ; ALT HELD DOWN AL  $-BEFORE$ KB<sub>10</sub> CMP 1261  $3C$   $31$ JNE 1263 75 07 1265 F6 06 0017 R 08 **TEST** 1264 74 DB JZ MOV 89 1064 R 126C KB10\_1:  $28F9$  $\frac{1}{2}$ 1265 TABLE MOV AL, CS: KB1[DI] ; MOV NEW SCAN CODE INTO REGISTER<br>CODE IN AL OR AN OFFSET TO THE TABLE "SCAN" 1271 2E: 8A 85 1075 R -TRANSLATED ; IS THIS A BREAK CHAR?<br>; IS THIS A BREAK CHAR?<br>; JUMP IF MAKE CODE 1276 F6 C4 80  $K = 12$ **TEST** AH, BREAK\_BIT 1279 74.35 JZ квіз TOGGLE KEY  $-$ CHECK FOR **IS THIS A NUM LOCK?**<br>JUMP IF TOGGLE KEY<br>IS THIS A SCROLL LOCK?<br>JUMP IF NOT A TOGGLE KEY<br>TURN ON BREAK BIT  $3C$  45<br>74 04 CMP AL, NUM\_LOCK 1270  $\ddot{\phantom{a}}$ 1270<br>127F J7  $3C$  46 CMP AL, SCROLL\_LOCK  $\mathbf{r}$ 75 08  $1281$ JNZ **KB12 2** AL, 80H<br>KBPORT, AL KB12\_1: **OR** 1283  $_{\rm oc}$ 80 ÷ E6 60 1285  $0.17$ TOGGLE STATE INT 1287 CD 09 9H 1289  $247F$ .<br>AND KB12\_2: 1288 F6 06 0088 R 40<br>74 11 TEST 1290 JZ 34 06 0087 R  $CMB$ 1292 FUNCTION 1296 75 CB **INF** RET\_INT<br>KB\_FLAG\_2, CLEAR\_FLAGS ALLOW FURTHER CURRENT FUNCTIONS 1298 80 26 0088 R 1F **AND** 1290 KB12 20: ; CLEAR CURRENT FUNCTION C6 06 0087 R 00 MOV CUR\_FUNC, 0 1290 RETURN FROM INTERRUPT  $1242$ CF. **IRET** 

#### A-40 ROM BIOS

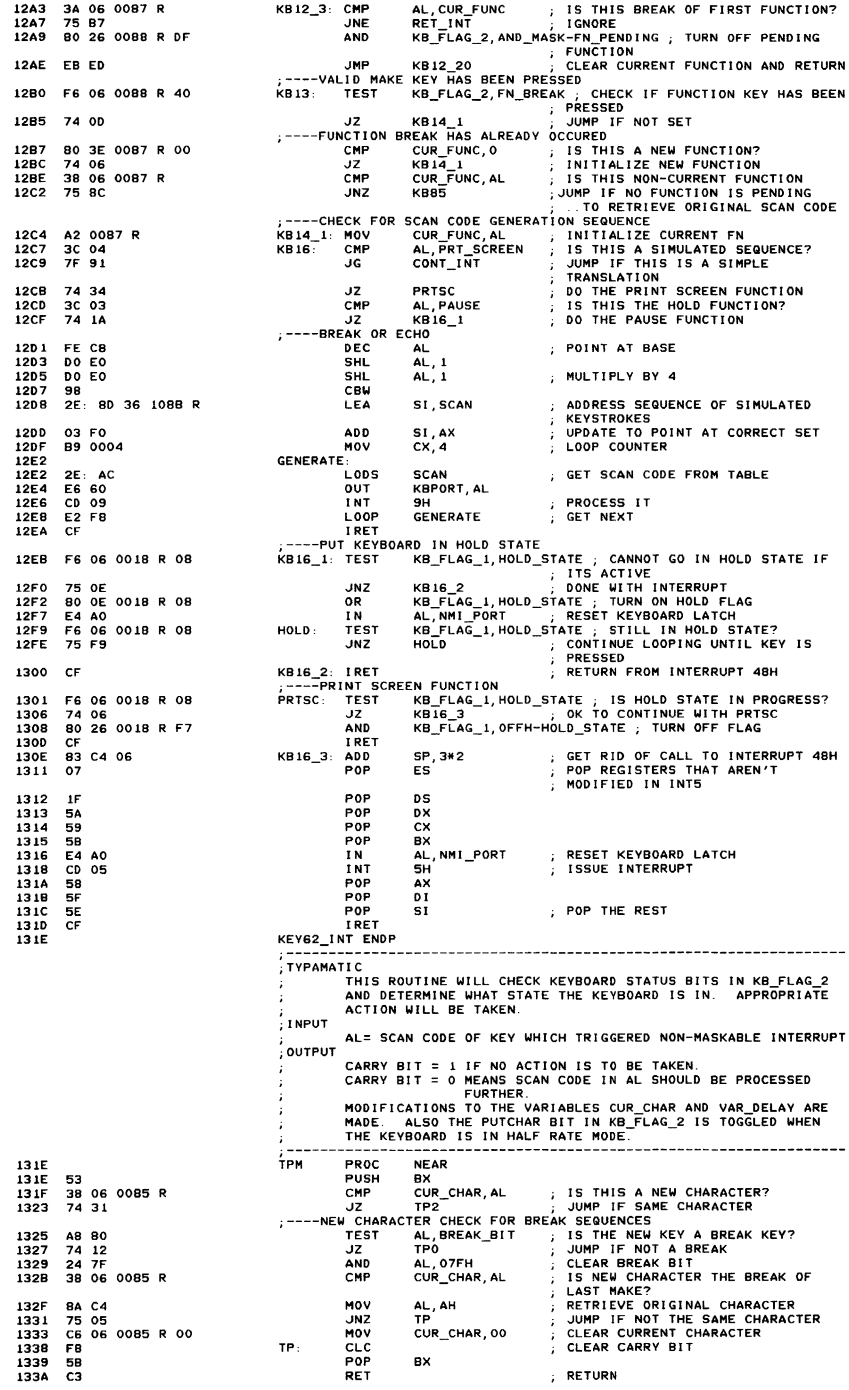

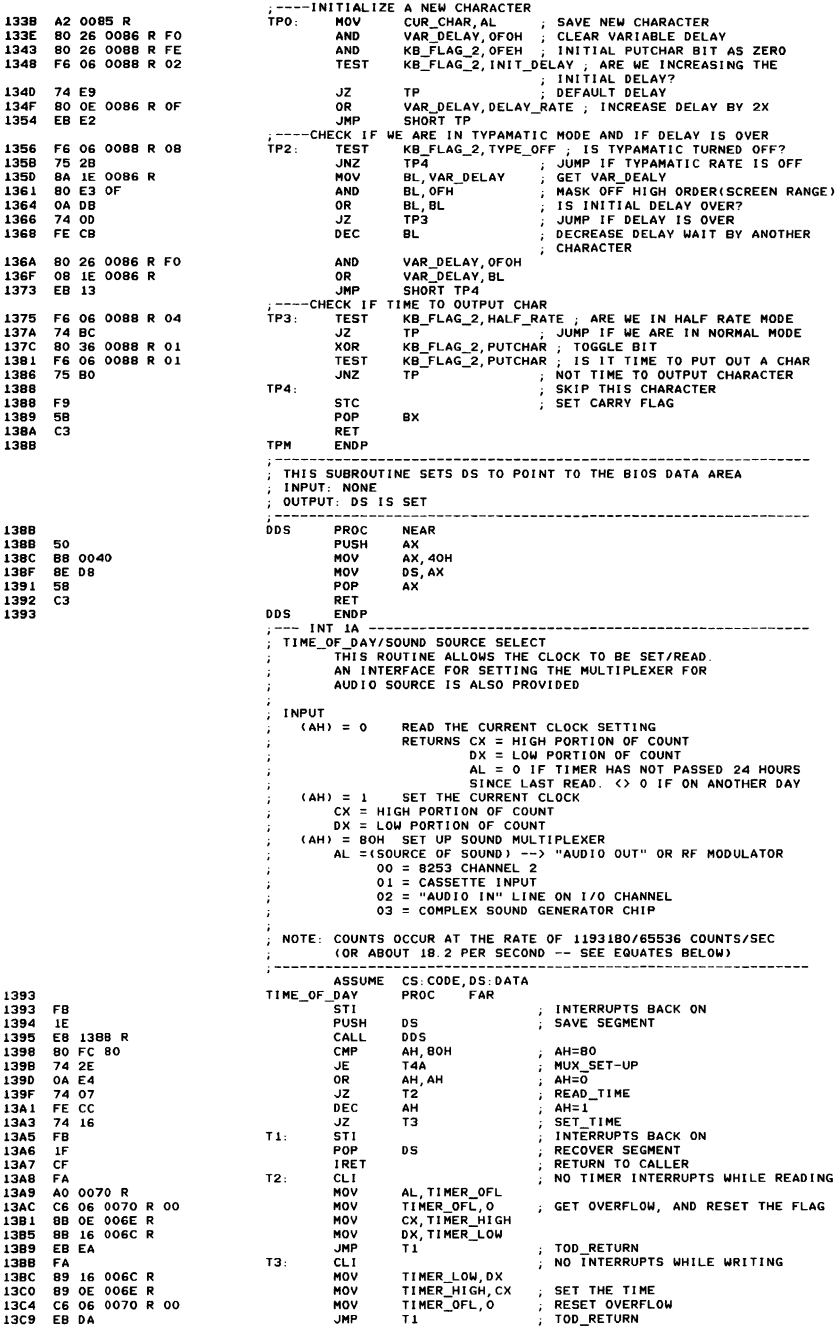

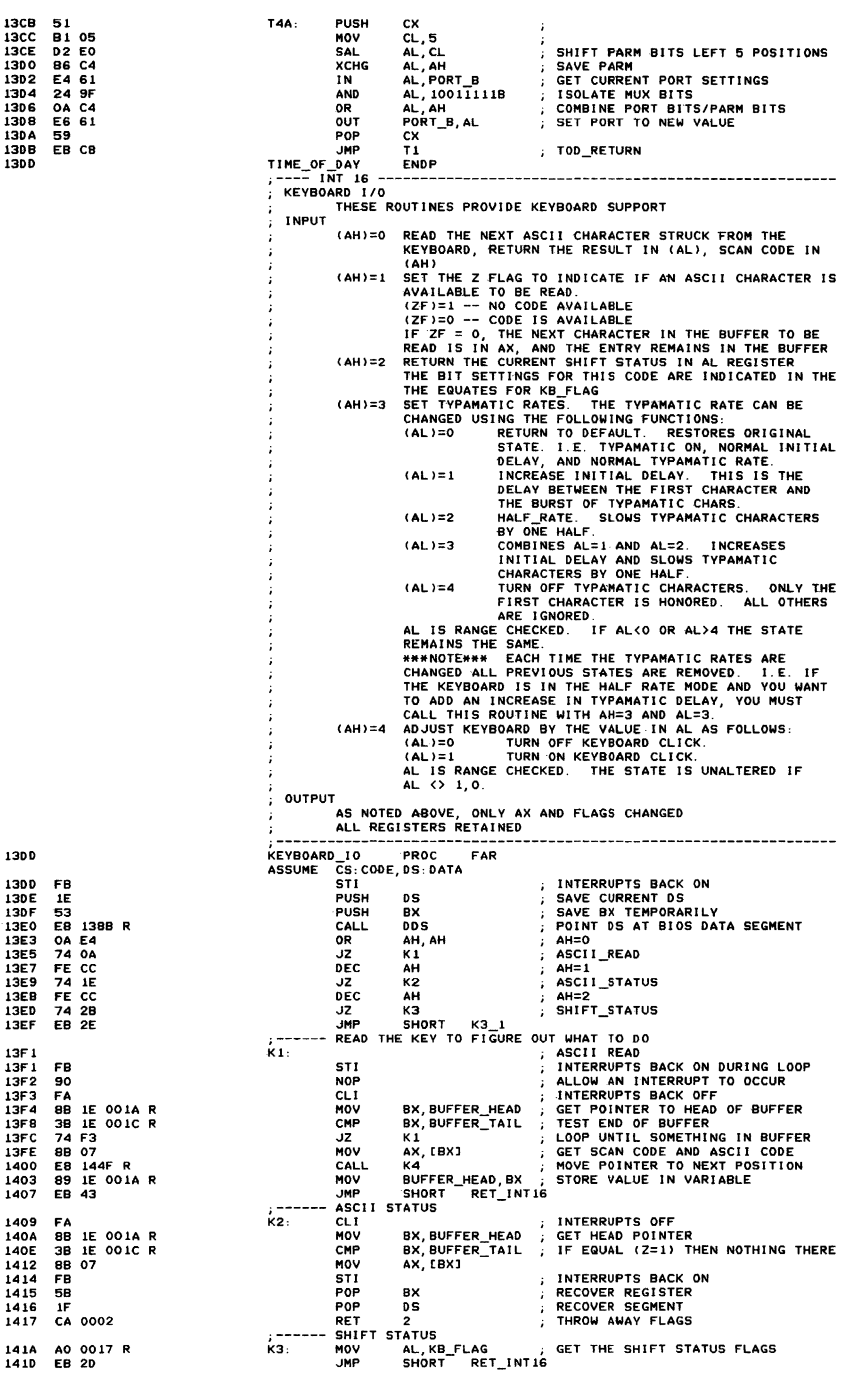

141A AO 0017 R<br>141D EB 2D

Appendix A

 $\overline{\phantom{a}}$ 

ADJUST KEY CLICK  $- - -$ 141F FE CC ,<br>кз\_1: DEC AH 1421<br>1423  $74$ <br>FE  $rac{18}{c}$ AH=3, ADJUST TYPAMATIC<br>RANGE CHECK FOR AH=4 JZ  $K3_3$  $\overline{DE}$ AН  $\pm$ TRANGE CHECK FOR AH-4<br>ILLEGAL FUNCTION CALL<br>TURN OFF KEYBOARD CLICK?<br>JUMP FOR RANGE CHECK -----<br>1425 75  $\frac{5}{25}$ JNZ ...<br>RET\_INT16 REI\_INIAN (FRIENDARD CLICK)<br>AL, AL (1992) JUMP FOR RANGE CHECK<br>K3\_2 (1995) JUMP FOR RANGE CHECK<br>SHORT RET\_INTIS<br>RANGE CHECK CHECK 1427  $\frac{0A}{75}$  $\epsilon$ **OR**  $1429$  $07$ JNZ 1428<br>1430 AND<br>AND 80 26 0018 R FB FB  $1<sub>A</sub>$ SHOW: N=1=" ; RANGE CHECK<br>RET\_INTIG ; NOT IN RANGE, RETURN<br>RET\_INTIG ; NOT IN RANGE, RETURN<br>SHORT RET\_INTIG -<br>1432  $30$ <br> $75$ <br>80  $01$  $K3_2$ : **CMP** 1434<br>1436  $16$ **INF** 0E 0018 R 04 **OR** 143B ĒΒ  $\overline{0}$ - 110 SFT. **TYPAMATIC** 143D 3C<br>7F  $04$ ка а: CHECK FOR CORRECT RANGE CMP  $AL, 4$ THE TELEGAL VALUE IN AL IGNORE<br>MASK OFF ANY OLD TYPAMATIC STATES<br>SHIFT TO PROPER POSITION RET\_INT16<br>KB\_FLAG\_2, OF 1H 143F 0B JG Ŷ.  $1441$ 80 26 0088 R F1 AND  $\mathcal{L}$ 1446 DO EO **SHL**  $AL, 1$ KB\_FLAG\_2, AL 1448 **OB** 06 0088 R OR -<br>144C RET INT16: 1440 5R POP **BX RECOVER REGISTER**<br>RECOVER REGISTER POP 1440  $1F$ **D<sub>S</sub>** 144E ē TRET RETURN TO CALLER 144F **KEYBOARD** 10 **ENDP INCREMENT A BUFFER POINTER 144F** к4 PROC **NEAR**  $144F$ 43  $\overline{B}$ : MOVE TO NEXT WORD IN LIST **INC** 1450 43 INC<br>CMP BX BX, BUFFER\_END ; AT END OF BUFFER? 1451  $\frac{38}{75}$ IE 0082 R JNE -----<br>1455  $\overline{04}$  $IE$  0080 R **MOV** 1457 88 145B  $K5$ : RET 1450 K4 **ENDP** TABLE OF SHIFT KEYS AND MASK VALUES 1450 ќб LABEL BYTE 145C 52 **DB** INS KEY INS\_KEY ; INSERT KEY<br>CAPS\_KEY, NUM\_KEY, SCROLL\_KEY, ALT\_KEY, CTL\_KEY INSERT KEY 1450 34<br>3A 45 46 38 10<br>2A 36 DB 1462 **DR** LEFT\_KEY, RIGHT\_KEY  $= 0008$ K6L EQU  $s - K6$ MASK\_TABLE<br>BYTE SHIFT INS\_SHIFT<br>CAPS\_SHIFT,NUM\_SHIFT,SCROLL\_SHIFT,ALT\_SHIFT,CTL\_SHIFT<br>LEFT\_SHIFT,RIGHT\_SHIFT<br>CODE TABLES к7 1464 LAREL. 1464 **DB** 80 1465 40 20 10 08 04 **DR**  $0201$ **DB** 146A SCAN CODE TABLES 146C **1B FF 00 FF FF FF** Ķв  $27, -1, 0, -1, -1, -1, 30, -1$ ĩĔ ..<br>FF  $F$   $F$   $F$   $F$   $F$   $F$   $F$ 76  $1474$ 0B  $-1, -1, -1, 31, -1, 127, -1, 17$ FF  $11$ 147C 17 05 12 14 19 15 **DR** 23, 5, 18, 20, 25, 21, 9, 15 09 OF 1484  $\overline{10}$ 1B 1D 0A FF 01 0<sub>R</sub>  $16, 27, 29, 10, -1, 1, 19$  $13$ 148B 06 07 08 0A 0B **DB**  $4, 6, 7, 8, 10, 11, 12, -1, -1$ 04 OC FF FF<br>FF FF 1C IC 14 18 03 n R  $-1$   $-1$  28 26 24 3 22 2 1494  $02$ 16  $0.5$   $0.5$  FF FF FF FF 1490 **DR**  $14.13,-1,-1,-1,-1,-1,-1$ FF  $F$ 1444 20 FF **DB**  $\prime$  ,  $-1$ CTL TABLE SCAN 1446 κs LABEL **BYTE** 5E 5F 60 61 62 63 94, 95, 96, 97, 98, 99, 100, 101 1446 0<sub>R</sub>  $64 65$ 66 67 FF FF 77 FF **14AF DR**  $102.103. -1. -1.119. -1.132. -1$ 84 FF 1486 73 FF 74 FF 75 FF DB  $115, -1, 116, -1, 117, -1, 118, -1$ **76 FF** 14BE DB  $= 1$ LC TABLE -----14BF  $K10$ LABEL **BYTE** 31 32 33 34<br>37 38 39 30<br>08 09<br>77 65 72 74<br>69 6F 70 58<br>FF 61 38 64 **DR** 01ВН, '1234567890-=', 0ВН, 09Н 14BF 18 33 34 35 36 30 20 30  $\frac{71}{75}$ 14CF 79 **DB** 'owertyuion[]' ODH -1 'asdfohik] : ' O27H  $50$  $\overline{0}$  $56$ 68 **6A** 68 6C 67 38 27 60 FF 5C 7A 78<br>76 62 6E 6D 2C<br>2F FF 2A FF 20 60H, -1, 5CH, 'zxcvbnm, . /', -1, '\*', -1, ' ' 14E7 63 **DB**  $2E$ 14F8 F. DВ  $-1$ UC TABLE .<br>BYTE 1459  $k + 1$ **LABEL** 14F9 1B 21 40 23 24 25 DВ 27, '!@#\$', 37, O5EH, '&\*()\_+', OBH, O 5E 26 2A 28 29 5F<br>2B 08 00<br>51 57 45 52 54 59 1508 DB 'QWERTYUIOP()', ODH, -1, 'ASDFGHJKL:"'  $\frac{78}{44}$ 55 49 4F 50<br>FF 41 53 **70** FF  $46$  $\overline{00}$ 47 48 4A 4B  $AC$ 34  $22$ 1521 **7E**  $FF$ 7C 5A 58 **DR** 07EH, -1, ':ZXCVBNM<>?', -1, 0, -1, '', -1 43 56 42 4E 4D 3C<br>FF 00 FF 20 3E 3F

 $A-44$ **ROM BIOS**
------ UC TABLE SCAN 1533 K12 LABEL BYTE 1533 54 55 56 57 58 59 84, 85, 86, 87, 88, 89, 90 ōв 54 **153A** 58 5C 5D DB 91.92.93 ALT TABLE SCAN BYTE 1530 ќ13 LABEL 68 69 64 68 6C<br>60 6E 6F 70 71 1530 0R 104, 105, 106, 107, 108 1542 **DR** 109, 110, 111, 112, 113 NUM STATE TABLE 1547 k 14.  $1547$ 37 38 39 20 34 35<br>36 28 31 32 33 30 **DR** '789-456+1230.' 2F ------ BASE CASE TABLE LABEL 1554 iz sec **BYTE** 1554 47 48 49 FF 4B FF DB  $71.72.73. -1.75. -1.77$ DB -1,79,80,81,82,83<br>DINTERRUPT ROUTINE<br>FAR 40 **155B** FF 4F 50 51 52 53 **KEYBOARD** 1561 KB INT PROC FR ....<br>sti ; ALLOW FURTHER INTERRUPTS 1561 1562 PUSH AX 50 1563 53 PHSH BX  $1564$ 51 PUSH čx 1565 52 PUSH **DX** PUSH sï 1566 56  $1567$ 57 PIISH ñт. PUSH DS 1568 1E -----<br>1569 **PUSH** έš 06 ; FORWARD DIRECTION 1564 FC. CLD. CALL 1568 EB 138B R DDS AH, AL : SAVE SCAN CODE IN AH 156E **BA EO** MOV  $- - - - - -$ **TEST** CHP FREE THIS AN OVERRUN CHAR?<br>| NO, TEST FOR SHIFT KEY 1570 3C FF AL, OFFH 1572 75  $1B$ **JNZ** K16 EX, 80H<br>CX, 48H<br>KB\_N0ISE NO, TEST FOR SHIFT RET<br>DURATION OF ERROR BEEP<br>FREQUENCY OF TONE<br>BUFFER FULL BEEP  $1574$ **BB** 0080 MOV  $1577$ **B9 0048 MOV** ER FORS R CALL. **1574 AND** KB\_FLAG, OFOH CLEAR ALT, CLRL, LEFT AND RIGHT **1570** 80 26 0017 R FO **SHIFTS** SHITTS<br>CLEAR POTENTIAL BREAK OF INS, CAPS<br>, NUM AND SCROLL SHIFT<br>CLEAR FUNCTION STATES 1582 80 26 0018 R OF **AND** KB\_FLAG\_1, OFH 1587 AND KB\_FLAG\_2, IFH 80 26 0088 R 1F E9 164A R ...<br>ka FND OF INTERBURT 158C **JMP** TEST FOR SHIFT KEYS 158F  $k$  16: TEST\_SHIFT  $\cdot$ TURN OFF THE BREAK BIT 158F 24 7F **AND** AL, O7FH PUSH cs 1591 **OE** ΕŚ ESTABLISH ADDRESS OF SHIFT TABLE<br>SHIFT KEY TABLE 1592 07 POP ES<br>DI,OFFSET K6<br>CX,K6L **HOV** 1593 BF 145C R 89 0008 LENGTH 1596 MOV LOOK THROUGH THE TABLE FOR A 1599 Ē57 ҇ѧӖ REPNE **SCASB** MATCH RECOVER SCAN CODE<br>JUMP IF MATCH FOUND 1598 MOV  $AL, AH$ 8A C4  $159D$  $7403$ JE. 159F .<br>E9 163A R JMP  $K25$ IF NO MATCH, THEN SHIFT NOT FOUND SHIFT KEY FOUND N POOND<br>DI, OFFSET K6+1<br>AH, CS:K7[DI] ; ADJUST PTR TO SCAN CODE MATCH<br>; GET MASK INTO AH<br>; TEST FOR BREAK KEY 15A2 81 EF 1450 R K17: **SUB** 15A6<br>15AB 8A 45 1464 R MOV 2E:  $A8 80$ ובאן FOR BREAK KE, ובאן FOR BREAK KE,<br>MAKE FOUND, DETERMINE SET OR TOGGLE<br>AH,SCROLL\_SHIFT<br>K18<br>K19 TEST **15AD** 75 51 **JNZ** SHIFT 80 FC 10 **1545** CMP 15B2 73 07 JAE IF SCROLL SHIFT OR ABOVE, TOGGLE KEY PLAIN SHIFT KEY, SET SHIFT ON KB\_FLAG, AH ; TURN ON SHIFT BIT 1584 08 26 0017 R **OR** UN RELAG, AM ; INTERRUPT\_RETURN<br>JMP K26<br>TOGGLED SHIFT KEY, TEST FOR IST MAKE OR NOT<br>; SHIFT-TOGGLE E9 164A R 1588 1588 K18: KB\_FLAG, CTL\_SHIFT ; CHECK CTL SHIFT STATE<br>
K25 STATE : JUMP IF CTL STATE<br>
X25 INS\_KEY ; CHECK FOR INSERT KEY<br>
AL, INS\_KEY ; CHECK FOR INSERT KEY<br>
K22 ; JUMP IF NOT INSERT KEY<br>
K95 FLAG, ALT\_SHIFT ; CHECK FOR ALTERNATE SHI 1588<br>1588<br>15C0 F6 06 0017 R 04<br>75 78 TEST .JN7 -----<br>15C2  $3C$  52 CMP 15C4<br>15C6 75 22<br>F6 06 0017 R 08 **JN7** TEST EXERNATE : WILLIAM PRODUCT POR ALTERNATE :<br>EXECTION PRODUCT PROTECT PRODUCT SHIFT<br>EXECT PRODUCT PRODUCT PRODUCT PRODUCT PRODUCT PRODUCT PRODUCT PRODUCT PRODUCT PRODUCT PRODUCT PRODUCT PRODUCT<br>PRODUCT PRODUCT PRODUCT PRODUC 75 60<br>F6 06 0017 R 20 -----<br>15CB JNZ **TEST 15CD RELEASE STATE : CRECK FOR BASE STATE**<br>RELAG, LEFT\_SHIFT+ RIGHT\_SHIFT<br>RELAG, LEFT\_SHIFT+ RIGHT\_SHIFT<br>R2<br>R2<br>AX, 5230H ; PUT OUT AN ASCII ZERO<br>AX, 5230H ; PUT OUT AN ASCII ZERO  $1502$ JNZ 1504 F6 06<br>74 00 0017 R 03 **TEST** JZ. 1509 1508 K20 AX, 5230H **150B** 88 5230 MOV 17EC R 150E ēā **JMP K57** BUFFER\_FILL 15F1  $K21$ : MIGHT BE NUMERIC<br>T+ RIGHT SHIFT F6 06 0017 R 03 **TEST** KB\_FLAG, LEFT\_SHIF 15E 1 TH NIGHT SHIFT<br>SHIFT TOGGLE KEY HIT; PROCESS IT<br>IS KEY ALREADY DEPRESSED<br>IS KEY ALREADY DEPRESSED<br>JUMP IF KEY ALREADY DEPRESSED 15E6 74 F3 ĴZ kon K22. 1558 84 26 0018 R **TEST** AH, KB\_FLAG\_1 15E8  $FFC$  $75.50$ **JNZ** K26 08 26 0018 R **OR** KB\_FLAG\_1, AH INDICATE THAT THE KEY IS **15EE** DEPRESSED<br>TOGGLE THE SHIFT STATE KB\_FLAG, AH 30 26<br>3C 52 XOR 15F2 26 0017 R ; PUGLE HE SHIFT STATE<br>; TEST FOR IST MAKE OF INSERT KEY<br>; JUMPETF NOT INSERT KEY<br>; SET SCAN CODE INTO AH, O INTO AL<br>; PUT INTO OUTPUT BUFFER 15F6<br>15F8 AL, INS\_KEY CMP 75 50 **INF** 19F 8<br>15F A AX, INS\_KEY\*256 5200 MOV 88 1550 E9 **17EC R** 199 KST

----- BREAK SHIFT FOUND 1600 ќ23. ; BREAK-SHIFT-FOUND<br>; IS THIS A TOGGLE KEY<br>; YES, HANDLE BREAK TOGGLE 1600 80 FC 10 CMP AH, SCROLL\_SHIFT; ----<br>1603 **JAE**<br>NOT 73 1A  $K24$ INVERT MASK<br>TURN OFF SHIFT BIT 1605 FG B4 AH. 20 26 0017 R 1607 AND **KB\_FLAG, AH 160B**  $3C$  BB CMP AL, ALT\_KEY+80H ; IS THIS ALTERNATE SHIFT RELEASE<br>K26 : INTERRUPT RETURN 160<sub>D</sub> 75 38 JNE ALTERNATE SHIFT KEY RELEASED, GET THE VALUE INTO BUFFER ÷ AL, ALT\_INPUT<br>AH, AH<br>ALT\_INPUT, AH AO 0019 R<br>32 E4 160F MOV ; SCAN CODE OF O<br>; ZERO OUT THE FIELD<br>; WAS THE INPUT=0? 1612 XOR 1614 88 26 0019 R MOV 0A CO  $AL, AL$ **OP** 1618 ; WHO INC INTO ...<br>; INTERRUPT\_RETURN<br>: IT WASN'T, SO PUT IN BUFFER 161A 74 2E ĴΕ  $161C$ E9 17F5 R **JMP K58** 161F BREAK-TOGGLE K24- $161F$ 3C BA CMP  $1621$ 75 OF **JNE** ----<br>1623 F6 06 0018 R 02<br>74 08 TEST 1628  $17$ ĂÑD 162A 80 26 0018 R FD EB 19 90 .<br>IMP 162F BREAK OF NORMAL TOGGLE ; INVERT MASK<br>; INDICATE NO LONGER DEPRESSED<br>; INTERRUPT\_RETURN 1632 **F6 04**  $K24$ <sub>-1</sub>: **NOT AH**  $20\,26\,0018$  R<br>EB 10 KB FLAG 1, AH 1634 AND JMP SHORT K26<br>TEST FOR HOLD STATE  $1638$ 163A ,<br>K25: ; NO-SHIFT-FOUND<br>; TEST FOR BREAK KEY<br>; NOTHING FOR BREAK CHARS FROM HERE 163A 3C 80 CMP AL, 80H<br>K26  $163C$  $7300$ JÄE KB\_FLAG\_1, HOLD\_STATE; ARE WE IN HOLD STATE? **EXAMPLE OF SPACE ARE WE IN HOLD STATE?**<br>KB\_FLAG\_1,NOT HOLD\_STATE AROUND TEST IF NOT<br>KB\_FLAG\_1,NOT HOLD\_STATE ; TURN OFF THE HOLD STATE<br>; BIT F6 06 0018 R 08 **TEST** 163E 74 OE 1643 JZ **AND** 80 26 00 18 R F7 1645 INTERRUPT-RETURN 1644 K26-1644 POP  $07$ ES 164B 1F POP DS 1640 POP 5F D<sub>1</sub> -----<br>1640  $5E$ POP ši 164E  $5A$ POP DX  $59$ POP  $\overline{\mathsf{c}}$ POP<br>POP õХ 1650 58 ; RESTORE STATE 1651 58 AX **TRET** RETURN, INT INTERRUPTS BACK ON WITH 1652 HOLD STATE, TEST FOR SPECIAL CHARS NOT IN NOLD STATE, I.EST (NO-HOLD-STATE<br>
KB\_FLAG, ALT\_SHIFT ; ARE WE IN ALTERNATE SHIFT<br>  $\times$  30 (300 ) JUMP IF ALTERNATE SHIFT<br>
300 (300 ) JUMP IF NOT ALTERNATE 1653 ,<br>кэя F6 06 0017 R 08<br>75 03 **TEST** 1653 1658 **JNZ** E9 1749 R 1654 TEST FOR ALT+CTRL KEY SEQUENCES 1650 Ŕ29. TEST KB\_FLH.,<br>
CMP AL, DEL\_KEY ; SHIFT STAIL:<br>
JNE K29\_1<br>
CTL-ALT-DEL\_HAS BEEN FOUND, DO I/O CLEANUP<br>
NOV RESET\_FLAG, 1234H; SET\_FLAG FOR RESET\_FUNCTION<br>
MOV RESET\_FLAG, 1234H; SET\_FLAG FOR RESET\_HUTH DIAGNOSTICS<br>
AL, INS\_ F6 06 0017 R 04 **TEST** 1650 1662  $74.69$  $REA$ 3C 53  $\frac{1}{75}$  $\overline{0}$ 1666  $\frac{1}{2}$  = = = = = = 1668 C7 06 0072 R 1234 166E E9 0043 R 1671 3C 52  $K29_1:$ 고 32<br>75 09 1673 , ------THIS HAS BEEN FOUND<br>RESET FLAG, 4321H ; SET FLAG FOR DIAGNOSTICS<br>NEAR PTR RESET ; LEVEL 1 DIAGNOSTICS<br>AL, CAPS\_KEY ; CHECK FOR SCREEN ADJUSTMENT<br>K29\_3 ; CHECK FOR SCREEN ADJUSTMENT C7 06 0072 R 4321<br>E9 0043 R<br>3C 3A HOV<br>JMP 1675 167B 167E  $K29_2:$ CHP JNE K29\_3 (CHECK<br>ALT+CTRL+CAPSLOCK HAS BEEN FOUND 1680 75 13  $1 - 1 - 1 - 1 - 1 = 1$ KB\_FLAG\_1, CLICK\_SEQUENCE 1682 F6 06 0018 R 02 **TEST** JUMP IF SEQUENCE HAS ALREADY 75 C1 1687 **JNZ**  $K26$ **OCCURED** KB\_FLAG\_1, CLICK\_ON FROGLE BIT FOR AUDIO KEYSTROKE<br>SHORT K26<br>SHORT K26 SEQUENCE SET CLICK\_SEQUENCE STATE<br>SHORT K26 T FINITERFUPT IS OVER<br>AL\_RIGHT\_ARROW ; ADJUST\_SCREEN\_TO\_THE\_RIGHT? TOGGLE BIT FOR AUDIO KEYSTROKE 1689 80 36 0018 R 04 XOR 168E 80 OE 0018 R 02 0R **JMP** 1693<br>1695 EB B5<br>3C 4D AL, RIGHT\_ARROW<br>AL, RIGHT\_ARROW CMP ADJUST SCREEN TO THE RIGHT?<br>LOOK FOR RIGHT ADJUSTMENT  $K29_3$  $1697$ 75 12 **JNE** GET THE # OF POSITIONS SCREEN IS<br>SHIFTED E8 186E R CALL GET\_POS 1699 IS SCREEN SHIFTED AS FAR AS 169C 3C FC CMP AL. O-RANGE POSSIBLE? **COSTANT CONSTRANCE<br>SHIFT VALUE TO THE RIGHT<br>DECREASE RANGE VALUE<br>RESTORE STORAGE LOCATION K26** 1695 7C AA<br>FE OE OO89 R<br>FE CB  $\mathbf{H}$  $1640$ DEC HORZ\_POS DEC<br>CALL 16A4 ÄĒ PUT POS 1646 **EB 187A R ADJUST<br>
: ADJUST SREEN TO THE LEFT?<br>
: ADJUST SREEN TO THE LEGUENCE<br>
: NOT AN ALT\_CTRL SEQUENCE<br>
: GET NUMBER OF POSITIONS SCREEN IS JMP**<br>CMP 16A9 EB 14 SHORT K29\_5  $3C$  4B<br> $75$  1E AL, LEFT\_ARROW<br>K31 **16AB**  $K29-4:$ JNE 16AD 16AF E8 186E R CALL GET\_POS SHIFTED CMP AL, RANGE IS SCREEN SHIFTED AS FAR AS 1682  $3C<sub>04</sub>$ POSSIBLE? 7F 94<br>FE 06 0089 R<br>FE CO JG K26 1684 ; SHIFT SCREEN TO THE LEFT<br>: INCREASE NUMBER OF POSITIONS INC<br>INC  $HORZ\_POS$  $1686$ AL. 16BA SCREEN IS SHIFTED<br>PUT POSTION BACK IN STORAGE 16BC E8 187A R CALL. PUT\_P0S

; ADJUST 16BF **BO 02** K29 5: HOV AL. 2 16C1<br>16C4 **BA 03D4** DX, 3D4H ; ADDRESS TO CRT CONTROLLER MOV ĕ OUT DX, AL  $16<sub>5</sub>$  $42$  0089 R MOV AL, HORZ\_POS ; COLUMN POSITION  $16C8$ : POINT AT DATA REGISTER<br>: MOV POSITION INC **DX** 16C9 EE OUT DX, AL 1604 F9. **1644 R** . IMP **K26** IN ALTERNATE SHIFT, RESET NOT FOUND<br>NO-RESET: **16CD** ќз1.  $\ddot{\phantom{a}}$ 16CD CMP TEST FOR SPACE KEY 3C 39 AL, 57  $\ddot{\phantom{a}}$  $7529$ <br>BO 20 16CF .JNF  $K32$ NOT THERE<br>: SET SPACE CHAR  $1601$ MOV  $1603$ Ē9  $17FC$  R .JMP  $K57$ BUFFER\_FILL ALT-INPUT-TABLE 1606 кзо LABEL BYTE 52 4F 50 51 4B 4C 82, 79, 80, 81, 75, 76, 77 1606 **DR** 0B 71,72,73<br>SUPER-SHIFT-TABLE ; 10 NUMBERS ON KEYPAD  $1600$ 47 49 49 **16E0** 10 11 12 13 14 15 DB 16, 17, 18, 19, 20, 21, 22, 23 ; A-Z TYPEWRITER CHARS 16  $17$ **16E8**  $\overline{18}$  $19$  IE IF 20 21 DB 24.25.30.31.32.33.34.35  $22^{2}$ **16F0** 24 25 26 2C 2D 2E DB 36 37 38 44 45 46 47 48 ᇎ  $\overline{30}$ **16F8** 31 32 **DB** 49.50 LOOK FOR KEY PAD ENTRY ALT-KEY-PAD<br>ALT-INPUT-TABLE 16FA  $k$ 32. 16FA<br>16FD DI, OFFSET K30 BF 16D6 R MOV **B9 000A** MOV  $CX, 10$ <br> $SCASB$ LOOK FOR ENTRY USING KEYPAD 1700  $F2/AF$ REPNE LOOK FOR MATCH<br>NO\_ALT\_KEYPAD<br>DI NOW HAS ENTRY VALUE<br>GET THE CURRENT BYTE<br>MULTIPLY BY 10 1702 75 13<br>75 13<br>81 EF 1607 R JNE кэз DI, OFFSET K30+1<br>AL, ALT\_INPUT<br>AH, 10 1704 **SUP**  $1708$ AO 0019 R MOV ÷ 1708 **B4 0A** MOV  $\cdot$ 1700 F6 E4<br>03 C7 **MUL** AН 170F ADD IN THE LATEST ENTRY<br>STORE IT AWAY<br>THROW AWAY THAT KEYSTROKE AD<sub>D</sub> AX.DI  $\cdot$ 1711<br>1714 A2 0019 R<br>E9 1644 R MOV<br>JMP ALT\_INPUT, AL<br>K26 164A R **LOOK** FOR SUPERSHIFT ENTRY 1717 кзз. NO-ALT-KEYPAD 1717 C6 06 0019 R 00 MOV ALT\_INPUT, 0 ZERO ANY PREVIOUS ENTRY INTO **INPUT** 171C **B9 001A** MOV CX, 26 DI.ES ALREADY POINTING **EXAGE SCASE SUPPLIES AND ARREST SCASE SCASE SCASE SUPPLIES SCASE SUPPLIES SUPPLIES SUPPLIES SUPPLIES SUPPLIES**<br> **EXAGE SUPPLIES SUPPLIES SUPPLIES AL, ALL** SASCII CODE OF ZERO<br>
AL, ALL SASCII CODE OF ZERO<br>
TOP ROW OF ALTER  $171F$  $F2 / AE$ <br>75 05 **PEPNE**  $1721$ **JNF** 32 CO 1723 XOR 1725 Ē9 **17FC R**  $.19P$ LOOK WALE SHIFT<br>ALT-TOP-ROW<br>KEY WITH '1' ON IT<br>NOT ONE OF INTERESTING KEYS<br>IS IT IN THE REGION?<br>ALT-FUNCTION 1728 кз4: ÷. 1728<br>1724 3C 02  $AL.2$ CMP  $720C$ <br> $3C$ <sub>OE</sub> JB<br>CMP  $k35$  $172C$ AL, 14<br>K35  $172E$  $7300$ JAE AH, 118  $1730$ 80. C4. 76  $\overline{AD}$ CONVERT PSUEDO SCAN CODE TO RANGE 1733 32 CO XOR AL, AL INDICATE AS SUCH 1735 **FO. 17FC. P. IMP VE7** BUFFER\_FILL<br>PSEUDO SCAN CODES TE ALTERNATE SHIFT TRANSLA 1738  $k35$ ALT-FUNCTION<br>TEST FOR IN TABLE f, CMP AL 59 1738 3C 3B ÷ 173A  $7303$ кэ7 ALT-CONTINUE JAE CLOSE-RETURN<br>IGNORE THE KEY<br>ALT-CONTINUE 173C K36-**JMP** E9 164A R K26 173F<br>173F K37: ALT-CONTINUE<br>IN KEYPAD REGION<br>IF SO, IGNORE<br>ALT SHIFT PSEUDO SCAN TABLE<br>TRANSLATE THAT  $3C$   $47$ CMP AL, 71 1741 73 F9 JAE к36 <sub>ለታወ</sub><br>BX,OFFSET K13<br>K63 1743 **RR** 1530 R MOV 1746 Ξā 1863 R **JMP** NOT IN ALTERNATE SHIFT ќзв. NOT-ALT-SHIFT 1749 1749 F6 06 0017 R 04 **TEST** KB\_FLAG, CTL\_SHIFT STARE WE IN CONTROL SHIFT?<br>NOT-CTL-SHIFT 74 34 174F JZ<br>CONTROL SHIFT, TEST SPECIAL CHARACTERS<br>TEST FOR BREAK AND PAUSE KEYS<br>CMP AL, SCROLL\_KEY ; TEST FOR BRE<br>CMP AL, SCROLL\_KEY ; TEST FOR AV  $JZ$ Kaa  $\overline{a}$ : ------1750 3C 46 TEST FOR BREAK 1752<br>1754  $75$ <br>8B NO-BREAK<br>GET CURRENT BUFFER HEAD  $19$ JNE K41 **BX, BUFFER\_HEAD**<br>BIOS\_BREAK, 80H IE OOIA R MOV GET CURRENT BUFFER HEAD<br>TURN ON BIOS\_BREAK BIT<br>PUT OUT DUNNY CHARACTER<br>PUT OUT DUNNY CHARACTER<br>PUT DUNNY CHARACTER<br>UPDATE BUFFER POINTER<br>UPDATE TAIL<br>DONE LITH INTERUPT<br>NO-PAUSE 1758<br>1758<br>1750<br>175F  $\frac{5}{6}$ 06 0071 R 80 MOV CD 1B<br>2B CO **TNT IRH**  $s_{UB}$  $AX, AX$  $\frac{1761}{1763}$ 89 07<br>E8 144F R MOV [BX], AX CALL K4 1766<br>1764 89 IE OOIC R MOV BUFFER\_TAIL, BX E9 164A R **JMP** K26 K41: 1760 **TEST** SPECIAL CASE KEY 55  $-$ 1760  $3C$   $37$  $AL, 55$ <br> $K42$ CMP 75 06<br>88 7200 ; NOT-KEY-55<br>; START/STOP PRINTING SWITCH<br>; BUFFER\_FILL  $176F$ JNE AX, 114\*256<br>K57  $1771$ MOV FR 76 90 **JMP** 

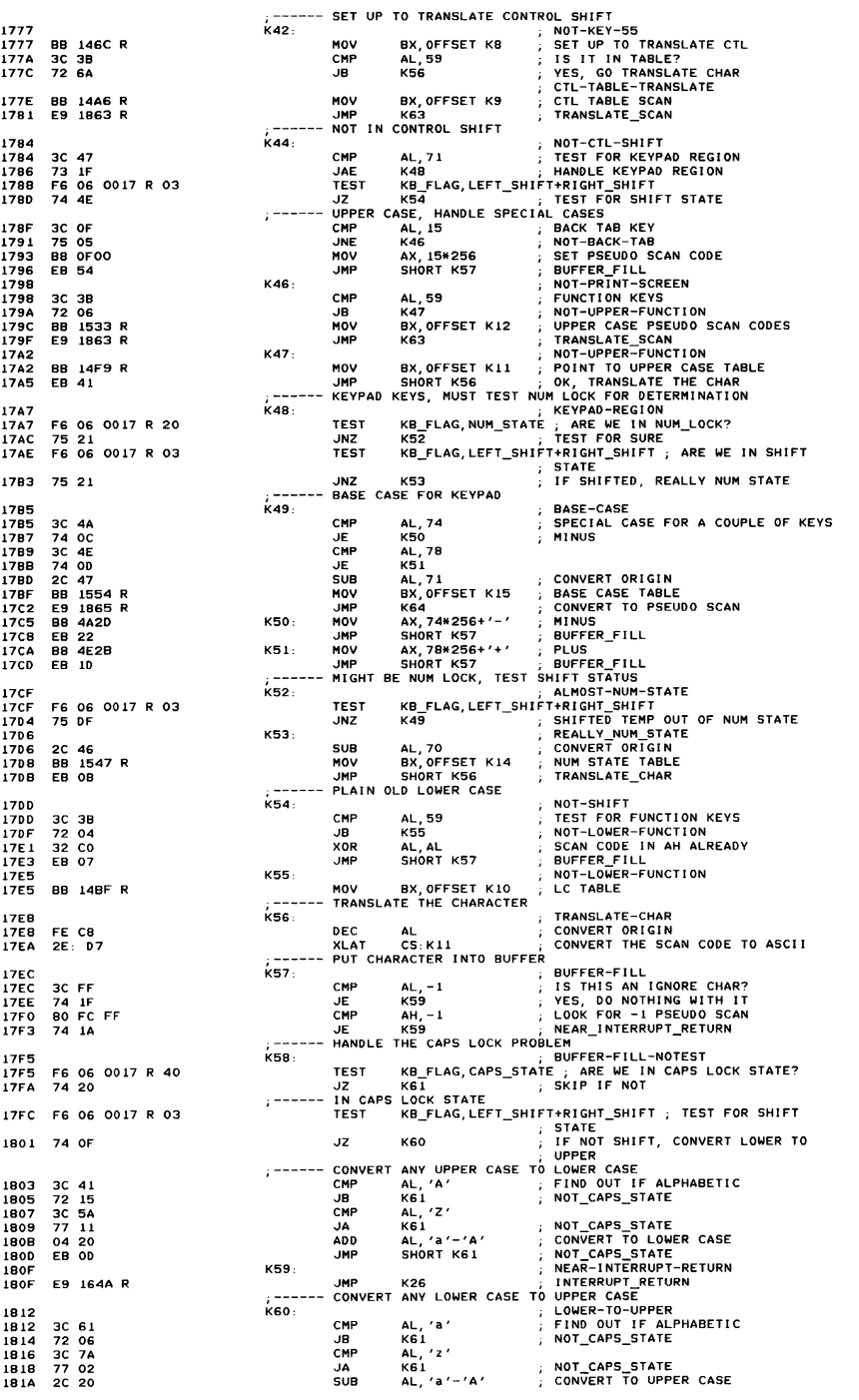

1810  $181C$ 8B 1E 001C R  $1820$ 8B F3 ----<br>1822 E8 144F R 1825 38 IF 0014 R 1829  $75.10$ -----<br>1828  $53$  $50,000$  $192C$  $0048$ 182F ā5  $1022$ E8 E035 R 80 26 0017 R FO 1935 1834 80 26 0018 R OF 183F 80 26 0088 R IF 1844 58 -----<br>1845 E9 164A R  $06.0018.504$ 1848 FC  $1820$  $\frac{1}{74}$  $\sum_{n=1}^{\infty}$ 184F 53 1850 **BB** 0001  $1053$ **B9 0010** 1056 ED EASE P 1859 58 89 04<br>89 IE 001C R 185A -----<br>185C 1860 F9 164A R 1863 -983<br>1863 2C 3B 1865 1865 2E: 07 -----<br>1867 BA EO 32 CO<br>E9 17EC R  $000$ 186B 1865 186E 186E  $51$ 186F A0 0086 R 1872 24 FO 1874 81 04 1876  $\overline{D2}$  FB  $1878$  $59$  $1879$  $\frac{3}{63}$ 1874 187A 51 1874 187B B1 04 **1870 D2 E0<br>8A OE 0086 R** 187F  $60$  E1 OF  $1993$ 1886 1888 A2 0086 R 188B 59  $\overline{c}$ 188C 188D 1880 1880 50 188E 2B CO 1890 E6 13 E4 61 1892 1894 **BA FO**  $80E49D$ 1896 1899 F6 DO 189B 24 02 1890 OA C4 189F OC 10 18A 1 E6 61 1843 80 20  $18A5$ E6 20 1847 58 18A8 CF. 1845

KA1-NOT-CAPS-STATE BX.BUFFER\_TAIL MOV GET THE END POINTER TO THE BUFFER ÷ GET THE END POINTER TO THE BUFFER<br>SAVE THE VALUE<br>HAS THE BUFFER WRAPPED AROUND?<br>BUFFER\_FULL\_BEEP<br>SAVE BUFFER\_TAIL<br>SAVE BUFFER\_TAIL<br>FREQUENCY OF ERROR BEEP<br>FREQUENCY OF ERROR BEEP HALF TONE<br>OT FAB AIT CLPI IFFT AND PICHT **MOV**  $51, BX$ CALL K4 **CMP** BX. BUFFER HEAD  $N =$  $K61_1$ ...<br>PUSH  $\dddot{x}$  $\Delta$ вх, овон MOV MOV CX, 48H<br>KB\_NOISE CALL  $\ddot{\phantom{a}}$ KB\_FLAG, OFOH **AND** CLEAR ALT, CLRL, LEFT AND RIGHT SHIFTS SHIFTS<br>CLEAR POTENTIAL BREAK OF INS,CAPS<br>.NUM AND SCROLL SHIFT **AND** KB\_FLAG\_1, OFH **AND** KB\_FLAG\_2, IFH CLEAR FUNCTION STATES POP **BY** BY FETRIEVE BUFFER TAIL NET AND THE RESPONSE THAT HAS NOT THAT HAS NOT THAT HAS NOT THAT A SAMPLE TO THAT A SAMPLE TO THAT A SAMPLE TO THAT A SAMPLE THAT A SAMPLE THAT A SAMPLE THAT A SAMPLE THAT A SAMPLE THAT A SAMPLE THA JMP  $TET$  $K61_1:$ υž nueur **MOV MOV** CALL KB\_NOISE OUTPUT AUDIO FEEDBACK OF KEY STROKE STRUKE<br>RETRIEVE BUFFER\_TAIL VALUE<br>STORE THE VALUE POP **BV**  $K61_2:$ MOV **EST1.AX** MOV LSJI, AR. STORE THE POINTER UP<br>JMP RZE TAIL, BX ; NOVE THE POINTER UP<br>JMP RZE SCAN FOR PSEUDO SCAN CODES  $k63.$ TRANSLATE-SCAN  $\cdot$ CONVERT ORIGIN TO FUNCTION KEYS<br>TRANSLATE-SCAN-ORGD SUB AL, 59 K64: CS:K9<br>AH, AL<br>AL, AL<br>K57 THE SCAN<br>
; CTL TABLE SCAN<br>
; PUT VALUE INTO AH<br>
; ZERO ASCII CODE<br>
; PUT IT INTO THE BUFFER **YI AT MOV XOR JMP** KB INT **ENDP** .<br>∙GFT POS .<br>THIS ROUTINE WILL SHIFT THE VALUE STORED IN THE HIGH NIBBLE<br>OF THE VARIABLE VAR\_DELAY TO THE LOW NIBBLE. ΄ ΙΝΡ∪Τ NONE. IT IS ASSUMED THAT DS POINTS AT THE BIOS DATA AREA , ουτρυτ AL CONTAINS THE SHIFTED VALUE. ,<br>GET POS PROC **NEAR** SAVE SHIFT REGISTER PUSH **CX** CX<br>
AL, BYTE PTR VAR DELAY ; GET STORAGE LOCATION<br>
AL, OFOH FASK OFF LOW NIBBLE<br>
CL, 4 ; SHIFT OF FOUR BIT POSITIONS<br>
AL, CL ; SHIFT THE VALUE<br>
AL, CL ; SHIFT THE VALUE<br>
CX ; RESTORE THE VALUE **NOV** AND MOV ...<br>SAR POP .<br>RET GET\_POS ENDP ----------------------------------PUT POS THIS ROUTINE WILL TAKE THE VALUE IN LOW ORDER NIBBLE IN<br>AL AND STORE IT IN THE HIGH ORDER OF VAR\_DELAY **INPUT** AL CONTAINS THE VALUE FOR STORAGE : Ουτρυτ **NONE** PUT\_POS PROC **NEAR** PUSH  $cx$ ; SAVE REGISTER CL, 4 SAME PER COUNT<br>
AL, CL<br>
CL, BYTE PTR VAR\_DELAY (SET DATA BYTE<br>
CL, BYTE PTR VAR\_DELAY (SET DATA BYTE<br>
CL, OFH<br>
CL, OF CLEAR OLD VALUE IN HIGH NIBBLE<br>
AL, CL<br>
COMBINE HIGH AND LOW NIBBLES<br>
AL, CL MOV SHL. MOV **AND** COMBINE HIGH AND LUW .<br>BYTE PTR VAR\_DELAY, AL ; PUT IN POSITION<br>CX ; RESTORE REGISTER 0R MOV POP RET PUT\_POS ENDP MANUFACTURING ACTIVITY SIGNAL ROUTINE - INVOKED THROUGH THE TIMER<br>TICK ROUTINE DURING MANUFACTRUING ACTIVITIES . (ACCESSED THROUGH INT ICH) MFG TICK PROC FAR PUSH AX ; SEND A 00 TO PORT 13 AS A<br>; ACTIVITY SIGNAL SUB AX.AX 13H, AL<br>AL, PORT\_B OUT FLIP SPEAKER DATA TO OPPOSITE IN ÷. PLIF SPEARCH DAIR IN OPPOSITE<br>SAVE ORIG SETTING<br>ISOLATE SPEAKER BIT<br>ISOLATE SPEAKER BIT<br>FLIP ALL BITS MOV AH, AL AH, 10011101B AND  $\mathbf{r}$ **NOT** AL.  $\ddot{ }$ ISOLATE SPEAKER DATA BIT (NOW IN AND AL, 00000010B 0R COMBINE WITH ORIG. DATA FROM AL, AH  $\ddot{z}$ PORT B AND DISABLE INTERNAL SPEAKER OR AL, 00010000B **PORT\_B, AL<br>AL, 20H<br>20H, AL OUT** ; E01 TO INTR. CHIP **MOV** OUT POP AX IRET MFG\_TICK ENDP

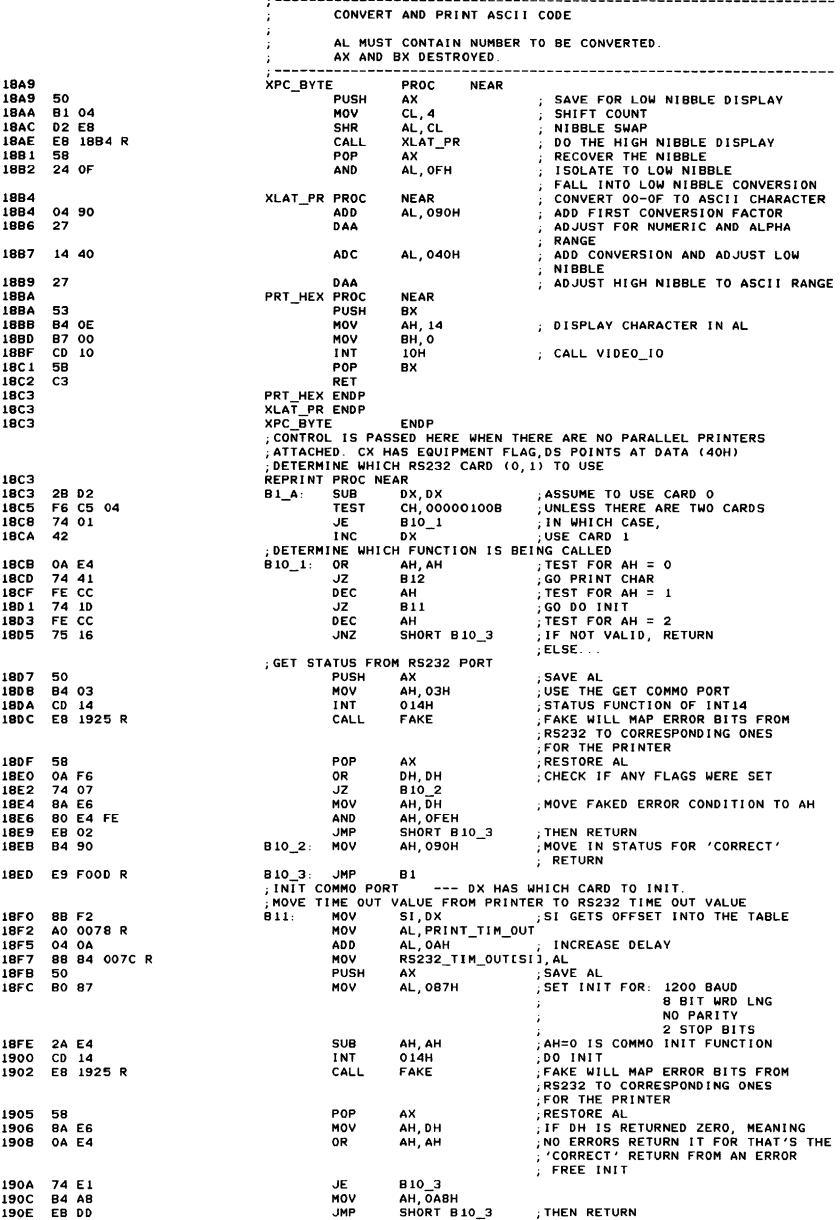

## A-50 ROM BIOS

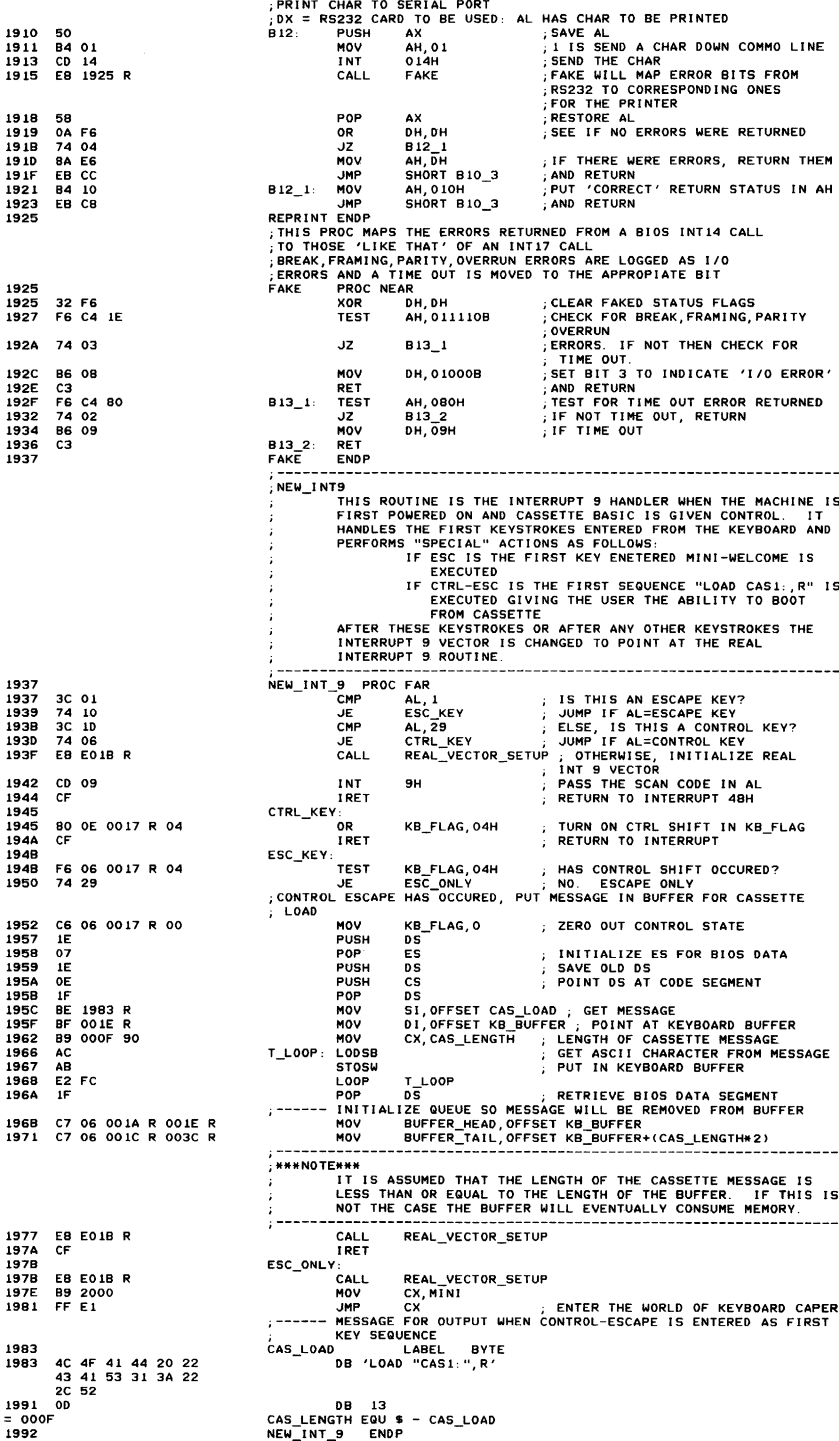

-----------------------WHITE ITY<br>
THIS INTERFACE PROVIDES A TELETYPE LIKE INTERFACE TO THE<br>
VIDEO CARD. THE INPUT CHARACTER IS WRITTEN TO THE CUESAT<br>
CURSOR POSITION.<br>
IF THE CURSOR LEAVES THE LAST COLUMN OF THE FIELD, THE COLUMN<br>
IS SET TO ZERO **WRITE TTY**  $ENTRY$  --TRY --<br>(AH) = CURRENT CRT MODE<br>(AL) = CHARACTER TO BE WRITTEN<br>MOTE THAT BACK SPACE, CAR RET, BELL AND LINE FEED ARE<br>HANDLED AS COMMANDS RATHER THAN AS DISPLAYABLE GRAPHICS<br>(BL) = FREGHOUND MODE OR CHAR WRITE IF CURRENTLY I GRAPHICS MODE  $EXIT -$ ALL REGISTERS SAVED --------------------CS: CODE, DS: DATA **ASSUME** PROC 1992 **WRITE TTY NEAR** PUSH ÄX. 1992 50 1993  $50$ PUSH Ä¥ 1994 8A 3E 0062 R MOV BH, ACTIVE\_PAGE 1998 53 **PUSH** вx́ 8A DF BL, BH  $1N$  BL 1999 **MOV**  $1000$ 32 FF **YOP** BH, BH SAL  $EX<sub>1</sub>$ CONVERT TO WORD OFFSET 199D  $D1E3$ BA, LEX-OFFSET CURSOR\_POSN1, GET CURSOR POSITION<br>BX : RECOVER CURSOR\_POSN1 FAGE<br>AX : RECOVER CURRENT PAGE<br>AX : RECOVER CHAR 199F 88 97 0050 R MOV POP BX<br>POP AX PRECOVER UNITY PROFILE -------<br>DX NOW HAS THE CURRENT CURSOR POSITION<br>CMP AL,B ; IS IT A CARRIAGE R<br>IF UB ; IS IT A CARRIAGE R  $1943$ 5R  $1944$  $58$ 19A5  $3C<sub>0</sub>$ 1947<br>1949 74 50 BACK\_SPACE<br>IS IT A CARRIAGE RETURN? AL, ODH 3C 0D<br>74 54 IS IT A CARRIAGE<br>CAR\_RET<br>IS IT A LINE FEED<br>LINE\_FEED<br>IS IT A BELL JE<br>CMP -----<br>19AB  $\overline{u}$ AL, OAH  $3C$  0A<br> $74$  15 19AD  $\overline{u}$ <sub>10</sub> **19AF** JE  $\frac{1}{3}$ C 07<br>74 50 т.<br>См AL, 07H 19R1 BELL . IF 1983 THE CHAR TO THE SCREEN<br>AH, 10 ; WRITE CHAR ONLY WRITE  $AR, 10$ <br> $CX, 1$ **1985 B4 0A** MOV<br>MOV WATTE CHAR<br>BONLY ONE CHAR<br>BURITE THE CHAR 1987 89 0001 19BA  $CD$  10 **TNT**  $10H$ POSITION THE CURSOR FOR NEXT CHAR المستسمع 19BC FE C2 **INC DL DL, BYTE PTR CRT\_COLS ; TEST FOR COLUMN OVERFLOW<br>U7 ; SET\_CURSOR<br>DL, DL ; COLUMN FOR CURSOR** 3A 16 004A R<br>75 31 **198F** CMP 1962  $JNZ$  $5974$ 32.02  $XOP$  $---$  LINE FEED 19C6 ύ1ο: 80 FE 18 CMP DH, 24 1906 75 28 JNZ ; SET\_CURSOR\_INC 1909 U6 ;----- SCROLL REQUIRED MOV **AH, 2** 1909 **B4.02**  $CD$  10 INT 10H SET THE CURSOR **19CD** DETERMINE VALUE TO FILL WITH DURING SCROLL GET THE CURRENT MODE 19CF A0 0049 R MOV AL, CRT\_MODE  $\frac{AL}{12}$ , 4 1902  $3C$  04 CMP ; READ-CURSOR<br>; FILL WITH BACKGROUND<br>; SCROLL-UP  $1904$ 72 04 **JC** XOR **BH, BH** 19D 6 32 FF SHORT U3 1909 FR OF . IMP 190 A **B4 08**  $U2:$ MOV  $AH$   $B$ ....<br>
HR, AH : STORE IN BH<br>
AX, SOLH : STORE IN BH<br>
CX, CX<br>
DI-BYTC : UPER LINE<br>
DI-BYTE PTR CRT\_COLS ; LOWER RIGHT COLUMN<br>
DL\_<br>
DL\_<br>
DL\_<br>
DL\_<br>
DL\_  $10H$ 190 C  $\overline{c}$  $10$ **TNT** ; READ CHAR/ATTR AT CURRENT CURSOR 190E 8A FC MOV 19E0 **B8 0601**  $\mathbf{u}$ MOV 2B C9<br>B6 19 **SUB** 19E3 19E5 MOV 19E7 8A 16 004A R<br>FE CA MOV DEC 19EB INT<br>POP , SCROLL UP THE SCREEN<br>, RESTORE THE CHARACTER  $10$  $II$ 1OH 19ED CD **19EF** 58  $US:$ AX 19F0 E9 0F70 R **JMP** VIDEO\_RETURN RETURN TO CALLER NEXT ROU FE C6<br>B4 02 19F3 U6: **INC** DH 19F5 MOV AH, 2  $U7:$  $\overline{u}$ ; ESTABLISH THE NEW CURSOR 19F7 EB F4 **JMP** SPACE FOUND  $\cdot$   $-$ **BACK** 0A D2 OR ALREADY AT END OF LINE 19F9 ÚΒ:  $DL,DL$  $\ddot{\phantom{a}}$ SET\_CURSOR<br>
; SET\_CURSOR<br>
; NO -- JUST MOVE IT BACK<br>
; SET\_CURSOR 74 FB<br>FE CA 19FB JE  $U<sub>2</sub>$ DEC ĐĹ 19FD EB F4 19FF **JMP**  $117$ CARRIAGE RETURN FOUND . . . . . . . ; MOVE TO FIRST COLUMN 1A0 1 ύ9⊹ XOR DL, DL 32 D<sub>2</sub> 1403 EB FO **JMP**  $U<sub>2</sub>$ , SET\_CURSOR BELL FOUND ; SET UP COUNT FOR BEEP<br>; SOUND THE POD BELL BL, 2<br>BEEP MOV 1A05 B3 02  $011:$ 1407 **EB FF31 R** CALL 140A EB E3 JMP U5 TTY\_RETURN **ENDP** 1400 WRITE\_TTY

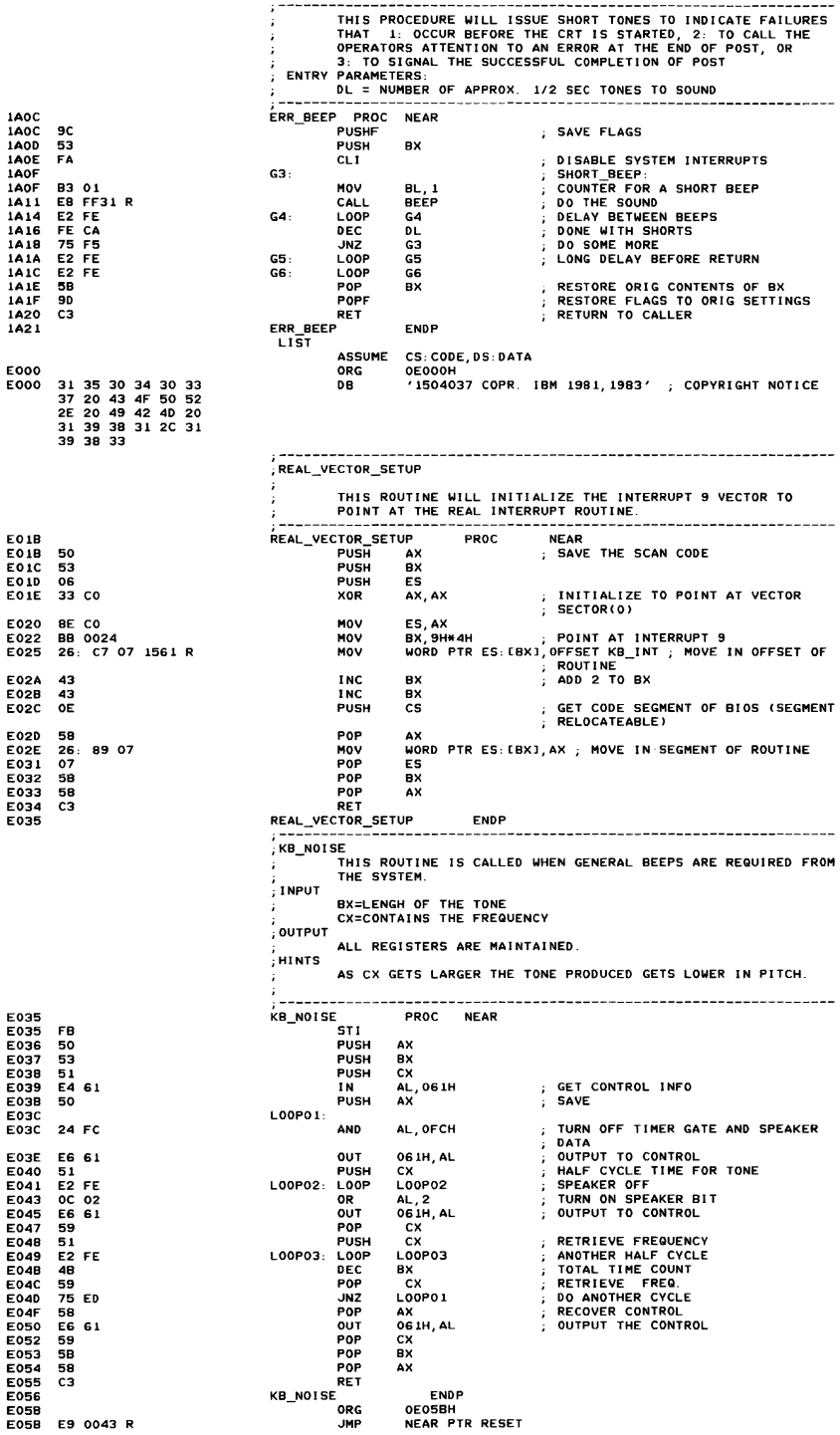

**TENNISY RE** 

#### $-$ -----------÷  $\ddot{\phantom{a}}$ Ţ.

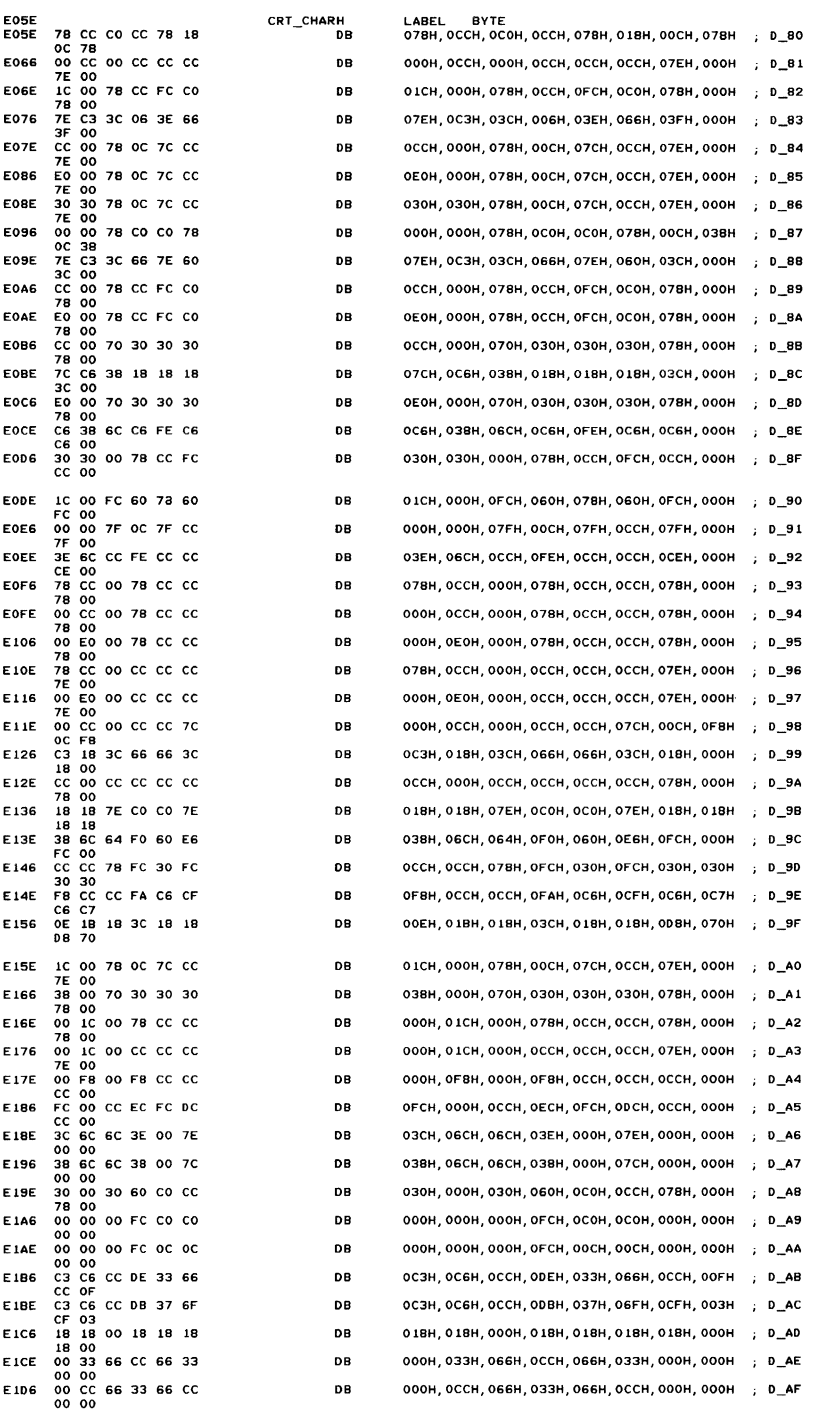

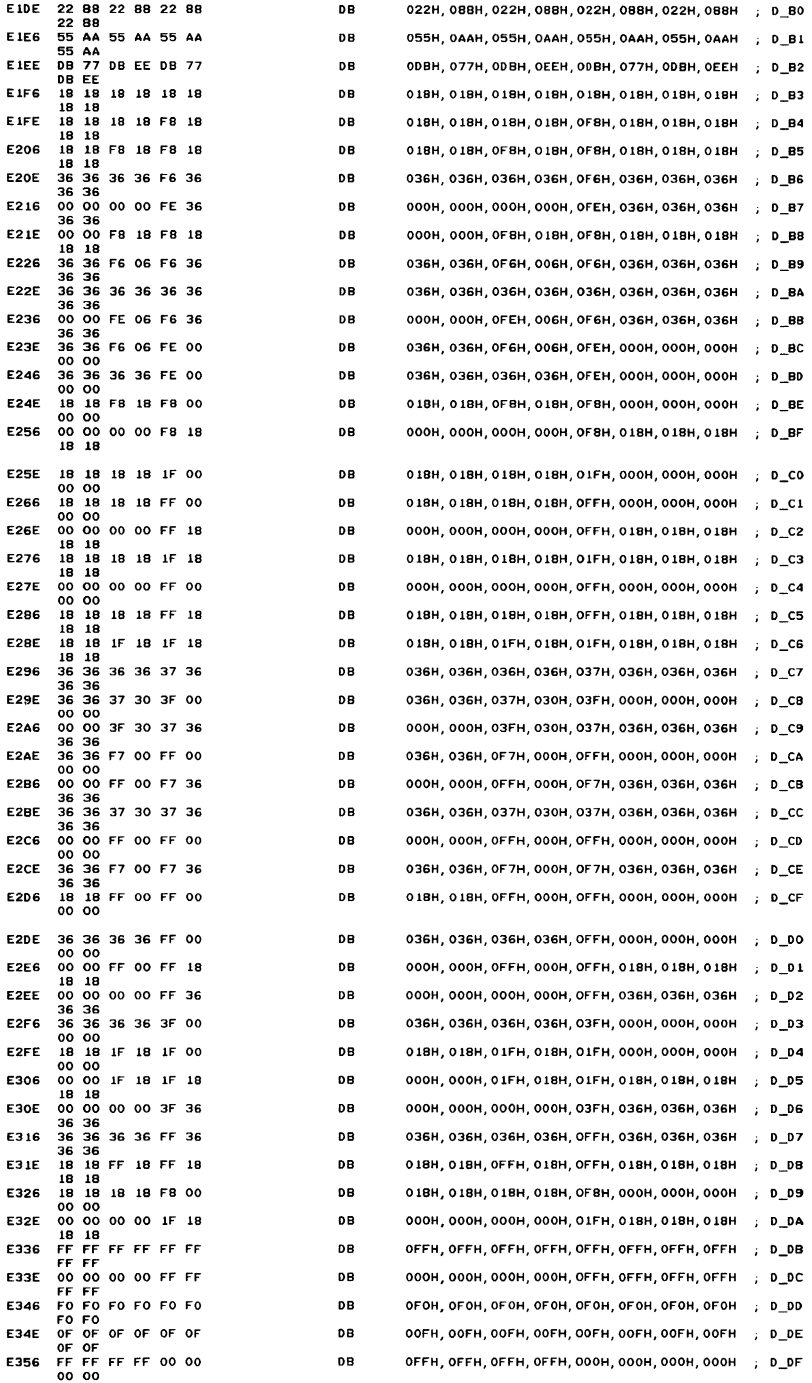

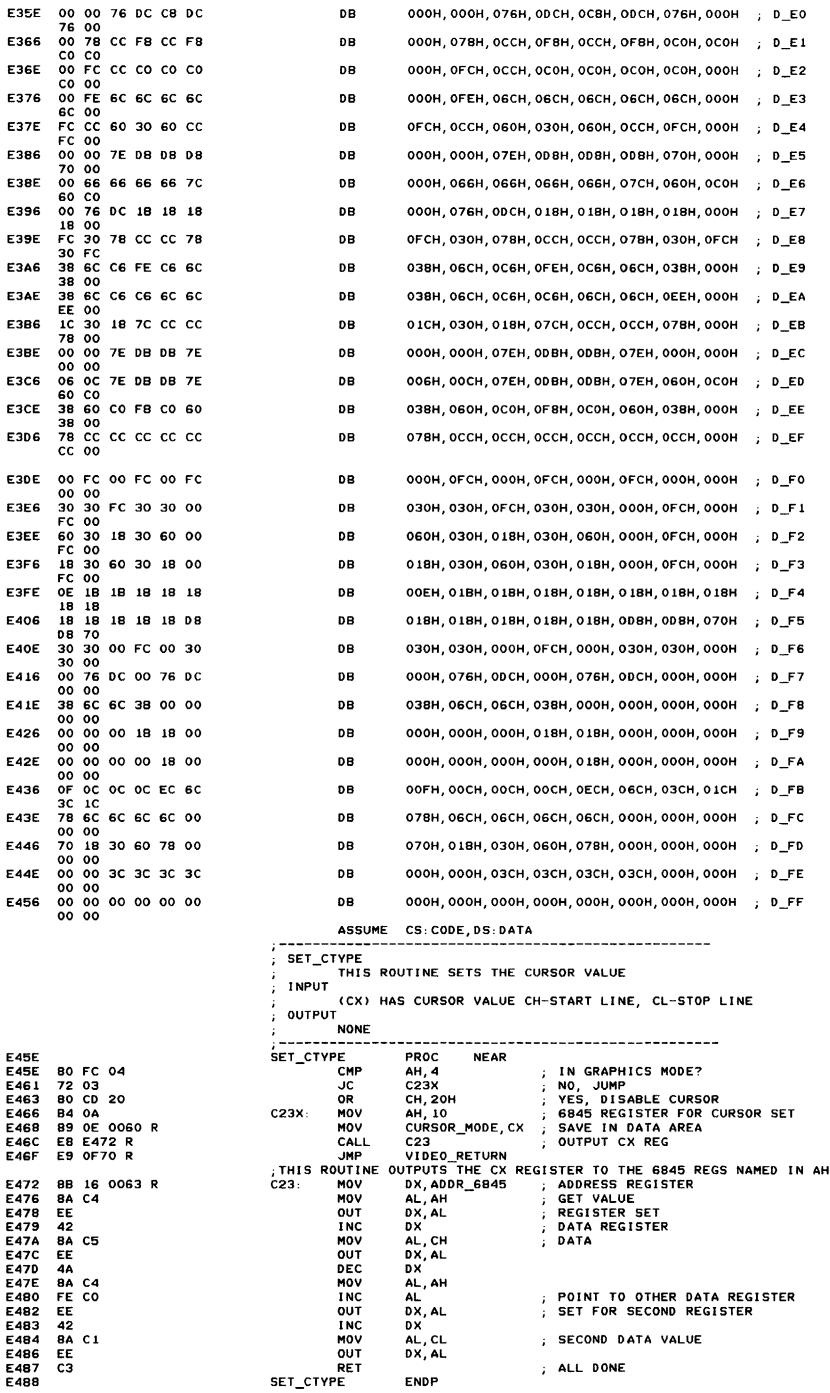

E488<br>E488 E488 8A CF<br>E484 32 FD E48A 32 ED E48C D1 E1<br>E48E 8B F1 E48E 88 F1 E490 89 94 0050 R<br>E494 38 3E 0062 R E494 38 3E 0062 R E498 75 05 E49A 88 C2 E49C E8 E4A2 R E49F E9 OF70 R E4A2 E4A2<br>E4A2 E8 E5C2 R E4A5 88 C8 E4A7 03 OE 004E R E4AB D1 F9<br>E4AD B4 OF E4AD B4 OE<br>E4AF E8 E472 <mark>R</mark> E482 C3 E<sub>4</sub>B<sub>3</sub> E4B3<br>E4B3 E483 A8 80 E485 75 24<br>E487 A2 00  $A2 0062 R$  $EB$  OE 004C R<br>98 E4BA<br>E4BE E48F<br>E4C0 E4CO F7 E1 E4C2 A3 004E R E4C5 88 CS E4C7 D1 F9 E4C9 B4 oC<br>E4CB E8 E472 R<br>E4CE 5B E<br>4CE<br>F4CF E4CF 01 E3<br>E4D1 8B 87 88 87 0050 R E4D5 EB E4A2 R E409 £9 OF70 R E4DB<br>E4DB E40B 8A EO E4DD SA 03DA E4EO EC<br>E4E1 24 E4E1 24 08 E4E3 74 F8 E4E5 BA 03DF<br>E4E8 A0 008A E4E8 AD OOSA R E4EB 80 FC 80 E4EE 74 27<br>E4F0 80 FC 84<br>E4F3 73 22 E4F5 73 22<br>E4F5 F6 C4 01<br>E4F8 74 00 E4F8 74 00 E4FA DO E3 E4FC DO E3 E4FE 00 E3 E500 24 C7 £502 80 E3 38 OA C3

------------------------------------ $S$  SET CPOS THIS ROUTINE SETS THE CURRENT CURSOR POSITION TO THE NEW X-Y VALUES PASSED INPUT DX - ROW, COLUMN OF NEW CURSOR BH - DISPLAY PAGE OF CURSOR OUTPUT CURSOR IS SET AT 6845 IF DISPLAY PAGE IS CURRENT DISPLAY  $-95$   $-905$   $-900$   $-900$   $-120$ MOV CL, BH<br>
XOR CH, CH<br>
SAL CX, 1<br>
MOV SI, CX XOR CH,CH ; ESTABLISH lOOP COUNT SAL C)(, 1 ; WORD OFFSET MOV SI,CX ; USE INDEX REGISTER MOV [51 +OFFSET CUR50R\_POSN1, OX ; SAVE THE POI NTER CMP ACTIVE\_PAGE, BH<br>JNZ C24 JNZ C24<br>MOV AXI SET\_CPOS\_RETURN<br>GET ROW/COLUMN TO AX CET<br>AX, DX<br>C25 CALL<br>CALL CURSOR\_SET C24: JMP VIDEO\_RETURN<br>SET\_CPOS ENDP SET\_CPOS<br>;------ SET CURSOR POSITION, AX HAS ROW/COLUMN FOR CURSOR<br>C25 PROC NEAR CALL POSITION DETERMINE LOCATION IN REGEN BUFFER MOV CX, AX<br>Ann CX CP CX, CRT\_START ADD IN THE START ADDRESS FOR THIS<br>PAGE SAR CX, 1, CONTRE BY 2 FOR CHAR ONLY COUNT<br>MOV AH,14, SEGISTER NUMBER FOR CURSOR<br>CALL C23, : OUTPUT THE VALUE TO THE 6845 HOV AH,14 REG I STER NUMBER FOR CURSOR CALL C23 OUTPUT THE VALUE TO THE 6845 RET C25 ENDP ACT DISP PAGE THIS ROUTINE SETS THE ACTIVE DISPLAY PAGE, ALLOWING<br>THE FULL USE OF THE RAM SET ASIDE FOR THE VIDEO ATTACHMENT INPUT AL HAS THE NEW ACTIVE DISPLAY PAGE OUTPUT THE 6845 IS RESET TO DISPLAY THAT PAGE ~~~:~~~~~~;~~---;~~~----~;~;---------------------- TEST AL / 080H CRT/CPU PAGE REG FUNCTION .JNZ SET CRTCPU YES, GO HANDLE IT MOY ACTIVE\_PAGE, AL SAVE ACTIVE PAGE VALUE MOV CX, CRT\_LEN GET SAVED LENGTH OF REGEN BUFFER CBW CONVERT Al TO WORD PUSH AX SAVE PAGE VALUE MUL CX DISPLAY PAGE TIMES REGEN lENGTH MOVE CX<br>
MOVE CRESS TO A SPACE TIMES REGEN LENGTH<br>
MOVE CRESS TO CX, A START ADDRESS TO CX<br>
SAR CX, 1 ; START ADDRESS TO CX<br>
SAR CX, 1 ; DIVIDE BY 2 FOR 6845 HANDLING<br>
MOVE AH, 12 ; 6845 REGISTER FOR START ADDRESS<br>
CALL C2 MOY CRT\_START, AX SAVE START ADDRESS FOR LATER USE MOV CX, AX START ADDRESS TO ex SAR CX,l DIVIDE BY 2 FOR 6845 HANDLING CALL C23<br>POP BX POP BX<br>POP BX : ; RECOVER PAGE VALUE<br>SAI BX 1 : +2 FOR WORD OFFSET SAL ex, 1 ; \*2 FOR WORD OFFSET MOV AX, [BX + OFFSET CURSOR\_POSNl ; GET CURSOR FOR THIS ; PAGE CALL C25 ; SET THE CURSOR POSITION<br>JMP VIDEO RETURN VIDEO\_RETURN ------------------------------------------------------- SET\_CRTCPU THIS ROUTINE READS OR WRITES THE CRT/CPU PAGE REGISTERS INPUT (AL) = 83H SET BOTH CRT AND CPU PAGE REGS<br>(BH) = VALUE TO SET IN CRT PAGE REG<br>(BL) = VALUE TO SET IN CPU PAGE REG<br>(AL) = 82H SET CRT PAGE REG (BH) = VALUE TO SET IN CRT PAGE REG<br>(AL) = 81H SET CPU PAGE REG (AL) = 81H SET CPU PAGE REG<br>(BL) = VALUE TO SET IN CPU PAGE REG (AL) = 80H READ CURRENT VALUE OF CRT/CPU PAGE REGS OUTPUT ALL FUNCTIONS RETURN<br>(BH) = CURRENT CONTENTS OF CRT PAGE REG<br>(BL) = CURRENT CONTENTS OF CPU PAGE REG ~~~-~;~~;~~---------------------------------------------- - MOV AH, Al SAVE REQUEST IN AH MOV OX, YGA\_CTl SET ADDRESS OF GATE ARRAY Al, ox GET STATUS C26, IN AND AL,OBH ; VERTICAL RETRACE?<br>C26 H<br>OX,PAGREG ; SET 10 ADDRESS OF PAGE REG<br>AL,PAGDAT ; GET DATA LAST OUTPUT TO REG<br>AH,BOH ; READ FUNCTION REQUESTED? JZ HOV **MOV** CHP JZ C29 YES. DON'T SET ANVTHING AH,84H VAll D REQUEST? CHP JNC C29 NO, PRETEND I T WAS A READ REQUEST AH, 1 SET CPU REG? TEST JZ C27 NO, GO SEE ABOUT CRT REG Bl,l SHIFT VALUE TO RIGHT BIT POSITION SHe BL, 1<br>BL, 1 **SHL SHI** BL, 1<br>AL, NOT CPUREG<br>BL, CPUREG<br>AL, BL AND CLEAR OLD CPU VALUE BE SURE UNRELATED BITS ARE ZERO OR I N NEW VALUE AND OR

**Appoints a** 

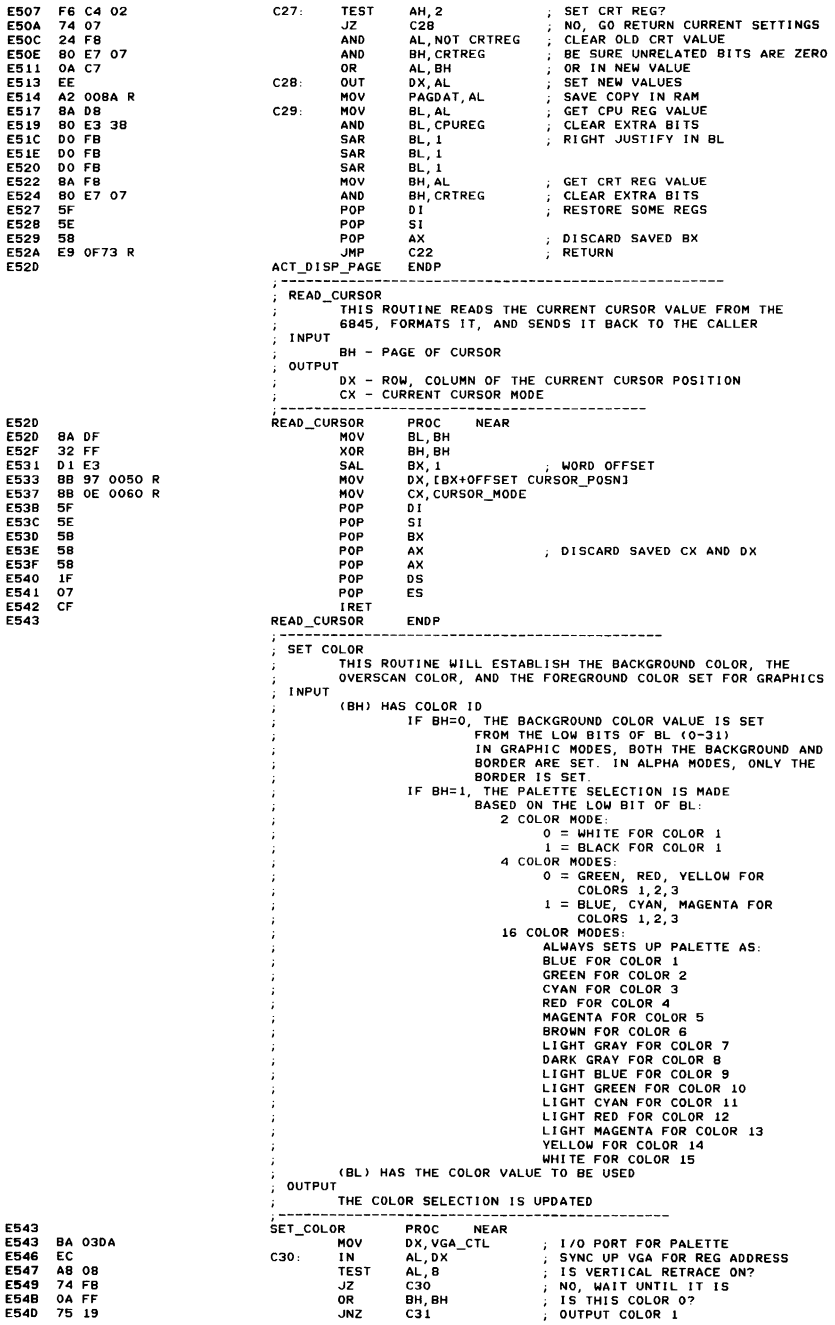

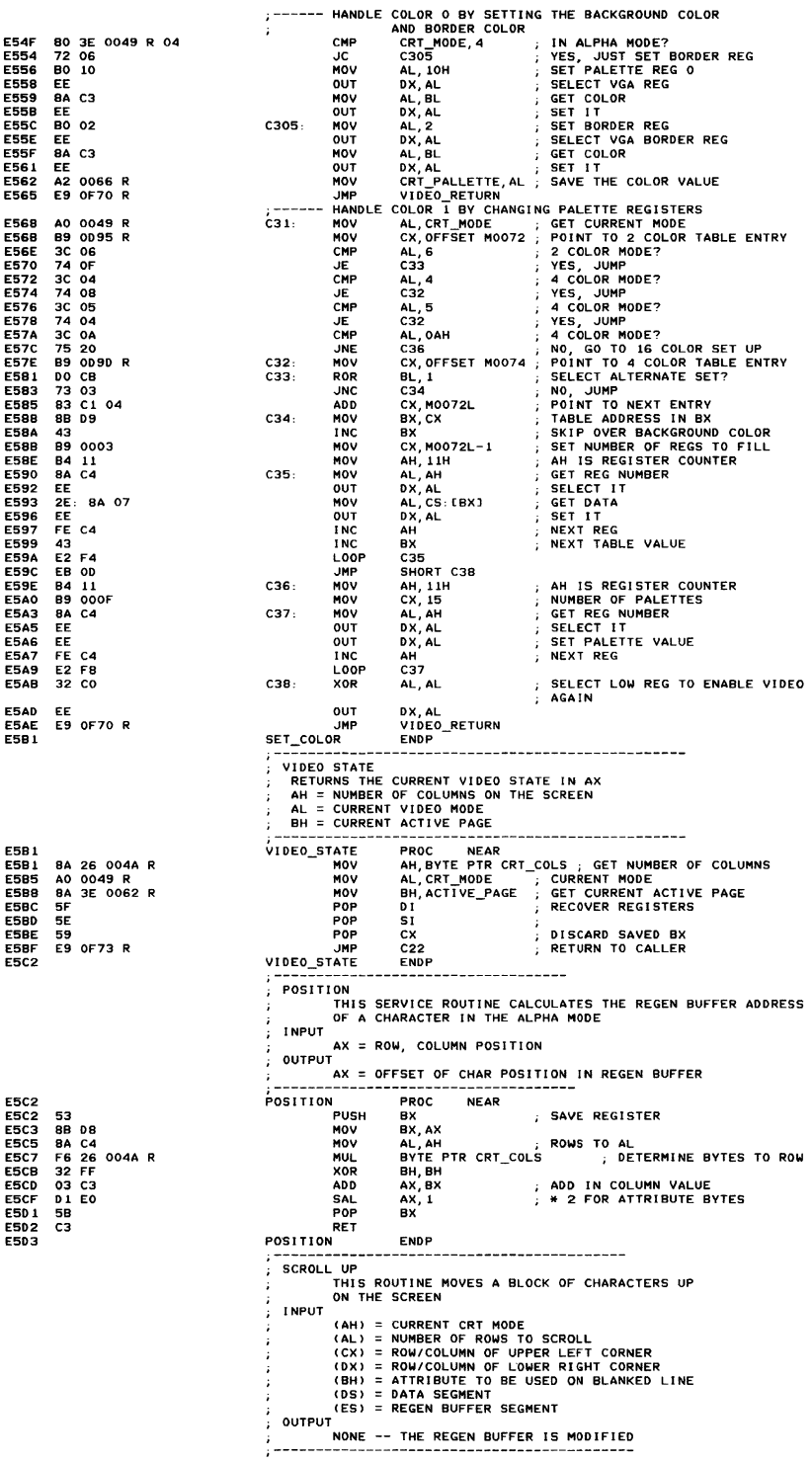

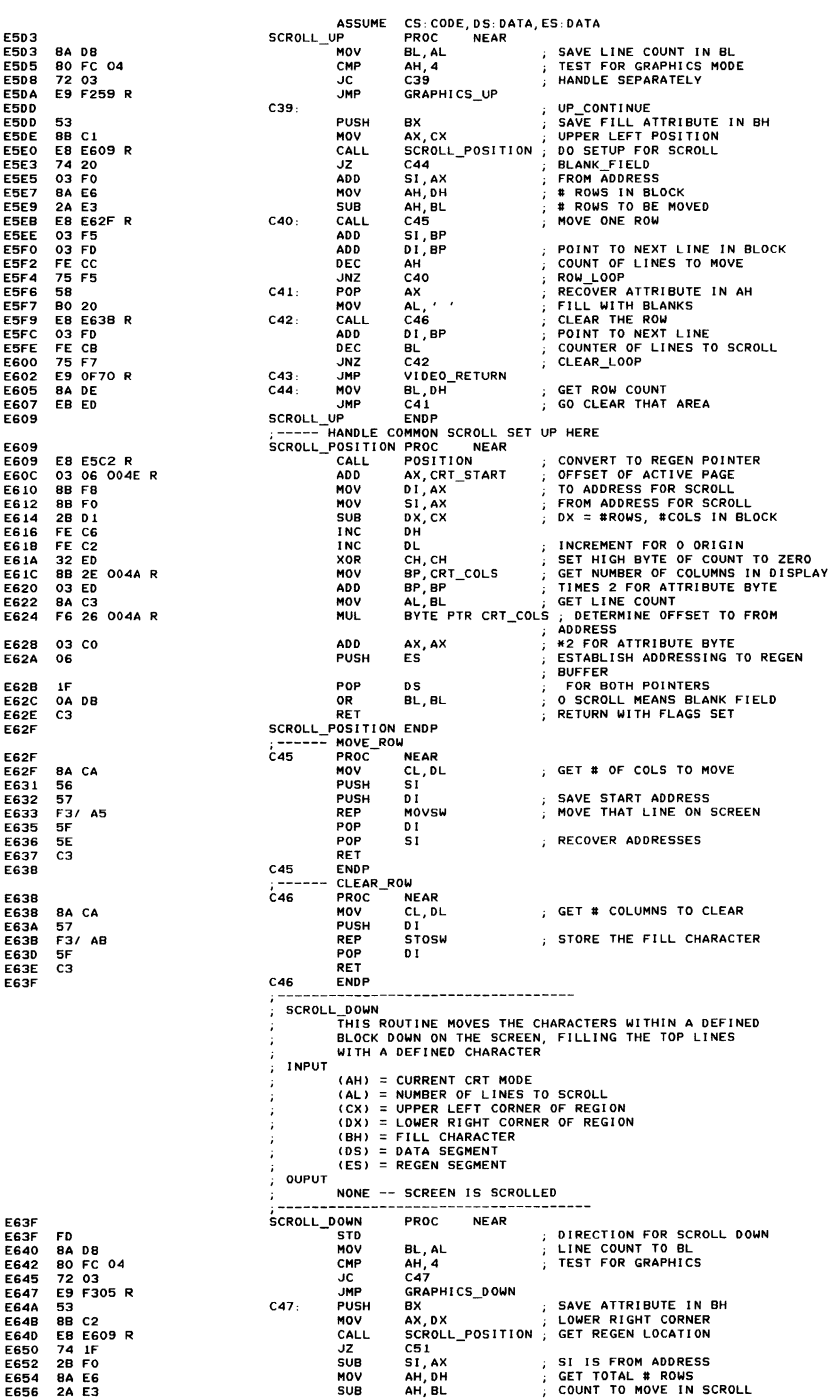

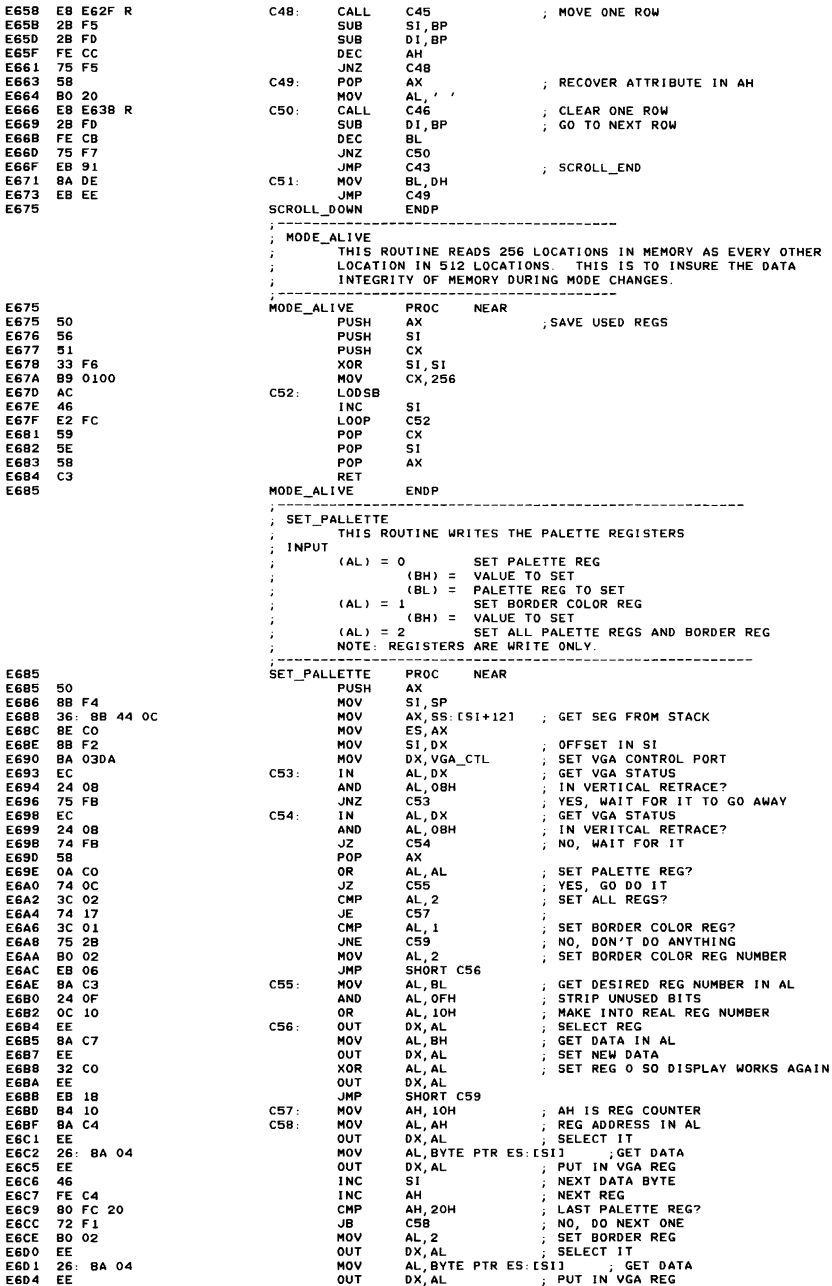

 $\left\langle \cdot,\cdot\right\rangle _{k}$ 

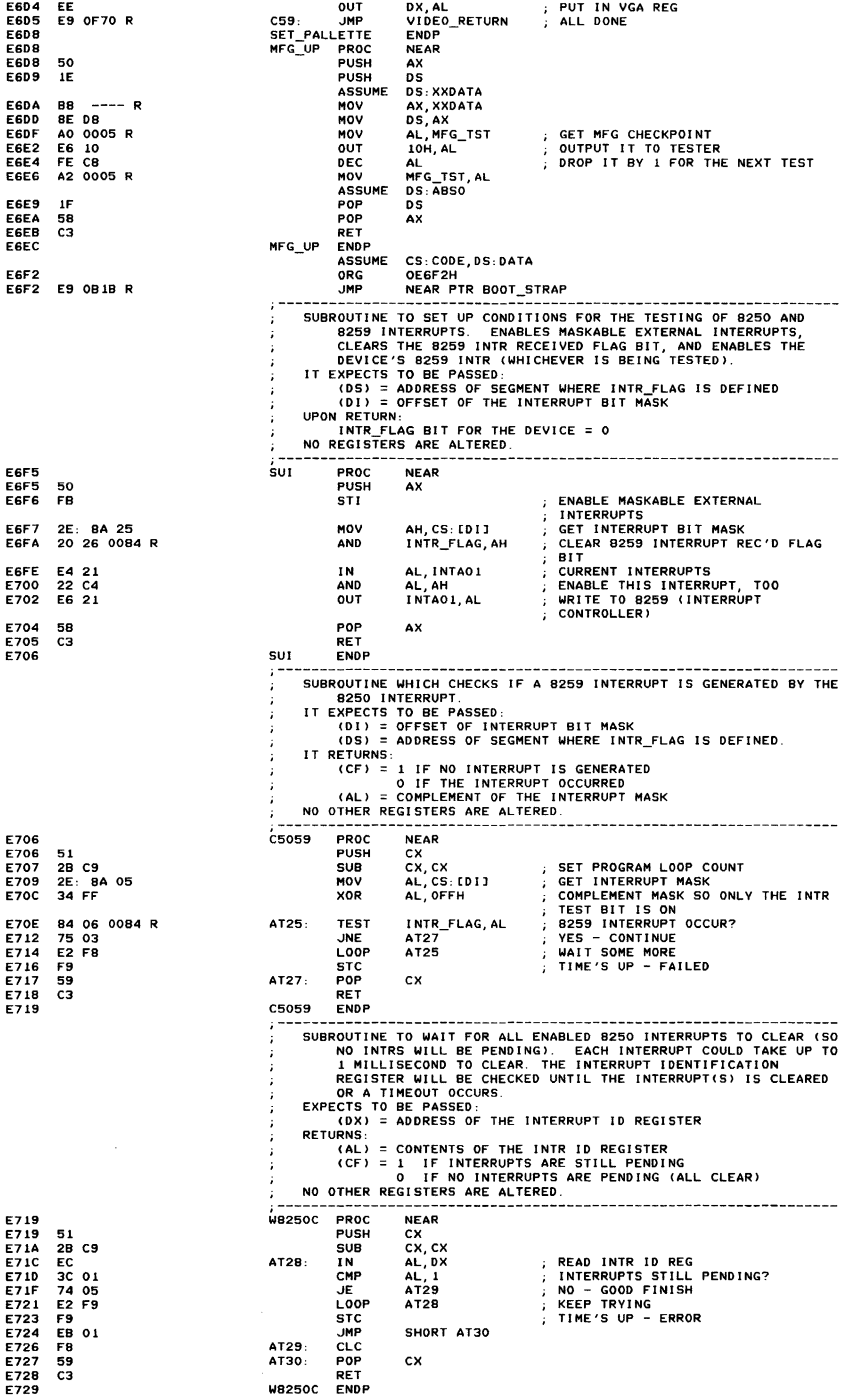

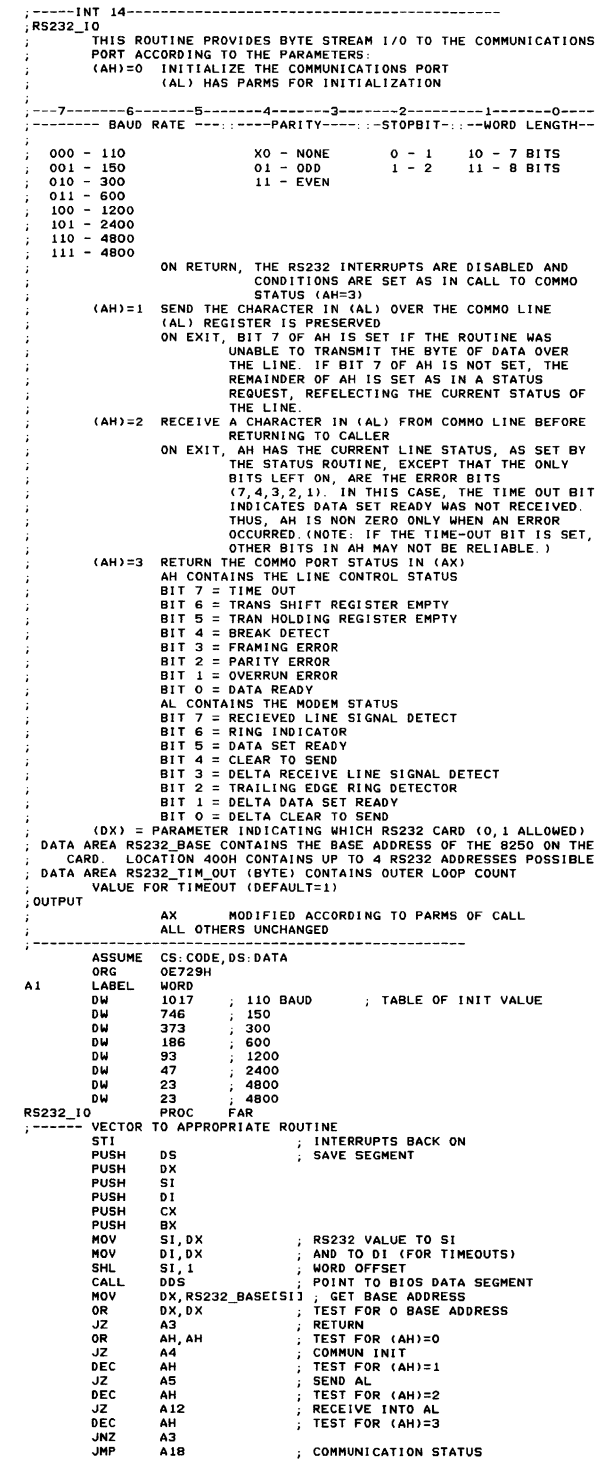

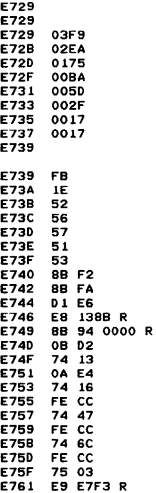

Appendix A

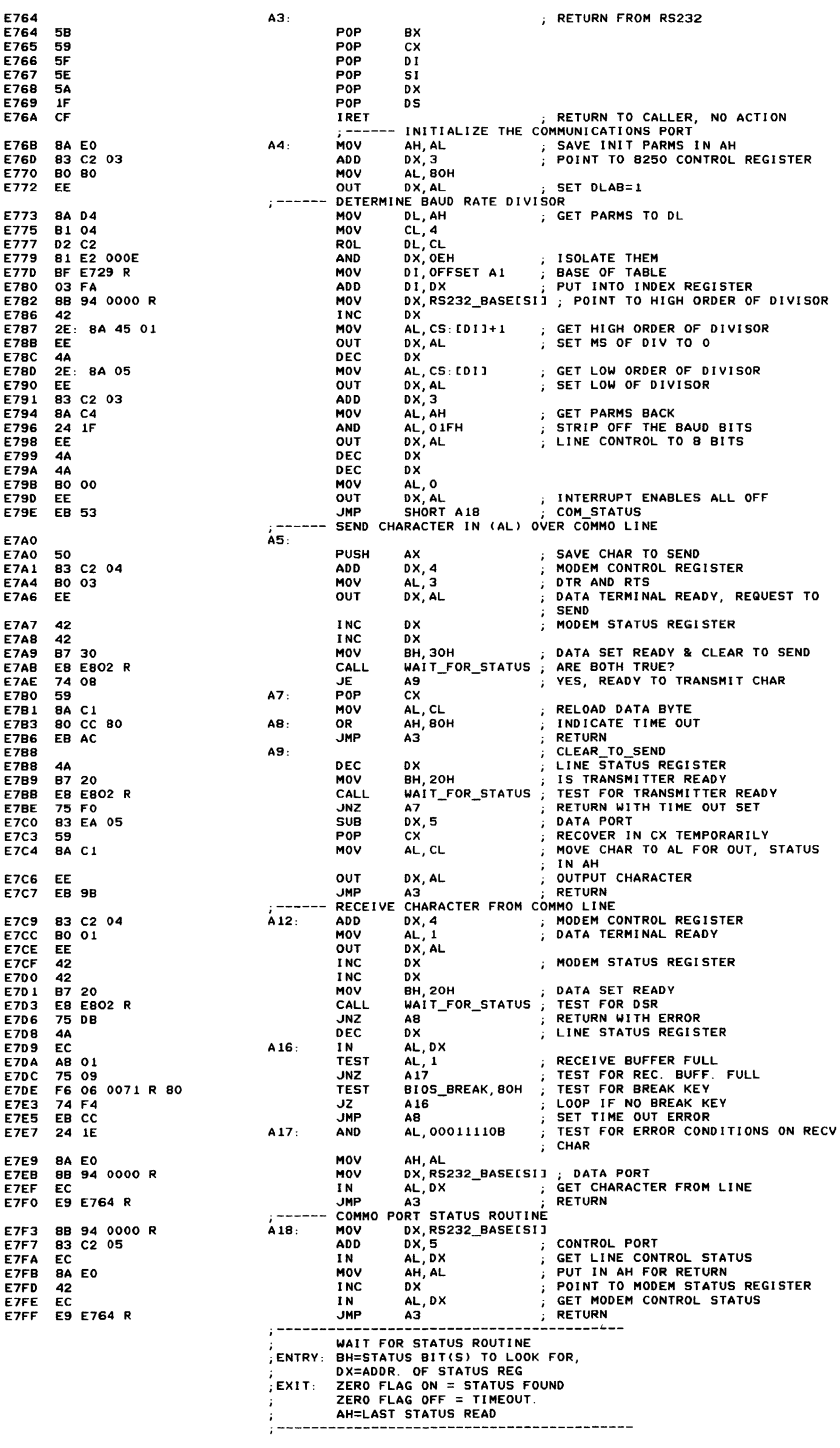

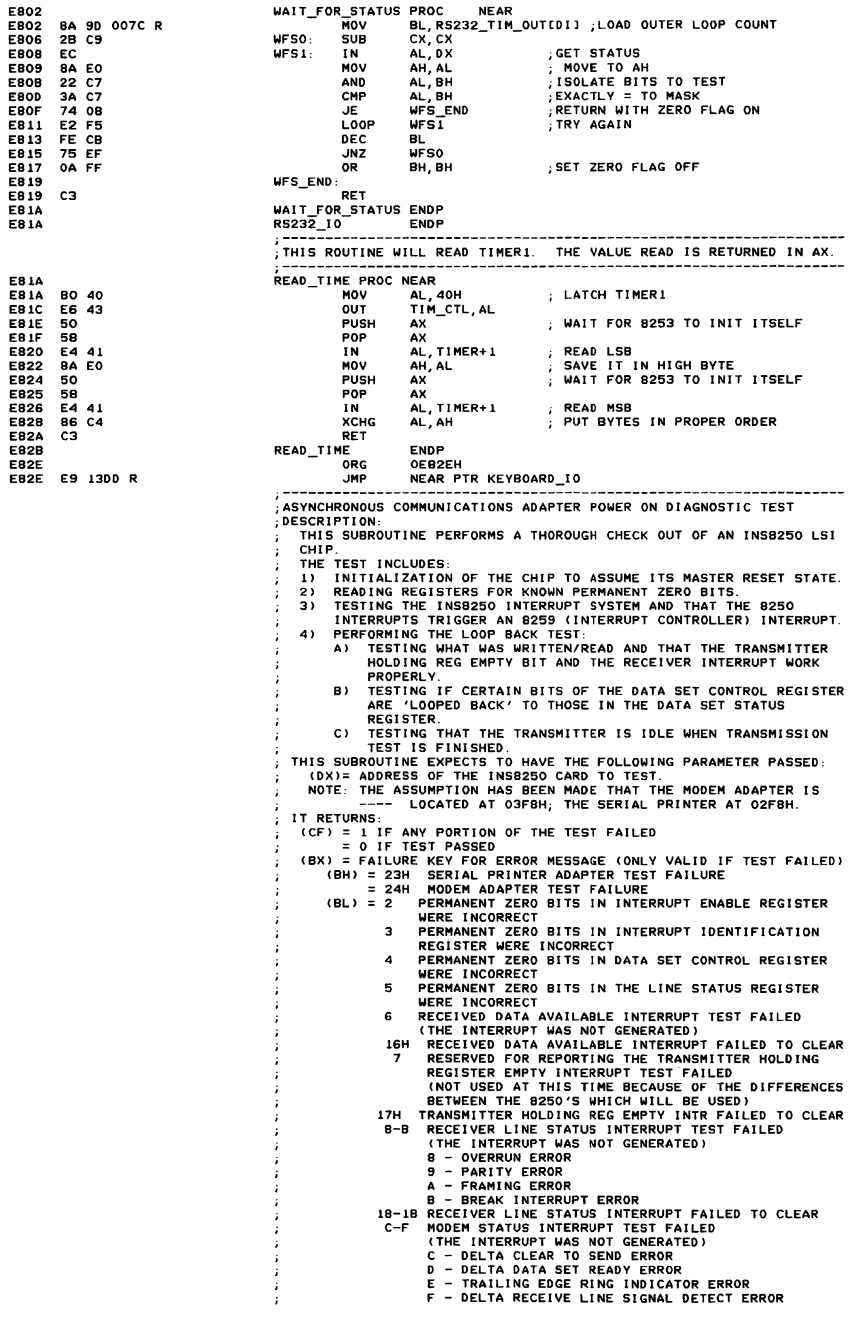

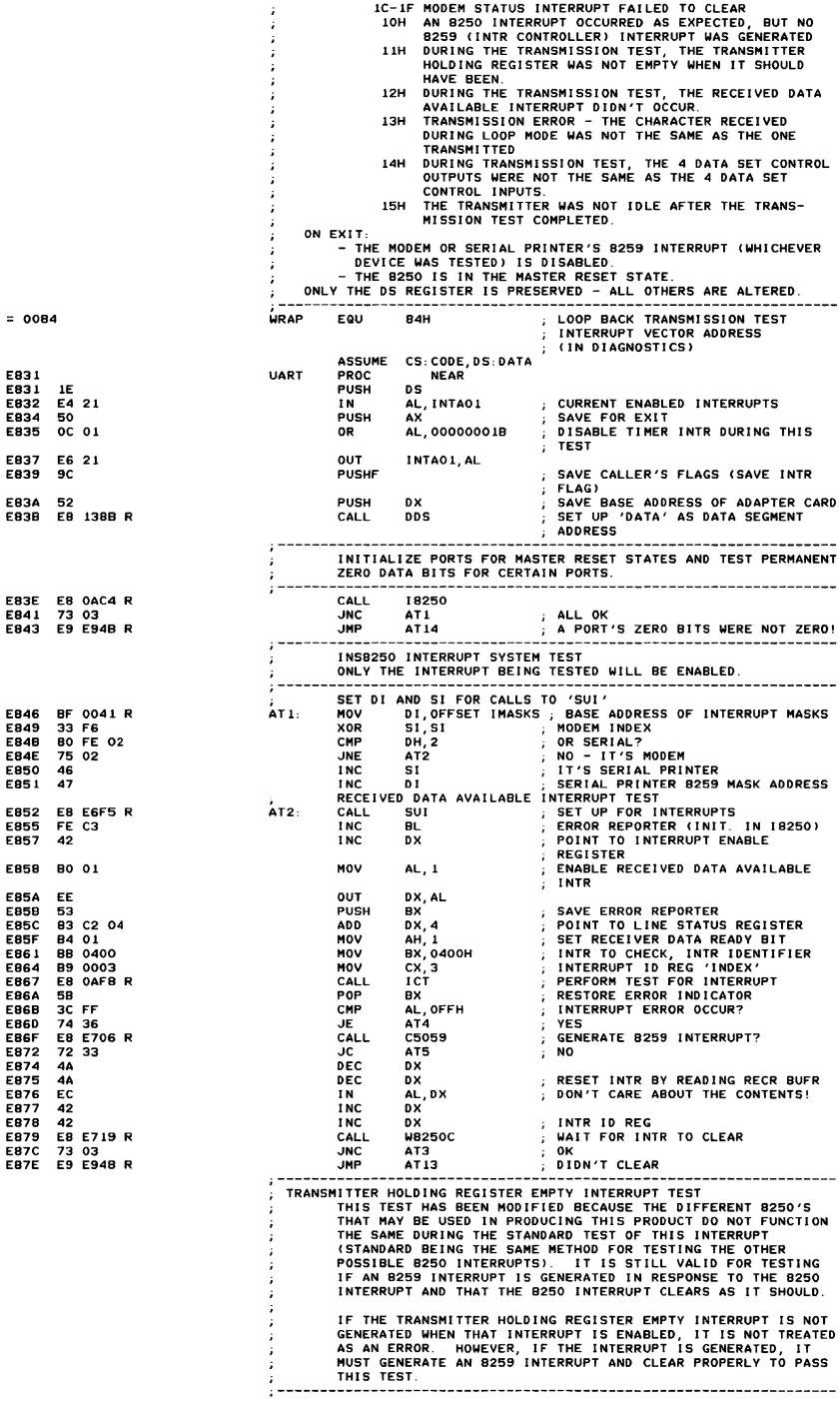

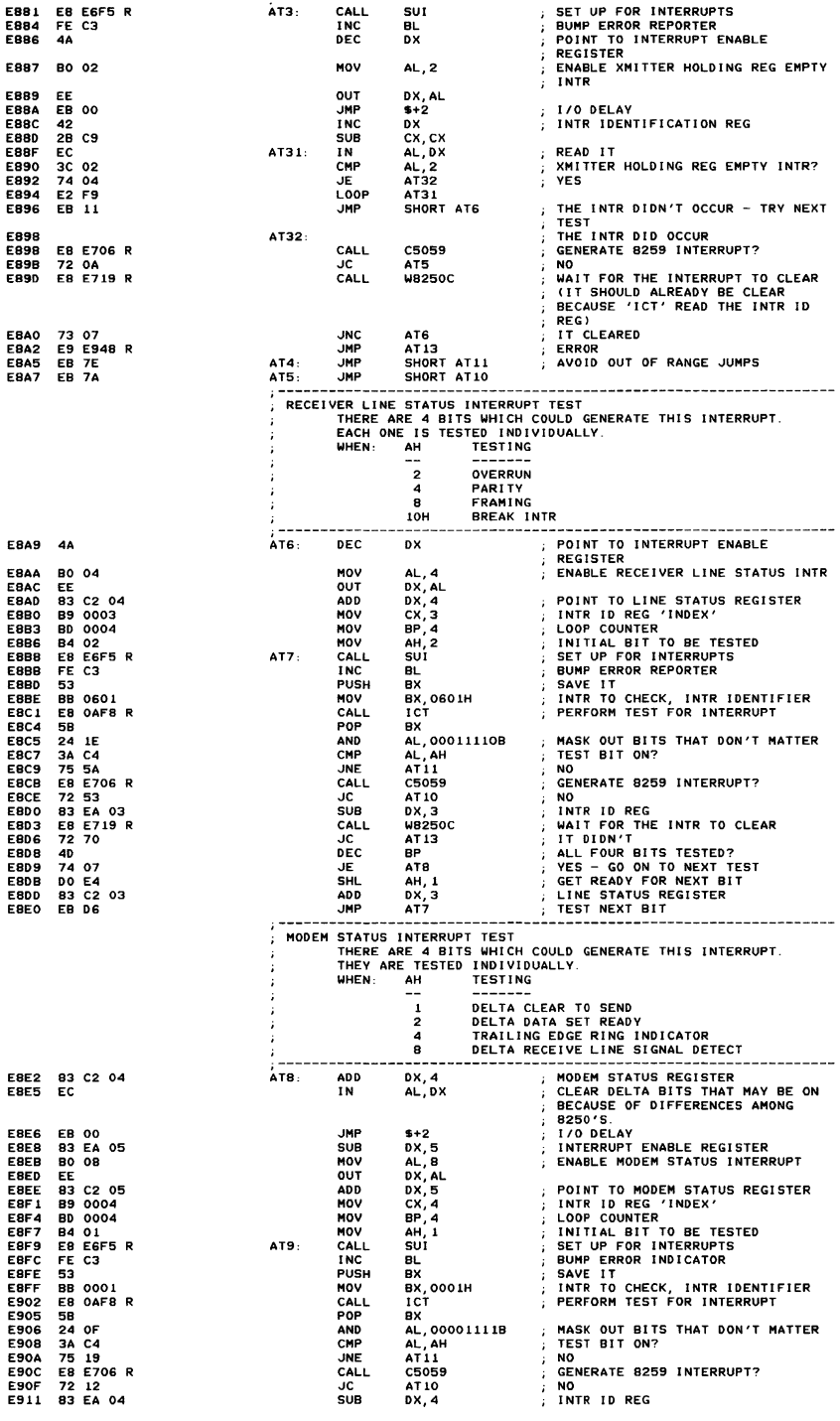

Appendix A

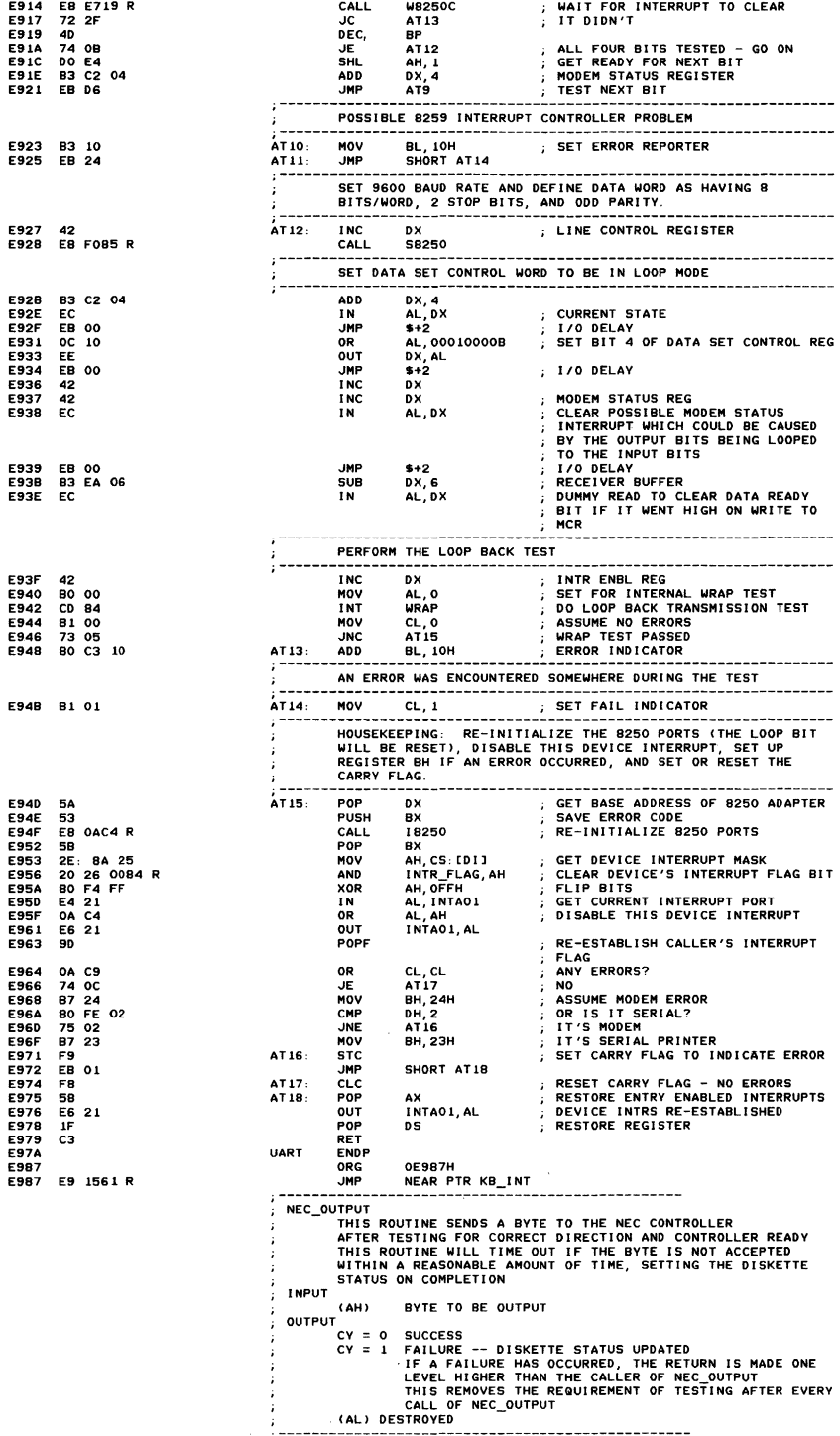

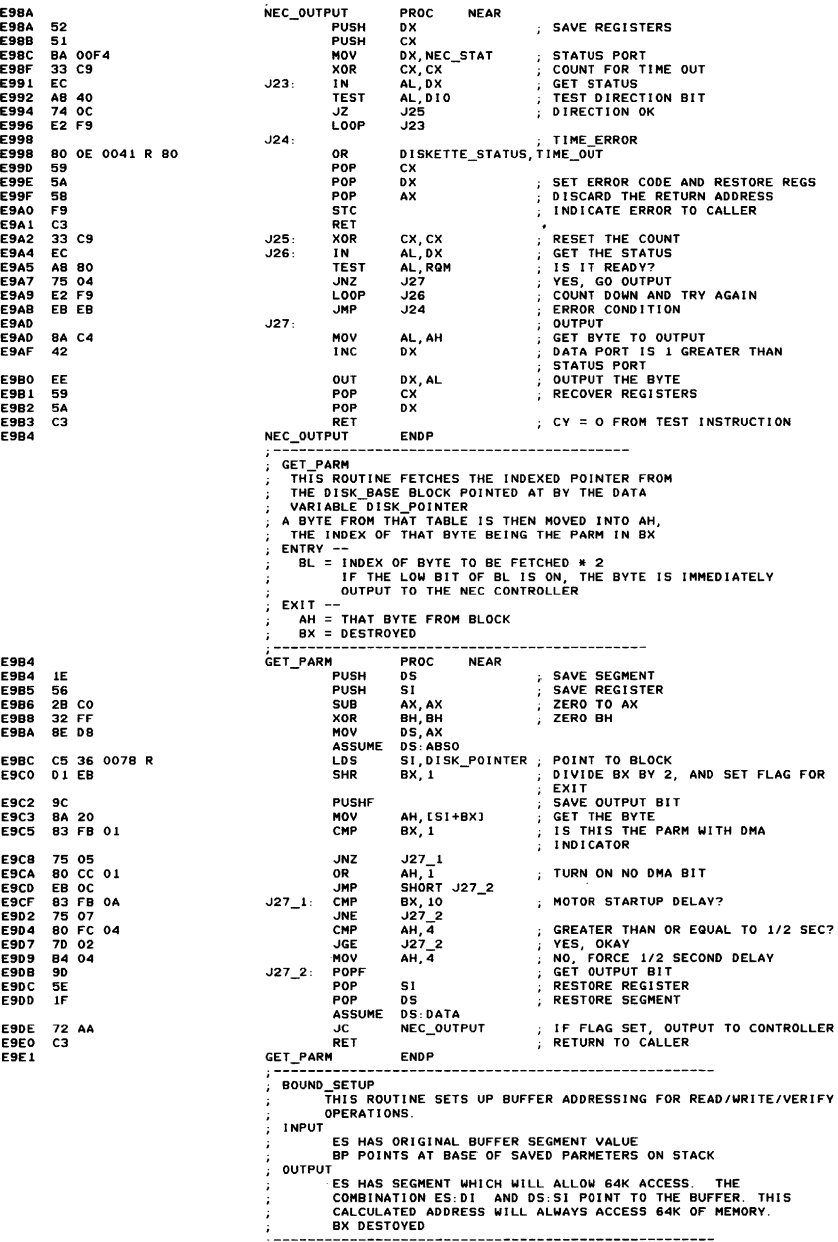

---------------------

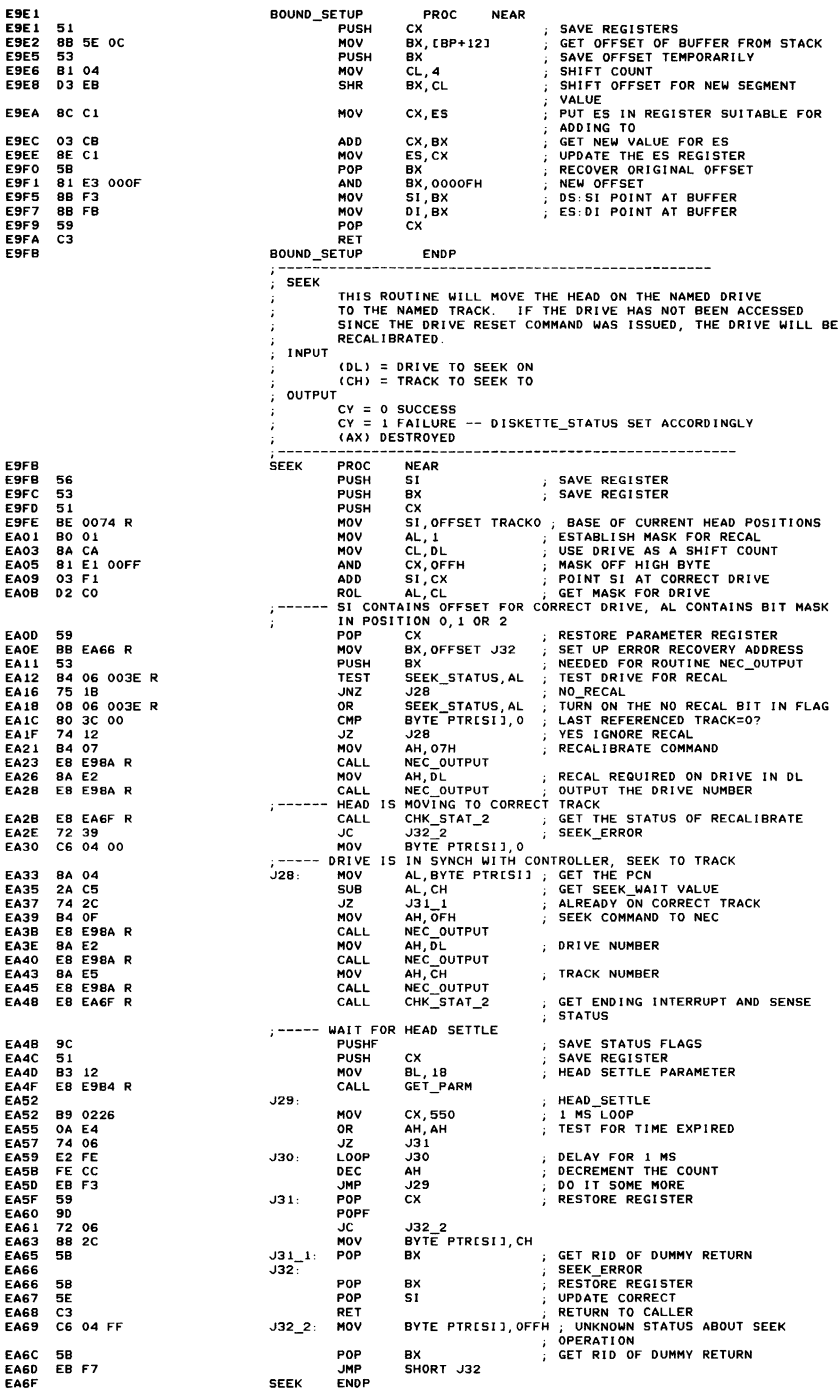

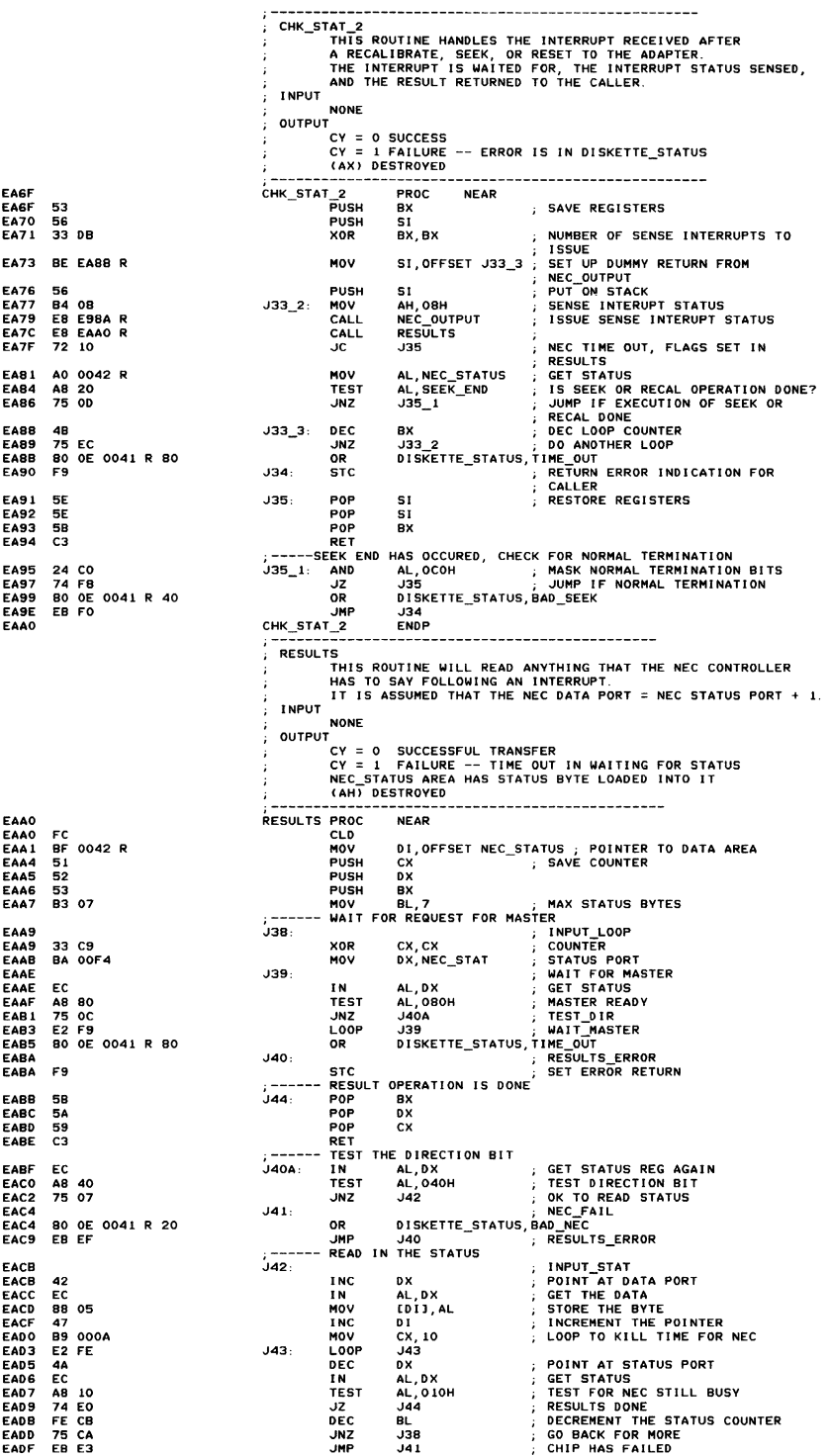

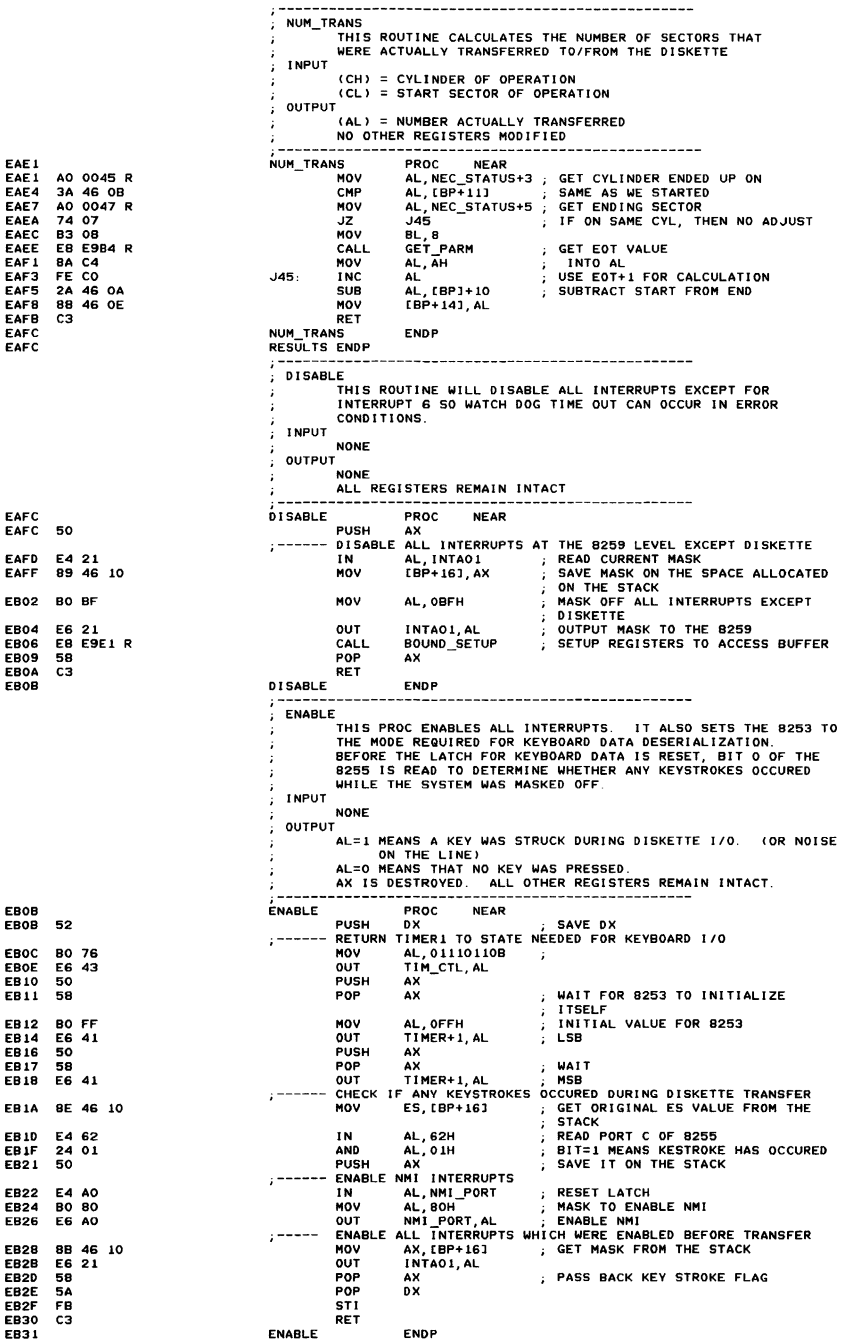

## A-72 ROM BIOS

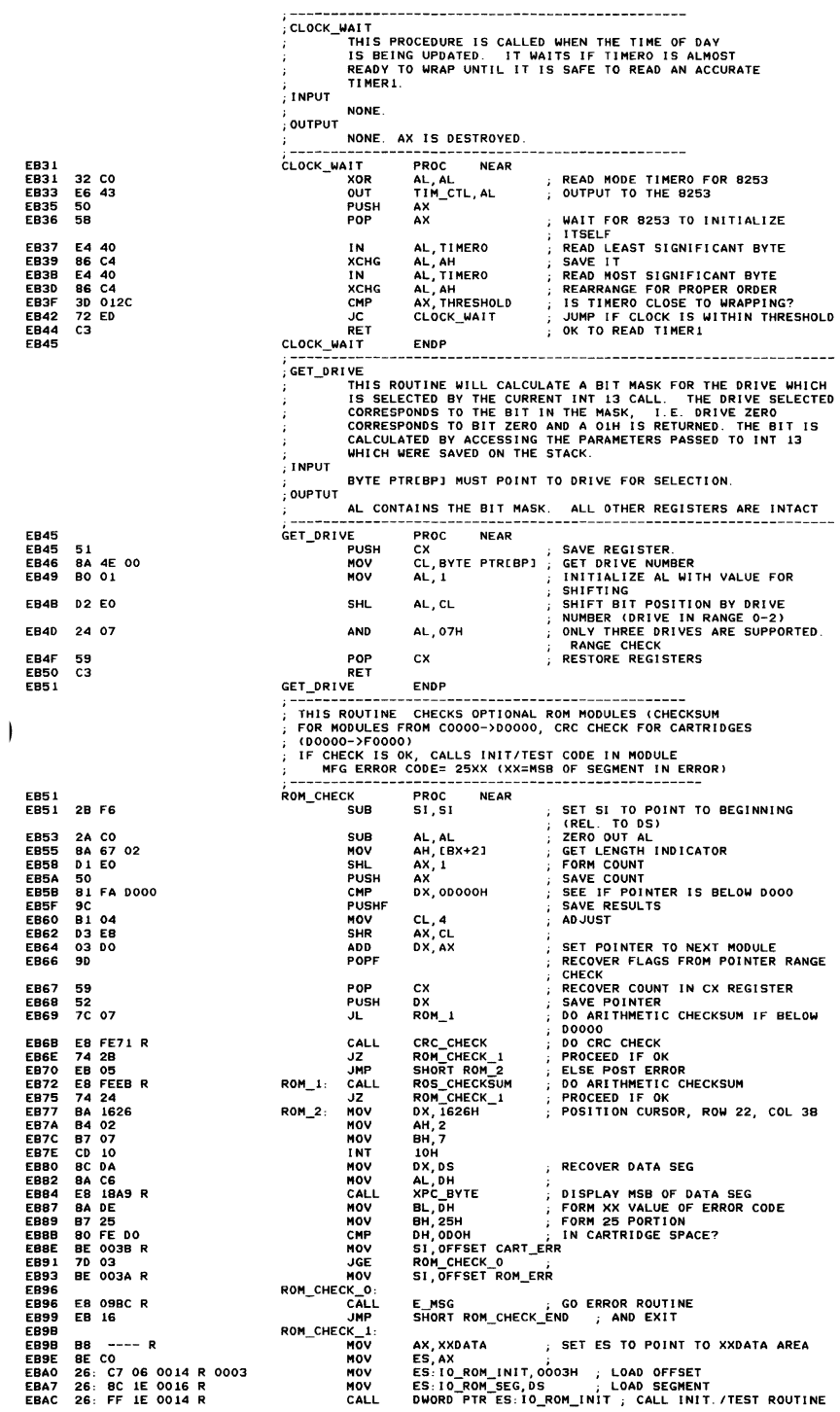

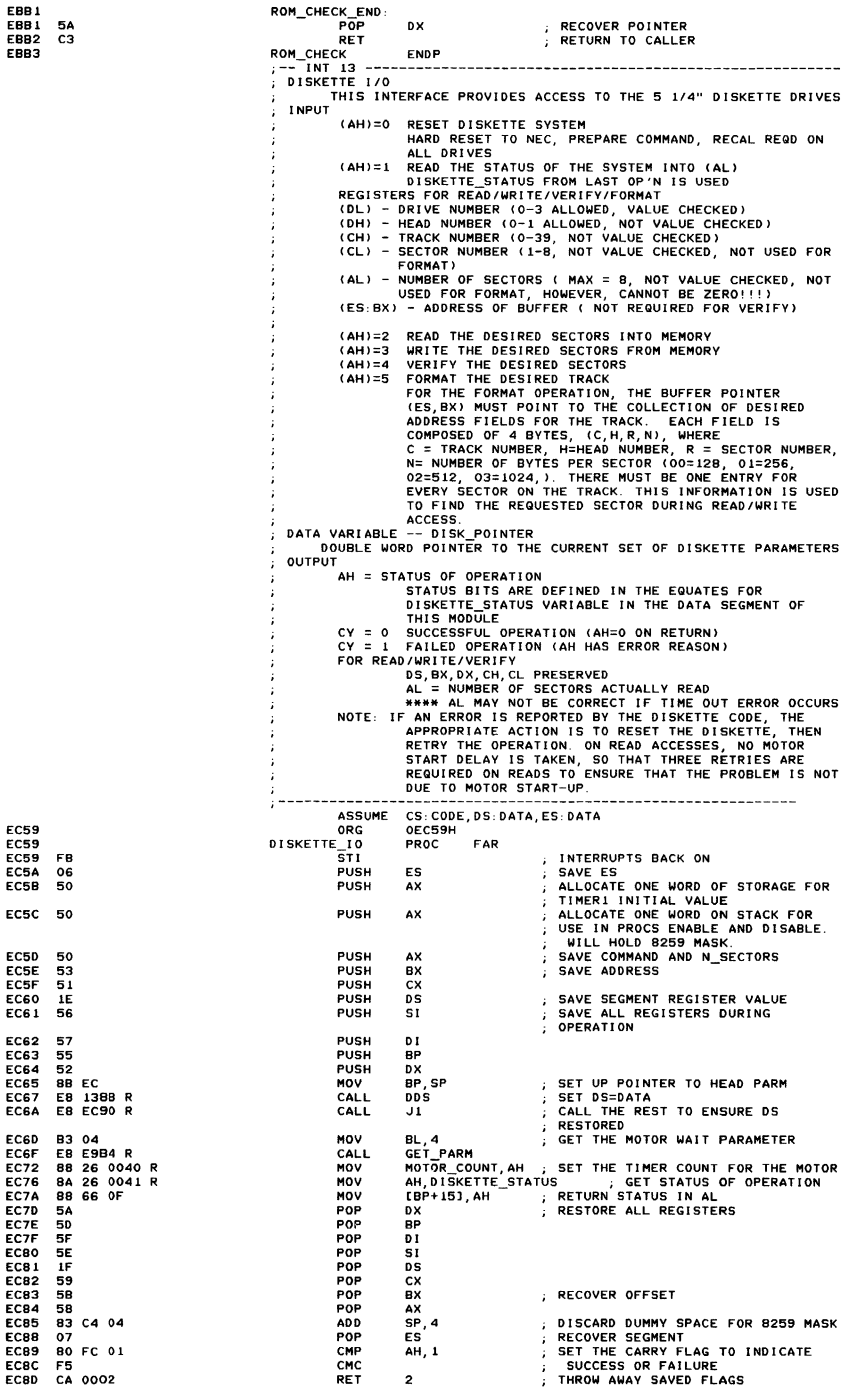

EC90 DISKETTE\_IO ENDP NEAR DH, AL ; SAVE. SECTORS IN DH MOTOR\_STATUS,07FH i INDICATE A READ OPERATION AH, AH AH=O EC90<br>EC90 Jl PROC NOV EC90 BA FO EC92 BO 26 003F R 7F EC97 OA E4 AND OR EC99 74 27 DISK\_RESET<br>AH JZ DEC EC9B FE CC<br>EC9D 7474 AH ; AH=1<br>DISK\_STATUS JZ EC9F C6 *06 0041* R 00 NOV DISKETTE\_STATUS,O ; RESET THE STATUS INDICATOR DL,2 TEST FOR DRIVE IN 0-2 RANGE J3 ERROR I F ABOVE ECA4 80 FA 02<br>ECA7 77 13<br>ECA9 FE CC CMP JA ECA7 77 13 ECA9 FE CC DEC AH AH=2 ECAB 74 60 JZ DISK READ  $n_{\rm EC}$ ECAD FE CC ECAF 75 03 AH=3 TEST\_DISK\_VERF JNZ J2 ECB1 E9 ED 3D R JMP DISK\_WRITE TEST\_DI SK\_VERF ECB4<br>ECB4 J2: ECB4 FE CC<br>ECB6 74 62 DEC  $, A=4$ AH JZ 01 SK\_VERF ECBS 74 62 ECBa FE CC DEC  $-$  AH=5 ECBA 74 62 JZ DISK\_FORMAT DISK\_FORMAT ; BAD\_COMMAND DJ SKETTE\_STATUS, BAD\_CHO ; ERROR CODE, NO SECTORS ; TRANSFERRED ; UNDEFINED OPERATION J3: ECBC ECBC C6 06 0041 R 01 MOV ECC1 C3 RET J1 ENOP ECC2 ........ RESET THE DISKETTE SYSTEM ECC<sub>2</sub> DISK\_RESET PROC NEAR<br>
PROC NEAR : NO INTERRIEURE CONTROL PORT<br>
AL, MOTOR\_STATUS ; FIND OUT IF MOTOR IS RUNNING<br>
AL, OTHER : PRIVE BITS<br>
SESET THE ADAPTER<br>
SEEK\_STATUS, O : SET OK STATUS FOR DISKETTE<br>
AL, FDC\_RESET : TURN OFF THE RESE BA 00F2<br>FA MOV CLl ECC5<br>ECC6 ECC6 A0 003F R<br>ECC9 24 07 MOV  $2407$ <br>EE AND ECCB<br>ECCC<br>ECD 1 **OUT** ECCC C6 06 003E R 00 ECD1 C6 06 0041 R 00 MOV MOV OR ECDS OC 80 ECDS EE **OUT** ECD9 FB<br>ECDA BE 5TJ REENABLE THE INTERRUPTS<br>DUMMY RETURN FOR<br>PUSH RETURN IF ERROR<br>IN NEC\_OUTPUT<br>NUMBER OF SENSE INTERRUPTS TO<br>ISSUE BE ECFA R **MOV** ECDD PUSH ECDE B9 0010 MOV CX, 10H ECE1 B4 08 **AH, OBH** COMMAND FOR SENSE INTERRUPT  $JA$  0: MOV STATUS<br>OUTPUT THE SENSE INTERRUPT ECE3 E8 E98A R CALL. NEC OUTPUT **STATUS** ECEG E8 EAAO R CALL RESULTS ; GET STATUS FOLLOWING COMPLETION por RESET :<br>AL,NEC\_STATUS ; IGNORE ERROR RETURN AND DO OWN ECE9 AD 0042 R MOV TEST<br>TEST<br>TEST FOR DRIVE READY TRANSITION ECEC 3C CO<br>ECEE 74 12<br>ECFO E2 EF CMP AL,OCOH TEST FOR DRIVE READY TRANSITION .J7 EVERYTH 1 NG OK .J4\_0 ; RETRY THE COMMAND DISKETTE\_STATUS,BAD\_NEC *i* SET ERROR CODE  $74 \t12$ JZ ECFO E2 EF<br>ECF2 BO OE LOOP<br>OR BO DE 0041 R 20<br>5E J4\_1: OR ECF7<br>ECF8 51 POP JMP ECF7 SE<br>ECF8 EB 18<br>ECFA BE ECI SHORT JB<br>SI, OFFSET J4\_2 ECFA BE ECFA R J4\_2: MOV NEC\_OUTPUT FAILED, RETRY THE<br>SENSE INTERRUPT<br>OFFSET OF BAD RETURN IN<br>NEC\_OUTPUT<br>NECRY ECFD 56 PUSH 51 ECFE E2 E1<br>EDOO EB FO LOOP .J4\_0 EB FO JMP SHORT J4\_1 SPEC I FY COMMAND TO NEC SEND ------ $^{\prime}$ . POP 51 ED02 5E GET RID OF DUMMY ARGUMENT<br>SPECIFY COMMAND<br>OUTPUT THE COMMAND<br>STEP RATE TIME AND HEAD UNLOAD<br>OUTPUT TO THE NEC CONTROLLER<br>TO THE NEC CONTROLLER<br>RESET\_RET<br>RETURN TO CALLER<br>RETURN TO CALLER ED03 B4 03<br>ED05 E8 E9 MOV AH,03H<br>NEC\_OUTPUT<br>BL,1<br>GET\_PARM<br>BL,3 E005 E8 E98A R CALL ED08 83 01<br>ED0A E8 E9 MOV EDOA E8 E9B4 R CALL MOV EDOD B3 03 GET\_PARM ER F9B4 R CALL. E012 J8: RET ED12 C3 E013 DISK\_RESET ENDP ;------ DISKETTE STATUS ROUTINE<br>DISK\_STATUS PROC NEAR ED 13<br>ED 13 DISK\_STATUS PROC NEAR<br>MOV AL,DISKETTE\_STATUS<br>MOV BYTE PTR[BP+14], POP IN AL<br>AL incompart and prop in Al ED 13 A 0 0041 R<br>ED 16 88 46 OE 88 46 OE ED 19 C3 RET EDIA DISK\_STATUS ; ------ DISKETTE YER I FY ED 1A 01 SK\_VERF LABEL NEAR ; ------ <sup>0</sup>I SKETTE READ EDIA DISK\_READ PROC NEAR ED<sub>1</sub>A<br>ED<sub>1</sub>A J9: DISK READ CONT SET UP READ COMMAND FOR NEC B4 46 MOV AH,046H CONTROLLER JMP SHORT RW OPN EDIC EB 26 GO DO THE OPERATJON ONP SHORT RW<br>DISK\_READ ENDP<br>;------DISKETTE FORMAT ED IE ED<sub>ie</sub><br>Edie DISK\_FORMAT PROC NEAR PROC NEAR PROTHER AND STATUS, INDICATE A WRITE OPERATION<br>HOV AH, OADH ; ESTABLISH THE FORMAT COMMAND<br>JMP SHORT RW\_OPN ; 00 THE OPERATION EDIE 80 DE DoaF R 80 ED23 B4 40 E025 EB 10

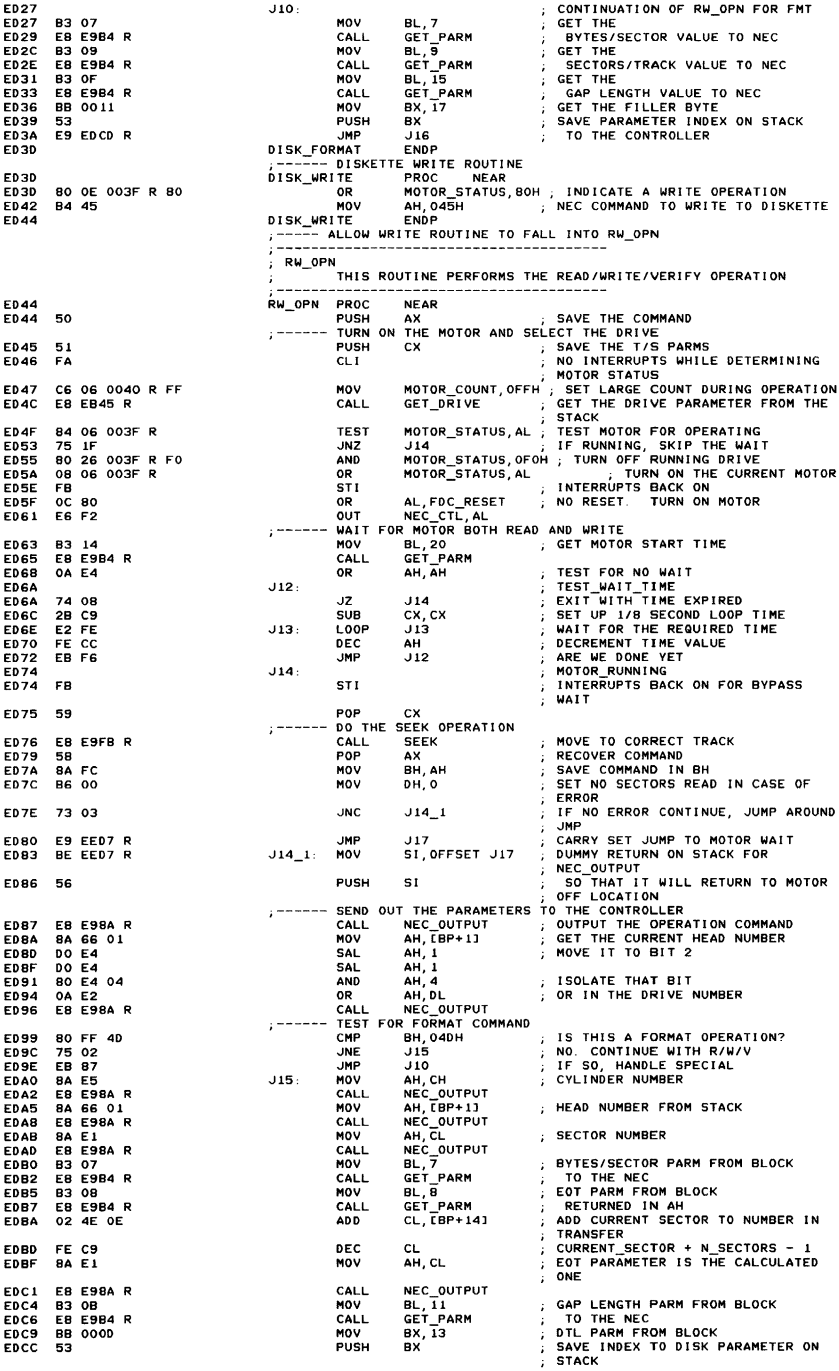

## A-76 ROM BIOS

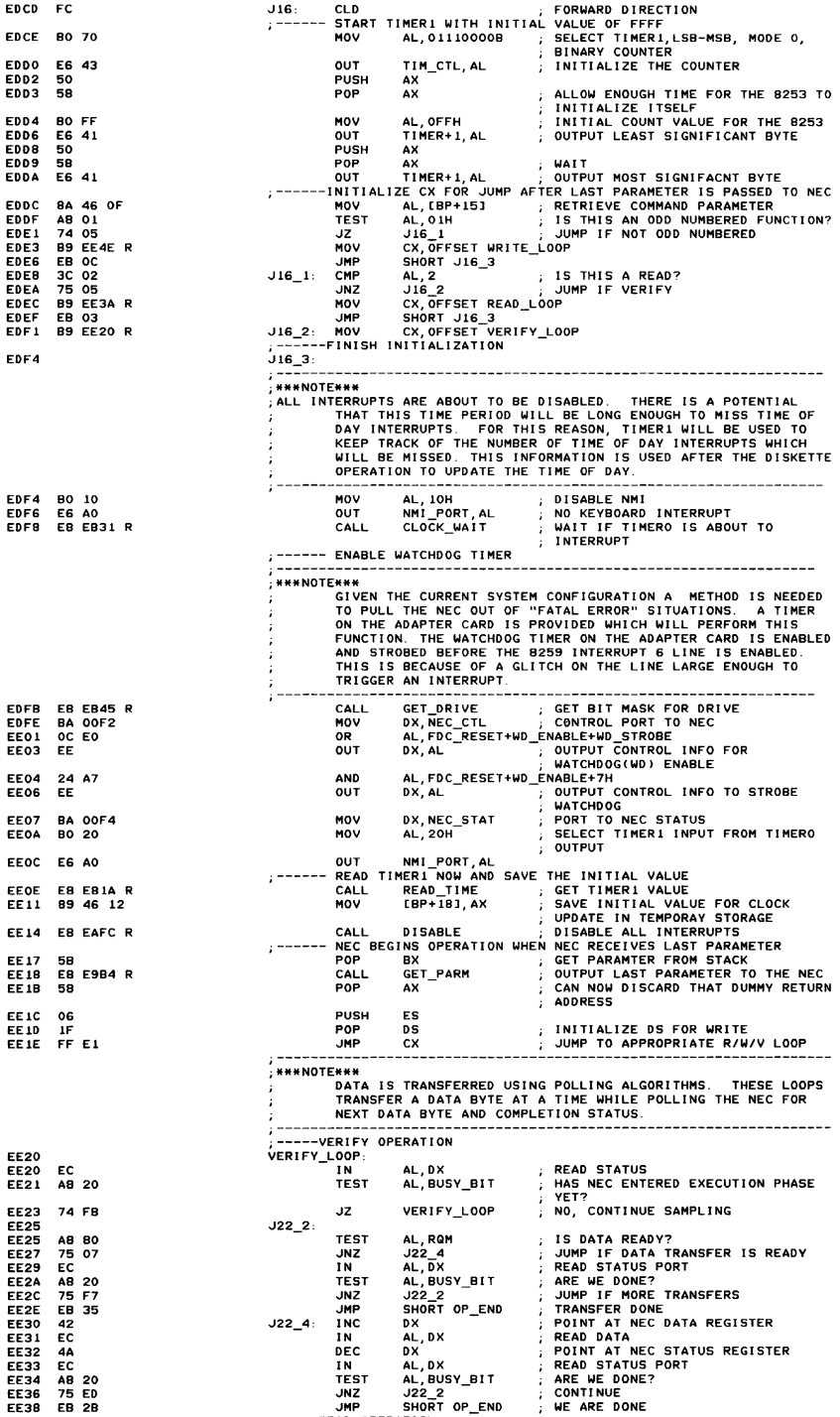

Appendix A

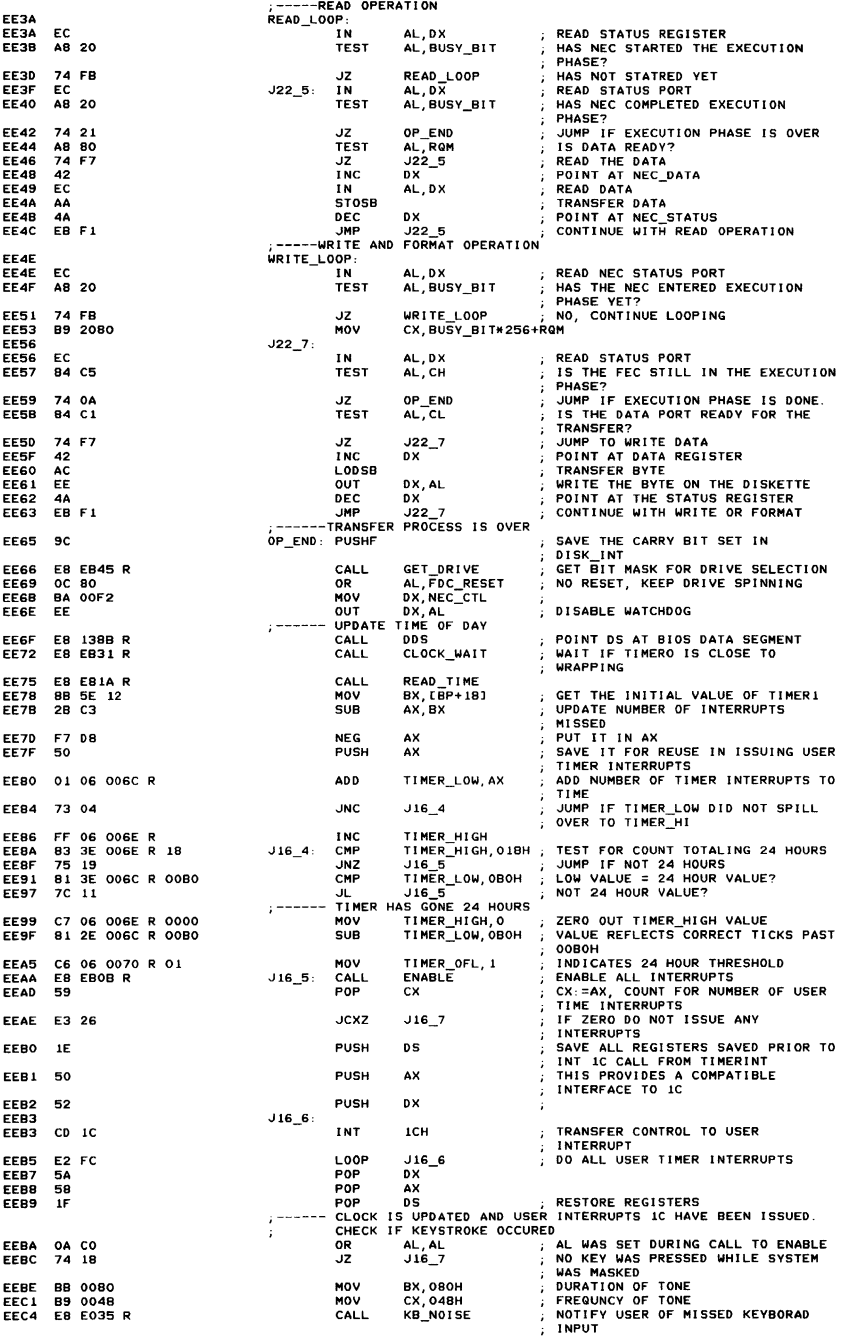

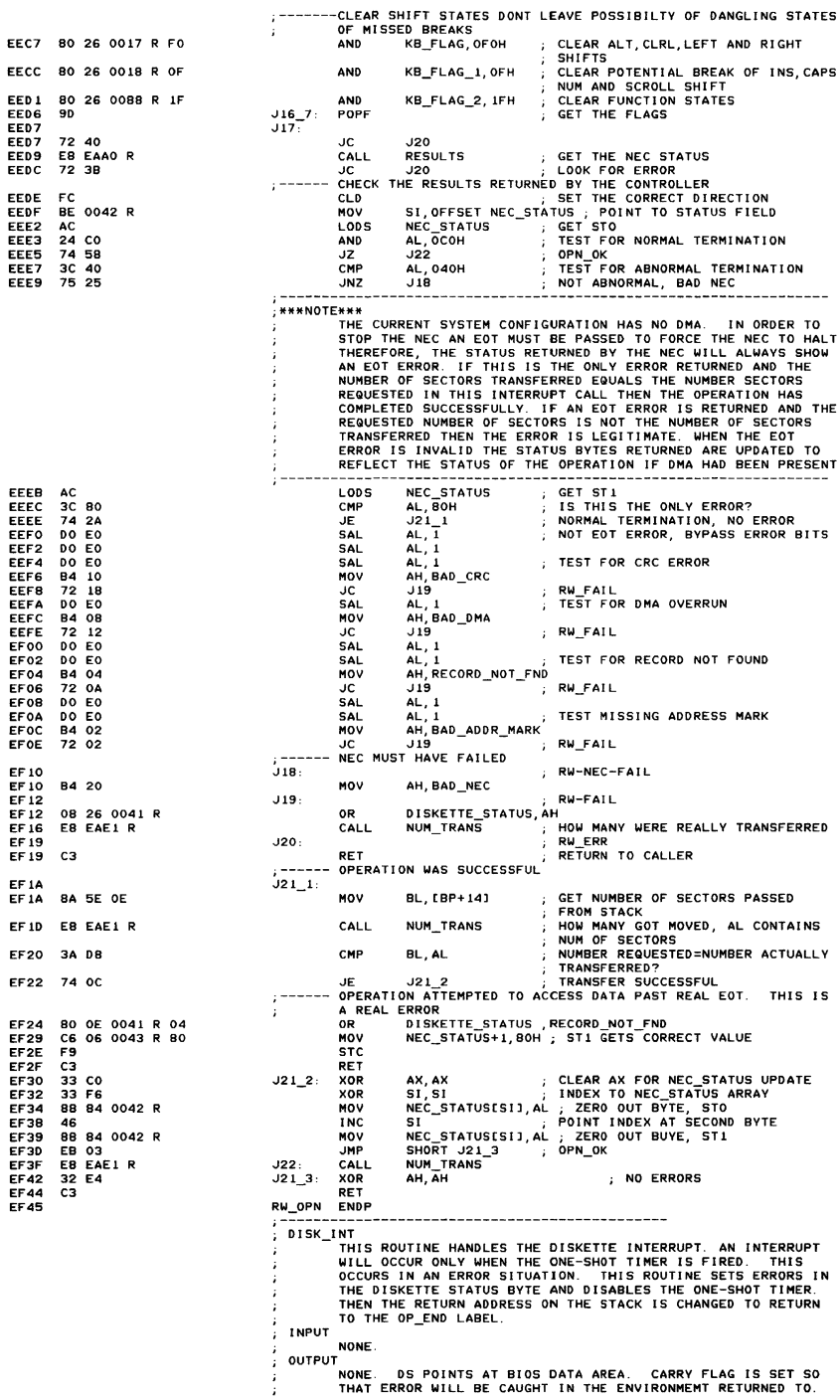

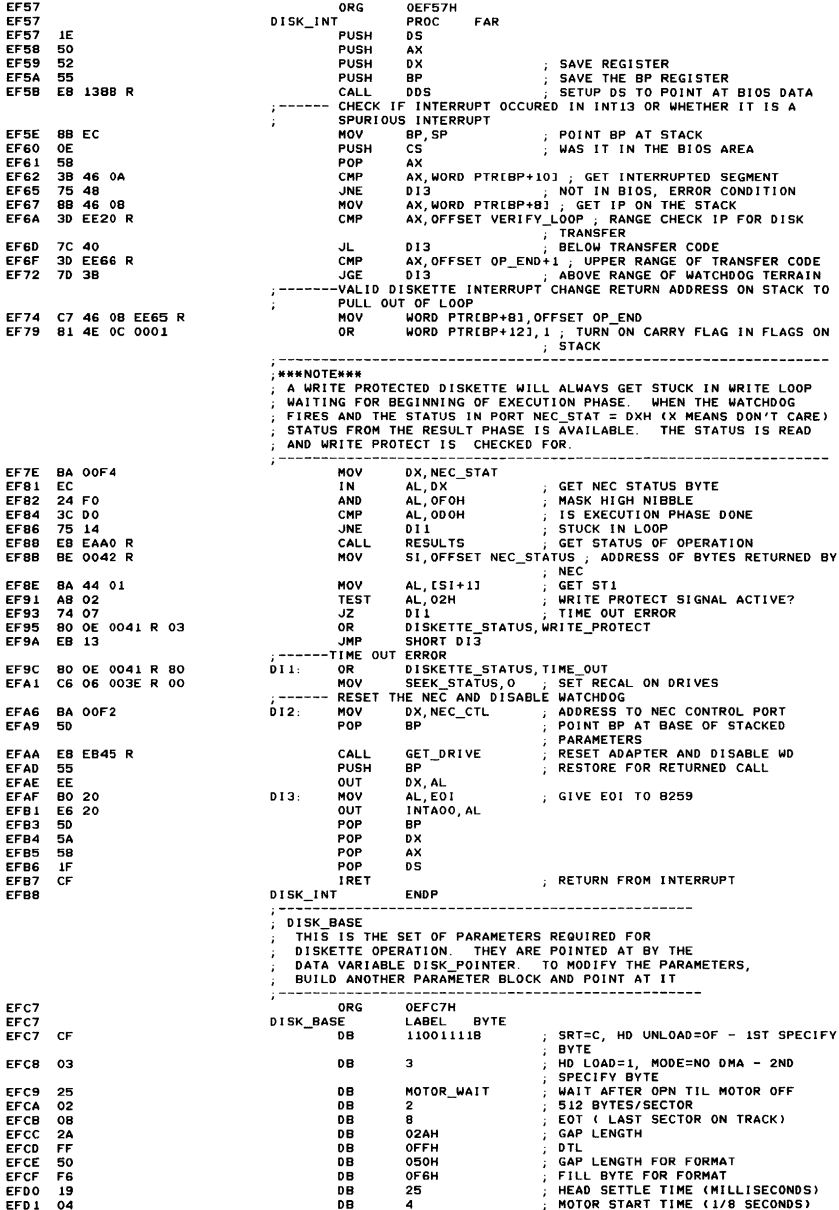
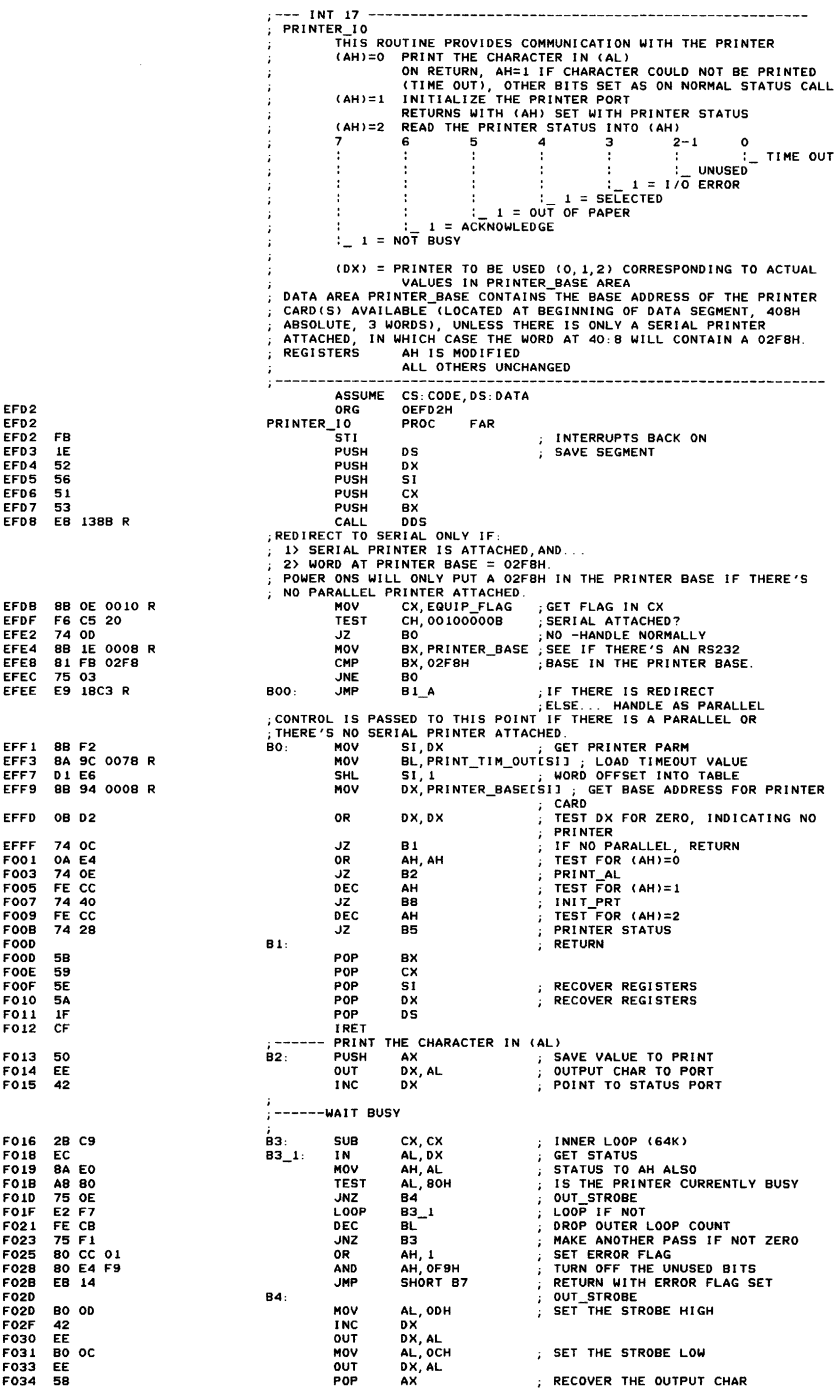

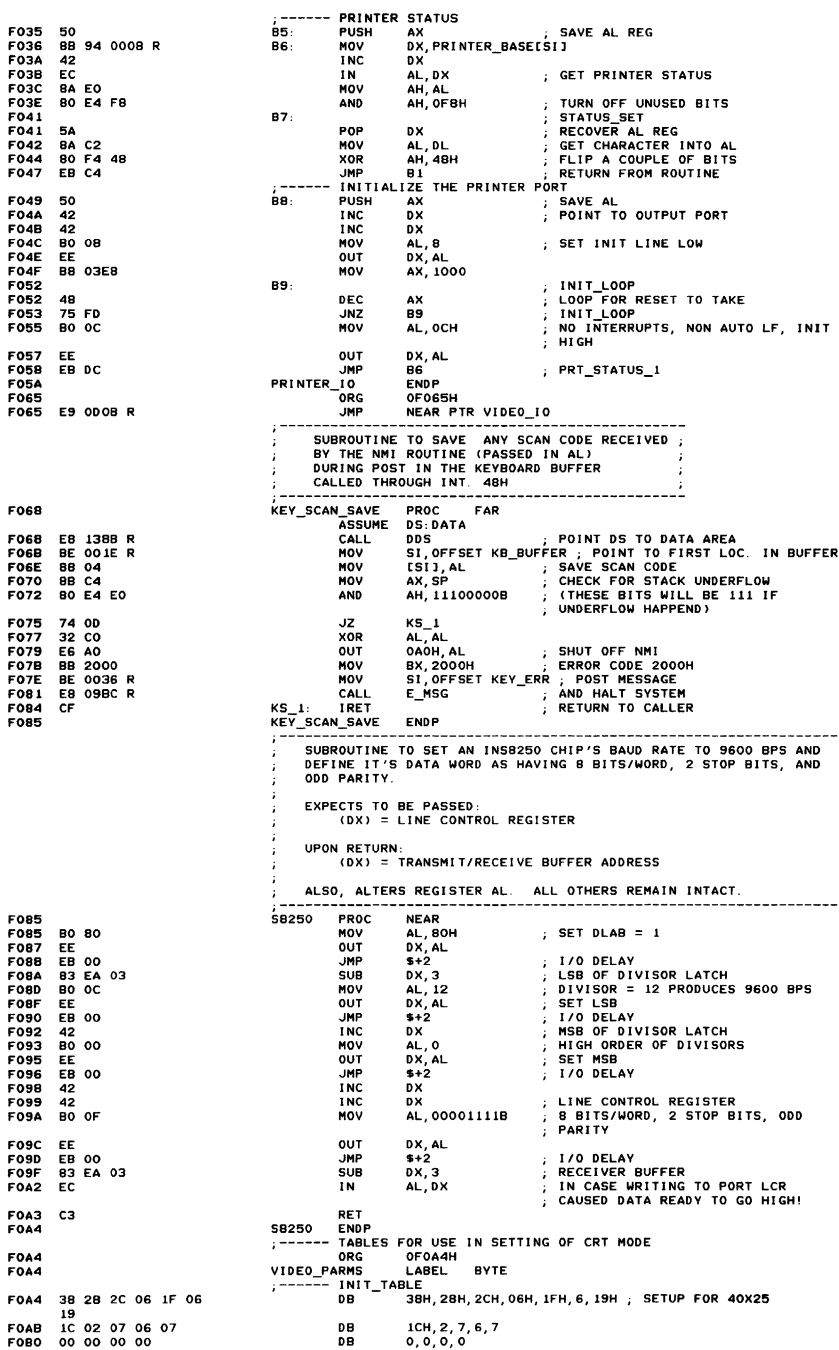

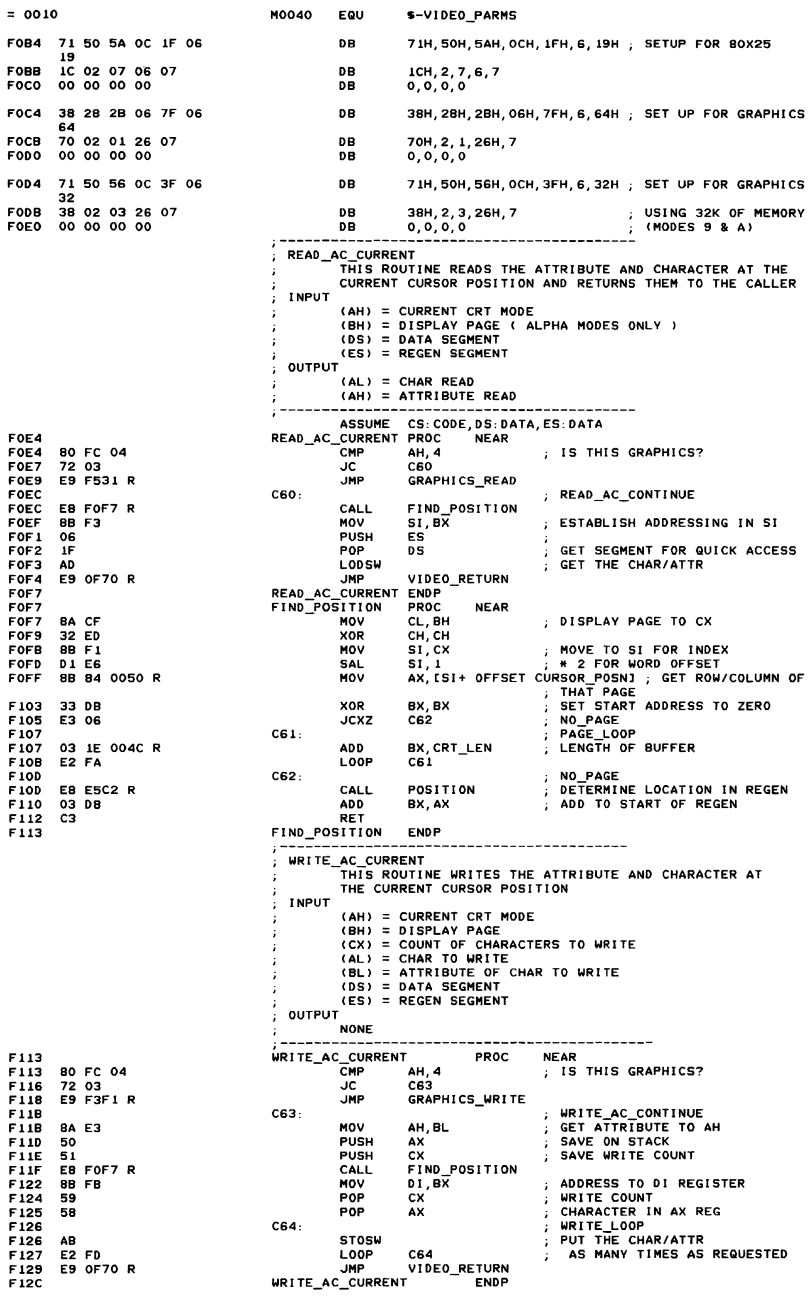

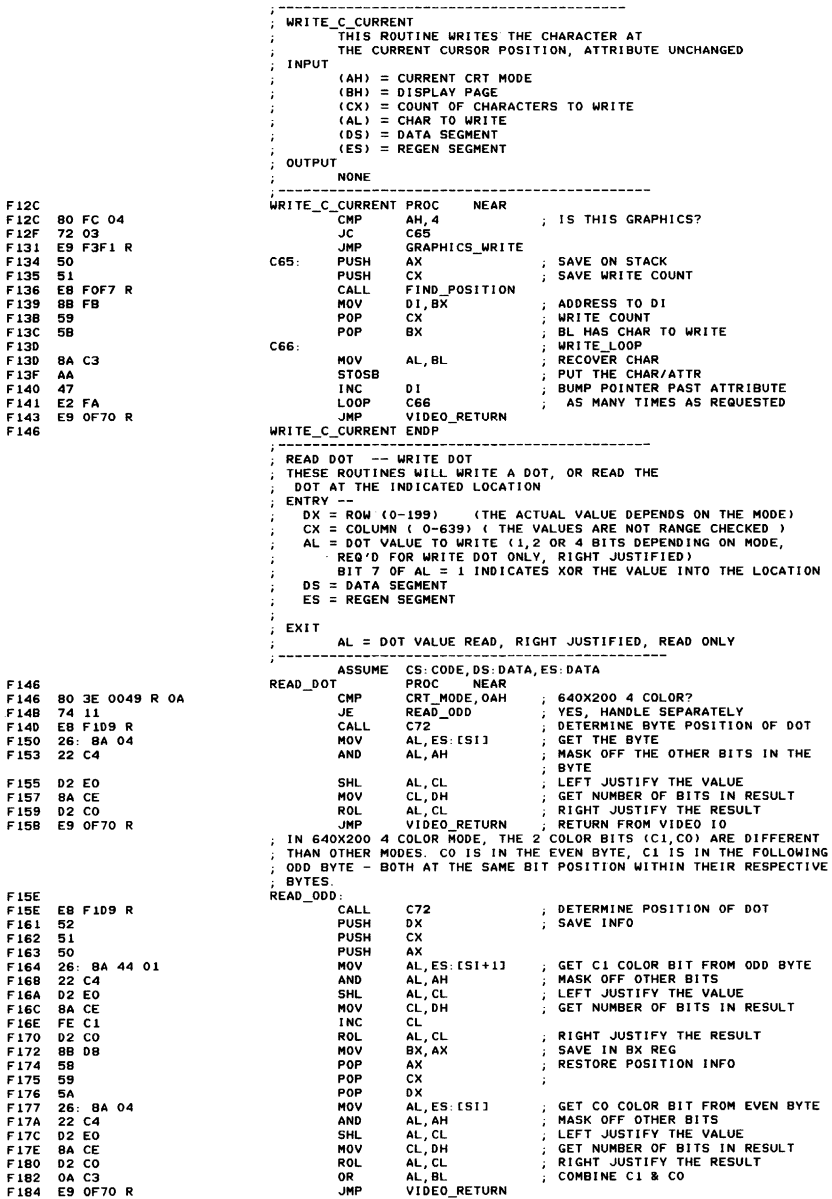

#### A-84 ROM BIOS

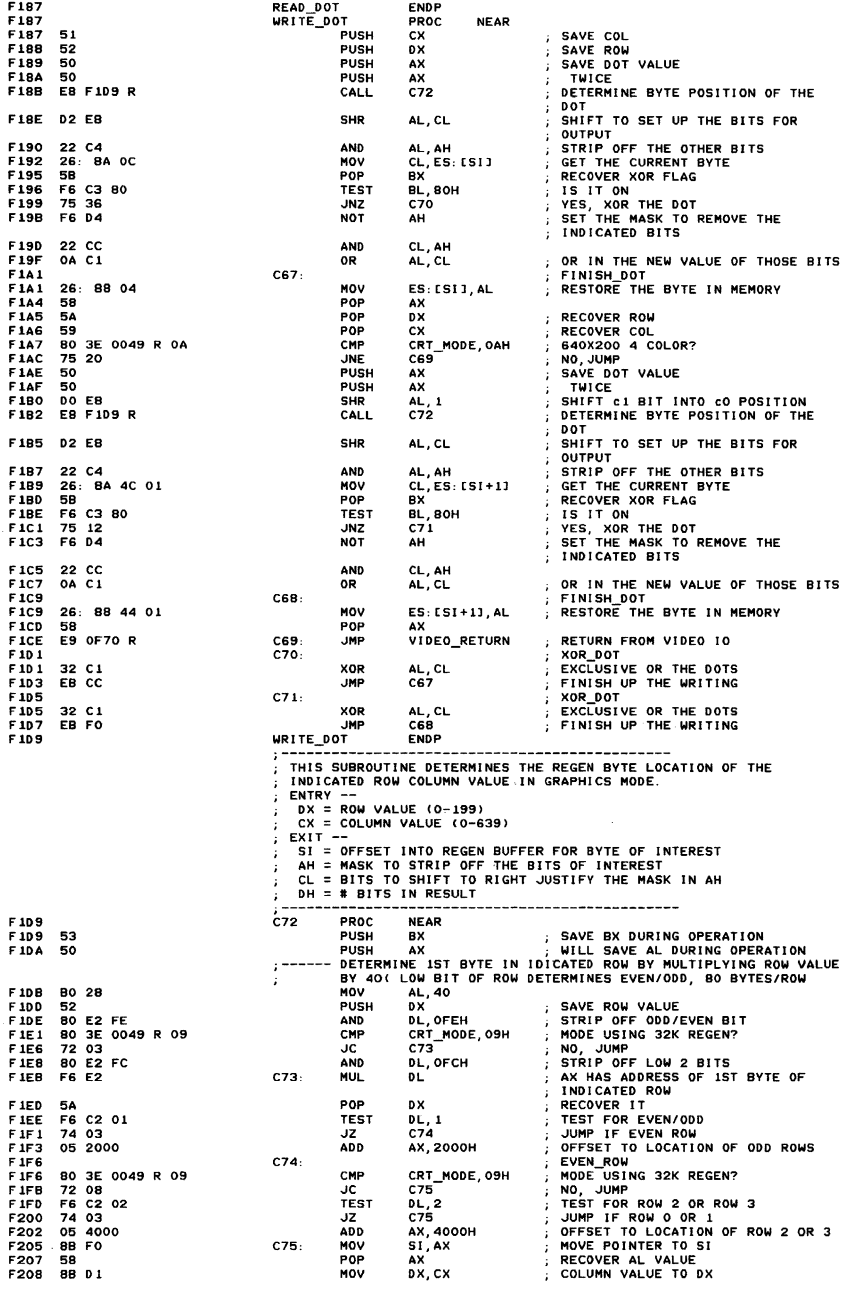

wmnaddy

------ DETERMINE GRAPHICS MODE CURRENTLY IN EFFECT<br>SET UP THE REGISTERS ACCORDING TO THE MODE<br>CH = MASK FOR LOW OF COLUMN ADDRESS ( 7/3/1 FOR HIGH/MED/LOW RES)<br>CL = # OF ADDRESS BITS IN COLUMN VALUE ( 3/2/1 FOR H/M/L)<br>BH = F20A BB 02CO MOV<br>MOV вх, 2COH<br>CX, 302H F20D B9 0302<br>F210 80 3E 0<br>F215 74 21<br>F217 80 3E 0 SET PARMS FOR MED RES MOV<br>CMP **BO 3E 0049 R 04**<br>74 21 CRT\_MODE, 4 HANDLE IF MED RES F215 74 21 F217 80 3E 0049 R 05 F21C 74 lA F21E B8 04FO JE CMP C77 CRT\_MODE,5 HANDLE IF MED RES JE MOV C77<br>BX,4FOH F221 89 0101<br>F224 80 3E 0 MOV<br>CMP ; SET PARMS FOR lOW RES CX,101H CRT\_MODE, OAH F224 80 3E 0049 R 0A<br>F229 74 07 CMP JE F229 74 07<br>F22B 80 3E<br>F230 75 06 C76 ; HANDLE MODE A AS HIGH RES CMP CRT\_MODE,6<br>JNE C77 F22B 80 3E 0049 R 06 F230 75 06 JNE C77<br>MOV BX,180H : HANDLE IF LOW RES F232 BB 0180<br>F235 BB 0180 C76: MOV BX,18OH<br>- MOV CX,703H ; SET PARMS FOR HIGH RES<br>;------DETERMINE BIT OFFSET IN BYTE FROM COLUMN MASK **B9 0703** F238 22 EA  $677.$  $\mathbf{r}$ DETERMINE BYTE OFFSET FOR THIS LOCATION IN COLUMN F23A 03 EA SHR ox, CL SHIFT BY CORRECT AMOUNT ADD 51, OX INCREMENT THE POINTER CMP CRT\_MODE,OAH 640X200 4 COLOR? F23C<br>F23E F23E 80 3E 0049 R 0A<br>F243 75 02 CHE CRIMODE, OAH , SAOX200 4 COLOR?<br>JNE C78 ; NO, JUMP<br>ADD SI.DX : INCREMENT THE POINTER F243 75 02<br>F245 03 F2  $\frac{63}{84}$  F<sub>2</sub> ADD SI,DX ; INCREMENT THE POINTER<br>C78: MOV DH,BH (GET THE #OF BITS IN RESULT TO DH<br>;------ MULTIPLY BH (VALID BITS IN ORD TO HOT TO TORAGE LOCATION<br>C79: ROR AL,1 ; LEFT JUSTIFY THE VALUE IN AL<br>C79: ROR AL,1 ; LEFT JUSTIFY F247 F249 2A C9<br>F24B DO CB  $500$ F240 02 CD<br>F24E EE CE ADD CL, CH ADD IN THE BIT OFFSET VALUE<br>LOOP CONTROL<br>ON EXIT, CL HAS SHIFT COUNT TO<br>RESTORE BITS F24F FE CF DEC вн<br>С79  $75$  FB JNZ  $\pm$ F253 8A E3 MOV AH, BL GET MASK TO AH  $02E$ 5HR AH, CL MOVE THE MASK TO CORRECT LOCATION POP RECOVER REG F257 58 **BY** RELUVER REG<br>RETURN WITH EVERYTHING SET UP F25B C3 RET F259 C72 **ENDP** SCROLL UP THIS ROUTINE SCROLLS UP THE INFORMATION ON THE CRT ENTRY<br>
ENTRY THE ABOVE OF THE CORNER OF REGION TO SCROLL<br>
BOTH OF THE ABOVE ARE IN CHARACTER POSITIONS<br>
BOTH OF THE ABOVE ARE IN CHARACTER POSITIONS<br>
BUT FILL VALUE FOR BLANKED LINES<br>
AL = # LINES TO SCROLL (AL=0 MEANS BLA ES = REGEN SEGMENT  $EXIT$  -NOTHI NG, THE SCREEN 1 S SCROLLED F259<br>F259 b~~;~~~~-~;-----;~~~----~~~;-------------------------- --- F259 8A DB<br>F25B 8B C1 MOV BL, AL ; SAVE LINE COUNT IN BL<br>MOV AX, CX ; GET UPPER LEFT POSITION INTO AX REG<br>USE CHARACTER SUBROUTINE FOR POSITIONING<br>ADDRESS RETURNED IS MULTIPLIED BY 2 FROM CORRECT VALUE  $BB$   $C1$ F250 E8 F72C R CALL GRAPH\_POSN MOV OI,AX SAVE RESULT AS DESTINATION ADDRESS DETERMINE SIZE OF WINDO'W SUB OX, CX ADD OX,10lH ADJUST VALUES 88 F8 F262 28 01 F264 81 C2 0101 ; ADJUST VALUES<br>; MULTIPLY # ROWS BY 4 SINCE 8 VERT DO E6 SAL DH, 1 DOTS/CHAR AND EVEN/ODD ROWS F26A DO E6 SAL OH,l DETERMI NE CRT MODE F26C 80 3E 0049 R 06<br>F271 74 10 CMP CRT\_MODE, 6<br>JE CBO TEST FOR HIGH RES F I NO \_SOURCE 74 1D JE cao MED I UM RES UP  $1 - 1 - 1 - 1$ nzeten nzo<br>SAL DL,1<br>SAL DI,1<br>CMP CRT\_MODE,4 # COLUMNS \* 2, SINCE 2 BYTES/CHAR<br>OFFSET \*2 SINCE 2 BYTES/CHAR<br>TEST FOR MEDIUM RES F273 DO E2 F275 D1 E7<br>F277 80 3E F277 80 3E 0049 R 04<br>F27C 74 12<br>F27E 80 3E 0049 R 05 JE CBO<br>CMP CRT F27E 80 3E 0049 R 05<br>F283 74 0B **CMP** CRT\_MODE, 5<br>JE CBO ; TEST FOR MEDIUM RES JE CBO<br>CMP CRT F283 74 0B<br>F285 80 3E 0049 R 0A C<br>CHP CRT\_MODE,OAH<br>JE CBO ; TEST FOR MEDIUM RES F28A 74 04 .JE C80  $,$  ------ LOW RES F2ec DO E2  $DL,1$ # COLUMNS \* 2 AGAIN, SINCE 4 BYTES/CHAR<br>OFFSET \*2 AGAIN, SINCE 4<br>BYTES/CHAR F28E 01 E7 SAL 01,1

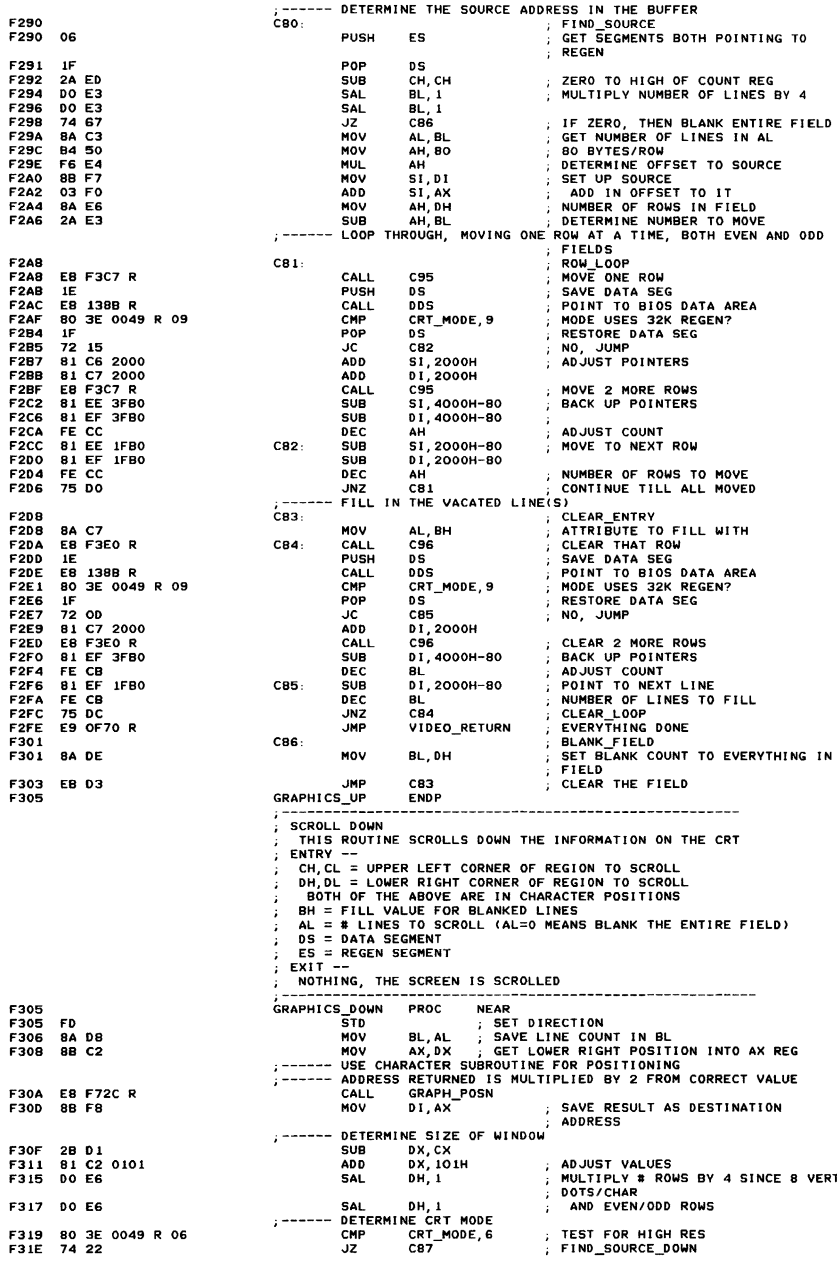

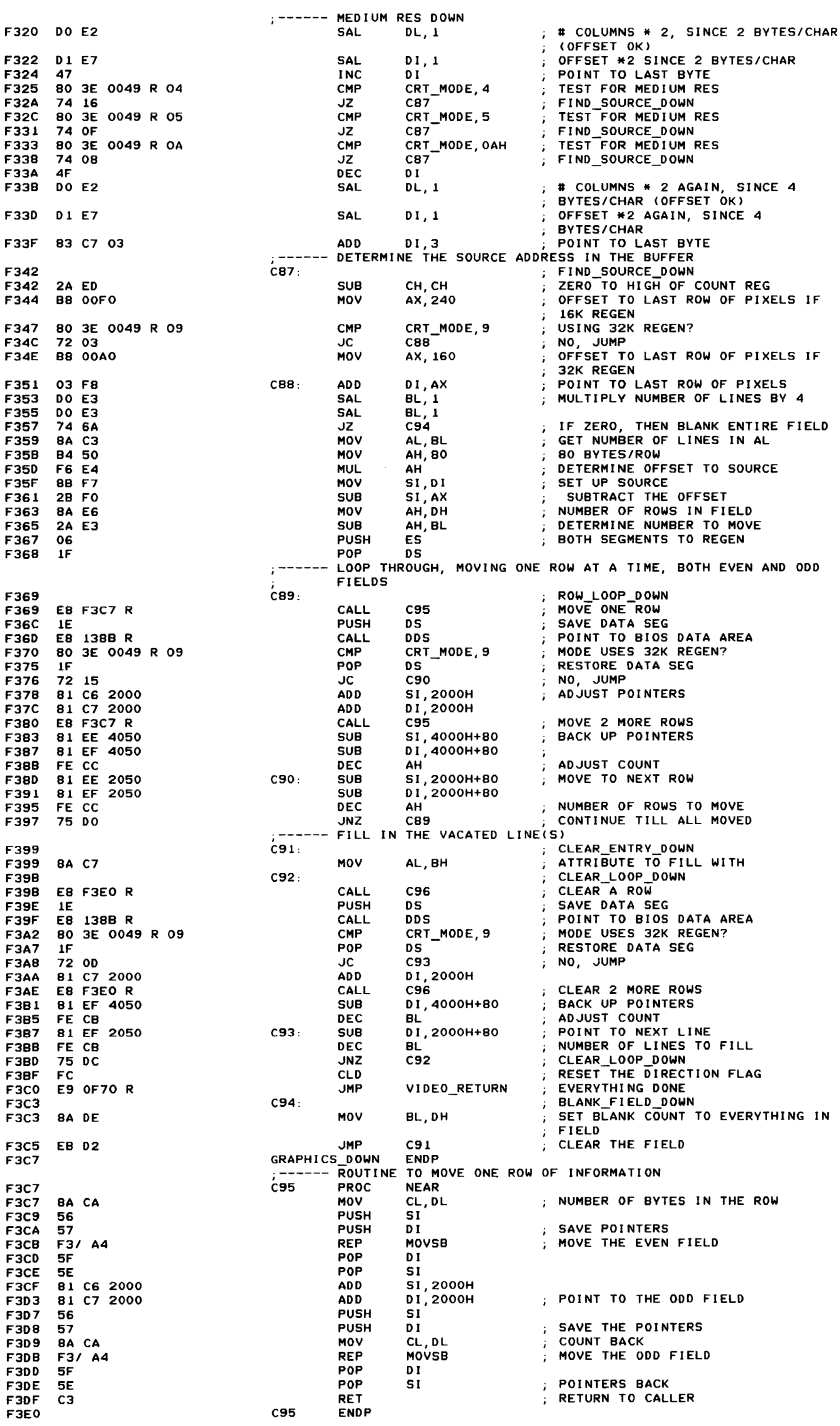

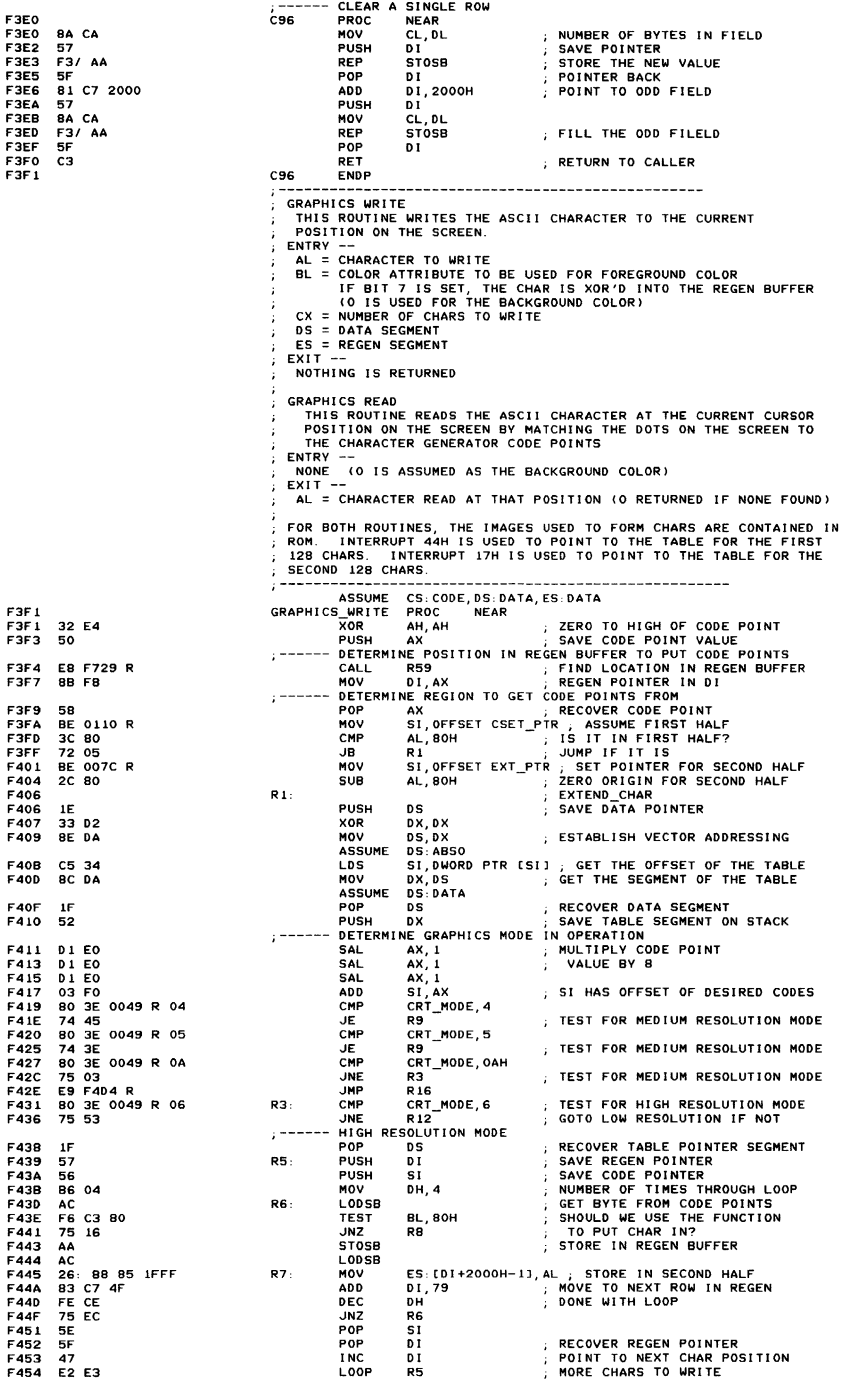

 $M$ pheimix A

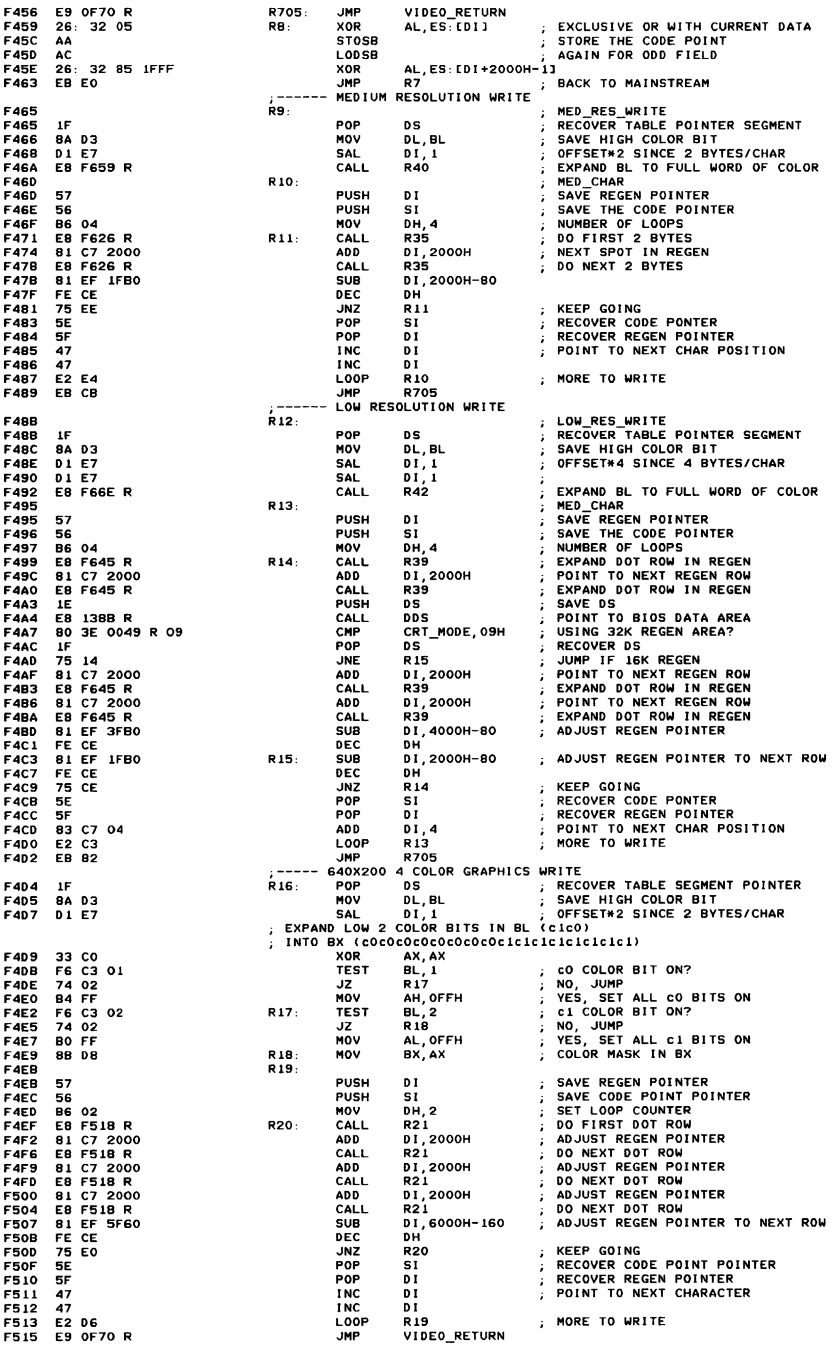

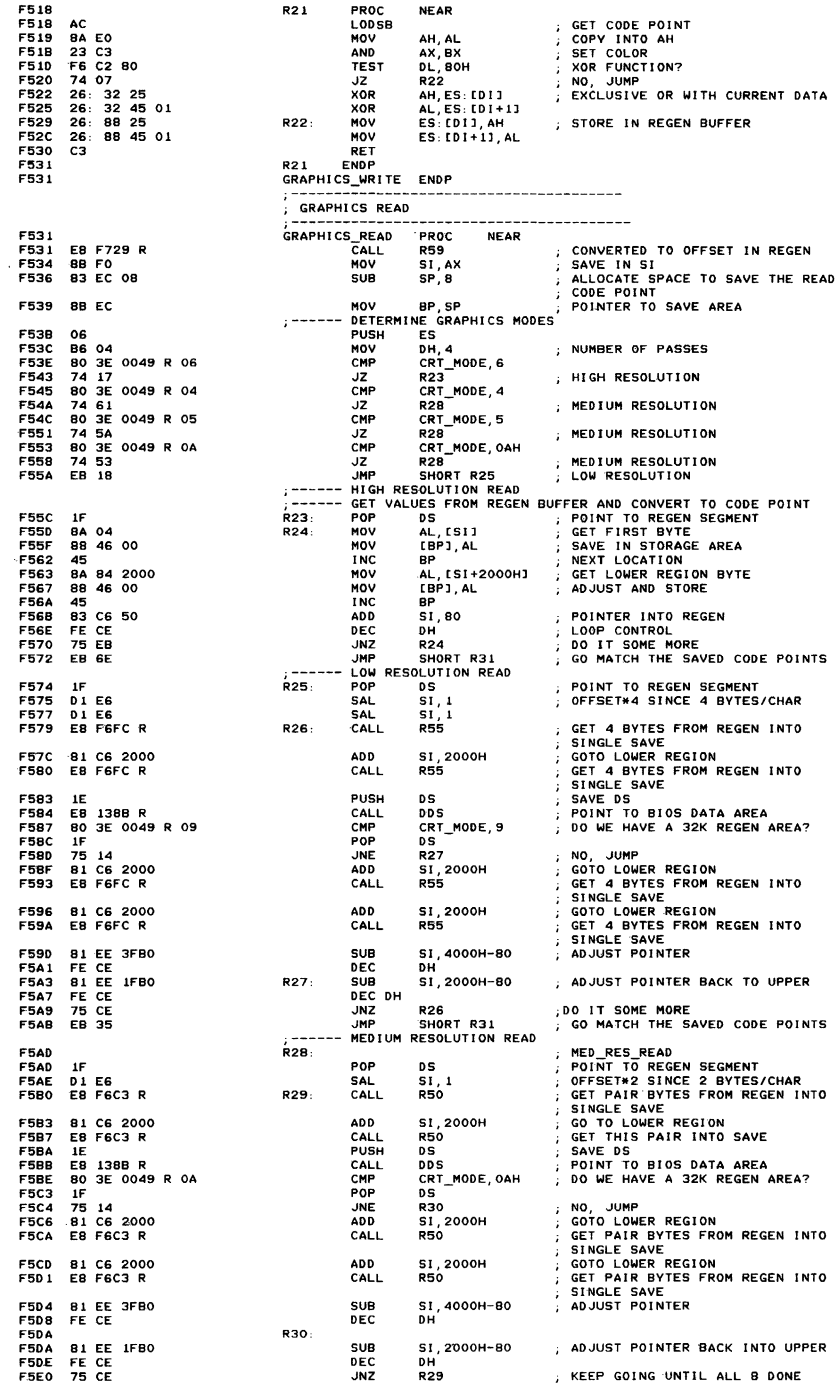

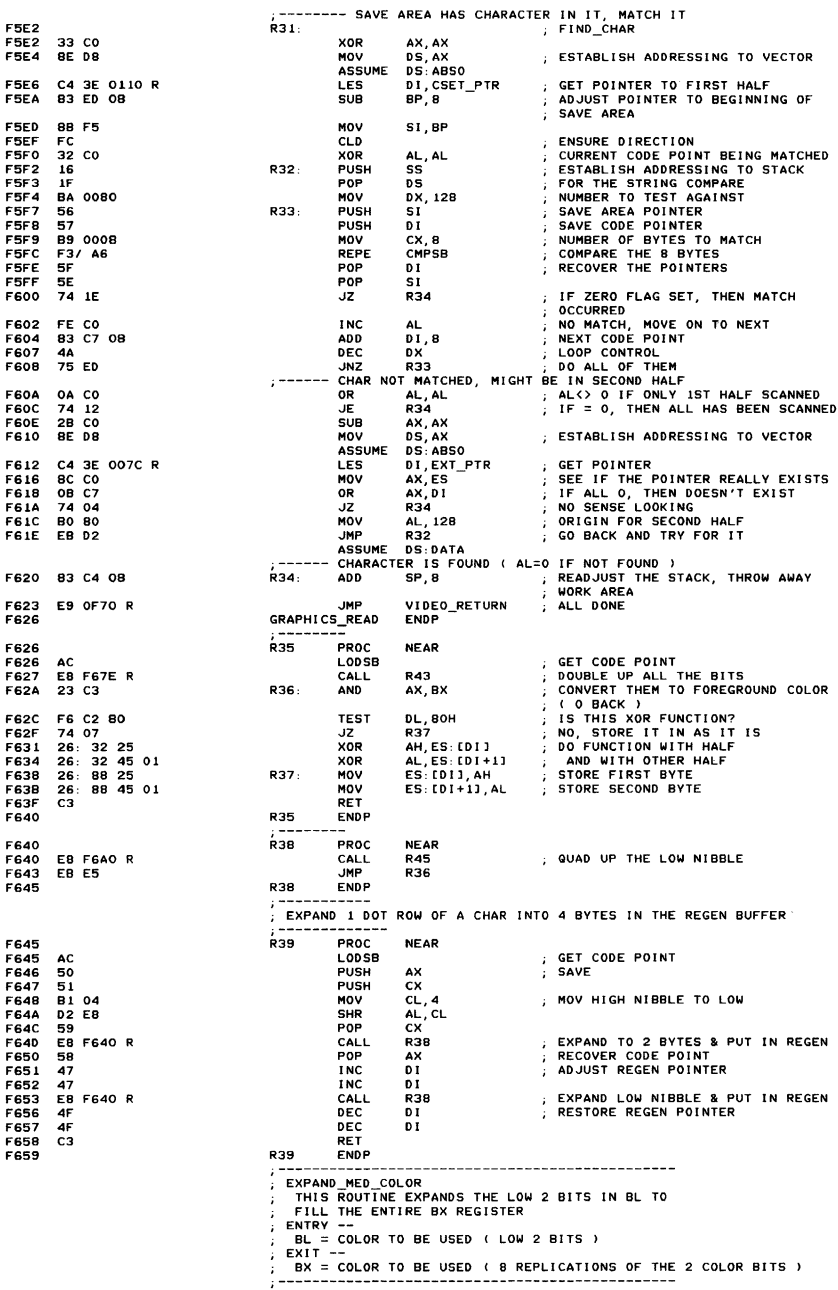

A-92 ROM BIOS

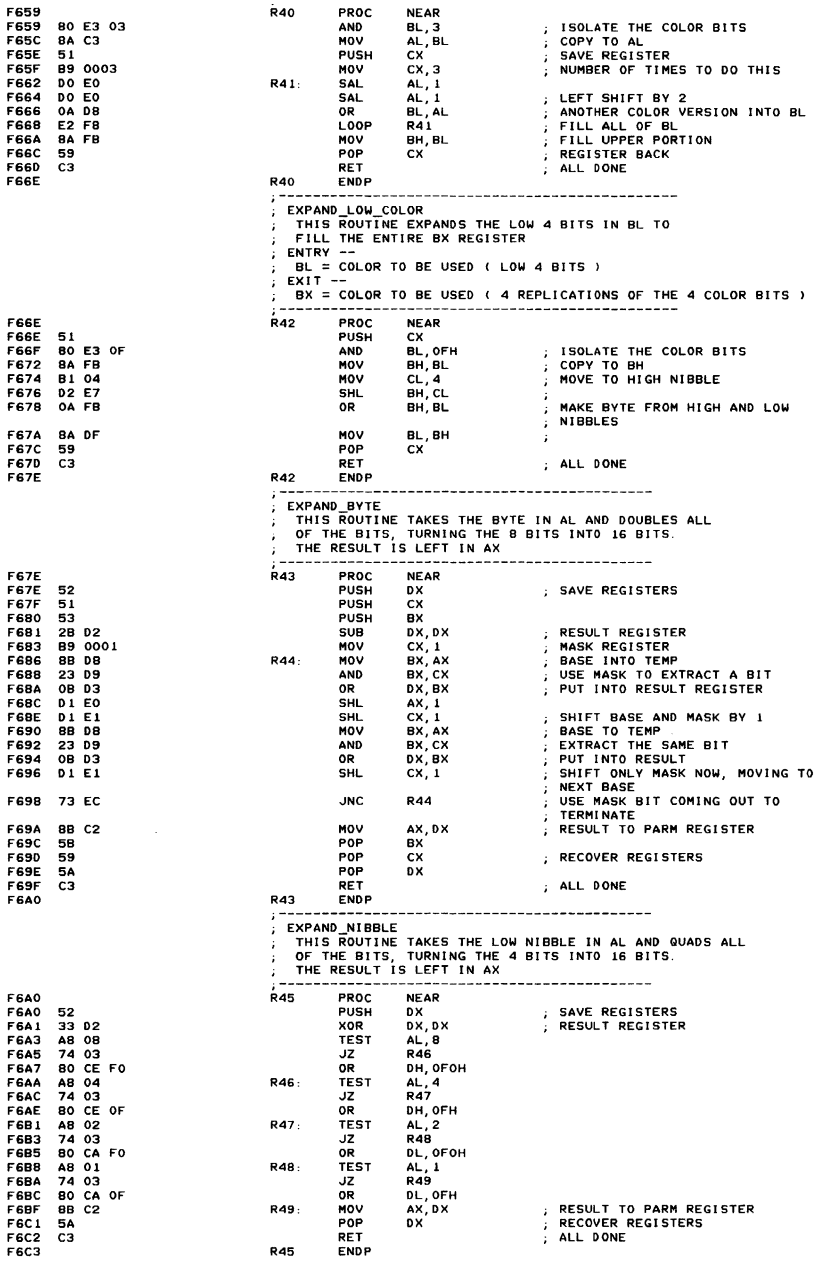

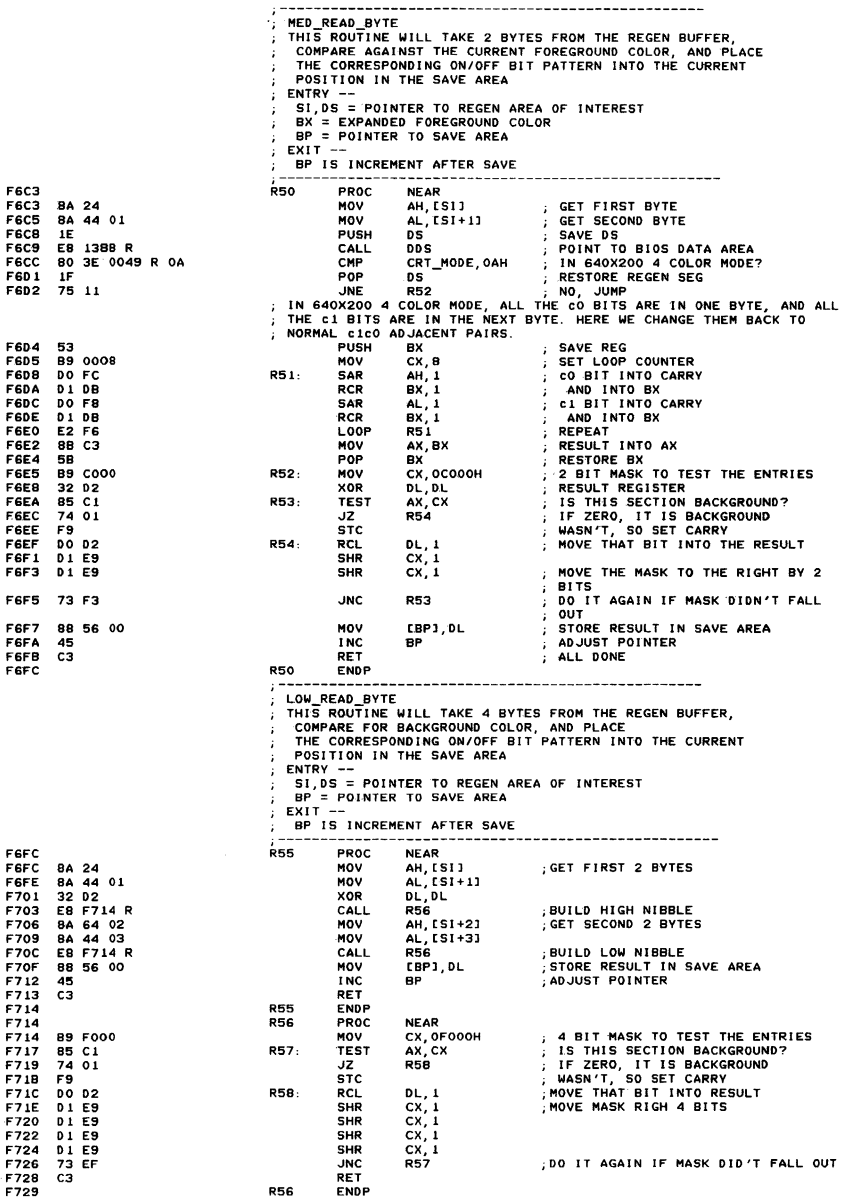

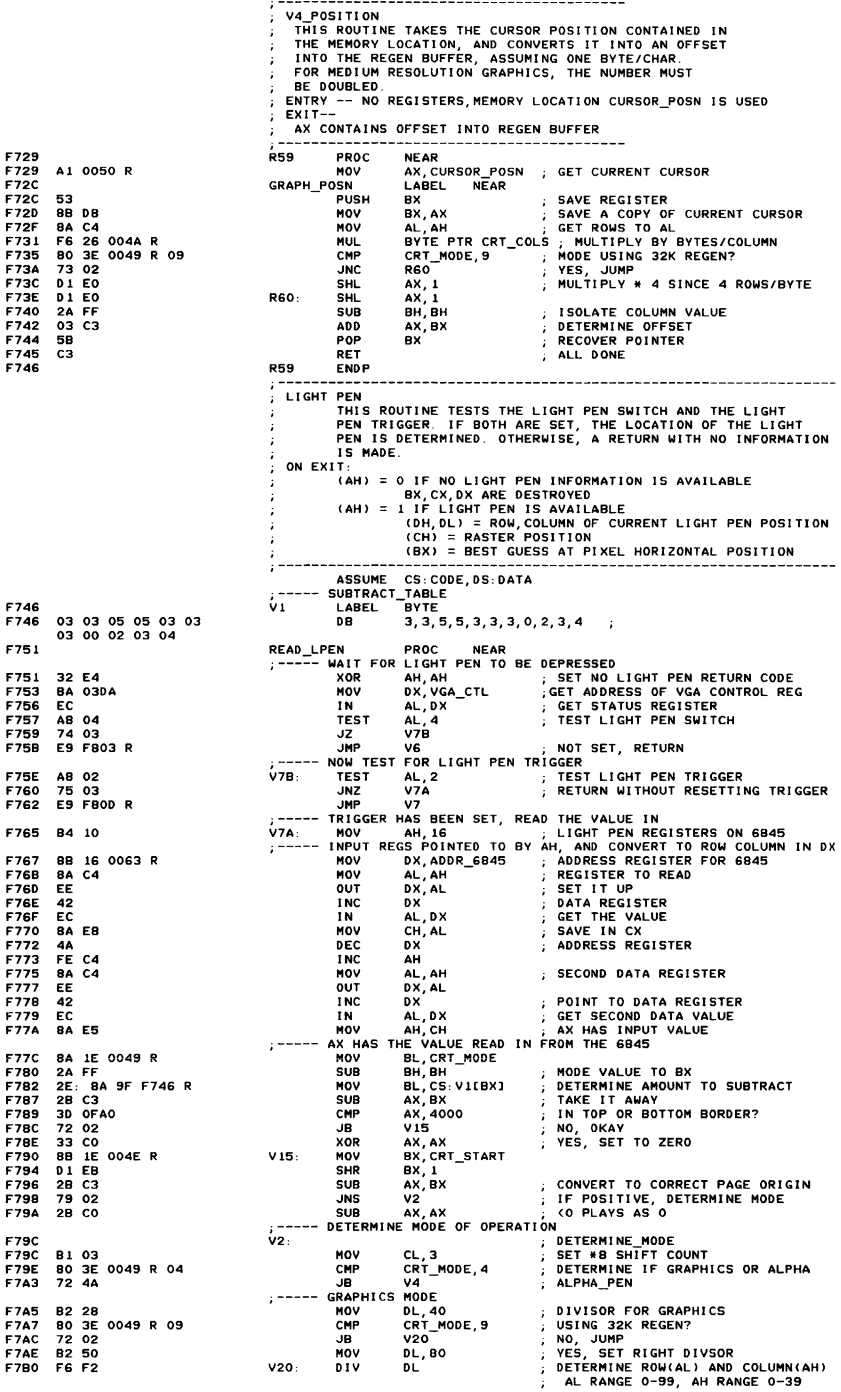

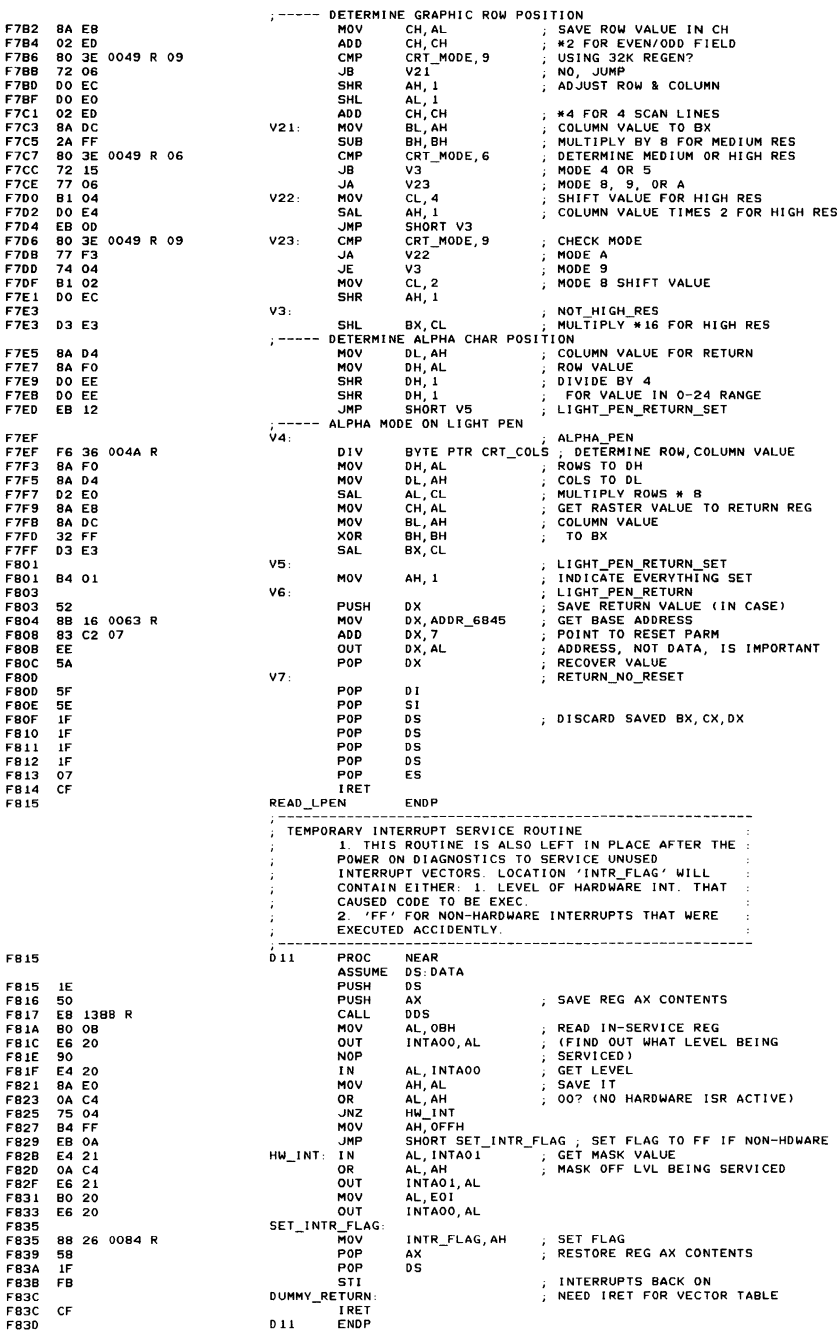

FB41 FB41 FB41 FB F842 IE<br>F843 B8 FB43 B8 ---- <sup>R</sup> F846 BE DB<br>F848 A1 00 A1 0013 R<br>IF<br>CF FB4B IF FS4C CF FB4D FS4D FS4D F840 FB<br>F84E 1E F84E 1E FB4F B8 ---- R<br>F852 BE DB F852 8E DB<br>F854 A1 001 A<sub>1</sub> 0010 R F857 IF<br>F858 CF F858 FBS9 F8S9 F859 F859 FB<br>F85A 1E F85A F85B E8 138B R<br>F85E 80 26 007 F85E 80 26 0071 R 7F<br>F863 E8 F86A R F866 IF<br>F867 CA CA 0002 FB6A F86A -- INT 12 ---------------------------------MEMORY\_SIZE\_DETERMINE NO REG I STERS THE MEMORY SIZE VARIABLE IS SET DURING POWER ON DIAGNOSTICS **OUTPUT** (AX) = NUMBER OF CONTIGUOUS IK BLOCKS OF MEMORY ASSUME CS: CODE, OS: DATA ORG OF841H<br>MEMORY\_SIZE\_DETERMINE PROC **STI** PUSH MOV MOV MOV POP IRET DS<br>AX, DATA AX, DATA DS,AX AX, MEMORY\_51 ZE DS GET VALUE RECOVER SEGMENT RETURN TO CALLER MEMORY\_SIZE\_DETERMINE ENDP<br>:--- INT 11 ----------------FAR ; INTERRUPTS BACK ON SAVE SEGMENT<br>ESTABLISH ADDRESSING ; --- I NT 11 ------------------------------------ EQUIPMENT DETERMINATION INPUT<br>NO REGISTERS THIS ROUTINE ATTEMPTS TO DETERMINE WHAT OPTIONAL<br>DEVICES ARE ATTACHED TO THE SYSTEM. **NO REGISTERS**<br>THE EQUIP\_FLAG VARIABLE IS SET DURING THE POWER ON<br>DIAGNOSTICS USING THE FOLLOWING HARDWARE ASSUMPTIONS:<br>PORT 82 (0->3) = LOW ORDER BYTE OF EQUIPMENT<br>PORT 378 = DUTPUT PORT OF PRINTER<br>OF BITS 7-3 ARE ALWAYS OUTPUT (AX) IS SET, BIT SIGNIFICANT, TO INDICATE ATTACHED I/O<br>BIT 15, 14 = NUMBER OF PRINTERS ATTACHED I/O<br>BIT 12 = GAME I/O ATTACHED<br>BIT 12 = GAME I/O ATTACHED<br>BIT 11, 10,9 = NUMBER OF RES22 CARDS ATTACHED<br>BIT 3, 0 = DMA CHIP PR ASSUME CS; CODE, OS: DATA ORG EQUIPMENT ..<br>Sti PUSH MOV MOV MOV POP<br>IRET IRET EQUIPMENT ENDP ; --- <sup>I</sup>NT 15 ---------------------------------------------------- CASSETTE 1/0 o TURN CASSETTE MOTOR ON 1 TURN CASSETTE MOTOR OFF (AH) (AH) (AH) 2 READ 1 OR MORE 256 BYTE BLOCKS FROM CASSETTE (E5, ax) ;; POINTER TO DATA BUFFER (ex) = COUNT OF BYTES TO READ ON EXIT (ES, BX) = PO I NTER TO lAST BYTE READ + 1 (OX) COUNT OF BYTES ACTUALL V READ OF84DH<br>OF84DH<br>POC EAP PROC DS AK, DATA OS,AX AX, EQUIP\_FLAG DS 1 NTERRUPTS BACK ON SAVE SEGMENT REGISTER ESTABLISH ADDRESSING GET THE CURRENT SETTINGS<br>RECOVER SEGMENT<br>RETURN TO CALLER  $(CY) = 0$  IF NO ERROR OCCURRED<br>= 1 IF ERROR OCCURRED (AH) = ERROR RETURN IF (CY)= 1<br>= 01 IF CRC ERROR WAS DETECTED<br>= 02 IF DATA TRANSITIONS ARE LOST<br>= 04 IF NO DATA TRANSITIONS ARE LOST<br>(AH) = 3 WRITE 1 OR MORE 256 BYTE BLOCKS TO CASSETTE<br>(CX) = COUNT OF BYTES TO WRITE<br>(CX) ON EXIT (EX,BX) = POINTER TO LAST BYTE WRITTEN + 1  $(CX) = 0$ <br>(AH) = AI (AH) = ANY OTHER THAN ABOVE VALUES CAUSES (CY)= 1<br>AND (AH)= 80 TO BE RETURNED (INVALID COMMAND). ASSUME DS:DATA, ES:NOTHING,SS:NOTHING,CS:CODE<br>ORG OF859H<br>\_IO PROC FAR CASSETTE\_I 0 STI PUSH CALL AND CALL POP RET CASSETTE\_I 0 W1 PROC I NTERRUPTS BACK ON DS : ESTABLISH ADDRESSING TO DATA DDS BIOS\_BREAK, 7FH ; MAKE SURE BREAK FLAG IS OFF<br>W1 ; CASSETTE\_IO\_CONT  $\frac{11}{DS}$ ; INTERRUPT RETURN ENDP NEAR

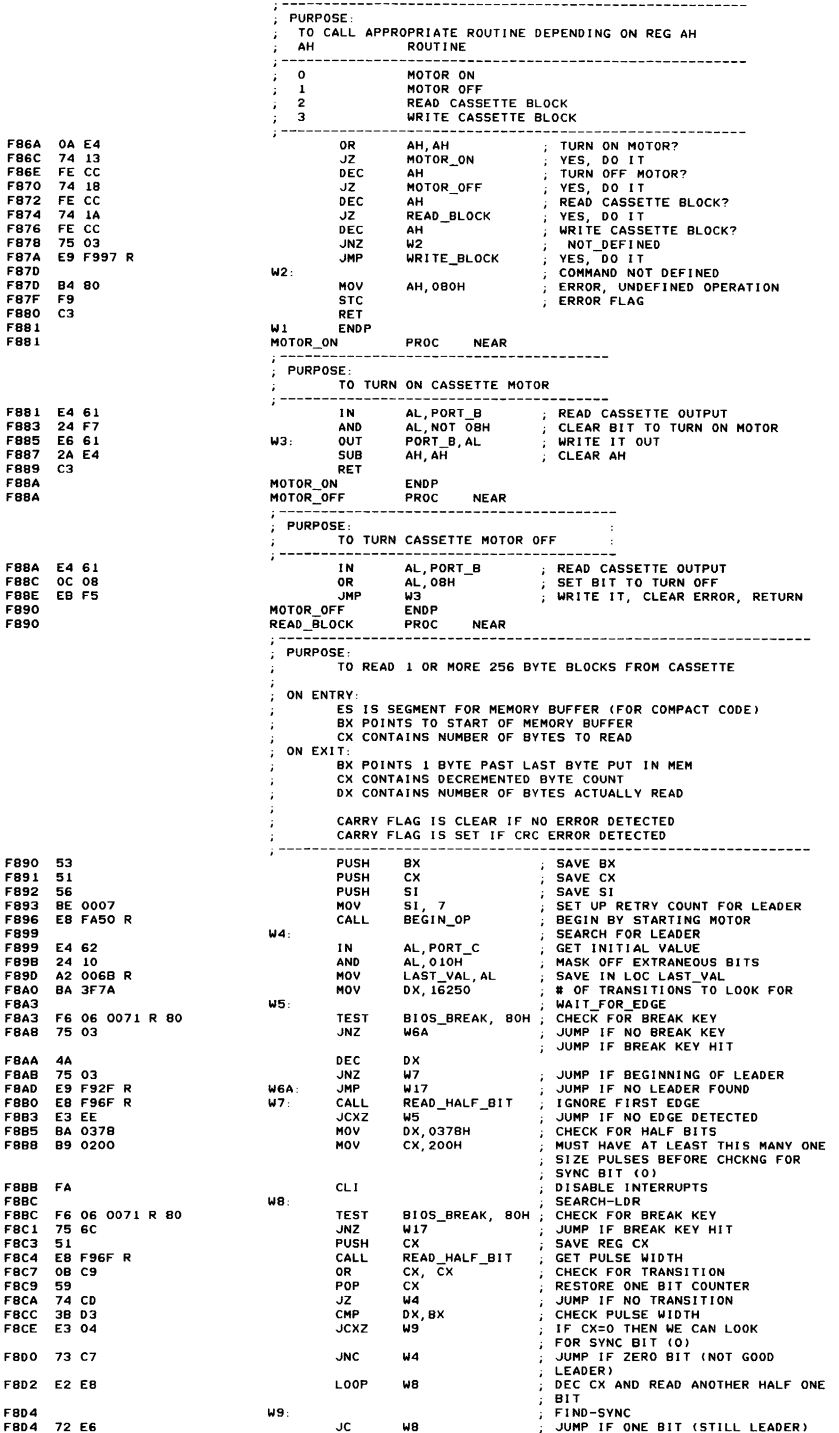

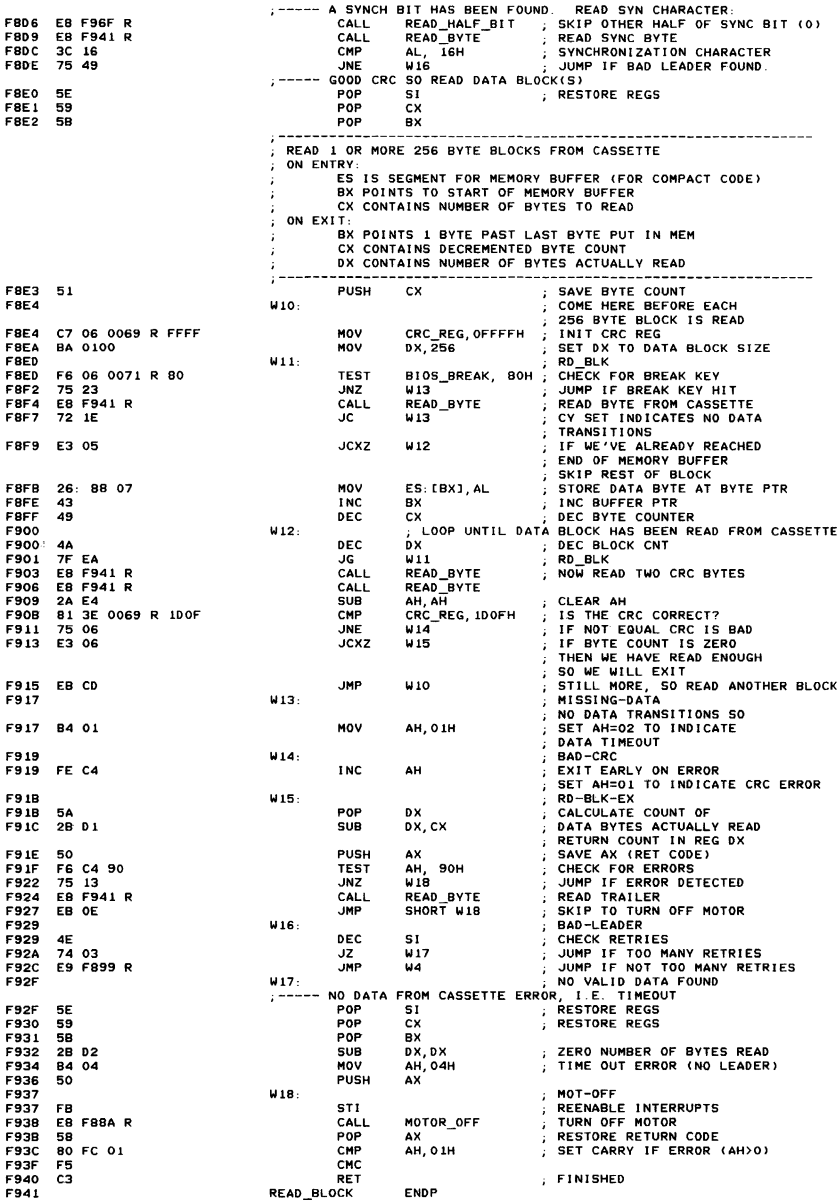

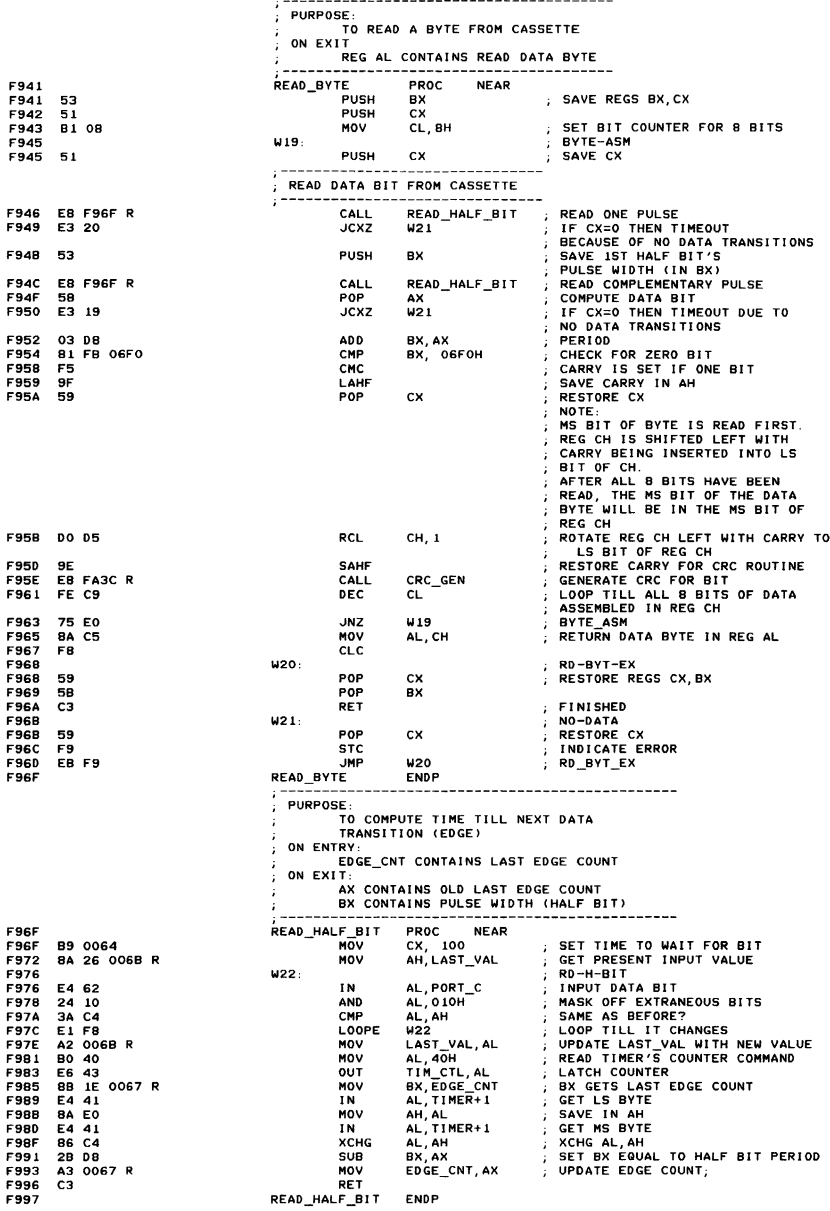

A-100 ROM BIOS

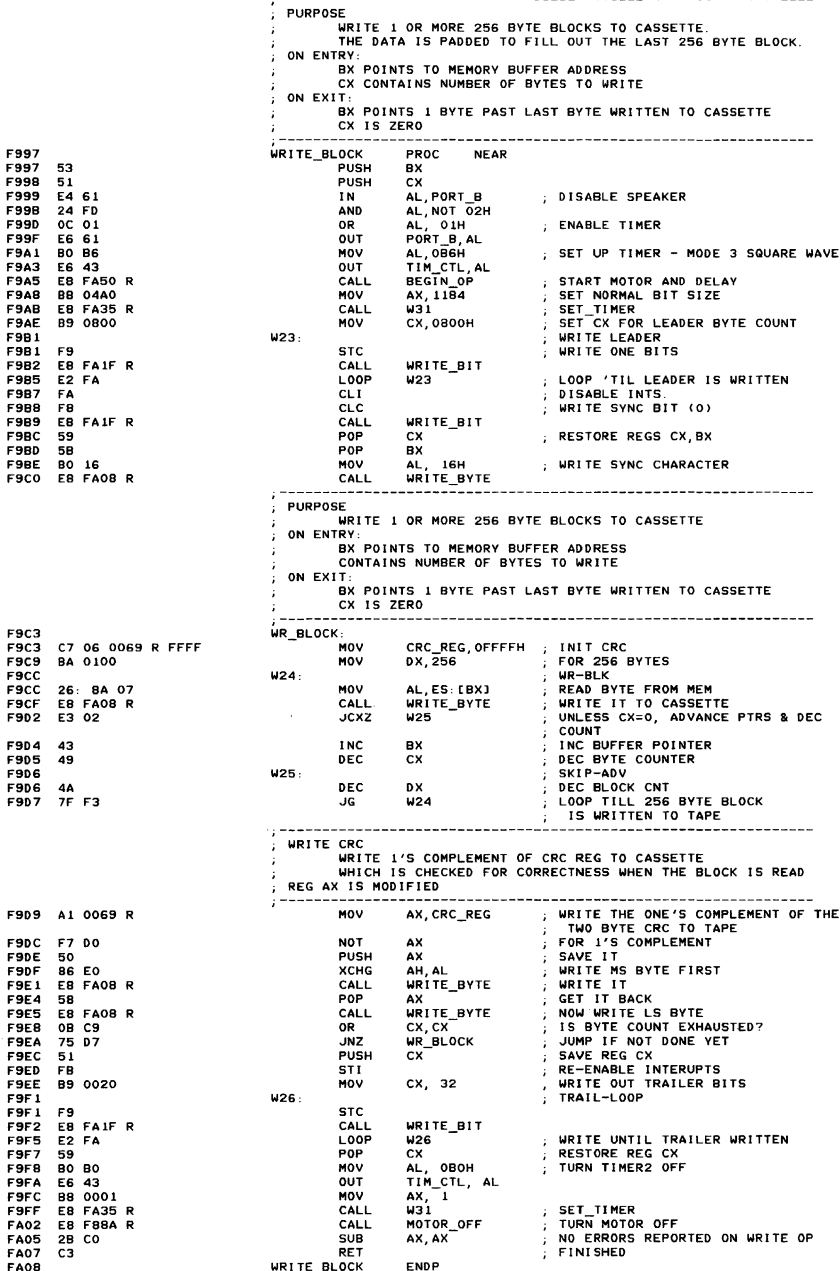

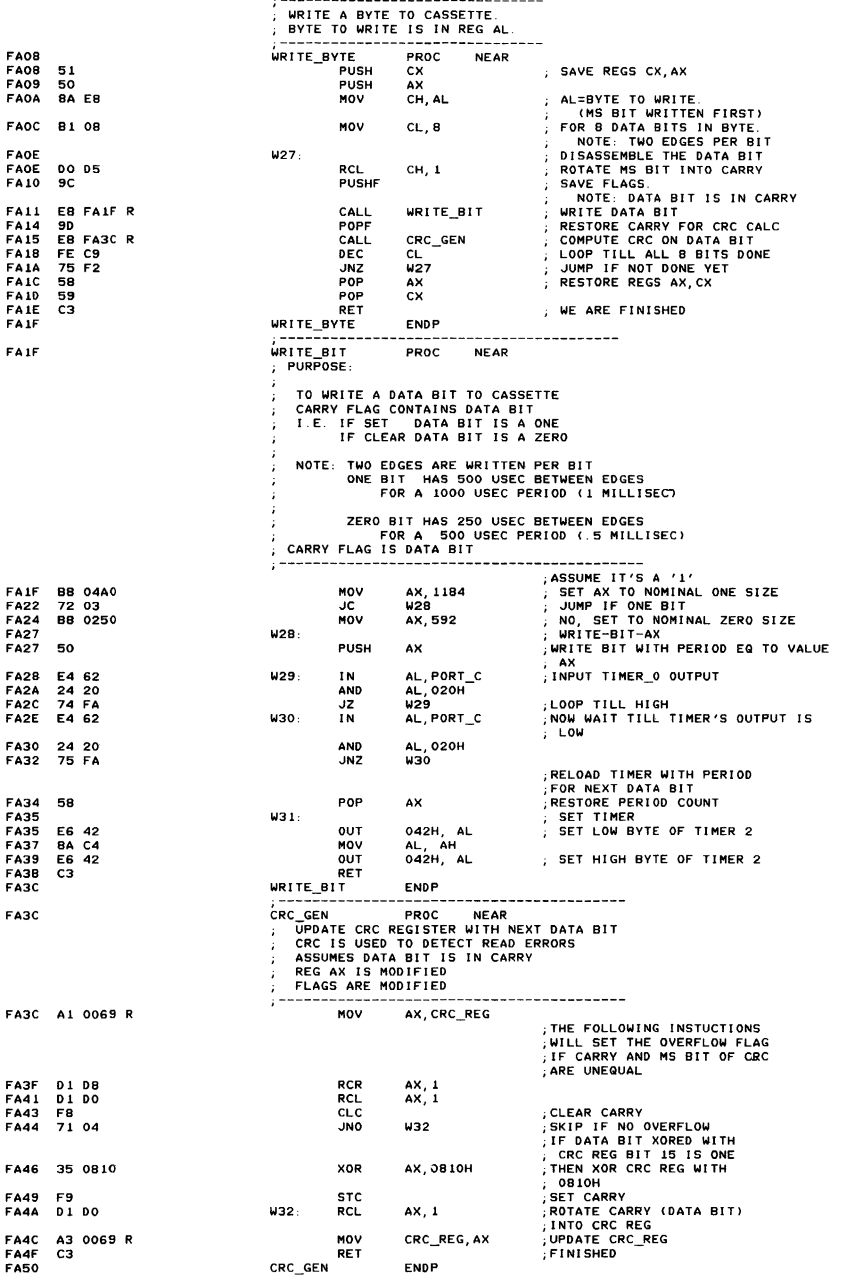

#### A-102 ROM BIOS

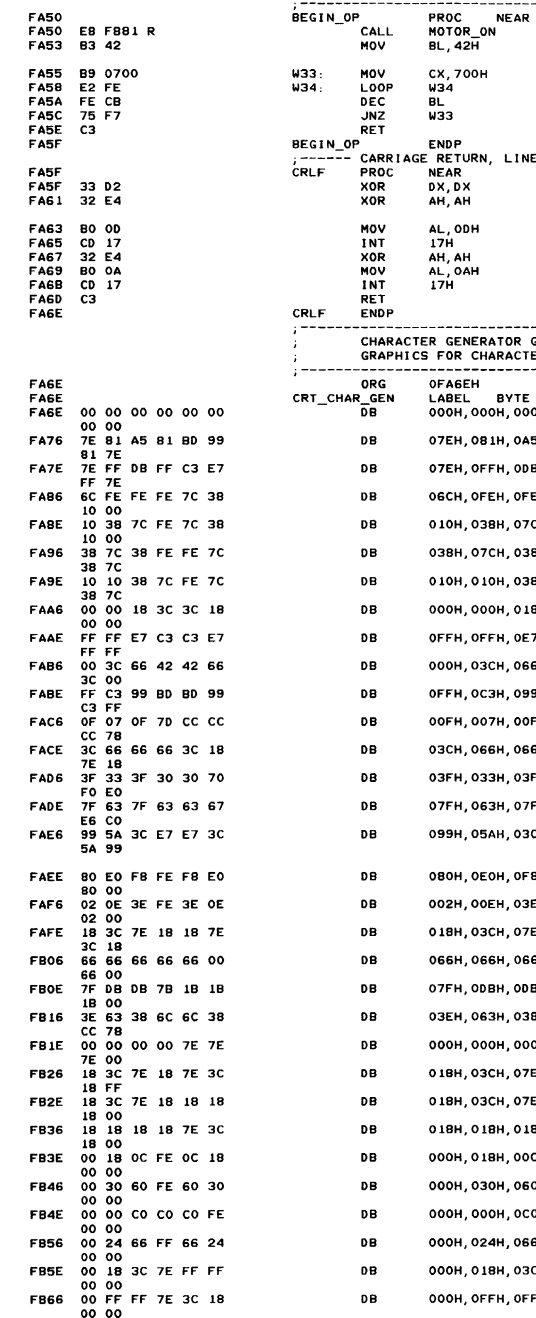

TURN ON MOTOR TURN UN MUIUR<br>TO GET UP TO SPEED (1/2 SEC)<br>TO GET UP TO SPEED (1/2 SEC) **FEED SUBROUTINE** ; PRINTER O WILL NOW SEND INITIAL LF, CR TO PRINTER CR SEND THE LINE FEED NOW FOR THE CR  $\mathbf{r}$ LF SEND THE CARRIAGE RETURN ----------------------------------<br>GRAPHICS FOR 320X200 AND 640X200<br>ERS OOH THRU 7FH ---------------------н, 000н, 000н, 000н, 000н, 000н D 00 5Н, ОВІН, ОВDН, О99Н, ОВІН, О7ЕН ; D\_O1 3H, OFFH, OC3H, OE7H, OFFH, O7EH ; D\_O2 H, OFEH, O7CH, O3BH, O1OH, OOOH ; D\_O3 .<br>Н, ОГЕН, О7СН, ОЗВН, О1ОН, ОООН ; D\_04 Н, ОГЕН, ОГЕН, О7СН, ОЗВН, О7СН ; D\_05 Н, 07СН, ОГЕН, 07СН, 038Н, 07СН; D\_O6 3Н, 03СН, 03СН, 01ВН, 000Н, 000Н, р\_07 'Н, ОСЗН, ОСЗН, ОЕ7Н, ОFFH, ОFFH ; D\_08 н, 042H, 042H, 066H, 03CH, 000H; D\_09 .<br>ЭН, ОВDH, ОВDH, О99H, ОСЭН, ОFFH ; D\_OA н, отон, оссн, оссн, оссн, отвн; D\_OB H, OGGH, O3CH, O1BH, O7EH, O1BH, D\_OC "H, 030H, 030H, 070H, 0F0H, 0E0H ; D\_0D .<br>Н. 063H, 063H, 067H, 0E6H, 0C0H ; D\_0E .<br>С. ОЕ ОН, ОЕ ОН, ОЗСН, ОБАН, О<mark>99Н</mark> ; D\_OF Н, OFEH, OFBH, OEOH, OBOH, OOOH ; D\_10 H, OFEH, O3EH, OOEH, OO2H, OOOH ; D\_11 :Н. 018Н. 018Н. 07ЕН. 03СН. 018Н ; D\_12 .<br>SH, OGGH, OGGH, OOOH, OGGH, OOOH ; D\_13 .<br>Н. 07ВН. 01ВН. 01ВН. 01ВН. 000Н : D 14 3H, 06CH, 06CH, 03BH, 0CCH, 07BH ; D\_15 H, 000H, 07EH, 07EH, 07EH, 000H ; D\_16 :Н, 018Н, 07ЕН, 03СН, 018Н, 0FFН ; D\_17 : Н, 018Н, 018Н, 018Н, 018Н, 000Н; D\_18 н, 018H, 07EH, 03CH, 018H, 000H ; D\_19 .<br>CH. OFEH. OOCH. 018H. OOOH. OOOH : D 1A Н, OFEH, OGOH, O3OH, OOOH, OOOH ; D\_1B H, OCOH, OCOH, OFEH, OOOH, OOOH ; D\_IC H, OFFH, O66H, O24H, OOOH, OOOH ; D\_1D .<br>CH, 07EH, OFFH, OFFH, 000H, 000H ; D\_1E Н, 07ЕН, 03СН, 018Н, 000Н, 000Н; D\_1F

----------

START TAPE AND DELAY

 $\ddot{ }$ 

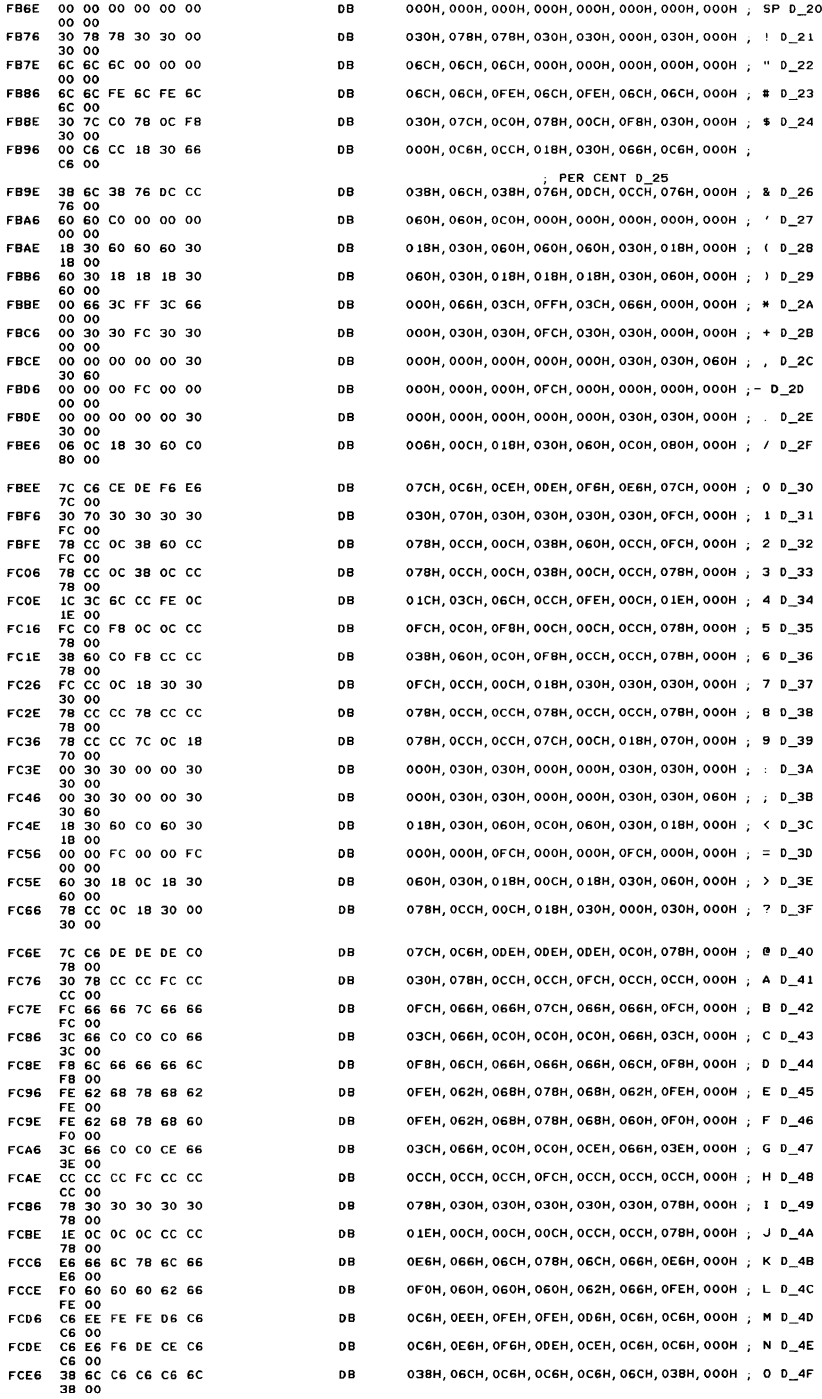

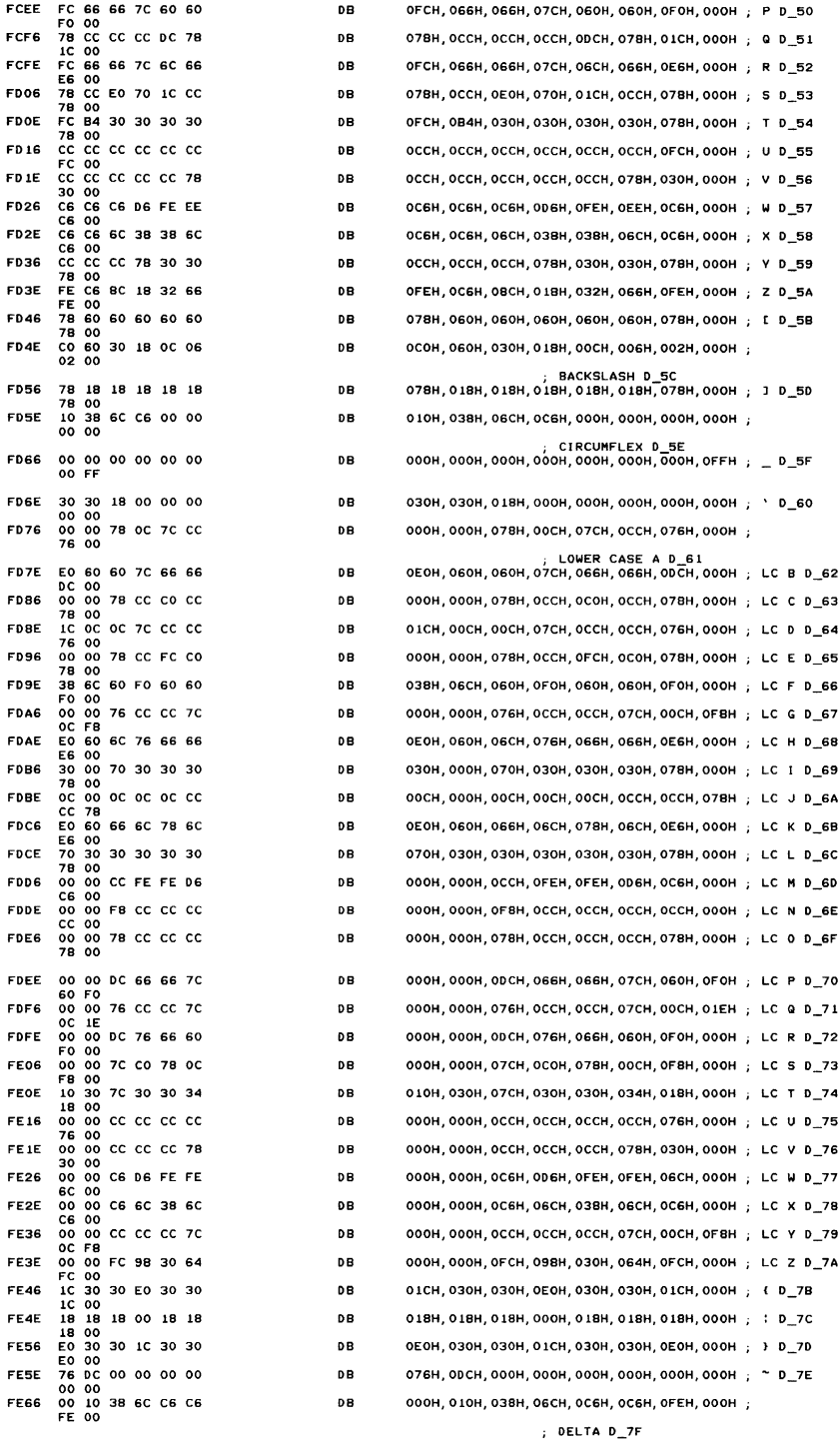

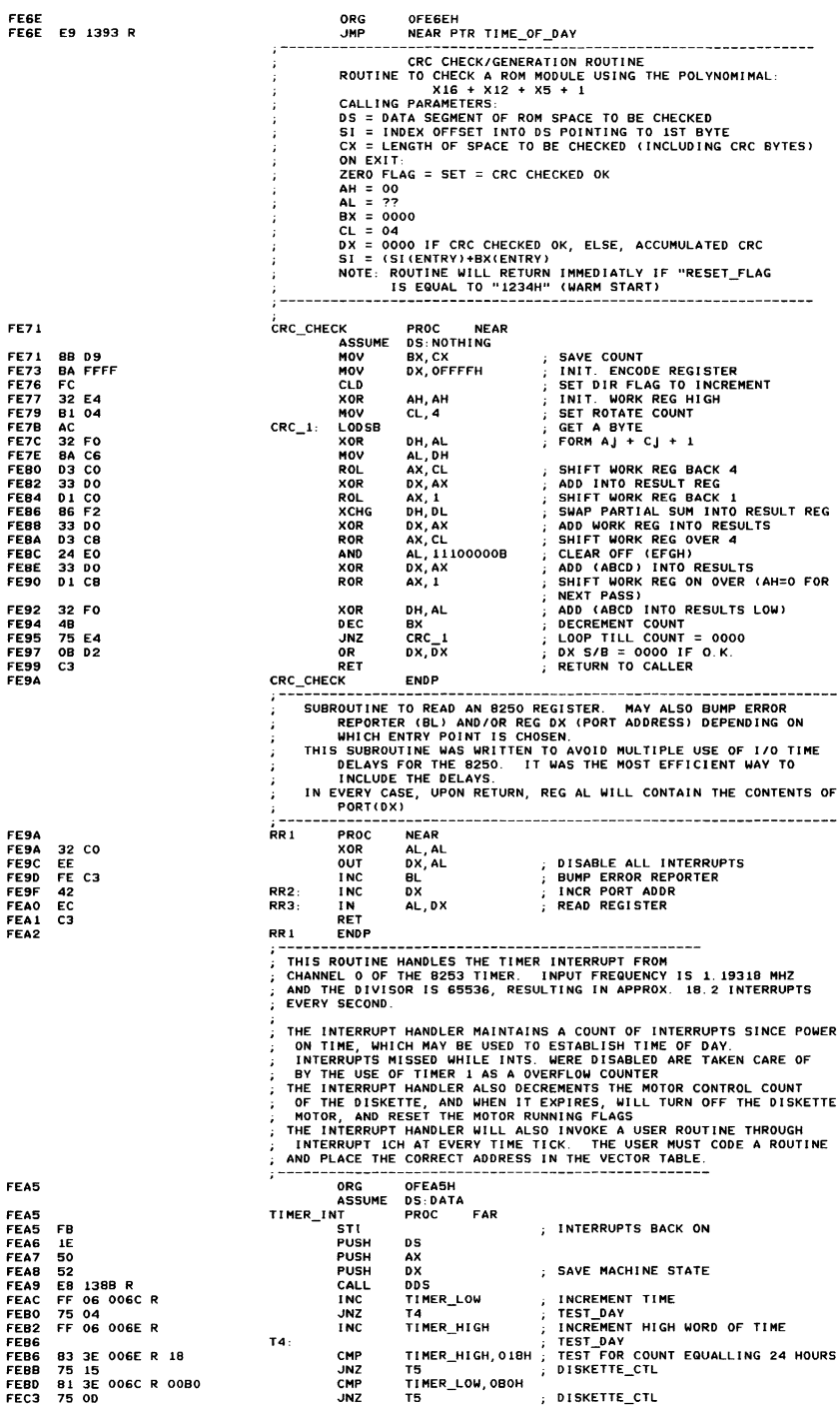

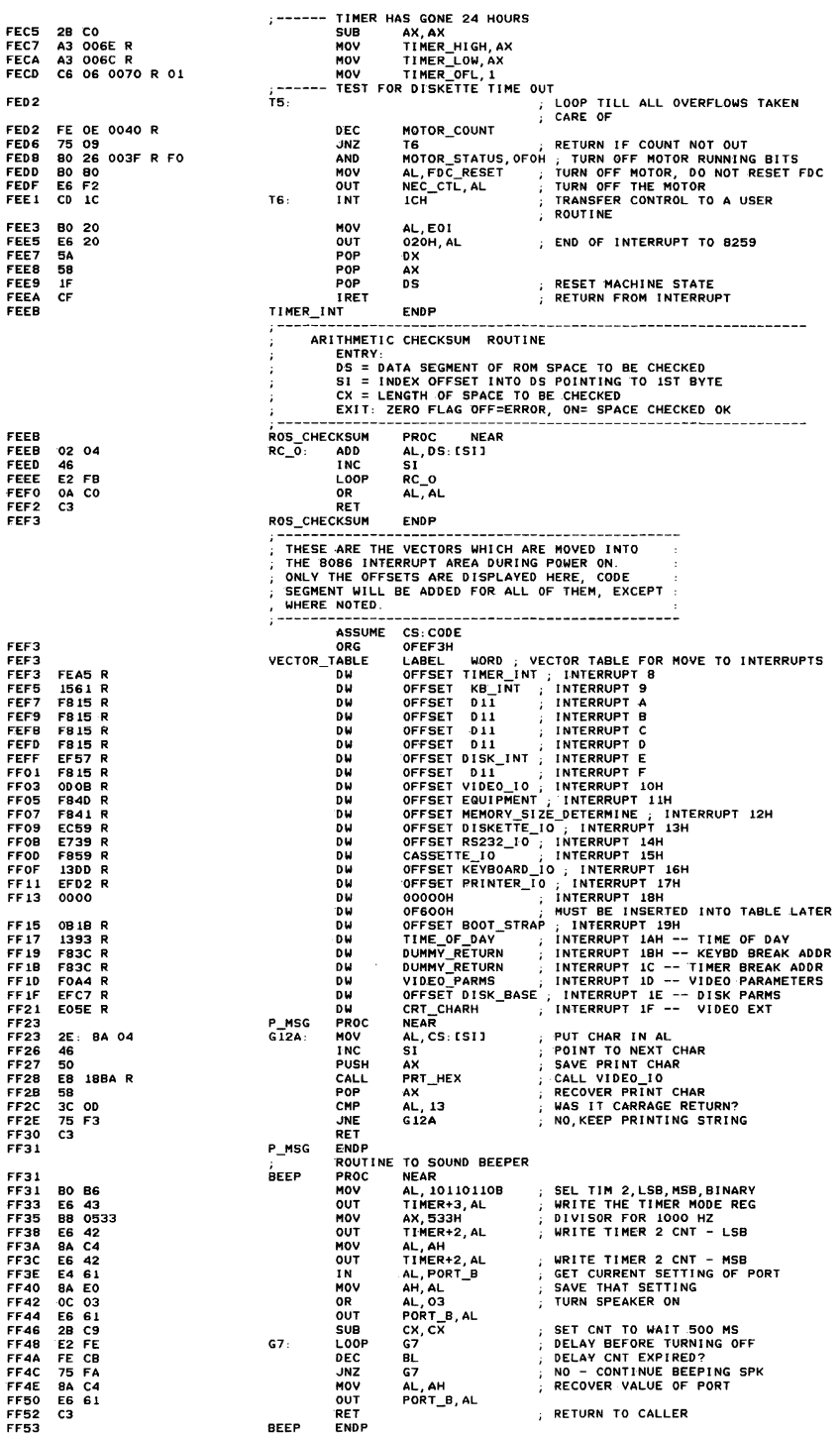

 $\overline{\phantom{a}}$ 

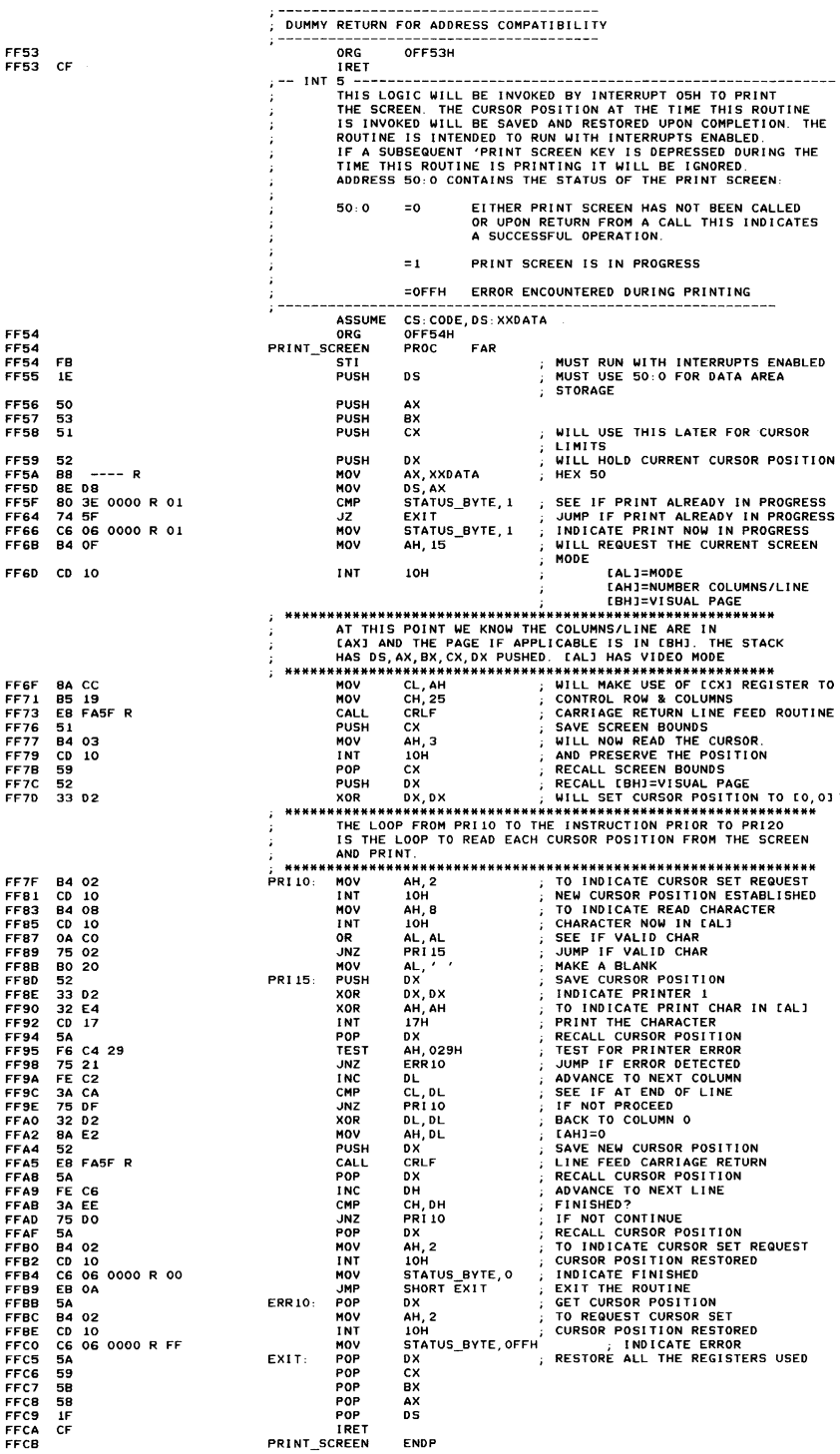

 $\overline{a}$ 

#### A-I08 ROM BIOS

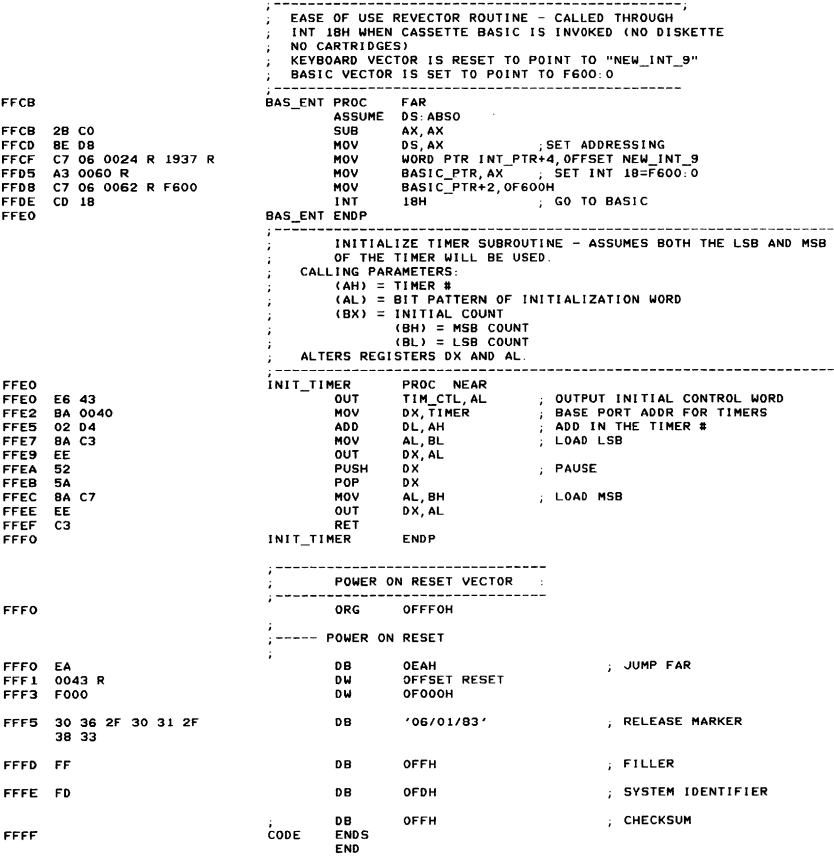

Appendix A

## **Notes:**

A-110 ROM BIOS

## **Appendix B. LOGIC DIAGRAMS**

### **Contents**

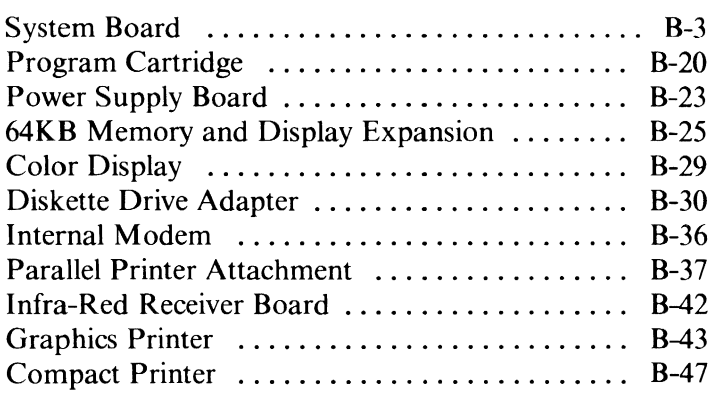

## **Notes:**

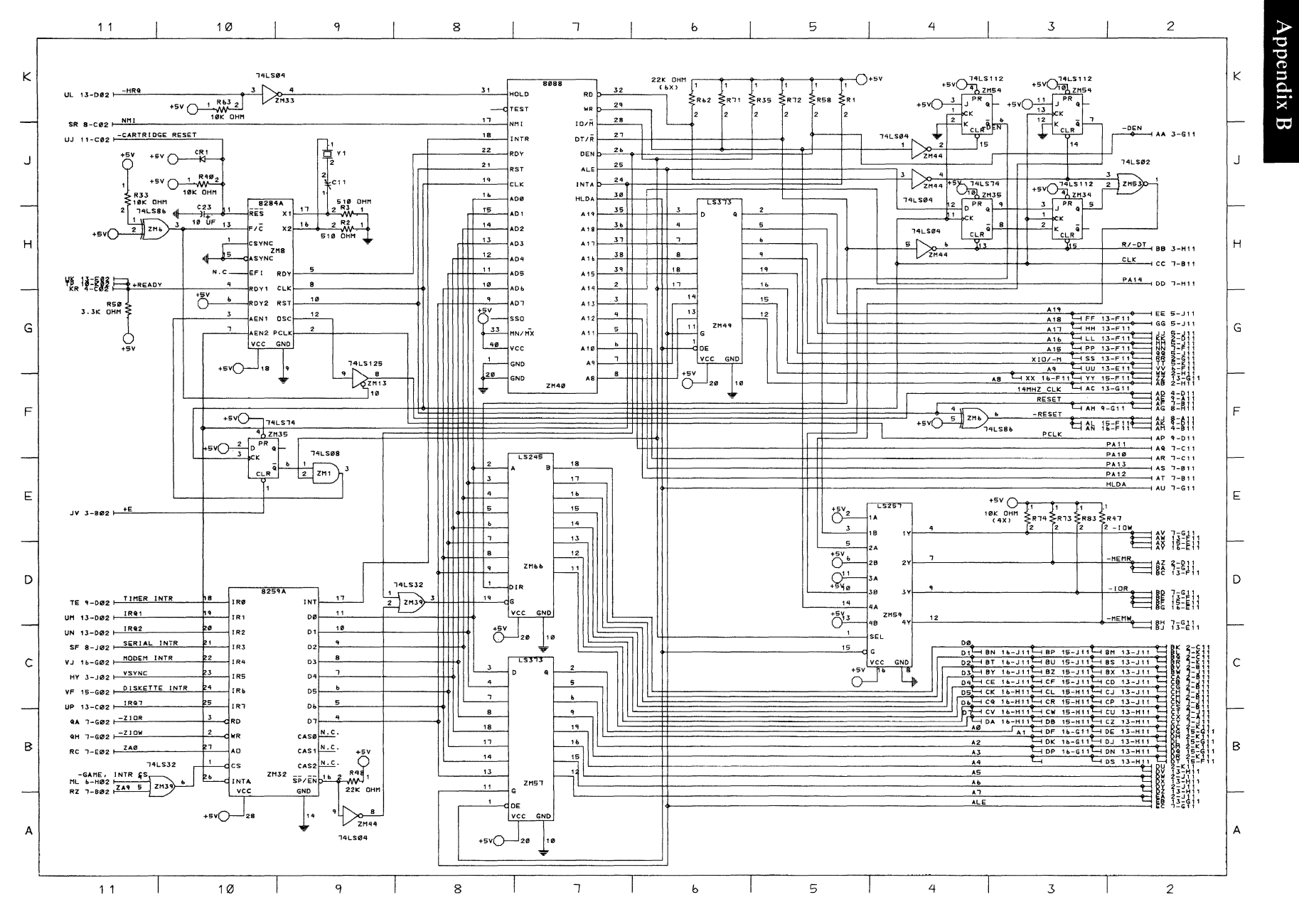

System Board (Sheet 1 of 17)

System Board B-3

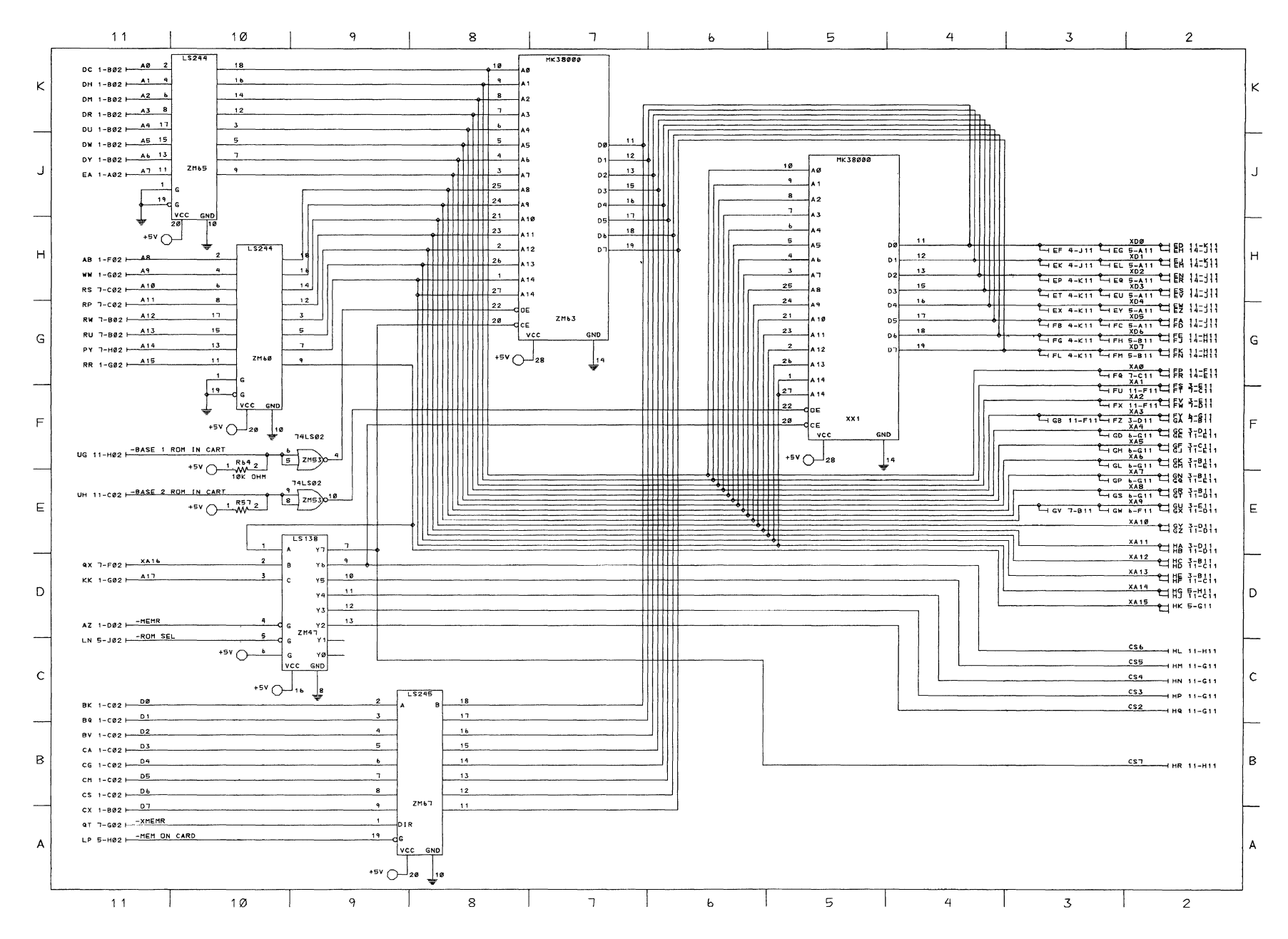

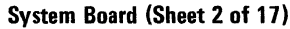

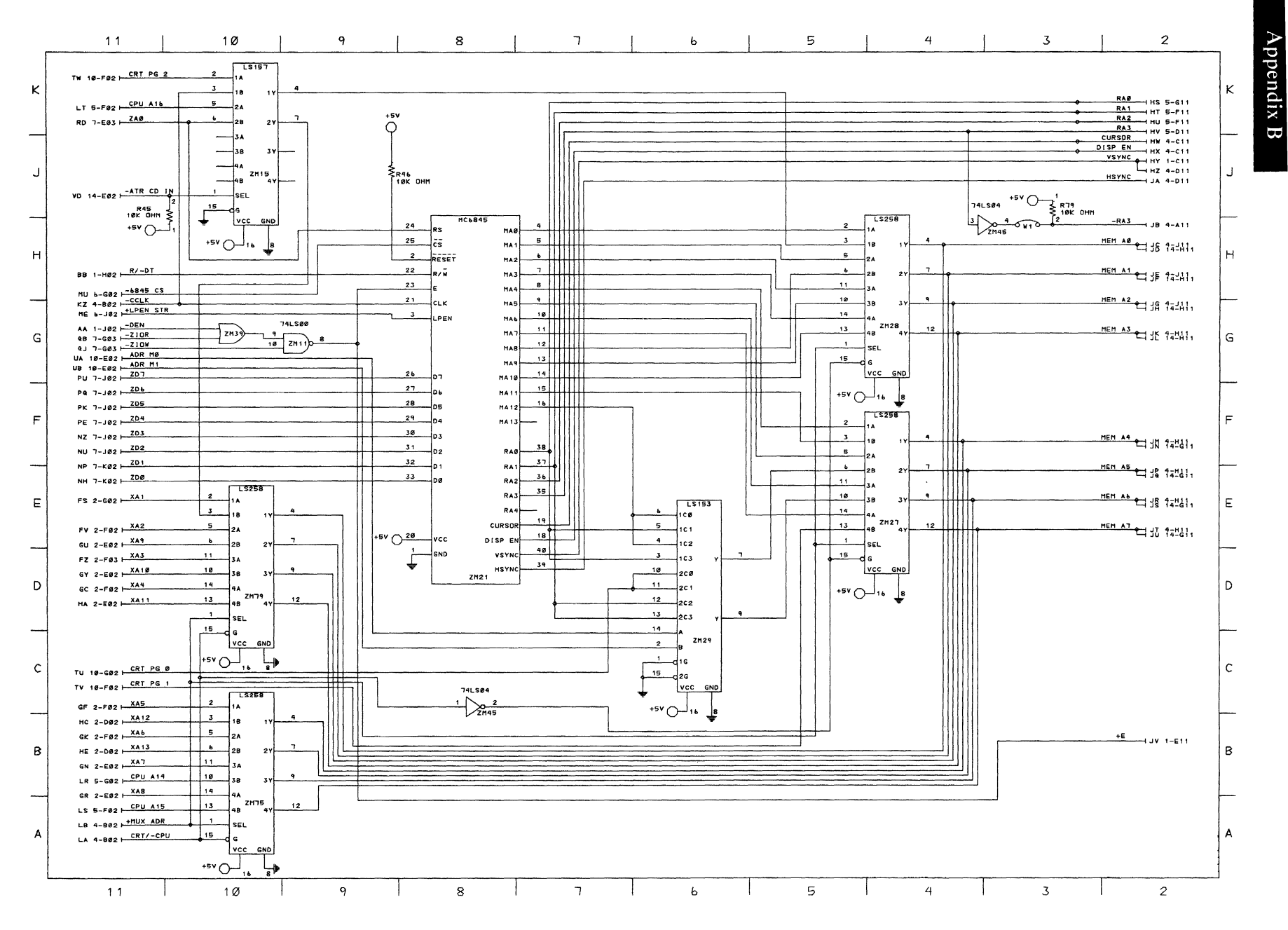

System Board (Sheet 3 of 17)

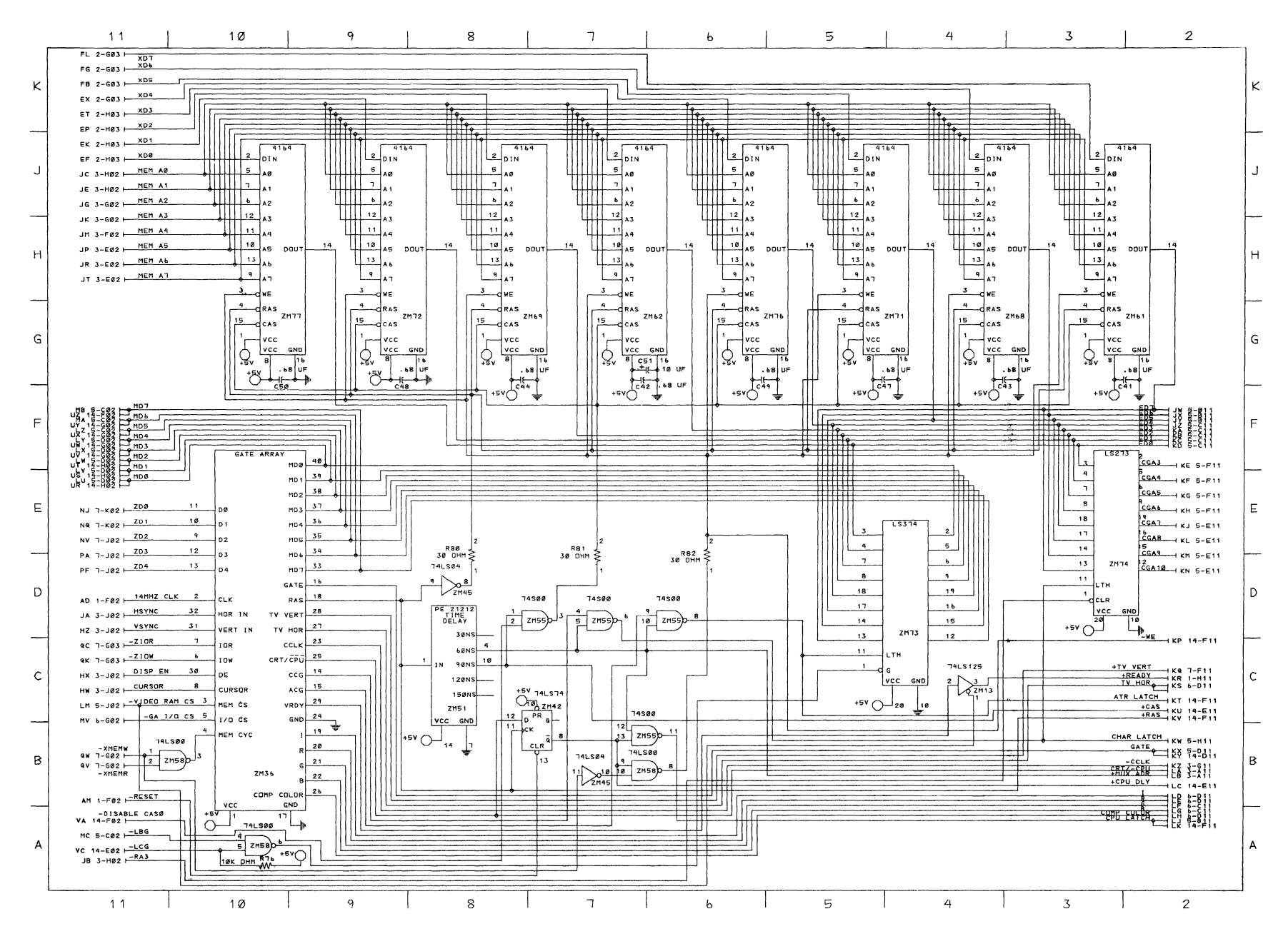

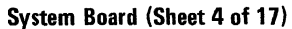
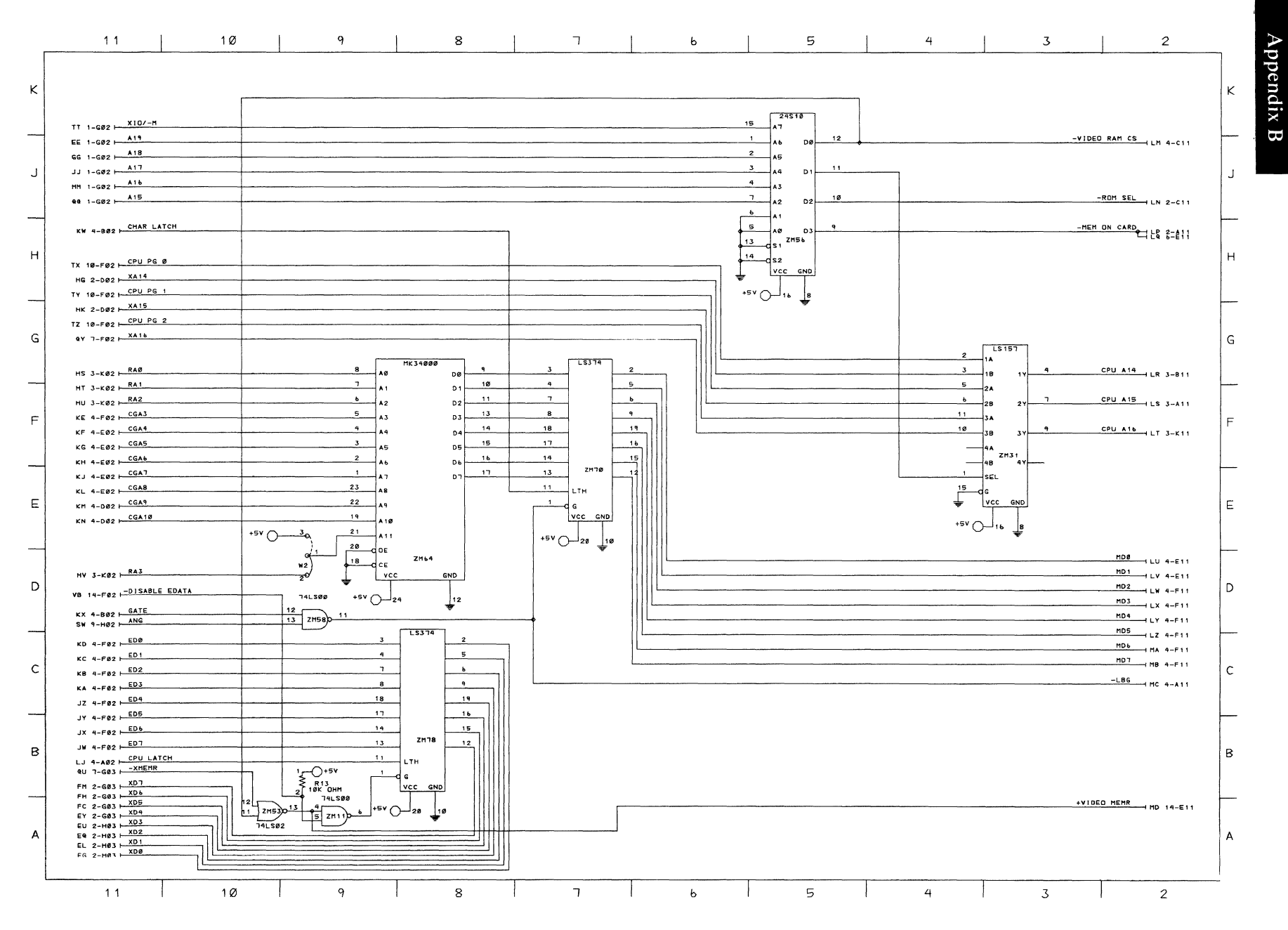

System Board (Sheet 5 of 17)

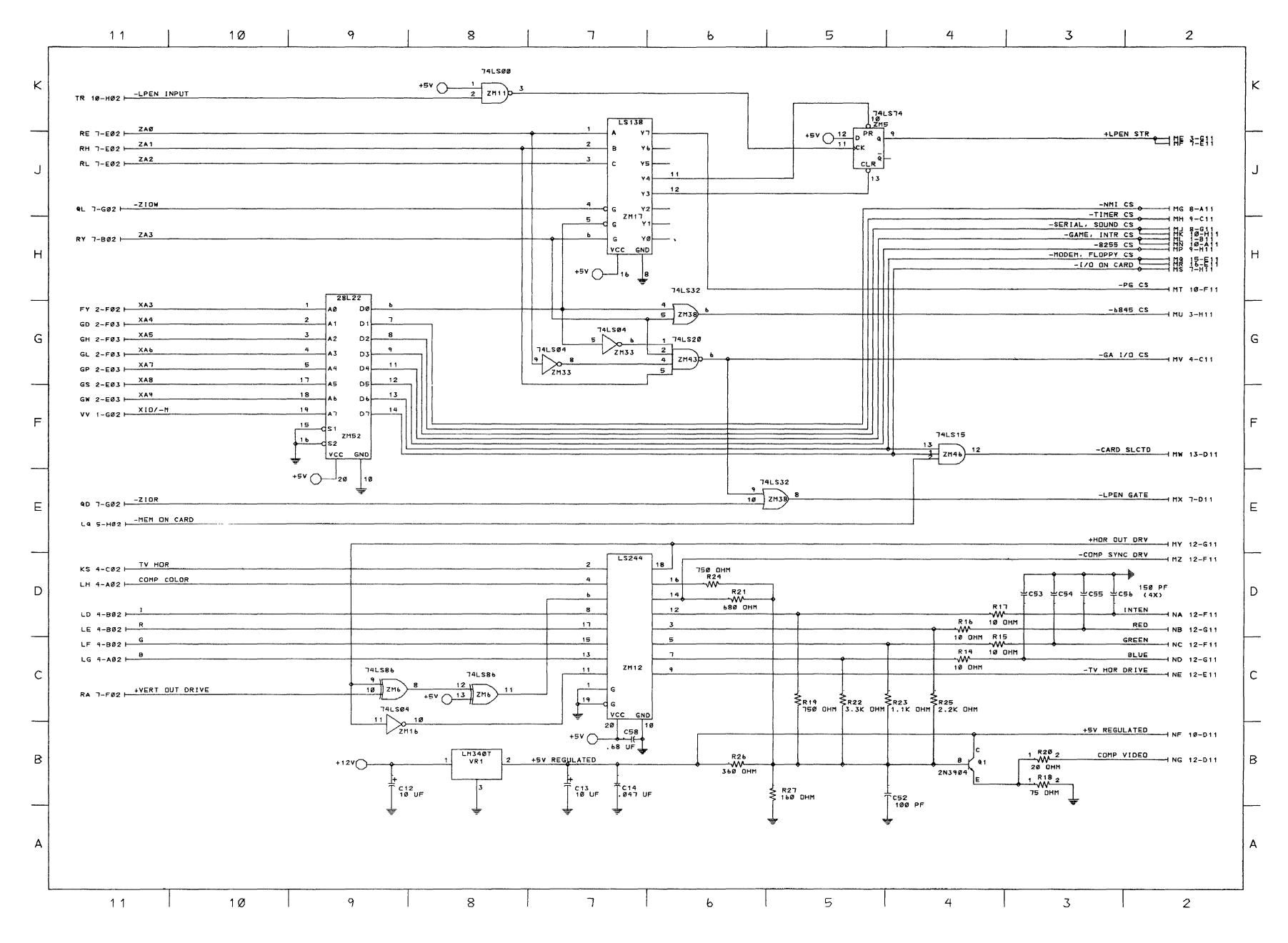

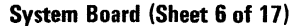

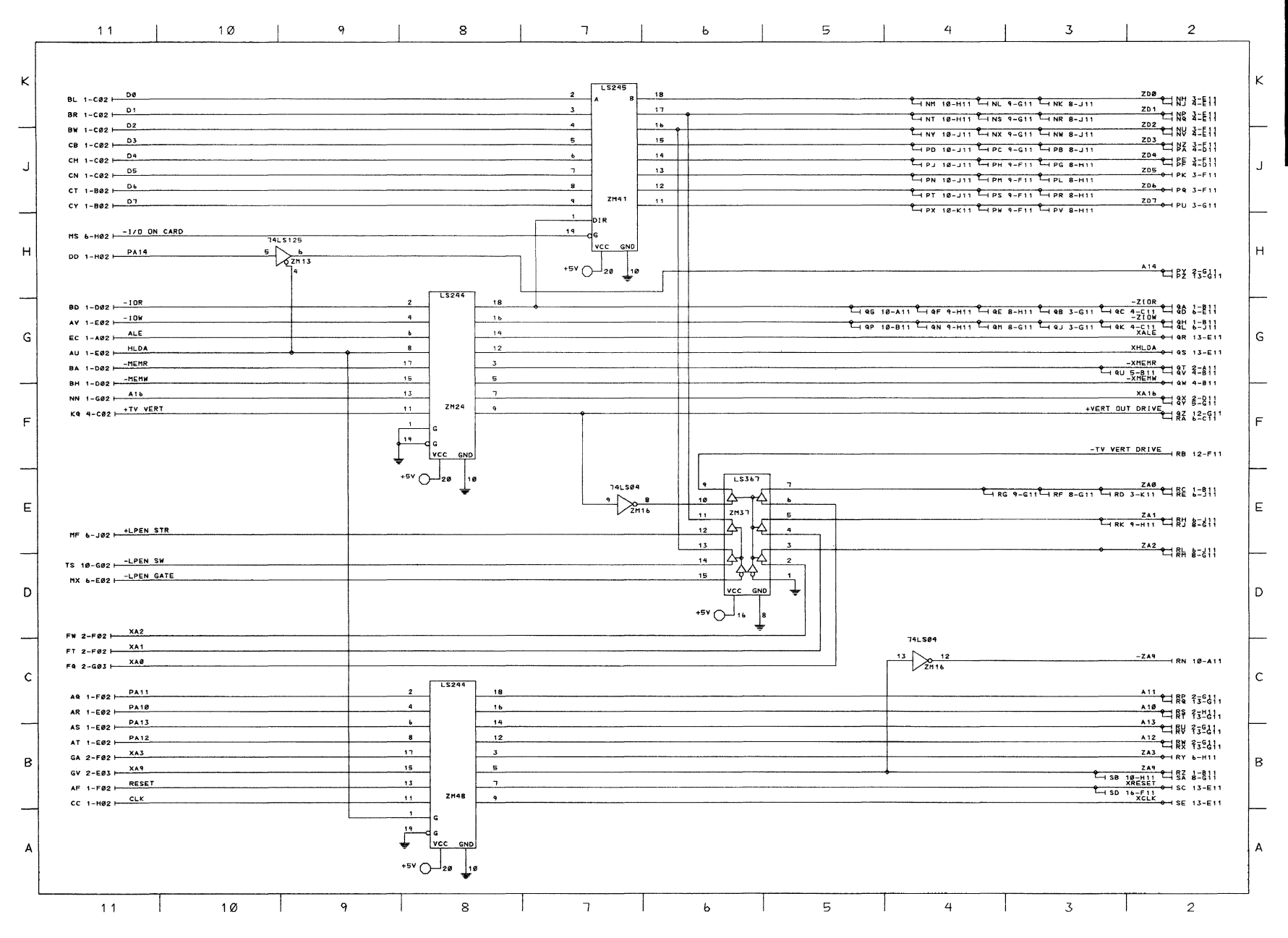

System Board (Sheet 7 of 17)

System Board B-9

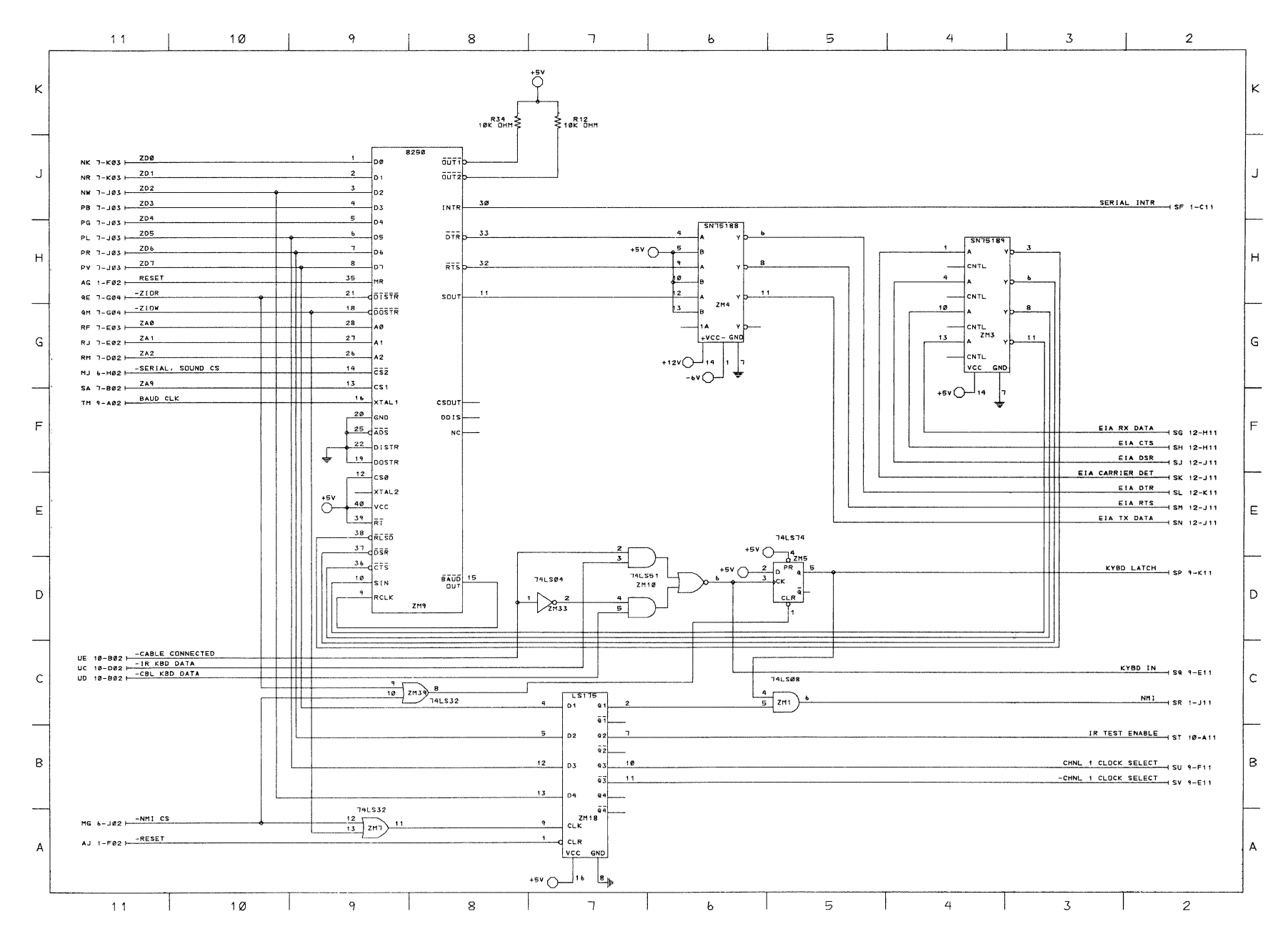

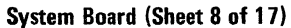

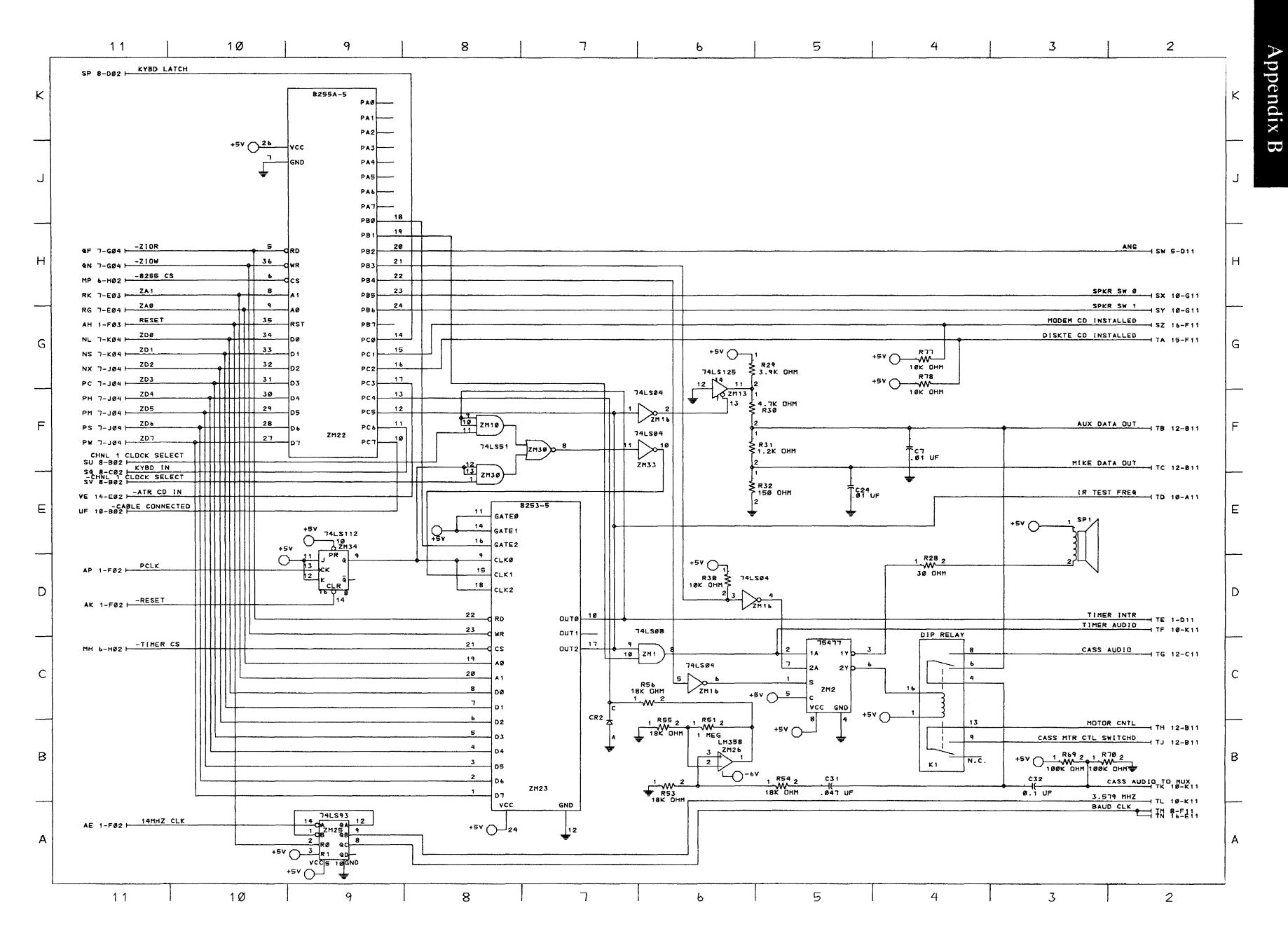

System Board (Sheet 9 of 17)

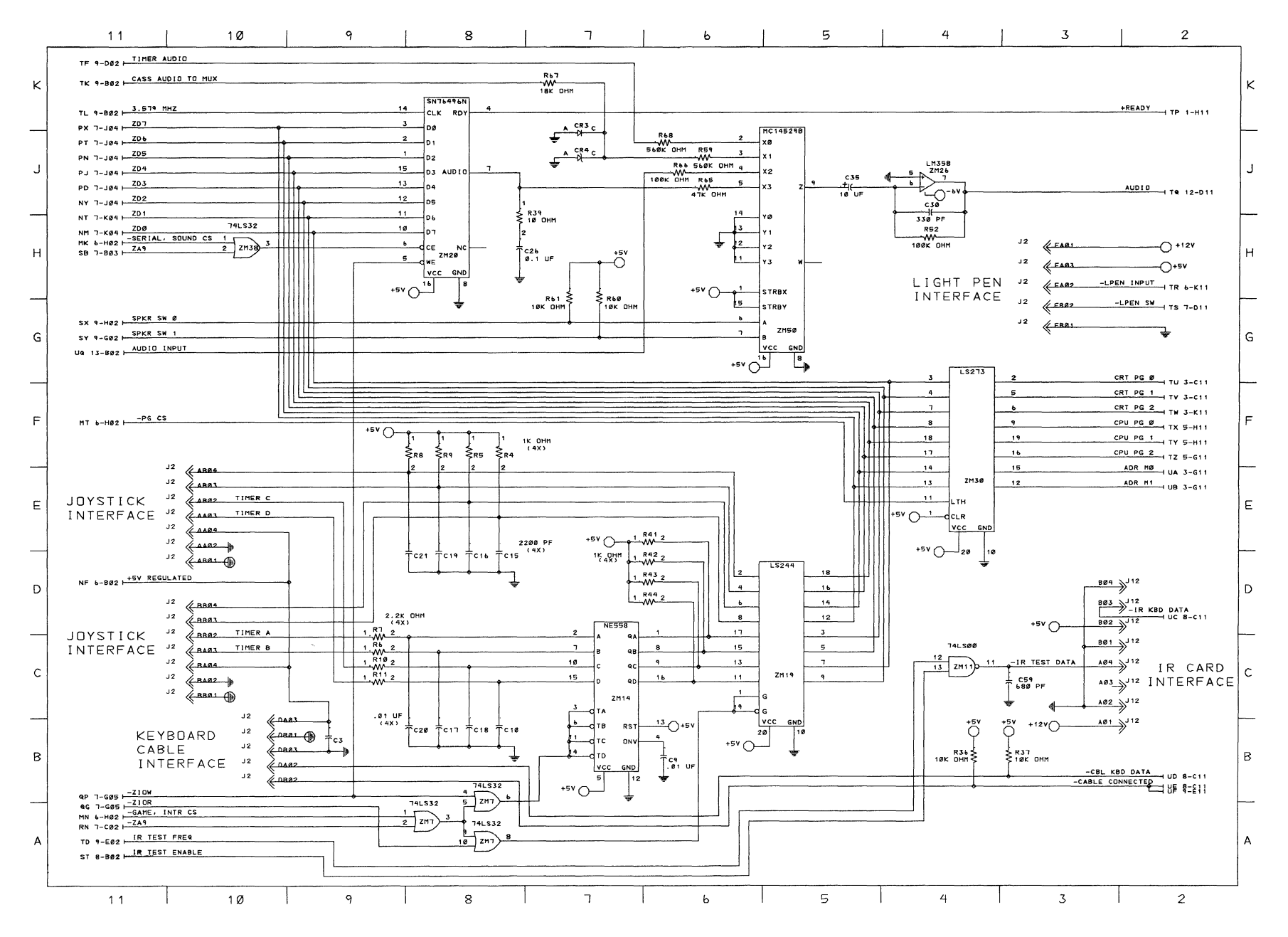

System Board (Sheet 10 of 17)

| 11                                       | 10 | 9 | 8 |                                               | $\mathcal{L}$ | ь                                                     | 5 | $4\overline{ }$ | $\mathbf{3}$ |                              | $\mathbf{2}$ |
|------------------------------------------|----|---|---|-----------------------------------------------|---------------|-------------------------------------------------------|---|-----------------|--------------|------------------------------|--------------|
|                                          |    |   |   |                                               |               |                                                       |   |                 |              |                              |              |
| ED 2-HØ2 H XDØ                           |    |   |   | $\rightarrow$ 11                              |               | $814$ $^{18}$                                         |   |                 |              |                              |              |
| EJ 2-H02 - XD1                           |    |   |   | $\frac{1}{2}$                                 |               | $\frac{815}{2}$ <sup>118</sup>                        |   |                 |              |                              |              |
| EN 2-HØ2 $+$ XD2                         |    |   |   | $\overline{P^{16} \gg 11}$                    |               | $816$ $\rightarrow$ $18$                              |   |                 |              |                              |              |
| ES 2-H02 $+$ XD3                         |    |   |   | 415 y 11                                      |               | $415$ $\cancel{3}$ <sup>19</sup>                      |   |                 |              |                              |              |
| EW 2-602 $\frac{XDA}{X}$                 |    |   |   | $\longleftrightarrow$ <sup>14</sup>           |               | $414$ $\rightarrow$                                   |   |                 |              |                              |              |
| $FA$ 2-602 $+$ XD5                       |    |   |   | $413 \frac{111}{200}$                         |               | $\longrightarrow^{13}$                                |   |                 |              |                              |              |
| $FE 2-602 + \frac{XDb}{2}$               |    |   |   | $412 \frac{111}{2}$                           |               | $412$ $\cancel{)}$ <sup>118</sup>                     |   |                 |              |                              |              |
| $FK 2-602 + \frac{XD1}{2}$               |    |   |   | $\overline{H^{11} \gg 11}$                    |               | $411 \times 10$                                       |   |                 |              |                              |              |
|                                          |    |   |   | $\xrightarrow{\mathbf{104}}$                  |               | $484 \times 18$                                       |   |                 |              | -BASE 1 ROM IN CART UG 2-F11 |              |
| $HR 2 - B02 \longmapsto \frac{CS7}{100}$ |    |   |   | $\frac{1}{202}$                               |               | $802 \rightarrow 10$                                  |   |                 |              |                              |              |
| $HL 2-C02 \frac{CS6}{2}$                 |    |   |   | $\overline{817}$ $\overline{811}$             |               |                                                       |   |                 |              |                              |              |
| $HM 2-C02 \longmapsto$ CSS               |    |   |   | $\longleftrightarrow^{11}$                    |               | $\rightarrow$ 117 $\rightarrow$ 118<br>$403$ $3^{18}$ |   |                 |              |                              |              |
| $HN 2-C02 \xrightarrow{CS4}$             |    |   |   | $\longleftrightarrow$ <sup>17</sup>           |               |                                                       |   |                 |              |                              |              |
| $HP 2-C02$ $-C53$                        |    |   |   | $\frac{803}{3}$ <sup>311</sup>                |               | $417$ $310$                                           |   |                 |              |                              |              |
| $He 2-CØ2$ $ CS2$                        |    |   |   | $\sqrt{16}$ $\sqrt{11}$                       |               | $803$ $^{118}$                                        |   |                 |              |                              |              |
| FP 2-602 - XA0                           |    |   |   | $\overrightarrow{B^{13}}$                     |               | $416$ $3^{18}$                                        |   |                 |              |                              |              |
| FU 2-F03 - XA1                           |    |   |   | $\frac{12}{3}$                                |               | $813$ 3                                               |   |                 |              |                              |              |
| $FX 2-FØ3$ $XA2$                         |    |   |   | $\overrightarrow{P}^{11}$                     |               | $812 \times 10$                                       |   |                 |              |                              |              |
| GB 2-F03 $\xrightarrow{X A3}$            |    |   |   | $\overrightarrow{B}^{10}$                     |               | $B11$ $3^{18}$                                        |   |                 |              |                              |              |
| GE 2-F02 - XA4                           |    |   |   | $\overrightarrow{p}^{89}$                     |               | $810 \times 10$                                       |   |                 |              |                              |              |
| GJ 2-FØ2 $\xrightarrow{XAS}$             |    |   |   | $\overrightarrow{11}$                         |               | $\rightarrow ^{10}$                                   |   |                 |              |                              |              |
| GM 2-F02 - XA6                           |    |   |   | $\overrightarrow{r}$                          |               | $\rightarrow$ 19                                      |   |                 |              |                              |              |
| Ge $2 - E62$ $X A7$                      |    |   |   | $\frac{806}{9}$ $\frac{111}{9}$               |               | $\overrightarrow{B01}$ <sup>10</sup>                  |   |                 |              |                              |              |
| GT 2-E02 $+$ XAB                         |    |   |   | $406 \frac{111}{200}$                         |               | $\rightarrow ^{18}$                                   |   |                 |              |                              |              |
| $GX 2-EØ2$ $XAA$                         |    |   |   | $\longleftrightarrow$ <sup>111</sup>          |               | $486 \frac{1}{2}$ <sup>118</sup>                      |   |                 |              |                              |              |
| GZ 2-E02 $+ $ XA10                       |    |   |   | $\sqrt[3]{16}$                                |               | $487$ $3^{18}$                                        |   |                 |              |                              |              |
| HB 2-E02 - XA11                          |    |   |   | $\overrightarrow{488}$ $^{311}$               |               | $418$ $318$                                           |   |                 |              |                              |              |
| $HD 2-D02$ $+  XA12$                     |    |   |   | $\frac{1}{2}$                                 |               | $\longrightarrow^{\text{ABB}}$                        |   |                 |              |                              |              |
| $HF 2-002$ $\frac{XA13}{1}$              |    |   |   | $\overrightarrow{AB5}$ $\overrightarrow{)11}$ |               | $805 \rightarrow 10$                                  |   |                 |              |                              |              |
| HJ 2-002 - XA14                          |    |   |   | $\overrightarrow{p^{04}}$                     |               | $405 \times 10$                                       |   |                 |              |                              |              |
|                                          |    |   |   | $\overrightarrow{109}$                        |               | $\rightarrow ^{804}$ <sup>10</sup>                    |   |                 |              | -BASE 2 RDM IN CART UH 2-E11 |              |
|                                          |    |   |   | $\overrightarrow{AB2}$                        |               | $409$ $318$                                           |   |                 |              | -CARTRIDGE RESET UJ 1-J11    |              |
|                                          |    |   |   | $\frac{1818}{2^{11}}$                         |               | $(182)^{18}$                                          |   |                 |              |                              |              |
| $+5v$ $\bigcirc$                         |    |   |   | $418 y^{11}$                                  |               | $e^{18}$ $\rightarrow$ 18                             |   |                 |              |                              |              |
|                                          |    |   |   | $\rightarrow$                                 |               | $A18 \rightarrow 18$                                  |   |                 |              |                              |              |
|                                          |    |   |   | $\left( \frac{1801}{2} \right)$               |               | $\rightarrow$                                         |   |                 |              |                              |              |
|                                          |    |   |   |                                               |               | A01 3110                                              |   |                 |              |                              |              |
|                                          |    |   |   |                                               |               |                                                       |   |                 |              |                              |              |
|                                          |    |   |   |                                               |               |                                                       |   |                 |              |                              |              |
|                                          |    |   |   |                                               |               |                                                       |   |                 |              |                              |              |
|                                          |    |   |   |                                               |               |                                                       |   |                 |              |                              |              |

System Board (Sheet 11 of 17)

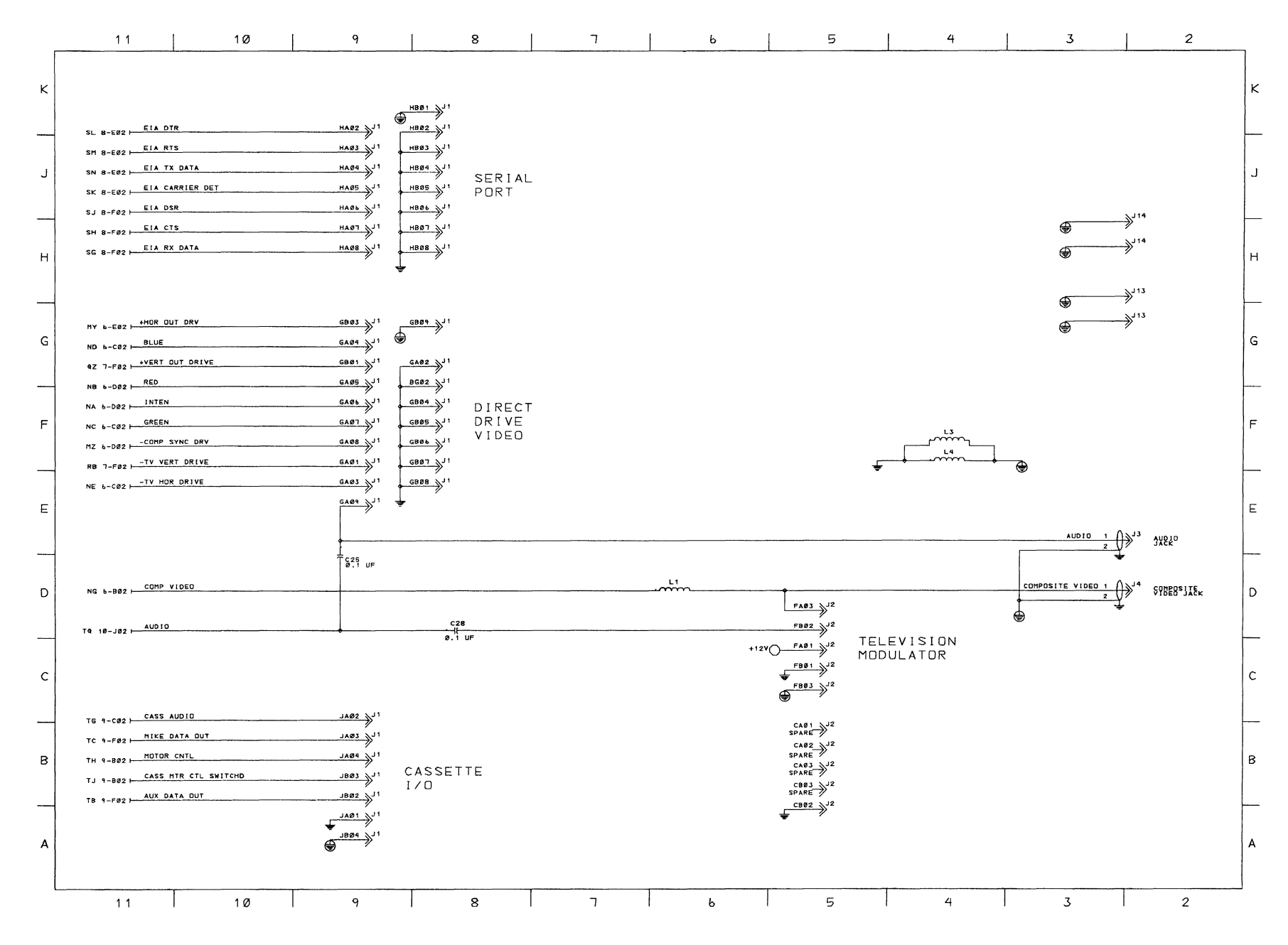

System Board (Sheet 12 of 17)

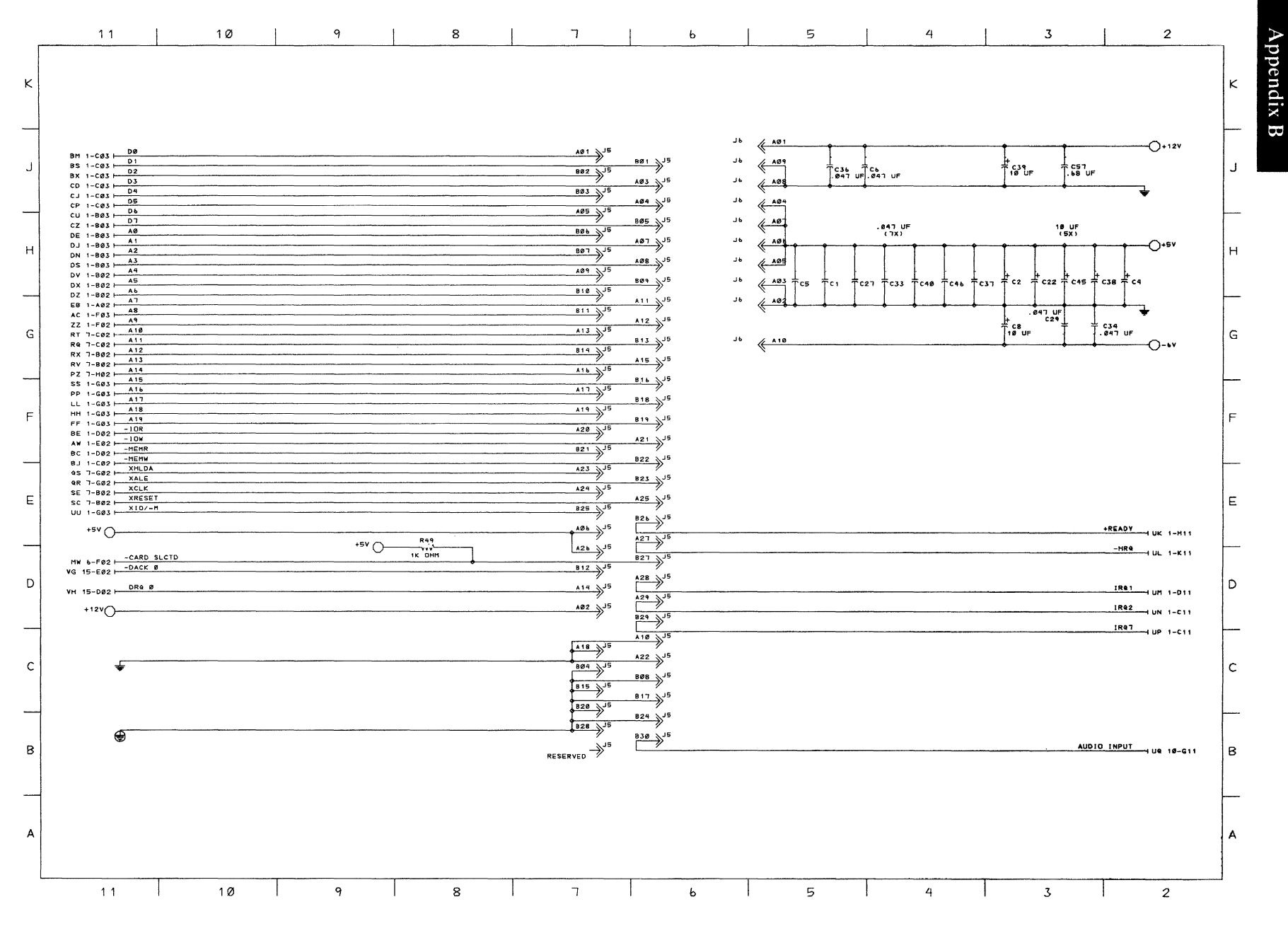

System Board (Sheet 13 of 17)

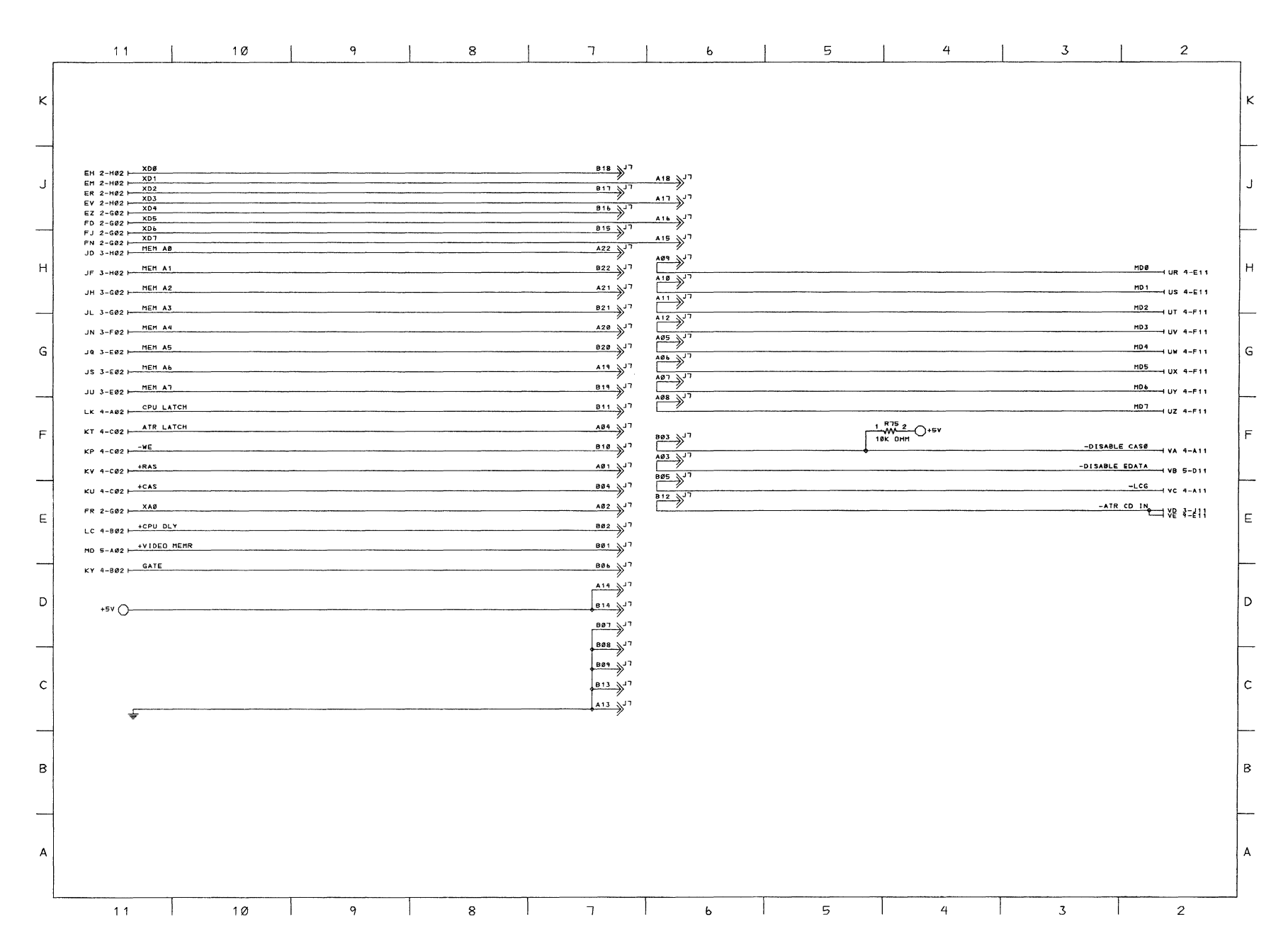

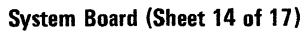

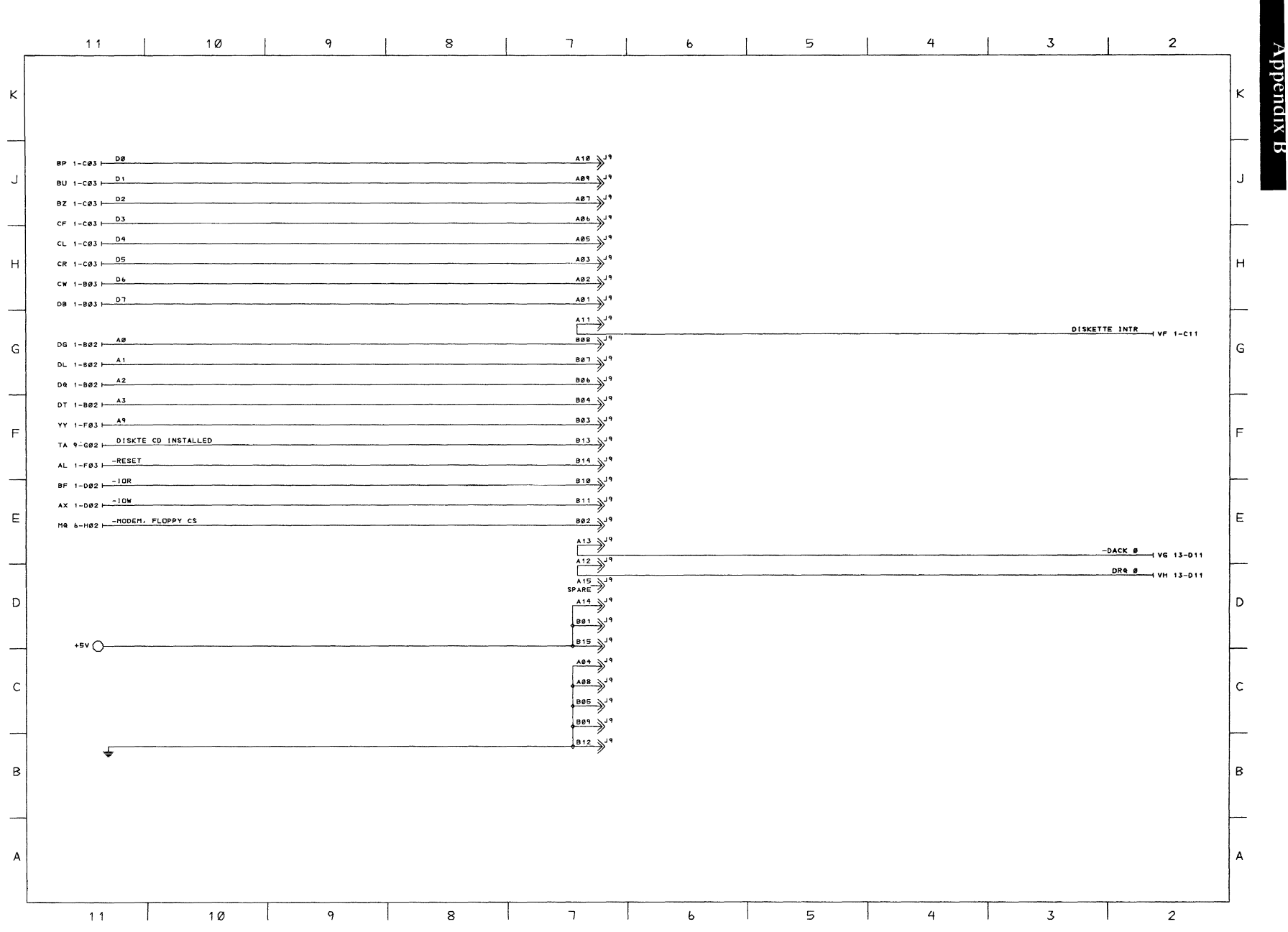

System Board (Sheet 15 of 17)

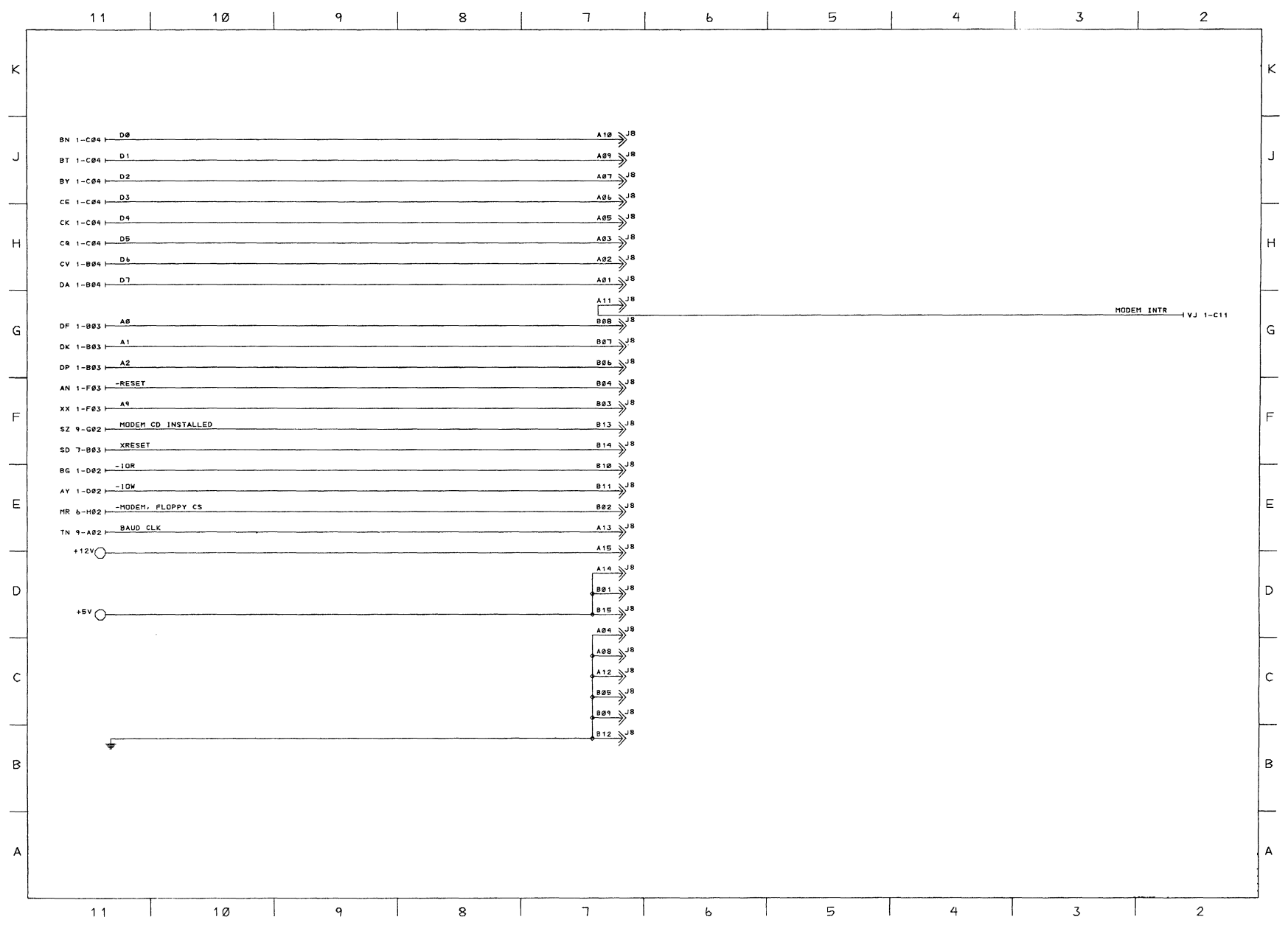

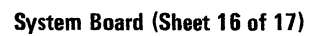

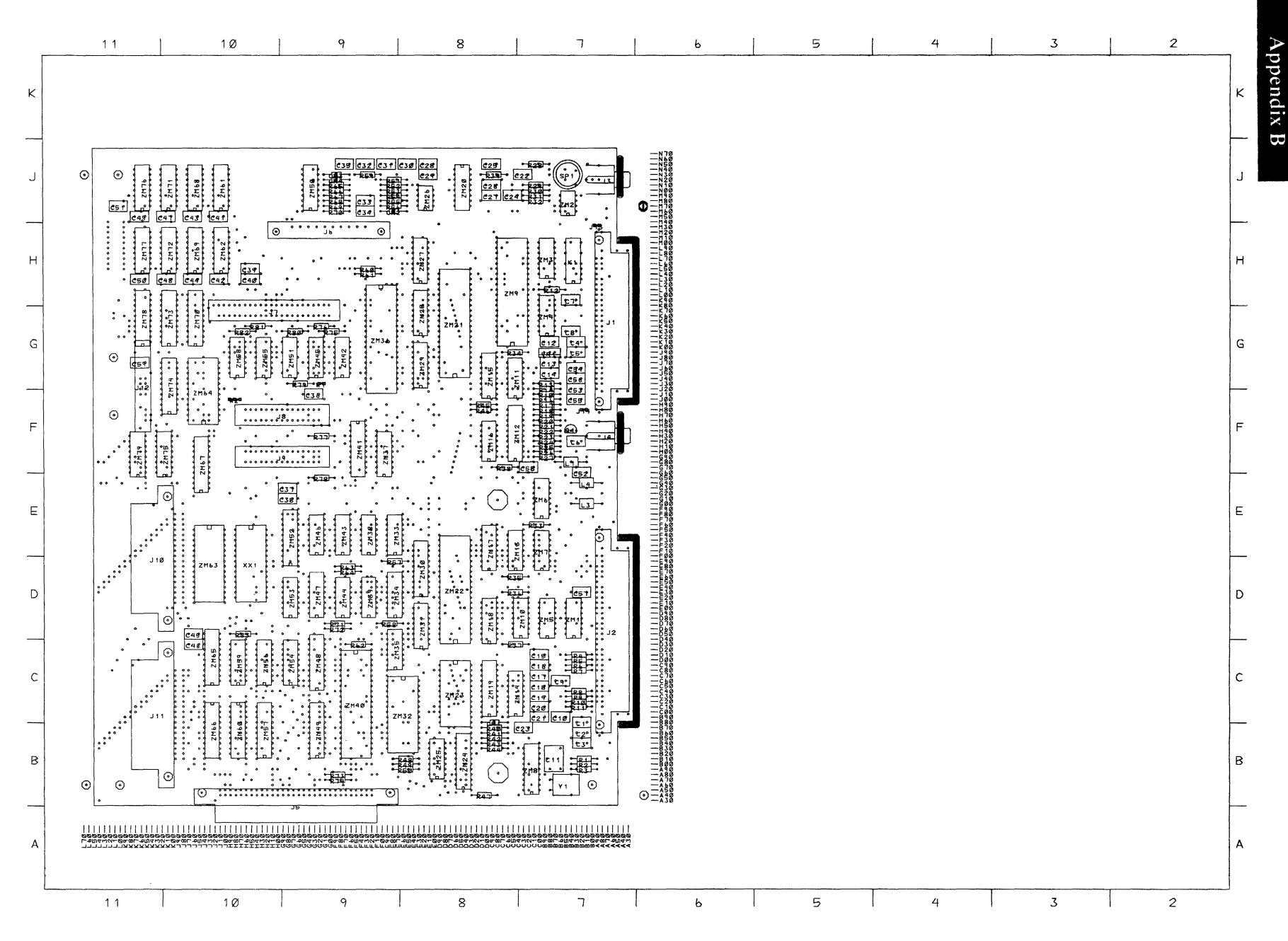

**System Board (Sheet 17 of 17)** 

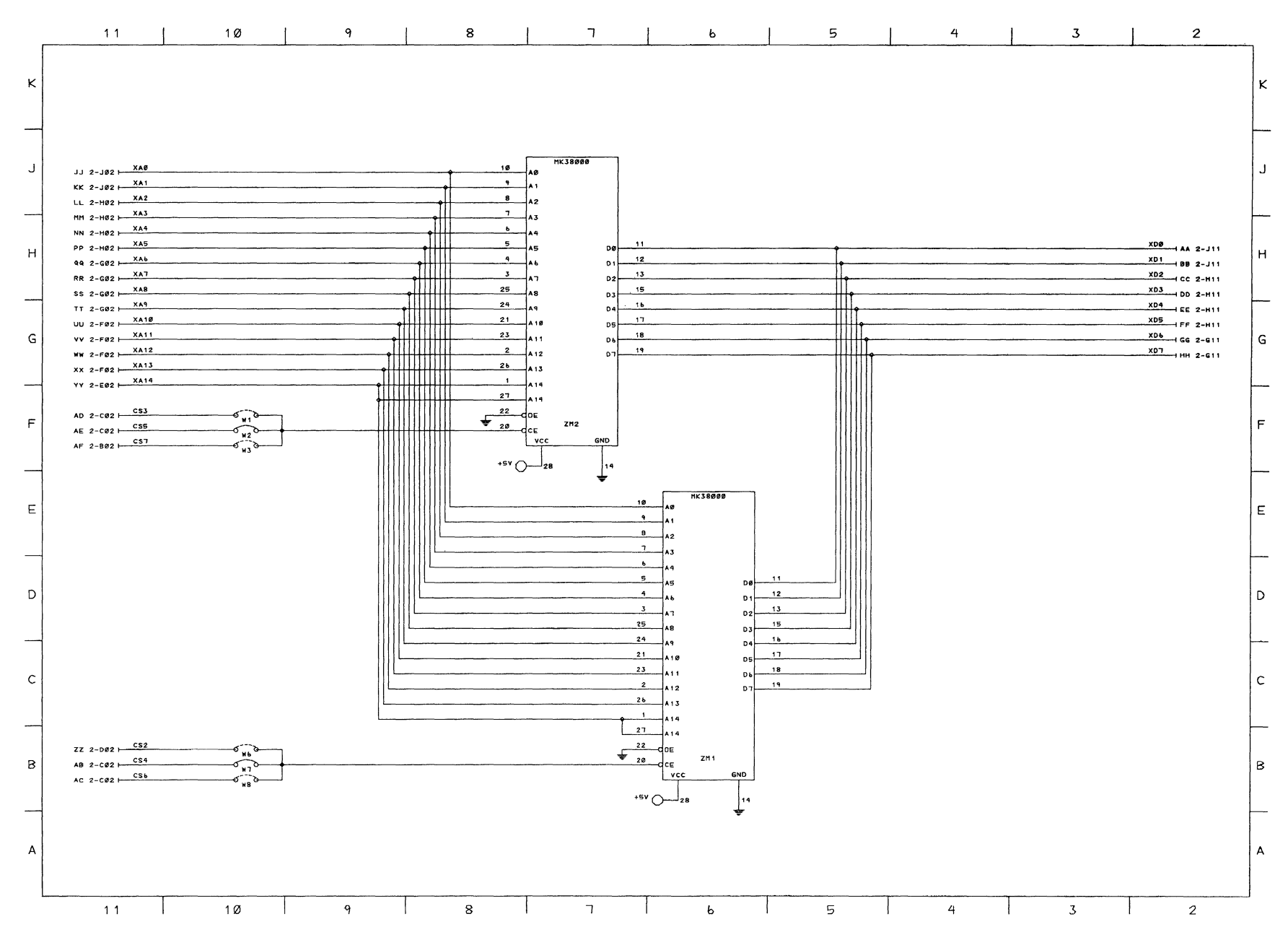

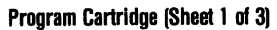

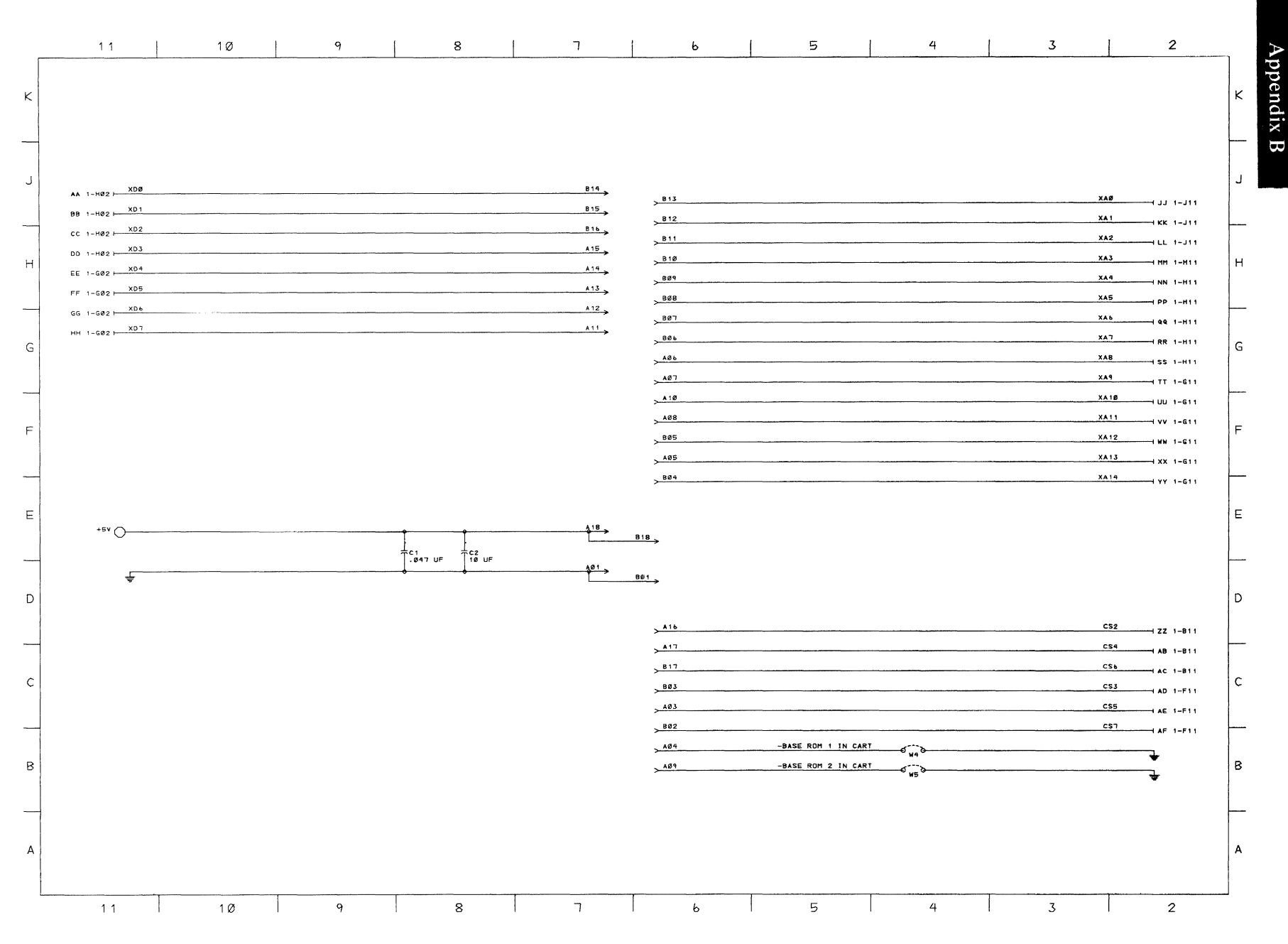

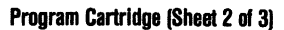

Program Cartridge B-21

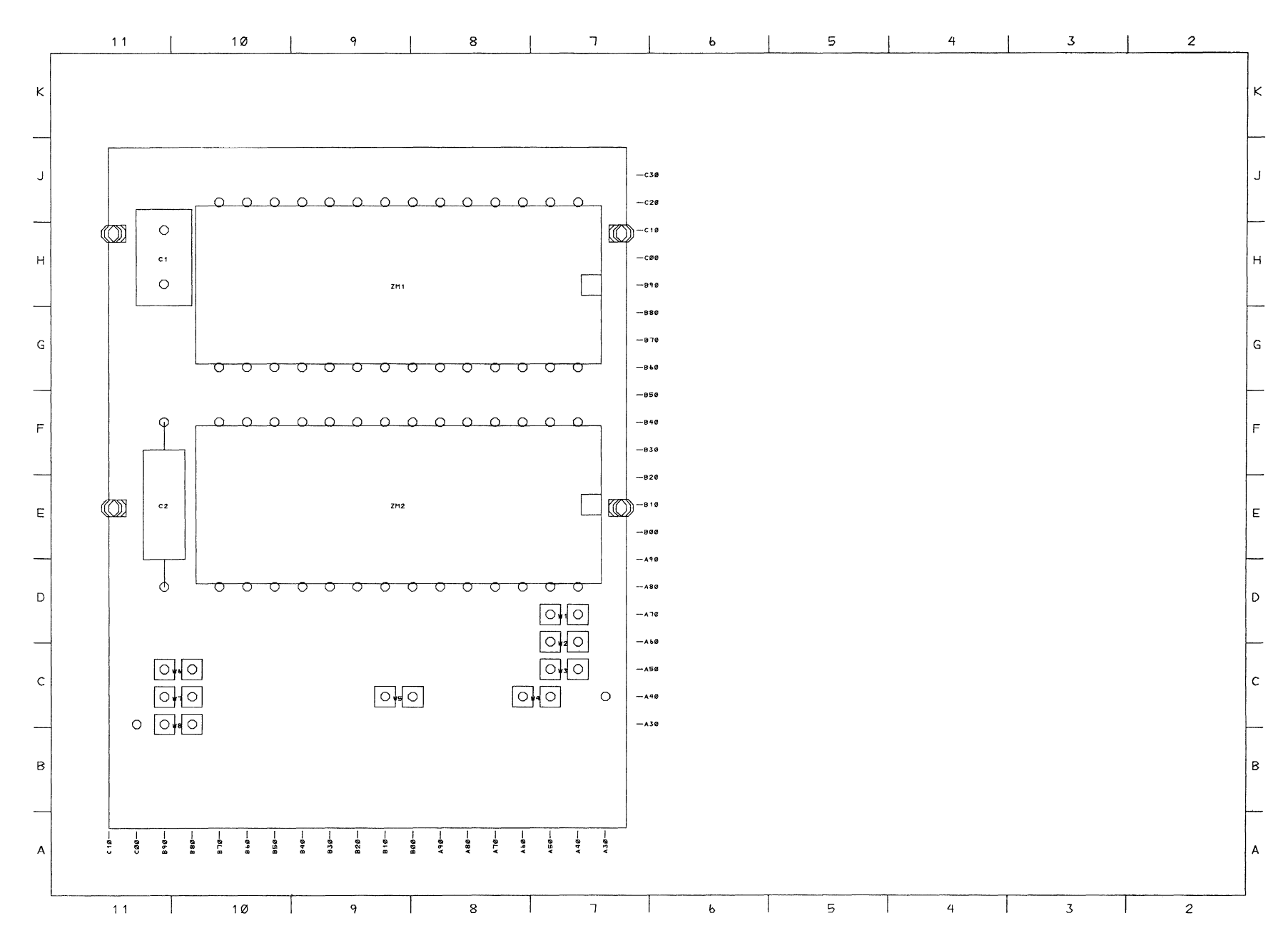

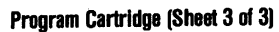

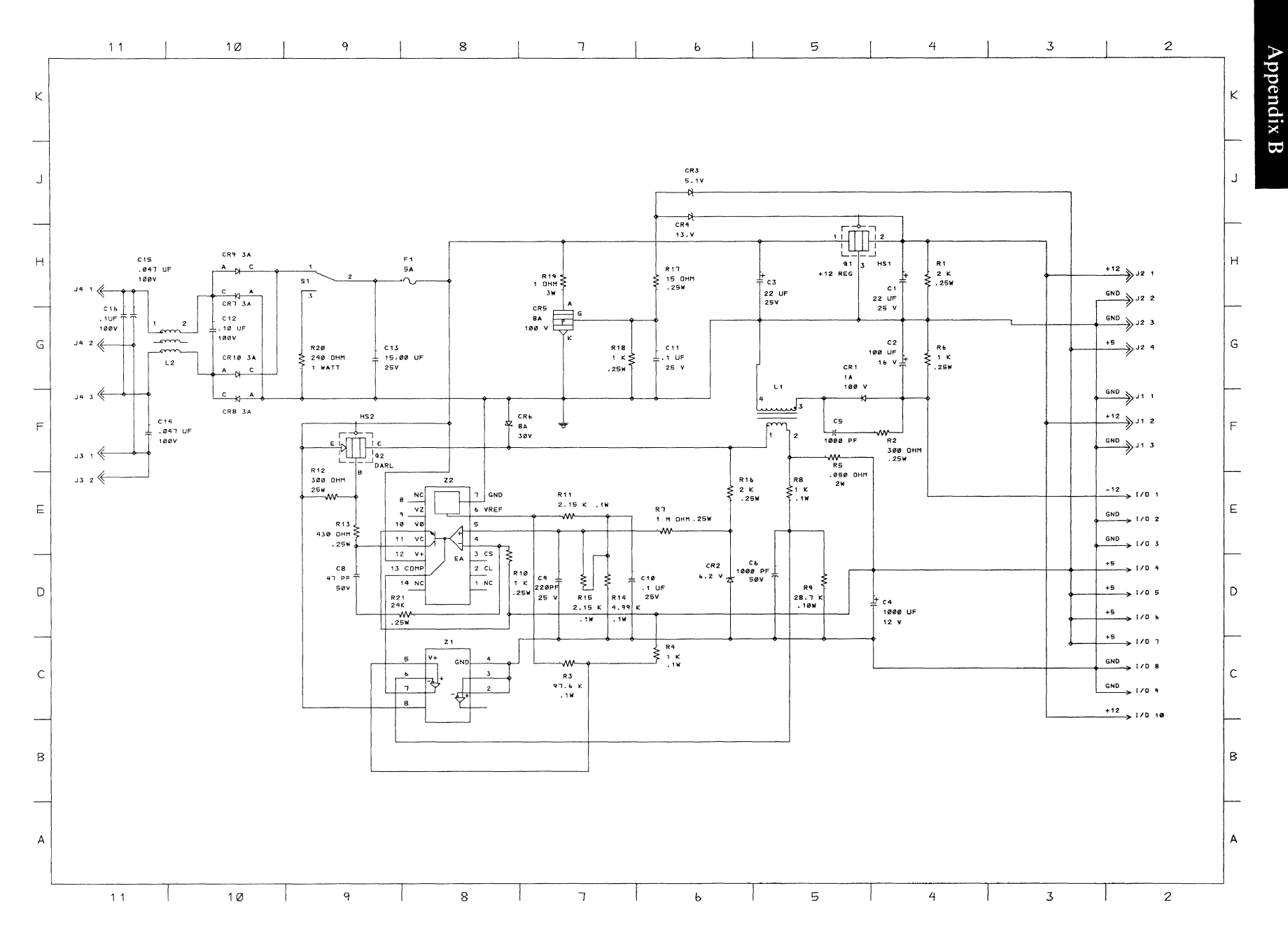

Power Supply Board (Sheet 1 of 2)

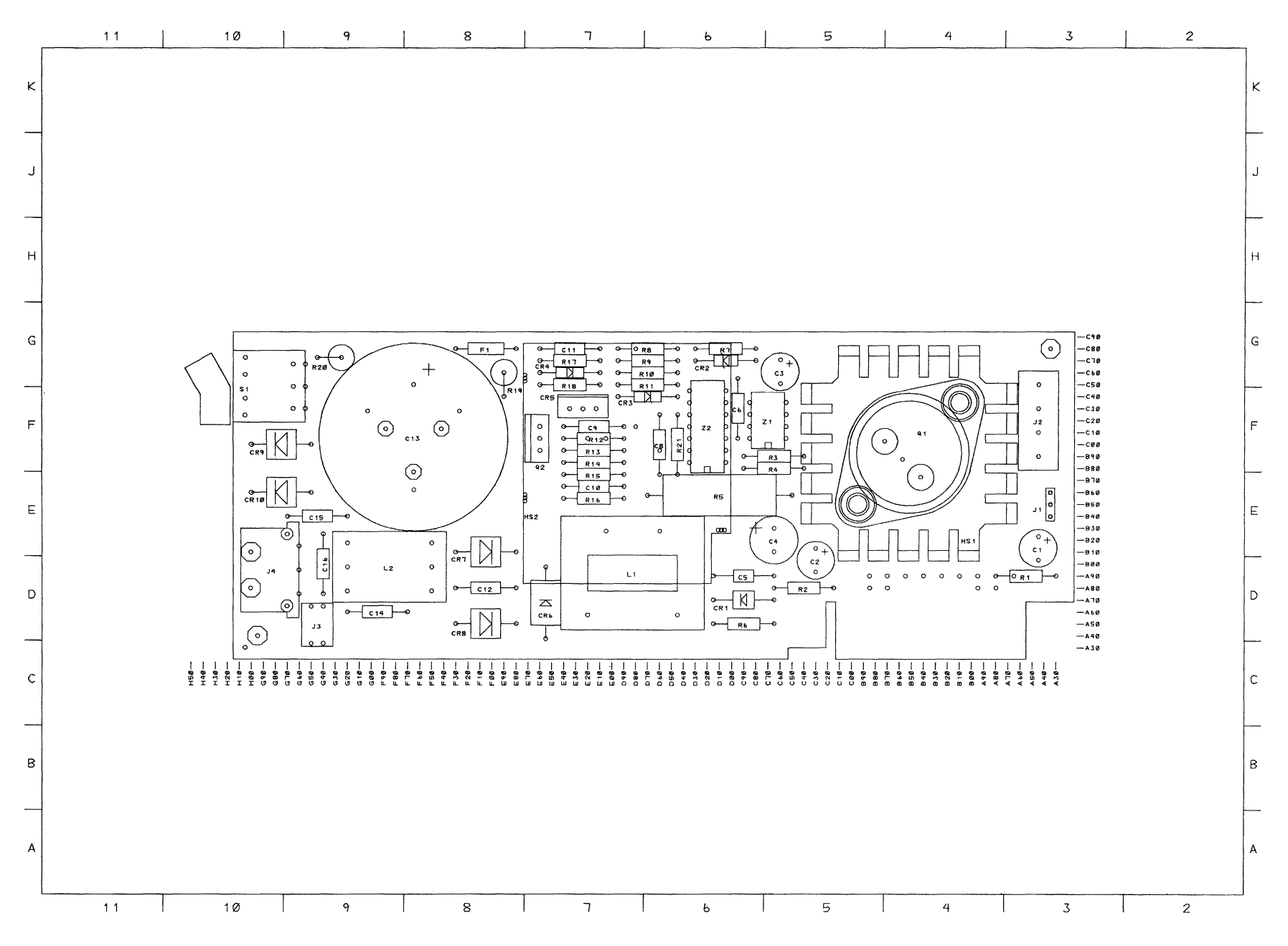

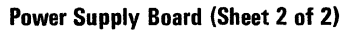

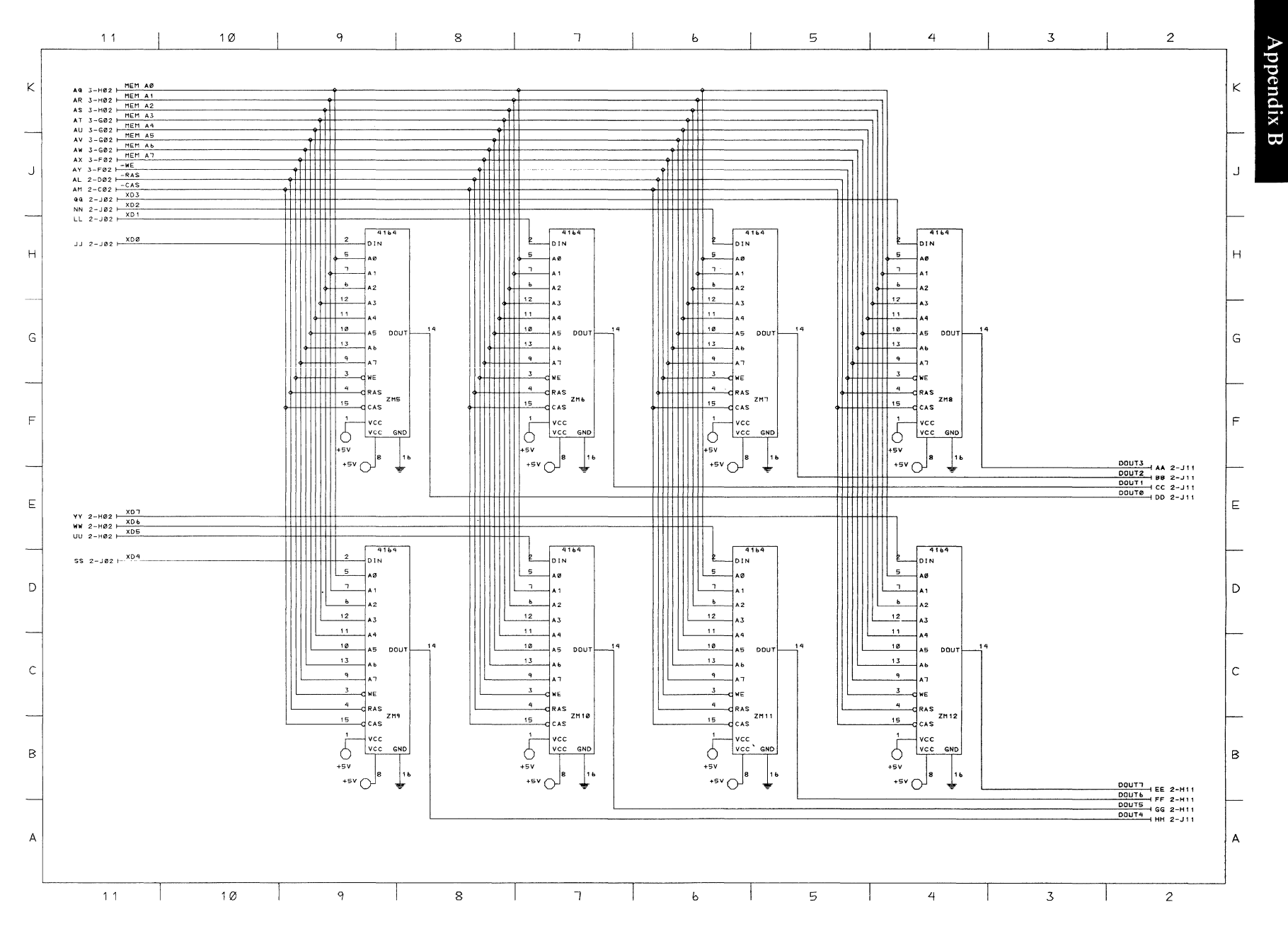

64KB Memory and Display Expansion (Sheet 1 of 4)

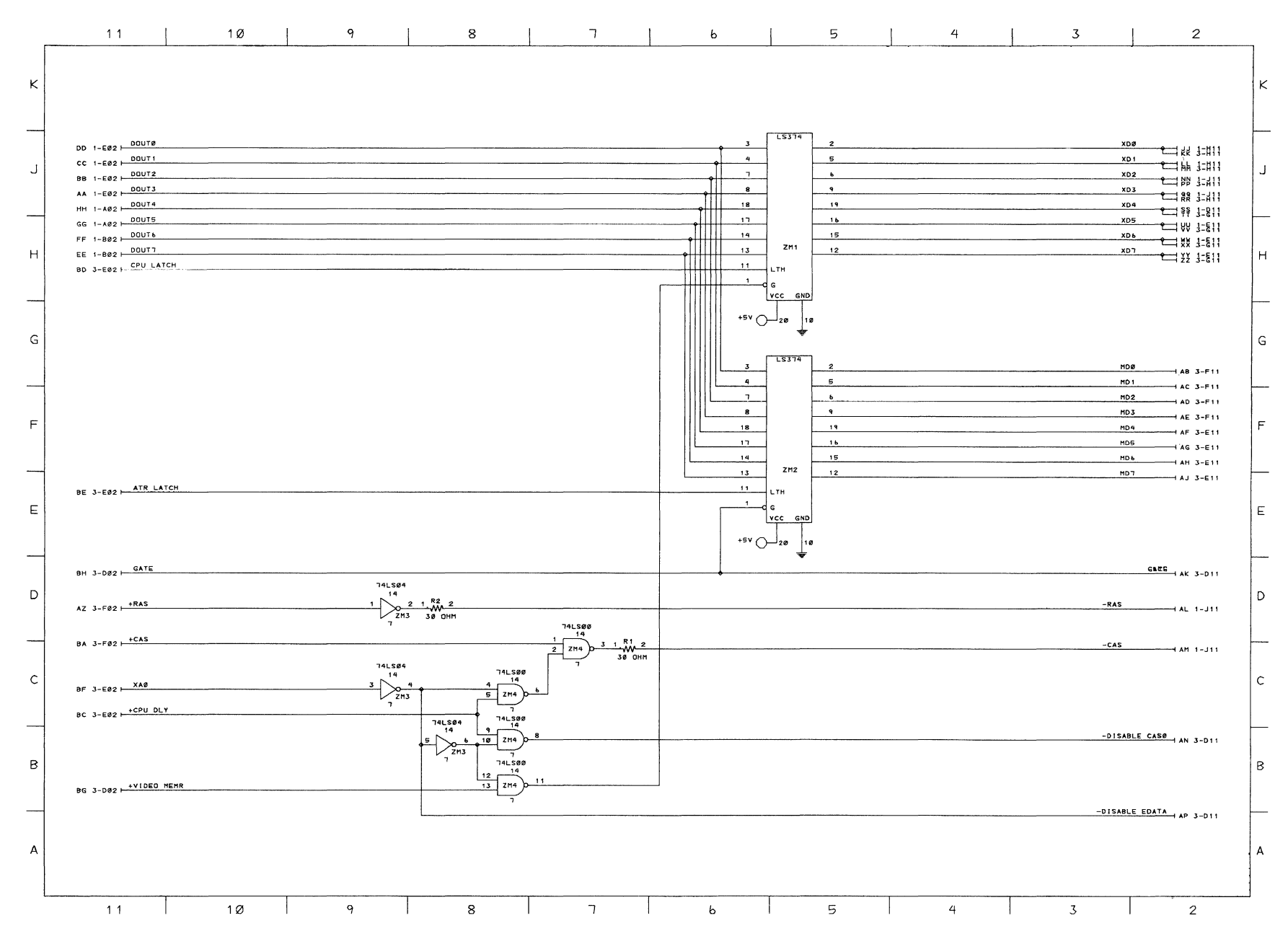

<sup>64</sup>KB Memory and Display Expansion (Sheet 2 of 4)

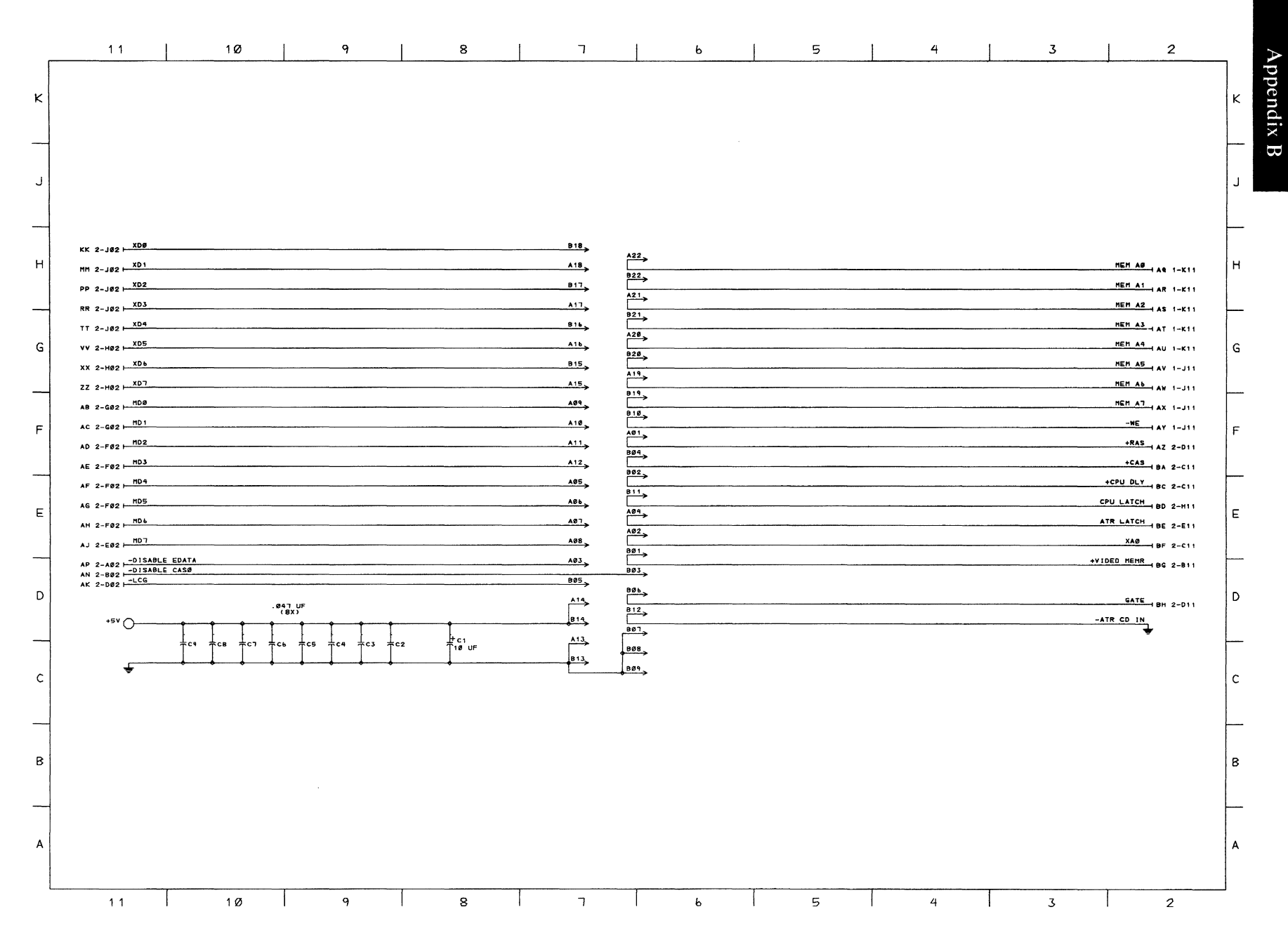

64KB Memory and Display Expansion (Sheet 3 of 4)

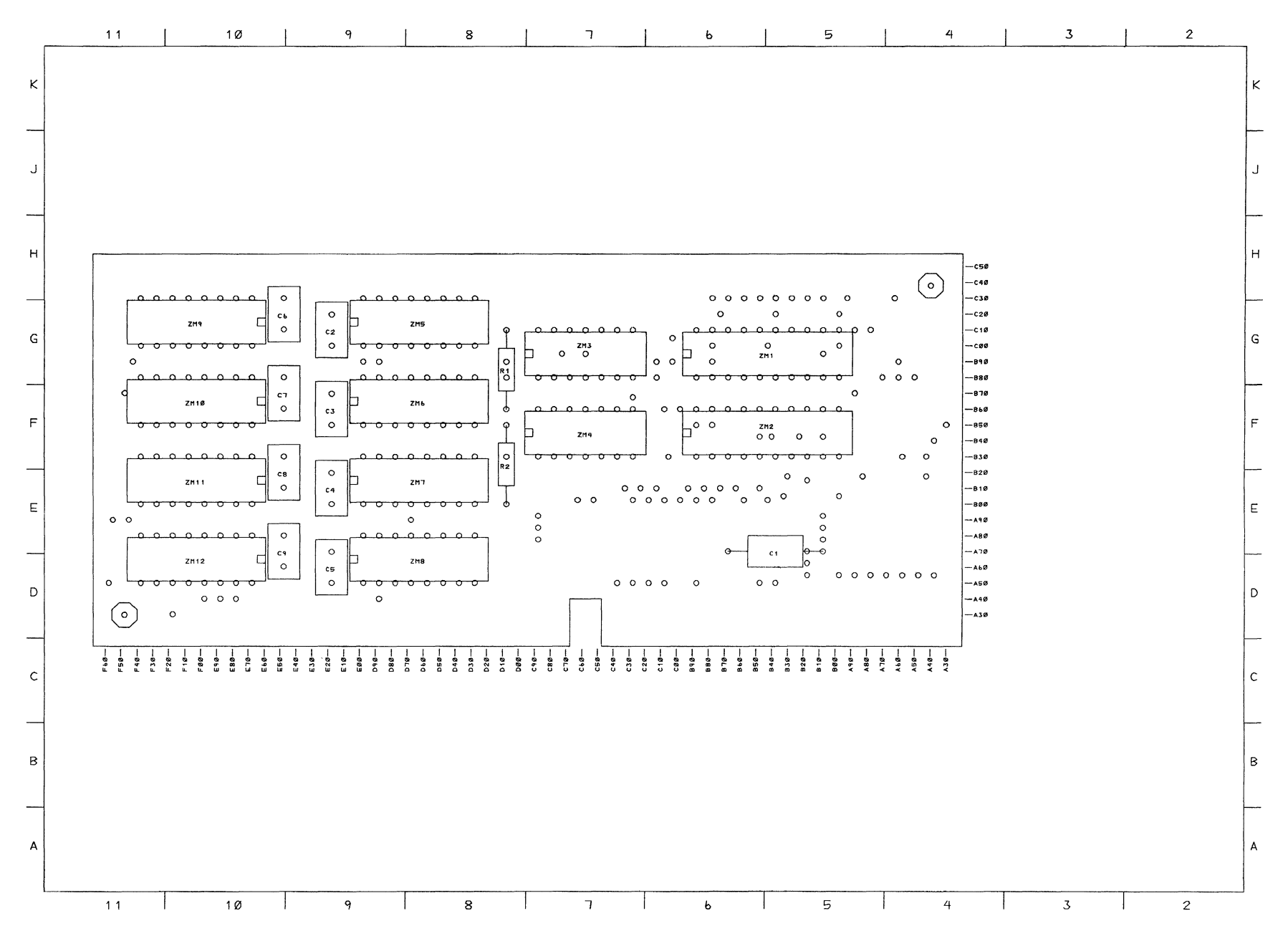

**64KB Memory and Display Expansion (Sheet 4 of 4)** 

**B-28 Memory Expansion** 

**DANGER** HAZARDOUS VOLTAGES UP TO 450 VOLTS EXIST ON THE **PRINTED CIRCUIT BOARDS** 

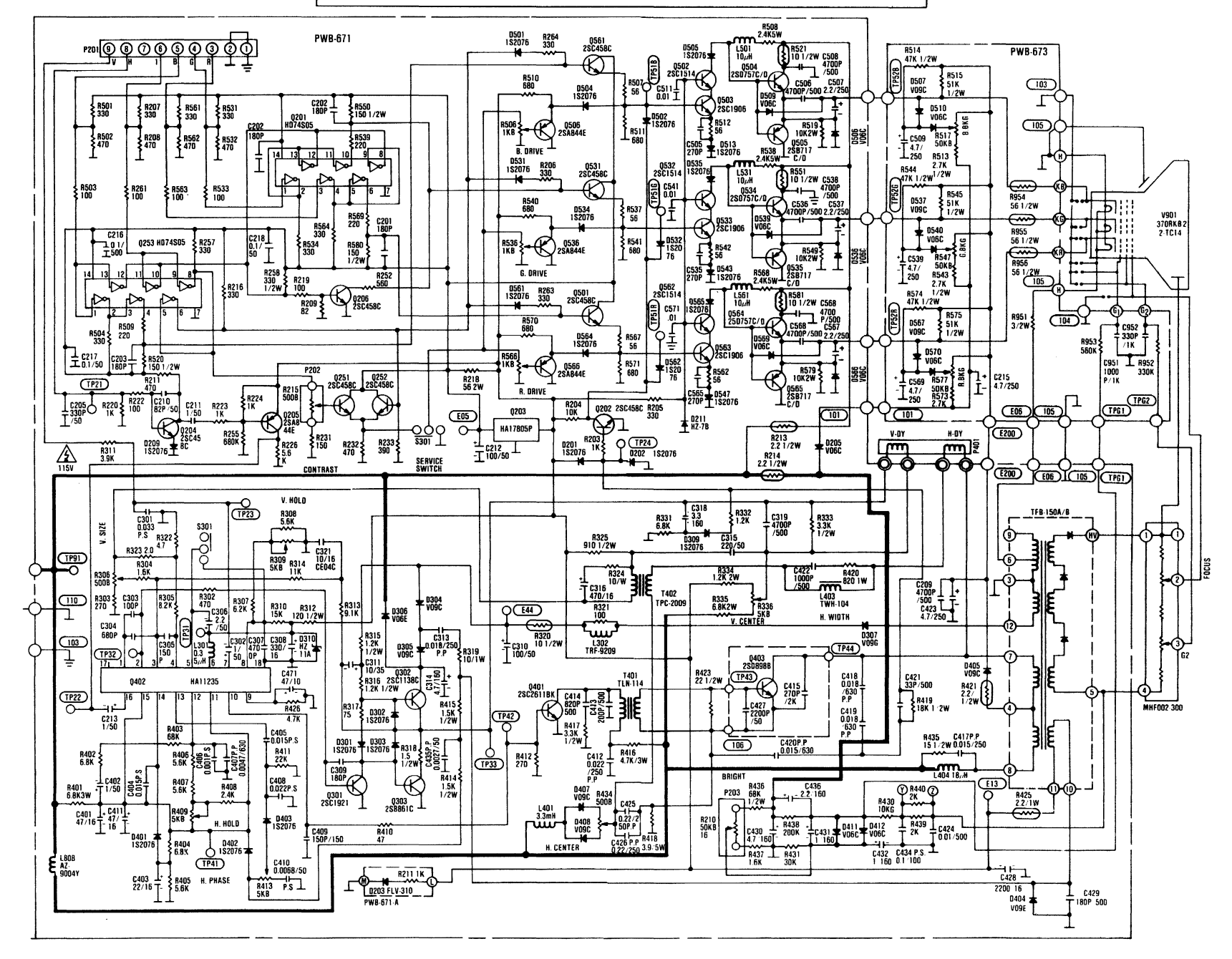

**Color Display** Color Display B-29

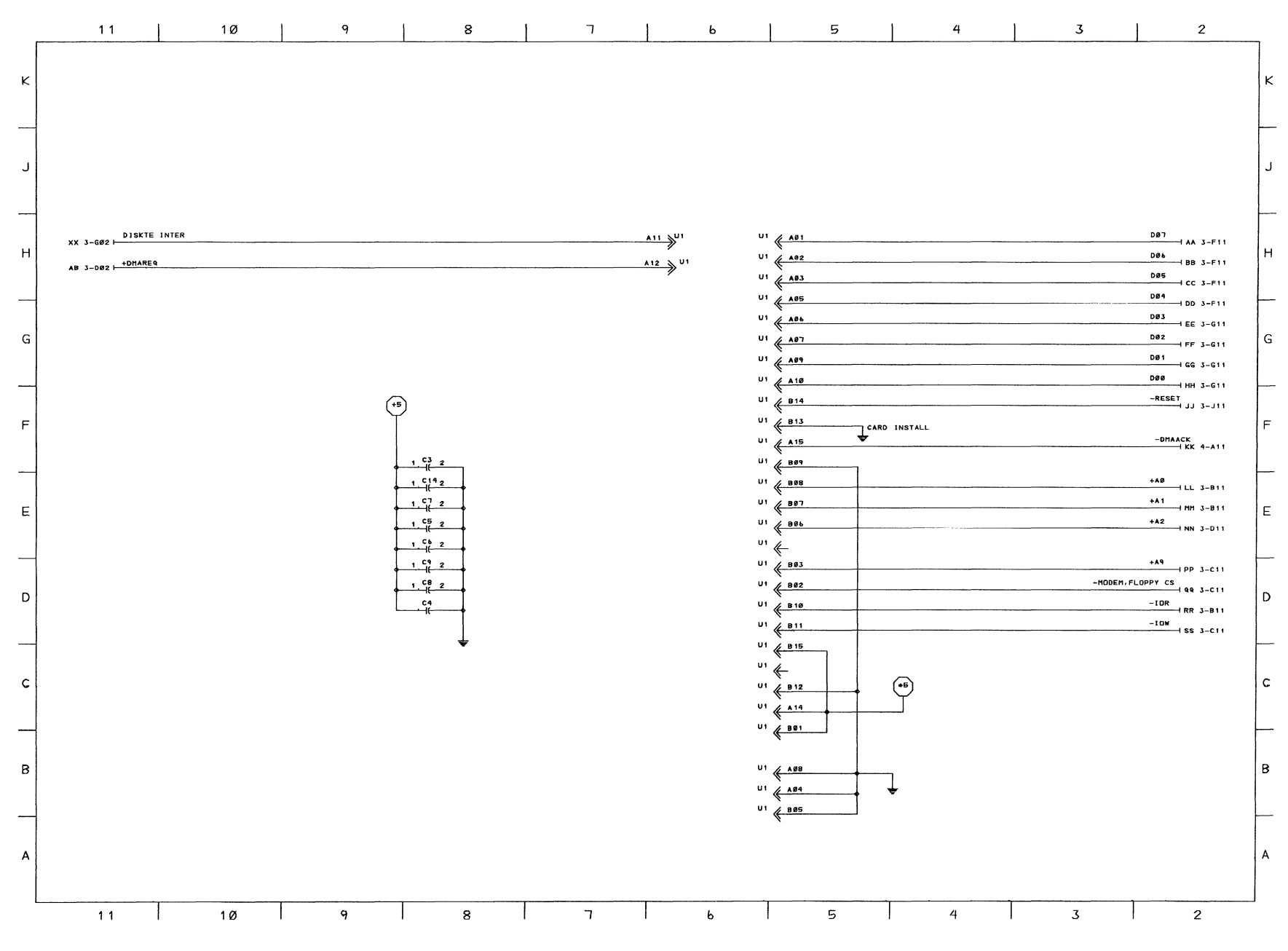

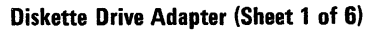

**B-30** Diskette Drive Adapter

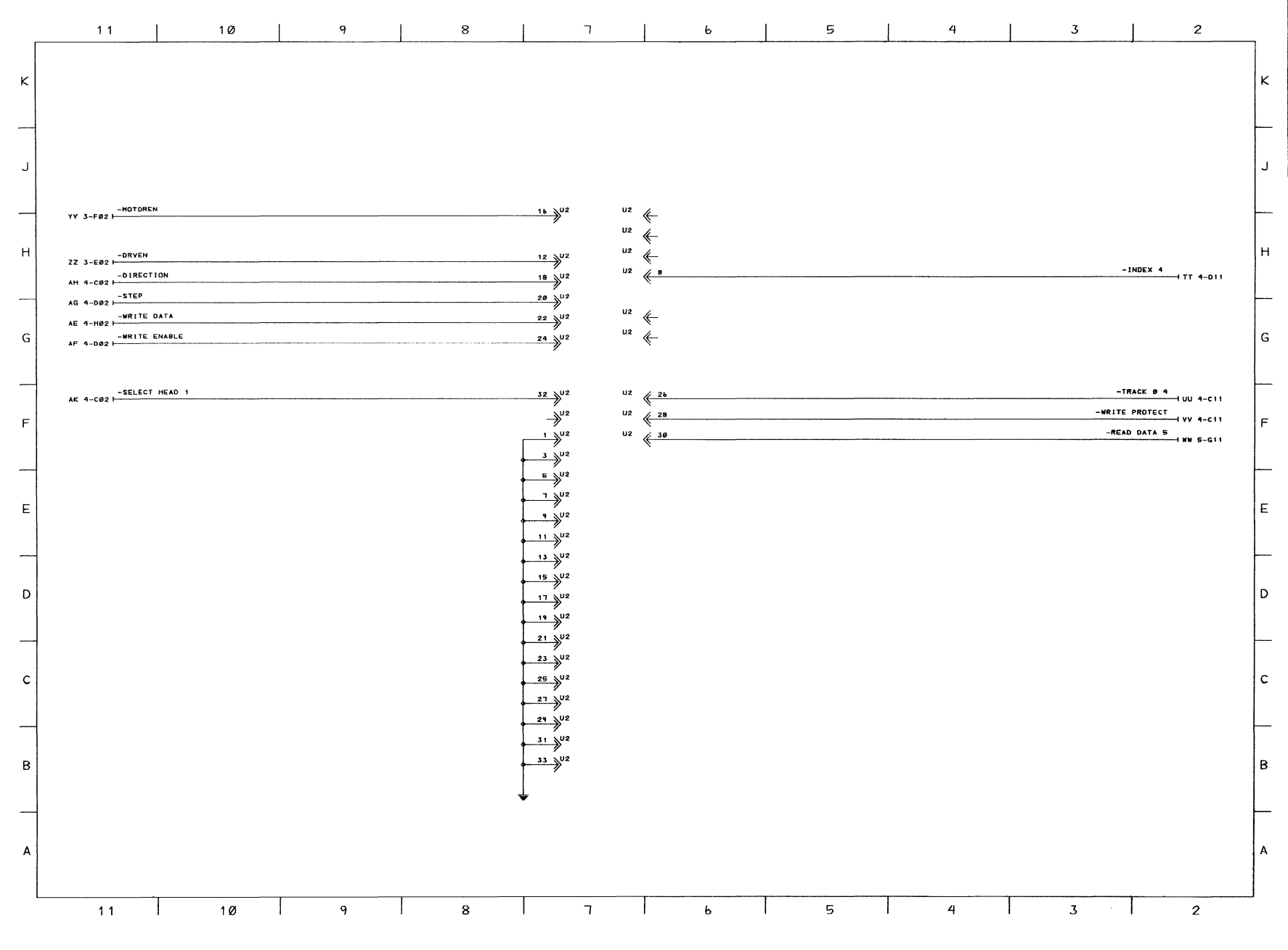

Diskette Drive Adapter (Sheet 2 of 6)

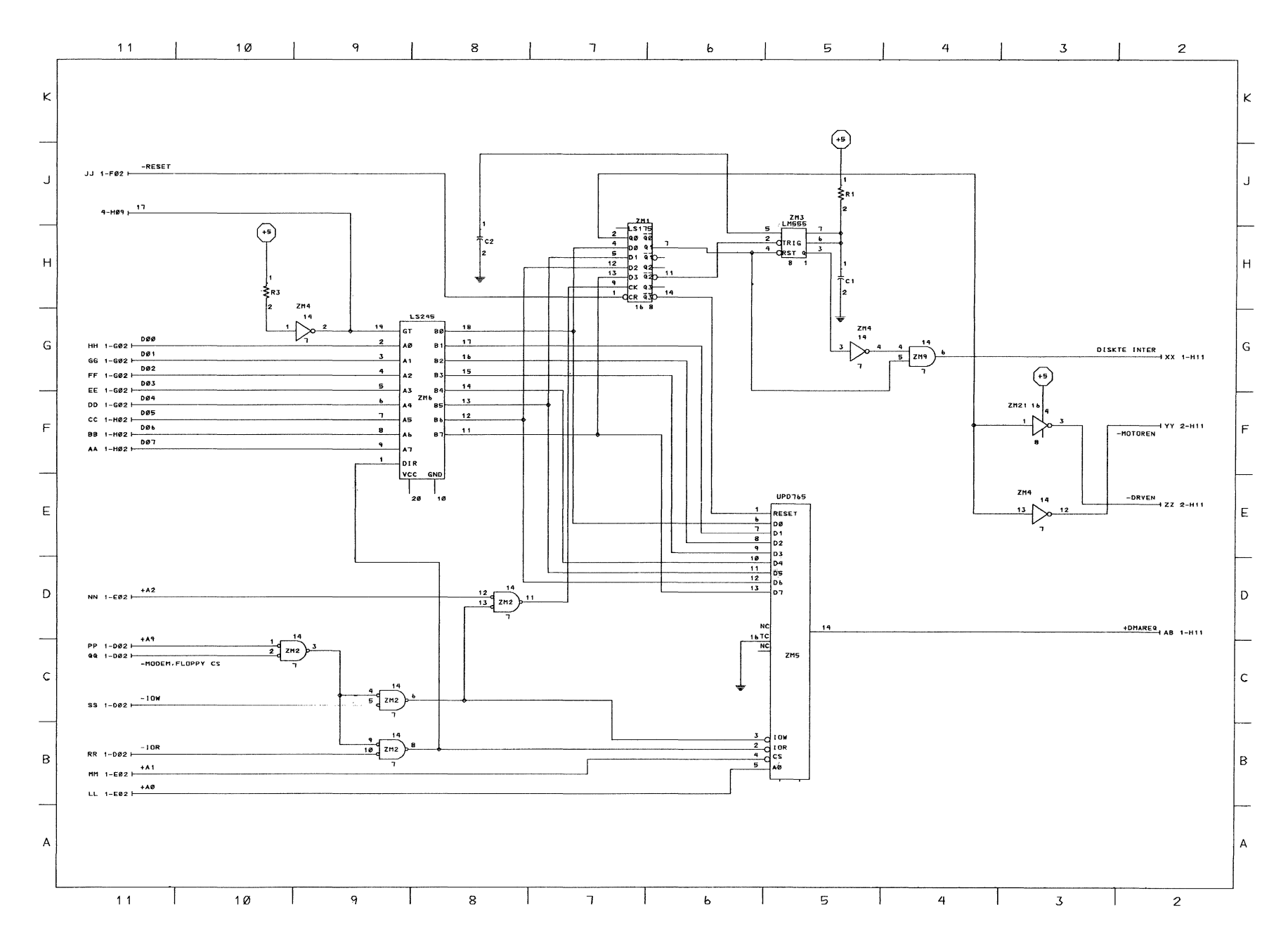

Diskette Drive Adapter (Sheet 3 of 6)

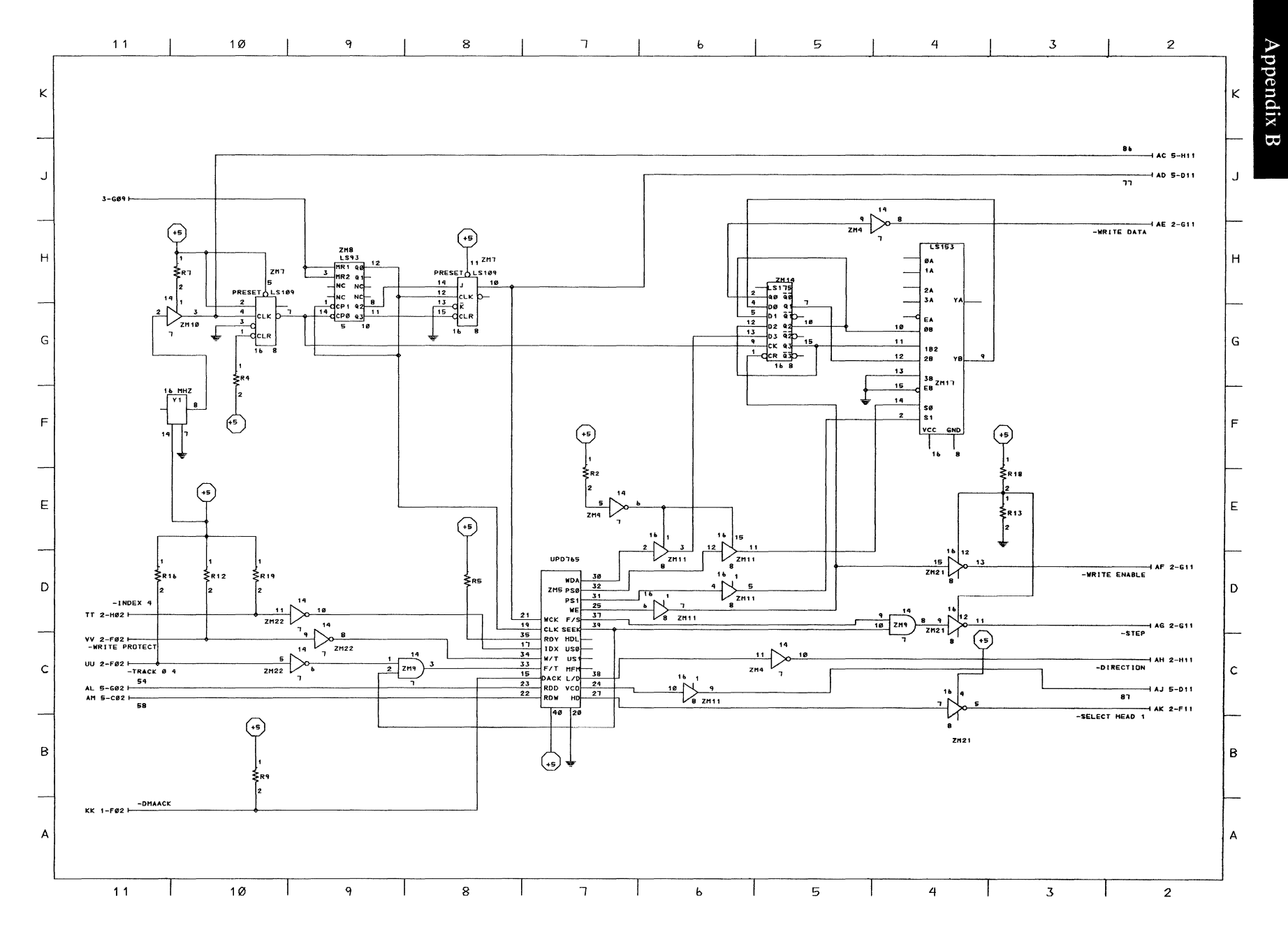

Diskette Drive Adapter (Sheet 4 of 6)

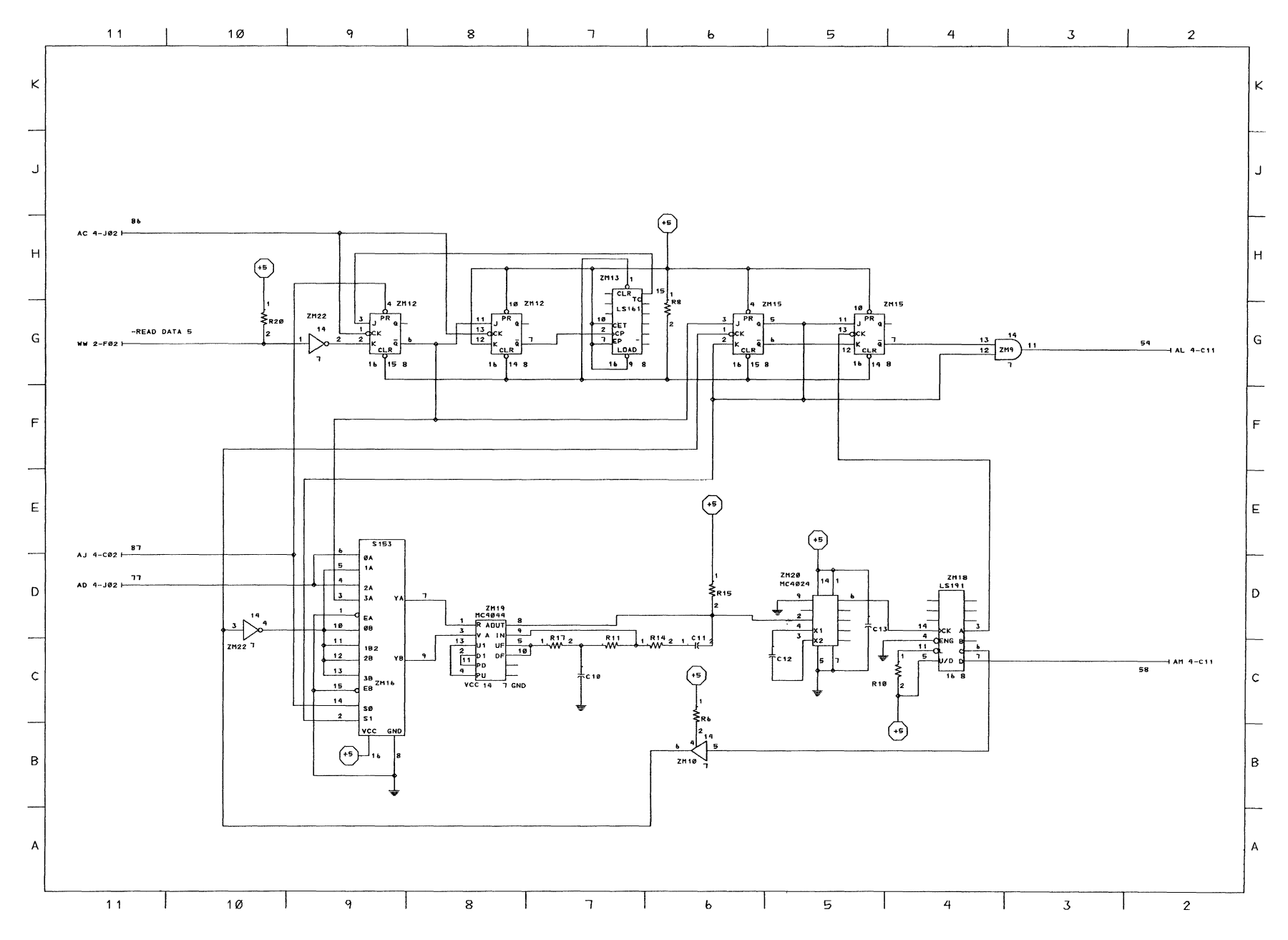

**Diskette Drive Adapter (Sheet 5 of 6)** 

**B-34 Diskette Drive Adapter** 

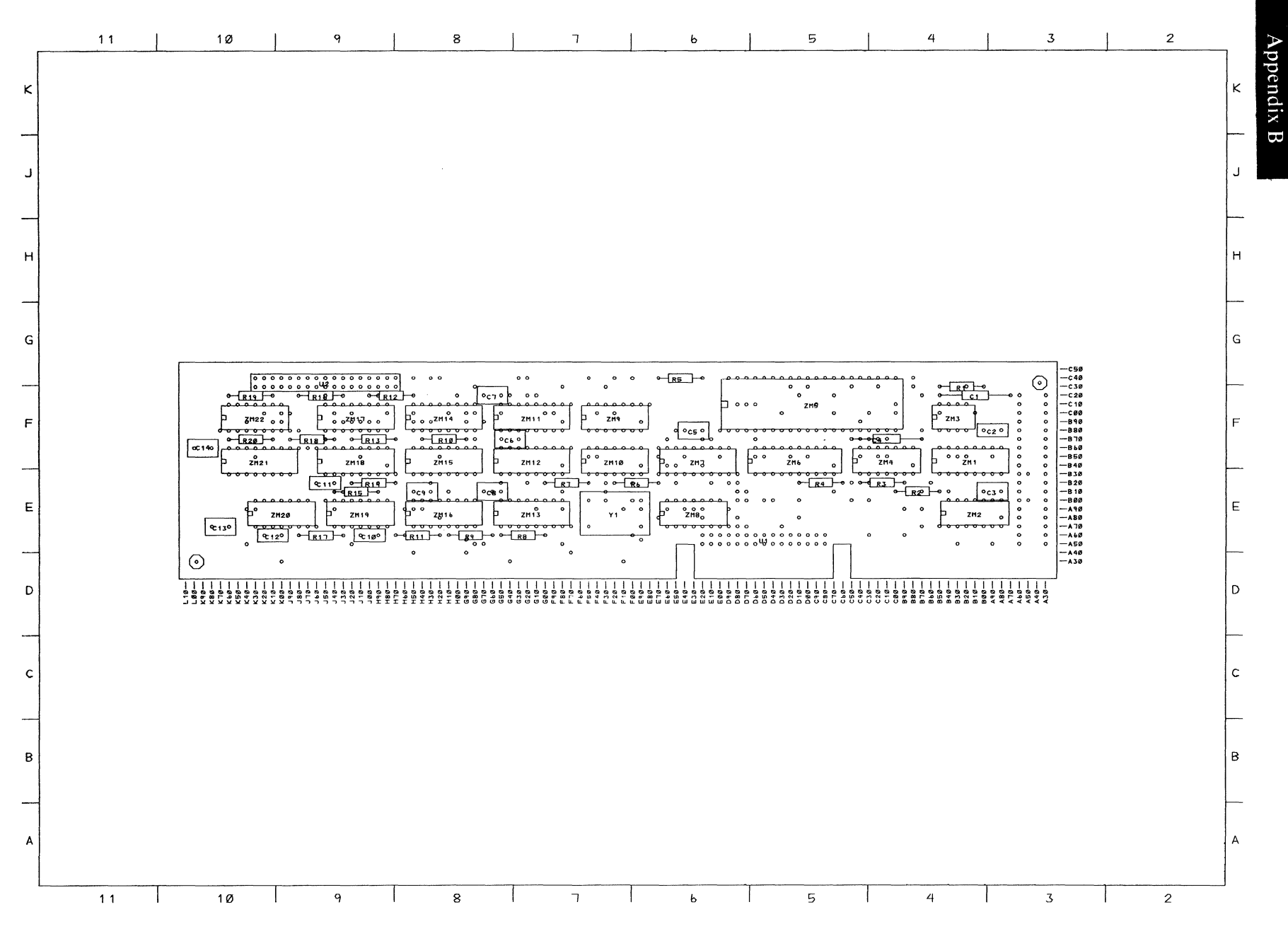

**Diskette Drive Adapter (Sheet 6 of 6)** 

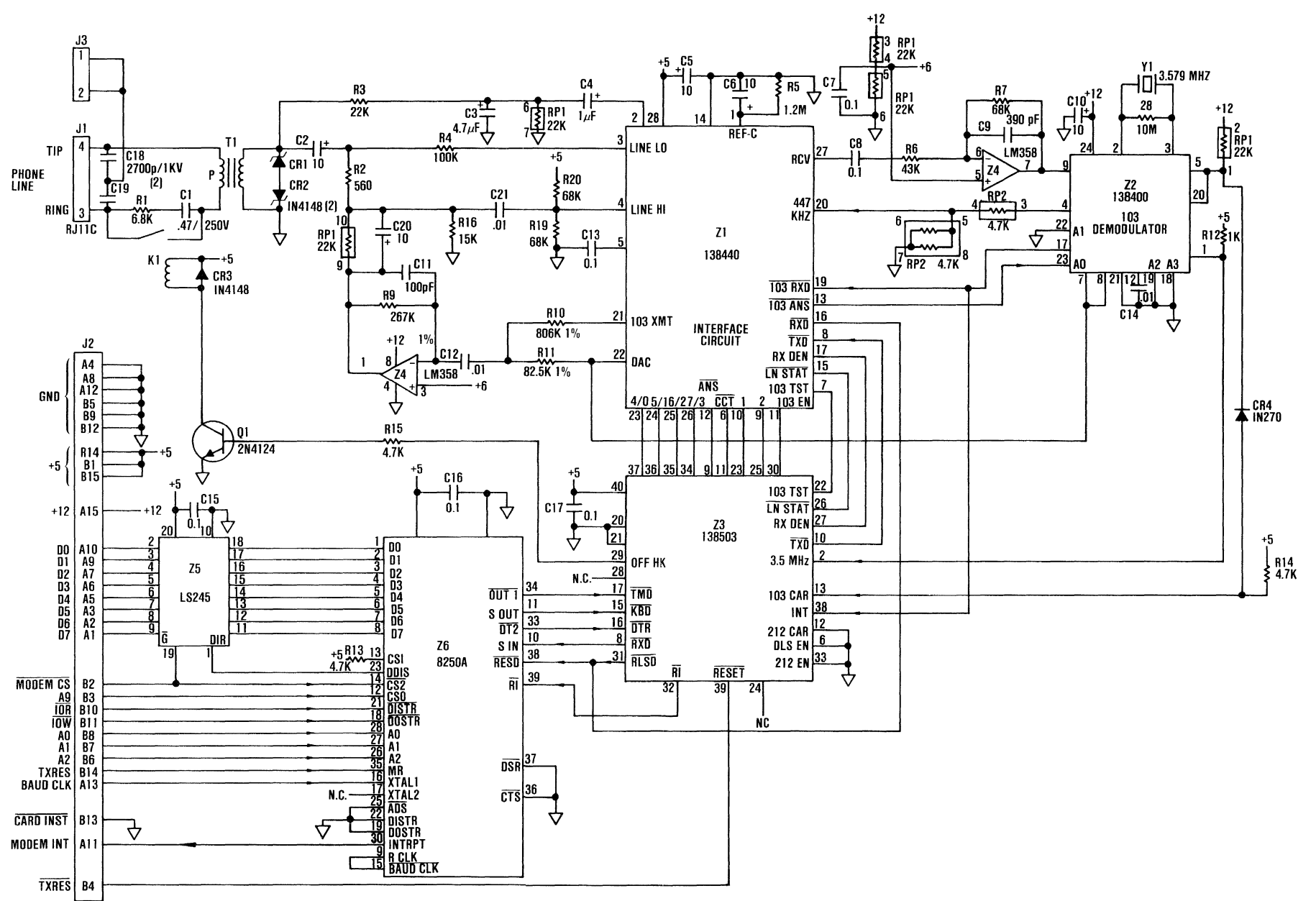

**Internal Modem** 

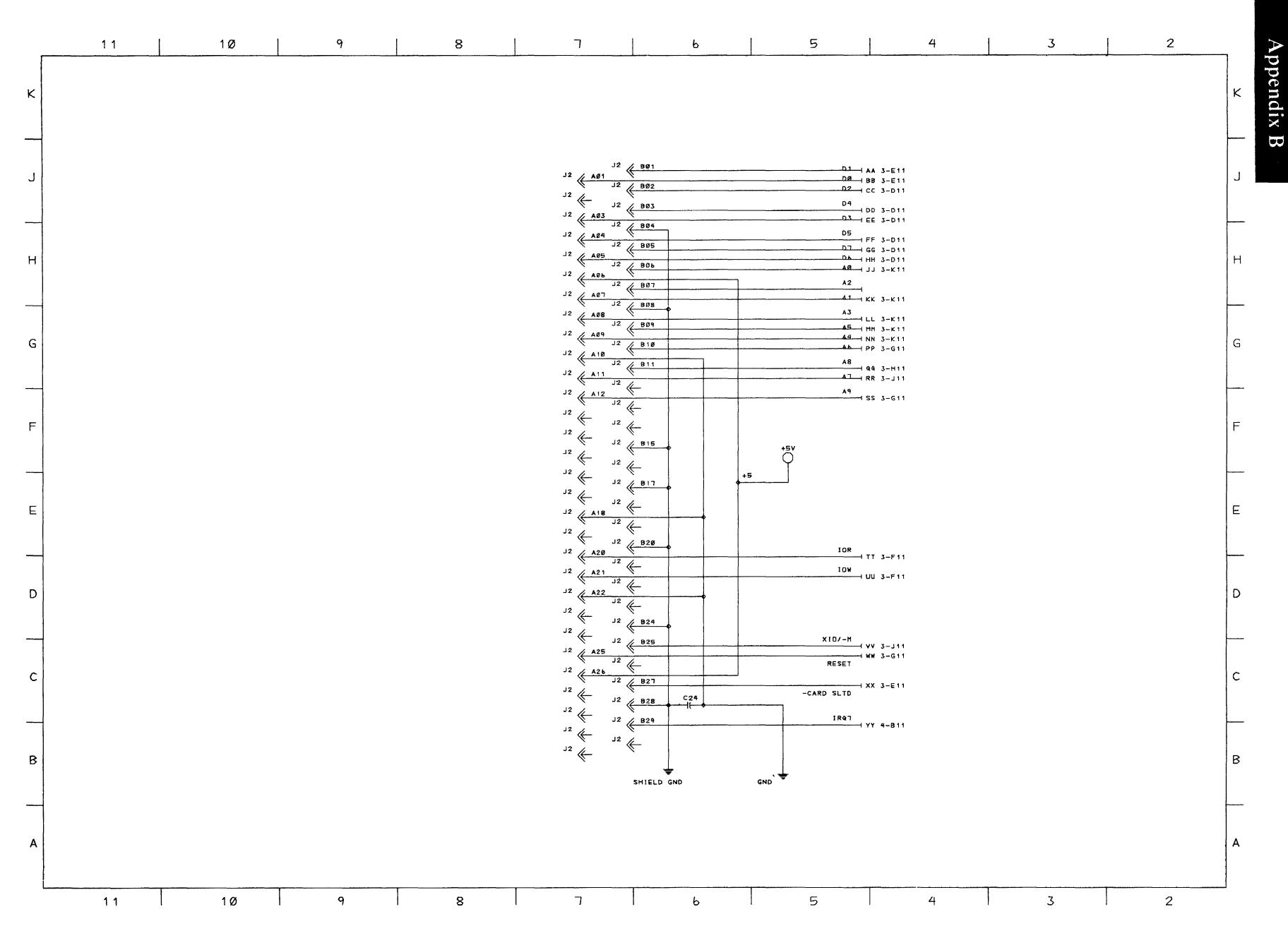

Parallel Printer Attachment (Sheet 1 of 5)

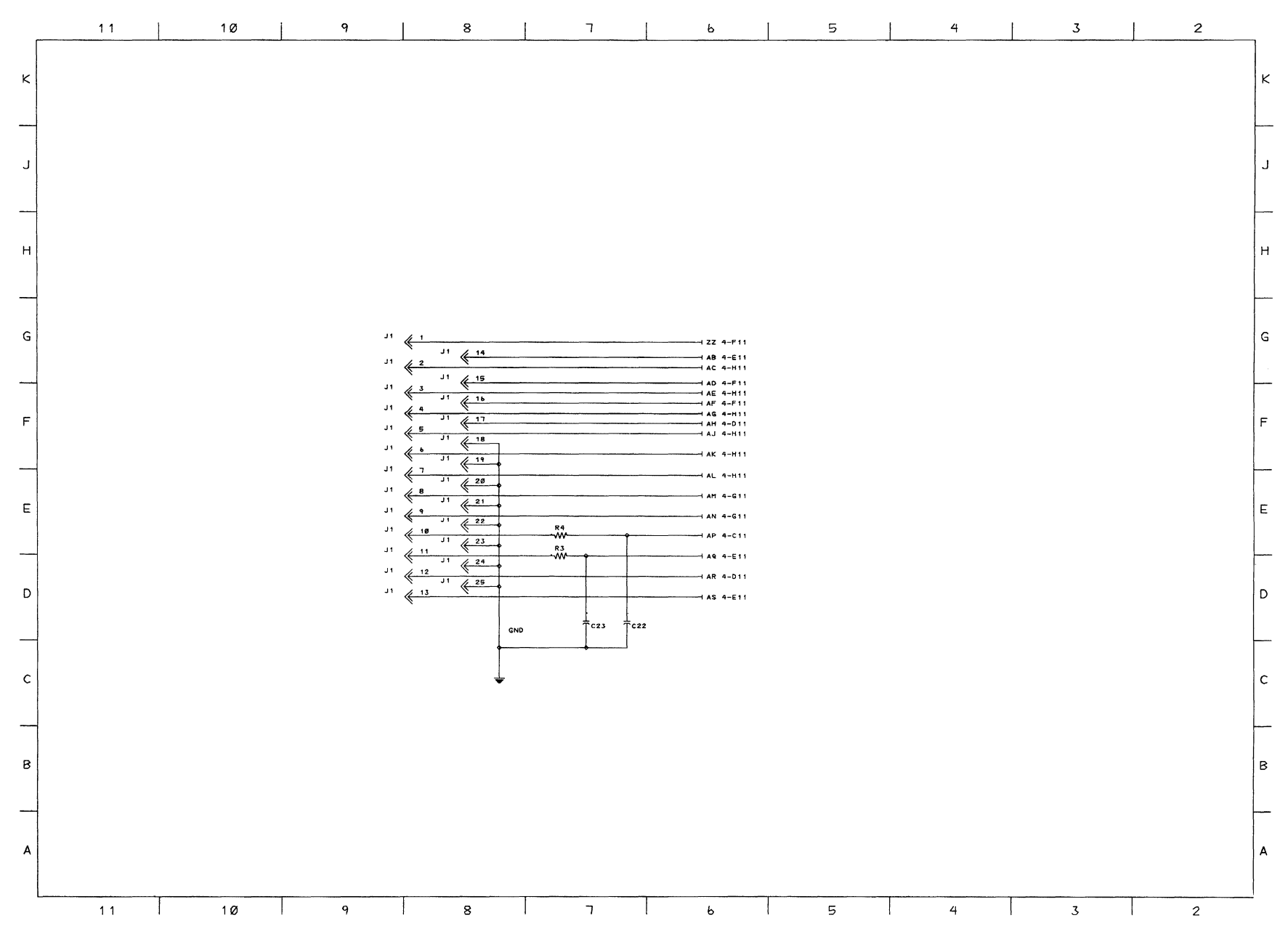

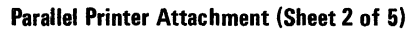

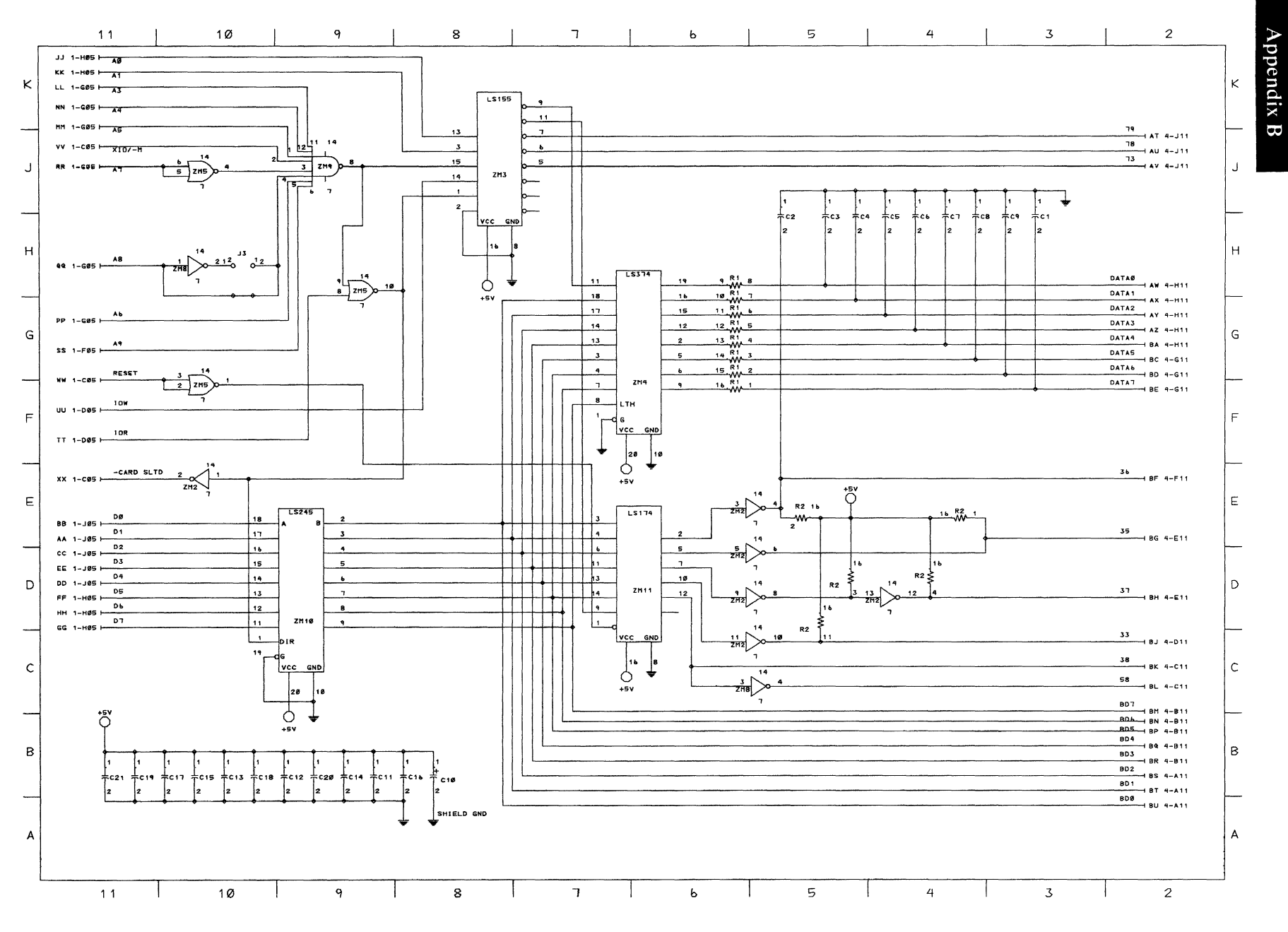

Parallel Printer Attachment (Sheet 3 of 5)

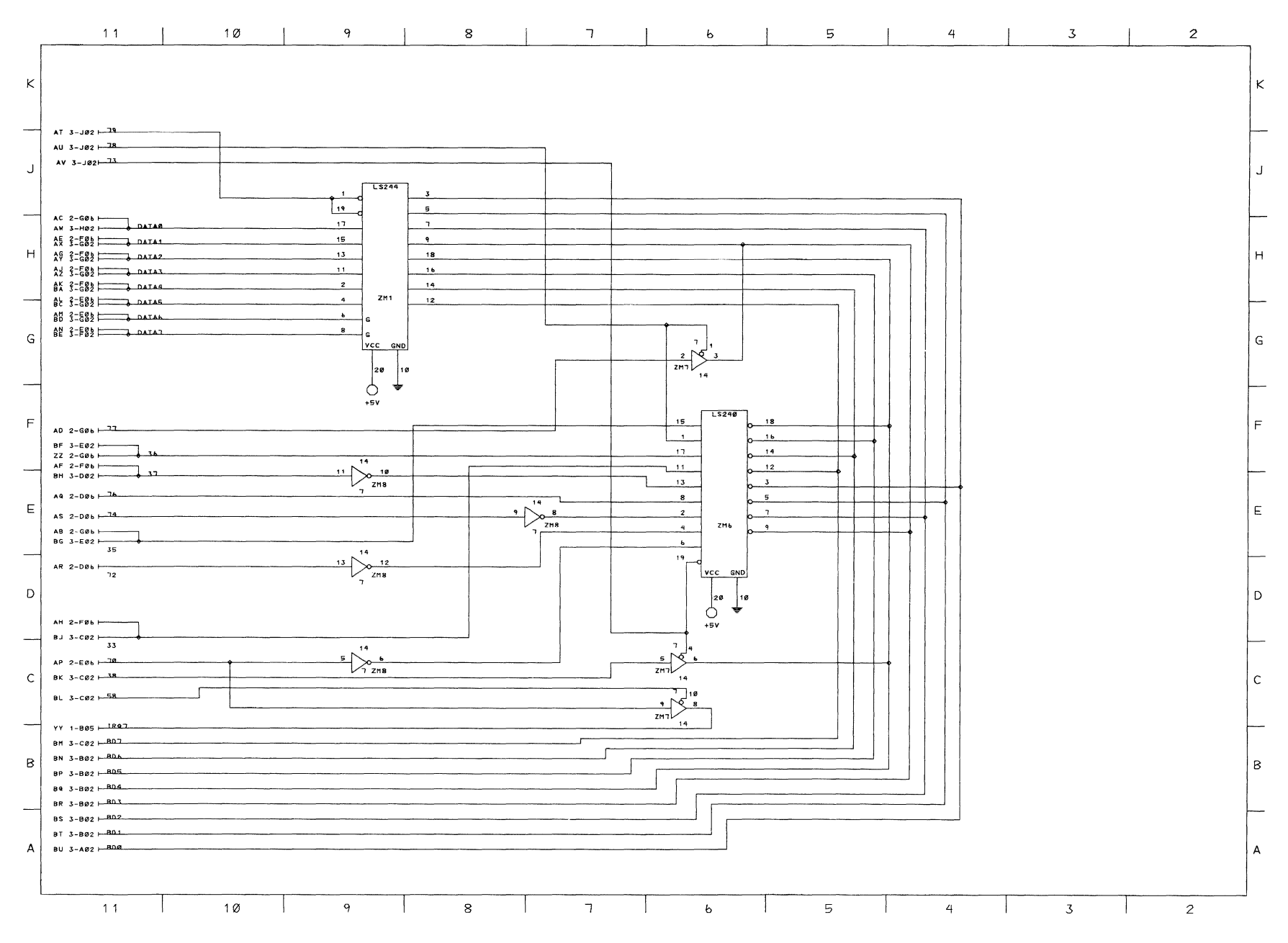

Parallel Printer Attachment (Sheet 4 of 5)

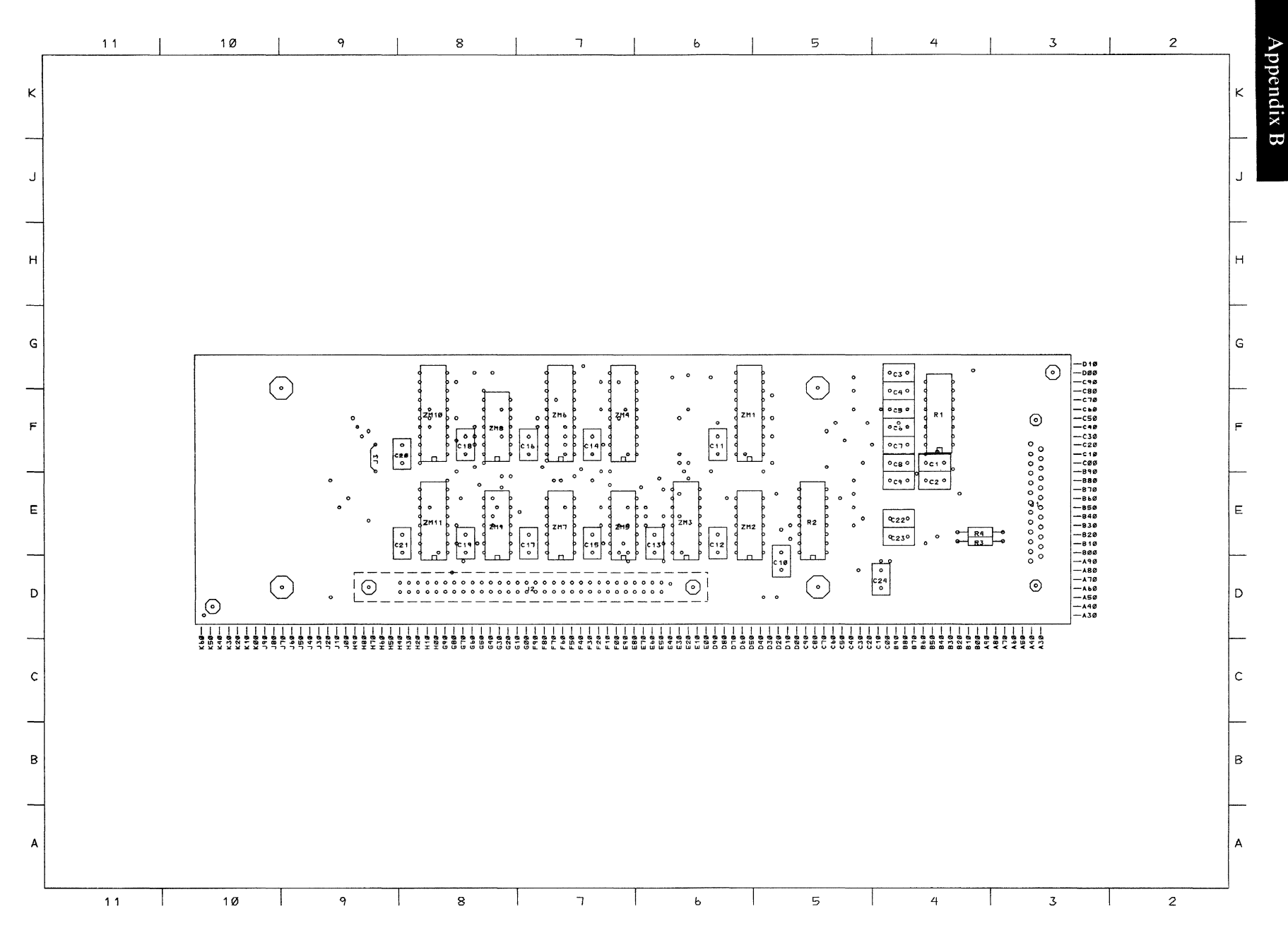

Parallel Printer Attachment (Sheet 5 of 5)

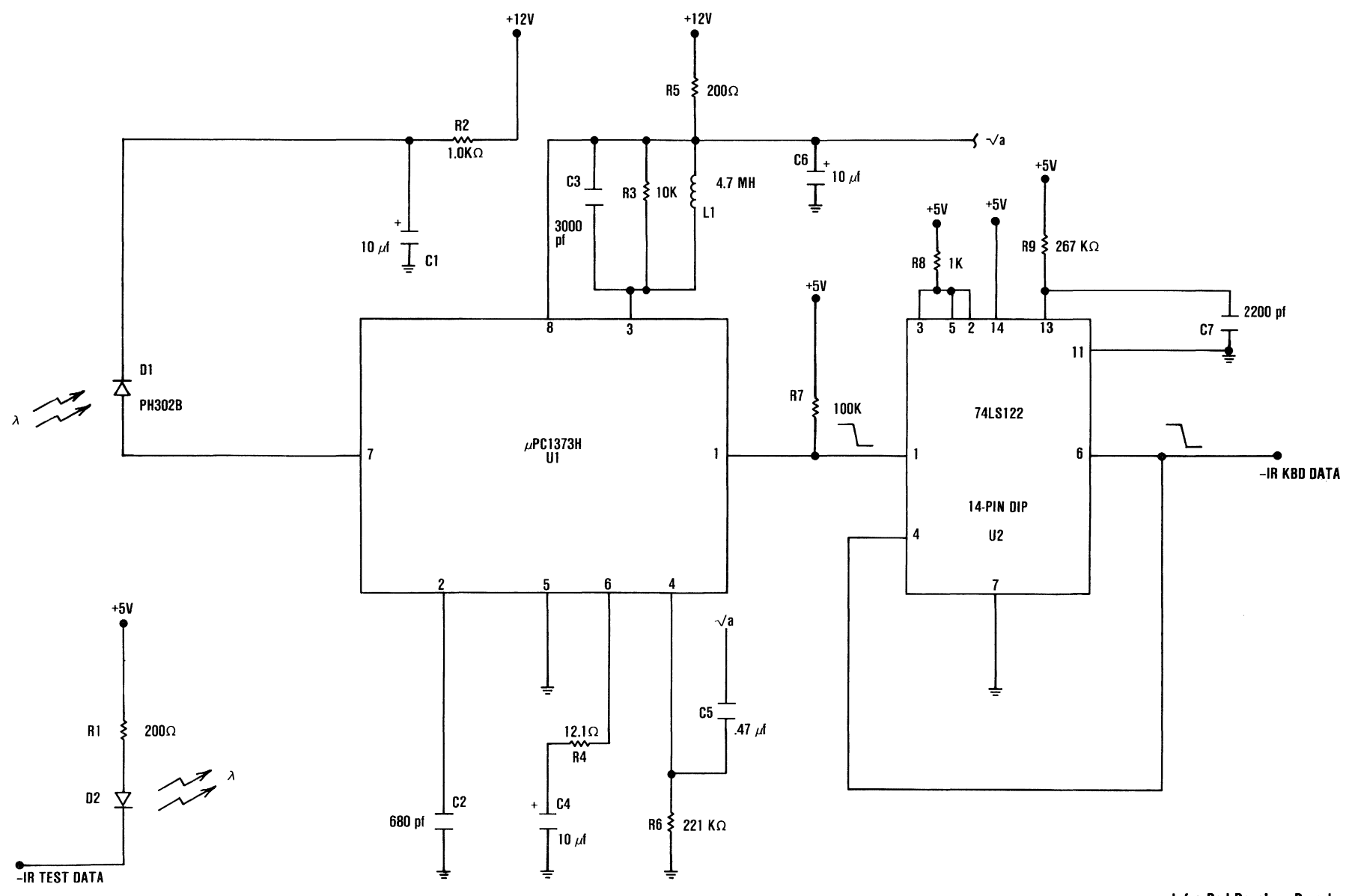

Infra-Red Receiver Board
**Appendix B** 

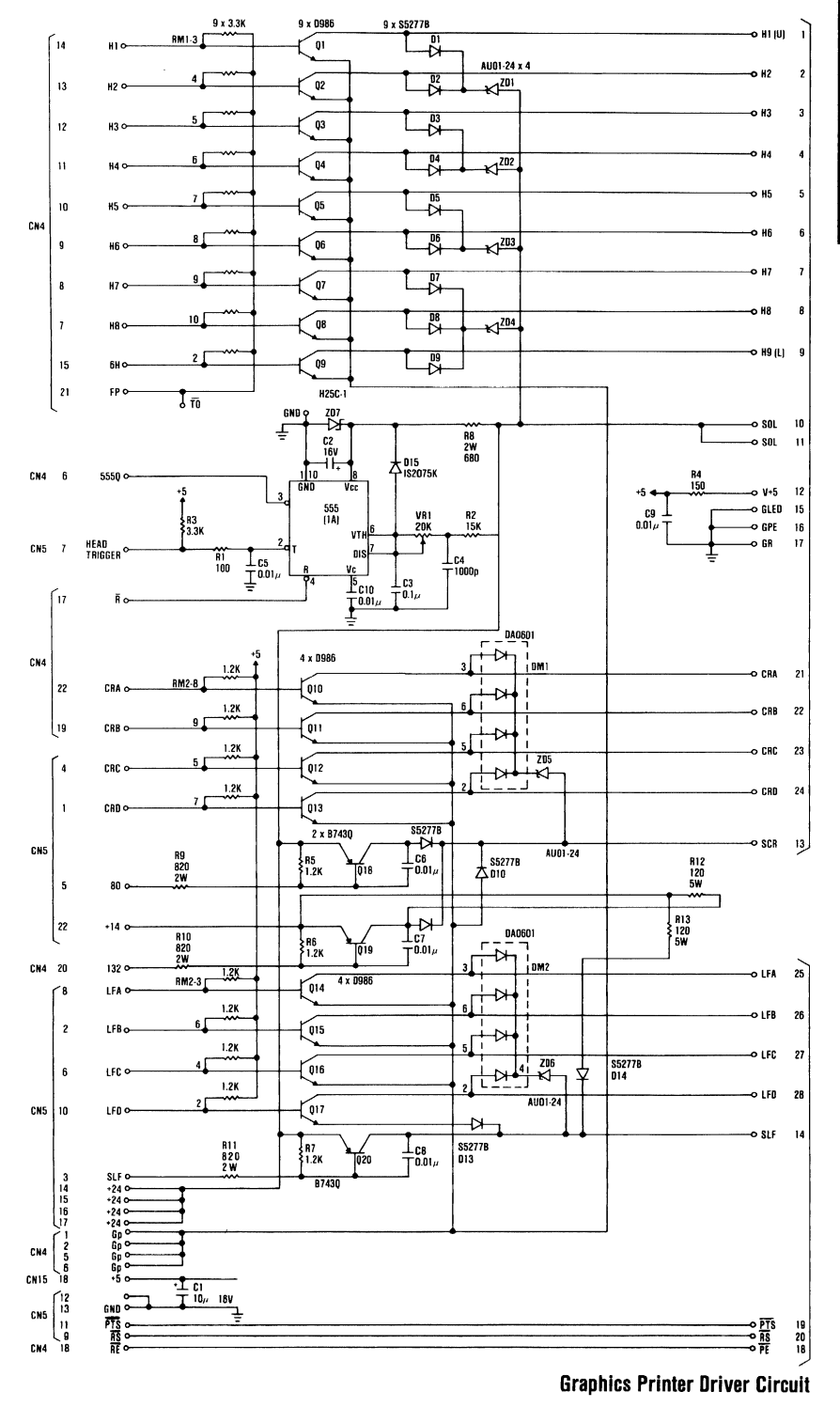

**Graphics Printer B-43** 

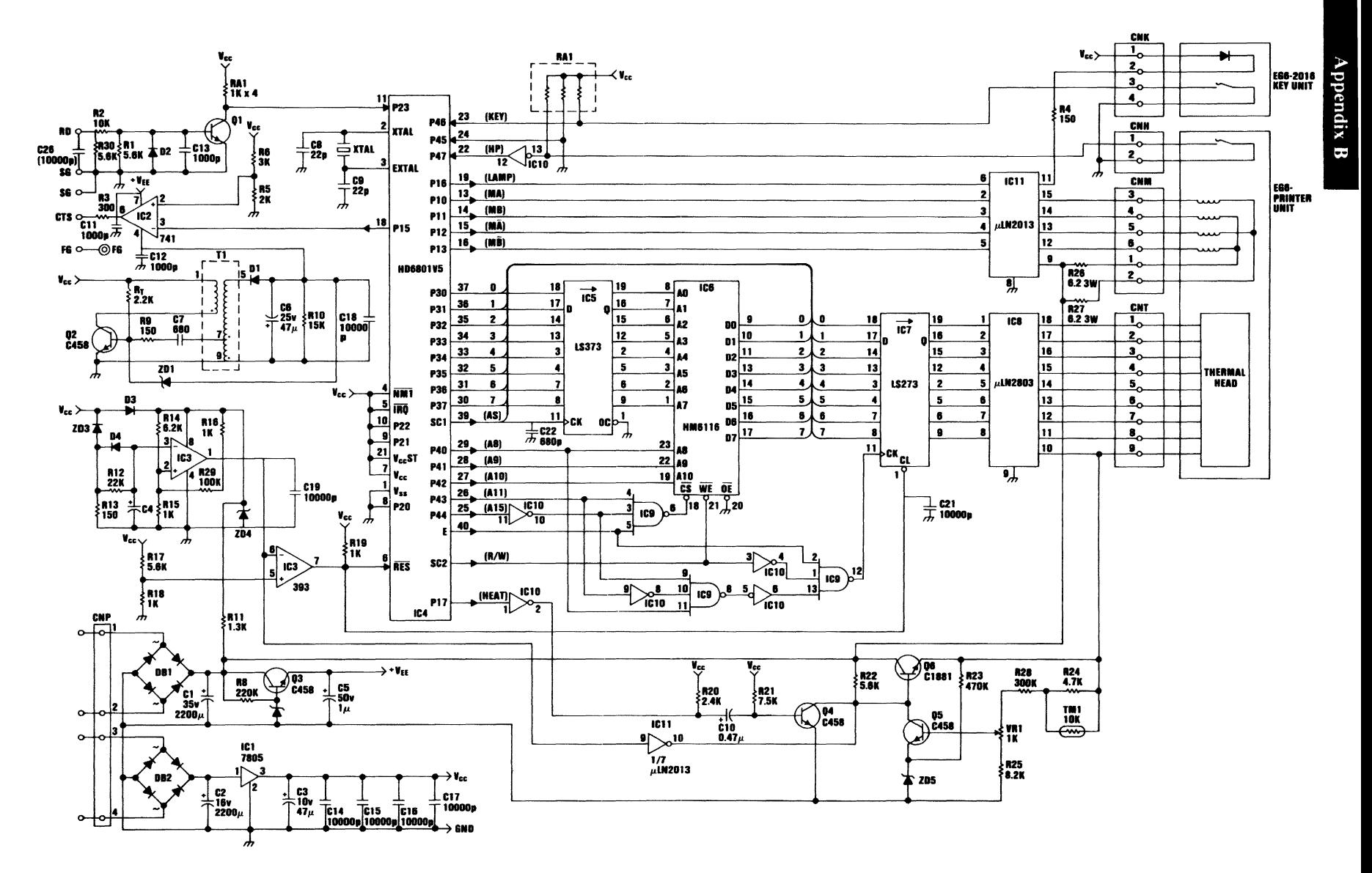

PC Compact Printer

# **Bibliography**

Intel Corporation. *The 8086 Family User's Manual* This manual introduces the 8086 family of microcomputing components and serves as a reference in system design and implementation.

Intel Corporation.

*8086/8087/8088 Macro Assembly Reference Manual for 8088/8085 Based Development' System* This manual describes the 8086/8087/8088 Macro Assembly Language, and is intended for use by persons who are familiar with assenbly language.

Intel Corporation. *Component Data Catalog* This book describes Intel components and their technecal specifications.

Motorola, Inc. *The Complete Microcomputer Data Library.*  This book describes Motorola components and their technical specifications.

National Semiconductor Corporation. *INS 8250 Asynchronous Communications Element.* This book documents Physical and operating characteristics of the INS 8250.

# **Notes:**

# **APPENDIX C: CHARACTERS, KEYSTROKES, AND COLOR**

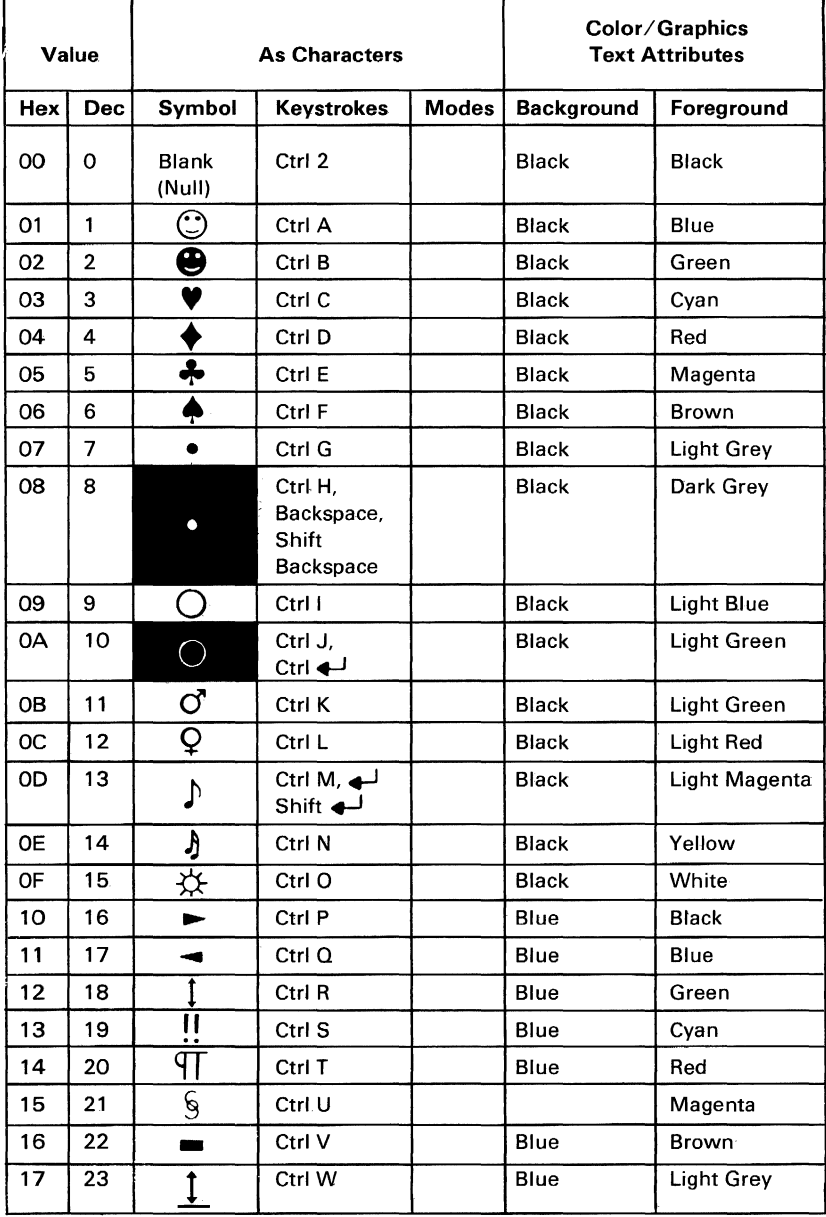

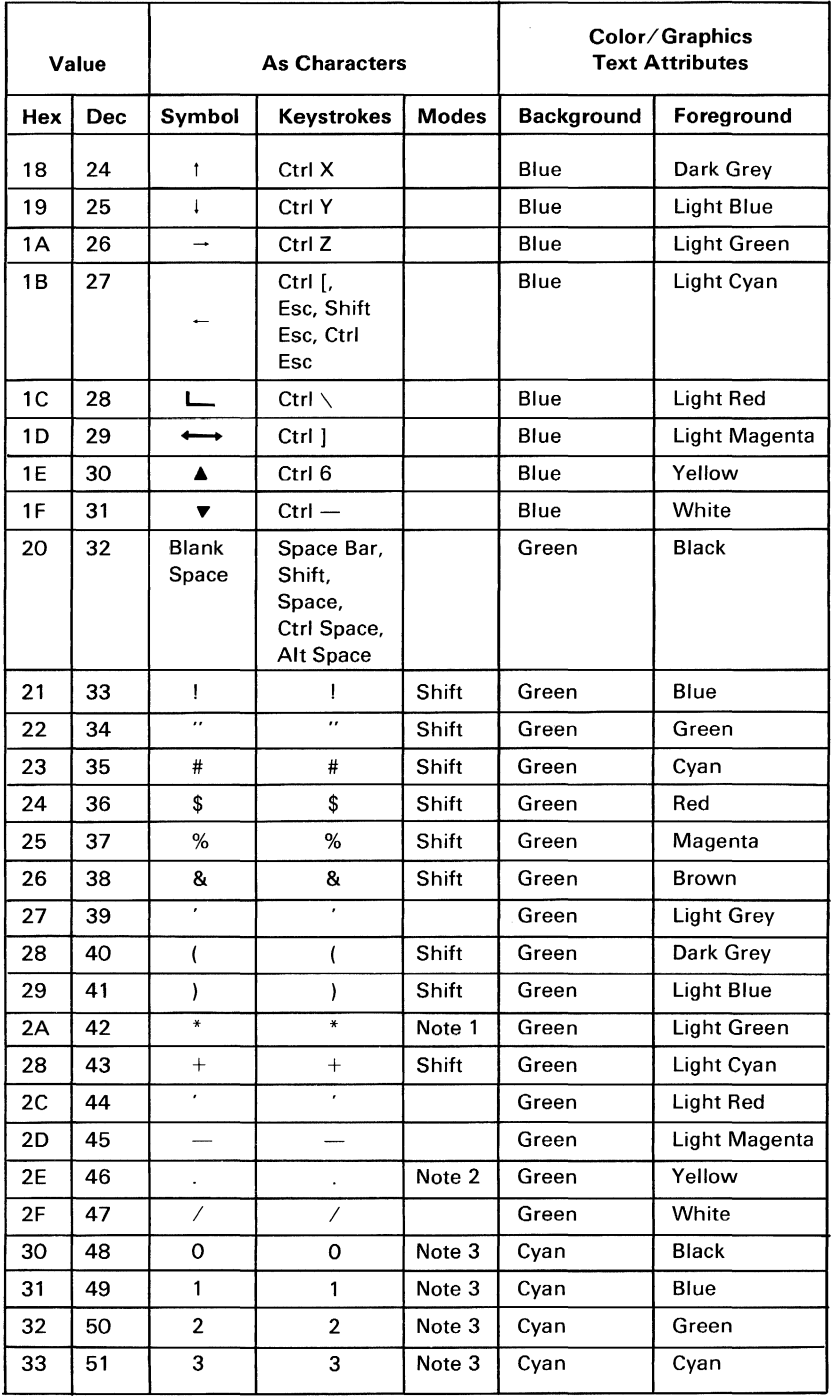

C-2 Characters, Keystrokes, and Color

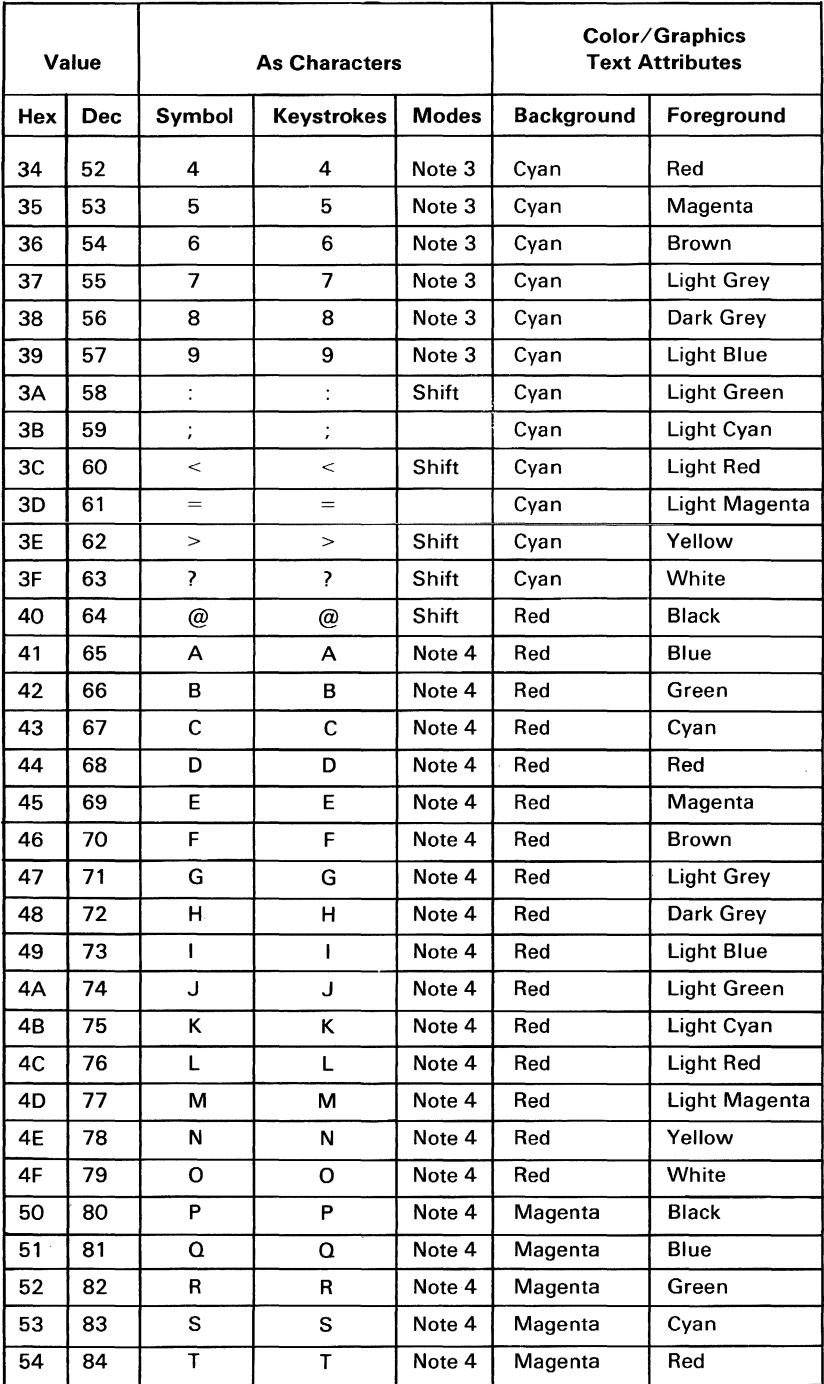

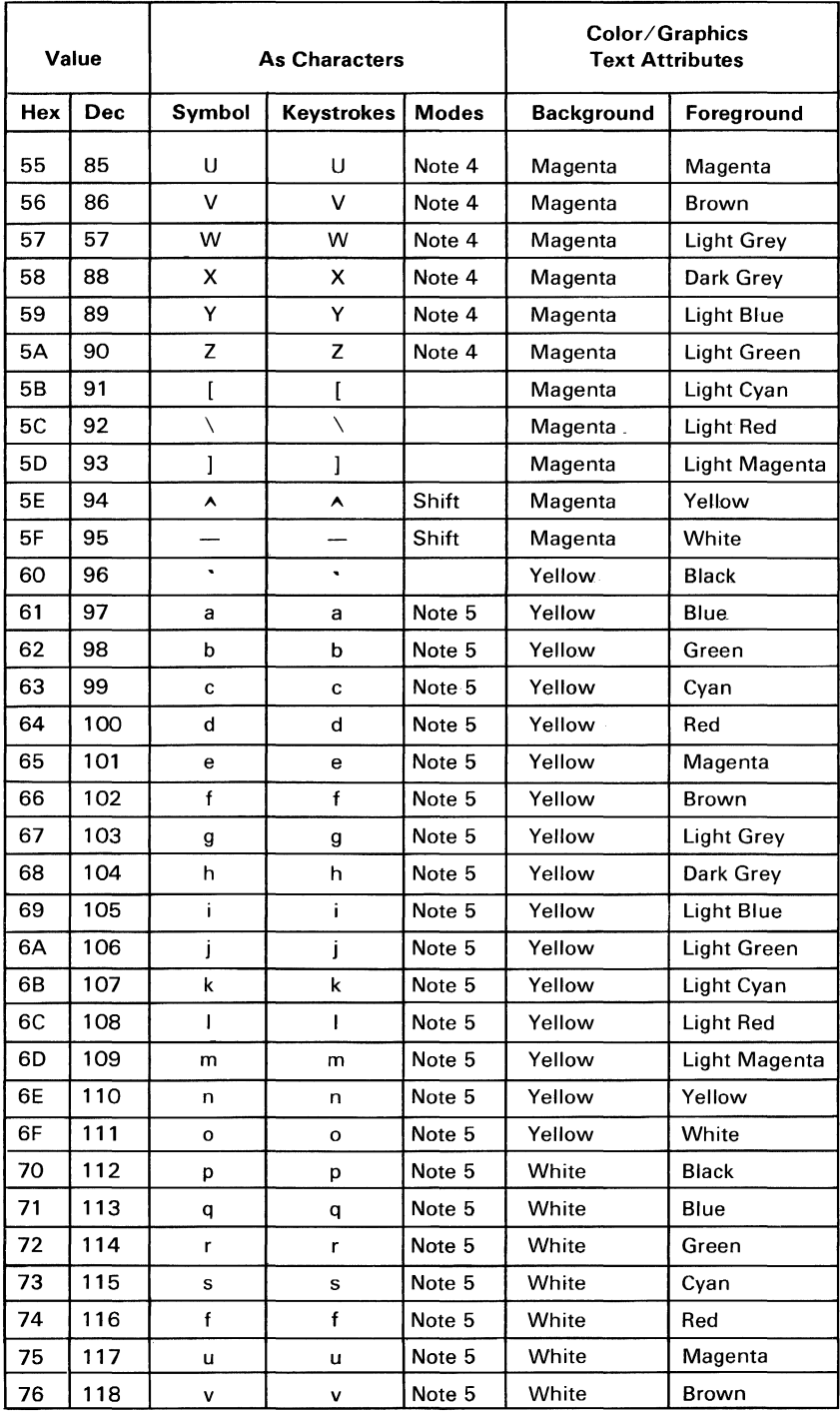

### C-4 Characters, Keystrokes, and Color

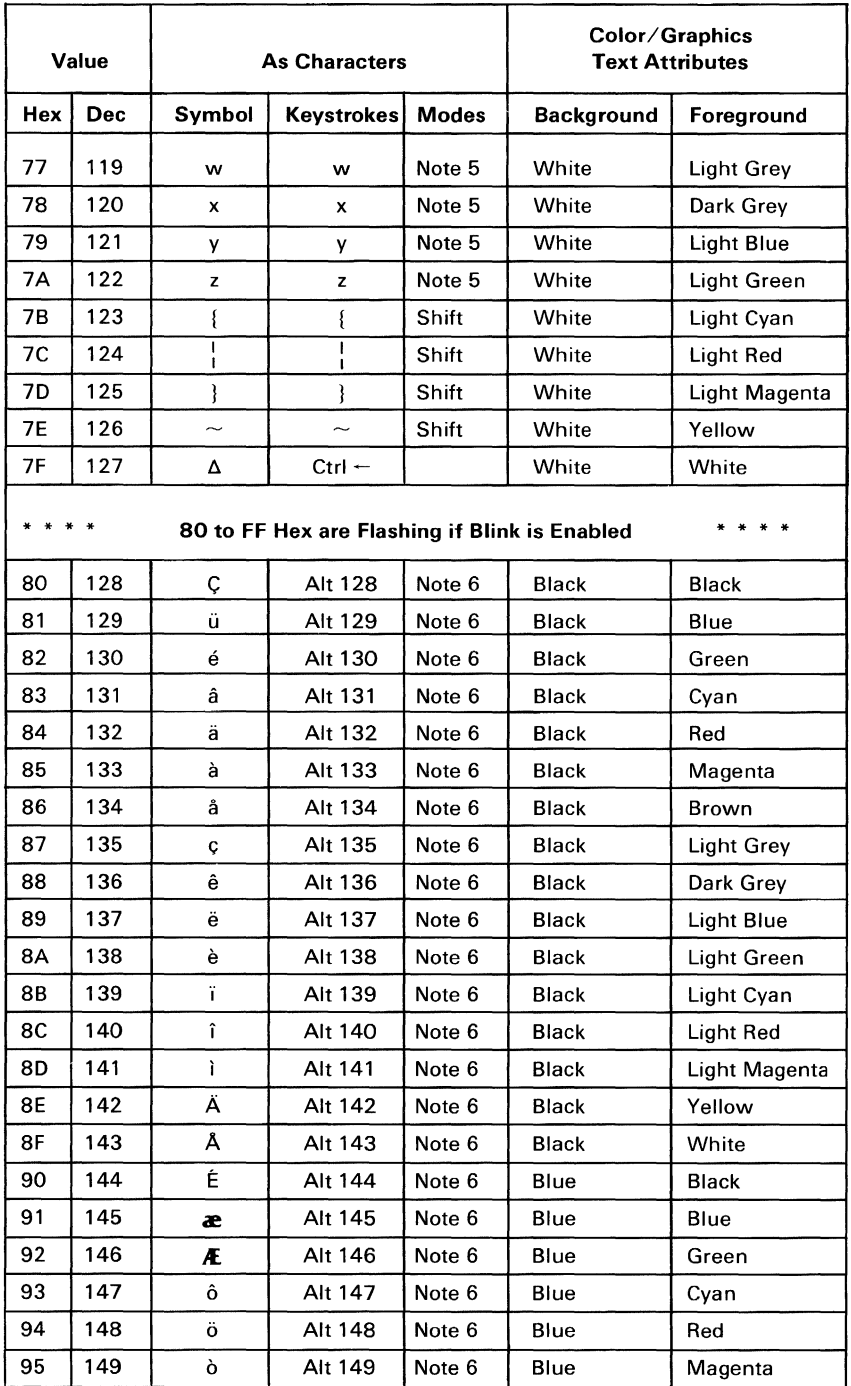

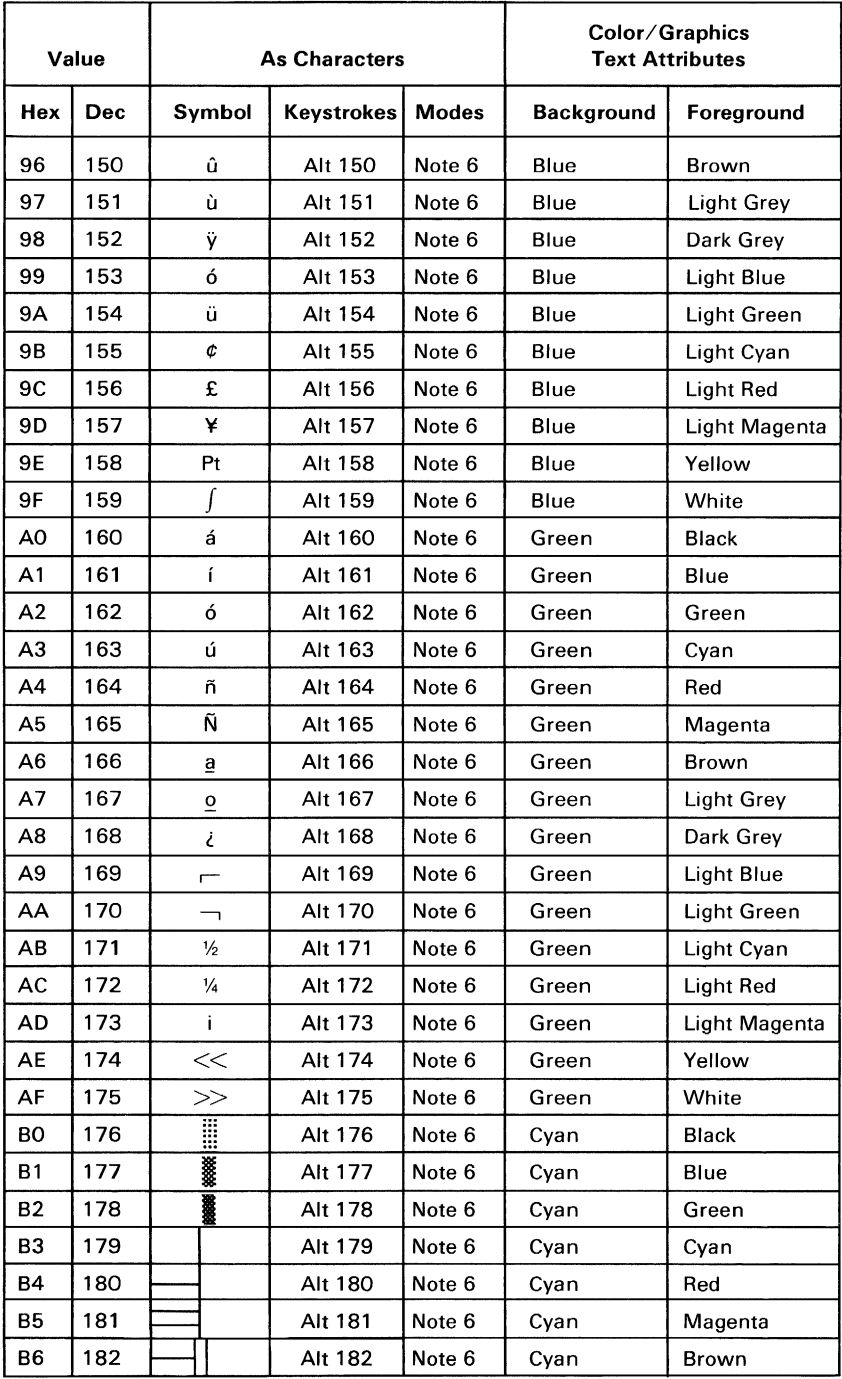

C-6 Characters, Keystrokes, and Color

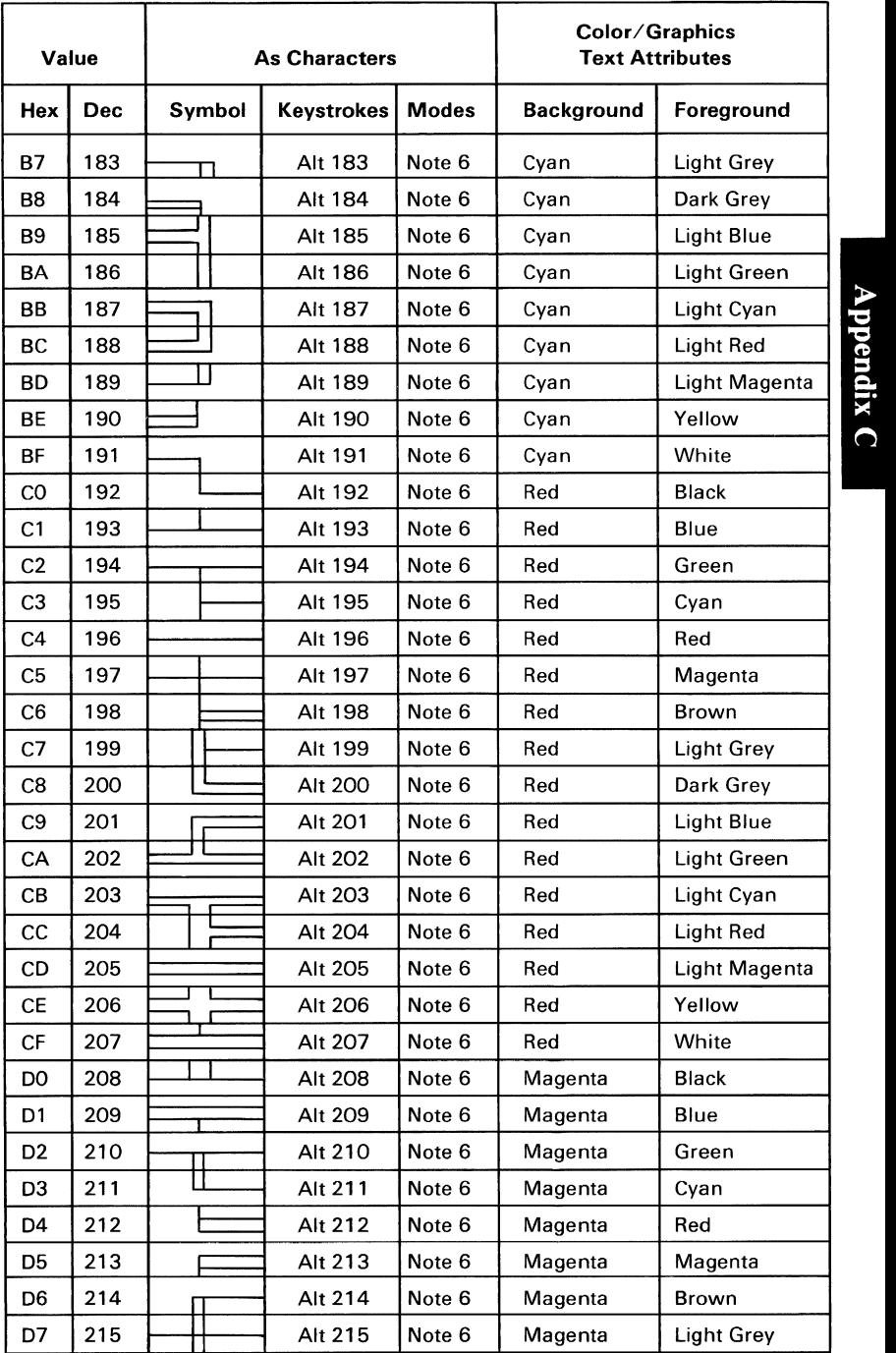

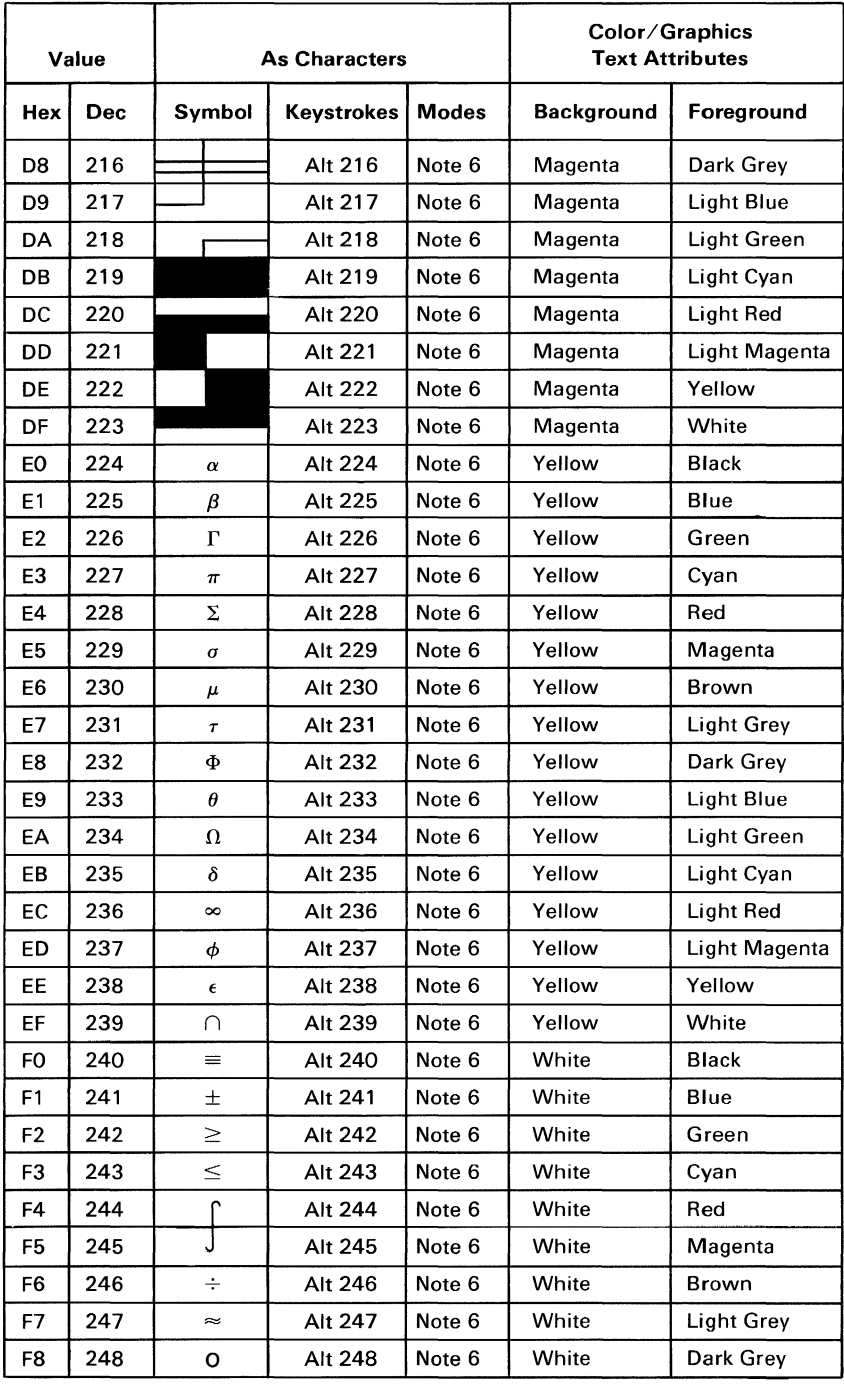

### C-8 Characters, Keystrokes, and Color

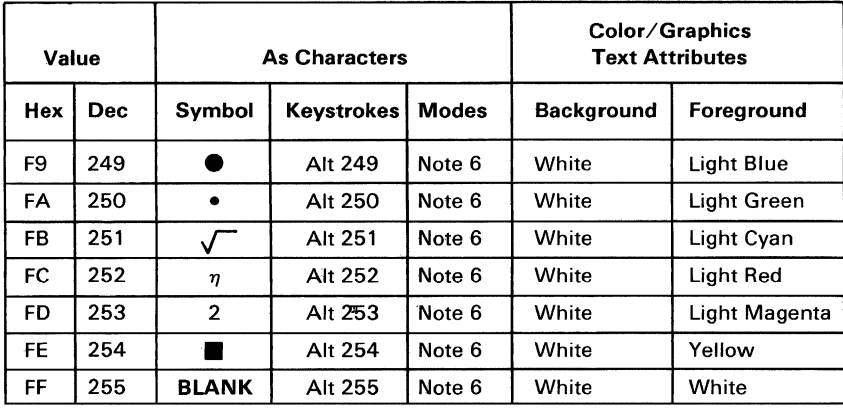

NOTE 1 On the 62-key keyboard the Asterisk (\*) can be keyed using two methods: 1) in the shift mode hit the  $\frac{k}{8}$  key or 2) hold Alt key and press the  $\leq$  key.

> On the 83-key keyboard the Asterisk (\*) can be keyed using two methods: 1) hit the  $\frac{\text{Prt Sc}}{1}$  key or 2) in the shift mode hit the  $\begin{bmatrix} * \\ 8 \end{bmatrix}$  key.

- NOTE 2 Period (.) can easily be keyed using two methods: 1) hit the  $\geqslant$  key or 2) in shift or Num Lock mode hit the  $\left\lfloor \mathcal{V}_{\text{pel}}\right\rfloor$  key.
- NOTE 3 Numeric characters (0-9) can easily be keyed using two methods: 1) hit the numeric keys on the top row of the typewriter portion of the keyboard or 2) on the 83-key keyboard in shift or Num Lock mode hit the numeric keys in the  $10$ -key pad portion of the keyboard.
- NOTE 4 Upper case alphabetic characters (A-Z) can easily be keyed in two modes: 1) in shift mode the appropriate alphabetic key or 2) In Caps Lock mode hit the appropriate alphabetic key.
- NOTE 5 Lower case alphabetic characters  $(a-z)$  can easily be keyed in two modes: 1) in "normal" mode hit the appropriate key or 2) In Caps Lock combined with shift mode hit the appropriate alphabetic key.
- NOTE 6 On the 62-key keyboard set Num Lock state using Alt/Fn/N then 3 digits after the Alt key must be typed from the numeric keys on the top row of the typematic portion of the keyboard. Character codes 000 through 255 can be entered in this fashion. (With Caps Lock activated, character codes 97 through 122 will display upper case rather than lower case alphabetic characters.)

On the 83-key keyboard the 3 digits after the Alt key must be typed from the numeric key pad (keys  $71-73$ ,  $75-77$ ,  $79-82$ ).

# **Character Set (OO-7F) Quick Reference**

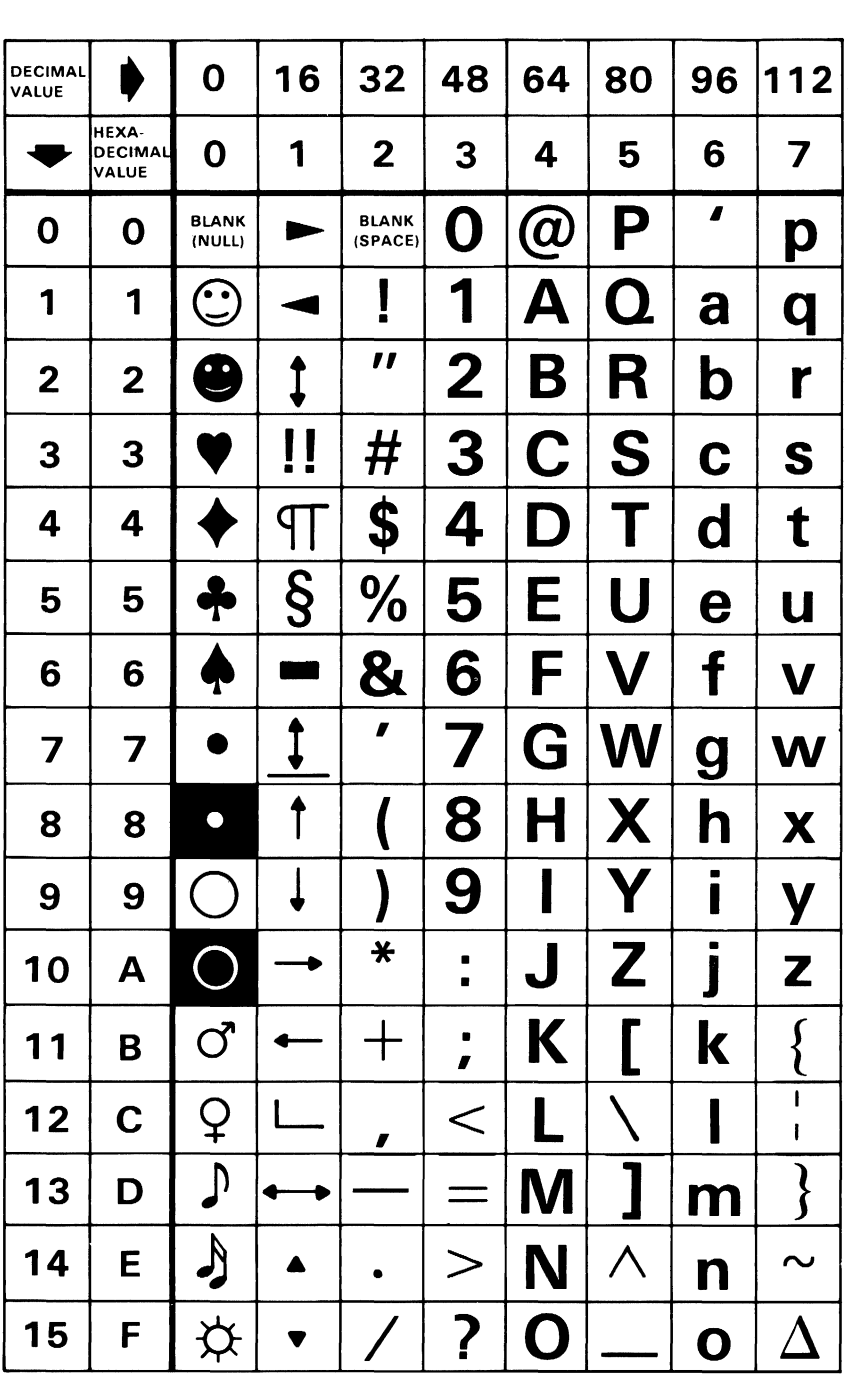

Characters, Keystrokes, and Colors C-ll

# **Character Set (80-FF) Quick Reference**

| <b>DECIMAL</b><br>VALUE |                                  |       | 128144160                     |                              |   |             | 176 192 208 224 240 |                       |                      |
|-------------------------|----------------------------------|-------|-------------------------------|------------------------------|---|-------------|---------------------|-----------------------|----------------------|
|                         | HEXA-<br><b>DECIMAL</b><br>VALUE | 8     | 9                             | A                            | B | $\mathbf C$ | D                   | E                     | F                    |
| $\mathbf 0$             | $\mathbf 0$                      | Ç     | É                             | á                            |   |             |                     | $\infty$              |                      |
| 1                       | 1                                | ü     | æ                             | í                            |   |             |                     | $\pmb{\beta}$         | T                    |
| $\overline{2}$          | $\overline{2}$                   | é     | Æ                             | Ó                            |   |             |                     | $\Gamma$              |                      |
| 3                       | 3                                | â     | Ô                             | ú                            |   |             |                     | $\pi$                 |                      |
| 4                       | 4                                | ä     | $\ddot{\mathbf{O}}$           | ñ                            |   |             |                     | $\Sigma$              |                      |
| 5                       | 5                                | à     | Ò                             | Ñ                            |   |             |                     | $\sigma$              |                      |
| 6                       | 6                                | å     | û                             | $\overline{\mathbf{a}}$      |   |             |                     | $\boldsymbol{\mu}$    | ٠                    |
| 7                       | 7                                | Ç     | ù                             | $\overline{\mathbf{Q}}$      |   |             |                     | $\tau$                | $\approx$            |
| 8                       | 8                                | ê     | $\overline{\dot{\mathbf{y}}}$ | نے                           |   |             |                     | $\Phi$                | $\circ$              |
| $\mathbf{9}$            | 9                                | ë     | $\overline{\bullet}$          | L                            |   |             |                     | $\boldsymbol{\Theta}$ |                      |
| 10                      | A                                | è     | Ü                             |                              |   |             |                     | $\Omega$              |                      |
| 11                      | B                                | <br>I | ¢                             | $\frac{1}{2}$                |   |             |                     | $\delta$              |                      |
| 12                      | $\mathbf C$                      | Î     | L                             | $\frac{1}{4}$                |   |             |                     | $\infty$              | $\mathbf n$          |
| 13                      | D                                | Ì     | ¥                             | İ                            |   |             |                     | $\boldsymbol{\phi}$   | $\overline{2}$       |
| 14                      | E                                | Ä     | R                             | $\ll$                        |   |             |                     | $\subset$             |                      |
| 15                      | F                                | Å     | $\mathbf f$                   | $\left\langle \right\rangle$ |   |             |                     |                       | <b>BLANK</b><br>'FF' |

C-12 Characters, Keystrokes, and Colors

# System Unit

Appendix D. UNIT SPECIFICATIONS

Size:

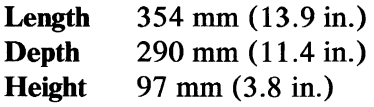

## Weight:

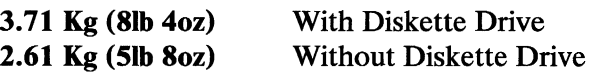

# Transformer:

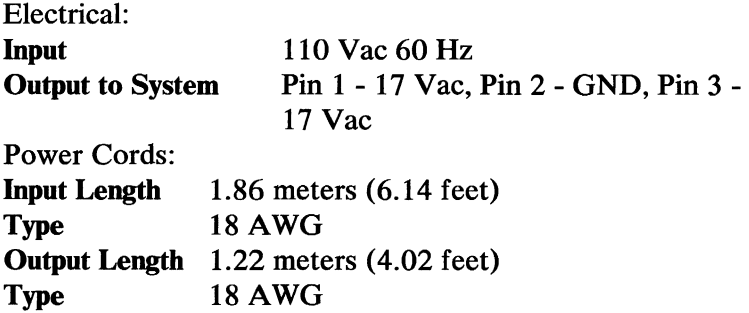

## Environment:

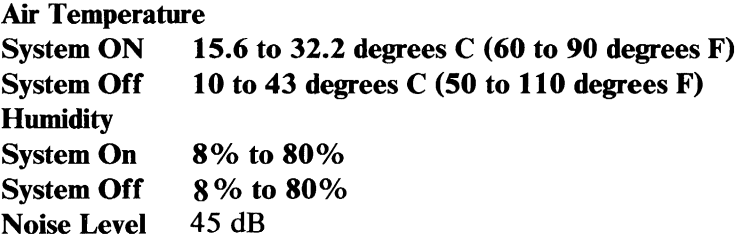

# Cordless Keyboard

### Size:

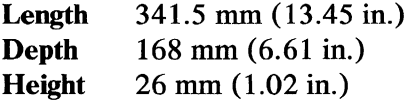

## Weight:

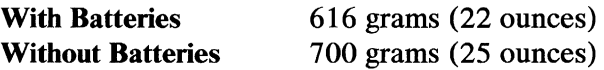

## Optional Cable:

6 feet, flat

# Diskette Drive

D-2 Unit Specifications

Size:

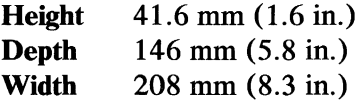

## Weight:

1.1 kilograms (2.2 pounds)

# Diskette Drive

## Power:

### **Supply**

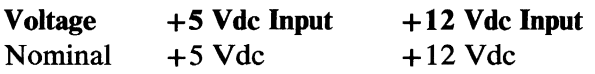

### Ripple

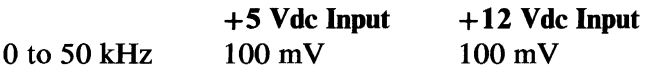

#### **Tolerance**

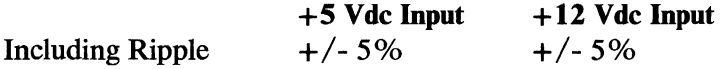

## Standby Current

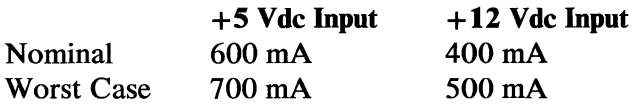

### Operating Current

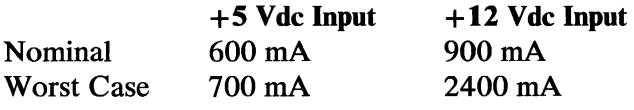

## Mechanical and Electrical

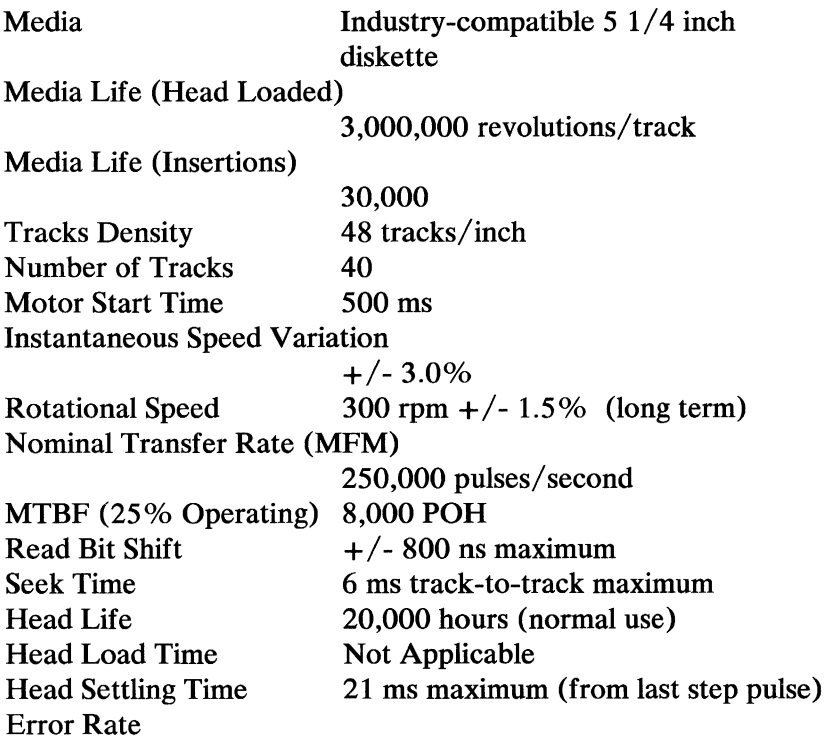

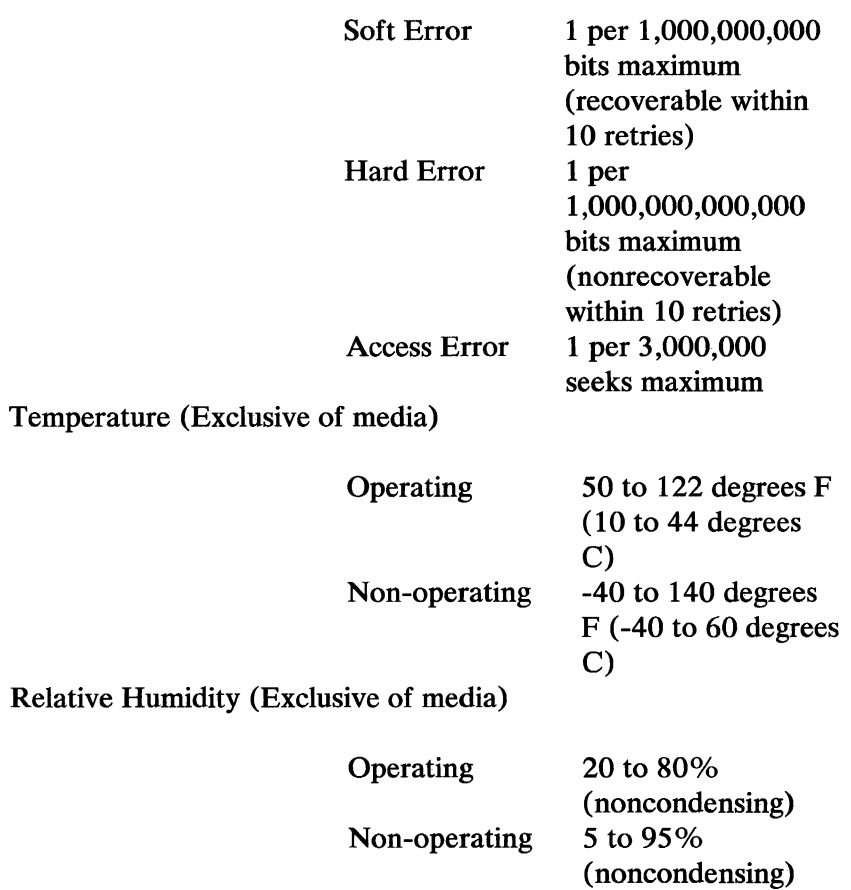

### Operating Altitude Operating Vibration

7,000 feet above sea level 5 to 500 Hz IIG

# **Color Display**

## **Size:**

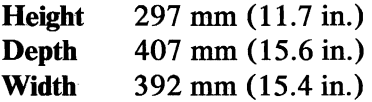

Appendix D

## Weight:

11.8 kilograms (26 pounds)

## Heat Output:

240 BTU/hour

## Power Cables:

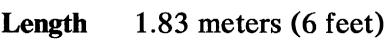

Size 22AWG

# Graphics Printer

## Size:

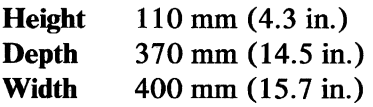

## Weight:

5.9 kilograms (12.9 pounds)

# Heat Output:

341 BTU/hour

#### D-6 Unit Specifications

## Power Cable:

Length 1.83 meters (6 feet) Size 18AWG

## Signal Cable:

Length 1.83 meters (6 feet) Size 22AWG

## Electrical:

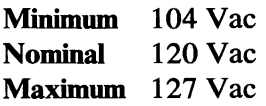

# Internal Modem

## Power:

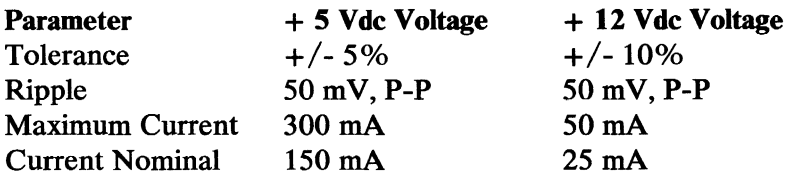

## Interface

RS232C

 $\bar{1}$ 

## Compact Printer

### Size:

Height 88.9 mm (3.5 in) Depth Width 221 mm (8.7 in) 312.4 mm (12.3 in)

## Weight:

2.99 kg (6.6 lb)

## Heat Output:

54.6 Btu/hr

## Power Cable:

Length 1.89 mm (6 ft) Size 28 AWG

### Signal Cable:

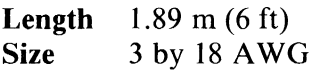

## Electrical:

Voltage 110 Vac 60 Hz

# **Glossary**

 $\mu$ s Microsecond.

adapter. An auxiliary system or unit used to extend the operation of another system.

address bus. One or more conductors used to carry the binary-coded address from the microprocessor throughout the rest of the system.

all points addressable (APA). A mode in which all points on a displayable image can be controlled by the user.

#### alphanumeric

(A/N). Pertaining to a character set that contains letters, digits, and usually other characters, such as punctuation marks. Synonymous with alphameric.

#### American Standard Code for Information ASCII. American Standard

Interchange. (ASCII) The Code for Information standard code, using a coded Interchange. character set consisting of 7-bit coded characters (8 bits

including parity check), used for information interchange among data processing systems, data communication systems and associated equipment. The ASCII set consists of control characters and graphic characters.

A/N. Alphanumeric.

analog. (1) pertaining to data in the form of continuously variable physical quantities. (2) Contrast with digital.

AND. A logic operator having the property that if P is a statement, Q is a statement, R is a statement,..., then the AND of P, Q, R, .. .is true if all statements are true, false if any statement is false.

APA. All points addressable.

assembler. A computer program used to assemble. Synonymous with assembly program.

#### asynchronous communications. A

communication mode in which each single byte of data is synchronized, usually by the addition of start/stop bits.

BASIC. Beginner's all-purpose symbolic instruction code.

#### basic input/output system

(BIOS). Provides the device level control of the major I/O devices in a computer system, which provides an operational interface to the system and relieves the programmer from concern over hardware device characteristics.

baud. (1) A unit of signaling speed equal to the number of discrete conditions or signal events per second. For example, one baud equals one-half dot cycle per second in Morse code, one bit per second in a train of binary signals, and one 3-bit value per second in a train of signals each of which can assume one of eight different states. (2) In

asynchronous transmission, the unit of modulation rate corresponding to one unit of interval per second; that is , if the duration of the unit interval is 20 milliseconds, the modulation rate is 50 baud.

**BCC.** Block-check character.

beginner's all-purpose symbolic instruction. code (BASIC) A programming language with a small repertoire of commands and a simple syntax, primarily designed for numerical application.

binary. (1) Pertaining to a selection, choice, or condition that has two possible values or states. (2) Pertaining to a fixed radix numeration system having a radix of two.

binary digit. (1) In binary notation, either of the characters 0 or 1. (2) Synonymous with bit. binary notation: Any notation that uses two different characters, usually the binary digits 0 and 1.

BIOS. Basic input/output system.

bit. In binary notation, either of the characters 0 or 1.

bits per second (bps). A unit of measurement representing the number of discrete binary digits which can be transmitted by a device in one second.

#### block-check character

(BCC). In cyclic redundancy checking, a character that is transmitted by the sender after each message block and is compared with a block-check character computed by the receiver to determine if the transmission was successful.

Boolean operation. (1) Any operation in which each of the operands and the result take one of two values. (2) An operation that follows the rules of Boolean algebra.

bootstrap. A technique or device designed to bring itself into a desired state by means of its own action; that is, a machine routine whose first few instructions are sufficient to bring the rest of itself into the computer from an input device.

bps. Bits per second.

buffer. (1) An area of storage that is temporarily reserved for use in performing an input/ output operation, into which data is read or from which data is written. Synonymous with I/O area. (2) A portion of storage for temporarily holding input or output data.

bus. One or more conductors used for transmitting signals or power.

byte. (1) A binary character operated upon as a unit and usually shorter than a computer word. (2) The representation of a character.

CAS. Column address strobe.

cathode ray tube (CRT). A vacuum tube display in which a beam of electrons can be controlled to form alphanumeric characters or symbols on a luminescent screen, for example by use of a dot matrix.

cathode ray tube display (CRT display). (1) A device that presents data in visual form by means of controlled electron

beams. (2) The data display produced by the device as in (1).

CCITf. Comite Consultatif International Telegrafique et Telephonique.

#### central processing unit

(CPU). A functional unit that consists of one or more processors and all or part of internal storage.

channel. A path along which signals can be sent; for example, data channel or I/O channel.

characters per second (cps). A standard unit of measurement for printer output.

code. (1) A set of unambiguous rules specifying the manner in which data may be represented in a discrete form. Synonymous with coding scheme. (2) A set of items, such as abbreviations, representing the members of another set. (3) Loosely, one or more computer programs, or part of a computer program. (4) To represent data or a

computer program in a symbolic form that can be accepted by a data processor.

column address strobe(CAS). A signal that latches the column addresses in a memory chip.

Comite Consultatif International. Telegrafique et Teleponique (CCITT) Consultative Committee on International Telegraphy and Telephone.

computer. A functional unit that can perform substantial computation, including numerous arithmetic operations, or logic operations, without intervention by a human operator during the run.

configuration. (1) The arrangement of a computer system or network as defined by the nature, number, and the chief characteristics of its functional units. More specifically, the term configuration may refer to a hardware configuration or a software configuration. (2) The devices and programs that make up a system, subsystem, or network.

conjunction. (I) The Boolean operation whose result has the Boolean value 1 if, and only if, each operand has the Boolean value 1. (2) Synonymous with AND operation.

contiguous. (1) Touching or joining at the edge or boundary. (2) Adjacent.

CPS. Characters per second.

cpu. Central processing unit.

CRC. Cyclic redundancy check.

CRT display. Cathode ray tube display.

CTS. Clear to send. Associated with modem control.

#### cyclic redundancy check

(CRC). (1) A redundancy check in which the check key is generated by a cyclic algorithm. (2) A system of error checking performed at both the sending and receiving station after a block-check character has been accumulated.

cylinder. (1) The set of all tracks with the same nominal distance from the axis about which the disk rotates. (2) The tracks of a disk storage device that can be accessed without repositioning the access mechanism.

daisy-chained cable. A type of cable that has two or more connectors attached in series.

data. (1) A representation of facts, concepts, or instructions in a formalized manner suitable for communication, interpretation, or processing by humans or automatic means. (2) Any representations, such as characters or analog quantities, to which meaning is, or might be assigned.

decibel (dB). (1) A unit that expresses the ratio of two power levels on a logarithmic scale. (2) A unit for measuring relative power. The number of decibels is ten times the logarithm (base 10) of the ratio of the measured power levels; if the measured levels are voltages (across the same or equal resistance), the number of decibels is 20 times the log of the ratio.

decoupling capacitor. A capacitor that provides a low-impedance path to ground to prevent common coupling between states of a circuit.

#### Deutsche Industrie Norm

(DIN). (1) German Industrial Norm. (2) The committee that sets German dimension standards.

digit. (1) A graphic character that represents an integer, for example, one of the characters  $0$  to  $9. (2)$  A symbol that represents one of the . non-negative integers smaller than the radix. For example, in decimal notation, a digit is one of the characters from 0 to 9.

digital. (1) Pertaining to data in the form of digits. (2) Contrast with analog.

DIN. Deutsche Industrie Norm.

DIN Connector. One of the connectors specified by the DIN standardization committee.

DIP. Dual in-line package.

direct memory access (DMA). A method of transferring data between main storage and  $I/O$  devices that does not require processor intervention.

disk. Loosely, a magnetic disk unit:

diskette. A thin, flexible magnetic disk and a semi-rigid protective jacket, in which the disk is permanently enclosed. Synonymous with flexible disk.

DMA. Direct memory access.

DSR. Data set ready. Associated with modem control.

DTR. Data terminal ready. Associated with modem control.

dual in-line package (DIP). A widely used container for an integrated circuit. DIPs are pins usually in two parallel rows. These pins are spaced 1/ 10 inch apart and come in different configurations ranging from 14-pin to 40-pin configurations.

EBCDIC. Extended binary-coded decimal interchange code.

ECC. Error checking and correction.

edge connector. A terminal block with a number of contacts attached to the edge of a printed circuit board to facilitate plugging into a foundation circuit.

EIA. Electronic Industries Association.

EIA/CCITf. Electronic Industries Association/ Consultative Committee on International Telegraphy and Telephone.

#### end-of -text character

(ETX). A transmission control character used to terminate text.

#### end-of -transmission character

(EOT). A transmission control character used to indicate the conclusion of a transmission, which may have included one or more texts and any assoceated message headings.

EOT. end-of-transmission character.

EPROM. Erasable programmable read-only memory

#### erasable programmable

read-only. memory (EPROM) A storage device whose contents can be erased by ultraviolet means and new contents stored by electrical means. EPROM information is not destroyed when power is removed.

#### error checking and correction

(ECC). The detection and correction of all single-bit, double-bit, and some multiple-bit errors.

ETX. End-of-text character.

extended binary-coded decimal interchange code. (EBCDIC) A set of 256 characters, each represented by eight bits.

flexible disk. Synonym for diskette.

firmware. Memory chips with integrated programs already incorporated on the chip.

gate. (1) A device or circuit that has no output until it is triggered into operation by one or more enable signals, or until an input signal exceeds a predetermined threshold amplitude. (2) A signal that triggers the passage of other signals through a circuit.

graphic. A symbol produced by a process such as handwriting, drawing, or printing.

hertz (Hz). A unit of frequency equal to one cycle per second.

hex. Abbreviation for hexadecimal.

hexadecimal (Hex). Pertaining to a selection, choice, or condition that has 16 possible values or states. These values or states usually contain 10 digits and 6 letters, A through F/Hexadecimal digits are equivalent to a power of 16.

high-order position. The leftmost position in a string of characters.

#### Hz. Hertz.

interface. A device that alters or converts actual electrical signals between distinct devices, programs, or systems.

k. An abbreviation for the prefix kilo;that is, 1,000 decimal notation.

K. When referring to storage capacity, 2 to the tenth power; 1,024 in decimal notation.

KB (Kilobyte). 1,024 bytes.

k byte. 1,024 bytes.

kHz. A unit of frequency equal to 1,000 hertz.

kilo(k). One thousand.

latch. (l) A feedback loop in symmetrical digital circuits used to maintain a state. (2) A simple logic-circuit storage element comprising two gates as a unit.

LED. Light-emitting diode.

light-emitting diode (LED). A semi-conductor chip that gives off visible or infrared light when activated.

low-order position. The rightmost position in a string of characters.

m. (1) Milli; one thousand or thousandth part. (2) Meter.

M (Mega). 1,000,000 in decimal notation. When referring to storage capacity, 2 to the twentieth power; 1,048,576 in decimal notation.

mA. Milliampere.

machine language. (I) A language that is used directly by a machine. (2) Another term for computer instruction code.

main storage. A storage device in which the access time is effectively independent of the location of the data.

MB. Megabyte, 1,048,576 bytes.

mega (M). 10 to the sixth power, 1,000,000 in decimal notation. When referring to storage capacity, 2 to the twentieth power. 1,048,576 in decimal notation.

megabyte (MB). 1,048,576 bytes.

megahertz (MHz). A unit of measure of frequency. One megahertz equals 1,000,000 hertz.

MFM. Modified frequency modulation.

MHz. Megahertz.

microprocessor. An integrated circuit that accepts coded instructions for execution; the instructions may be entered, integrated, or stored internally.

microsecond.  $(\mu s)$  One-millionth of a second.

milli(m). One thousand or one thousandth.

milliampere(mA). One thousandth of an ampere.

millisecond(ms). One thousandth of a second. mnemonic. A symbol chosen to assist the human memory; for example, an abbreviation such as "mpy" for "multiply."

mode. (1) A method of operation; for example, the binary mode, the interpretive mode, the alphanumeric mode. (2) The most frequent value in the statistical sense.

#### modem

(Modulator-Demodulator). A device that converts serial (bit by bit) digital signals from a business machine (or data terminal equipment) to analog signals which are suitable for transmission in a telephone network. The inverse function is also performed by the modem on reception of analog signals.

#### modified frequency modulation

(MFM). The process of varying the amplitude and frequency of the "write" signal. MFM pertains to the number of bytes of storage that can be stored on the recording media. The number of bytes is twice the number contained in the same unit area of recording media at single density.

modulo check. A calculation performed on values entered into a system. This calculation is designed to detect errors.

monitor. (1) A device that observes and verifies the operation of a data processing system and indicates any specific departure from the norm. (2) A television type display, such as the IBM Monochrome Display. (3) Software or hardware that observes, supervises, controls, or verifies the operations of a system.

ms. Millisecond; one thousandth of a second.

multiplexer. A device capable of distributing the events of an interleaved sequence to the respective activities.

NAND. A logic operator having the property that if P is a statement, Q is a statement, R is a statement, ... , then the NAND of P,Q,R,... is true if at least one statement is false, false if all statements are true.

nanosecond. (ns) One-billionth of a second.

nonconjunction. (I) The dyadic Boolean operation the result of which has the Boolean value 0 if, and only if, each operand has the Boolean value 1.

non-retum-to-zero inverted (NRZI). A transmission encoding method in which the data terminal equipment changes the signal to the opposite state to send a binary o and leaves it in the same state to send a binary 1.

NOR. A logic operator having the property that if P is a statement, Q is a statement, R is a statement, ... ,then the NOR of P,Q,R, .. .is true if all statements are false, false if at least one statement is true.

NOT. A logical operator having the property that if P is a statement, then the NOT of P is true if P is false, false if P is true.

NRZI. Non-return-to-zero inverted.

ns. Nanosecond; one-billionth of a second.

operating system. Software that controls the execution of programs; an operating system may provide services such as resource allocation, scheduling, input/ output control, and data management.

OR. (1) A logic operator having the property that if P is a statement, Q is a statement, R is a statement, ... ,then the OR of P,Q,R,... is true if at least one statement is true, false if all statements are false.

output. Pertaining to a device, process, or channel involved in an output process, or to the data or states involved in an output process.

output process. (I) The process that consists of the delivery of data from a data processing system, or from any part of it. (2) The return of information from a data processing system to an end user, including the translation of data from a machine language to a language that the end user can understand.

overcurrent. A current of higher than specified strength. overvoltage. A voltage of higher than specified value.

parallel. (1) Pertaining to the concurrent or simultaneous operation of two or more devices, or to the concurrent performance of two or more activities. (2) Pertaining to the concurrent or simultaneous occurrence of two or more related activities in multiple devices or channels. (3) Pertaining to the simultaneity of two or more processes. (4) Pertaining to the simultaneous processing of the individual parts of a whole, such as the bits of a character and the characters of a word, using separate facilities for the various parts. (5) Contrast with serial.

PEL. Picture element.

personal computer. A small home or business computer that has a processor and keyboard and that can be connected to a television or some other monitor. An optional printer is usually available.

picture element (PEL). (1) The smallest displayable unit on a display. (2) Synonymous with pixel, PEL.

pinout. A diagram of functioning pins on a pinboard.

pixel. Picture element.

polling. (1) Interrogation of devices for purposes such as to avoid contention, to determine operational status, or to determine readiness to send or receive data. (2) The process whereby stations are invited, one at a time, to transmit.

port. An access point for data entry or exit.

printed circuit board. A piece of material, usually fiberglass, that contains a layer of conductive material, usually metal. Miniature electronic components on the fiberglass transmit electronic signals through the board by way of the metal layers.

program. (1) A series of actions designed to achieve a certain result. (2) A series of instructions telling the computer how to handle a
problem or task. (3) To design, write, and test computer programs.

programable read-only memory (PROM). Non-erasable programable memory. PROM information is not destroyed when power is removed.

#### programming language. (1) An

artificial language established for expressing computer programs. (2) A set of characters and rules, with meanings assigned prior to their use, for writing computer programs.

PROM. Programmable read-only memory.

propagation delay. The time necessary for a signal to travel from one point on a circuit to another.

radix. (1) In a radix numeration system, the positive integer by which the weight of the digit place is multiplied to obtain the weight of the digit place with the next higher weight; for example, in the decimal

numeration system, the radix of each digit place is 1.0. (2) Another term for base.

#### radix numeration system. A

positional representation system in which the ratio of the weight of any one digit place to the weight of the digit place with the next lower weight is a positive integer. The permissible values of the character in any digit place range from zero to one less than the radix of the digit place.

RAS. Row address strobe.

RGBI. Red-green-blue-intensity.

read-only memory (ROM). A storage device whose contents cannot be modified, except by a particular user, or when operating under particular conditions; for example, a storage device in which writing is prevented by a lockout.

read/write memory. A storage device whose contents can be modified.

red-green-blue-intensity (R GBI). The description of a direct-drive

color monitor which accepts **RTS.** Request to send.<br>red. green. blue. and intensity **Associated with modem** red, green, blue, and intensity signal inputs. control.

register. (1) A storage device,<br>having a specified storage capacity such as a bit, a byte, performance of a co<br>or a computer word, and program or routine. or a computer word, and usually intended for a special purpose. (2) On a calculator, a storage device in which specific scan line. The use of a cathode<br>data is stored. beam to test the cathode rav

RF modulator. The device used to convert the composite video schematic. The description,<br>signal to the antenna level input usually in diagram form, of the signal to the antenna level input of a home TV. logical and physical structure of

ROM. Read-only memory. a conceptual model.

**ROM/BIOS.** The basic sector. That part of a track or input/output system resident in band on a magnetic drum, a input/output system resident in<br>ROM, which provides the ROM, which provides the magnetic disk, or a disk pack<br>device level control of the that can be accessed by the device level control of the that can be accessed by the major I/O devices in the magnetic heads in the cours computer system. a predetermined rotational

',. row address strobe (RAS). A signal that latches the row serdes. Serializer/deserializer. addresses in a memory chip.

**RS-232C.** The standards set or more activities in a single<br>by the EIA for communications device. In English, the by the EIA for communications between computers and modifiers serial and parallel<br>external equipment. usually refer to devices, as

run. A single continuous<br>performance of a computer

beam to test the cathode ray tube of a display used with a personal computer.

an entire data base according to

magnetic heads in the course of displacement of the particular device.

serial. (1) Pertaining to the sequential performance of two usually refer to devices, as opposed to sequential and

consecutive, which refer to processes. (2) Pertaining to the sequential or consecutive occurrence of two or more related activities in a single device or channel. (3) Pertaining to the sequential processing of the individual parts of a whole, such as the bits of a character or the characters of a word, using the same facilities for successive parts. (4)Contrast with parallel.

sink. A device or circuit into which current drains.

software. (I) Computer programs, procedures, rules, and possible associated documentation concerned with the operation of a data processing system. (2) Contrast, with hardware.

source. The origin of a signal or electrical energy.

source circuit. (I) Generator circuit. (2) Control with sink.

SS. Start-stop transmission.

start bit. Synonym for start signal.

#### start-of -text character

(STX). A transmission control character that precedes a test and may be used to terminate the message heading.

start signal. (1) A signal to a receiving mechanism to get ready to receive data or perform a function. (2)In a start-stop system, a signal· preceding a character or block that prepares the receiving device for the reception of the code elements. Synonymous with start bit.

#### start-stop (SS)

transmission. (I) A synchronous transmission such that a group of signals representing a character is preceded by a start signal and followed by a stop signal. (2) Asynchronous transmission in which a group of bits is preceded by a start bit that prepares the receiving mechanism for the reception and registration of a character and is followed by at least one stop bit that enables the receiving mechanism for the reception and registration of a character and is followed by at least one stop bit that enables the receiving mechanism to come to an idle condition pending the reception of the next character.

stop bit. Synonym for stop signal.

stop signal. (1) A signal to a receiving mechanism to wait for the next signal. (2)In a start-stop system, a signal following a character or block that prepares the receiving device for the reception of a subsequent character or block. Synonymous with stop bit.

strobe. (I) An instrument used to determine the exact speed of circular or cyclic movement. (2) A flashing signal displaying an exact event.

STX. Start-of-text character.

synchronous transmission. Data transmission in which the sending and receiving devices are operating continuously at the same frequency and are maintained, by means of correction, in a desired phase relationship.

text. In ASCII and data communication, a sequence of characters treated as an entity if preceded and terminated by

one STX and one ETX transmission control, respectively.

track. The path or one of the set of paths, parallel to the reference edge on a data medium, associated with a single reading or writing component as the data medium moves past the component. (2) The portion of a moving data medium such as a drum, tape, or disk, that is accessible to a given reading head position.

transistor-transistor logic (TIL). A circuit in which the multiple-diode cluster of the diode-transistor logic circuit has been replaced by a multiple-emitter transistor.

TIL. Transistor-transistor logic.

TX Data. Transmit data. Associated with modem control. External connections of the RS-232C asynchronous communications adapter interface.

video. Computer data or displayed on a cathode ray tube monitor or display.

**write precompensation.** The varying of the timing of the head current from the outer tracks to the inner tracks of the diskette to keep a constant write signal.

# **Notes:**

## **Index**

## A

 $+A0$  3-7, 3-72 +AO thru A3 3-20 AO thru *A07,* memory signal 3-7 A0 thru A19,  $I/O$  signal 2-23 A0 thru A14, program cartridge signal 2-114<br>A1 3-72  $3 - 72$ A2 3-72 A9 3-21,3-72 -ACKNLG, graphics printer signal 3-113 adapter See diskette drive adapter adapter ROM module addresses, valid 5-18 adapter cable for serial devices 3-89 connector specifications 3-90 signal cable 3-89 for cassette connector specifications 3-91 for IBM color display connector specifications 3-93 addresses FDC (data register) 3-17 FDC (status register) 3-17 parallel printer attachments 5-13 ROM modules, valid 5-18 RS232-C attachments 5-13 advanced BASIC, system ROM 4-13 ALE, I/O signal 2-24 ANSWER, modem command 3-44 ASCII, extended 5-21  $-ATR$  CD IN 3-9 ATR LATCH 3-7

attachable joystick block diagram 3-78 connector specifications 3-79 electrical centering control 3-77 free floating mode 3-77<br>spring return mode 3-77 spring return mode<br> $x$ -axis 3-77 x-axis y-axis 3-77 AUDIO IN, I/O signal 2-28 AUTO FEED XT 3-114 available options 1-3

#### B

-BASE 1 ROM IN CARTRIDGE, program cartridge signal 2-115 -BASE 2 ROM IN CARTRIDGE, program cartridge signal BASIC, cartridge 4-13 BASIC screen editor special functions 5-41 BASIC workspace variables 5-16 BAUDCLK 3-73 beeper block diagram 2-85 input sources 2-85 BEL, graphics printer control code 3-117 BIOS example, interrupt usage 5-5 interrupt hex 10 4-17 interrupt hex 14 4-18 interrupt hex 16 4-15 interrupt hex  $1D \quad 4-17$ memory map 5-17 power-on initialization stack-area memory location 5-13 vectors list, interrupt 5-7 vectors with special meanings interrupt hex  $1B -$  keyboard break address  $5-8$ interrupt hex  $1<sup>C</sup>$  - timer tick 5-8 interrupt hex  $1D - video parameters$  5-9 interrupt hex  $1E -$  diskette parameters 5-9 interrupt hex IF - graphics character pointers (2nd 128) 5-9 interrupt hex 44 - graphics character pointers (lst 128) 5-9

interrupt hex 48 - cordless keyboard translation 5-10 interrupt hex 49 - non-keyboard scan-code translation-table address 5-10 BIOS cassette logic cassette read 5-49 cassette write 5-48 tape block components 5-50 tape block format 5-50 timing chart 5-49 data record architecture 5-50 error detection 5-51 software algorithms - interrupt hex 15 5-47 cassette status in AH 5-48 request types in register AH 5-47 block diagrams attachable joystick 3-78 beeper 2-85 cassette motor control 2-41 compact printer 3-134 diskette drive adapter 3-14 infra-red receiver 2-98 keyboard interface 2-106 memory and display expansion 3-6 modem 3-36 parallel printer attachment 3-97 read hardware 2-40 serial port (RS232) 2-127 sound subsystem 2-89 system 1-6 system board 2-9 video color/graphics subsystem 2-46 write hardware 2-40 bootstrap stack-area memory location 5-13 break, cordless keyboard 5-34 BREAK, modem command 3-44 buffer, cordless keyboard 5-36 bus cycle time 2-13 BUSY, graphics printer signal 3-113

cable, adapter See adapter cable cable, keyboard See keyboard cord cable, power See power cable cable, signal See signal cable -CABLE CONNECT 2-101, 3-87 CAN, compact printer control code 3-141 CAN, graphics printer control code 3-118 -CARD INSTALL 3-73 -CARD SLCTD, I/O signal 2-28 cartridge BASIC 4-13 cartridge, program See program cartridge CARTRIDGE RESET TAB, program cartridge signal 2-116 +CAS 3-8 cassette BASIC, system ROM 4-12 cassette interface block diagram, cassette motor control 2-41 block diagram, read hardware 2-40 block diagram, write hardware 2-40 connector specifications 2-41 motor control 2-41 output to audio subsystem 2-39 cassette logic, BIOS See BIOS cassette logic character codes, cordless keyboard 5-27 character set, compact printer 3-148, 3-149 character set 1 3-128 description 3-109 character set 2 3-130 description 3-109 CLK,  $I/O$  signal 2-23 clock crystal frequency, system 2-6 color burst signal frequency 2-6 color display connector specifications 3-83 electrical requirements 3-81 horizontal drive frequency 3-82 operating characteristics 3-82

screen characteristics 3-82 video bandwidth 3-82 color / graphics all points addressable graphics (APA) mode high-resolution 2-color 2-58 high-resolution 4-color 2-59 low-resolution 16-color 2-56 medium-resolution 4-color 2-57 medium-resolution 16-color 2-58 modes available 2-56 screen border colors 2-45 storage organization memory map 2-61 alphanumeric  $(A/N)$  mode attribute byte definition 2-55 attributes 2-43 display character format 2-54 block diagram 2-46 character size and description 2-43 characters available 2-44 composite connector specifications 2-83 CRT page register 2-47 CRT/processor page register CRT page  $0$  thru  $2 \quad 2$ -79 processor page 0 thru 2 2-79 video adr mode 0 and 1 2-80 direct drive connector specifications 2-82 four-color mode palette 2-50 light pen connector specifications 2-75 memory map 2-48 mode selection summary 2-81 sequence for changing modes 2-81 page register 2-47 programming considerations 6845 CRT controller 2-75 register table 2-76 RF connector specifications 2-83 ROM character generator 2-44, 2-49 sixteen-color mode palette 2-52 storage organization accessing the RAM 2-47 RAM address 2-47 summary of available colors 2-53 two-color mode palette 2-50 video bandwidth 2-49

video gate array address register 2-74 border color register bit functions 2-66<br>mode control 1 register bit functions 2-64 mode control 1 register bit functions 2-64<br>mode control 2 register bit functions 2-66 mode control 2 register bit functions<br>attribute by te definition 2-67 attribute byte definition mode selection summary 2-81 palette mask register bit functions 2-65 palette registers 2-71 format 2-71 register addresses 2-63 reset register bit functions 2-69 sequence for changing modes 2-81 status register bit functions 2-73 vertical retrace interrupt 2-82 video I/O devices and addresses 6845 CRT 2-45,2-47,2-75 register table 2-76 command character, modem 3-40 commonly used functions, cordless keyboard 5-38 compact printer block diagram 3-134 character set 3-148, 3-149 connector specifications 3-150 control codes 3-140 thru 3-141 thru 3-147 description 3-133 print mode combinations, allowable 3-140 serial interface description 3-139 timing diagram 3-139 signal cable 3-133 specifications, general 3-135 thru 3-138 compatibility to Personal Computers black and white monochrome display 4-18 color graphics capability differences 4-15 color modes available only on *PCjr 4-16*  comparison, *PCjr* to Personal Computers hardware 4-10 non-DMA operation considerations 4-19 screen buffer differences 4-12 software determination of the computer 4-19 timing dependencies 4-5 unequal configurations 4-7 user available read/write memory 4-12 video hardware address difference 4-16

complex sound generator See SN76496N See sound subsystem connector for television channel selector switch 3-85 computer / television selector switch 3-85 connector specifications 3-86 signal cable 3-85 connector locations, system board 2-10 connector specifications adapter cable for cassette 3-91 adapter cable for color display 3-93 adapter cable for serial devices 3-89 attachable joystick 3-79 audio 2-87 cassette (system board) 2-41 color display 3-83 compact printer 3-150 composite video (system board) 2-83 connector for television 3-85 direct drive (system board) 2-82 diskette drive 3-29 diskette drive adapter 3-25 games interface (system board) 2-123 graphics printer 3-115 infra-red receiver (system board) 2-100 I/O expansion 2-22 keyboard cord 3-88 light pen (system board) 2-75 memory and display expansion 3-10 modem 3-75 parallel printer attachment 3-104 power board 2-136 program cartridge 2-117 RF modulator (system board) 2-83 system board 2-10 control codes, compact printer 3-140 thru 3-147 control codes, graphics printer 3-116 thru 3-122 control latch, parallel printer attachment 3-101 controller, floppy disk (FDC) 3-16 cordless keyboard BASIC screen editor special functions 5-41 battery power 2-102 buffer 5-36

-CABLE CONNECT signal 2-101 character codes 5-27 commonly used functions 5-38 data format 2-104 data path 2-102 disabling the infra-red circuits  $2-101$ ,  $2-103$ DOS special functions 5-42 extended codes 5-30 function map, 83-key keyboard to cordless keyboard 5-25 interface block diagram 2-106 layout and keybutton numbering 5-22 parity bit 2-104 phantom-key detection 2-103 scan-codes, matrix 5-23 shift keys combinations, allowable shift keys priorities 5-33 shift states description 5-31 alt key 5-32 caps lock 5-33 ctrl key 5-32 shift key 5-32 special handling description break 5-34 enable/disable keyboard click 5-36 function lock 5-35 functions  $1$  thru  $10$  5-35 other characteristics 5-36 pause 5-34 phantom-key scan-code (hex 55) 5-36 print screen 5-34 run diagnostics 5-36 screen adjustment 5-35 scroll lock 5-35 system reset 5-34 typematic suppression 5-36 start bit 2-104 stop bit 2-104 transmission timing 2-105 transmitter, infra-red 2-103 80C48, keyboard microprocessor 2-103 COUNT, modem command 4-45 CPU DLY 3-8 CPU LATCH 3-9 CR, compact printer control code 3-141

CR, graphics printer control code 3-117 -CS2 thru -CS7, program cartridge signal 2-115  $-CTS.$  modem  $3-71$ 

# D

D0 thru D7 3-7, 3-73 D0 thru D7, program cartridge signal 2-114  $-$ DACK 0, I/O signal 2-27 DACK 0 3-21 DATA 1 thru DATA 8, graphics printer signal 3-113 data latch, parallel printer attachment 3-99 DC2, compact printer control code 3-141 DC2, graphics printer control code 3-118 DC4, compact printer control code 3-141 DC4, graphics printer control code 3-118 DIAL, modem command 3-46 differences, *PCjr* to Personal Computer addressing of internal modem 4-18 addressing of serial port 4-18 black and white monochrome display 4-18 color graphics capability differences 4-15 color modes available only on *PCjr 4-16*  compatibility of hardware 4-10 compatibility of configurations 4-7 non-DMA operation considerations 4-19 screen buffer 4-12 software determination of the computer 4-19 timing dependencies 4-5 user available read/write memory 4-12 video hardware address difference 4-17 -DIRECTION 3-23 -DISABLE CASO 3-8 -DISABLE EDATA 3-7 diskette 3-31 -DISKETTE CARD INSTALLED 3-20 -DISKETTE CS 3-21 diskette drive differences, *PCjr* to Personal Computer 4-13 diskette drive connector specifications 3-29 electrical requirements 3-28 load lever 3-27

media cooling fan 3-28 sensors 3-28 diskette drive adapter additional comments 3-19 block diagram 3-14 connector specifications 3-25 digital output register (DOR) 3-15 diskette drive constants 3-19 diskette drive interface signals 3-22 diskette format 3-18 electrical requirements 3-24 floppy disk controller (FDC) 3-16 I/O channel interface signals 3-19 location 2-10 signal cable 3-13 watchdog timer (WDT)  $3-16$ 0 thru D7,  $I/O$  signal 2-24 DOS special functions 5-42 -DRIVE SELECT 3-22 DRQ 0 3-21 DRQ 0, I/O signal 2-27 -DSR modem 3-72 DTMF (dial-tone modulated-frequency) 3-35 -DTR, modem 3-71

#### E

electrical centering control, joystick 3-77 electrical requirements color display 3-82 compact printer 3-137 diskette drive 3-28 diskette drive adapter 3-24 graphics printer 3-109 enable/disable keyboard click 5-36 ESC control codes, compact printer 3-141 thru 3-146 ESC control codes, graphics printer 3-118 thru 3-127 extended ASCII 5-21 extended codes, cordless keyboard 5-31

FF, compact printer control code 3-146<br>FF, graphics printer control code 3-117 FF, graphics printer control code FDC (floppy disk controller) See floppy disk controller floppy disk 3-31 floppy disk controller (FDC) 3-16 commands 3-18 functions not supported 3-18 I/O addresses 3-17 power-up parameters settings 3-17 floppy disk drive (FDD) 3-16 FORMAT, modem command 3-47 function lock, cordless keyboard 5-35 functions 1 thru 10, cordless keyboard 5-35

### G

games interface block diagram 2-120 connector specifications 2-123 digital input format 2-121 joystick input data 2-119 paddle input data 2-122 pushbutton inputs 2-122 resistance range 2-121 resistive input format 2-121 resistive to digital input equation 2-119 GATE 3-9 graphics See color/graphics graphics printer character set 1 3-128 description 3-109 character set 2 3-130 description 3-109 control codes 3-116 thru 3-127 **DIP** switch settings 3-111 electrical requirements 3-109 environmental conditions 3-109

interface timing diagram 3-113<br>signal cable 3-107 signal cable signal pin assignments 3-115 signals, interface 3-113 thru 3-114 specifications 3-107

#### H

HANGUP, modem command 3-48 hardware differences, PCir to Personal Computer 4-10 -HEAD SELECT 1 3-23<br>HLDA. I/O signal 2-27 HLDA,  $I/O$  signal horizontal drive frequency, color display 3-82  $-HRQ$ ,  $I/O$  signal 2-26 HT, compact printer control code 3-146 HT, graphics printer control code 3-117

# I

IBM Connector for Television See connector for television IBM PC Compact Printer . See compact printer IBM PCir Adapter Cable for Cassette See adapter cable for cassette IBM PC}r Adapter Cable for IBM Color Display See adapter cable for IBM color display IBM PC}r Adapter Cable for Serial Devices See adapter cable for serial devices IBM PCjr Attachable Joystick See attachable joystick IBM PCir Diskette Drive See diskette drive IBM PC}r Diskette Drive Adapter See diskette drive adapter IBM PC}r Internal Modem See internal modem IBM PCjr Parallel Printer Attachment See parallel printer attachment

IBM *PCjr* 64KB Memory and Display Expansion See memory and display expansion IBM Personal Computer Graphics Printer See graphics printer -INDEX 3-24 infra-red link block diagram, receiver 2-98 connector specifications 2-100 functional description 2-97 programming considerations parity errors 2-99 phase errors 2-99 receiver 2-97 transmitter 2-103 test frequency 2-98 INITIALIZE, modem command 3-48 IO/-M, I/O signal  $2-26$ I/O channel expansion connector specifications 2-22 I/O read/write cycle times 2-21 map 2-29 memory read/write cycle times 2-21 port AO input description 2-36 port AO output description 2-35 signals 2-23 thru 2-28 diskette drive adapter 3-19 memory and display expansion 3-7 modem 3-70, 3-73 integrated circuits See 6845 CRT controller See 80C48 See 8088 See INS8250A See MCM6665ALl5 See MK38000 See TMM23256P See TMS4164-15 See 8253-5 programmable timer/counter See 8255A See 8259A See 8284A clock chip See SN76496N

internal modem address, memory location of 5-13 asynchronous communications element 3-68 block diagram 3-36 command arguments 3-41 command character 3-40 delimiter 3-41 format 3-40 format guidelines 3-40 commands 3-44 thru 3-58 connector specifications 3-75 dialing 3-60 status 3-60 default state 3-63 editing/ changing commands 3-59 location 2-10 loss of carrier 3-60 modes of operation 3-68 opposite commands 3-60 programming examples 3-63 signals 3-70 smart 103 modem 3-37 telephone company interface 3-74 transmitter/receiver data format 3-70 8250A 3-68 description of registers 3-69 -lOR 3-73 INS8250A 3-68 INS8250A -OUT 1, modem 3-71 INT, graphics printer signal 3-114 interrupt controller, programmable See 8259A interrupt setup example 2-16 interrupt usage example 5-5 interrupt vector list 5-7 interrupts, hardware IRQ3 2-129 +IRQ4 3-70 +IRQ6 3-20 +IRQ7 3-99 priority 2-15 used by system board 2-6 used by  $I/O$  channel 2-6

#### **14-Index**

interrupts reserved for BIOS, DOS, and BASIC 5-14  $-IOR$ ,  $I/O$  signal 2-25  $-IOW$  3-73  $-IOW$ ,  $I/O$  signal 2-25<br>IROL  $I/O$  signal 2-25 IRO1,  $I/O$  signal IRQ2, I/O signal 2-25 IRQ7, I/O signal 2-25

#### J

joystick, attachable See attachable joystick

#### K

keyboard See cordless keyboard keyboard click, enable/ disable 5-36 keyboard cord -CABLE CONNECT 2-101,3-81 connector specifications 3-88 keyboard microprocessor See 80C48

## L

-LCG 3-9 LF, compact printer control code 3-146 LF, graphics printer control code 3-117 light pen 2-74 line spacing, graphics printer 3-108 load lever, diskette drive 3-27 location **DIP** switches, graphics printer diskette drive adapter 2-10 internal modem 2-10 memory and display expansion 2-10, 3-5 LONG RESPONSE, modem command 3-49 maps See BIOS, memory map See cordless keyboard, function map See memory maps See scan-code map See system memory map matrix scan-codes, cordless keyboard 5-23 MCM6665AL15 2-17,3-5 MDO thru MD7 3-7 media cooling fan 3-28 MEM AO thru A7 3-7 memory and display expansion block diagram 3-6 configuration requirements 3-5 connector specifications 3-10 EVEN memory space 3-5 location 2-10 modules used, type 3-5 ODD memory space 3-5 signals 3-7 memory maps BIOS 5-17 BIOS, BASIC, and DOS reserved interrupts 5-14 graphics storage 2-61 memory address map 2-20 reserved memory locations 5-15 system, memory allocated for 2-20 video color/graphics subsystem 2-46 memory, 64K RAM See memory and display expansion See RAM memory refresh 2-17 memory requirements 4-12 memory, user available 4-12  $-MEMR$ , I/O signal 2-25  $-MEMW$ , I/O signal 2-26 microprocessor, keyboard See 80C48 microprocessor, system See 8088 minimum mode, 8088 2-6

#### **16-Index**

MK38000 2-19 -MODEM CS/DISKETTE CS 3-72 MODEM, modem command 3-50 modem See internal modem +MODEM INTR 3-73 modified frequency modulation (MFM) 3-13 modules See integrated circuits motor control, cassette 2-39 -MOTOR ENABLE 3-22

#### N

NUL, compact printer control code 3-147 NEC fPDP765 3-13 NEW, modem command 3-50 NMI (Non-Maskable Interrupt) 2-7 Noise Generator 2-93 Non-Keyboard Scan-code Architecture 5-42 scan-code map 5-45 translate table format 5-44 translate table default values 5-44

## o

ORIGINATE, modem command 3-50 -OUT 2, modem 3-71 options, available 1-3

#### p

PAO thru PA7 2-31 pause, cordless keyboard 5-34 parallel printer attachment address, memory location of 5-13 block diagram 3-97

connector specifications 3-104 control latch reading from 3-101 writing to  $3-101$ data latch format 3-100 reading from 3-99 writing to 3-99 printer control 3-101 +IRQ7 logic diagram 3-99 printer status signals descriptions 3-101 PBO thru PB7 2-31 thru 2-32 PCO thru PC7 2-33 thru 2-34 PE, graphics printer signal 3-114 phantom-key detection 2-103 phantom-key scan-code (hex 55), cordless keyboard 5-36 PICKUP, modem command 3-51 port AO input description 2-36 port AO output description 2-35 power-on initialization stack-area memory location 5-13 power cable color diaplay 3-81 power supply connector specifications 2-138 power available 2-135 power board over-voltage over-current protection 2-137 Vdc outputs 2-136 transformer 2-134 over-voltage over-current protection 2-137 Vac input 2-135 Vac output 2-135 pulse dialing 3-35 print method, graphics printer 3-107 print modes, graphics printer 3-116 print screen, cordless keyboard 5-34 print sizes, graphics printer 3-108 print speed, graphics printer 3-107 printer See compact printer See graphics printer printer status 3-101

program cartridge connector specification 2-117 description 2-107 momentary reset land 2-116 ROM chip select table 2-114 ROM locations, cartridge 2-118 ROM mapping 2-107 signals 2-114 slot description 2-107 storage conventions initial program loadable 2-108 DOS conventions 2-110 cartridge BASIC 2-111 type ROM modules used 2-107 programmable interrupt controller See 8259A programmable timer/counter, 8253-5 2-6

# $\mathbf 0$

QUERY, modem command 3-52

# R

RAM,64K address space mapped to 2-17 EVEN memory 2-17 memory refresh 2-17 ODD memory 2-17 parity 2-17 read/write cycle times 2-21 speed 2-17 type modules used 2-17 6845 CRT controller 2-17 +RAS 3-7 -READ DATA 3-24 READY, I/O signal 2-24 reserved interrupts, BIOS, DOS, and BASIC 5-14 reserved memory locations 5-15

RESET, I/O signal 2-23 -RESET 3-20 -RESET, modem 3-72 RETRY, modem command 3-53  $-RI$ , modem  $3-71$ -RLSD, modem 3-72 ROM subsystem address space mapped to 2-19 memory map 2-20 read/ write cycle times 2-21 type modules used 2-19 ROM module code accessed by system 5-18 ROM module addresses, valid 5-19 -RTS, modem 3-71 run diagnostics, cordless keyboard 5-36

## s

scan-code map 5-45 scan-codes cordless keyboard matrix 5-23 default non-keyboard 5-43 screen adjustment, cordless keyboard 5-35 scroll lock, cordless keyboard 5-35 serial port address, memory location of 5-13 block diagram 2-127 connector specifications 2-134 control signals 2-129 diskette operations conflict 2-125 interface 2-129 interrupt IRQ3 2-129 modes of operation 2-128 I/O decodes 2-128 output signals 2-131 ring indicate 2-130 use of the divisor-latch access-bit 2-128 voltage interchange levels 2-130 8250A accessible registers 2-131 features 2-125 initialization program, sample 2-134

programmable baud rate generator 2-132<br>baud rate at 1.7895 MHz 2-132 baud rate at  $1.7895$  MHz maximum operating frequency 2-132<br>output frequency equation 2-132 output frequency equation SI, compact printer control code 3-147<br>SI, graphics printer control code 3-118 SI, graphics printer control code signal cable adapter cable for cassette 3-91 adapter cable for serial devices 3-89 diskette drive 3-13 color display 3-81 connector for television 3-85 graphics printer 3-107 SIN, modem 3-71 SLCT, graphics printer signal 3-114 smart 103 modem See internal modem SO, compact printer control code 3-147 SO, graphics printer control code 3-112 sound subsystem block diagram 2-89 complex sound generator (SN76496N) 2-88 audio tone generator features 2-89 audio tone generator register address field 2-91 audio tone generator frequency 2-91 frequency generation 2-91 audio tone generator attenuator 2-92 audio tone generator noise generator 2-93 audio tone generator noise feedback control 2-93 control registers 2-90 interface 2-89 connector specifications 2-87 mpx (analog multiplexer) 2-87, 2-94 data transfer 2-95 output buffer amperage 2-95 signal description 2-87 signal destinations 2-87 sound sources 2-88 use of an external speaker 2-87 SOUT, modem 3-71 special-functions, cordless keyboard specific 4-14 special functions, cordless keyboard BASIC screen editor 5-41 special functions, DOS 5-42

SPEED, modem command 3-54 -STEP 3-22 -STROBE, graphics printer signal 3-113 system-accessible ROM-modules 5-18 system block diagram 1-6 system board block diagram 2-9 clock crystal frequency 2-6 connectors specifications and locations 2-10 interrupts used by system board 2-6 major components list 2-8 RAM, 64K 2-17 size 2-5 subsystems list 2-6 8253-5 programmable timer/counter 2-6 system memory map 5-17 system microprocessor See 8088 system reset 5-34

# T

timers watchdog timer (WDT) 3-16 timing dependencies, compatibility 4-5 timing diagrams parallel printer interface 3-113 timing, keyboard transmission 2-105 timing using  $I/O$  devices 4-5 timing using program execution speed 4-5 TMM23256P 2-19 TMS4164-15 2-17,3-5 -TRACK 0 3-24 track 00 sensor 3-28 translate table format, non-keyboard scan-code 5-43 transmitter, infra-red 2-103 TRANSPARENT, modem command 3-55 typematic suppression 5-36

U

usage of BIOS 5-5 usage of keyboard 5-21

## v

vectors list, interrupt 5-7 vertical refresh, color display 3-82 video bandwidth, color display 3-82 video color/graphics subsystem See color/graphics video gate array register addresses 2-63 VIDEO MEMR 3-8 VOICE, modem command 3-56 VT, compact printer control code 3-147

#### w

WAIT, modem command 3-57  $-WE$  3-9 work space variables, BASIC 5-16 -WRITE DATA 3-23 -WRITE ENABLE 3-23 write precompensation 3-13 -WRITE PROTECT 3-24 write protect sensor 3-28

## x

 $x$ -coordinate 2-121, 3-77 ~MIT, modem command 3-57 +XRESET, modem 3-72

y

 $y$ -coordinate 2-121, 3-77

#### z

ZTEST, modem command 3-58

#### **Numerals**

64KB memory and display expansion See memory and display expansion 6845 CRT 2-45,2-47,2-75 register table 2-76 80C48 2-103 8088 addressable range 2-6 clock frequency 2-6, 2-13 clock cycle time 2-13 minimum mode 2-6 NMI interrupt 2-15 operating frequency 2-13 8253-5 programmable timer/counter 2-6, 2-85 cassette data to cassette control 2-39 *8255A-5 2-85*  audio input 2-85 bit assignments 2-31 cassette data from cassette control 2-39 cassette motor control 2-39 *8259A* (programmable interrupt controller) characteristics as set up 2-16 hex types of interrupts issued 2-16 interrupt assignments 2-15 I/O addresses 2-16 priority of interrupts 2-15 setup example 2-16 *8284A* clock chip 2-13 SN76496N 2-88

#### Reader's Comment Form

#### TECHNICAL REFERENCE 6322963

Your comments assist us in improving the usefulness of our publication; they are an important part of the input used for revisions.

IBM may use and distribute any of the information you supply in any way it believes appropriate without incurring any obligation whatever. You may, of course, continue to use the information you supply.

Please do not use this form for technical questions regarding the IBM Personal Computer or programs for the IBM Personal Computer, or for requests for additional publications; this only delays the response. Instead, direct your inquiries or request to your authorized IBM Personal Computer dealer.

Comments:

# **111111**

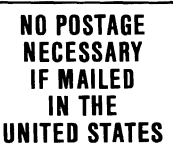

# BUSINESS REPLY **MAIL**

PERMIT NO. 321 BOCA RATON, FLORIDA 33432 **CLASS** 

POSTAGE WILL BE PAID BY ADDRESSEE

IBM PERSONAL COMPUTER SALES & SERVICE P.O. BOX 1328-C BOCA RATON, FLORIDA 33432

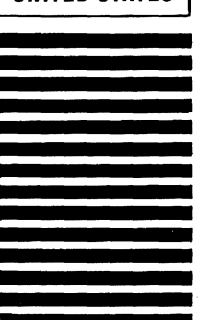

Fold here

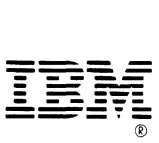

International Business Machines Corporation

P.O. Box 1328-W Boac Raton, Florida 33432